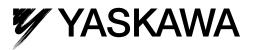

# $\Sigma$ -7-Series AC Servo Drive $\Sigma$ -7S SERVOPACK with EtherCAT (CoE) Communications References Product Manual

Model: SGD7S

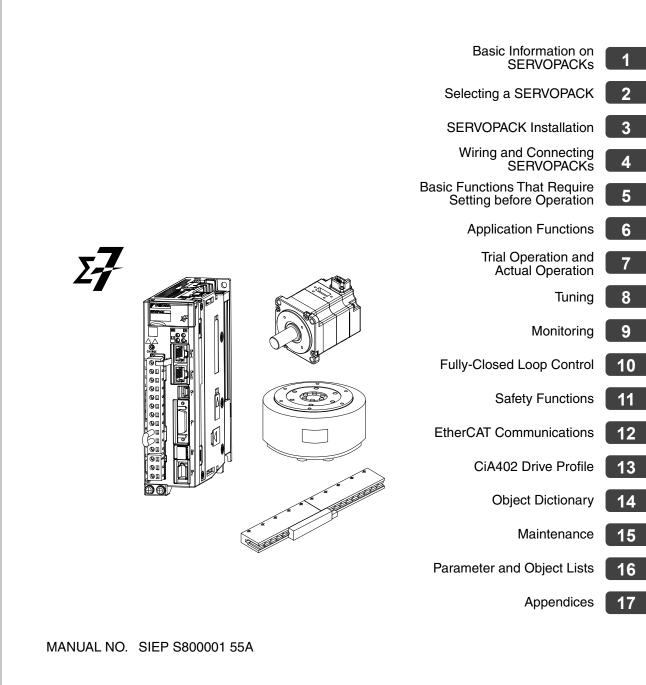

Copyright © 2014 YASKAWA ELECTRIC CORPORATION

All rights reserved. No part of this publication may be reproduced, stored in a retrieval system, or transmitted, in any form, or by any means, mechanical, electronic, photocopying, recording, or otherwise, without the prior written permission of Yaskawa. No patent liability is assumed with respect to the use of the information contained herein. Moreover, because Yaskawa is constantly striving to improve its high-quality products, the information contained in this manual is subject to change without notice. Every precaution has been taken in the preparation of this manual. Nevertheless, Yaskawa assumes no responsibility for errors or omissions. Neither is any liability assumed for damages resulting from the use of the information contained in this publication.

## About this Manual

This manual provides information required to select  $\Sigma$ -7S SERVOPACKs with EtherCAT Communications References for  $\Sigma$ -7-Series AC Servo Drives, and to design, perform trial operation of, tune, operate, and maintain the Servo Drives.

Read and understand this manual to ensure correct usage of the  $\Sigma$ -7-Series AC Servo Drives. Keep this manual in a safe place so that it can be referred to whenever necessary.

## **Outline of Manual**

The contents of the chapters of this manual are described in the following table. Refer to these chapters as required.

| Chapter | Chapter Title                                              | Contents                                                                                                    |
|---------|------------------------------------------------------------|----------------------------------------------------------------------------------------------------|
| 1       | Basic Information on SERVOPACKs                            | Provides information required to select SERVOPACKs, such as SER-<br>VOPACK models and combinations with Servomotors.                                 |
| 2       | Selecting a SERVOPACK                                      | Provides information required to select SERVOPACKs, such as specifi-<br>cations, block diagrams, dimensional drawings, and connection exam-<br>ples. |
| 3       | SERVOPACK Installation                                     | Provides information on installing SERVOPACKs in the required loca-<br>tions.                                                                        |
| 4       | Wiring and Connecting<br>SERVOPACKs                        | Provides information on wiring and connecting SERVOPACKs to power supplies and peripheral devices.                                                   |
| 5       | Basic Functions That Require Set-<br>ting before Operation | Describes the basic functions that must be set before you start servo system operation. It also describes the setting methods.                       |
| 6       | Application Functions                                      | Describes the application functions that you can set before you start servo system operation. It also describes the setting methods.                 |
| 7       | Trial Operation and Actual<br>Operation                    | Provides information on the flow and procedures for trial operation and convenient functions to use during trial operation.                          |
| 8       | Tuning                                                     | Provides information on the flow of tuning, details on tuning functions, and related operating procedures.                                           |
| 9       | Monitoring                                                 | Provides information on monitoring SERVOPACK product information and SERVOPACK status.                                                               |
| 10      | Fully-Closed Loop Control                                  | Provides detailed information on performing fully-closed loop control with the SERVOPACK.                                                            |
| 11      | Safety Functions                                           | Provides detailed information on the safety functions of the SERVO-<br>PACK.                                                                         |
| 12      | EtherCAT Communications                                    | Provides basic information on EtherCAT communications.                                                                                               |
| 13      | CiA402 Drive Profile                                       | Provides detailed information on the CiA402 drive profile.                                                                                           |
| 14      | Object Dictionary                                          | Provides an overview and details on the object dictionary.                                                                                           |
| 15      | Maintenance                                                | Provides information on the meaning of, causes of, and corrections for alarms and warnings.                                                          |
| 16      | Parameter and Object Lists                                 | Provides information on parameters and objects.                                                                                                    |
| 17      | Appendices                                                 | Provides information on interpreting panel displays and tables of corre-<br>sponding SERVOPACK and SigmaWin+ function names.                         |

## **Related Documents**

The relationships between the documents that are related to the Servo Drives are shown in the following figure. The numbers in the figure correspond to the numbers in the table on the following pages. Refer to these documents as required.

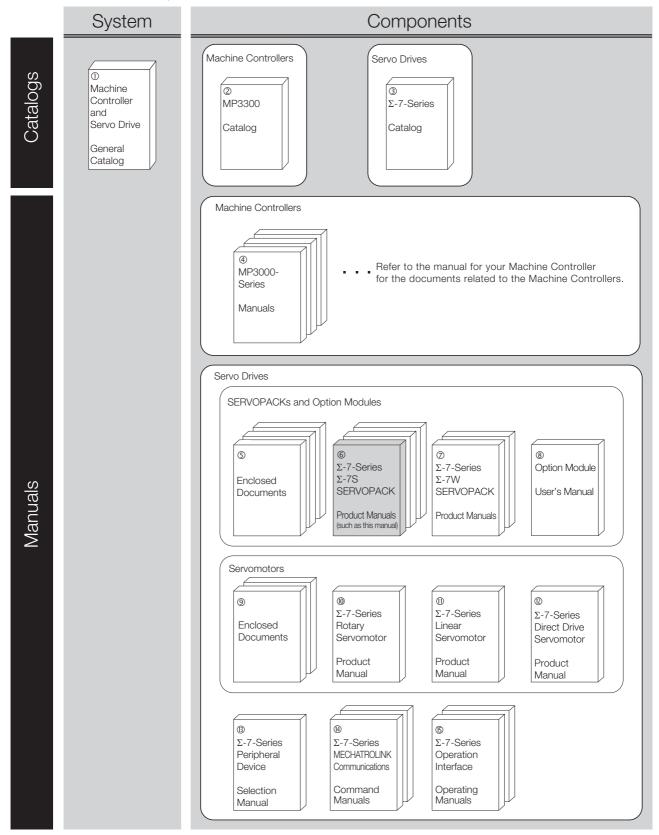

| Classification                                                | Document Name                                                                                                    | Document No.    | Description                                                                                                    |
|---------------------------------------------------------------|----------------------------------------------------------------------------------------------------|-----------------|----------------------------------------------------------------------------------------------------|
| D<br>Machine Controller<br>and Servo Drive<br>General Catalog | Machine Controller and<br>AC Servo Drive<br>Solutions Catalog                                                                                                    | KAEP S800001 22 | Describes the features and applica-<br>tion examples for combinations of MP3000-Series Machine Control-<br>lers and $\Sigma$ -7-Series AC Servo<br>Drives.                       |
| ②<br>MP3300 Catalog                                           | Machine Controller<br>MP3300                                                                                                    | KAEP C880725 03 | Provides detailed information on<br>MP3300 Machine Controllers,<br>including features and specifica-<br>tions.                                                                   |
| <ul><li>③</li><li>Σ-7-Series Catalog</li></ul>                | AC Servo Drives<br>Σ-7 Series                                                                                                    | KAEP S800001 23 | Provides detailed information on $\Sigma$ -<br>7-Series AC Servo Drives, including features and specifications.                                                                  |
| ④<br>MP3000-Series<br>Manuals                                 | Machine Controller<br>MP3000 Series<br>MP3300<br>Product Manual                                                                                                    | SIEP C880725 21 | Describes the functions, specifica-<br>tions, operating methods, mainte-<br>nance, inspections, and<br>troubleshooting of the MP3000-<br>series MP3300 Machine Control-<br>lers. |
|                                                               | $\Sigma$ -7-Series AC Servo Drive<br>$\Sigma$ -7S and $\Sigma$ -7W SERVOPACK<br>Safety Precautions                                                                                                    | TOMP C710828 00 | Provides detailed information for the safe usage of $\Sigma$ -7-Series SERVOPACKs.                                                                                               |
|                                                               | $\begin{array}{l} \Sigma \text{-V-Series}/\Sigma \text{-V-Series} \\ \text{for Large-Capacity Models}/\\ \Sigma \text{-7-Series} \\ \text{Safety Precautions} \\ \text{Option Module} \end{array}$             | TOBP C720829 00 | Provides detailed information for the safe usage of Option Modules.                                                                                                    |
|                                                               | $\begin{array}{l} \Sigma \text{-V-Series} / \Sigma \text{-V-Series} \\ \text{for Large-Capacity Models} / \\ \Sigma \text{-7-Series} \\ \text{Installation Guide} \\ \text{Command Option Module} \end{array}$ | TOBP C720829 01 | Provides detailed procedures for installing a Command Option Mod-<br>ule in a SERVOPACK.                                                                                         |
|                                                               | $\begin{array}{l} \Sigma \text{-V-Series} / \Sigma \text{-V-Series} \\ \text{for Large-Capacity Models} / \\ \Sigma \text{-7-Series} \\ \text{Installation Guide} \\ \text{Fully-closed Module} \end{array}$   | TOBP C720829 03 | Provides detailed procedures for installing the Fully-closed Module in a SERVOPACK.                                                                                              |
| ⑤<br>Enclosed Materials                                       | $\begin{array}{l} \Sigma \text{-V-Series}/\Sigma \text{-V-Series} \\ \text{for Large-Capacity Models}/\\ \Sigma \text{-7-Series} \\ \text{Installation Guide} \\ \text{Safety Module} \end{array}$             | TOBP C720829 06 | Provides detailed procedures for installing the Safety Module in a SERVOPACK.                                                                                                    |
|                                                               | $\begin{array}{l} \Sigma \text{-V-Series}/\Sigma \text{-V-Series} \\ \text{for Large-Capacity Models}/\\ \Sigma \text{-7-Series} \\ \text{Installation Guide} \\ \text{Indexer Module} \end{array}$            | TOBP C720829 02 | Provides detailed procedures for installing the Indexer Module in a SERVOPACK.                                                                                                   |
|                                                               | $\Sigma$ -V-Series/ $\Sigma$ -V-Series<br>for Large-Capacity Models/<br>$\Sigma$ -7-Series<br>Installation Guide<br>DeviceNet Module                                                                           | TOBP C720829 07 | Provides detailed procedures for installing the DeviceNet Module in a SERVOPACK.                                                                                                 |
|                                                               | Σ-7-Series AC Servo Drive<br>Communications Unit<br>Instructions                                                                                                    | TOBP C710828 01 | Provides detailed information for<br>the correct usage of Communica-<br>tions Units.                                                                                             |
|                                                               |                                                                                                    |                 | Continued on next page.                                                                                                    |

Continued on next page.

|                                                                                           |                                                                                                    |                                  | Continued from previous page.                                                                                                    |
|-------------------------------------------------------------------------------------------|----------------------------------------------------------------------------------------------------|----------------------------------|----------------------------------------------------------------------------------------------------|
| Classification                                                                            | Document Name                                                                                                    | Document No.                     | Description                                                                                                    |
|                                                                                           | $\Sigma$ -7-Series AC Servo Drive<br>$\Sigma$ -7S SERVOPACK with<br>MECHATROLINK-III<br>Communications References<br>Product Manual | SIEP S800001 28                  |                                                                                                    |
|                                                                                           | $\Sigma$ -7-Series AC Servo Drive<br>$\Sigma$ -7S SERVOPACK with<br>MECHATROLINK-II<br>Communications References<br>Product Manual  | SIEP S800001 27                  |                                                                                                    |
| ©<br>Σ-7-Series                                                                           | $\Sigma$ -7-Series AC Servo Drive<br>$\Sigma$ -7S SERVOPACK with Analog<br>Voltage/Pulse Train References<br>Product Manual         | SIEP S800001 26                  | Provide detailed information on selecting $\Sigma$ -7-Series SERVO-<br>PACKs and information on install-<br>ing, connecting, setting, performing trial operation for, tuning, and mon-<br>itoring the Servo Drives.                                        |
| Σ-7S SERVOPACK<br>Product Manuals                                                         | $\Sigma$ -7-Series AC Servo Drive<br>$\Sigma$ -7S SERVOPACK with Indexer<br>Module<br>Product Manual                                | SIEP S800001 64                  |                                                                                                    |
|                                                                                           | Σ-7-Series AC Servo Drive<br>Σ-7S SERVOPACK with<br>DeviceNet Module<br>Product Manual                                              | SIEP S800001 70                  |                                                                                                    |
|                                                                                           | $\Sigma$ -7-Series AC Servo Drive<br>$\Sigma$ -7S SERVOPACK with<br>EtherCAT Communications<br>References Product Manual            | This manual<br>(SIEP S800001 55) | Provides detailed information on selecting $\Sigma$ -7-Series SERVO-<br>PACKs and information on install-<br>ing, connecting, setting, performing trial operation for, tuning, monitor-<br>ing, and EtherCAT communications commands for the Servo Drives. |
| <ul> <li>Ø</li> <li>Σ-7-Series</li> <li>Σ-7W SERVOPACK</li> <li>Product Manual</li> </ul> | $\Sigma$ -7-Series AC Servo Drive<br>$\Sigma$ -7W SERVOPACK with<br>MECHATROLINK-III<br>Communications References<br>Product Manual | SIEP S800001 29                  | Provides detailed information on selecting $\Sigma$ -7-Series SERVOPACKs and information on installing, connecting, setting, performing trial operation for, tuning, and monitoring the Servo Drives.                                                      |
| ®<br>Safety Module User's<br>Manual                                                       | Σ-V-Series/Σ-V-Series for<br>Large-Capacity Models/<br>Σ-7-Series<br>User's Manual Safety Module                                    | SIEP C720829 06                  | Describes in detail information<br>required to design and maintain a<br>Safety Module.                                                                                                    |
|                                                                                           | AC Servo Drive<br>Rotary Servomotor<br>Safety Precautions                                                                           | TOBP C230260 00                  | Provides detailed information for the safe usage of $\Sigma$ -7-Series Rotary Servomotors and Direct Drive Servomotors.                                                                                                    |
|                                                                                           | AC Servomotor<br>Linear $\Sigma$ Series<br>Safety Precautions                                                                       | TOBP C230800 00                  | Provides detailed information for the safe usage of $\Sigma$ -7-Series Linear Servomotors.                                                                                                    |

Continued on next page.

| Classification                                                      | Document Name                                                                                                    | Document No.                                                                                                    | Continued from previous page. Description                                                                                         |
|---------------------------------------------------------------------|----------------------------------------------------------------------------------------------------|----------------------------------------------------------------------------------------------------|----------------------------------------------------------------------------------------------------|
| <sup>®</sup><br>Σ-7-Series<br>Rotary Servomotor<br>Product Manual   | Σ-7-Series AC Servo Drive<br>Rotary Servomotor<br>Product Manual                                                                     | SIEP S800001 36                                                                                                    |                                                                                                    |
| <sup>መ</sup><br>Σ-7-Series<br>Linear Servomotor<br>Product Manual   | Σ-7-Series AC Servo Drive<br>Linear Servomotor<br>Product Manual                                                                     | SIEP S800001 37                                                                                                    | Provide detailed information on selecting, installing, and connecting the $\Sigma$ -7-Series Servomotors.                         |
| ©<br>Σ-7-Series<br>Direct Drive<br>Servomotor<br>Product Manual     | Σ-7-Series AC Servo Drive<br>Direct Drive Servomotor<br>Product Manual                                                               | SIEP S800001 38                                                                                                    |                                                                                                    |
| <sup>®</sup><br>Σ-7-Series<br>Peripheral Device<br>Selection Manual | $\Sigma$ -7-Series AC Servo Drive Peripheral Device Selection Manual                                                                 | SIEP S800001 32                                                                                                    | Describes the peripheral devices for a $\Sigma$ -7-Series Servo System.                                                           |
| ®<br>Σ-7-Series                                                     | Σ-7-Series AC Servo Drive<br>MECHATROLINK-II<br>Communications<br>Command Manual                                                     | SIEP S800001 30                                                                                                    | Provides detailed information on the MECHATROLINK-II communications commands that are used for a $\Sigma$ -7-Series Servo System. |
| MECHATROLINK<br>Communications<br>Command Manuals                   | ions<br>anuals Σ-7-Series AC Servo Drive<br>MECHATROLINK-III<br>Communications SIEP S800001 31 cation<br>Standard Servo Profile mand | Provides detailed information on<br>the MECHATROLINK-III communi-<br>cations standard servo profile com-<br>mands that are used for a $\Sigma$ -7-<br>Series Servo System. |                                                                                                    |
| ©<br>Σ-7-Series                                                     | Σ-7-Series AC Servo Drive<br>Digital Operator<br>Operating Manual                                                                    | SIEP S800001 33                                                                                                    | Describes the operating proce-<br>dures for a Digital Operator for a<br>$\Sigma$ -7-Series Servo System.                          |
| Operation Interface<br>Operating Manuals                            | AC Servo Drives Engineering Tool<br>SigmaWin+<br>Online Manual<br>Σ-7 Component                                                      | SIEP S800001 48                                                                                                    | Provides detailed operating proce-<br>dures for the SigmaWin+ Engineer-<br>ing Tool for a $\Sigma$ -7-Series Servo<br>System.     |

Continued from previous page.

## **Using This Manual**

#### ◆ Technical Terms Used in This Manual

The following terms are used in this manual.

| Term                                                | Meaning                                                                                                    |
|-----------------------------------------------------|----------------------------------------------------------------------------------------------------|
| Servomotor                                          | A Σ-7-Series Rotary Servomotor, Direct Drive Servomotor, or Linear Servomotor.                                                                                                    |
| Rotary Servomotor                                   | A generic term used for a $\Sigma$ -7-Series Rotary Servomotor (SGM7J, SGM7A, SGM7P, or SGM7G) or a Direct Drive Servomotor (SGMCS or SGMCV).<br>The descriptions will specify when Direct Drive Servomotors are excluded.                                                                                  |
| Linear Servomotor                                   | A Σ-7-Series Linear Servomotor (SGLG, SGLF, SGLT, or SGLC).                                                                                                    |
| SERVOPACK                                           | A $\Sigma$ -7-Series $\Sigma$ -7S Servo Amplifier with EtherCAT Communications References.                                                                                                    |
| Servo Drive                                         | The combination of a Servomotor and SERVOPACK.                                                                                                    |
| Servo System                                        | A servo control system that includes the combination of a Servo Drive with a host controller and peripheral devices.                                                                                                    |
| servo ON                                            | Supplying power to the motor.                                                                                                    |
| servo OFF                                           | Not supplying power to the motor.                                                                                                    |
| Servo ON command<br>(Enable Operation<br>command)   | A command that is used to turn ON the servo (i.e., supply power to the motor) when bit 3 of controlword (6040 hex) is changed to 1 (ON) while the control power supply and main circuit power supply are ON.<br>Refer to the following section for details.                                                 |
| Servo OFF command<br>(Disable Operation<br>command) | A command that is used to turn OFF the servo (i.e., power not supplied to the motor) when<br>bit 3 of controlword (6040 hex) is changed to 0 (OFF) while the control power supply and<br>main circuit power supply are ON.<br>Refer to the following section for details.<br>3.1 Device Control (page 13-3) |
| base block (BB)                                     | Shutting OFF the power supply to the motor by shutting OFF the base current to the power transistor in the SERVOPACK.                                                                                                    |
| servo lock                                          | A state in which the motor is stopped and is in a position loop with a position reference of 0.                                                                                                    |
| Main Circuit Cable                                  | One of the cables that connect to the main circuit terminals, including the Main Circuit Power Supply Cable, Control Power Supply Cable, and Servomotor Main Circuit Cable.                                                                                                    |
| SigmaWin+                                           | The Engineering Tool for setting up and tuning Servo Drives or a computer in which the Engi-<br>neering Tool is installed.                                                                                                    |

#### ◆ Differences in Terms for Rotary Servomotors and Linear Servomotors

There are differences in the terms that are used for Rotary Servomotors and Linear Servomotors. This manual primarily describes Rotary Servomotors. If you are using a Linear Servomotor, you need to interpret the terms as given in the following table.

| Rotary Servomotors                    | Linear Servomotors                    |
|---------------------------------------|---------------------------------------|
| torque                                | force                                 |
| moment of inertia                     | mass                                  |
| rotation                              | movement                              |
| forward rotation and reverse rotation | forward movement and reverse movement |
| CW and CCW pulse trains               | forward and reverse pulse trains      |
| rotary encoder                        | linear encoder                        |
| absolute rotary encoder               | absolute linear encoder               |
| incremental rotary encoder            | incremental linear encoder            |
| unit: min <sup>-1</sup>               | unit: mm/s                            |
| unit: N·m                             | unit: N                               |

#### Notation Used in this Manual

#### Notation for Reverse Signals

The names of reverse signals (i.e., ones that are valid when low) are written with a forward slash (/) before the signal abbreviation.

#### Notation Example

BK is written as /BK.

#### Notation for Parameters

The notation depends on whether the parameter requires a numeric setting (parameter for numeric setting) or requires the selection of a function (parameter for selecting functions).

#### · Parameters for Numeric Settings

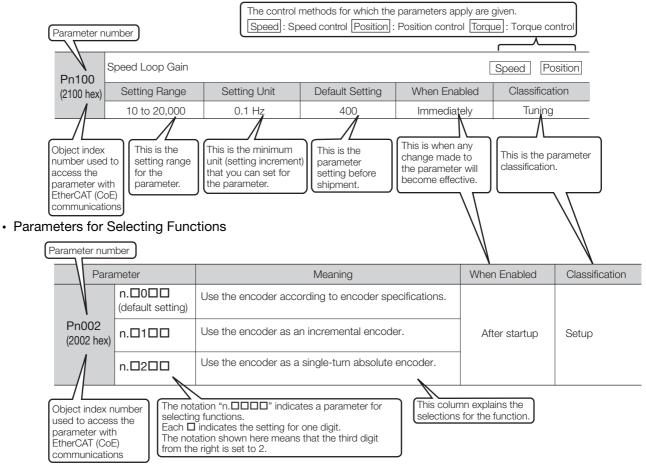

#### Notation Example

|        | Notation Ex       | amples for Pn002                                    |                   |                                                                      |  |
|--------|-------------------|-----------------------------------------------------|-------------------|----------------------------------------------------------------------|--|
|        |                   | Digit Notation                                      |                   | Numeric Value Notation                                               |  |
| n.0000 | Notation          | Meaning                                             | Notation          | Meaning                                                              |  |
|        | Pn002 =<br>n.□□□X | Indicates the first digit from the right in Pn002.  | Pn002 =<br>n.□□□1 | Indicates that the first digit from the right in Pn002 is set to 1.  |  |
|        | Pn002 =<br>n.□□X□ | Indicates the second digit from the right in Pn002. | Pn002 =<br>n.□□1□ | Indicates that the second digit from the right in Pn002 is set to 1. |  |
|        | Pn002 =<br>n.□X□□ | Indicates the third digit from the right in Pn002.  | Pn002 =<br>n.⊡1⊡⊡ | Indicates that the third digit from the right in Pn002 is set to 1.  |  |
| ►►     | Pn002 =<br>n.X□□□ | Indicates the fourth digit from the right in Pn002. | Pn002 =<br>n.1□□□ | Indicates that the fourth digit from the right in Pn002 is set to 1. |  |

#### Engineering Tools Used in This Manual

This manual uses the interfaces of the SigmaWin+ for descriptions.

#### ♦ Trademarks

- EtherCAT is a registered trademark of Beckhoff Automation GmbH, Germany.
- QR code is a trademark of Denso Wave Inc.
- Other product names and company names are the trademarks or registered trademarks of the respective company. "TM" and the ® mark do not appear with product or company names in this manual.

#### ♦ Visual Aids

The following aids are used to indicate certain types of information for easier reference.

| 1mportant | Indicates precautions or restrictions that must be observed.<br>Also indicates alarm displays and other precautions that will not result in machine damage. |
|-----------|----------------------------------------------------------------------------------------------------|
|           |                                                                                                    |

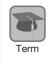

Indicates definitions of difficult terms or terms that have not been previously explained in this manual.

**Example** Indicates operating or setting examples.

Information Indicates supplemental information to deepen understanding or useful information.

## **Safety Precautions**

#### Safety Information

To prevent personal injury and equipment damage in advance, the following signal words are used to indicate safety precautions in this document. The signal words are used to classify the hazards and the degree of damage or injury that may occur if a product is used incorrectly. Information marked as shown below is important for safety. Always read this information and heed the precautions that are provided.

## \Lambda DANGER

• Indicates precautions that, if not heeded, are likely to result in loss of life, serious injury, or fire.

## 

• Indicates precautions that, if not heeded, could result in loss of life, serious injury, or fire.

## 

• Indicates precautions that, if not heeded, could result in relatively serious or minor injury, or in fire.

## NOTICE

• Indicates precautions that, if not heeded, could result in property damage.

#### Safety Precautions That Must Always Be Observed

General Precautions

### 

- Read and understand this manual to ensure the safe usage of the product.
- Keep this manual in a safe, convenient place so that it can be referred to whenever necessary. Make sure that it is delivered to the final user of the product.
- Do not remove covers, cables, connectors, or optional devices while power is being supplied to the SERVOPACK.

There is a risk of electric shock, operational failure of the product, or burning.

## 

- Use a power supply with specifications (number of phases, voltage, frequency, and AC/DC type) that are appropriate for the product. There is a risk of burning, electric shock, or fire.
- Connect the ground terminals on the SERVOPACK and Servomotor to ground poles according to local electrical codes (100  $\Omega$  or less for a SERVOPACK with a 100-VAC or 200-VAC power supply, and 10  $\Omega$  or less for a SERVOPACK with a 400-VAC power supply). There is a risk of electric shock or fire.
- Do not attempt to disassemble, repair, or modify the product. There is a risk of fire or failure. The warranty is void for the product if you disassemble, repair, or modify it.

## 

- The SERVOPACK heat sinks, regenerative resistors, Servomotors, and other components can be very hot while power is ON or soon after the power is turned OFF. Implement safety measures, such as installing covers, so that hands and parts such as cables do not come into contact with hot components. There is a risk of burn injury.
- For a 24-VDC power supply, use a power supply device with double insulation or reinforced insulation.

There is a risk of electric shock.

- Do not damage, pull on, apply excessive force to, place heavy objects on, or pinch cables. There is a risk of failure, damage, or electric shock.
- The person who designs the system that uses the hard wire base block safety function must have a complete knowledge of the related safety standards and a complete understanding of the instructions in this document.

There is a risk of injury, product damage, or machine damage.

 Do not use the product in an environment that is subject to water, corrosive gases, or flammable gases, or near flammable materials.
 There is a risk of electric shock or fire.

- Do not attempt to use a SERVOPACK or Servomotor that is damaged or that has missing parts.
- Install external emergency stop circuits that shut OFF the power supply and stops operation immediately when an error occurs.
- In locations with poor power supply conditions, install the necessary protective devices (such as AC reactors) to ensure that the input power is supplied within the specified voltage range. There is a risk of damage to the SERVOPACK.
- Use a Noise Filter to minimize the effects of electromagnetic interference. Electronic devices used near the SERVOPACK may be affected by electromagnetic interference.
- Always use a Servomotor and SERVOPACK in one of the specified combinations.
- Do not touch a SERVOPACK or Servomotor with wet hands. There is a risk of product failure.

#### Storage Precautions

## 

• Do not place an excessive load on the product during storage. (Follow all instructions on the packages.)

There is a risk of injury or damage.

## NOTICE

- Do not install or store the product in any of the following locations.
  - Locations that are subject to direct sunlight
  - · Locations that are subject to ambient temperatures that exceed product specifications
  - Locations that are subject to relative humidities that exceed product specifications
  - · Locations that are subject to condensation as the result of extreme changes in temperature
  - · Locations that are subject to corrosive or flammable gases
  - · Locations that are near flammable materials
  - · Locations that are subject to dust, salts, or iron powder
  - Locations that are subject to water, oil, or chemicals
  - · Locations that are subject to vibration or shock that exceeds product specifications
  - Locations that are subject to radiation
  - If you store or install the product in any of the above locations, the product may fail or be damaged.

#### Transportation Precautions

- Transport the product in a way that is suitable to the mass of the product.
- Do not use the eyebolts on a SERVOPACK or Servomotor to move the machine. There is a risk of damage or injury.
- When you handle a SERVOPACK or Servomotor, be careful of sharp parts, such as the corners. There is a risk of injury.
- Do not place an excessive load on the product during transportation. (Follow all instructions on the packages.)
  - There is a risk of injury or damage.

- Do not hold onto the front cover or connectors when you move a SERVOPACK. There is a risk of the SERVOPACK falling.
- A SERVOPACK or Servomotor is a precision device. Do not drop it or subject it to strong shock. There is a risk of failure or damage.
- Do not subject connectors to shock. There is a risk of faulty connections or damage.
- If disinfectants or insecticides must be used to treat packing materials such as wooden frames, plywood, or pallets, the packing materials must be treated before the product is packaged, and methods other than fumigation must be used.

Example: Heat treatment, where materials are kiln-dried to a core temperature of 56°C for 30 minutes or more.

If the electronic products, which include stand-alone products and products installed in machines, are packed with fumigated wooden materials, the electrical components may be greatly damaged by the gases or fumes resulting from the fumigation process. In particular, disinfectants containing halogen, which includes chlorine, fluorine, bromine, or iodine can contribute to the erosion of the capacitors.

• Do not overtighten the eyebolts on a SERVOPACK or Servomotor. If you use a tool to overtighten the eyebolts, the tapped holes may be damaged.

#### Installation Precautions

- Install the Servomotor or SERVOPACK in a way that will support the mass given in technical documents.
- Install SERVOPACKs, Servomotors, and regenerative resistors on nonflammable materials. Installation directly onto or near flammable materials may result in fire.
- Provide the specified clearances between the SERVOPACK and the control panel as well as with other devices.
   There is a risk of fire or failure.
- Install the SERVOPACK in the specified orientation.
- There is a risk of fire or failure.
- Do not step on or place a heavy object on the product. There is a risk of failure, damage, or injury.
- Do not allow any foreign matter to enter the SERVOPACK or Servomotor. There is a risk of failure or fire.

- Do not install or store the product in any of the following locations.
  - Locations that are subject to direct sunlight
  - · Locations that are subject to ambient temperatures that exceed product specifications
  - Locations that are subject to relative humidities that exceed product specifications
  - Locations that are subject to condensation as the result of extreme changes in temperature
  - · Locations that are subject to corrosive or flammable gases
  - · Locations that are near flammable materials
  - · Locations that are subject to dust, salts, or iron powder
  - Locations that are subject to water, oil, or chemicals
  - · Locations that are subject to vibration or shock that exceeds product specifications
  - Locations that are subject to radiation
  - If you store or install the product in any of the above locations, the product may fail or be damaged.
- Use the product in an environment that is appropriate for the product specifications. If you use the product in an environment that exceeds product specifications, the product may fail or be damaged.
- A SERVOPACK or Servomotor is a precision device. Do not drop it or subject it to strong shock. There is a risk of failure or damage.
- Always install a SERVOPACK in a control panel.
- Do not allow any foreign matter to enter a SERVOPACK or a Servomotor with a Cooling Fan and do not cover the outlet from the Servomotor's cooling fan. There is a risk of failure.

#### Wiring Precautions

## **A** DANGER

• Do not change any wiring while power is being supplied. There is a risk of electric shock or injury.

- Wiring and inspections must be performed only by qualified engineers. There is a risk of electric shock or product failure.
- Check all wiring and power supplies carefully. Incorrect wiring or incorrect voltage application to the output circuits may cause short-circuit failures. If a short-circuit failure occurs as a result of any of these causes, the holding brake will not work. This could damage the machine or cause an accident that may result in death or injury.
- Connect the AC and DC power supplies to the specified SERVOPACK terminals.
  - Connect an AC power supply to the L1, L2, and L3 terminals and the L1C and L2C terminals on the SERVOPACK.
  - Connect a DC power supply to the B1/ $\oplus$  and  $\ominus$  2 terminals and the L1C and L2C terminals on the SERVOPACK.
  - There is a risk of failure or fire.

#### Wait for six minutes after turning OFF the power supply and then make sure that the CHARGE indicator is not lit before starting wiring or inspection work. Do not touch the power supply terminals while the CHARGE lamp is lit after turning OFF the power supply because high voltage may still remain in the SERVOPACK. There is a risk of electric shock. Observe the precautions and instructions for wiring and trial operation precisely as described in this document. Failures caused by incorrect wiring or incorrect voltage application in the brake circuit may cause the SERVOPACK to fail, damage the equipment, or cause an accident resulting in death or injury. • Check the wiring to be sure it has been performed correctly. Connectors and pin layouts are sometimes different for different models. Always confirm the pin layouts in technical documents for your model before operation. There is a risk of failure or malfunction. Connect wires to power supply terminals and motor connection terminals securely with the specified methods and tightening torque. Insufficient tightening may cause wires and terminal blocks to generate heat due to faulty contact, possibly resulting in fire. • Use shielded twisted-pair cables or screened unshielded multi-twisted-pair cables for I/O Signal Cables and Encoder Cables. Observe the following precautions when wiring the SERVOPACK's main circuit terminals. • Turn ON the power supply to the SERVOPACK only after all wiring, including the main circuit terminals, has been completed. If a connector is used for the main circuit terminals, remove the main circuit connector from the SER-VOPACK before you wire it. • Insert only one wire per insertion hole in the main circuit terminals. • When you insert a wire, make sure that the conductor wire (e.g., whiskers) does not come into contact with adjacent wires. • Install molded-case circuit breakers and other safety measures to provide protection against short circuits in external wiring. There is a risk of fire or failure. NOTICE • Whenever possible, use the Cables specified by Yaskawa.

- Whenever possible, use the Gables specified by Yaskawa. If you use any other cables, confirm the rated current and application environment of your model and use the wiring materials specified by Yaskawa or equivalent materials.
- Securely tighten cable connector screws and lock mechanisms. Insufficient tightening may result in cable connectors falling off during operation.
- Do not bundle power lines (e.g., the Main Circuit Cable) and low-current lines (e.g., the I/O Signal Cables or Encoder Cables) together or run them through the same duct. If you do not place power lines and low-current lines in separate ducts, separate them by at least 30 cm. If the cables are too close to each other, malfunctions may occur due to noise affecting the low-current lines.
- Install a battery at either the host controller or on the Encoder Cable. If you install batteries both at the host controller and on the Encoder Cable at the same time, you will create a loop circuit between the batteries, resulting in a risk of damage or burning.
- When connecting a battery, connect the polarity correctly. There is a risk of battery rupture or encoder failure.

#### Operation Precautions

## 

• Before starting operation with a machine connected, change the settings of the switches and parameters to match the machine.

Unexpected machine operation, failure, or personal injury may occur if operation is started before appropriate settings are made.

- Do not radically change the settings of the parameters. There is a risk of unstable operation, machine damage, or injury.
- Install limit switches or stoppers at the ends of the moving parts of the machine to prevent unexpected accidents.

There is a risk of machine damage or injury.

- For trial operation, securely mount the Servomotor and disconnect it from the machine. There is a risk of injury.
- Forcing the motor to stop for overtravel is disabled when the Jog (Fn002), Origin Search (Fn003), or Easy FFT (Fn206) utility function is executed. Take necessary precautions. There is a risk of machine damage or injury.
- When an alarm occurs, the motor will coast to a stop or stop with the dynamic brake according to a setting in the SERVOPACK. The coasting distance will change with the moment of inertia of the load. Check the coasting distance during trial operation and implement suitable safety measures on the machine.
- Do not enter the machine's range of motion during operation. There is a risk of injury.
- Do not touch the moving parts of the Servomotor or machine during operation. There is a risk of injury.

- Design the system to ensure safety even when problems, such as broken signal lines, occur. For example, the P-OT and N-OT signals are set in the default settings to operate on the safe side if a signal line breaks. Do not change the polarity of this type of signal.
- When overtravel occurs, the power supply to the motor is turned OFF and the brake is released. If you use the Servomotor to drive a vertical load, set the Servomotor to enter a zero-clamped state after the Servomotor stops. Also, install safety devices (such as an external brake or counterweight) to prevent the moving parts of the machine from falling.
- Always turn OFF the servo before you turn OFF the power supply. If you turn OFF the main circuit power supply or control power supply during operation before you turn OFF the servo, the Servomotor will stop as follows:
  - If you turn OFF the main circuit power supply during operation without turning OFF the servo, the Servomotor will stop abruptly with the dynamic brake.
  - If you turn OFF the control power supply without turning OFF the servo, the stopping method that is used by the Servomotor depends on the model of the SERVOPACK. For details, refer to the manual for the SERVOPACK.

- When you adjust the gain during system commissioning, use a measuring instrument to monitor the torque waveform and speed waveform and confirm that there is no vibration. If a high gain causes vibration, the Servomotor will be damaged quickly.
- Do not frequently turn the power supply ON and OFF. After you have started actual operation, allow at least one hour between turning the power supply ON and OFF (as a guideline). Do not use the product in applications that require the power supply to be turned ON and OFF frequently.
  - The elements in the SERVOPACK will deteriorate quickly.
- An alarm or warning may occur if communications are performed with the host controller while the SigmaWin+ or Digital Operator is operating.
- If an alarm or warning occurs, it may interrupt the current process and stop the system.
- After you complete trial operation of the machine and facilities, use the SigmaWin+ to back up the settings of the SERVOPACK parameters. You can use them to reset the parameters after SERVOPACK replacement.

If you do not copy backed up parameter settings, normal operation may not be possible after a faulty SERVOPACK is replaced, possibly resulting in machine or equipment damage.

#### Maintenance and Inspection Precautions

### 🛕 DANGER

• Do not change any wiring while power is being supplied. There is a risk of electric shock or injury.

### 

• Wiring and inspections must be performed only by qualified engineers. There is a risk of electric shock or product failure.

## 

- Wait for six minutes after turning OFF the power supply and then make sure that the CHARGE indicator is not lit before starting wiring or inspection work. Do not touch the power supply terminals while the CHARGE lamp is lit after turning OFF the power supply because high voltage may still remain in the SERVOPACK. There is a risk of electric shock.
- Before you replace a SERVOPACK, back up the settings of the SERVOPACK parameters. Copy the backed up parameter settings to the new SERVOPACK and confirm that they were copied correctly.

If you do not copy backed up parameter settings or if the copy operation is not completed normally, normal operation may not be possible, possibly resulting in machine or equipment damage.

## NOTICE

 Discharge all static electricity from your body before you operate any of the buttons or switches inside the front cover of the SERVOPACK. There is a risk of equipment damage.

#### Troubleshooting Precautions

## 

• If the safety device (molded-case circuit breaker or fuse) installed in the power supply line operates, remove the cause before you supply power to the SERVOPACK again. If necessary, repair or replace the SERVOPACK, check the wiring, and remove the factor that caused the safety device to operate.

There is a risk of fire, electric shock, or injury.

### 

• The product may suddenly start to operate when the power supply is recovered after a momentary power interruption. Design the machine to ensure human safety when operation restarts. There is a risk of injury.

## 

- When an alarm occurs, remove the cause of the alarm and ensure safety. Then reset the alarm or turn the power supply OFF and ON again to restart operation. There is a risk of injury or machine damage.
- If the Servo ON signal is input to the SERVOPACK and an alarm is reset, the Servomotor may suddenly restart operation. Confirm that the servo is OFF and ensure safety before you reset an alarm.
  - There is a risk of injury or machine damage.
- Always insert a magnetic contactor in the line between the main circuit power supply and the main circuit power supply terminals on the SERVOPACK so that the power supply can be shut OFF at the main circuit power supply.
   If a magnetic contactor is not connected when the SERVOPACK fails, a large current may flow, possibly resulting in fire.
- If an alarm occurs, shut OFF the main circuit power supply. There is a risk of fire due to a regenerative resistor overheating as the result of regenerative transistor failure.
- Install a ground fault detector against overloads and short-circuiting or install a molded-case circuit breaker combined with a ground fault detector. There is a risk of SERVOPACK failure or fire if a ground fault occurs.
- The holding brake on a Servomotor will not ensure safety if there is the possibility that an external force (including gravity) may move the current position and create a hazardous situation when power is interrupted or an error occurs. If an external force may cause movement, install an external braking mechanism that ensures safety.

#### Disposal Precautions

• When disposing of the product, treat it as ordinary industrial waste. However, local ordinances and national laws must be observed. Implement all labeling and warnings as a final product as required.

#### General Precautions

- Figures provided in this document are typical examples or conceptual representations. There may be differences between them and actual wiring, circuits, and products.
- The products shown in illustrations in this document are sometimes shown without covers or protective guards. Always replace all covers and protective guards before you use the product.
- If you need a new copy of this document because it has been lost or damaged, contact your nearest Yaskawa representative or one of the offices listed on the back of this document.
- This document is subject to change without notice for product improvements, specifications changes, and improvements to the manual itself.
   We will update the document number of the document and issue revisions when changes are made.
- Any and all quality guarantees provided by Yaskawa are null and void if the customer modifies the product in any way. Yaskawa disavows any responsibility for damages or losses that are caused by modified products.

## Warranty

#### Details of Warranty

#### Warranty Period

The warranty period for a product that was purchased (hereinafter called the "delivered product") is one year from the time of delivery to the location specified by the customer or 18 months from the time of shipment from the Yaskawa factory, whichever is sooner.

#### Warranty Scope

Yaskawa shall replace or repair a defective product free of charge if a defect attributable to Yaskawa occurs during the above warranty period.

This warranty does not cover defects caused by the delivered product reaching the end of its service life and replacement of parts that require replacement or that have a limited service life.

This warranty does not cover failures that result from any of the following causes.

- Improper handling, abuse, or use in unsuitable conditions or in environments not described in product catalogs or manuals, or in any separately agreed-upon specifications
- · Causes not attributable to the delivered product itself
- Modifications or repairs not performed by Yaskawa
- Use of the delivered product in a manner in which it was not originally intended
- Causes that were not foreseeable with the scientific and technological understanding at the time
   of shipment from Yaskawa
- Events for which Yaskawa is not responsible, such as natural or human-made disasters

#### Limitations of Liability

- Yaskawa shall in no event be responsible for any damage or loss of opportunity to the customer that arises due to failure of the delivered product.
- Yaskawa shall not be responsible for any programs (including parameter settings) or the results of program execution of the programs provided by the user or by a third party for use with programmable Yaskawa products.
- The information described in product catalogs or manuals is provided for the purpose of the customer purchasing the appropriate product for the intended application. The use thereof does not guarantee that there are no infringements of intellectual property rights or other proprietary rights of Yaskawa or third parties, nor does it construe a license.
- Yaskawa shall not be responsible for any damage arising from infringements of intellectual property rights or other proprietary rights of third parties as a result of using the information described in catalogs or manuals.

#### Suitability for Use

- It is the customer's responsibility to confirm conformity with any standards, codes, or regulations that apply if the Yaskawa product is used in combination with any other products.
- The customer must confirm that the Yaskawa product is suitable for the systems, machines, and equipment used by the customer.
- Consult with Yaskawa to determine whether use in the following applications is acceptable. If use in the application is acceptable, use the product with extra allowance in ratings and specifications, and provide safety measures to minimize hazards in the event of failure.
  - Outdoor use, use involving potential chemical contamination or electrical interference, or use in conditions or environments not described in product catalogs or manuals
  - Nuclear energy control systems, combustion systems, railroad systems, aviation systems, vehicle systems, medical equipment, amusement machines, and installations subject to separate industry or government regulations
  - Systems, machines, and equipment that may present a risk to life or property
  - Systems that require a high degree of reliability, such as systems that supply gas, water, or electricity, or systems that operate continuously 24 hours a day
  - Other systems that require a similar high degree of safety
- Never use the product for an application involving serious risk to life or property without first ensuring that the system is designed to secure the required level of safety with risk warnings and redundancy, and that the Yaskawa product is properly rated and installed.
- The circuit examples and other application examples described in product catalogs and manuals are for reference. Check the functionality and safety of the actual devices and equipment to be used before using the product.
- Read and understand all use prohibitions and precautions, and operate the Yaskawa product correctly to prevent accidental harm to third parties.

#### Specifications Change

The names, specifications, appearance, and accessories of products in product catalogs and manuals may be changed at any time based on improvements and other reasons. The next editions of the revised catalogs or manuals will be published with updated code numbers. Consult with your Yaskawa representative to confirm the actual specifications before purchasing a product.

## Compliance with UL Standards, EU Directives, and Other Safety Standards

Certification marks for the standards for which the product has been certified by certification bodies are shown on nameplate. Products that do not have the marks are not certified for the standards.

#### North American Safety Standards (UL)

| Product                                   | Model                                                                                                    | UL Standards (UL File No.) |
|-------------------------------------------|----------------------------------------------------------------------------------------------------|----------------------------|
| SERVOPACKs                                | SGD7S                                                                                                    | UL 61800-5-1               |
| Rotary<br>Servomotors                     | <ul> <li>SGM7A-A5 to -10</li> <li>SGM7A-15 to -30</li> <li>SGM7J</li> <li>SGM7P</li> <li>SGM7G</li> </ul> | UL 1004-1<br>UL 1004-6     |
| Direct Drive<br>Servomotors <sup>*1</sup> | SGMCV                                                                                                    |                            |
| Linear<br>Servomotors                     | • SGLGW<br>• SGLFW<br>• SGLFW2 <sup>*2</sup><br>• SGLTW                                                   | UL 1004<br>(E165827)       |

\*1. Certification is scheduled for October 2014.

\*2. Certification is scheduled for April 2015.

#### European Directives

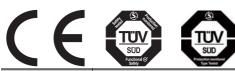

| Product               | Model                                                                      | European Directive                  | Harmonized Standards                                                    |
|-----------------------|----------------------------------------------------------------------------|-------------------------------------|-------------------------------------------------------------------------|
| SERVOPACKs            |                                                                            | Machinery Directive<br>2006/42/EC   | EN ISO13849-1: 2008/AC: 2009                                            |
|                       | SGD7S                                                                      | EMC Directive<br>2004/108/EC        | EN 55011 group 1, class A<br>EN 61000-6-2<br>EN 61000-6-4<br>EN 61800-3 |
|                       |                                                                            | Low Voltage Directive<br>2006/95/EC | EN 50178<br>EN 61800-5-1                                                |
| Rotary<br>Servomotors | SGM7J     SGM7A     SGM7P                                                  | EMC Directive<br>2004/108/EC        | EN 55011 group 1, class A<br>EN 61000-6-2<br>EN 61800-3                 |
| Servomotors           | • SGM7F<br>• SGM7G                                                         | Low Voltage Directive<br>2006/95/EC | EN 60034-1<br>EN 60034-5                                                |
| Direct Drive          | SGMCS-     DDB, DDC,     DDD, DDE     (Small Consolity, Corolina, Contame) | EMC Directive<br>2004/108/EC        | EN 55011 group 1, class A<br>EN 61000-6-2<br>EN 61800-3*1               |
| Servomotors           | <ul><li>(Small-Capacity, Coreless Servomotors)</li><li>SGMCV</li></ul>     | Low Voltage Directive<br>2006/95/EC | EN 60034-1<br>EN 60034-5                                                |
| Linear<br>Servomotors | • SGLG<br>• SGLF<br>• SGLFW2 <sup>*2</sup><br>• SGLT<br>• SGLC             | EMC Directive<br>2004/108/EC        | EN 55011 group 1, class A<br>EN 61000-6-2<br>EN 61000-6-4               |
|                       |                                                                            | Low Voltage Directive 2006/95/EC    | EN 60034-1                                                              |

\*1. Only the SGMCV is certified.

\*2. Certification is scheduled for April 2015.

Note: We declared the CE Marking based on the harmonized standards in the above table.

#### Safety Standards

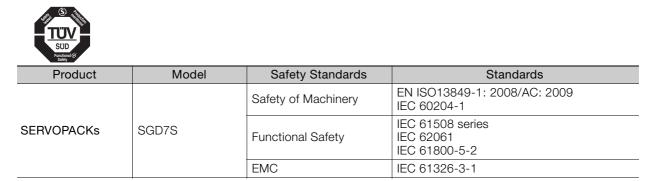

### Safety Parameters

| Item                                           | Standards              | Performance Level                                    |
|------------------------------------------------|------------------------|------------------------------------------------------|
| Safety Integrity Level                         | IEC 61508              | SIL3                                                 |
| Salety Integrity Level                         | IEC 62061              | SILCL3                                               |
| Probability of Dangerous Failure per Hour      | IEC 61508<br>IEC 62061 | PFH = 4.04×10 <sup>-9</sup> [1/h]<br>(4.04% of SIL3) |
| Performance Level                              | EN ISO 13849-1         | PLe (Category 3)                                     |
| Mean Time to Dangerous Failure of Each Channel | EN ISO 13849-1         | MTTFd: High                                          |
| Average Diagnostic Coverage                    | EN ISO 13849-1         | DCavg: Medium                                        |
| Stop Category                                  | IEC 60204-1            | Stop category 0                                      |
| Safety Function                                | IEC 61800-5-2          | STO                                                  |
| Mission Time                                   | IEC 61508              | 10 years                                             |
| Hardware Fault Tolerance                       | IEC 61508              | HFT = 1                                              |
| Subsystem                                      | IEC 61508              | В                                                    |

# Contents

| bout this Manual                                                        | iii   |
|-------------------------------------------------------------------------|-------|
| Outline of Manual                                                       | iii   |
| elated Documents                                                        | iv    |
| Ising This Manual                                                       | viii  |
| afety Precautions                                                       | xi    |
| Varranty                                                                | xxi   |
| Compliance with UL Standards, EU Directives, and Other Safety Standards | xxiii |

#### **Basic Information on SERVOPACKs**

| 1.1 | The <b>X</b>                                       | C-7 Series 1-2                                                                                                    |
|-----|----------------------------------------------------|----------------------------------------------------------------------------------------------------|
| 1.2 | Intro                                              | duction to EtherCAT 1-3                                                                                                    |
|     | 1.2.1<br>1.2.2<br>1.2.3<br>1.2.4<br>1.2.5<br>1.2.6 | Introduction to CANopen1-3CANopen over EtherCAT OSI Model1-3Sending and Receiving Data in EtherCAT (CoE) Communications1-4CoE Terminology1-4Data Types1-5Data Ranges1-5 |
| 1.3 | Inter                                              | preting the Nameplate 1-6                                                                                                    |
| 1.4 | Part                                               | Names                                                                                                    |
|     |                                                    |                                                                                                    |
| 1.5 | Mode                                               | el Designations 1-9                                                                                                    |
| 1.5 | Mode<br>1.5.1<br>1.5.2                             | el Designations                                                                                                    |
| 1.5 | 1.5.1<br>1.5.2                                     | Interpreting SERVOPACK Model Numbers                                                                                                    |
|     | 1.5.1<br>1.5.2                                     | Interpreting SERVOPACK Model Numbers                                                                                                    |

# 2

### Selecting a SERVOPACK

| 2.1 | Rating                                                               | gs and Specifications                                                                                                    | 2-2                                   |
|-----|----------------------------------------------------------------------|----------------------------------------------------------------------------------------------------|---------------------------------------|
|     | 2.1.1<br>2.1.2<br>2.1.3                                              | Ratings                                                                                                    | . 2-4                                 |
| 2.2 | Block                                                                | Diagrams                                                                                                    | 2-9                                   |
|     | 2.2.1<br>2.2.2<br>2.2.3<br>2.2.4<br>2.2.5<br>2.2.6<br>2.2.6<br>2.2.7 | SGD7S-R70A, -R90A, and -1R6A         SGD7S-2R8A         SGD7S-3R8A, -5R5A, and -7R6A         SGD7S-120A         SGD7S-180A and -200A         SGD7S-330A         SGD7S-470A and -550A | . 2-9<br>2-10<br>2-10<br>2-11<br>2-12 |

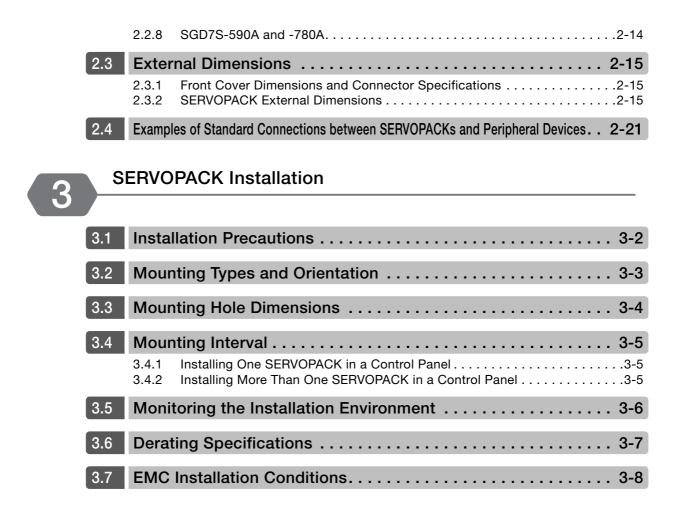

Wiring and Connecting SERVOPACKs

| 4.1 | Wiring                                             | g and Connecting SERVOPACKs                                                                                                    |
|-----|----------------------------------------------------|----------------------------------------------------------------------------------------------------|
|     | 4.1.1<br>4.1.2<br>4.1.3                            | General Precautions.4-3Countermeasures against Noise.4-5Grounding.4-8                                                                                                    |
| 4.2 | Basic                                              | Wiring Diagrams 4-9                                                                                                    |
| 4.3 | Wiring                                             | g the Power Supply to the SERVOPACK                                                                                                    |
|     | 4.3.1<br>4.3.2<br>4.3.3<br>4.3.4<br>4.3.5<br>4.3.6 | Terminal Symbols and Terminal Names.4-11Wiring Procedure for Main Circuit Connector.4-13Power ON Sequence.4-14Power Supply Wiring Diagrams.4-15Wiring Regenerative Resistors.4-20Wiring DC Reactors.4-22 |
| 4.4 | Wiring                                             | g Servomotors 4-23                                                                                                    |
|     | 4.4.1<br>4.4.2<br>4.4.3<br>4.4.4                   | Terminal Symbols and Terminal Names                                                                                                    |
| 4.5 | I/O Si                                             | ignal Connections 4-29                                                                                                    |
|     | 4.5.1<br>4.5.2<br>4.5.3                            | I/O Signal Connector (CN1) Names and Functions.4-29I/O Signal Connector (CN1) Pin Arrangement.4-31I/O Signal Wiring Examples.4-32                                                                        |

Δ

|     | 4.5.4                   | I/O Circuits                                                                                                 |
|-----|-------------------------|----------------------------------------------------------------------------------------------------|
| 4.6 | Conn                    | ecting Safety Function Signals 4-36                                                                          |
|     | 4.6.1<br>4.6.2          | Pin Arrangement of Safety Function Signals (CN8)    4-36      I/O Circuits    4-36                           |
| 4.7 | Conn                    | ecting EtherCAT Communications Cables 4-38                                                                   |
|     | 4.7.1<br>4.7.2          | EtherCAT Connectors (RJ45)4-38Ethernet Communications Cables4-39                                             |
| 4.8 | Conn                    | ecting the Other Connectors 4-40                                                                             |
|     | 4.8.1<br>4.8.2<br>4.8.3 | Serial Communications Connector (CN502).4-40Computer Connector (CN7).4-40Analog Monitor Connector (CN5).4-41 |

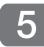

### Basic Functions That Require Setting before Operation

| 5.1  | Manip                                                    | oulating SERVOPACK Parameters (Pn□□□)                                                                                                    | 5-3                          |
|------|----------------------------------------------------------|----------------------------------------------------------------------------------------------------|------------------------------|
|      | 5.1.1<br>5.1.2<br>5.1.3<br>5.1.4<br>5.1.5                | Classifications of SERVOPACK Parameters<br>Notation for SERVOPACK Parameters<br>Setting Methods for SERVOPACK Parameters<br>Write Prohibition Setting for SERVOPACK Parameters<br>Initializing SERVOPACK Parameter Settings | 5-4<br>5-5<br>5-7            |
| 5.2  | Power                                                    | Supply Type Settings for the Main Circuit and Control Circuit 5-                                                                                                    | 12                           |
|      | 5.2.1<br>5.2.2                                           | AC Power Supply Input/DC Power Supply Input Setting                                                                                                    |                              |
| 5.3  | Autor                                                    | natic Detection of Connected Motor                                                                                                    | 14                           |
|      |                                                          |                                                                                                    |                              |
| 5.4  | Moto                                                     | r Direction Setting 5-                                                                                                    | 15                           |
| 5.5  |                                                          | ng the Linear Encoder Pitch                                                                                                    |                              |
| 5.6  | Writin                                                   | ng Linear Servomotor Parameters5-                                                                                                    | 17                           |
| 5.7  | Selec                                                    | ting the Phase Sequence for a Linear Servomotor 5-                                                                                                    | ·21                          |
| 5.8  | Polar                                                    | ity Sensor Setting 5-                                                                                                    | -23                          |
| 5.9  | Polar                                                    | ity Detection                                                                                                    | -24                          |
|      | 5.9.1<br>5.9.2                                           | Restrictions       5         Using the Servo ON Command (Enable Operation Command) to       5         Perform Polarity Detection       5                                                                                    |                              |
|      | 5.9.3                                                    | Using a Tool Function to Perform Polarity Detection                                                                                                    |                              |
| 5.10 | Overt                                                    | ravel and Related Settings 5-                                                                                                    | -27                          |
|      | 5.10.1<br>5.10.2<br>5.10.3<br>5.10.4<br>5.10.5<br>5.10.6 | Motor Stopping Method for Overtravel         5           Overtravel Warnings         5                                                                                                    | 5-28<br>5-28<br>5-30<br>5-31 |

| 5. | 11 Holding Brake 5                                                                                                    | -32          |
|----|----------------------------------------------------------------------------------------------------|--------------|
|    | <ul> <li>5.11.1 Brake Operating Sequence.</li> <li>5.11.2 /BK (Brake) Signal</li></ul>                                                                                                    | 5-33<br>5-34 |
| 5. | 12 Motor Stopping Methods for Servo OFF and Alarms 5                                                                                                    | -37          |
|    | 5.12.1       Stopping Method for Servo OFF         5.12.2       Servomotor Stopping Method for Alarms                                                                                                    |              |
| 5. | 13 Motor Overload Detection Level 5                                                                                                    | -40          |
|    | 5.13.1Detection Timing for Overload Warnings (A.910)5.13.2Detection Timing for Overload Alarms (A.720)                                                                                                    |              |
| 5. | 14 Setting Unit Systems 5                                                                                                    | -42          |
|    | <ul> <li>5.14.1 Setting the Position Reference Unit</li> <li>5.14.2 Setting the Speed Reference Unit</li> <li>5.14.3 Setting the Acceleration Reference Unit</li> <li>5.14.4 Setting the Torque Reference Unit</li> </ul> | 5-47<br>5-47 |
| 5. | 15 Resetting the Absolute Encoder 5                                                                                                    | -49          |
|    | 5.15.1Precautions on Resetting5.15.2Applicable Tools5.15.3Operating Procedure                                                                                                    | 5-49         |
| 5. | 16 Setting the Origin of the Absolute Encoder                                                                                                    | -52          |
|    | 5.16.1       Absolute Encoder Origin Offset         5.16.2       Setting the Origin of the Absolute Linear Encoder                                                                                                    |              |
| 5. | 17 Setting the Regenerative Resistor Capacity 5                                                                                                    | -55          |
| 6  | Application Functions                                                                                                    |              |
| 6  | I/O Signal Allocations                                                                                                    | 6-3          |

| 6.1 | I/O Signal Allocations 6-3                                                                                                    |                                                      |  |
|-----|----------------------------------------------------------------------------------------------------|------------------------------------------------------|--|
|     | a.1.1       Input Signal Allocations         a.1.2       Output Signal Allocations         b.1.3       ALM (Servo Alarm) Signal         b.1.4       /WARN (Warning) Signal         b.1.5       /TGON (Rotation Detection) Signal         b.1.6       /S-RDY (Servo Ready) Signal         b.1.7       /V-CMP (Speed Coincidence Detection) Signal         b.1.8       /COIN (Positioning Completion) Signal         b.1.9       /NEAR (Near) Signal         b.1.10       Speed Limit during Torque Control | 6-4<br>6-6<br>6-7<br>6-7<br>6-7<br>6-8<br>6-9<br>6-9 |  |
| 6.2 | Operation for Momentary Power Interruptions                                                                                                    | 13                                                   |  |
| 6.3 | SEMI F47 Function6-                                                                                                    | ·14                                                  |  |
| 6.4 | Setting the Motor Maximum Speed 6-                                                                                                    | 16                                                   |  |
| 6.5 | Encoder Divided Pulse Output 6-                                                                                                    | ·17                                                  |  |
|     | 5.5.1       Encoder Divided Pulse Output Signals                                                                                                    |                                                      |  |

| 6.6  | Softw                                                                | vare Limits                                                                                                    |
|------|----------------------------------------------------------------------|----------------------------------------------------------------------------------------------------|
| 6.7  | Selec                                                                | ting Torque Limits 6-25                                                                                                    |
|      | 6.7.1<br>6.7.2<br>6.7.3                                              | Internal Torque Limits                                                                                                    |
| 6.8  | Abso                                                                 | ute Encoders6-30                                                                                                    |
|      | 6.8.1<br>6.8.2<br>6.8.3<br>6.8.4<br>6.8.5<br>6.8.6<br>6.8.7<br>6.8.8 | Connecting an Absolute Encoder6-30Structure of the Position Data of the Absolute Encoder6-31Output Ports for the Position Data from the Absolute Encoder6-31Reading the Position Data from the Absolute Encoder6-32Transmission Specifications6-33Calculating the Current Position in Machine Coordinates6-34Multiturn Limit Setting6-35Multiturn Limit Disagreement Alarm (A.CC0)6-36 |
| 6.9  | Abso                                                                 | ute Linear Encoders 6-39                                                                                                    |
|      | 6.9.1<br>6.9.2<br>6.9.3<br>6.9.4<br>6.9.5<br>6.9.6                   | Connecting an Absolute Linear Encoder6-39Structure of the Position Data of the Absolute Linear Encoder6-39Output Ports for the Position Data from the Absolute Linear Encoder6-40Reading the Position Data from the Absolute Linear Encoder6-41Transmission Specifications6-41Calculating the Current Position in Machine Coordinates6-42                                              |
| 6.10 | Softw                                                                | vare Reset                                                                                                    |
|      | 6.10.2                                                               | Preparations       6-43         Applicable Tools       6-43         Operating Procedure       6-44                                                                                                    |
| 6.11 | Initial                                                              | izing the Vibration Detection Level                                                                                                    |
|      | 6.11.3                                                               | Preparations6-45Applicable Tools6-45Operating Procedure6-46Related Parameters6-47                                                                                                    |
| 6.12 | Adjus                                                                | ting the Motor Current Detection Signal Offset 6-48                                                                                                    |
|      |                                                                      | Automatic Adjustment6-48Manual Adjustment6-50                                                                                                    |
| 6.13 | Forci                                                                | ng the Motor to Stop 6-52                                                                                                    |
|      | 6.13.2                                                               | FSTP (Forced Stop Input) Signal                                                                                                    |
| Tr   | rial Op                                                              | peration and Actual Operation                                                                                                    |

| 7.1 | Flow of Trial Operation                                                                                      |
|-----|----------------------------------------------------------------------------------------------------|
|     | 7.1.1Flow of Trial Operation for Rotary Servomotors7-27.1.2Flow of Trial Operation for Linear Servomotors7-4 |
| 7.2 | Inspections and Confirmations before Trial Operation                                                         |
| 7.3 | Trial Operation for the Servomotor without a Load                                                            |
|     | 7.3.1 Preparations                                                                                           |

|     | 7.3.2<br>7.3.3          | Applicable Tools                                                                                 |
|-----|-------------------------|--------------------------------------------------------------------------------------------------|
| 7.4 | Trial                   | Operation with EtherCAT (CoE) Communications 7-10                                                |
| 7.5 | Trial C                 | Operation with the Servomotor Connected to the Machine 7-11                                      |
|     | 7.5.1<br>7.5.2<br>7.5.3 | Precautions       .7-11         Preparations       .7-11         Operating Procedure       .7-12 |
| 7.6 | Conv                    | enient Function to Use during Trial Operation                                                    |
|     | 7.6.1<br>7.6.2<br>7.6.3 | Program Jogging                                                                                  |

### Tuning

| 8.1 | Over                                                        | view and Flow of Tuning                                                                                                    |
|-----|-------------------------------------------------------------|----------------------------------------------------------------------------------------------------|
|     | 8.1.1<br>8.1.2                                              | Tuning Functions                                                                                                    |
| 8.2 | Monit                                                       | toring Methods8-7                                                                                                    |
| 8.3 | Preca                                                       | autions to Ensure Safe Tuning 8-8                                                                                                    |
|     | 8.3.1<br>8.3.2<br>8.3.3<br>8.3.4<br>8.3.5                   | Overtravel Settings                                                                                                    |
| 8.4 | Tunin                                                       | g-less Function 8-11                                                                                                    |
|     | 8.4.1<br>8.4.2<br>8.4.3<br>8.4.4<br>8.4.5<br>8.4.6          | Application Restrictions.8-1Operating Procedure.8-12Troubleshooting Alarms.8-13Parameters Disabled by Tuning-less Function.8-14Automatically Adjusted Function Setting.8-14Related Parameters.8-14                 |
| 8.5 | Estim                                                       | ating the Moment of Inertia8-15                                                                                                    |
|     | 8.5.1<br>8.5.2<br>8.5.3<br>8.5.4                            | Outline.8-19Restrictions.8-19Applicable Tools.8-10Operating Procedure.8-10                                                                                                    |
| 8.6 | Autot                                                       | uning without Host Reference 8-22                                                                                                    |
|     | 8.6.1<br>8.6.2<br>8.6.3<br>8.6.4<br>8.6.5<br>8.6.6<br>8.6.7 | Outline.8-22Restrictions.8-22Applicable Tools.8-24Operating Procedure.8-24Troubleshooting Problems in Autotuning without a Host Reference.8-24Automatically Adjusted Function Settings.8-30Related Parameters.8-30 |
| 8.7 | Autot                                                       | uning with a Host Reference                                                                                                    |
|     | 8.7.1<br>8.7.2                                              | Outline                                                                                                    |

|      | 8.7.3<br>8.7.4<br>8.7.5<br>8.7.6<br>8.7.7                   | Applicable Tools8-34Operating Procedure8-35Troubleshooting Problems in Autotuning with a Host Reference8-39Automatically Adjusted Function Settings8-39Related Parameters8-40                     |
|------|-------------------------------------------------------------|----------------------------------------------------------------------------------------------------|
| 8.8  | Custo                                                       | om Tuning                                                                                                    |
|      | 8.8.1<br>8.8.2<br>8.8.3<br>8.8.4<br>8.8.5<br>8.8.6<br>8.8.7 | Outline.8-41Preparations8-41Applicable Tools8-42Operating Procedure8-42Automatically Adjusted Function Settings8-48Tuning Example for Tuning Mode 2 or 3.8-48Related Parameters8-49               |
| 8.9  | Anti-F                                                      | Resonance Control Adjustment                                                                                                    |
|      | 8.9.1<br>8.9.2<br>8.9.3<br>8.9.4<br>8.9.5<br>8.9.6          | Outline.8-50Preparations8-50Applicable Tools8-51Operating Procedure8-51Related Parameters8-53Suppressing Different Vibration Frequencies with Anti-resonance Control8-53                          |
| 8.10 | Vibra                                                       | tion Suppression                                                                                                    |
|      | 8.10.2<br>8.10.3<br>8.10.4<br>8.10.5                        | Outline.8-55Preparations8-56Applicable Tools8-56Operating Procedure8-56Setting Combined Functions8-58Related Parameters8-58                                                                       |
| 8.11 |                                                             | d Ripple Compensation 8-59                                                                                                    |
|      | 8.11.2                                                      | Outline8-59Setting Up Speed Ripple Compensation8-59Setting Parameters8-63                                                                                                    |
| 8.12 | Addit                                                       | ional Adjustment Functions                                                                                                    |
|      | 8.12.2<br>8.12.3<br>8.12.4<br>8.12.5<br>8.12.6              | Gain Switching8-65Friction Compensation8-68Current Control Mode Selection8-69Current Gain Level Setting8-70Speed Detection Method Selection8-70Speed Feedback Filter8-70Backlash Compensation8-71 |
| 8.13 | Manu                                                        | al Tuning                                                                                                    |
|      | 8.13.1<br>8.13.2                                            | Tuning the Servo Gains       8-76         Compatible Adjustment Functions       8-86                                                                                                    |
| 8.14 | -                                                           | nostic Tools                                                                                                    |
|      |                                                             | Mechanical Analysis                                                                                                    |

Monitoring

# 9.1 Monitoring Product Information 9-2 9.1.1 Items That You Can Monitor 9-2

|     | 9.1.2                   | Operating Procedures                                                                  |
|-----|-------------------------|---------------------------------------------------------------------------------------|
| 9.2 | Monit                   | toring SERVOPACK Status                                                               |
|     | 9.2.1<br>9.2.2<br>9.2.3 | System Monitor                                                                        |
| 9.3 | Monit                   | oring Machine Operation Status and Signal Waveforms 9-6                               |
|     | 9.3.1<br>9.3.2<br>9.3.3 | Items That You Can Monitor.9-6Using the SigmaWin+.9-7Using a Measuring Instrument.9-9 |
| 9.4 | Monit                   | toring Product Life 9-14                                                              |
|     | 9.4.1<br>9.4.2<br>9.4.3 | Items That You Can Monitor.9-14Operating Procedure.9-14Preventative Maintenance.9-15  |

### Fully-Closed Loop Control

| 10.1 | Fully-                     | Closed System 10-2                                                                      |
|------|----------------------------|-----------------------------------------------------------------------------------------|
| 10.2 | SERV                       | OPACK Commissioning Procedure                                                           |
| 10.3 |                            | neter and Object Settings for Fully-closed Loop Control 10-5                            |
|      | 10.3.1                     | Control Block Diagram for Fully-Closed Loop Control                                     |
|      |                            | Setting the Number of External Encoder Scale Pitches                                    |
|      |                            | Setting the PAO, PBO, and PCO (Encoder Divided Pulse Output) Signals .10-7              |
|      |                            | External Absolute Encoder Data Reception Sequence                                       |
|      |                            | Setting Unit Systems                                                                    |
|      | 10.3.7                     |                                                                                         |
|      |                            | Analog Monitor Signal Settings                                                          |
|      | 10.3.9                     | Setting to Use an External Encoder for Speed Feedback                                   |
| 10.4 | Monit                      | toring an External Encoder 10-10                                                        |
|      | 10.4.1<br>10.4.2<br>10.4.3 | Option Module Required for Monitoring.10-10Related Parameters.10-10Block Diagrams.10-10 |

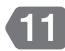

10

### Safety Functions

| 11.1 | Introduction to the Safety Functions 11-3 |                                                           |  |
|------|-------------------------------------------|-----------------------------------------------------------|--|
|      |                                           | Safety Functions11-3Precautions for Safety Functions.11-4 |  |
| 11.2 | Hard                                      | Wire Base Block (HWBB and SBB) 11-5                       |  |
|      |                                           | Risk Assessment                                           |  |
|      | 11.2.3                                    | Resetting the HWBB State                                  |  |
|      |                                           | Recovery Method                                           |  |
|      |                                           | Detecting Errors in HWBB Signal                           |  |
|      |                                           | Operation without a Host Controller                       |  |
|      | 11.2.8                                    | /S-RDY (Servo Ready Output) Signal11-10                   |  |

|                                      | 11.2.9 /BK (Brake Output) Signal                                                                                                    | 1                                                              |
|--------------------------------------|----------------------------------------------------------------------------------------------------|----------------------------------------------------------------|
| 11.3                                 | EDM1 (External Device Monitor)       11-12         11.3.1       EDM1 Output Signal Specifications       11-12                                                                                                    |                                                                |
| 11.4                                 | Applications Examples for Safety Functions                                                                                                    | 3                                                              |
|                                      | 11.4.1       Connection Example       11-13         11.4.2       Failure Detection Method       11-13         11.4.3       Procedure       11-14                                                                                                    | 3<br>3                                                         |
| 11.5                                 | Validating Safety Functions 11-18                                                                                                    | 5                                                              |
| 11.6                                 | Connecting a Safety Function Device                                                                                                    | 5                                                              |
| 11.7                                 | Safety Module Safety Functions                                                                                                    | 7                                                              |
|                                      | 11.7.1Safety Base Block with Delay (SBB-D)11-1211.7.2Safe Position Monitor with Delay (SPM-D)11-1811.7.3Safe Speed Limit with Delay (SLS-D)11-1911.7.4Active Mode Function11-19                                                                                                    | B<br>9                                                         |
|                                      | nerCAT Communications                                                                                                    |                                                                |
| 121                                  | EtherCAT Slave Information 12-0                                                                                                    | 2                                                              |
| 12.1                                 | EtherCAT Slave Information                                                                                                    |                                                                |
| 12.1                                 | EtherCAT Slave Information                                                                                                    |                                                                |
| _                                    |                                                                                                    | 3                                                              |
| 12.2                                 | EtherCAT State Machine 12-3                                                                                                    | <b>3</b><br>5<br>5                                             |
| 12.2<br>12.3                         | EtherCAT State Machine       12-3         EtherCAT (CoE) Communications Settings       12-3         12.3.1 Normal Device Recognition Process at Startup       12-3         12.3.2 Application Example       12-3                                                                                                    | <b>3</b><br>5<br>5<br>5<br>5                                   |
| 12.2<br>12.3                         | EtherCAT State Machine       12-3         EtherCAT (CoE) Communications Settings       12-3         12.3.1 Normal Device Recognition Process at Startup       12-4         12.3.2 Application Example       12-4         12.3.3 Device Recognition with Station Aliases       12-4                                                                                        | <b>3</b><br>5<br>5<br>5<br>5<br>7                              |
| 12.2<br>12.3<br>12.4                 | EtherCAT State Machine12-3EtherCAT (CoE) Communications Settings12-512.3.1 Normal Device Recognition Process at Startup12-512.3.2 Application Example12-512.3.3 Device Recognition with Station Aliases12-5PDO Mappings12-612.4.1 Setting Procedure for PDO Mappings12-5                                                                                                  | <b>3</b><br>5<br>5<br>5<br>5<br>7<br>7                         |
| 12.2<br>12.3<br>12.4                 | EtherCAT State Machine12-3EtherCAT (CoE) Communications Settings12-512.3.1 Normal Device Recognition Process at Startup12-512.3.2 Application Example12-512.3.3 Device Recognition with Station Aliases12-5PDO Mappings12-612.4.1 Setting Procedure for PDO Mappings12-712.4.2 Default PDO Mappings12-7                                                                   | <b>3</b><br>5<br>5<br>5<br>5<br>7<br>7<br>7<br><b>3</b>        |
| 12.2<br>12.3<br>12.4<br>12.5<br>12.6 | EtherCAT State Machine12-3EtherCAT (CoE) Communications Settings12-512.3.1 Normal Device Recognition Process at Startup12-512.3.2 Application Example12-512.3.3 Device Recognition with Station Aliases12-5PDO Mappings12-612.4.1 Setting Procedure for PDO Mappings12-512.4.2 Default PDO Mappings12-5Synchronization with Distributed Clocks12-6                        | <b>3</b><br>5<br>5<br>5<br>5<br>7<br>7<br>7<br><b>3</b>        |
| 12.2<br>12.3<br>12.4<br>12.5<br>12.6 | EtherCAT State Machine12-3EtherCAT (CoE) Communications Settings12-512.3.1 Normal Device Recognition Process at Startup12-512.3.2 Application Example12-512.3.3 Device Recognition with Station Aliases12-5PDO Mappings12-612.4.1 Setting Procedure for PDO Mappings12-512.4.2 Default PDO Mappings12-5Synchronization with Distributed Clocks12-6Emergency Messages12-11 | <b>3</b><br>5<br>5<br>5<br>5<br>7<br>7<br><b>3</b><br><b>1</b> |

| 13.3  | 13.3 Position Control Modes |                                                                                         |      |
|-------|-----------------------------|-----------------------------------------------------------------------------------------|------|
|       | 13.3.1<br>13.3.2<br>13.3.3  | Profile Position Mode<br>Interpolated Position Mode<br>Cyclic Synchronous Position Mode | 13-8 |
| 13.4  | Homi                        | ng                                                                                      | -13  |
|       |                             | Related Objects    .13      Homing Method (6098 Hex)    .13                             |      |
| 13.5  | Veloc                       | tity Control Modes 13                                                                   | -16  |
|       | 13.5.1<br>13.5.2            | Profile Velocity Mode                                                                   |      |
| 13.6  | Torqu                       | e Control Modes 13                                                                      | -18  |
|       |                             | Profile Torque Mode                                                                     |      |
| 13.7  | Torqu                       | ie Limits                                                                               | -20  |
| 13.8  | Digita                      | al I/O Signals 13                                                                       | -21  |
| 13.9  | Touch                       | h Probe                                                                                 | -22  |
|       |                             | Related Objects    12      Example of Execution Procedure for a Touch Probe    12       |      |
| 13.10 | Fully-                      | -Closed Loop Control                                                                    | -25  |

### **Object Dictionary**

| 14.1  | Object Dictionary List                            | . 14-3 |
|-------|---------------------------------------------------|--------|
| 14.2  | General Objects                                   | . 14-5 |
| 14.3  | PDO Mapping Objects                               | . 14-9 |
| 14.4  | Sync Manager Communications Objects               | 14-13  |
| 14.5  | Manufacturer-Specific Objects                     | 14-17  |
| 14.6  | Device Control                                    | 14-22  |
| 14.7  | Profile Position Mode                             | 14-30  |
| 14.8  | Homing Mode                                       | 14-32  |
| 14.9  | Position Control Function                         | 14-34  |
| 14.10 | Interpolated Position Mode                        | 14-37  |
| 14.11 | Cyclic Synchronous Position Mode                  | 14-42  |
| 14.12 | Profile Velocity/Cyclic Synchronous Velocity Mode | 14-43  |

| 14.13                  | Profile Torque/Cyclic Synchronous Torque Mode 14-4                                                                                                    | 4                  |
|------------------------|----------------------------------------------------------------------------------------------------|--------------------|
| 14.14                  | Torque Limit Function 14-4                                                                                                    | 5                  |
| 14.15                  | Touch Probe Function                                                                                                    | 6                  |
| 14.16                  | Digital Inputs/Outputs 14-4                                                                                                    | 8                  |
| 14.17                  | Dual Encoder Feedback 14-5                                                                                                    | 0                  |
| <b>15</b> <sup>™</sup> | aintenance                                                                                                    | Þ                  |
| 15.1                   | Inspections and Part Replacement 15-                                                                                                    | 2                  |
|                        | 15.1.1 Inspections15-15.1.2 Guidelines for Part Replacement15-15.1.3 Replacing the Battery15-                                                                                                    | -2                 |
| 15.2                   | Alarm Displays 15-                                                                                                    | 5                  |
|                        | 15.2.1List of Alarms15-15.2.2Troubleshooting Alarms15-115.2.3Resetting Alarms15-315.2.4Displaying the Alarm History15-315.2.5Clearing the Alarm History15-315.2.6Resetting Alarms Detected in Option Modules15-415.2.7Resetting Motor Type Alarms15-4 | 0<br>88<br>89<br>0 |
| 15.3                   | Warning Displays 15-4                                                                                                    | 3                  |
|                        | 15.3.1         List of Warnings.         15-4           15.3.2         Troubleshooting Warnings.         15-4                                                                                                    |                    |
| 15.4                   | Troubleshooting Based on the Operation and Conditions of the Servomotor 15-4                                                                                                    | 9                  |
| 16 <sup>Pa</sup>       | arameter and Object Lists                                                                                                    | ,                  |

#### Parameter and Object Lists

| 16.1 | List of Parameters                                             | . 16-2 |
|------|----------------------------------------------------------------|--------|
|      | 16.1.1Interpreting the Parameter Lists16.1.2List of Parameters |        |
| 16.2 | Object List                                                    | 16-27  |
| 16.3 | SDO Abort Code List                                            | 16-34  |
| 16.4 | Parameter Recording Table                                      | 16-35  |

### Appendices

| 17.1 | Interpreting Panel Displays |                               | 7-2  |
|------|-----------------------------|-------------------------------|------|
|      | 17.1.1                      | Interpreting Status Displays. | 17-2 |
|      | 17.1.2                      | Alarm and Warning Displays    | 17-2 |

|      | 17.1.4 | Hard Wire Base Block Active Display17-2Overtravel Display17-2Forced Stop Display17-2 |
|------|--------|--------------------------------------------------------------------------------------|
| 17.2 | Corre  | sponding SERVOPACK and SigmaWin+ Function Names 17-3                                 |
|      |        | Corresponding SERVOPACK Utility Function Names                                       |

### Index

**Revision History** 

# Basic Information on SERVOPACKs

This chapter provides information required to select SERVOPACKs, such as SERVOPACK models and combinations with Servomotors.

| 1.1 | The <b>D</b>            | C-7 Series1-2                                                                         |
|-----|-------------------------|---------------------------------------------------------------------------------------|
| 1.2 | Introd                  | duction to EtherCAT1-3                                                                |
|     | 1.2.1<br>1.2.2<br>1.2.3 | Introduction to CANopen                                                               |
|     | 1.2.4<br>1.2.5<br>1.2.6 | CoE Terminology1-4Data Types1-5Data Ranges1-5                                         |
| 1.3 | Interp                  | preting the Nameplate1-6                                                              |
| 1.4 | Part I                  | Names1-7                                                                              |
| 1.5 | Mode                    | el Designations1-9                                                                    |
|     | 1.5.1<br>1.5.2          | Interpreting SERVOPACK Model Numbers 1-9<br>Interpreting Servomotor Model Numbers 1-9 |
| 1.6 | Comb                    | inations of SERVOPACKs and Servomotors 1-11                                           |
|     | 1.6.1                   | Combinations of Rotary Servomotors and SERVOPACKs1-11                                 |
|     | 1.6.2                   | Combinations of Direct Drive Servomotors and SERVOPACKs                               |
|     | 1.6.3                   | Combinations of Linear Servomotors and SERVOPACKs 1-12                                |
| 1.7 | Func                    | tions                                                                                 |

## **1.1** The $\Sigma$ -7 Series

The  $\Sigma$ -7-series SERVOPACKs are designed for applications that require frequent high-speed and high-precision positioning. The SERVOPACK will make the most of machine performance in the shortest time possible, thus contributing to improving productivity.

The  $\Sigma$ -7-series SERVOPACKs include  $\Sigma$ -7S SERVOPACKs for single-axis control and  $\Sigma$ -7W SERVOPACKs for two-axis control.

1.2.1 Introduction to CANopen

# **1.2 Introduction to EtherCAT**

The CANopen over EtherCAT (CoE) Communications Reference SERVOPACKs implement the CiA 402 CANopen drive profile for EtherCAT communications (real-time Ethernet communications).

Basic position, speed, and torque control are supported along with synchronous position, speed, and torque control. You can select the type of control to match your system from basic positioning to high-speed, high-precision path control.

You can also use EtherCAT communications to control the high-level servo control performance, advanced turning functions, and many actuators of the  $\Sigma$ -7 Series.

## 1.2.1 Introduction to CANopen

The CiA 402 CANopen profile is based on the IEC 61800-7-1, IEC61800-7-201, and IEC 61800-7-301 standards for international standardization of drive control and operation control.

## 1.2.2 CANopen over EtherCAT OSI Model

The OSI model implemented by the SERVOPACKs consists of three layers: the application layer (CANopen), the data link layer (EtherCAT), and the physical layer (Ethernet). The four layers other than the application layer, data link layer, and physical layer are not used. The data link layer is implemented with EtherCAT communications and the application layer is implemented with the DS402 CANopen drive profile.

This manual describes mainly the specifications of the application layer implemented in the SERVOPACKs. For detailed information on the data link layer (EtherCAT), refer to documentation provided by the EtherCAT Technology Group.

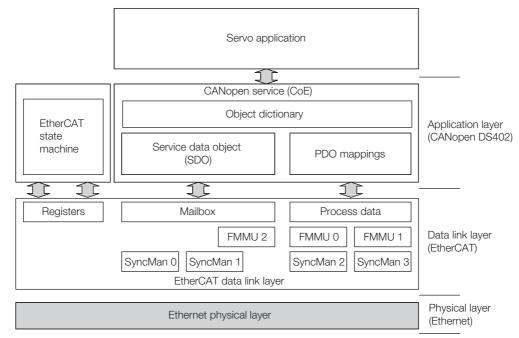

The object dictionary in the application layer includes parameters, application data, and PDO mapping information between the master and slaves.

The process data objects (PDOs) consist of the objects in the object dictionary that can be mapped to PDO mappings. The PDO mappings define the structure and contents of the process data.

1.2.3 Sending and Receiving Data in EtherCAT (CoE) Communications

#### 1.2.3 Sending and Receiving Data in EtherCAT (CoE) Communications

Objects are used to send and receive data in EtherCAT (CoE) communications.

Reading and writing object data is performed in process data communications (PDO service), which transfers data cyclically, and in mailbox communications (SDO service), which transfers data non-cyclically.

Process data communications are used to read and write PDOs. Mailbox communications (SDO) are used to read and write object dictionary data entries.

## 1.2.4 CoE Terminology

The EtherCAT and CANopen terms that are used in this manual are described in the following table.

| CAN in AutomationCiAA non-profit organization established in 1992 as a joint venture between companies to provide CAN technical information, product information, and marketing information.Controller Area NetworkCANCommunications protocol for the physical layer and data link layer established for automotive LANs. It was established as an international standard as ISO 11898.CANopenCANopenAn upper-layer protocol based on the international CAN standard (EN 50325-4).<br>It consists of profile specifications for the application layer, communications, applications, devices, and interfaces.CANopen over EtherCATCoEA network that uses Ethernet for the physical layer, EtherCAT for the data link layer, and CANopen for the application layer in a seven-layer OSI reference model.Distributed ClocksDCA clock distribution mechanism that is used to synchronize the EtherCAT master.Electrically Erasable<br>Programmable Read Only<br>MemoryEEPROMA ROM that can be electrically overwritten.EtherCAT Slave ControllerESCA hardware chip that processes EtherCAT communications (such as loopbacks) and manages the distributed clock.EtherCAT Technology GroupETGAn international organization established in 2003 to provide support for developing EtherCAT technologies.EthercAT TechnologyEtherCATAn open network developed by Beckhoff Automation.Fieldbus Memory<br>Management UnitINITThe lnit state in the EtherCAT state machine.OPERATIONALOPThe Operational organization tenditions.                                                                                                    | Term                      | Abbreviation | Description                                                                            |
|----------------------------------------------------------------------------------------------------|---------------------------|--------------|----------------------------------------------------------------------------------------|
| Controller Area NetworkCANlayer established for automotive LANs. It was established as<br>an international standard as ISO 11898.CANopenCANopenAn upper-layer protocol based on the international CAN stan-<br>dard (EN 50325-4).<br>It consists of profile specifications for the application layer,<br>communications, applications, devices, and interfaces.CANopen over EtherCATCoEA network that uses Ethernet for the physical layer, EtherCAT<br>for the data link layer, and CANopen for the application layer<br>in a seven-layer OSI reference model.Distributed ClocksDCA clock distribution mechanism that is used to synchronize<br>the EtherCAT slaves with the EtherCAT master.Electrically Erasable<br>Programmable Read Only<br>MemoryEEPROMA ROM that can be electrically overwritten.EtherCAT Slave ControllerESCA hardware chip that processes EtherCAT communications<br>(such as loopbacks) and manages the distributed clock.EtherCAT Technology GroupETGAn international organization established in 2003 to provide<br>support for developing EtherCAT technologies.Ethernet for Control<br>Automation TechnologyEtherCATAn open network developed by Beckhoff Automation.Fieldbus Memory<br>Management UnitFMMUA unit that manages fieldbus memory.INITINITThe Init state in the EtherCAT state machine.                                                                                                    | CAN in Automation         | CiA          | ture between companies to provide CAN technical informa-                               |
| CANopenCANopendard (EN 50325-4).<br>It consists of profile specifications for the application layer,<br>communications, applications, devices, and interfaces,<br>communications, applications, devices, and interfaces,<br>communications, applications, devices, and interfaces,<br>communications, applications, devices, and interfaces,<br>communications, applications, devices, and interfaces,<br>communications, applications, devices, and interfaces,<br>communications, devices, and interfaces,<br>communications, devices, and interfaces,<br>communications, devices, and interfaces,<br>communications, devices, and interfaces,<br>communications, devices, and interfaces,<br>communications, devices, and interfaces,<br>communications, devices, and interfaces,<br>communications, devices, and interfaces,<br>communications, devices, and interfaces,<br>communications devices, and interfaces,<br>communications application, devices, and interfaces,<br>communications, devices, and interfaces,<br>communications devices, and interfaces,<br>communications devices, and interfaces,<br>communications devices, and interfaces,<br>communications devices, and interfaces,<br>communications devices, and interfaces,<br>communications devices, and interfaces,<br>communications devices, and interfaces,<br>communications devices, and interfaces,<br>communications devices, and interfaces,<br>communications devices, and interfaces,<br>communications devices, and interfaces,<br>commodel, a seven-layer OSI reference model.Distributed ClocksDCA clock distribution mechanism that is used to synchronize<br>the EtherCAT slave controller<br>super devices aver, and processes EtherCAT communications<br>(such as loopbacks) and manages the distributed clock.EtherCAT Slave ControllerESMA state machine in which the state of EtherCAT (the data link<br>layer) changes according to transition conditions.EtherC | Controller Area Network   | CAN          | layer established for automotive LANs. It was established as                           |
| CANopen over EtherCATCoEfor the data link layer, and CANopen for the application layer<br>in a seven-layer OSI reference model.Distributed ClocksDCA clock distribution mechanism that is used to synchronize<br>the EtherCAT slaves with the EtherCAT master.Electrically Erasable<br>Programmable Read Only<br>MemoryEEPROMA ROM that can be electrically overwritten.EtherCAT Slave ControllerESCA hardware chip that processes EtherCAT communications<br>(such as loopbacks) and manages the distributed clock.EtherCAT State MachineESMA state machine in which the state of EtherCAT (the data link<br>layer) changes according to transition conditions.EtherCAT Technology GroupETGAn international organization established in 2003 to provide<br>support for developing EtherCAT technologies.Ethernet for Control<br>Automation TechnologyEtherCATAn open network developed by Beckhoff Automation.Fieldbus Memory<br>Management UnitFMMUA unit that manages fieldbus memory.INITINITThe Init state in the EtherCAT state machine.                                                                                                    | CANopen                   | CANopen      | dard (EN 50325-4).<br>It consists of profile specifications for the application layer, |
| Distributed ClocksDCthe EtherCAT slaves with the EtherCAT master.Electrically Erasable<br>Programmable Read Only<br>MemoryEEPROMA ROM that can be electrically overwritten.EtherCAT Slave ControllerESCA hardware chip that processes EtherCAT communications<br>(such as loopbacks) and manages the distributed clock.EtherCAT State MachineESMA state machine in which the state of EtherCAT (the data link<br>                                                                                                    | CANopen over EtherCAT     | CoE          | for the data link layer, and CANopen for the application layer                         |
| Programmable Read Only<br>MemoryEEPROMA ROM that can be electrically overwritten.EtherCAT Slave ControllerESCA hardware chip that processes EtherCAT communications<br>(such as loopbacks) and manages the distributed clock.EtherCAT State MachineESMA state machine in which the state of EtherCAT (the data link<br>layer) changes according to transition conditions.EtherCAT Technology GroupETGAn international organization established in 2003 to provide<br>support for developing EtherCAT technologies.Ethernet for Control<br>Automation TechnologyEtherCATAn open network developed by Beckhoff Automation.Fieldbus Memory<br>Management UnitFMMUA unit that manages fieldbus memory.INITINITThe Init state in the EtherCAT state machine.                                                                                                    | Distributed Clocks        | DC           |                                                                                        |
| EtherCAT State ControllerESC(such as loopbacks) and manages the distributed clock.EtherCAT State MachineESMA state machine in which the state of EtherCAT (the data link<br>layer) changes according to transition conditions.EtherCAT Technology GroupETGAn international organization established in 2003 to provide<br>support for developing EtherCAT technologies and to pro-<br>mote the spread of EtherCAT technologies.Ethernet for Control<br>Automation TechnologyEtherCATAn open network developed by Beckhoff Automation.Fieldbus Memory<br>Management UnitFMMUA unit that manages fieldbus memory.INITINITThe Init state in the EtherCAT state machine.                                                                                                    | Programmable Read Only    | EEPROM       | A ROM that can be electrically overwritten.                                            |
| EtherCAT State MachineESMlayer) changes according to transition conditions.EtherCAT Technology GroupETGAn international organization established in 2003 to provide<br>support for developing EtherCAT technologies and to pro-<br>mote the spread of EtherCAT technologies.Ethernet for Control<br>Automation TechnologyEtherCATAn open network developed by Beckhoff Automation.Fieldbus Memory<br>Management UnitFMMUA unit that manages fieldbus memory.INITINITThe Init state in the EtherCAT state machine.                                                                                                    | EtherCAT Slave Controller | ESC          |                                                                                        |
| EtherCAT Technology GroupETGsupport for developing EtherCAT technologies and to pro-<br>mote the spread of EtherCAT technologies.Ethernet for Control<br>Automation TechnologyEtherCATAn open network developed by Beckhoff Automation.Fieldbus Memory<br>Management UnitFMMUA unit that manages fieldbus memory.INITINITThe Init state in the EtherCAT state machine.                                                                                                    | EtherCAT State Machine    | ESM          |                                                                                        |
| Automation TechnologyEtherCATAn open network developed by Beckhoff Automation.Fieldbus Memory<br>Management UnitFMMUA unit that manages fieldbus memory.INITINITThe Init state in the EtherCAT state machine.                                                                                                    | EtherCAT Technology Group | ETG          | support for developing EtherCAT technologies and to pro-                               |
| Management UnitFMIVIOA unit that manages heldbus memory.INITINITThe Init state in the EtherCAT state machine.                                                                                                    |                           | EtherCAT     | An open network developed by Beckhoff Automation.                                      |
|                                                                                                    |                           | FMMU         | A unit that manages fieldbus memory.                                                   |
| OPERATIONAL OP The Operational state in the EtherCAT state machine.                                                                                                    | INIT                      | INIT         | The Init state in the EtherCAT state machine.                                          |
|                                                                                                    | OPERATIONAL               | OP           | The Operational state in the EtherCAT state machine.                                   |
| Object DictionaryODA group of objects and structure supported by an EtherCAT<br>SERVOPACK.                                                                                                    | Object Dictionary         | OD           |                                                                                        |
| Process Data Object PDO Objects that are sent and received in cyclic communications.                                                                                                    | Process Data Object       | PDO          | Objects that are sent and received in cyclic communications.                           |
| Process Data Object Mapping PDO mapping Definitions of the applications objects that are sent with PDOs.                                                                                                    |                           | PDO mapping  |                                                                                        |
| Service Data Object SDO Objects that are sent and received in mailbox communica-<br>tions.                                                                                                    | Service Data Object       | SDO          |                                                                                        |
| PRE-OPERATIONAL PREOP The Pre-operational state in the EtherCAT state machine.                                                                                                    | PRE-OPERATIONAL           | PREOP        | The Pre-operational state in the EtherCAT state machine.                               |

Continued on next page.

1.2.5 Data Types

Continued from previous page.

| Term                         | Abbreviation | Description                                                                                               |
|------------------------------|--------------|----------------------------------------------------------------------------------------------------|
| Process data                 | _            | The data contained in application objects that are periodically transferred for measurements or controls. |
| SyncManager                  | -            | The ESC unit that coordinates data exchange between the master and slaves.                                |
| Receive Process Data Object  | RXPDO        | The process data received by the ESC.                                                                     |
| Transmit Process Data Object | TXPDO        | The process data sent by the ESC.                                                                         |

## 1.2.5 Data Types

The following table lists the data types and ranges that are used in this manual.

| Code   | Data Type               | Range                           |
|--------|-------------------------|---------------------------------|
| SINT   | Signed 8-bit integer    | -128 to 127                     |
| INT    | Signed 16-bit integer   | -32,768 to 32,767               |
| DINT   | Signed 32-bit integer   | -2,147,483,648 to 2,147,483,627 |
| USINT  | Unsigned 8-bit integer  | 0 to 255                        |
| UINT   | Unsigned 16-bit integer | 0 to 65,535                     |
| UDINT  | Unsigned 32-bit integer | 0 to 4,294,967,295              |
| STRING | Character string        | -                               |

## 1.2.6 Data Ranges

The following table lists the data units and notations that are used in this manual.

| Notation  | Description                                                                                                    |
|-----------|----------------------------------------------------------------------------------------------------|
| Pos. unit | The user-defined position reference unit that is set in <i>position user unit</i> (2701 hex).<br>1 [Pos. unit] = 2701: 01 hex/2701: 02 hex [inc]                                  |
| Vel. unit | The user-defined speed reference unit that is set in <i>velocity user unit</i> (2702 hex).<br>1 [Vel. unit] = 2702: 01 hex/2702: 02 hex [inc/s]                                   |
| Acc. unit | The user-defined acceleration reference unit that is set in <i>acceleration user unit</i> (2703 hex).<br>1 [Acc. unit] = 2703: 01 hex/2703: 02 hex x $10^4$ [inc/s <sup>2</sup> ] |
| inc       | This is the encoder pulse unit.<br>For a 24-bit encoder, the resolution is 16,777,216 [inc] per rotation.                                                                         |

## 1.3 Interpreting the Nameplate

#### The following basic information is provided on the nameplate.

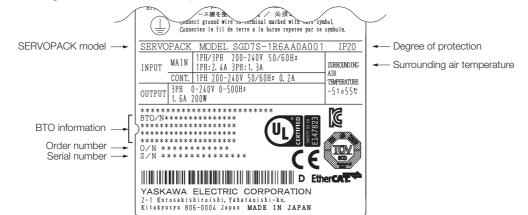

# 1.4 Part Names

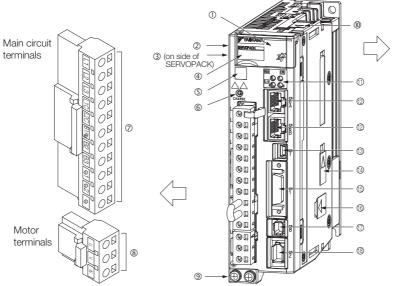

With Front Cover Open

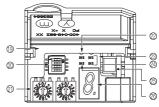

| No.  | Name                                                                 | Description                                                                                                    | Reference |
|------|----------------------------------------------------------------------|----------------------------------------------------------------------------------------------------|-----------|
| 1    | Front Cover                                                          | -                                                                                                    | _         |
| 2    | Input Voltage                                                        | -                                                                                                    | -         |
| 3    | Nameplate                                                            | Indicates the SERVOPACK model and ratings.                                                                                                    | page 1-6  |
| 4    | Model                                                                | The model of the SERVOPACK.                                                                                                    | page 1-9  |
| 5    | QR Code                                                              | The QR code that is used by the MechatroCloud service.                                                                                                    | _         |
| 6    | CHARGE                                                               | Lit while the main circuit power is being supplied.<br>Note: Even if you turn OFF the main circuit power supply, this<br>indicator will be lit as long as the internal capacitor remains<br>charged. Do not touch the main circuit or motor terminals<br>while this indicator is lit. Doing so may result in electric<br>shock. | -         |
| 0    | Main Circuit Terminals                                               | The terminals depend on the main circuit power supply input specifications of the SERVOPACK.                                                                                                    | page 4-11 |
| 8    | Servomotor Terminals (U, V, and W)                                   | The connection terminals for the Servomotor Main Circuit Cable (power line).                                                                                                    | page 4-23 |
| 9    | Ground Terminal (🔔)                                                  | The ground terminals to prevent electric shock. Always connect this terminal.                                                                                                    | -         |
| 10   | Serial Communications<br>Connector (CN502)                           | Connects to the Digital Operator. However, a Communica-<br>tions Unit (JUSP-JC001-1) is required to connect a Digital<br>Operator.                                                                                                    | page 4-40 |
| 1    | Communications Status<br>Indicators                                  | Indicate the status of EtherCAT communications.                                                                                                    | -         |
| 12   | EtherCAT Communications<br>Connectors (Input: CN6A,<br>Output: CN6B) | Connects to EtherCAT devices.                                                                                                    | page 4-38 |
| 13   | Computer Connector (CN7)                                             | A USB connector to connect a computer.                                                                                                    | page 4-40 |
| 14)  | Safety Option Module Con-<br>nector                                  | Connects to a Safety Option Module.                                                                                                    | _         |
| (15) | I/O Signal Connector (CN1)                                           | Connects to sequence I/O signals.                                                                                                    | page 4-29 |
| 16   | Feedback Option Module<br>Connector                                  | Connects to a Feedback Option Module.                                                                                                    | _         |
| 17   | Safety Connector (CN8)                                               | Connects to a safety function device.                                                                                                    | page 4-36 |
| 18   | Encoder Connector (CN2)                                              | <ul> <li>Rotary Servomotor: Connects to the encoder in the Servomotor.</li> <li>Linear Servomotor: Connects to a Serial Converter Unit or linear encoder.</li> </ul>                                                                                                    | page 4-23 |
| (19) | Serial Number                                                        | -                                                                                                    | _         |

Basic Information on SERVOPACKs

1

Continued on next page.

#### Continued from previous page.

| No. | Name                                   | Description                                                                                                    | Reference |
|-----|----------------------------------------|----------------------------------------------------------------------------------------------------|-----------|
| 20  | DIP Switch (S3)                        | Not used.                                                                                                    |           |
| 21) | EtherCAT secondary address (S1 and S2) | Use these switches to set the device ID and address.                                                           | page 5-12 |
| 22  | PWR                                    | Lights when the control power is being supplied.                                                               | -         |
| 23  | CN                                     | Not used.                                                                                                    | -         |
| 24) | L1 and L2                              | Not used.                                                                                                    | -         |
| 25  | Analog Monitor Connector<br>(CN5)      | You can use a special cable (peripheral device) to monitor the motor speed, torque reference, or other values. | page 4-41 |
| 26  | Panel Display                          | Displays the servo status with a seven-segment display.                                                        | —         |

#### 1.5.1 Interpreting SERVOPACK Model Numbers

# 1.5 Model Designations

# 1.5.1 Interpreting SERVOPACK Model Numbers

| Σ-7-Se<br>Σ-7S | D7S<br>eries<br>OPACKs | - R70<br>1st+2nd+3rd<br>digits       | A<br>4th<br>digit | A0<br>5th+6th<br>digits | A<br>7th<br>digit | 8th+9th<br>digi |        |                 |                          |
|----------------|------------------------|--------------------------------------|-------------------|-------------------------|-------------------|-----------------|--------|-----------------|--------------------------|
| 1st+2nd        | d+3rd dig              | Maximum Applicable<br>Motor Capacity | 4th dig           | it Voltage              |                   |                 | 8th+9t |                 | vare Options<br>fication |
| Voltage        | Code<br>R70*1          | Specification                        | Code              | Spec                    | ification         |                 | Code   | Specification   | Applicable<br>Models     |
|                | R90*1                  | 0.05 KW                              | A                 | 200 VAC                 |                   |                 | None   | Without options | All models               |
|                | 1R6 <sup>*1</sup>      | 0.2 kW                               | 5th+6t            | th digits Inter         | face*2            |                 |        | Rack-mounted    | SGD7S-R70A<br>to -330A   |
|                | 2R8*1<br>3R8           | 0.4 kW<br>0.5 kW                     | Code<br>A0        | EtherCAT                |                   |                 | 001    | Duct-ventilated | SGD7S-470A<br>to -780A   |
|                | 5R5*1                  | 0.75 kW                              |                   |                         |                   | nce             | 002    | Varnished       | All models               |
| Three-         | 7R6                    | 1.0 kW                               |                   | 1                       |                   |                 | L      |                 |                          |
| Phase,         | 120                    | 1.5 kW                               | 7th die           | git Design Rev          | ision Ordo        |                 |        |                 |                          |
| 200 VA         | 180                    | 2.0 kW                               |                   | Design Nev              |                   |                 |        |                 |                          |
|                | 200                    | 3.0 kW                               | A                 |                         |                   |                 |        |                 |                          |
|                | 330                    | 5.0 kW                               |                   |                         |                   |                 |        |                 |                          |
|                | 470                    | 6.0 kW                               |                   |                         |                   |                 |        |                 |                          |
|                | 550                    | 7.5 kW                               |                   |                         |                   |                 |        |                 |                          |
|                | 590                    | 11 kW                                |                   |                         |                   |                 |        |                 |                          |
|                | 780                    | 15 kW                                |                   |                         |                   |                 |        |                 |                          |

\*1. You can use these models with either a single-phase or three-phase input.

\*2. The same SERVOPACKs are used for both Rotary Servomotors and Linear Servomotors.

## 1.5.2 Interpreting Servomotor Model Numbers

This section outlines the model numbers of  $\Sigma$ -7-series Servomotors. Refer to the relevant manual in the following list for details.

 $\square$   $\Sigma$ -7-Series Rotary Servomotor Product Manual (Manual No.: SIEP S800001 36)

 $\square$   $\Sigma$ -7-Series Linear Servomotor Product Manual (Manual No.: SIEP S800001 37)

 $\square$   $\Sigma$ -7-Series Direct Drive Servomotor Product Manual (Manual No.: SIEP S800001 38)

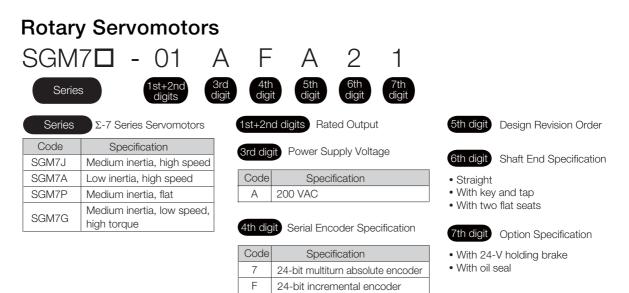

1.5.2 Interpreting Servomotor Model Numbers

SGLT

SGLC

| Direct<br>SGM                                    | tet Ord 3                                                                                                    | 3 $C$ $1$ $1$                                                                                                    |      |
|--------------------------------------------------|----------------------------------------------------------------------------------------------------|----------------------------------------------------------------------------------------------------|------|
| Series                                           | Σ-7 Series Servomotors                                                                                                    | 1st+2nd digits         Rated Torque         5th digit         Design Revision O                                                                                                    | rder |
| Code<br>SGMCS                                    | Specification<br>Small capacity, coreless<br>Medium capacity, with core                                                           | 3rd digitServomotor Outer Diameter6th digitFlange Specification4th digitSerial Encoder Specification• Cable drawn to load side<br>• Cable drawn to non-load side                                                                                                    |      |
| SGMCV                                            | Small capacity, with core                                                                                                    | CodeSpecification320-bit single-turn absolute<br>encoder7th digitD20-bit incremental encoderE22-bit single-turn absolute<br>encoderI22-bit multiturn absolute<br>encoder                                                                                                    |      |
| Linea<br>SGL<br><sub>Series</sub>                | r Servomotors                                                                                                    | A 050 C P 🗖                                                                                                    |      |
| Series<br>+<br>1st digit<br>Code<br>SGLG<br>SGLF | Σ-7 Series Servomotors         Servomotor Type         Specification         Coreless models         Models with F-type iron core | Image: Specification       Image: Specification       Image: Specification       Image: Specification         Image: Specification       Image: Specification       Image: Specification       Image: Specification         Image: Specification       Image: Specification       Image: Specification       Image: Specification         Image: Specification       Image: Specification       Image: Specification       Image: Specification         Image: Specification       Image: Specification       Image: Specification       Image: Specification         Image: Specification       Image: Specification       Image: Specification       Image: Specification         Image: Specification       Image: Specification       Image: Specification       Image: Specification         Image: Specification       Image: Specification       Image: Specification       Image: Specification         Image: Specification       Image: Specification       Image: Specification       Image: Specification         Image: Specification       Image: Specification       Image: Specification       Image: Specification         Image: Specification       Image: Specification       Image: Specification       Image: Specification         Image: Specification       Image: Specification       Image: Specification       Image: Specification         Image: Specification       Image: Specification <th></th> |      |

\*2 Power Supply

Voltage

Specification

200 VAC

S

Т

With polarity sensor

and thermal protector

Without polarity sensor, with thermal protector

| *1  | Specifications | othor than t | those aiv | on abovo c | lonond on | the Servemeter type  |
|-----|----------------|--------------|-----------|------------|-----------|----------------------|
| ΨI. | Specifications | other than i | those giv | en above c | aepena on | the Servomotor type. |

5th digit for Moving Coil

Code

А

\*2. For an SGLC Servomotor, this is the fifth digit in the set model number.

Models with F-type iron core

Models with T-type iron core

Cylinder models

\*3. For an SGLC Servomotor, this is the tenth digit in the set model number.

1.6.1 Combinations of Rotary Servomotors and SERVOPACKs

# 1.6 Combinations of SERVOPACKs and Servomotors

## 1.6.1 Combinations of Rotary Servomotors and SERVOPACKs

| Potony Sonyom                                                                   | Rotary Servomotor Model |                                                                                                    | SERVOPACK Model |
|---------------------------------------------------------------------------------|-------------------------|----------------------------------------------------------------------------------------------------|-----------------|
| Rolary Servon                                                                   |                         | Capacity                                                                                                    | SGD7S-          |
|                                                                                 | SGM7J-A5A               | 50 W                                                                                                    | R70A            |
|                                                                                 | SGM7J-01A               | 100 W                                                                                                    | R90A            |
| SGM7J Models<br>(Medium Inertia,<br>Small Capacity),<br>3,000 min <sup>-1</sup> | SGM7J-C2A               | 150 W                                                                                                    | 1064            |
|                                                                                 | SGM7J-02A               | 200 W                                                                                                    |                 |
|                                                                                 | SGM7J-04A               | 400 W                                                                                                    | 2R8A            |
|                                                                                 | SGM7J-06A               | 600 W                                                                                                    |                 |
|                                                                                 | SGM7J-08A               | 750 W                                                                                                    |                 |
|                                                                                 | SGM7A-A5A               | 50 W                                                                                                    | R70A            |
|                                                                                 | SGM7A-01A               | 100 W                                                                                                    | R90A            |
|                                                                                 | SGM7A-C2A               | 150 W                                                                                                    | 1004            |
|                                                                                 | SGM7A-02A               | 200 W                                                                                                    |                 |
|                                                                                 | SGM7A-04A               | 400 W                                                                                                    | 2R8A            |
|                                                                                 | SGM7A-06A               | 600 W                                                                                                    |                 |
| SGM7A Models                                                                    | SGM7A-08A               | 750 W                                                                                                    |                 |
| (Low Inertia, Small Capacity),                                                  | SGM7A-10A               | 1.0 kW                                                                                                    | 1004            |
| 3,000 min <sup>-1</sup>                                                         | SGM7A-15A               | 1.5 kW                                                                                                    | 120A            |
| 0,000 mm                                                                        | SGM7A-20A               | 2.0 kW                                                                                                    | 180A            |
|                                                                                 | SGM7A-25A               | 2.5 kW                                                                                                    | 0004            |
|                                                                                 | SGM7A-30A               | 3.0 kW                                                                                                    | 200A            |
|                                                                                 | SGM7A-40A               | 4.0 kW                                                                                                    | 0004            |
|                                                                                 | SGM7A-50A               | 5.0 kW                                                                                                    | 330A            |
|                                                                                 | SGM7A-70A               | 7.0 kW                                                                                                    | 550A            |
|                                                                                 | SGM7P-01A               | 100 W                                                                                                    | R90A            |
| SGM7P Models                                                                    | SGM7P-02A               | 200 W                                                                                                    | 0004            |
| (Medium Inertia,<br>Flat),                                                      | SGM7P-04A               | 400 W                                                                                                    | 2R8A            |
| 3,000 min <sup>-1</sup>                                                         | SGM7P-08A               | A         100 W           A         150 W           A         200 W           A         200 W           A         400 W           A         600 W           A         750 W           A         50 W           A         100 W           A         100 W           A         100 W           A         100 W           A         100 W           A         100 W           A         200 W           A         400 W           A         600 W           A         200 W           A         1.0 kW           A         1.0 kW           A         2.0 kW           A         2.0 kW           A         2.0 kW           A         3.0 kW           A         4.0 kW           A         5.0 kW           A         100 W           A         200 W           A         400 W           A         200 W           A         400 W           A         300 W           A         450 W           A </td <td>5R5A</td> | 5R5A            |
| - ,                                                                             | SGM7P-15A               | 1.5 kW                                                                                                    | 120A            |
|                                                                                 | SGM7G-03A               | 300 W                                                                                                    | 0004            |
|                                                                                 | SGM7G-05A               | 450 W                                                                                                    |                 |
|                                                                                 | SGM7G-09A               | 850 W                                                                                                    | 7R6A            |
|                                                                                 | SGM7G-13A               | 1.3 kW                                                                                                    | 120A            |
| SGM7G Models                                                                    | SGM7G-20A               | 1.8 kW                                                                                                    | 180A            |
| (Medium Inertia,                                                                | 001470 004#             | 2.4 kW                                                                                                    | 200A            |
| Medium Capacity),                                                               | SGM7G-30A*              | 2.9 kW                                                                                                    | 0000            |
| 1,500 min <sup>-1</sup>                                                         | SGM7G-44A               | 4.4 kW                                                                                                    | 330A            |
|                                                                                 | SGM7G-55A               | 5.5 kW                                                                                                    | 470A            |
|                                                                                 | SGM7G-75A               |                                                                                                    | 550A            |
|                                                                                 | SGM7G-1AA               |                                                                                                    | 590A            |
|                                                                                 | SGM7G-1EA               |                                                                                                    | 780A            |

\* The capacity depends on the SERVOPACK that is used with the Servomotor.

1.6.2 Combinations of Direct Drive Servomotors and SERVOPACKs

# 1.6.2 Combinations of Direct Drive Servomotors and SERVOPACKs

|                               |                 | Rated Torque | Instantaneous           | SERVOPACK Model |  |
|-------------------------------|-----------------|--------------|-------------------------|-----------------|--|
| Direct Drive S                | ervomotor Model | [N·m]        | Maximum Torque<br>[N·m] | SGD7S-          |  |
|                               | SGMCS-02B       | 2            | 6                       |                 |  |
|                               | SGMCS-05B       | 5            | 15                      |                 |  |
|                               | SGMCS-07B       | 7            | 21                      |                 |  |
|                               | SGMCS-04C       | 4            | 12                      |                 |  |
| Small Capacity,               | SGMCS-10C       | 10           | 30                      | 2R8A            |  |
| Coreless                      | SGMCS-14C       |              | 42                      |                 |  |
| (SGMCS)                       | SGMCS-08D       | 8            | 24                      |                 |  |
|                               | SGMCS-17D       | 17           | 51                      |                 |  |
|                               | SGMCS-25D       | 25           | 75                      |                 |  |
|                               | SGMCS-16E       | 16           | 48                      | 5R5A            |  |
|                               | SGMCS-35E       | 35           | 105                     | - OROA          |  |
|                               | SGMCS-45M       | 45           | 135                     | 7R6A            |  |
|                               | SGMCS-80M       | 80           | 240                     | 120A            |  |
| Medium Capacity,<br>With Core | SGMCS-80N       | 80           | 240                     | 120A            |  |
| (SGMCS)                       | SGMCS-1AM       | 110          | 330                     | 180A            |  |
| (                             | SGMCS-1EN       | 150          | 450                     | 200A            |  |
|                               | SGMCS-2ZN       | 200          | 600                     | 200A            |  |
|                               | SGMCV-04B       | 4            | 12                      |                 |  |
|                               | SGMCV-10B       | 10           | 30                      | - 2R8A          |  |
| Small Capacity,               | SGMCV-14B       | 14           | 42                      | 5R5A            |  |
| With Core<br>(SGMCV)          | SGMCV-08C       | 8            | 24                      | 2R8A            |  |
| (,                            | SGMCV-17C       | 17           | 51                      | 5R5A            |  |
|                               | SGMCV-25C       | 25           | 75                      | 7R6A            |  |

## 1.6.3 Combinations of Linear Servomotors and SERVOPACKs

| Linear Servomotor Model      |               | Rated Torque | Instantaneous         | SERVOPACK Model |
|------------------------------|---------------|--------------|-----------------------|-----------------|
|                              |               | [N]          | Maximum Torque<br>[N] | SGD7S-          |
|                              | SGLGW-30A050C | 12.5         | 40                    | R70A            |
|                              | SGLGW-30A080C | 25           | 80                    | R90A            |
|                              | SGLGW-40A140C | 47           | 140                   | n90A            |
| SGLG                         | SGLGW-40A253C | 93           | 280                   | 1R6A            |
| (Coreless Models),           | SGLGW-40A365C | 140          | 420                   | 2R8A            |
| Used with Stan-              | SGLGW-60A140C | 70           | 220                   | 1R6A            |
| dard-Force Mag-<br>netic Way | SGLGW-60A253C | 140          | 440                   | 2R8A            |
| netic way                    | SGLGW-60A365C | 210          | 660                   | 5R5A            |
|                              | SGLGW-90A200C | 325          | 1300                  | 120A            |
|                              | SGLGW-90A370C | 550          | 2200                  | 180A            |
|                              | SGLGW-90A535C | 750          | 3000                  | 200A            |

#### 1.6.3 Combinations of Linear Servomotors and SERVOPACKs

|                                       |                 | Rated Torque | Instantaneous         | SERVOPACK Model |
|---------------------------------------|-----------------|--------------|-----------------------|-----------------|
| Linear Serv                           | omotor Model    | [N]          | Maximum Torque<br>[N] | SGD7S-          |
|                                       | SGLGW-40A140C   | 57           | 230                   | 1R6A            |
| SGLG                                  | SGLGW-40A253C   | 114          | 460                   | 2R8A            |
| (Coreless Models),<br>Used with High- | SGLGW-40A365C   | 171          | 690                   | 3R8A            |
| Force Magnetic                        | SGLGW-60A140C   | 85           | 360                   | 1R6A            |
| Way                                   | SGLGW-60A253C   | 170          | 720                   | 3R8A            |
|                                       | SGLGW-60A365C   | 255          | 1080                  | 7R6A            |
|                                       | SGLFW-20A090A   | 25           | 86                    |                 |
|                                       | SGLFW-20A120A   | 40           | 125                   | 1R6A            |
|                                       | SGLFW-35A120A   | 80           | 220                   |                 |
|                                       | SGLFW-35A230A   | 160          | 440                   | 3R8A            |
|                                       | SGLFW-50A200B   | 280          | 600                   | 5R5A            |
|                                       | SGLFW-50A380B   | 560          | 1200                  | 120A            |
|                                       | SGLFW-1ZA200B   | 500          | 1200                  | 120A            |
|                                       | SGLFW-1ZA380B   | 1120         | 2400                  | 200A            |
| SGLF<br>(Models with F-type           | SGLFW2-30A070A  | 45           | 135                   | - 1R6A          |
| Iron Cores)                           | SGLFW2-30A120A  | 90           | 270                   |                 |
| ,                                     | SGLFW2-30A230A* | 180          | 540                   | 3R8A            |
|                                       | SGLFWZ-SUAZSUA  | 170          | 500                   | 2R8A            |
|                                       | SGLFW2-45A200A  | 280          | 840                   | 5R5A            |
|                                       | SGLFW2-45A380A* | 560 —        | 1680                  | 180A            |
|                                       | 3GLFW2-43A360A  |              | 1500                  | 1004            |
|                                       | SGLFW2-90A200A  | 560          | 1680                  | 120A            |
|                                       | SGLFW2-90A380A  | 1120         | 3360                  | 0001            |
|                                       | SGLFW2-1DA380A  | 1680         | 5040                  | 200A            |
|                                       | SGLTW-20A170A   | 130          | 380                   | 3R8A            |
|                                       | SGLTW-20A320A   | 250          | 760                   | 7R6A            |
|                                       | SGLTW-20A460A   | 380          | 1140                  | 120A            |
|                                       | SGLTW-35A170A   | 220          | 660                   |                 |
|                                       | SGLTW-35A170H   | 300          | 600                   | - 5R5A          |
|                                       | SGLTW-35A320A   | 440          | 1320                  | 1004            |
| SGLT                                  | SGLTW-35A320H   | 600          | 1200                  | 120A            |
| (Models with T-type<br>Iron Cores)    | SGLTW-35A460A   | 670          | 2000                  | 1001            |
|                                       | SGLTW-40A400B   | 670          | 2600                  | - 180A          |
|                                       | SGLTW-40A600B   | 1000         | 4000                  | 330A            |
|                                       | SGLTW-50A170H   | 450          | 900                   | 5R5A            |
|                                       | SGLTW-50A320H   | 900          | 1800                  | 120A            |
|                                       | SGLTW-80A400B   | 1300         | 5000                  | 330A            |
|                                       | SGLTW-80A600B   | 2000         | 7500                  | 550A            |
|                                       | SGLC-D16A085A   | 17           | 60                    | 5704            |
|                                       | SGLC-D16A115A   | 25           | 90                    | - R70A          |
|                                       | SGLC-D16A145A   | 34           | 120                   | R90A            |
|                                       | SGLC-D20A100A   | 30           | 150                   | 1004            |
|                                       | SGLC-D20A135A   | 45           | 225                   | - 1R6A          |
| SGLC                                  | SGLC-D20A170A   | 60           | 300                   | 2R8A            |
| (Cylinder Models)                     | SGLC-D25A125A   | 70           | 280                   | 1R6A            |
|                                       | SGLC-D25A170A   | 105          | 420                   | 2R8A            |
|                                       | SGLC-D25A215A   | 140          | 560                   | 5R5A            |
|                                       | SGLC-D32A165A   | 90           | 420                   | 2R8A            |
|                                       | SGLC-D32A225A   | 135          | 630                   |                 |
|                                       |                 |              |                       | - 5R5A          |

\* The force depends on the SERVOPACK that is used with the Servomotor.

# 1.7 Functions

This section lists the functions provided by SERVOPACKs. Refer to the reference pages for details on the functions.

#### · Functions Related to the Machine

| Function                                                            | Reference  |
|---------------------------------------------------------------------|------------|
| Power Supply Type Settings for the Main Circuit and Control Circuit | page 5-12  |
| Automatic Detection of Connected Motor                              | page 5-14  |
| Motor Direction Setting                                             | page 5-15  |
| Linear Encoder Pitch Setting                                        | page 5-16  |
| Writing Linear Servomotor Parameters                                | page 5-17  |
| Selecting the Phase Sequence for a Linear Servomotor                | page 5-21  |
| Polarity Sensor Setting                                             | page 5-23  |
| Polarity Detection                                                  | page 5-24  |
| Overtravel Function and Settings                                    | page 5-27  |
| Holding Brake                                                       | page 5-32  |
| Motor Stopping Methods for Servo OFF and Alarms                     | page 5-37  |
| Resetting the Absolute Encoder                                      | page 5-49  |
| Setting the Origin of the Absolute Encoder                          | page 5-52  |
| Setting the Regenerative Resistor Capacity                          | page 5-55  |
| Operation for Momentary Power Interruptions                         | page 6-13  |
| SEMI F47 Function                                                   | page 6-14  |
| Setting the Motor Maximum Speed                                     | page 6-16  |
| Software Limits                                                     | page 6-24  |
| Multiturn Limit Setting                                             | page 6-35  |
| Adjustment of Motor Current Detection Signal<br>Offset              | page 6-48  |
| Forcing the Motor to Stop                                           | page 6-52  |
| Speed Ripple Compensation                                           | page 8-59  |
| Current Control Mode Selection                                      | page 8-69  |
| Current Gain Level Setting                                          | page 8-70  |
| Speed Detection Method Selection                                    | page 8-70  |
| Fully-Closed Loop Control                                           | page 10-1  |
| Safety Functions                                                    | page 11-1  |
| Touch Probe                                                         | page 13-22 |
|                                                                     |            |

#### · Functions Related to the Host Controller

| Function                                    | Reference |
|---------------------------------------------|-----------|
| Setting Unit Systems                        | page 5-42 |
| I/O Signal Allocations                      | page 6-3  |
| Servo Alarm (ALM) Signal                    | page 6-6  |
| Warning Output (/WARN) Signal               | page 6-6  |
| Rotation Detection (/TGON) Signal           | page 6-7  |
| /S-RDY (Servo Ready) Signal                 | page 6-7  |
| Speed Coincidence Detection (/V-CMP) Signal | page 6-8  |
| Positioning Completion (/COIN) Signal       | page 6-9  |
| Near (/NEAR) Signal                         | page 6-10 |
|                                             |           |

Continued on next page.

| Continued fro                                       | om previous page. |
|-----------------------------------------------------|-------------------|
| Function                                            | Reference         |
| Speed Limit during Torque Control                   | page 6-11         |
| Speed Limit Detection (/VLT) Signal                 | page 6-11         |
| Encoder Divided Pulse Output                        | page 6-17         |
| Selecting Torque Limits                             | page 6-25         |
| Vibration Detection Level Initialization            | page 6-45         |
| Alarm Reset                                         | page 15-38        |
| Replacing the Battery                               | page 15-3         |
| Setting the Position Deviation Overflow Alarm Level | page 8-8          |

#### • Functions to Achieve Optimum Motions

| Function                                      | Reference |
|-----------------------------------------------|-----------|
| Tuning-less Function                          | page 8-11 |
| Automatic Adjustment without a Host Reference | page 8-22 |
| Automatic Adjustment with a Host Reference    | page 8-33 |
| Custom Adjustment                             | page 8-41 |
| Anti-Resonance Control Adjustment             | page 8-50 |
| Vibration Suppression                         | page 8-55 |
| Gain Selection                                | page 8-65 |
| Friction Compensation                         | page 8-68 |
| Backlash Compensation                         | page 8-71 |
| Model Following Control                       | page 8-83 |
| Compatible Adjustment Functions               | page 8-86 |
| Mechanical Analysis                           | page 8-90 |
| Easy FFT                                      | page 8-92 |

#### • Functions for Trial Operation during Setup

| Function                                                 | Reference |
|----------------------------------------------------------|-----------|
| Software Reset                                           | page 6-43 |
| Trial Operation of Servomotor without a Load             | page 7-7  |
| Program Jogging                                          | page 7-13 |
| Origin Search                                            | page 7-19 |
| Test without a Motor                                     | page 7-21 |
| Monitoring Machine Operation Status and Signal Waveforms | page 9-6  |

#### • Functions for Inspection and Maintenance

| Function                                 | Reference  |
|------------------------------------------|------------|
| Write Prohibition Setting for Parameters | page 5-7   |
| Initializing Parameter Settings          | page 5-9   |
| Automatic Detection of Connected Motor   | page 5-14  |
| Monitoring Product Information           | page 9-2   |
| Monitoring Product Life                  | page 9-2   |
| Alarm History Display                    | page 15-38 |

# Selecting a SERVOPACK

This chapter provides information required to select SERVOPACKs, such as specifications, block diagrams, dimensional drawings, and connection examples.

| 2.1 | Rating                                                               | gs and Specifications2-2                                                                                                    |
|-----|----------------------------------------------------------------------|----------------------------------------------------------------------------------------------------|
|     | 2.1.1<br>2.1.2                                                       | Ratings                                                                                                    |
|     | 2.1.3                                                                | Characteristics                                                                                                    |
| 2.2 | Block                                                                | Diagrams 2-9                                                                                                    |
|     | 2.2.1<br>2.2.2<br>2.2.3<br>2.2.4<br>2.2.5<br>2.2.6<br>2.2.7<br>2.2.8 | SGD7S-R70A, -R90A, and -1R6A       .2-9         SGD7S-2R8A       .2-9         SGD7S-3R8A, -5R5A, and -7R6A       .2-10         SGD7S-120A       .2-10         SGD7S-180A and -200A       .2-11         SGD7S-330A       .2-12         SGD7S-470A and -550A       .2-13         SGD7S-590A and -780A       .2-14 |
| 2.3 | Extern                                                               | nal Dimensions2-15                                                                                                    |
|     | 2.3.1<br>2.3.2                                                       | Front Cover Dimensions and Connector<br>Specifications                                                                                                    |
| 2.4 | Examples of                                                          | of Standard Connections between SERVOPACKs and Peripheral Devices 2-21                                                                                                    |

2.1.1 Ratings

# 2.1 Ratings and Specifications

This section gives the ratings and specifications of SERVOPACKs.

## 2.1.1 Ratings

## Three-Phase, 200 VAC

| Ν                                      | Model SGD7S-                                          |                            | R70A | R90A | 1R6A   | 2R8A    | 3R8A   | 5R5A   | 7R6A   | 120A     | 180A    | 200A  | 330A  |
|----------------------------------------|-------------------------------------------------------|----------------------------|------|------|--------|---------|--------|--------|--------|----------|---------|-------|-------|
| Maximu<br>Capaci                       | um Applica<br>ty [kW]                                 | able Motor                 | 0.05 | 0.1  | 0.2    | 0.4     | 0.5    | 0.75   | 1.0    | 1.5      | 2.0     | 3.0   | 5.0   |
|                                        | uous Outp<br>t [Arms]                                 | out                        | 0.66 | 0.91 | 1.6    | 2.8     | 3.8    | 5.5    | 7.6    | 11.6     | 18.5    | 19.6  | 32.9  |
|                                        | aneous M<br>Current [/                                |                            | 2.1  | 3.2  | 5.9    | 9.3     | 11     | 16.9   | 17     | 28       | 42      | 56    | 84    |
| Main                                   | Power S                                               | upply                      |      |      | 200 VA | C to 24 | 0 VAC, | -15% t | 0 +10% | , 50 Hz  | z/60 Hz |       |       |
| Circuit                                | Input Cu<br>[Arms]*                                   | rrent                      | 0.4  | 0.8  | 1.3    | 2.5     | 3.0    | 4.1    | 5.7    | 7.3      | 10      | 15    | 25    |
| Contro                                 | l Power S                                             | upply                      |      |      | 200 VA | C to 24 | 0 VAC, | -15% t | 0 +10% | 5, 50 Hz | z/60 Hz |       |       |
| Power<br>[kVA] <sup>*</sup>            | Power Supply Capacity [kVA]*                          |                            | 0.2  | 0.3  | 0.5    | 1.0     | 1.3    | 1.6    | 2.3    | 3.2      | 4.0     | 5.9   | 7.5   |
|                                        | Main Circuit Power<br>Loss [W]                        |                            | 5.1  | 7.3  | 13.5   | 24.0    | 20.1   | 43.8   | 53.6   | 65.8     | 111.9   | 113.8 | 263.7 |
| Power                                  | Control Circuit<br>Power Loss [W]                     |                            | 17   | 17   | 17     | 17      | 17     | 17     | 17     | 22       | 22      | 22    | 27    |
| Loss*                                  | Built-in Regenera-<br>tive Resistor Power<br>Loss [W] |                            | -    | -    | -      | _       | 8      | 8      | 8      | 10       | 16      | 16    | 36    |
|                                        | Total Pov<br>[W]                                      | wer Loss                   | 22.1 | 24.3 | 30.5   | 41.0    | 45.1   | 68.8   | 78.6   | 97.8     | 149.9   | 151.8 | 326.7 |
| Pogo                                   | Built-In<br>Regen-                                    | Resis-<br>tance $[\Omega]$ | -    | -    | -      | -       | 40     | 40     | 40     | 20       | 12      | 12    | 8     |
| Rege<br>nera-<br>tive<br>Resis-<br>tor | erative<br>Resis-<br>tor                              | Capacity<br>[W]            | -    | -    | _      | _       | 40     | 40     | 40     | 60       | 60      | 60    | 180   |
|                                        | Minimum Allowable<br>External Resis-<br>tance [Ω]     |                            | 40   | 40   | 40     | 40      | 40     | 40     | 40     | 20       | 12      | 12    | 8     |
| Overvo                                 | Itage Cate                                            | egory                      |      |      |        |         |        |        |        |          |         |       |       |

\* This is the net value at the rated load.

|               | Model SGD7S-                       | 470A                                          | 550A         | 590A         | 780A       |  |
|---------------|------------------------------------|-----------------------------------------------|--------------|--------------|------------|--|
| Maximum App   | blicable Motor Capacity [kW]       | 6.0                                           | 7.5          | 11           | 15         |  |
| Continuous O  | utput Current [Arms]               | 46.9                                          | 54.7         | 58.6         | 78.0       |  |
| Instantaneous | Maximum Output Current [Arms]      | 110                                           | 130          | 140          | 170        |  |
| Main          | Power Supply                       | 200 VAC to 240 VAC, -15% to +10%, 50 Hz/60 Hz |              |              |            |  |
| Circuit       | Input Current [Arms] <sup>*1</sup> | 29                                            | 37           | 54           | 73         |  |
| Control Powe  | Supply                             | 200 VAC to                                    | 240 VAC, -15 | % to +10%, 5 | 0 Hz/60 Hz |  |
| Power Supply  | Capacity [kVA] <sup>*1</sup>       | 10.7                                          | 14.6         | 21.7         | 29.6       |  |

Continued on next page.

2.1.1 Ratings

Continued from previous page.

|                          |                                                    |                |                   |                    |                    | lettere baget      |
|--------------------------|----------------------------------------------------|----------------|-------------------|--------------------|--------------------|--------------------|
|                          | Model SGD7S-                                       | 470A           | 550A              | 590A               | 780A               |                    |
|                          | Main Circuit Pov                                   | wer Loss [W]   | 279.4             | 357.8              | 431.7              | 599.0              |
|                          | Control Circuit F                                  | Power Loss [W] | 33                | 33                 | 48                 | 48                 |
| Power Loss <sup>*1</sup> | External Regene<br>Power Loss [W]                  |                | 180*2             | 350 <sup>*3</sup>  | 350 <sup>*3</sup>  | 350 <sup>*3</sup>  |
|                          | Total Power Los                                    | s [W]          | 312.4             | 390.8              | 479.7              | 647.0              |
| Regenerative<br>Resistor | External                                           |                |                   | 3.13 <sup>*3</sup> | 3.13 <sup>*3</sup> | 3.13 <sup>*3</sup> |
|                          | Regenerative<br>Resistor                           | Capacity [W]   | 880 <sup>*2</sup> | 1760 <sup>*3</sup> | 1760 <sup>*3</sup> | 1760 <sup>*3</sup> |
|                          | Minimum Allowable External Resistance [ $\Omega$ ] |                | 5.8               | 2.9                | 2.9                | 2.9                |
| Overvoltage Category     |                                                    |                |                   | l                  | 1                  |                    |

\*1. This is the net value at the rated load.

\*2. This value is for the optional JUSP-RA04-E Regenerative Resistor Unit.

\*3. This value is for the optional JUSP-RA05-E Regenerative Resistor Unit.

#### Single-Phase, 200 VAC

|                                             | R70A                                             | R90A                                          | 1R6A                                          | 2R8A | 5R5A |      |      |  |  |
|---------------------------------------------|--------------------------------------------------|-----------------------------------------------|-----------------------------------------------|------|------|------|------|--|--|
| Maximum Applicable Motor Capacity [kW]      |                                                  |                                               | 0.05                                          | 0.1  | 0.2  | 0.4  | 0.75 |  |  |
| Continuous Output Current [Arms]            |                                                  |                                               | 0.66                                          | 0.91 | 1.6  | 2.8  | 5.5  |  |  |
| Instantaneous Maximum Output Current [Arms] |                                                  |                                               | 2.1                                           | 3.2  | 5.9  | 9.3  | 16.9 |  |  |
| Main Circuit Power Supply                   |                                                  | 200 VAC to 240 VAC, -15% to +10%, 50 Hz/60 Hz |                                               |      |      |      |      |  |  |
| Main Circuit                                | Input Current [Ar                                | 0.8                                           | 1.6                                           | 2.4  | 5.0  | 8.7  |      |  |  |
| Control Power Supply                        |                                                  |                                               | 200 VAC to 240 VAC, -15% to +10%, 50 Hz/60 Hz |      |      |      |      |  |  |
| Power Supply Capacity [kVA]*                |                                                  |                                               | 0.2                                           | 0.3  | 0.6  | 1.2  | 1.9  |  |  |
|                                             | Main Circuit Pow                                 | 5.1                                           | 7.3                                           | 13.5 | 24.0 | 43.8 |      |  |  |
|                                             | Control Circuit P                                | 17                                            | 17                                            | 17   | 17   | 17   |      |  |  |
| Power Loss <sup>*</sup>                     | Built-in Regenerative Resistor<br>Power Loss [W] |                                               | _                                             | -    | -    | _    | 8    |  |  |
|                                             | Total Power Loss                                 | s [W]                                         | 22.1                                          | 24.3 | 30.5 | 41.0 | 68.8 |  |  |
|                                             | Built-In Regen-<br>erative Resistor              | Resistance $[\Omega]$                         | -                                             | -    | -    | -    | 40   |  |  |
| Regenerative                                |                                                  | Capacity [W]                                  | -                                             | -    | -    | -    | 40   |  |  |
| Resistor                                    | Minimum Allowable External Resistance $[\Omega]$ |                                               | 40                                            | 40   | 40   | 40   | 40   |  |  |
| Overvoltage Category                        |                                                  |                                               | III                                           |      |      |      |      |  |  |

\* This is the net value at the rated load.

#### 270 VDC

| Model SGD7S-                                   |                                |                                  | R90A | 1R6A | 2R8A | 3R8A | 5R5A | 7R6A | 120A |
|------------------------------------------------|--------------------------------|----------------------------------|------|------|------|------|------|------|------|
| Maximum Applicable Motor Capacity [kW]         |                                | 0.05                             | 0.1  | 0.2  | 0.4  | 0.5  | 0.75 | 1.0  | 1.5  |
| Continuous Output Current [Arms]               |                                | 0.66                             | 0.91 | 1.6  | 2.8  | 3.8  | 5.5  | 7.6  | 11.6 |
| Instantaneous Maximum Output Current<br>[Arms] |                                | 2.1                              | 3.2  | 5.9  | 9.3  | 11.0 | 16.9 | 17.0 | 28.0 |
| Main Circuit                                   | Power Supply                   | 270 VDC to 324 VDC, -15% to +10% |      |      |      |      |      |      |      |
| Main Circuit                                   | Input Current [Arms]*          | 0.5                              | 1.0  | 1.5  | 3.0  | 3.8  | 4.9  | 6.9  | 11   |
| Control Power Supply                           |                                | 270 VDC to 324 VDC, -15% to +10% |      |      |      |      |      |      |      |
| Power Supply Capacity [kVA]*                   |                                | 0.2                              | 0.3  | 0.6  | 1    | 1.4  | 1.6  | 2.3  | 3.2  |
|                                                | Main Circuit Power Loss [W]    | 4.6                              | 6.3  | 11.7 | 20.2 | 16.9 | 37.9 | 46.0 | 53.2 |
| Power Loss*                                    | Control Circuit Power Loss [W] | 17                               | 17   | 17   | 17   | 17   | 17   | 17   | 22   |
|                                                | Total Power Loss [W]           | 21.6                             | 23.3 | 28.7 | 37.2 | 33.9 | 54.9 | 63.0 | 75.2 |
| Overvoltage Category                           |                                |                                  |      |      |      |      |      | ·    |      |

\* This is the net value at the rated load.

#### 2.1.2 SERVOPACK Overload Protection Characteristics

| Model SGD7S-                                   |                                |                                  | 200A  | 330A  | 470A  | 550A  | 590A  | 780A  |  |
|------------------------------------------------|--------------------------------|----------------------------------|-------|-------|-------|-------|-------|-------|--|
| Maximum Applicable Motor Capacity [kW]         |                                |                                  | 3.0   | 5.0   | 6.0   | 7.5   | 11.0  | 15.0  |  |
| Continuous Output Current [Arms]               |                                | 18.5                             | 19.6  | 32.9  | 46.9  | 54.7  | 58.6  | 78.0  |  |
| Instantaneous Maximum Output Current<br>[Arms] |                                | 42.0                             | 56.0  | 84.0  | 110   | 130   | 140   | 170   |  |
| Main Cinevit                                   | Power Supply                   | 270 VDC to 324 VDC, -15% to +10% |       |       |       |       |       |       |  |
| Main Circuit                                   | Input Current [Arms]*          | 14                               | 20    | 34    | 36    | 48    | 68    | 92    |  |
| Control Power Supply                           |                                | 270 VDC to 324 VDC, -15% to +10% |       |       |       |       |       |       |  |
| Power Supply Capacity [kVA]*                   |                                | 4.0                              | 5.9   | 7.5   | 10.7  | 14.6  | 21.7  | 29.6  |  |
| Power Loss*                                    | Main Circuit Power Loss [W]    | 95.8                             | 87.6  | 163.7 | 203.4 | 261.2 | 246.6 | 346.5 |  |
|                                                | Control Circuit Power Loss [W] | 22                               | 22    | 27    | 33    | 33    | 48    | 48    |  |
|                                                | Total Power Loss [W]           | 117.8                            | 109.6 | 190.7 | 236.4 | 294.2 | 294.6 | 394.5 |  |
| Overvoltage Category                           |                                |                                  |       |       |       |       |       |       |  |

\* This is the net value at the rated load.

## 2.1.2 SERVOPACK Overload Protection Characteristics

The overload detection level is set for hot start conditions with a SERVOPACK surrounding air temperature of 55°C.

An overload alarm (A.710 or A.720) will occur if overload operation that exceeds the overload protection characteristics shown in the following diagram (i.e., operation on the right side of the applicable line) is performed.

The actual overload detection level will be the detection level of the connected SERVOPACK or Servomotor that has the lower overload protection characteristics.

In most cases, that will be the overload protection characteristics of the Servomotor.

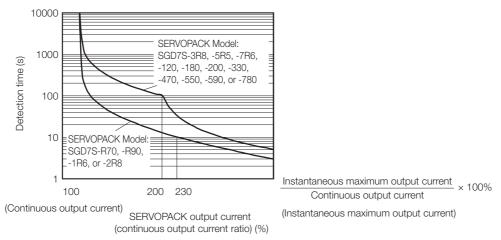

Note: The above overload protection characteristics do not mean that you can perform continuous duty operation with an output of 100% or higher.

For a Yaskawa-specified combination of SERVOPACK and Servomotor, maintain the effective torque within the continuous duty zone of the torque-motor speed characteristic of the Servomotor.

2.1.3 Specifications

## 2.1.3 Specifications

| Item                 |                                               | Specification                                                                                                    |                                                                                                    |                                                                     |  |  |  |  |
|----------------------|-----------------------------------------------|----------------------------------------------------------------------------------------------------|----------------------------------------------------------------------------------------------------|---------------------------------------------------------------------|--|--|--|--|
| Control Method       |                                               | IGBT-based PWM control, sine wave current drive                                                                                                    |                                                                                                    |                                                                     |  |  |  |  |
|                      | With Rotary<br>Servomotor                     | Serial enco                                                                                                    | Serial encoder: 20 bits or 24 bits (incremental encoder/absolute<br>encoder)<br>22 bits (absolute encoder)                                                                                                    |                                                                     |  |  |  |  |
| Feedback             | With Linear<br>Servomotor                     | lute linea<br>• Increment                                                                                                    | <ul> <li>Absolute linear encoder (The signal resolution depends on the absolute linear encoder.)</li> <li>Incremental linear encoder (The signal resolution depends on the incremental linear encoder or Serial Converter Unit.)</li> </ul> |                                                                     |  |  |  |  |
|                      | Surrounding Air<br>Temperature                | (With dera<br>Refer to th<br>€€ 3.6 De                                                                                                    | -5°C to 55°C<br>(With derating, usage is possible between 55°C and 60°C.)<br>Refer to the following section for derating specifications.<br><i>3.6 Derating Specifications</i> on page 3-7                                                  |                                                                     |  |  |  |  |
|                      | Storage Temperature                           | -20°C to 8                                                                                                    | 5°C                                                                                                    |                                                                     |  |  |  |  |
|                      | Surrounding Air<br>Humidity                   | 95% relative humidity max. (with no freezing or condensation)                                                                                                    |                                                                                                    |                                                                     |  |  |  |  |
|                      | Storage Humidity                              | 95% relative humidity max. (with no freezing or condensation)                                                                                                    |                                                                                                    |                                                                     |  |  |  |  |
|                      | Vibration Resistance                          | 4.9 m/s <sup>2</sup>                                                                                                    |                                                                                                    |                                                                     |  |  |  |  |
|                      | Shock Resistance                              | 19.6 m/s <sup>2</sup>                                                                                                    |                                                                                                    |                                                                     |  |  |  |  |
| Environ-             |                                               | Degree                                                                                                    |                                                                                                    | SERVOPACK Model: SGD7S-                                             |  |  |  |  |
| mental               | Degree of Protection                          | IP20                                                                                                    | R70A, R90A,                                                                                                    | 1R6A, 2R8A, 3R8A, 5R5A, 7R6A, 120A                                  |  |  |  |  |
| Conditions           |                                               | IP10                                                                                                    | IP10 180A, 200A, 330A, 470A, 550A, 590A, 780A                                                                                                    |                                                                     |  |  |  |  |
|                      | Pollution Degree                              | <ul> <li>2</li> <li>Must be no corrosive or flammable gases.</li> <li>Must be no exposure to water, oil, or chemicals.</li> <li>Must be no dust, salts, or iron dust.</li> </ul>              |                                                                                                    |                                                                     |  |  |  |  |
|                      | Altitude                                      | 1,000 m or less. (With derating, usage is possible between 1,000 m<br>and 2,000 m.)<br>Refer to the following section for derating specifications.<br>3.6 Derating Specifications on page 3-7 |                                                                                                    |                                                                     |  |  |  |  |
|                      | Others                                        | Do not use the SERVOPACK in the following locations: Locations sub-<br>ject to static electricity noise, strong electromagnetic/magnetic fields, o<br>radioactivity                           |                                                                                                    |                                                                     |  |  |  |  |
| Applicable Standards |                                               | Refer to the following section for details.                                                                                                    |                                                                                                    |                                                                     |  |  |  |  |
|                      |                                               | M                                                                                                    | lounting                                                                                                    | SERVOPACK Model: SGD7S-                                             |  |  |  |  |
|                      |                                               | Base-mo                                                                                                    | ounted                                                                                                    | All Models                                                          |  |  |  |  |
| Mounting             | Mounting                                      |                                                                                                    | ounted                                                                                                    | R70A, R90A, 1R6A, 2R8A, 3R8A, 5R5A,<br>7R6A, 120A, 180A, 200A, 330A |  |  |  |  |
|                      |                                               | Duct-ver                                                                                                    | ntilated                                                                                                    | 470A, 550A, 590A, 780A                                              |  |  |  |  |
|                      | Speed Control Range                           |                                                                                                    | e, the lower limit of the speed control range motor to stop.)                                                                                                    |                                                                     |  |  |  |  |
|                      | Coefficient of Speed                          | ±0.01% of rated speed max. (for a load fluctuation of 0% to 100%)                                                                                                    |                                                                                                    |                                                                     |  |  |  |  |
| 5 (                  |                                               | 0% of rated speed max. (for a voltage fluctuation of $\pm 10\%$ )                                                                                                    |                                                                                                    |                                                                     |  |  |  |  |
| Perfor-<br>mance     | Fluctuation <sup>*1</sup>                     | $\pm 0.1\%$ of rated speed max. (for a temperature fluctuation of 25°C $\pm 25^{\circ}\text{C}$ )                                                                                             |                                                                                                    |                                                                     |  |  |  |  |
|                      | Torque Control Preci-<br>sion (Repeatability) | ±1%                                                                                                    |                                                                                                    |                                                                     |  |  |  |  |
|                      | Soft Start Time<br>Setting                    | 0 s to 10 s (Can be set separately for acceleration and deceleration.)                                                                                                    |                                                                                                    |                                                                     |  |  |  |  |

Selecting a SERVOPACK

#### 2.1.3 Specifications

Continued from previous page.

| I/O Signals         Fixed<br>Output         Phase A, phase B, phase C: Line-driver output<br>Number of divided output pulses: Any setting is allowed.           I/O Signals         Linear Servomotor<br>Overheat Protection<br>Signal Input         Number of input points: 1<br>Input voltage range: 0 V to +5 V           Allowable voltage range: 24 VDC ±20%<br>Number of input points: 7         Allowable voltage range: 24 VDC ±20%<br>Number of input points: 7           Input         Sequence<br>Input<br>Signals         P-OT (Forward Drive Prohibit) and N-OT (Reverse Drive Prohibit<br>nals           - P-Ot (Forbe1 Latch Input) signal         - P-OT (Forbe1 Latch Input) signal           - /Probe1 (Probe 1 Latch Input) signal         - /P-CL (Forward External Torque Limit) signal           - /P-CL (Forward External Torque Limit) signals         - /P-CL (Forward External Torque Limit) signals           - /SIO and /SI3 (General-Purpose Input) signals         A signal can be allocated and the positive and negative logic can changed.           I/O Signals         Fixed<br>Output         Allowable voltage range: 5 VDC to 30 VDC<br>Number of output points: 1<br>Output signals           Allowable voltage range: 5 VDC to 30 VDC<br>Number of output points: 3<br>(A photocoupler output (isolated) is used.)         Output Signals           -/COIN (Positioning Completion) signal         -/V-CMP (Speed Coincidence Detection) signal | oit) sig- |
|----------------------------------------------------------------------------------------------------|-----------|
| Linear Servomotor<br>Overheat Protection<br>Signal Input       Number of input points: 1<br>Input voltage range: 0 V to +5 V         Allowable voltage range: 24 VDC ±20%<br>Number of input points: 7         Input       Allowable voltage range: 24 VDC ±20%<br>Number of input points: 7         Input       Signals         That<br>Signals       Input         Allo-<br>cated       - P-OT (Forward Drive Prohibit) and N-OT (Reverse Drive Prohibit)<br>nals         - /Probe1 (Probe 1 Latch Input) signal         - /Probe2 (Probe 2 Latch Input) signal         - /Probe2 (Probe 2 Latch Input) signal         - /Probe2 (Probe 2 Latch Input) signal         - /Probe2 (Probe 2 Latch Input) signal         - /Probe2 (Probe 2 Latch Input) signal         - /Probe2 (Probe 2 Latch Input) signal         - /Probe2 (Probe 2 Latch Input) signals         - /Brobe2 (Probe 2 Latch Input) signals         - /Probe2 (Probe 2 Latch Input) signals         - /Brobe2 (Probe 2 Latch Input) signals         - /Brobe2 (Probe 2 Latch Input) signals         - /S10 and /S13 (General-Purpose Input) signals         - /S10 and /S13 (General-Purpose Input) signals         - /S10 and /S13 (General-Purpose Input) signal         Allowable voltage range: 5 VDC to 30 VDC         Number of output points: 1         Output signals         - /COIN (Positioning Completion) signal                                                                                          | oit) sig- |
| I/O Signals       Fixed         Fixed       Fixed         Output       Output         Output       Output         Output       Output                                                                                                    | it) sig-  |
| I/O Signals       Fixed<br>Output       Input<br>Signals       Input Signals       Input Signals       Input Signals       P-OT (Forward Drive Prohibit) and N-OT (Reverse Drive Prohibit) and<br>nals         I/O Signals       Sequence<br>Output       Input Signals       Probe1 (Probe 1 Latch Input) signal       Probe2 (Probe 2 Latch Input) signal         I/O Signals       /Probe2 (Probe 2 Latch Input) signal       /Probe2 (Probe 2 Latch Input) signal       Probe2 (Probe 2 Latch Input) signal         I/O Signals       /Poble       /Probe2 (Probe 2 Latch Input) signal       /Probe2 (Probe 2 Latch Input) signal         /Poble       /Probe2 (Probe 2 Latch Input) signal       /Probe2 (Probe 2 Latch Input) signal         /Poble       /Probe2 (Probe 2 Latch Input) signal       /Probe2 (Probe 2 Latch Input) signal         /Poble       /Probe2 (Probe 2 Latch Input) signal       /Probe2 (Probe 2 Latch Input) signal         /Poble       /Probe2 (Probe 2 Latch Input) signal       /Probe2 (Probe 2 Latch Input) signal         //Poble       /Probe2 (Probe 2 Latch Input) signal       /Probe2 (Probe 2 Latch Input) signal         //Poble       /Probe2 (Probe 2 Latch Input) signal       /Probe2 (Probe 2 Latch Input) signal         //Poble       /Probe2 (Probe 2 Latch Input) signal       /Probe2 (Probe 2 Latch Input) signal         //O Utput       Fixed<br>Output       /Probe2 (Probe 2 Latch Input) signal         //O Utput       | it) sig-  |
| Sequence Output       Output       Number of output points: 1<br>Output signal: ALM (Servo Alarm) signal         Allowable voltage range: 5 VDC to 30 VDC<br>Number of output points: 3<br>(A photocoupler output (isolated) is used.)         Output       Output Signals<br>· /COIN (Positioning Completion) signal         · /V-CMP (Speed Coincidence Detection) signal                                                                                                    |           |
| Sequence       Output         Output       Output         Output       Output         Output       Output         Output       Output         Output       Output         Output       Output         Output       Output         Output       Output                                                                                                    |           |
| Signals       Signals       ·/TGON (Rotation Detection) signal         Signals       That Can       ·/S-RDY (Servo Ready) signal         Be Allocated       ·/CLT (Torque Limit Detection) signal         ·/VLT (Speed Limit Detection) signal         ·/VLT (Speed Limit Detection) signal         ·/WARN (Warning) signal         ·/NEAR (Near) signal         ·/NEAR (Near) signal         ·/NEA                                                                                                    |           |
| Inter-<br>faces       A JUSP-JC001 Communications Unit is required to connect to a<br>Operator (JUSP-OP05A-1-E).         RS-422A       1:N         Communications       Communications Unit is required to connect to a<br>Operator (JUSP-OP05A-1-E).                                                                                                    | Digital   |
| Communi-<br>cations     Commu-<br>inications     Up to N = 15 stations possible for RS-422A port       Communi-<br>cations     Axis<br>Address     Set with parameters.                                                                                                    |           |
| Setting                                                                                                    |           |
| USB Com-<br>munica-<br>tions<br>(CN7) Interface Personal computer (with SigmaWin+)<br>Commu-<br>nica-<br>tions to USB2.0 standard (12 Mbps).                                                                                                    |           |
| Displays/Indicators CHARGE, PWR, RUN, ERR, L/A (A, B), and one-digit seven-seg display                                                                                                    |           |
| EtherCAT Communications Setting<br>Switches EtherCAT secondary address (S1 and S2), 16 positions                                                                                                    | ment      |

Continued on next page.

2.1.3 Specifications

Continued from previous page.

| Item                       |                                           | Specification                                                                                                    |  |  |  |  |  |
|----------------------------|-------------------------------------------|----------------------------------------------------------------------------------------------------|--|--|--|--|--|
|                            | Applicable Communi-<br>cations Standards  | IEC 61158 Type 12, IEC 61800-7 CiA402 Drive Profile                                                                                                    |  |  |  |  |  |
|                            | Physical Layer                            | 100BASE-TX (IEEE 802.3)                                                                                                    |  |  |  |  |  |
|                            | Communications<br>Connectors              | CN6A (RJ45): EtherCAT signal input connector<br>CN6B (RJ45): EtherCAT signal output connector                                                                                                    |  |  |  |  |  |
|                            | Cable                                     | Category 5, 4 shielded twisted pairs                                                                                                    |  |  |  |  |  |
|                            | Cable                                     | * The cable is automatically detected with AUTO MDIX.                                                                                                    |  |  |  |  |  |
| EtherCAT                   | Sync Manager                              | SM0: Mailbox output, SM1: Mailbox input, SM2: Process data output, and SM3: Process data input                                                                                                    |  |  |  |  |  |
|                            | FMMU                                      | FMMU 0: Mapped in process data output (RxPDO) area.<br>FMMU 1: Mapped in process data input (TxPDO) area.<br>FMMU 2: Mapped to mailbox status.                                                                                                    |  |  |  |  |  |
| Communi-<br>cations        | EtherCAT<br>Commands<br>(Data Link Layer) | APRD, FPRD, BRD, LRD, APWR, FPWR, BWR, LWR, ARMW, and FRMW (APRW, FPRW, BRW, and LRW commands are not supported.)                                                                                                    |  |  |  |  |  |
|                            | Process Data                              | Assignments can be changed with PDO mapping.                                                                                                    |  |  |  |  |  |
|                            | Mailbox (CoE)                             | Emergency messages, SDO requests, SDO responses, and SDO infor-<br>mation (TxPDO/RxPDO and remote TxPDO/RxPDO are not supported.)                                                                                                    |  |  |  |  |  |
|                            | Distributed Clocks                        | Free-Run Mode and DC Mode (Can be switched.) Applicable DC cycles: 125 $\mu$ s to 4 ms in 125- $\mu$ s increments                                                                                                    |  |  |  |  |  |
|                            | Slave Information<br>Interface            | 256 bytes (read-only)                                                                                                    |  |  |  |  |  |
|                            | Indicators                                | EtherCAT communications in progress: Link/Activity x 2<br>EtherCAT communications status: RUN x 1<br>EtherCAT error status: ERR x 1                                                                                                    |  |  |  |  |  |
| CiA402 Drive Profile       |                                           | <ul> <li>Profile Position Mode</li> <li>Interpolated Position Mode</li> <li>Profile Velocity Mode</li> <li>Profile Torque Mode</li> <li>Cyclic Synchronous Position Mode</li> <li>Cyclic Synchronous Velocity Mode</li> <li>Cyclic Synchronous Torque Mode</li> <li>Touch Probe Function</li> <li>Torque Limit Function</li> </ul> |  |  |  |  |  |
| Analog Monitor (CN5)       |                                           | Number of points: 2<br>Output voltage range: ±10 VDC (effective linearity range: ±8 V)<br>Resolution: 16 bits<br>Accuracy: ±20 mV (Typ)<br>Maximum output current: ±10 mA<br>Settling time (±1%): 1.2 ms (Typ)                                                                                                    |  |  |  |  |  |
| Dynamic Br                 | ake (DB)                                  | Activated when a servo alarm or overtravel (OT) occurs, or when the power supply to the main circuit or servo is OFF.                                                                                                    |  |  |  |  |  |
| Regenerative Processing    |                                           | <ul> <li>Built-in (An external resistor must be connected to the SGD7S-470A - 780A.)</li> <li>Refer to the following manual for details.</li> <li>Σ-7-Series AC Servo Drive Peripheral Device Selection Manual (Manual No.: SIEP S800001 32)</li> </ul>                                                                            |  |  |  |  |  |
| Overtravel (OT) Prevention |                                           | Stopping with dynamic brake, deceleration to a stop, or coasting to a stop for the P-OT (Forward Drive Prohibit) or N-OT (Reverse Drive Prohibit) signal                                                                                                    |  |  |  |  |  |
| Protective Functions       |                                           | Overcurrent, overvoltage, low voltage, overload, regeneration error, etc.                                                                                                    |  |  |  |  |  |
| Utility Functions          |                                           | Gain adjustment, alarm history, jogging, origin search, etc.                                                                                                    |  |  |  |  |  |
| _                          | Inputs                                    | /HWBB1 and /HWBB2: Base block signals for Power Modules                                                                                                    |  |  |  |  |  |
| Safety                     | Output                                    | EDM1: Monitors the status of built-in safety circuit (fixed output).                                                                                                    |  |  |  |  |  |
| Functions                  |                                           |                                                                                                    |  |  |  |  |  |

#### 2.1 Ratings and Specifications

#### 2.1.3 Specifications

- \*1. The coefficient of speed fluctuation for load fluctuation is defined as follows: Coefficient of speed fluctuation =  $\frac{\text{No-load motor speed} - \text{Total-load motor speed}}{\text{Rated motor speed}} \times 100\%$
- \*2. Always perform risk assessment for the system and confirm that the safety requirements are met.

# 2.2 Block Diagrams

## 2.2.1 SGD7S-R70A, -R90A, and -1R6A

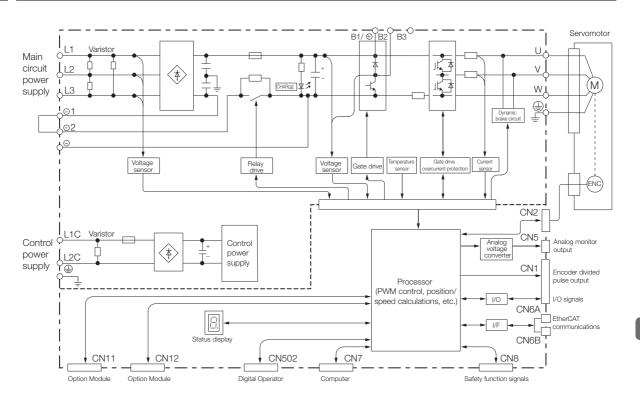

## 2.2.2 SGD7S-2R8A

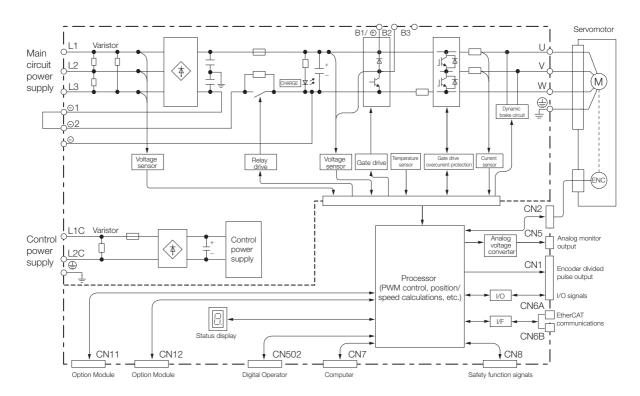

2.2.3 SGD7S-3R8A, -5R5A, and -7R6A

## 2.2.3 SGD7S-3R8A, -5R5A, and -7R6A

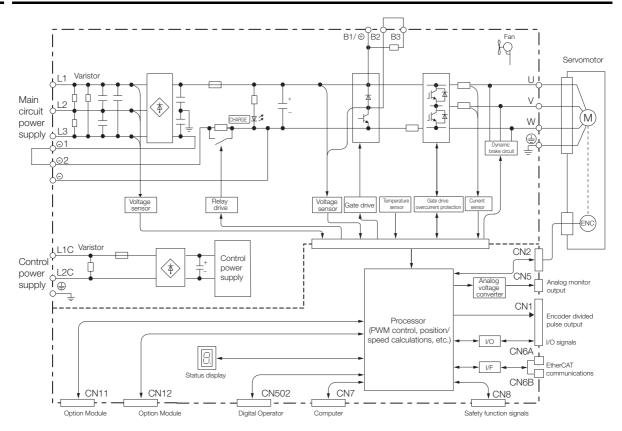

## 2.2.4 SGD7S-120A

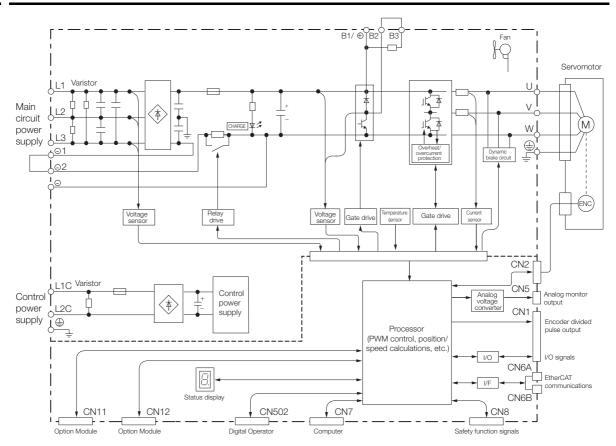

2.2.5 SGD7S-180A and -200A

## 2.2.5 SGD7S-180A and -200A

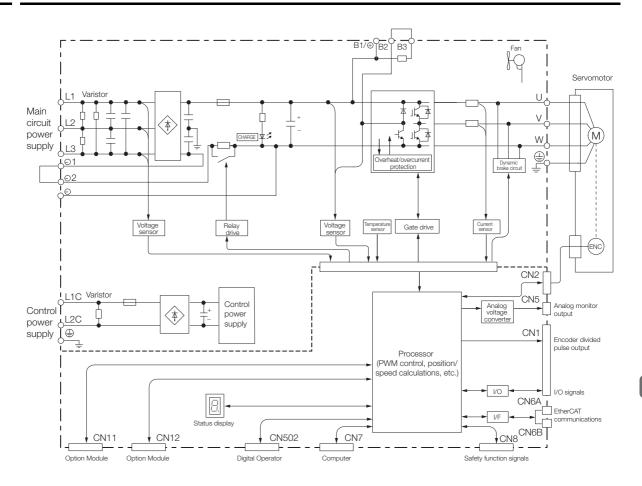

2.2.6 SGD7S-330A

## 2.2.6 SGD7S-330A

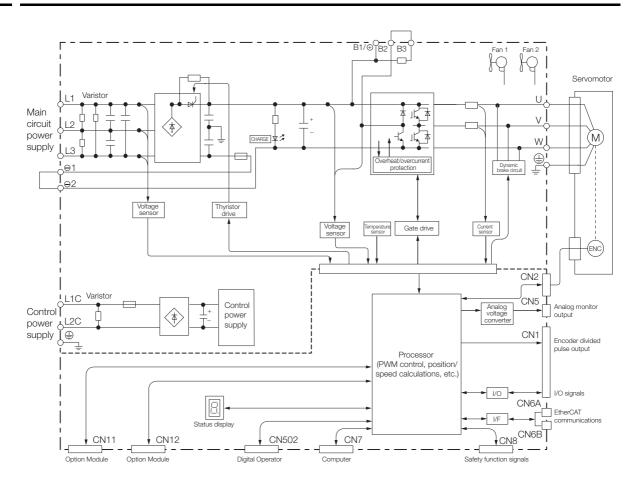

2.2.7 SGD7S-470A and -550A

## 2.2.7 SGD7S-470A and -550A

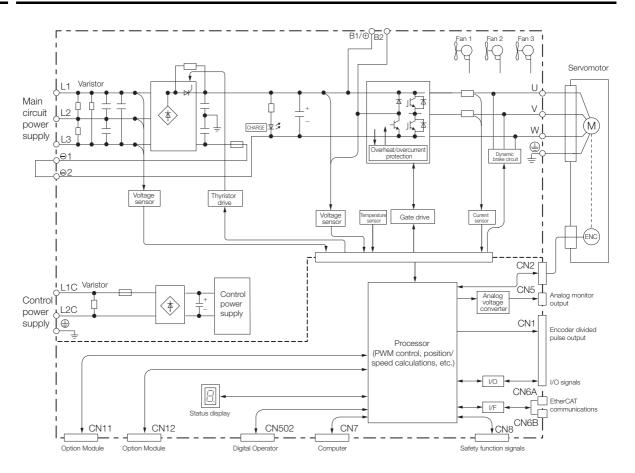

2.2.8 SGD7S-590A and -780A

## 2.2.8 SGD7S-590A and -780A

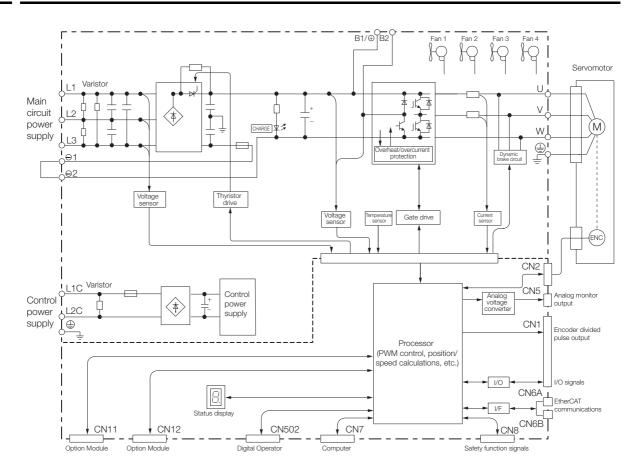

2.3.1 Front Cover Dimensions and Connector Specifications

# 2.3 External Dimensions

## 2.3.1 Front Cover Dimensions and Connector Specifications

The front cover dimensions and panel connector section are the same for all models. Refer to the following figures and table.

#### Front Cover Dimensions

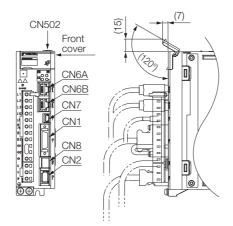

#### Connector Specifications

| Connec-<br>tor No. | Model                      | Number<br>of Pins | Manufacturer                |
|--------------------|----------------------------|-------------------|-----------------------------|
| CN1                | 10226-59A3MB               | 26                | Sumitomo 3M Ltd.            |
| CN2                | 3E106-0220KV               | 6                 | Sumitomo 3M Ltd.            |
| CN502              | S8B-ZR-SM4A-<br>TF(LF)(SN) | 8                 | J.S.T. Mfg. Co., Ltd.       |
| CN6A/B             | 1903815-1                  | 8                 | Tyco Electronics Japan G.K. |
| CN7                | 2172034-1                  | 5                 | Tyco Electronics Japan G.K. |
| CN8                | 1981080-1                  | 8                 | Tyco Electronics Japan G.K. |

Note: The above connectors or their equivalents are used for the SERVOPACKs.

## 2.3.2 SERVOPACK External Dimensions

#### **Base-mounted SERVOPACKs**

• Three-phase, 200 VAC: SGD7S-R70A, -R90A, and -1R6A

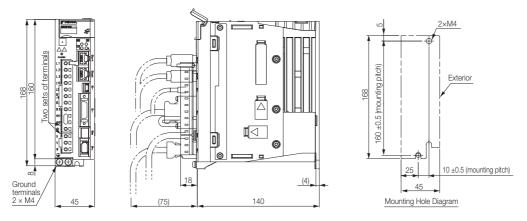

Approx. mass: 0.8 kg Unit: mm

Three-phase, 200 VAC: SGD7S-2R8A

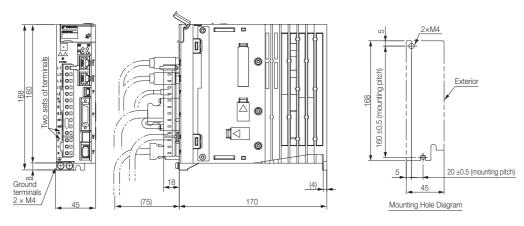

Approx. mass: 1.0 kg Unit: mm

· Three-phase, 200 VAC: SGD7S-3R8A, -5R5A, and -7R6A

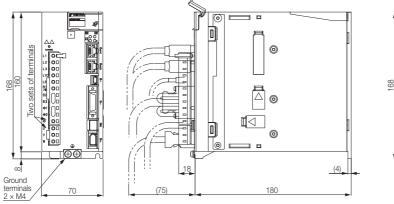

3×M4 (mounting pitch Exterior 168  $160 \pm 0.5$ 58 ±0.5 (mounting pitch) 6 70 Mounting Hole Diagram Approx. mass: 1.6 kg Unit: mm

Three-phase, 200 VAC: SGD7S-120A

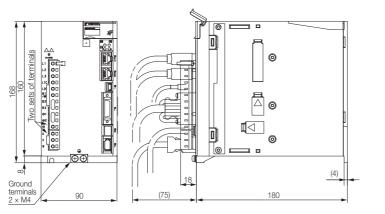

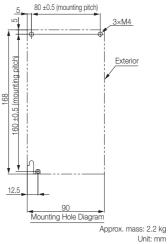

• Three-phase, 200 VAC: SGD7S-180A and -200A

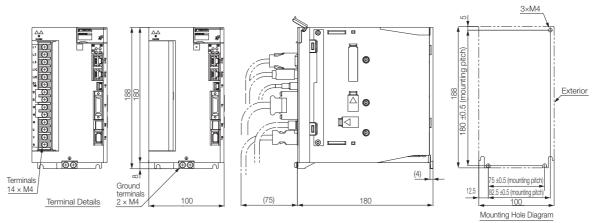

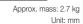

• Three-phase, 200 VAC: SGD7S-330A

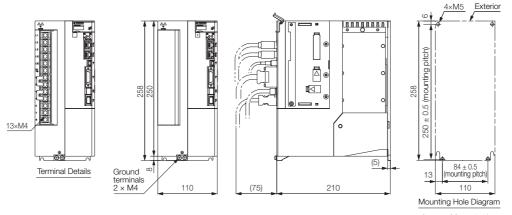

Approx. Mass: 4.4 kg Unit: mm

• Three-phase, 200 VAC: SGD7S-470A and -550A

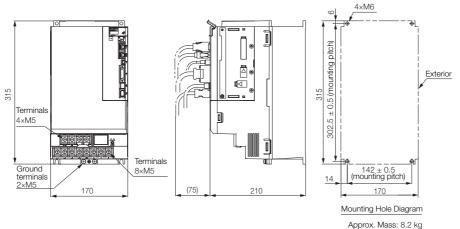

#### pprox. Mass: 8.2 kg Unit: mm

• Three-phase, 200 VAC: SGD7S-590A and -780A

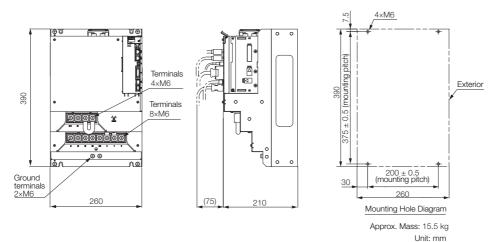

#### **Rack-mounted SERVOPACKs**

Hardware Option Code: 001

• Three-phase, 200 VAC: SGD7S-R70A, -R90A, and -1R6A

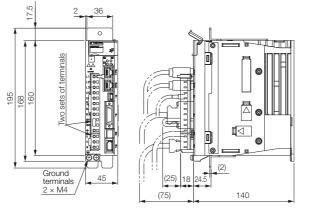

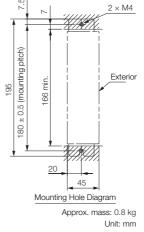

• Three-phase, 200 VAC: SGD7S-2R8A

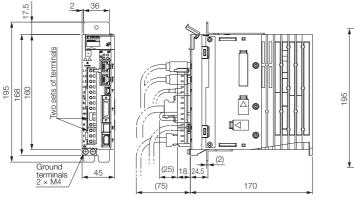

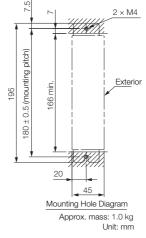

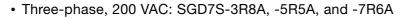

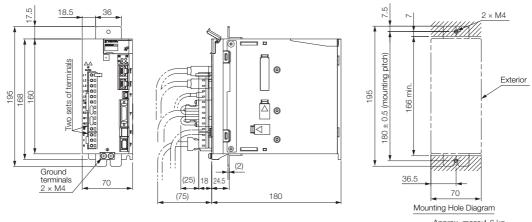

Approx. mass:1.6 kg Unit: mm

• Three-phase, 200 VAC: SGD7S-120A

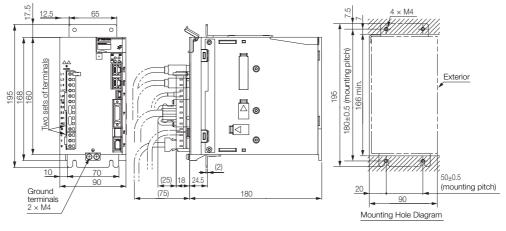

Approx. mass: 2.2 kg Unit: mm

• Three-phase, 200 VAC: SGD7S-180A and -200A

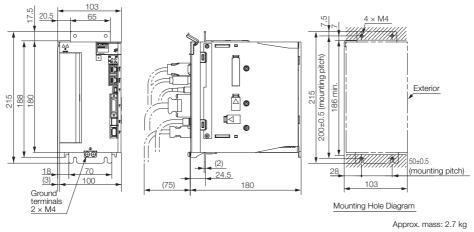

Unit: mm

Three-phase, 200 VAC: SGD7S-330A

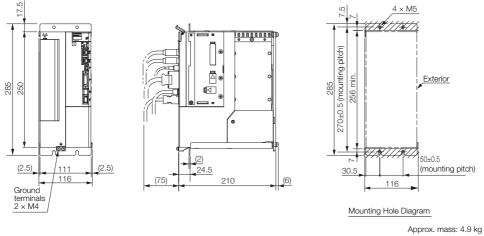

Unit: mm

#### **Duct-ventilated SERVOPACK**

• Three-phase, 200 VAC: SGD7S-470A and -550A

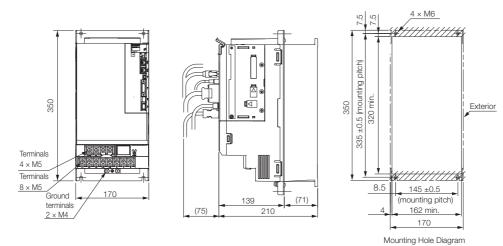

Approx. mass: 8.4 kg Unit: mm

 $4 \times M6$ 

7.5

• Three-phase, 200 VAC: SGD7S-590A or -780A

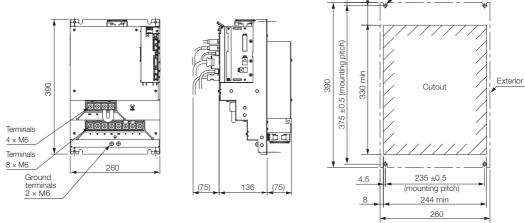

Mounting Hole Diagram Approx. mass: 13.8 kg

Unit: mm

# 2.4 Examples of Standard Connections between SERVOPACKs and Peripheral Devices

#### · Rotary Servomotors

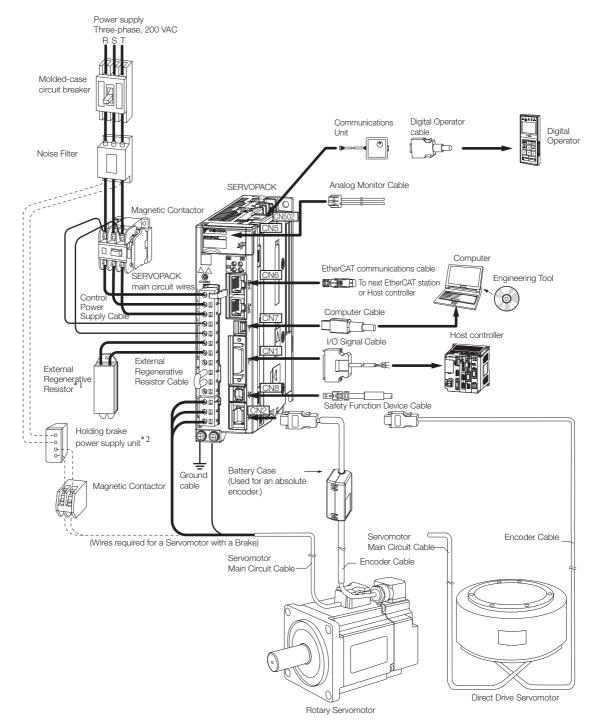

- \*1. External Regenerative Resistors are not provided by Yaskawa.
- \*2. The power supply for the holding brake is not provided by Yaskawa. Select a power supply based on the holding brake specifications.
  - If you use a 24-V brake, install a separate power supply for the 24-VDC power supply from other power supplies, such as the one for the I/O signals of the CN1 connector.
  - If the power supply is shared, the I/O signals may malfunction.

Selecting a SERVOPACK

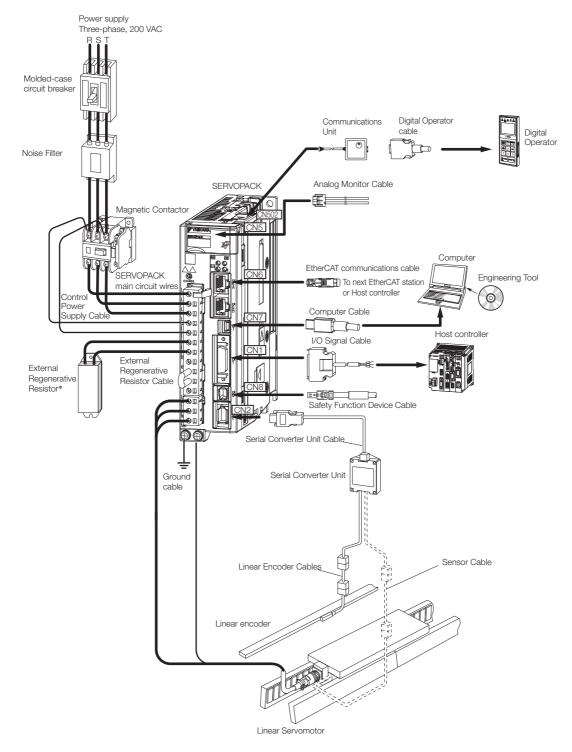

· Linear Servomotors

\* External Regenerative Resistors are not provided by Yaskawa.

# SERVOPACK Installation

This chapter provides information on installing SERVO-PACKs in the required locations.

| 3.1 | Installation Precautions          |                                                                                                    |  |  |  |  |  |
|-----|-----------------------------------|----------------------------------------------------------------------------------------------------|--|--|--|--|--|
| 3.2 | Mounting Types and Orientation3-3 |                                                                                                    |  |  |  |  |  |
| 3.3 | Mounting Hole Dimensions          |                                                                                                    |  |  |  |  |  |
| 3.4 | Moun                              | ting Interval                                                                                              |  |  |  |  |  |
|     | 3.4.1<br>3.4.2                    | Installing One SERVOPACK in a Control Panel3-5<br>Installing More Than One SERVOPACK<br>in a Control Panel |  |  |  |  |  |
| 3.5 | Monit                             | toring the Installation Environment 3-6                                                                    |  |  |  |  |  |
| 3.6 | Derat                             | ing Specifications                                                                                         |  |  |  |  |  |
| 3.7 | EMC                               | Installation Conditions                                                                                    |  |  |  |  |  |

# 3.1 Installation Precautions

Refer to the following section for the ambient installation conditions. (2) 2.1.3 Specifications on page 2-5

#### Installation Near Sources of Heat

Implement measures to prevent temperature increases caused by radiant or convection heat from heat sources so that the ambient temperature of the SERVOPACK meets the ambient conditions.

#### Installation Near Sources of Vibration

Install a vibration absorber on the installation surface of the SERVOPACK so that the SERVO-PACK will not be subjected to vibration.

#### Other Precautions

Do not install the SERVOPACK in a location subject to high temperatures, high humidity, water drops, cutting oil, excessive dust, excessive dirt, excessive iron powder, corrosive gasses, or radioactivity.

# 3.2 Mounting Types and Orientation

The SERVOPACKs come in the following mounting types: base-mounted, rack-mounted, and duct-ventilated types. Regardless of the mounting type, mount the SERVOPACK vertically, as shown in the following figures.

Also, mount the SERVOPACK so that the front panel is facing toward the operator.

Note: Prepare two to four mounting holes for the SERVOPACK and mount it securely in the mounting holes. (The number of mounting holes depends on the capacity of the SERVOPACK.)

Base-mounted SERVOPACK

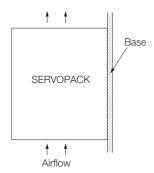

Rack-mounted SERVOPACK

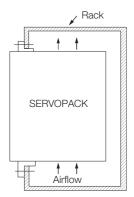

• Duct-ventilated SERVOPACK

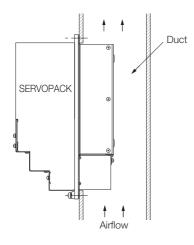

# 3.3 Mounting Hole Dimensions

Use mounting holes to securely mount the SERVOPACK to the mounting surface.

Note: To mount the SERVOPACK, you will need to prepare a screwdriver that is longer than the depth of the SER-VOPACK.

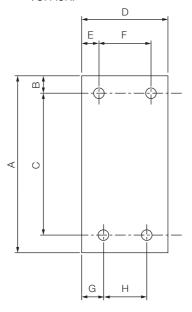

### Σ-7-series Mounting Hole Dimensions

| SERVOPACK Model |                     | Dimensions (mm) |     |           |     |    |         |      | Screw   | Number |              |
|-----------------|---------------------|-----------------|-----|-----------|-----|----|---------|------|---------|--------|--------------|
|                 |                     | А               | В   | С         | D   | Е  | F       | G    | н       | Size   | of<br>Screws |
|                 | R70A, R90A,<br>1R6A | 168             | 5   | 160 ±0.5  | 45  | 35 | -       | 25   | -       | M4     | 2            |
|                 | 2R8A                | 168             | 5   | 160 ±0.5  | 45  | 5  | -       | 25   | _       | M4     | 2            |
|                 | 3R8A, 5R5A,<br>7R6A | 168             | 5   | 160 ±0.5  | 70  | 6  | 58 ±0.5 | 64   | -       | M4     | 3            |
| SGD7S-          | 120A                | 168             | 5   | 160 ±0.5  | 90  | 5  | 80 ±0.5 | 12.5 | _       | M4     | 3            |
|                 | 180A, 200A          | 188             | 5   | 180 ±0.5  | 100 | 95 | -       | 12.5 | 75±0.5  | M4     | 3            |
|                 | 330A                | 258             | 6   | 250±0.5   | 110 | 5  | 100±0.5 | 13   | 84±0.5  | M5     | 4            |
|                 | 470A, 550A          | 315             | 6   | 302.5±0.5 | 170 | 14 | 142±0.5 | 14   | 142±0.5 | M6     | 4            |
|                 | 590A, 780A          | 390             | 7.5 | 375±0.5   | 260 | 30 | 200±0.5 | 30   | 200±0.5 | M6     | 4            |

### Σ-V-series-Compatible Mounting Hole Dimensions

If you are replacing a  $\Sigma$ -V-Series SERVOPACK with a  $\Sigma$ -7-Series SERVOPACK, you can also use the mounting holes that were used for the  $\Sigma$ -V-Series SERVOPACK. Refer to the following table.

| SERVOPACK Model |                           |     | Dimensions (mm)                                                                    |           |     |    |         |    |         | Screw | Number       |
|-----------------|---------------------------|-----|------------------------------------------------------------------------------------|-----------|-----|----|---------|----|---------|-------|--------------|
|                 |                           | А   | В                                                                                  | С         | D   | Е  | F       | G  | н       | Size  | of<br>Screws |
|                 | R70A, R90A,<br>1R6A       | 168 | 5                                                                                  | 150 ±0.5  | 45  | 35 | -       | 35 | -       | M4    | 2            |
| SGD7S-          | 2R8A                      | 168 | 5                                                                                  | 150 ±0.5  | 45  | 5  | -       | 35 | -       | M4    | 2            |
|                 | 3R8A, 5R5A,<br>7R6A       | 168 | 5                                                                                  | 150 ±0.5  | 70  | 6  | 58 ±0.5 | 6  | -       | M4    | 3            |
|                 | 120A                      | 168 | 5                                                                                  | 150 ±0.5  | 90  | 5  | 80 ±0.5 | 5  | -       | M4    | 3            |
|                 | 180A, 200A                | 188 | 5                                                                                  | 170 ±0.5  | 100 | 95 | -       | 5  | 90 ±0.5 | M4    | 3            |
|                 | 330A                      | 250 | 6                                                                                  | 238.5±0.5 | 110 | 5  | 100±0.5 | 5  | 100±0.5 | M5    | 4            |
|                 | 470A, 550A,<br>590A, 780A |     | A special attachment is required. Contact your Yaskawa representative for details. |           |     |    |         |    |         |       |              |

3.4.1 Installing One SERVOPACK in a Control Panel

# **Mounting Interval**

 $\Theta$ 

#### Installing One SERVOPACK in a Control Panel 3.4.1

Provide the following spaces around the SERVOPACK.

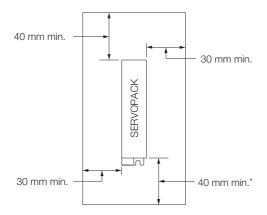

\* For this dimension, ignore items protruding from the main body of the SERVOPACK.

#### Installing More Than One SERVOPACK in a Control 3.4.2 Panel

Provide the following intervals between the SERVOPACKs and spaces around the SERVO-PACKs.

Install cooling fans above the SERVOPACKs so that hot spots do not occur around the SERVO-PACKs. Provide sufficient intervals and spaces as shown in the following figure to enable cooling by the fans and natural convection. Important

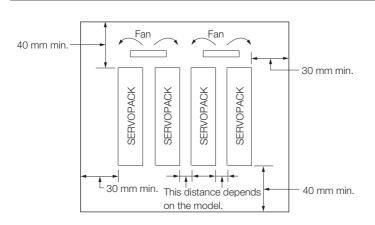

The space required on the right side of a SERVOPACK (when looking at the SERVOPACK from the front) depends on the SERVOPACK models. Refer to the following table.

|        | SERVOPACK Model                                   | Space on   | Cooling Fan Installation Conditions |  |  |
|--------|---------------------------------------------------|------------|-------------------------------------|--|--|
|        | OLIVOI AOICIMODEI                                 | Right Side | 10 mm above SERVOPACK's Top Surface |  |  |
| SGD7S- | R70A, R90A, 1R6A, 2R8A,<br>3R8A, 5R5A, 7R6A       | 1 mm min.  | Air speed: 0.5 m/s min.             |  |  |
|        | 120A, 180A, 200A, 330A,<br>470A, 550A, 590A, 780A | 10 mm min. | Air speed: 0.5 m/s min.             |  |  |

# 3.5 Monitoring the Installation Environment

You can use the SERVOPACK Installation Environment Monitor parameter to check the operating conditions of the SERVOPACK in the installation environment.

You can check the SERVOPACK installation environment monitor with either of the following methods.

- Using the SigmaWin+: Life Monitor Installation Environment Monitor SERVOPACK
- Panel Operator or Digital Operator: Un025 (Installation Environment Monitor [%])

Implement one or more of the following actions if the monitor value exceeds 100%.

- Lower the surrounding temperature.
- Decrease the load.

Information The value of the SERVOPACK Installation Environment Monitor parameter will increase by about 10% for each 10°C increase in the ambient temperature.

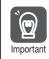

Always observe the surrounding air temperature given in the SERVOPACK environment conditions. Even if the monitor value is 100% or lower, you cannot use a SERVOPACK in a location that exceeds the specified surrounding air temperature.

# 3.6 Derating Specifications

If you use the SERVOPACK at a surrounding air temperature of 55°C to 60°C or at an altitude of 1,000 m to 2,000 m, you must apply the derating rates given in the following graphs.

• SGD7S-R70A, -R90A, -1R6A, and -2R8A

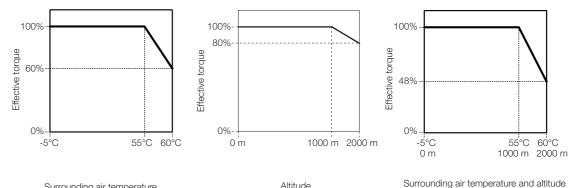

Surrounding air temperature Altitude

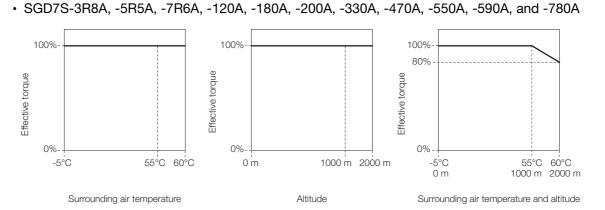

# 3.7 EMC Installation Conditions

This section gives the installation conditions that were used for EMC certification testing.

The EMC installation conditions that are given here are the conditions that were used to pass testing criteria at Yaskawa. The EMC level may change under other conditions, such as the actual installation structure and wiring conditions. These Yaskawa products are designed to be built into equipment. Therefore, you must implement EMC measures and confirm compliance for the final equipment.

The applicable standards are EN 55011 group 1 class A, EN 61000-6-2, EN 61000-6-4, and EN 61800-3 (category C2, second environment).

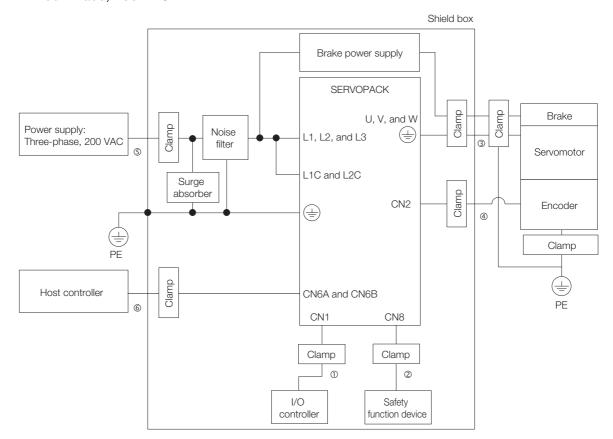

#### • Three-Phase, 200 VAC

| Symbol | Cable Name                    | Specification  |
|--------|-------------------------------|----------------|
| 1      | I/O Signal Cable              | Shielded cable |
| 2      | Safety Signal Cable           | Shielded cable |
| 3      | Servomotor Main Circuit Cable | Shielded cable |
| 4      | Encoder Cable                 | Shielded cable |
| 5      | Main Circuit Power Cable      | Shielded cable |
| 6      | EtherCAT Communications Cable | Shielded cable |

# Wiring and Connecting SERVOPACKs

This chapter provides information on wiring and connecting SERVOPACKs to power supplies and peripheral devices.

| 4.1 | Wiring                                             | g and Connecting SERVOPACKs 4-3                                                                                                    |
|-----|----------------------------------------------------|----------------------------------------------------------------------------------------------------|
|     | 4.1.1<br>4.1.2<br>4.1.3                            | General Precautions4-3Countermeasures against Noise4-5Grounding4-8                                                                                                    |
| 4.2 | Basic                                              | Wiring Diagrams                                                                                                    |
| 4.3 | Wiring                                             | the Power Supply to the SERVOPACK .4-11                                                                                                    |
|     | 4.3.1<br>4.3.2<br>4.3.3<br>4.3.4<br>4.3.5<br>4.3.6 | Terminal Symbols and Terminal Names4-11Wiring Procedure for Main Circuit Connector4-13Power ON Sequence4-14Power Supply Wiring Diagrams4-15Wiring Regenerative Resistors4-20Wiring DC Reactors4-22 |
| 4.4 | Wiring                                             | g Servomotors 4-23                                                                                                    |
|     | 4.4.1<br>4.4.2<br>4.4.3<br>4.4.4                   | Terminal Symbols and Terminal Names 4-23<br>Pin Arrangement of Encoder Connector (CN2) . 4-23<br>Wiring the SERVOPACK to the Encoder 4-24<br>Wiring the SERVOPACK to the Holding Brake 4-28        |
| 4.5 | I/O Si                                             | gnal Connections 4-29                                                                                                    |
|     | 4.5.1<br>4.5.2<br>4.5.3<br>4.5.4                   | I/O Signal Connector (CN1) Names and Functions4-29I/O Signal Connector (CN1) Pin Arrangement. 4-31I/O Signal Wiring Examples4-32I/O Circuits4-34                                                   |

| 4.6 | Conn                    | ecting Safety Function Signals4-36                                                                                |
|-----|-------------------------|----------------------------------------------------------------------------------------------------|
|     | 4.6.1<br>4.6.2          | Pin Arrangement of Safety Function Signals (CN8) 4-36<br>I/O Circuits                                             |
| 4.7 | Conn                    | ecting EtherCAT Communications Cables 4-38                                                                        |
|     | 4.7.1<br>4.7.2          | EtherCAT Connectors (RJ45)       4-38         Ethernet Communications Cables       4-39                           |
| 4.8 | Conn                    | ecting the Other Connectors4-40                                                                                   |
|     | 4.8.1<br>4.8.2<br>4.8.3 | Serial Communications Connector (CN502)4-40<br>Computer Connector (CN7)4-40<br>Analog Monitor Connector (CN5)4-41 |

4.1.1 General Precautions

# 4.1 Wiring and Connecting SERVOPACKs

## 4.1.1 General Precautions

# 🛕 DANGER

• Do not change any wiring while power is being supplied. There is a risk of electric shock or injury.

# 

- Wiring and inspections must be performed only by qualified engineers. There is a risk of electric shock or product failure.
- Check all wiring and power supplies carefully. Incorrect wiring or incorrect voltage application to the output circuits may cause short-circuit failures. If a short-circuit failure occurs as a result of any of these causes, the holding brake will not work. This could damage the machine or cause an accident that may result in death or injury.
- Connect the AC and DC power supplies to the specified SERVOPACK terminals.
  - Connect an AC power supply to the L1, L2, and L3 terminals and the L1C and L2C terminals on the SERVOPACK.
  - Connect a DC power supply to the B1/⊕ and ⊖2 terminals and the L1C and L2C terminals on the SERVOPACK.
  - There is a risk of failure or fire.

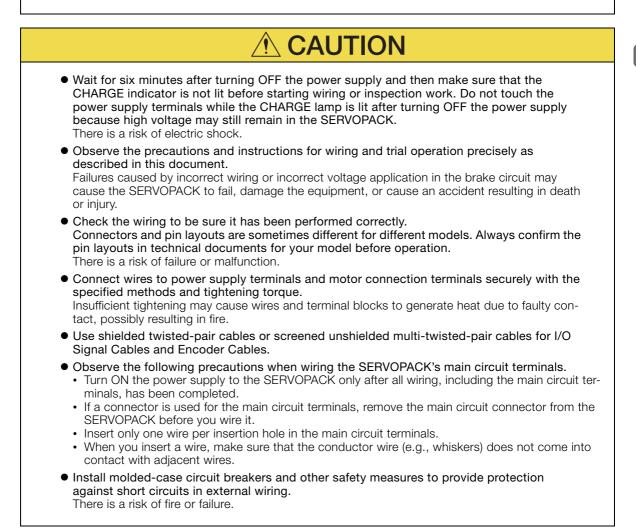

#### 4.1.1 General Precautions

|           | NOTICE                                                                                                    |
|-----------|----------------------------------------------------------------------------------------------------|
| •         | <ul> <li>Whenever possible, use the Cables specified by Yaskawa.</li> <li>If you use any other cables, confirm the rated current and application environment of your model and use the wiring materials specified by Yaskawa or equivalent materials.</li> <li>Securely tighten cable connector screws and lock mechanisms.</li> <li>Insufficient tightening may result in cable connectors falling off during operation.</li> <li>Do not bundle power lines (e.g., the Main Circuit Cable) and low-current lines (e.g., the I/O Signal Cables or Encoder Cables) together or run them through the same duct. If you do not place power lines and low-current lines in separate ducts, separate them by at least 30 cm.</li> <li>If the cables are too close to each other, malfunctions may occur due to noise affecting the low-current lines.</li> <li>Install a battery at either the host controller or on the Encoder Cable.</li> <li>If you install batteries both at the host controller and on the Encoder Cable at the same time, you will create a loop circuit between the batteries, resulting in a risk of damage or burning.</li> <li>When connecting a battery, connect the polarity correctly.</li> <li>There is a risk of battery rupture or encoder failure.</li> </ul> |
| Important | <ul> <li>Use a molded-case circuit breaker (1QF) or fuse to protect the main circuit. The SERVOPACK connects directly to a commercial power supply; it is not isolated through a transformer or other device. Always use a molded-case circuit breaker (1QF) or fuse to protect the servo system from accidents involving different power system voltages or other accidents.</li> <li>Install an earth leakage breaker. The SERVOPACK does not have a built-in ground fault protective circuit. To configure a safer system, install a ground fault detector against overloads and short-circuiting, or install a ground fault detector combined with a molded-case circuit breaker.</li> <li>Do not turn the power supply ON and OFF more than necessary.</li> <li>Do not use the SERVOPACK for applications that require the power supply to turn ON and OFF frequently. Such applications will cause elements in the SERVOPACK to deteriorate.</li> <li>After you have started actual operation, allow at least one hour between turning the power supply ON and OFF (as a guideline).</li> </ul>                                                                                                    |

To ensure safe, stable application of the servo system, observe the following precautions when wiring.

• Use the cables specified by Yaskawa. Design and arrange the system so that each cable is as short as possible.

Refer to the following manual for information on the specified cables.

 $\square$   $\Sigma$ -7-Series Peripheral Device Selection Manual (Manual No.: SIEP S800001 32)

• The signal cable conductors are as thin as 0.2 mm<sup>2</sup> or 0.3 mm<sup>2</sup>. Do not subject them to excessive bending stress or tension.

4.1.2 Countermeasures against Noise

## 4.1.2 Countermeasures against Noise

The SERVOPACK is designed as an industrial device. It therefore provides no measures to prevent radio interference. The SERVOPACK uses high-speed switching elements in the main circuit. Therefore peripheral devices may be affected by switching noise.

If the equipment is to be used near private houses or if radio interference is a problem, take countermeasures against noise.

The SERVOPACK uses microprocessors. Therefore, it may be affected by switching noise from peripheral devices.

To prevent the noise from the SERVOPACK or the peripheral devices from causing malfunctions of any devices, take the following countermeasures against noise as required.

- Install the input reference device and Noise Filter as close to the SERVOPACK as possible.
- Always install a Surge Absorber for relays, solenoids, and Magnetic Contactor coils.
- Do not place the following cables in the same duct or bundle them together. Also, separate the cables from each other by at least 30 cm.

•Main Circuit Cables and I/O Signal Cables

•Main Circuit Cables and Encoder Cables

- Do not share the power supply with an electric welder or electrical discharge machine. If the SERVOPACK is placed near a high-frequency generator, install Noise Filters on the input side on the Main Circuit Power Supply Cable and Control Power Supply Cable even if the same power supply is not shared with the high-frequency generator. Refer to the following section for information on connecting Noise Filters.
  - Noise Filters on page 4-6
- Implement suitable grounding measures. Refer to the following section for information on grounding measures.

3 4.1.3 Grounding on page 4-8

4.1.2 Countermeasures against Noise

### **Noise Filters**

You must attach Noise Filters in appropriate places to protect the SERVOPACK from the adverse effects of noise. The following is an example of wiring for countermeasures against noise.

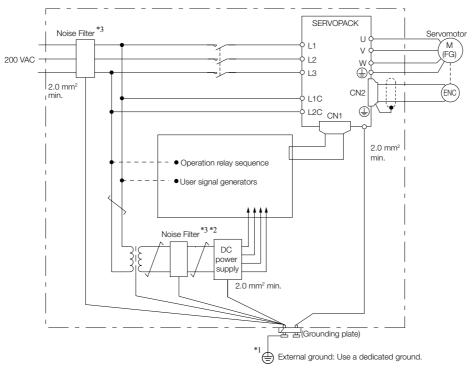

- \*1. For the ground wire, use a wire with a thickness of at least 2.0 mm<sup>2</sup> (preferably, flat braided copper wire).
- \*2. Whenever possible, use twisted-pair wires to wire all connections marked with <u>\_\_\_\_\_</u>.
- \*3. Refer to the following section for precautions when using Noise Filters. *Noise Filter Wiring and Connection Precautions* on page 4-7

4.1.2 Countermeasures against Noise

### **Noise Filter Wiring and Connection Precautions**

Always observe the following precautions when wiring or connecting Noise Filters.

• Separate input lines from output lines. Do not place input lines and output lines in the same duct or bundle them together.

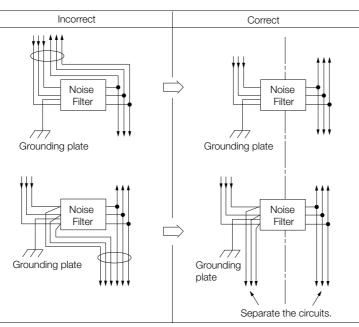

• Separate the Noise Filter ground wire from the output lines. Do not place the Noise Filter ground wire, output lines, and other signal lines in the same duct or bundle them together.

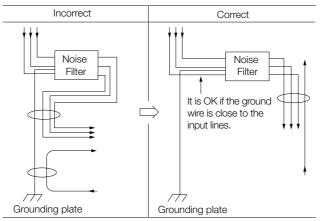

• Connect the Noise Filter ground wire directly to the grounding plate. Do not connect the Noise Filter ground wire to other ground wires.

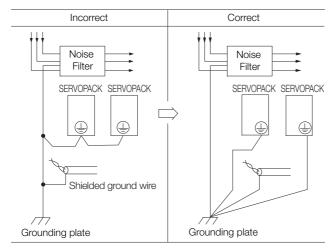

#### 4.1.3 Grounding

• If a Noise Filter is located inside a control panel, first connect the Noise Filter ground wire and the ground wires from other devices inside the control panel to the grounding plate for the control panel, then ground the plate.

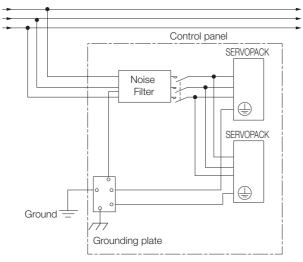

### 4.1.3 Grounding

Implement grounding measures as described in this section. Implementing suitable grounding measures will also help prevent malfunctions, which can be caused by noise.

Observe the following precautions when wiring the ground cable.

- Ground the SERVOPACK to a resistance of 100  $\Omega$  or less.
- Be sure to ground at one point only.
- Ground the Servomotor directly if the Servomotor is insulated from the machine.

### Motor Frame Ground or Motor Ground

If you ground the Servomotor through the machine, switching noise current can flow from the main circuit of the SERVOPACK through the stray capacitance of the Servomotor. To prevent this, always connect the motor frame terminal (FG) or ground terminal (FG) of the Servomotor to the ground terminal ) on the SERVOPACK. Also be sure to ground the ground terminal ).

Ground both the Moving Coil and Magnetic Way of a Linear Servomotor.

### Noise on I/O Signal Cables

If noise enters the I/O Signal Cable, connect the shield of the I/O Signal Cable to the connector shell to ground it. If the Servomotor Main Circuit Cable is placed in a metal conduit, ground the conduit and its junction box. For all grounding, ground at one point only.

# 4.2 Basic Wiring Diagrams

This section provide the basic wiring diagrams. Refer to the reference sections given in the diagrams for details.

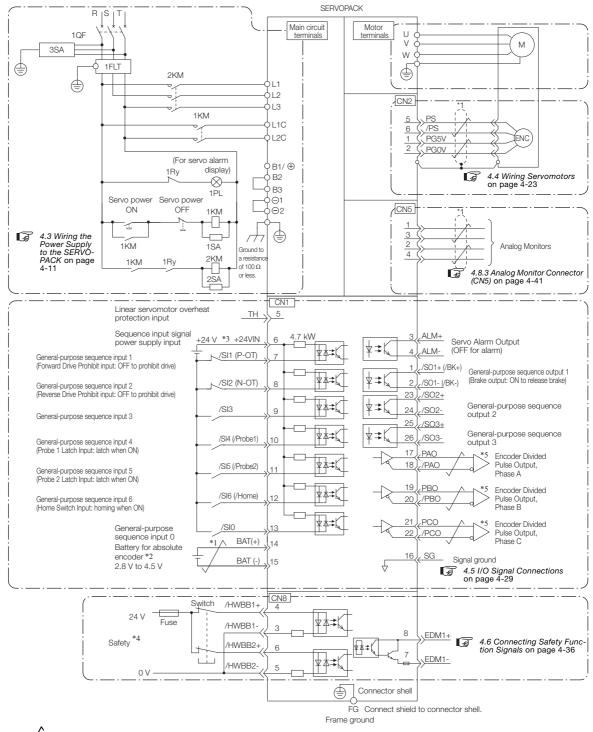

- \*1.  $\checkmark$  represents twisted-pair wires.
- \*2. Connect these when using an absolute encoder. If the Encoder Cable with a Battery Case is connected, do not connect a backup battery.
- \*3. The 24-VDC power supply is not provided by Yaskawa. Use a 24-VDC power supply with double insulation or reinforced insulation.
- \*4. Refer to the following chapter if you use a safety function device.
  - Chapter 11 Safety Functions

If you do not use the safety function, insert the Safety Jumper Connector (provided as an accessory) into CN8 when you use the SERVOPACK.

\*5. Always use line receivers to receive the output signals.

Note: 1. You can use parameters to change the functions allocated to the /SI0, /SI3, P-OT, N-OT, /Probe1, /Probe2, and /Home input signals and the /SO1, /SO2, and /SO3 output signals. Refer to the following section for details. *G* 6.1 I/O Signal Allocations on page 6-3

- If you use a 24-V brake, install a separate power supply for the 24-VDC power supply from other power supplies, such as the one for the I/O signals of the CN1 connector. If the power supply is shared, the I/O signals may malfunction.
- 3. Default settings are given in parentheses.

4.3.1 Terminal Symbols and Terminal Names

# 4.3 Wiring the Power Supply to the SERVOPACK

## 4.3.1 Terminal Symbols and Terminal Names

Use the main circuit connector on the SERVOPACK to wire the main circuit power supply and control circuit power supply to the SERVOPACK.

# 

• Wire all connections correctly according to the following table and specified reference information. There is a risk of SERVOPACK failure or fire if incorrect wiring is performed.

The SERVOPACKs have the following three types of main circuit power supply input specifications.

#### • Three-Phase, 200-VAC Power Supply Input

| Terminal<br>Symbols | Terminal Name                                                             | Specifications and Reference                                                                                                    |
|---------------------|---------------------------------------------------------------------------|----------------------------------------------------------------------------------------------------|
| L1, L2, L3          | Main circuit power supply<br>input terminals for AC<br>power supply input | Three-phase, 200 VAC to 240 VAC, -15% to +10%, 50 Hz/60<br>Hz                                                                                                    |
| L1C, L2C            | Control power supply termi-<br>nals                                       | Single-phase, 200 VAC to 240 VAC, -15% to +10%, 50 Hz/60<br>Hz                                                                                                    |
| B1/⊕, B2, B3        | Regenerative Resistor termi-<br>nals                                      | <ul> <li><i>4.3.5 Wiring Regenerative Resistors</i> on page 4-20</li> <li>For SGD7S-R70A, -R90A, -1R6A, and -2R8A<br/>If the regenerative capacity is insufficient, connect an External Regenerative Resistor between B1/⊕ and B2.<br/>The External Regenerative Resistor is not included. Obtain it separately.</li> <li>For SGD7S-3R8A, - 5R5A, -7R6A, -120A, -180A, -200A, and -330A<br/>If the internal regenerative resistor is insufficient, remove the lead or short bar between B2 and B3 and connect an External Regenerative Resistor between B1/⊕ and B2.<br/>The External Regenerative Resistor is not included. Obtain it separately.</li> <li>For SGD7S-470A, -550A, -590A, and -780A<br/>Connect a Regenerative Resistor Unit between B1/⊕ and B2.</li> </ul> |
| ⊖1, ⊖2              | DC Reactor terminals for<br>power supply harmonic<br>suppression          | <i>4.3.6 Wiring DC Reactors</i> on page 4-22<br>These terminals are used to connect a DC Reactor for power supply harmonic suppression or power factor improvement.                                                                                                    |
| Θ                   | -                                                                         | None. (Do not connect anything to this terminal.)                                                                                                    |

#### • Single-Phase, 200-VAC Power Supply Input

| Terminal<br>Symbols | Terminal Name                                                             | Specifications and Reference                                   |
|---------------------|---------------------------------------------------------------------------|----------------------------------------------------------------|
| L1, L2              | Main circuit power supply<br>input terminals for AC<br>power supply input | Single-phase, 200 VAC to 240 VAC, -15% to +10%, 50 Hz/60<br>Hz |
| L1C, L2C            | Control power supply termi-<br>nals                                       | Single-phase, 200 VAC to 240 VAC, -15% to +10%, 50 Hz/60 Hz    |

Continued on next page.

#### 4.3.1 Terminal Symbols and Terminal Names

Continued from previous page.

| Terminal<br>Symbols | Terminal Name                                                    | Specifications and Reference                                                                                                    |
|---------------------|------------------------------------------------------------------|----------------------------------------------------------------------------------------------------|
|                     |                                                                  | 4.3.5 Wiring Regenerative Resistors on page 4-20                                                                                                    |
| B1/⊕, B2, B3        | Regenerative Resistor termi-                                     | ■ For SGD7S-R70A, -R90A, -1R6A, and -2R8A<br>If the regenerative capacity is insufficient, connect an Exter-<br>nal Regenerative Resistor between B1/⊕ and B2.<br>The External Regenerative Resistor is not included. Obtain it<br>separately.                                       |
| 61/⊕, 62, 63        | nals                                                             | ■ For SGD7S-5R5A<br>If the internal regenerative resistor is insufficient, remove the<br>lead or short bar between B2 and B3 and connect an Exter-<br>nal Regenerative Resistor between B1/⊕ and B2.<br>The External Regenerative Resistor is not included. Obtain it<br>separately. |
| ⊖1, ⊖2              | DC Reactor terminals for<br>power supply harmonic<br>suppression | <i>4.3.6 Wiring DC Reactors</i> on page 4-22<br>These terminals are used to connect a DC Reactor for power supply harmonic suppression or power factor improvement.                                                                                                    |
| L3, ⊖               | -                                                                | None. (Do not connect anything to these terminals.)                                                                                                    |

You can use a single-phase, 200-V power supply input with the following models. • SGD7S-R70A, -R90A, -1R6A, -2R8A, -5R5A

If you use a single-phase, 200-VAC power supply input for the SERVOPACK's main circuit power supply, set parameter Pn00B to  $n.\Box 1 \Box \Box$  (Use a three-phase power supply input as a single-phase power supply input). Refer to the following section for details.

5.2.2 Single-phase AC Power Supply Input/Three-phase AC Power Supply Input Setting on page 5-13

#### • DC Power Supply Input

| Terminal<br>Symbols | Terminal Name                             | Specifications and Reference                        |  |  |
|---------------------|-------------------------------------------|-----------------------------------------------------|--|--|
| L1C, L2C            | Control power supply termi-<br>nals       | 270 VDC to 324 VDC, -15% to +10%                    |  |  |
| B1/⊕                | Main circuit power supply                 | 270 VDC to 324 VDC, -15% to +10%                    |  |  |
| ⊖2                  | input terminals for DC power supply input | 0 VDC                                               |  |  |
| L1, L2, L3,         |                                           |                                                     |  |  |
| B2, B3, ⊖1,         | -                                         | None. (Do not connect anything to these terminals.) |  |  |
| Θ                   |                                           |                                                     |  |  |

If you use a DC power supply input to the SERVOPACK, make sure to set parameter Pn001 to n.  $\Box 1 \Box \Box$  (DC power supply input supported) before inputting the power supply. Refer to the following section for details.

5.2.1 AC Power Supply Input/DC Power Supply Input Setting on page 5-12

4.3.2 Wiring Procedure for Main Circuit Connector

## 4.3.2 Wiring Procedure for Main Circuit Connector

#### · Required Items

| Required Item                               | Remarks                                                                                                    |  |
|---------------------------------------------|----------------------------------------------------------------------------------------------------|--|
| Spring Opener or Flat-<br>blade Screwdriver | <ul> <li>Spring Opener<br/>SERVOPACK accessory<br/>(You can also use model 1981045-1 from Tyco Electronics Japan G.K.)</li> </ul> |  |
|                                             | Flat-blade screwdriver     Commercially available screwdriver with tip width of 3.0 mm to 3.5 mm                                  |  |

1. Remove the main circuit connector and motor connector from the SERVOPACK.

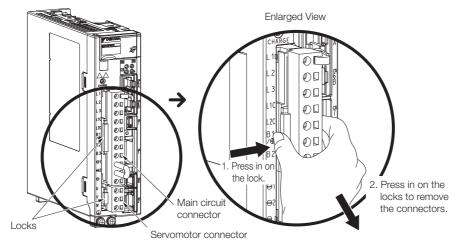

2. Remove the sheath from the wire to connect.

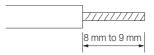

**3.** Open the wire insertion hole on the terminal connector with the tool. There are the following two ways to open the insertion hole. Use either method.

| ①Using a Spring Opener                                                 | <sup>2</sup> Using a Flat-blade Screwdriver                                                                 |
|------------------------------------------------------------------------|----------------------------------------------------------------------------------------------------|
| Open the insertion hole with the Spring Opener as shown in the figure. | Firmly insert a flat-blade screwdriver into the screwdriver insertion hole to open the wire insertion hole. |
| Spring Opener<br>Wire                                                  |                                                                                                    |

- 4. Insert the conductor into the wire insertion hole. Then, remove the Spring Opener or flatblade screwdriver.
- 5. Make all other connections in the same way.
- 6. When you have completed wiring, attach the connectors to the SERVOPACK.

4.3.3 Power ON Sequence

### 4.3.3 Power ON Sequence

Consider the following points when you design the power ON sequence.

• The ALM (Servo Alarm) signal is output for up to five seconds when the control power supply is turned ON. Take this into consideration when you design the power ON sequence, and turn ON the main circuit power supply to the SERVOPACK when the ALM signal is OFF (alarm cleared).

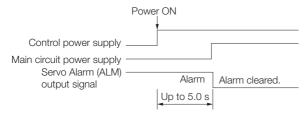

• If you use a DC power supply input with any of the following SERVOPACKs, use the power ON sequence shown below: SGD7S-330A, -470A, -550A, -590A, or -780A.

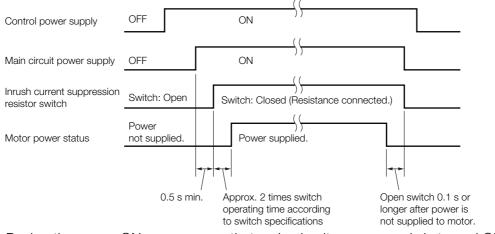

- Design the power ON sequence so that main circuit power supply is turned OFF when an ALM (Servo Alarm) signal is output.
- Make sure that the power supply specifications of all parts are suitable for the input power supply.
- Allow at least 100 ms after the power supply is turned OFF before you turn it ON again.

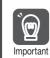

Turn ON the control power supply and the main circuit power supply at the same time or turn ON the control power supply before the main circuit power supply. Turn OFF the main circuit power supply first, and then turn OFF the control power supply.

# 

• Even after you turn OFF the power supply, a high residual voltage may still remain in the SERVOPACK. To prevent electric shock, do not touch the power supply terminals after you turn OFF the power. When the voltage is discharged, the CHARGE indicator will turn OFF. Make sure the CHARGE indicator is OFF before you start wiring or inspection work.

### 4.3.4 Power Supply Wiring Diagrams

### Using Only One SERVOPACK

• Wiring Example for Three-Phase, 200-VAC Power Supply Input: SGD7S-R70A, -1R6A, -2R8A, -3R8A, -5R5A, -7R6A, -120A, -180A,-200A, and -330A

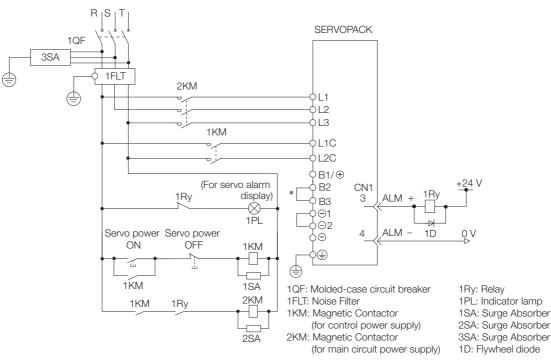

\* You do not have to connect B2 and B3 for the following models: SGD7S-R70A, SGD7S-R90A, SGD7S-1R6A, and SGD7S-2R8A. Do not connect them.

• Wiring Example for Three-Phase, 200-VAC Power Supply Input: SGD7S-470A, -550A, -590A, and -780A

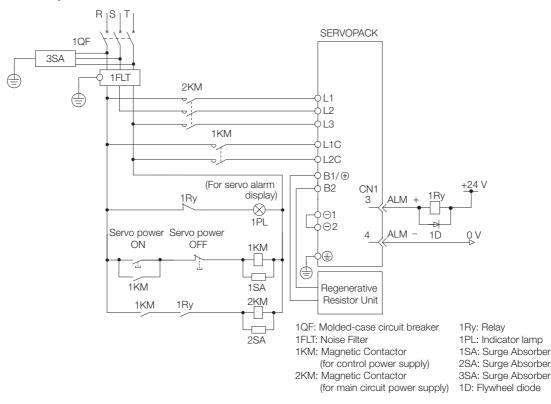

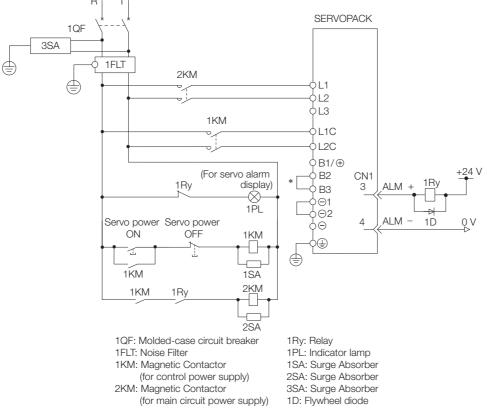

#### • Wiring Example for Single-Phase, 200-VAC Power Supply Input

\* You do not have to connect B2 and B3 for the following models: SGD7S-R70A, SGD7S-R90A, SGD7S-1R6A, and SGD7S-2R8A. Do not connect them.

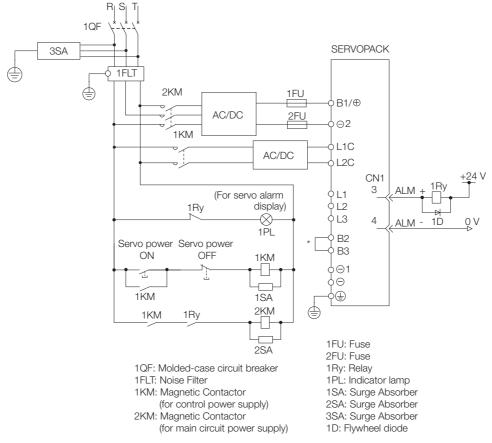

• Wiring Example for DC Power Supply Input: SGD7S-R70A, -1R6A, -2R8A, -3R8A, -5R5A, -7R6A, -120A, -180A, and -200A

\* You do not have to connect B2 and B3 for the following models: SGD7S-R70A, SGD7S-R90A, SGD7S-1R6A, and SGD7S-2R8A. Do not connect them.

4

4-17

 Wiring Example for DC Power Supply Input: SGD7S-330A, -470A, -550A, -590A, and -780A

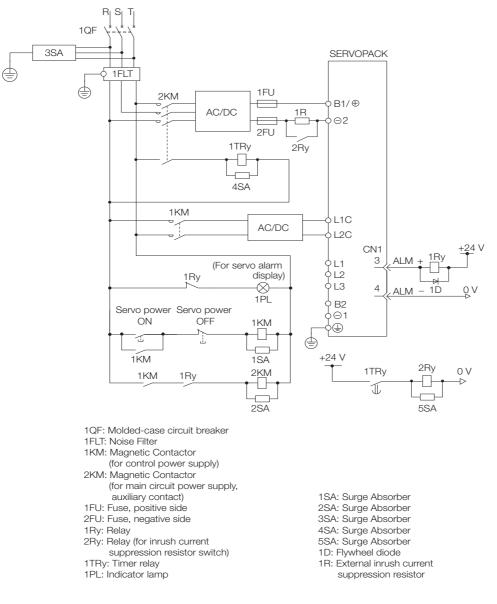

### Using More Than One SERVOPACK

Connect the ALM (Servo Alarm) output for these SERVOPACKs in series to operate the alarm detection relay (1RY).

When a SERVOPACK alarm is activated, the ALM output signal transistor turns OFF.

The following diagram shows the wiring to stop all of the Servomotors when there is an alarm for any one SERVOPACK.

More than one SERVOPACK can share a single Noise Filter. However, always select a Noise Filter that has a large enough capacity to handle the total power supply capacity of all the SERVOPACKs. Be sure to consider the load conditions.

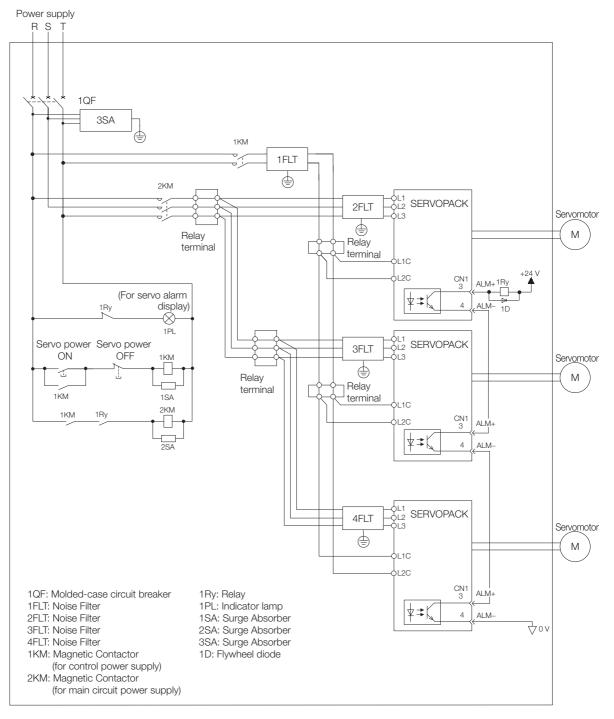

4.3.5 Wiring Regenerative Resistors

## 4.3.5 Wiring Regenerative Resistors

This section describes how to connect External Regenerative Resistors.

Refer to the following manual to select External Regenerative Resistors.

 $\square$   $\Sigma$ -7-Series Peripheral Device Selection Manual (Manual No.: SIEP S800001 32)

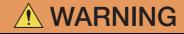

● Be sure to wire Regenerative Resistors correctly. Do not connect B1/⊕ and B2. Doing so may result in fire or damage to the Regenerative Resistor or SERVOPACK.

## **Connecting Regenerative Resistors**

- SERVOPACK Models SGD7S-R70A, -R90A, -1R6A, and -2R8A
- 1. Connect the External Regenerative Resistor between the B1/⊕ and B2 terminals on the SERVOPACK.

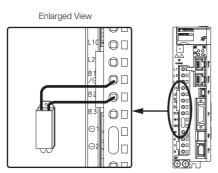

2. Set Pn600 (Regenerative Resistor Capacity) and Pn603 (Regenerative Resistor Resistance).

Refer to the following section for details on the settings.  $\boxed{3}$  5.17 Setting the Regenerative Resistor Capacity on page 5-55

- SERVOPACK Models SGD7S-3R8A, -5R5A, -7R6A, -120A, -180A, -200A, and -330A
- 1. Remove the lead from between the B2 and B3 terminals on the SERVOPACK.

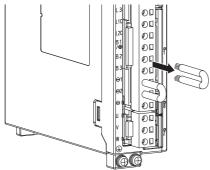

4.3.5 Wiring Regenerative Resistors

2. Connect the External Regenerative Resistor between the B1/ $\oplus$  and B2 terminals.

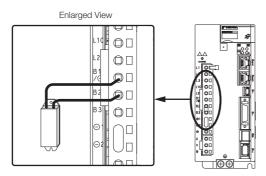

3. Set Pn600 (Regenerative Resistor Capacity) and Pn603 (Regenerative Resistor Resistance).

Refer to the following section for details on the settings. 5.17 Setting the Regenerative Resistor Capacity on page 5-55

- SERVOPACK Models SGD7S-470A, -550A, -590A, and -780A
- 1. Connect the R1 and R2 terminals on the Regenerative Resistor Unit to the B1/⊕ and B2 terminals on the SERVOPACK.

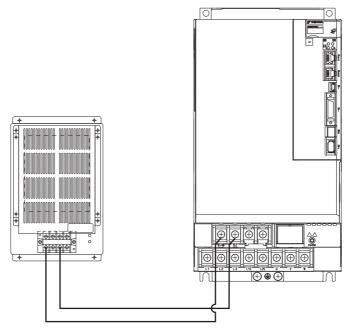

- 2. Set Pn600 (Regenerative Resistor Capacity) and Pn603 (Regenerative Resistor Resistance) as required.
  - When using the Yaskawa-recommended Regenerative Resistor Unit, use the default settings for Pn600 and Pn603.
  - If you use any other external regenerative resistor, set Pn600 and Pn603 according to the specifications of the regenerative resistor.
  - Refer to the following section for details on the settings.

5.17 Setting the Regenerative Resistor Capacity on page 5-55

4.3.6 Wiring DC Reactors

## 4.3.6 Wiring DC Reactors

You can connect a DC Reactor to the SERVOPACK when power supply harmonic suppression is required. Connection terminals  $\ominus 1$  and  $\ominus 2$  for a DC Reactor are connected when the SER-VOPACK is shipped. Remove the lead wire and connect a DC Reactor as shown in the following diagram.

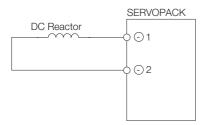

# 4.4 Wiring Servomotors

## 4.4.1 Terminal Symbols and Terminal Names

The SERVOPACK terminals or connectors that are required to connect the SERVOPACK to a Servomotor are given below.

| Terminal/Connector<br>Symbols | Terminal/Connector Name | Remarks                                                                                                    |
|-------------------------------|-------------------------|----------------------------------------------------------------------------------------------------|
| U, V, and W                   | Servomotor terminals    | Refer to the following section for the wiring procedure.<br><i>4.3.2 Wiring Procedure for Main Circuit Connector</i> on<br>page 4-13 |
|                               | Ground terminal         | -                                                                                                    |
| CN2                           | Encoder connector       | -                                                                                                    |

## 4.4.2 Pin Arrangement of Encoder Connector (CN2)

#### When Using a Rotary Servomotor

| Pin No. | Signal   | Function                         |
|---------|----------|----------------------------------|
| 1       | PG5V     | Encoder power supply +5 V        |
| 2       | PG0V     | Encoder power supply 0 V         |
| 3       | BAT (+)* | Battery for absolute encoder (+) |
| 4       | BAT (-)* | Battery for absolute encoder (-) |
| 5       | PS       | Serial data (+)                  |
| 6       | /PS      | Serial data (-)                  |
| Shell   | Shield   | -                                |

\* You do not need to wire these pins for an incremental encoder.

#### · When Using a Direct Drive Servomotor

|         | 0      |                           |
|---------|--------|---------------------------|
| Pin No. | Signal | Function                  |
| 1       | PG5V   | Encoder power supply +5 V |
| 2       | PG0V   | Encoder power supply 0 V  |
| 3       | -      | – (Do not use.)           |
| 4       | -      | – (Do not use.)           |
| 5       | PS     | Serial data (+)           |
| 6       | /PS    | Serial data (-)           |
| Shell   | Shield | -                         |

#### • When Using a Linear Servomotor

| Pin No. | Signal | Function                         |
|---------|--------|----------------------------------|
| 1       | PG5V   | Linear encoder power supply +5 V |
| 2       | PG0V   | Linear encoder power supply 0 V  |
| 3       | -      | – (Do not use.)                  |
| 4       | -      | – (Do not use.)                  |
| 5       | PS     | Serial data (+)                  |
| 6       | /PS    | Serial data (-)                  |
| Shell   | Shield | -                                |

4.4.3 Wiring the SERVOPACK to the Encoder

## 4.4.3 Wiring the SERVOPACK to the Encoder

## When Using an Absolute Encoder

If you use an absolute encoder, use an Encoder Cable with a JUSP-BA01-E Battery Case or install a battery on the host controller.

Refer to the following section for the battery replacement procedure. *15.1.3 Replacing the Battery* on page 15-3

• Wiring Example When Installing a Battery on the Host Controller

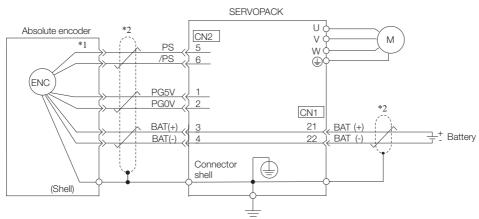

- \*1. The absolute encoder pin numbers for wiring the connector depend on the Servomotor that you use.
- \*2. represents a shielded twisted-pair cable.
- Wiring Example When Using an Encoder Cable with a Battery Case

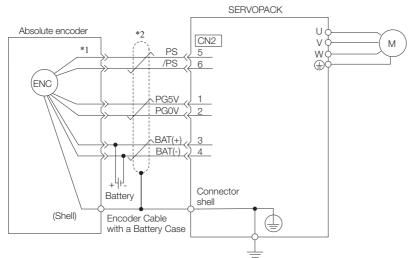

- \*1. The absolute encoder pin numbers for wiring the connector depend on the Servomotor that you use.
- \*2. represents a shielded twisted-pair cable.

#### 4.4.3 Wiring the SERVOPACK to the Encoder

## When Using an Incremental Encoder

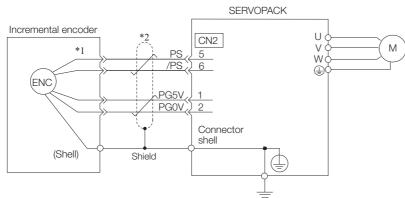

\*1. The incremental encoder pin numbers for wiring the connector depend on the Servomotor that you use.

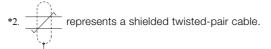

## When Using an Absolute Linear Encoder

The wiring depends on the manufacturer of the linear encoder.

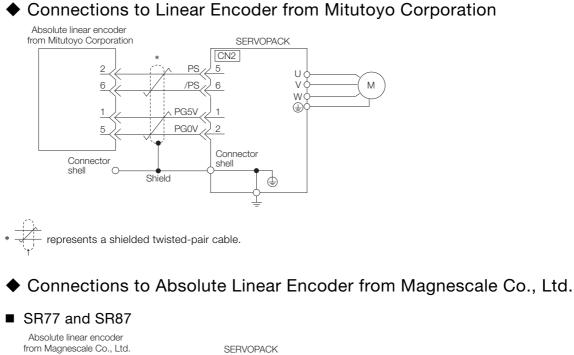

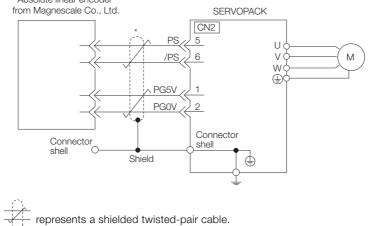

4.4.3 Wiring the SERVOPACK to the Encoder

### When Using an Incremental Linear Encoder

The wiring depends on the manufacturer of the linear encoder.

Connections to Linear Encoder from Heidenhain Corporation

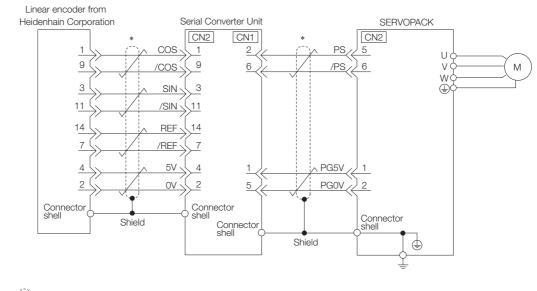

represents a shielded twisted-pair cable.

### Connections to Linear Encoder from Renishaw PLC

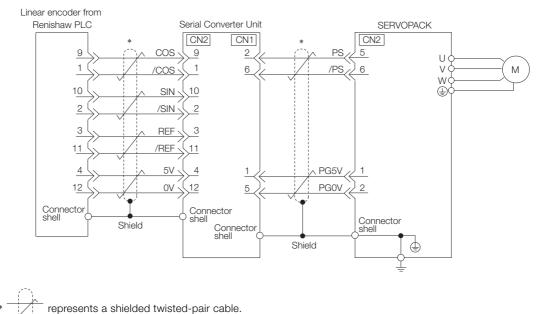

### ◆ Connections to Linear Encoder from Magnescale Co., Ltd.

If you use a linear encoder from Magnescale Co., Ltd., the wiring will depend on the model of the linear encoder.

#### SR75 and SR85

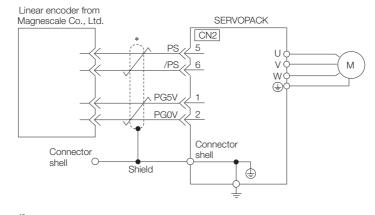

\* represents a shielded twisted-pair cable.

#### SL700, SL710, SL720, and SL730

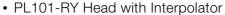

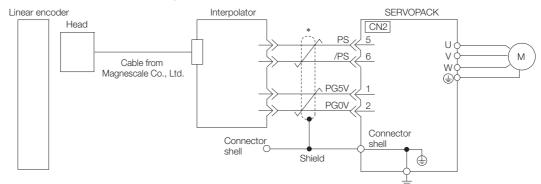

\* represents a shielded twisted-pair cable.

### ■ SL700, SL710, SL720, and SL730

MJ620-T13 Interpolator

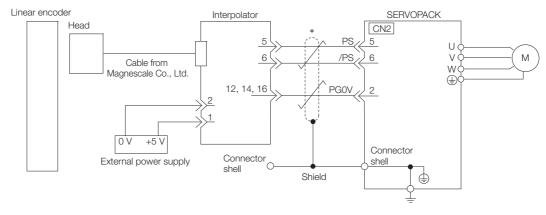

\* represents a shielded twisted-pair cable.

#### 4.4.4 Wiring the SERVOPACK to the Holding Brake

# 4.4.4 Wiring the SERVOPACK to the Holding Brake

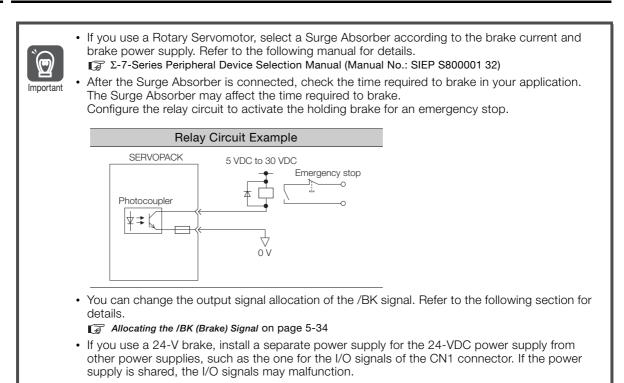

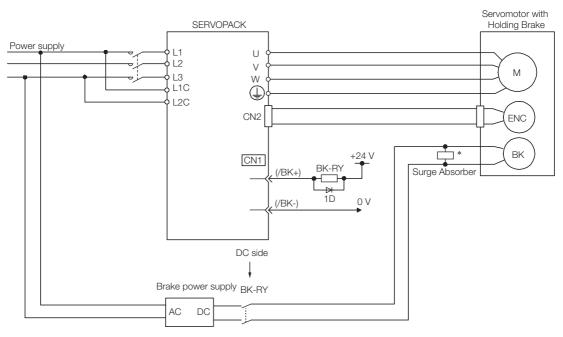

BK-RY: Brake control relay 1D: Flywheel diode

\* Install the surge absorber near the brake terminals on the Servomotor.

# 4.5 I/O Signal Connections

# 4.5.1 I/O Signal Connector (CN1) Names and Functions

The following table gives the pin numbers, names, and functions the I/O signal pins for the default settings.

# **Input Signals**

Default settings are given in parentheses.

| Signal             | Pin No. | Name                                                                     | Function                                                                                                    | Reference |
|--------------------|---------|--------------------------------------------------------------------------|----------------------------------------------------------------------------------------------------|-----------|
| /SI1*<br>(P-OT)    | 7       | General-purpose<br>Sequence Input 1 (For-<br>ward Drive Prohibit Input)  | You can allocate the input signal to use<br>with a parameter.<br>(Stops Servomotor drive (to prevent over-                                          |           |
| /SI2*<br>(N-OT)    | 8       | General-purpose<br>Sequence Input 2<br>(Reverse Drive Prohibit<br>Input) | travel) when the moving part of the machine exceeds the range of move-<br>ment.)                                                                    | page 5-27 |
| /SI3*              | 9       | General-purpose<br>Sequence Input 3                                      | You can allocate the input signal to use<br>with parameters.<br>(Used for general-purpose input.)                                                   | -         |
| /SI4*<br>(/Probe1) | 10      | General-purpose<br>Sequence Input 4<br>(Probe 1 Latch Input)             | You can allocate the input signals to use with parameters.                                                                                          |           |
| /SI5*<br>(/Probe2) | 11      | General-purpose<br>Sequence Input 5<br>(Probe 2 Latch Input)             | (Connect the external signals that latch the current feedback pulse counter.)                                                                       | -         |
| /SI6*<br>(/Home)   | 12      | General-purpose<br>Sequence Input 6<br>(Home Switch Input)               | You can allocate the input signal to use<br>with parameters.<br>(Connect the switch that starts homing.)                                            |           |
| /SI0*              | 13      | General-purpose<br>Sequence Input 0                                      | You can allocate the input signal to use<br>with a parameter.<br>(Used for general-purpose input.)                                                  | _         |
| +24VIN             | 6       | Sequence Input Signal<br>Power Supply Input                              | Inputs the sequence input signal power<br>supply.<br>Allowable voltage range: 24 VDC ±20%<br>The 24-VDC power supply is not provided<br>by Yaskawa. | -         |
| BAT+               | 14      | Battery for Absolute<br>Encoder (+)                                      | These are the pins to connect the abso-<br>lute encoder backup battery.                                                                             |           |
| BAT-               | 15      | Battery for Absolute<br>Encoder (-)                                      | Do not connect these pins if you use the Encoder Cable with a Battery Case.                                                                         | _         |
| ТН                 | 5       | Linear Servomotor Over-<br>heat Protection Input                         | Inputs the overheat protection signal from a Linear Servomotor.                                                                                     | -         |

\* You can change the allocations. Refer to the following section for details.

3 6.1.1 Input Signal Allocations on page 6-3

Note: If forward drive prohibition or reverse drive prohibition is used, the SERVOPACK is stopped by software controls. If the application does not satisfy the safety requirements, add external safety circuits as required.

4.5.1 I/O Signal Connector (CN1) Names and Functions

# **Output Signals**

Default settings are given in parentheses.

| Signal           | Pin No. | Name                                   | Function                                                                                                 | Reference              |  |
|------------------|---------|----------------------------------------|----------------------------------------------------------------------------------------------------|------------------------|--|
| ALM+             | 3       | Servo Alarm Output                     | Turne OFE (apope) when an error is detected                                                              |                        |  |
| ALM-             | 4       | - Servo Alarm Output                   | Turns OFF (opens) when an error is detected.                                                             | page 6-6               |  |
| /SO1+*<br>(/BK+) | 1       | General-purpose<br>- Sequence Output 1 | You can allocate the output signal to use with a parameter.                                              |                        |  |
| /SO1-*<br>(/BK-) | 2       | (Brake Output)                         | (Controls the brake. The brake is released when the signal turns ON (closes).)                           | page 5-32              |  |
| /SO2+*           | 23      | General-purpose                        |                                                                                                    | page 14-47             |  |
| /SO2-*           | 24      | Sequence Output 2                      | Used for general-purpose outputs.                                                                        |                        |  |
| /SO3+*           | 25      | General-purpose                        | Set the parameters to allocate functions.                                                                |                        |  |
| /SO3-*           | 26      | Sequence Output 3                      |                                                                                                    |                        |  |
| PAO              | 17      | Encoder Divided Pulse                  |                                                                                                    | page 6-30<br>page 6-39 |  |
| /PAO             | 18      | Output, Phase A                        | Output the encoder divided pulse output signals with a 90° phase differential.                           |                        |  |
| PBO              | 19      | Encoder Divided Pulse                  |                                                                                                    |                        |  |
| /PBO             | 20      | Output, Phase B                        |                                                                                                    |                        |  |
| PCO              | 21      | Encoder Divided Pulse                  | Outputs the origin signal once every encoder                                                             |                        |  |
| /PCO             | 22      | Output, Phase C                        | rotation.                                                                                                |                        |  |
| SG               | 16      | Signal ground                          | This is the 0-V signal for the control circuits.                                                         | -                      |  |
| FG               | Shell   | Frame ground                           | Connected to the frame ground if the shield of the I/O Signal Cable is connected to the connector shell. | _                      |  |

\* You can change the allocations. Refer to the following section for details.

(3) 6.1.2 Output Signal Allocations on page 6-4

4.5.2 I/O Signal Connector (CN1) Pin Arrangement

# 4.5.2 I/O Signal Connector (CN1) Pin Arrangement

The following figure gives the pin arrangement of the of the I/O signal connector (CN1) for the default settings.

|                                                          |    |                 |                                 |     | /SO1+          | General-                                   |    |       |                               |    |       | Battery for                                 |
|----------------------------------------------------------|----|-----------------|---------------------------------|-----|----------------|--------------------------------------------|----|-------|-------------------------------|----|-------|---------------------------------------------|
|                                                          | 2  | /SO1-<br>(/BK-) | General-<br>purpose<br>Sequence | 1   | (/BK+)         | purpose<br>Sequence<br>Output 1            | 15 | BAT-  | Battery for<br>Absolute       | 14 | BAT+  | Absolute<br>Encoder (+)                     |
|                                                          |    | ( )             | Output 1                        | 3   | ALM+           | Servo<br>Alarm Out-                        |    |       | Encoder (-)                   | 16 | SG    | Signal                                      |
| Pin 1.                                                   |    |                 | Servo                           | 0   |                | put                                        |    |       | Encoder<br>Divided            | 10 | 50    | Ground                                      |
| Pin 2 Pin 14                                             | 4  | ALM-            | Alarm<br>Output                 | 5   | TH             | Linear Ser-<br>vomotor<br>Overheat         | 17 | PAO   | Pulse Out-<br>put, Phase<br>A | 18 | /PAO  | Encoder<br>Divided<br>Pulse Out-            |
| Pin 12                                                   |    |                 | Sequence<br>Input Sig-          |     |                | Protection<br>Input                        |    |       | Encoder<br>Divided            |    |       | put, Phase<br>A                             |
| Pin 12 Pin 25<br>Pin 13 Pin 26                           | 6  | +24VIN          | nal Power<br>Supply<br>Input    | 7   | /SI1<br>(P-OT) | General-<br>purpose<br>Sequence            | 19 | PBO   | Pulse Out-<br>put, Phase<br>B | 20 | /PBO  | Encoder<br>Divided<br>Pulse Out-            |
| The above view is from the direction                     |    | (010            | General-                        |     | (* • • • )     | Input 1                                    |    |       | Encoder<br>Divided            |    |       | put, Phase<br>B                             |
| of the following<br>arrow without the<br>connector shell | 8  | /SI2<br>(N-OT)  | purpose<br>Sequence<br>Input 2  | 9   | /SI3<br>(/DEC) | General-<br>purpose<br>Sequence            | 21 | PCO   | Pulse Out-<br>put, Phase<br>C | 22 | /PCO  | Encoder<br>Divided<br>Pulse Out-            |
| attached.                                                | 10 | /SI4            | General-<br>purpose             |     | (1020)         | Input 3                                    | 00 | 1000  | General-<br>purpose           |    |       | put, Phase<br>C                             |
|                                                          | 10 | (/Probe1)       | Sequence<br>Input 4             | 11  | /SI5           | General-<br>purpose                        | 23 | /SO2+ | Sequence<br>Output 2          | 24 | /SO2- | General-<br>purpose                         |
|                                                          | 10 | /SI6            | General-<br>purpose             | al- | (/Probe2)      | (/Probe2) Sequence<br>Input 5              | 05 | /0.00 | General-<br>purpose           | 24 | /002- | Sequence<br>Output 2                        |
|                                                          | 12 | (/Home)         | Sequence<br>Input 6             | 13  | /SI0           | General-<br>purpose<br>Sequence<br>Input 0 | 25 | /SO3+ | Sequence<br>Output 3          | 26 | /SO3- | General-<br>purpose<br>Sequence<br>Output 3 |
|                                                          |    |                 |                                 |     |                | Sequence<br>Input 0                        |    |       |                               |    |       | Sequence<br>Output 3                        |

4.5.3 I/O Signal Wiring Examples

# 4.5.3 I/O Signal Wiring Examples

# Using a Rotary Servomotor

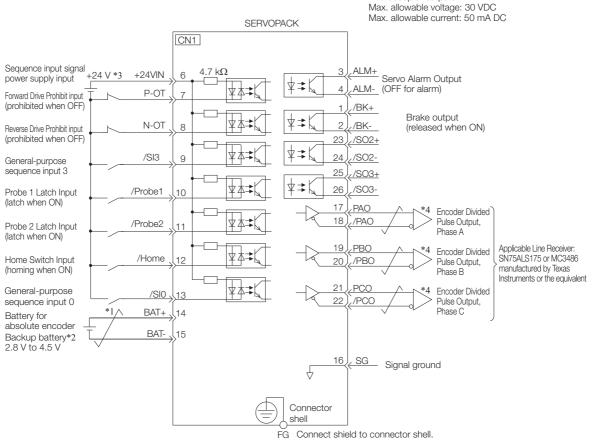

Photocoupler outputs

Frame ground

- \*1. / represents twisted-pair wires.
- \*2. Connect these when using an absolute encoder. If the Encoder Cable with a Battery Case is connected, do not connect a backup battery.
- \*3. The 24-VDC power supply is not provided by Yaskawa. Use a 24-VDC power supply with double insulation or reinforced insulation.
- \*4. Always use line receivers to receive the output signals.
- Note: 1. You can use parameters to change the functions allocated to the /SI0, /SI3, P-OT, N-OT, /Probe1, /Probe2, and /Home input signals and the /SO1, /SO2, and /SO3 output signals.
  - 2. If you use a 24-V brake, install a separate power supply for the 24-VDC power supply from other power supplies, such as the one for the I/O signals of the CN1 connector. If the power supply is shared, the I/O signals may malfunction.

#### 4.5.3 I/O Signal Wiring Examples

# Using a Linear Servomotor

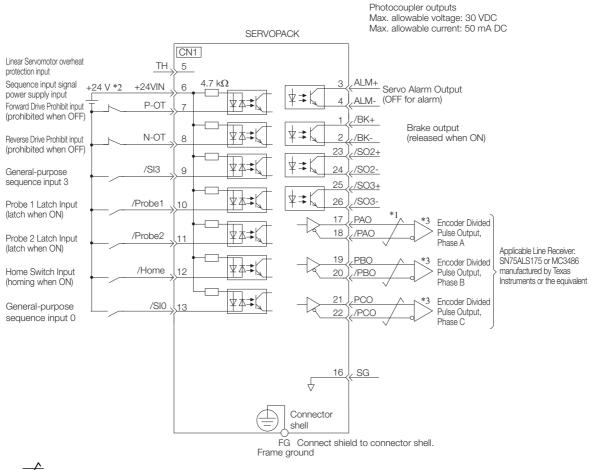

- \*1. / represents twisted-pair wires.
- \*2. The 24-VDC power supply is not provided by Yaskawa. Use a 24-VDC power supply with double insulation or reinforced insulation.
- \*3. Always use line receivers to receive the output signals.
- Note: 1. You can use parameters to change the functions allocated to the /SI0, /SI3, P-OT, N-OT, /Probe1, /Probe2, and /Home input signals and the /SO1, /SO2, and /SO3 output signals.
  - 2. If you use a 24-V brake, install a separate power supply for the 24-VDC power supply from other power supplies, such as the one for the I/O signals of the CN1 connector. If the power supply is shared, the I/O signals may malfunction.

4.5.4 I/O Circuits

# 4.5.4 I/O Circuits

# **Sequence Input Circuits**

### Photocoupler Input Circuits

This section describes CN1 connector terminals 6 to 13.

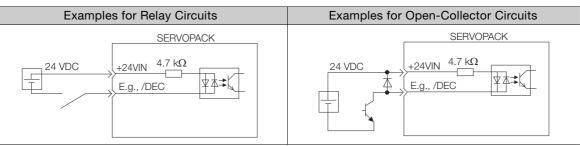

Note: The 24-VDC external power supply capacity must be 50 mA minimum.

The SERVOPACK input circuits use bidirectional photocouplers. Select either a sink circuit or source circuit according to the specifications required by the machine.

Note: The connection examples in 4.5.3 I/O Signal Wiring Examples on page 4-32 are for sink circuit connections.

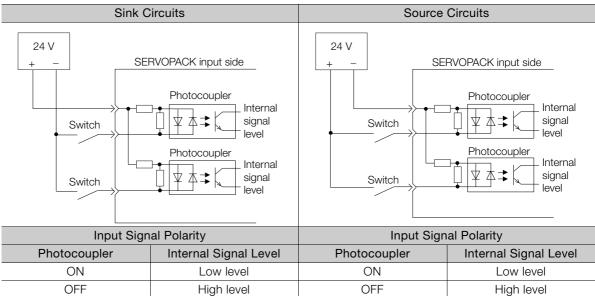

4.5.4 I/O Circuits

# **Sequence Output Circuits**

Incorrect wiring or incorrect voltage application to the output circuits may cause short-circuit failures.

If a short-circuit failure occurs as a result of any of these causes, the holding brake will not work. Important This could damage the machine or cause an accident that may result in death or injury.

### Photocoupler Output Circuits

Photocoupler output circuits are used for the ALM (Servo Alarm), /S-RDY (Servo Ready), and other sequence output signals. Connect a photocoupler output circuit to a relay or line-receiver circuit.

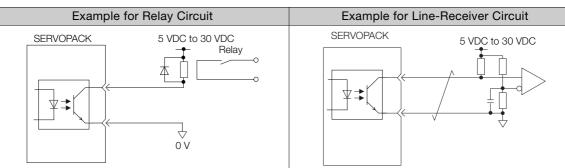

Note: The maximum allowable voltage and current range for photocoupler output circuits are as follows:

- Maximum allowable voltage: 30 VDC
- Current range: 5 mA to 50 mA DC

### Line-Driver Output Circuits

This section describes CN1 connector terminals 17-18 (Phase-A Signal), 19-20 (Phase-B Signal), and 21-22 (Phase-C Signal).

The serial data from the encoder is converted to two-phase (phases A and B) pulses. The resulting output signals (PAO, /PAO and PBO, /PBO) and origin pulse signal (PCO and /PCO) are output with line-driver output circuits. Connect the line-driver output circuits to line-receiver circuits at the host controller.

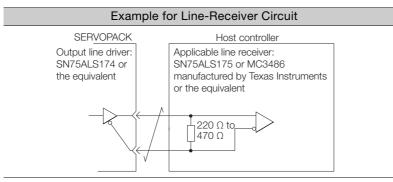

4.6.1 Pin Arrangement of Safety Function Signals (CN8)

# 4.6 Connecting Safety Function Signals

This section describes the wiring required to use a safety function. Refer to the following chapter for details on the safety function. *Chapter 11 Safety Functions* 

# 4.6.1 Pin Arrangement of Safety Function Signals (CN8)

| Pin No. | Signal  | Name                                    | Function                                                                                                    |  |  |
|---------|---------|-----------------------------------------|----------------------------------------------------------------------------------------------------|--|--|
| 1       | -       | - (Do not use these pins because they a | are connected to internal circuite )                                                                           |  |  |
| 2       | -       | - (Do not use these pins because they a | are connected to internal circuits.)                                                                           |  |  |
| 3       | /HWBB1- | Hard Wire Base Block Input 1            |                                                                                                    |  |  |
| 4       | /HWBB1+ | Taid Wile base block input T            | For a hard wire base block input. The base block (motor power turned OFF) is in effect when the signal is OFF. |  |  |
| 5       | /HWBB2- | Hard Wire Base Block Input 2            |                                                                                                    |  |  |
| 6       | /HWBB2+ | Tard Wire base block input 2            | 5                                                                                                    |  |  |
| 7       | EDM1-   | External Device Monitor Output          | Turns ON when the /HWBB1 and the /<br>HWBB2 signals are input and the SER-                                     |  |  |
| 8       | EDM1+   |                                         | VOPACK enters a base block state.                                                                              |  |  |

# 4.6.2 I/O Circuits

For safety function signal connections, the input signal is the 0-V common and the output signal is a source output. This is opposite to other signals described in this manual.

To avoid confusion, the ON and OFF status of signals for the safety function are defined as follows:

ON: The state in which the relay contacts are closed or the transistor is ON and current flows into the signal line.

OFF: The state in which the relay contacts are open or the transistor is OFF and no current flows into the signal line.

# Safety Input Circuits

Use a 0-V common to connect the safety function signals. You must connect redundant input signals.

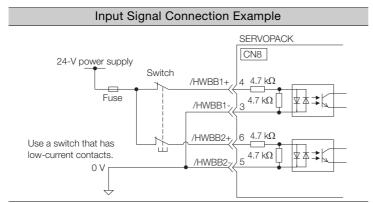

4.6.2 I/O Circuits

| Туре    | Signal | Connector<br>Pin No. | Status      | Meaning                                              |
|---------|--------|----------------------|-------------|------------------------------------------------------|
| lanasta | /HWBB1 | CN8-4<br>CN8-3       | ON (closed) | Does not activate the HWBB (normal operation).       |
|         |        |                      | OFF (open)  | Activates the HWBB (motor current shut-OFF request). |
| Inputs  |        | CN8-6<br>CN8-5       | ON (closed) | Does not activate the HWBB (normal operation).       |
|         | /HWBB2 |                      | OFF (open)  | Activates the HWBB (motor current shut-OFF request). |

### ◆ Input (HWBB) Signal Specifications

The input (HWBB) signals have the following electrical characteristics.

| Item                       | Characteristics | Remarks                                                                 |
|----------------------------|-----------------|-------------------------------------------------------------------------|
| Internal Imped-<br>ance    | 4.7 kΩ          | -                                                                       |
| Operating Voltage<br>Range | +24 V ±20%      | -                                                                       |
| Maximum Delay<br>Time      | 8 ms            | Time from /HWBB1 and /HWBB2 signals turning OFF until HWBB is activated |

# **Diagnostic Output Circuits**

The EDM1 output signal uses a source circuit. The following figure shows a connection example.

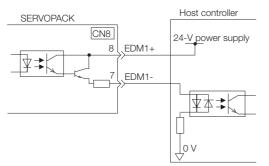

### EDM1 Output Signal Specifications

| Туре   | Signal | Pin No. | Output Sta-<br>tus | Meaning                                                          |
|--------|--------|---------|--------------------|------------------------------------------------------------------|
| Output | EDM1   | CN8-8   | ON                 | Both the /HWBB1 and /HWBB2 signals are operat-<br>ing normally.  |
|        |        | CN8-7   | OFF                | The /HWBB1 signal, the /HWBB2 signal, or both are not operating. |

The electrical characteristics of the EDM1 signal are as follows:

| Item                           | Character-<br>istics | Remarks                                                       |
|--------------------------------|----------------------|---------------------------------------------------------------|
| Maximum Allow-<br>able Voltage | 30 VDC               | _                                                             |
| Maximum Allow-<br>able Current | 50 mA DC             | _                                                             |
| Maximum ON<br>Voltage Drop     | 1.0 V                | Voltage between EDM1+ and EDM1- when current is 50 mA         |
| Maximum Delay<br>Time          | 8 ms                 | Time from a change in /HWBB1 or /HWBB2 until a change in EDM1 |

4.7.1 EtherCAT Connectors (RJ45)

# 4.7 Connecting EtherCAT Communications Cables

Connect the EtherCAT Communications Cables to the CN6A and CN6B connectors.

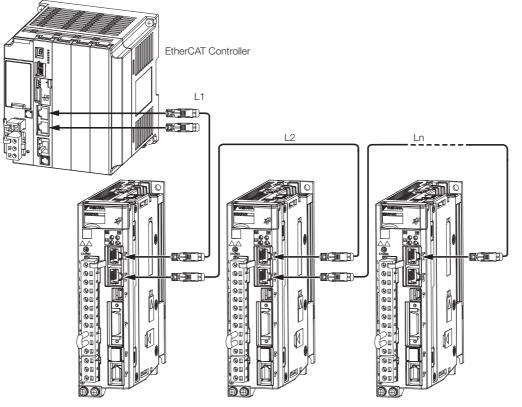

Note: The length of the cable between stations (L1, L2, ... Ln) must be 50 m or less.

# 4.7.1 EtherCAT Connectors (RJ45)

| Connector | Description             |
|-----------|-------------------------|
| CN6A      | EtherCAT input signals  |
| CN6B      | EtherCAT output signals |

#### Connector Pin Assignments

| Pin | Signal | Remarks      |
|-----|--------|--------------|
| 1   | TD+    | Send data    |
| 2   | TD-    |              |
| 3   | RD+    | Receive data |
| 4   | _      | N.C.*        |
| 5   | _      | N.C.*        |
| 6   | RD-    | Receive data |
| 7   | _      | N.C.*        |
| 8   | _      | N.C.*        |

\* These pins are not connected to any signals.

4.7.2 Ethernet Communications Cables

# 4.7.2 Ethernet Communications Cables

Use Category 5e Ethernet communications cables to make the connections.

Use cables with the following specifications.

Shielded: S/STP or S/UTP

Length: 50 m max. (between nodes)

The following cable is recommended.

| Manufacturer | Model  |
|--------------|--------|
| Beckhoff     | ZB9020 |

4.8.1 Serial Communications Connector (CN502)

# 4.8 Connecting the Other Connectors

# 4.8.1 Serial Communications Connector (CN502)

To use an RS-422 cable to connect a Digital Operator, connect it to CN502 on the SERVO-PACK. A JUSP-JC001-1 Communications Unit is required to make the connection.

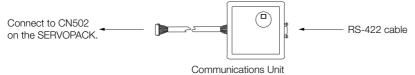

# **Communications Unit**

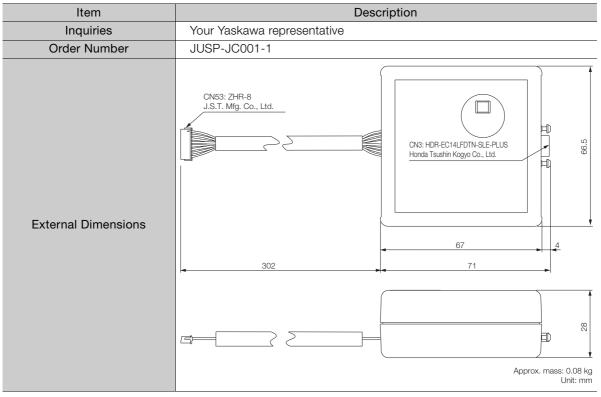

Refer to the following manual for the operating procedures for the Digital Operator.  $\square \Sigma$ -7-Series Digital Operator Operating Manual (Manual No.: SIEP S800001 33)

# 4.8.2 Computer Connector (CN7)

To use the SigmaWin+ Engineering Tool, connect the computer on which the SigmaWin+ is installed to CN7 on the SERVOPACK.

Refer to the following manual for the operating procedures for the SigmaWin+.

C Engineering Tool SigmaWin+ Online Manual (Manual No.: SIEP S800001 48)

4.8.3 Analog Monitor Connector (CN5)

# 4.8.3 Analog Monitor Connector (CN5)

To use an analog monitor, connect CN5 on the SERVOPACK.

• Wiring Example

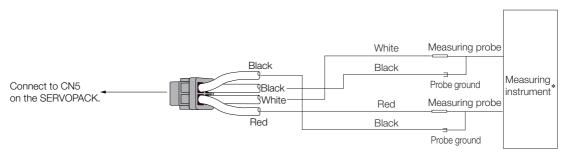

\* The measuring instrument is not provided by Yaskawa.

Refer to the following section for information on the monitoring methods for an analog monitor. (3) 9.3 Monitoring Machine Operation Status and Signal Waveforms on page 9-6

# Basic Functions That Require Setting before Operation

5

This chapter describes the basic functions that must be set before you start servo system operation. It also describes the setting methods.

| 5.1 | Manip                   | ulating SERVOPACK Parameters (Pn                                                              |
|-----|-------------------------|-----------------------------------------------------------------------------------------------|
|     | 5.1.1<br>5.1.2<br>5.1.3 | Classifications of SERVOPACK Parameters 5-3<br>Notation for SERVOPACK Parameters              |
|     | 5.1.4<br>5.1.5          | Write Prohibition Setting for SERVOPACKParametersInitializing SERVOPACK Parameter Settings5-9 |
| 5.2 | Power Se                | upply Type Settings for the Main Circuit and Control Circuit 5-12                             |
|     | 5.2.1                   | AC Power Supply Input/DC Power Supply                                                         |
|     | 5.2.2                   | Input Setting                                                                                 |
| 5.3 | Auton                   | natic Detection of Connected Motor 5-14                                                       |
| 5.4 | Motor                   | Direction Setting                                                                             |
| 5.5 | Settin                  | g the Linear Encoder Pitch5-16                                                                |
| 5.6 | Writin                  | g Linear Servomotor Parameters 5-17                                                           |
| 5.7 | Selectin                | ng the Phase Sequence for a Linear Servomotor . 5-21                                          |
| 5.8 | Polari                  | ty Sensor Setting5-23                                                                         |

| 5.9          | Polari                                                                                                    | ty Detection5-24                                                                                                    |
|--------------|----------------------------------------------------------------------------------------------------|----------------------------------------------------------------------------------------------------|
|              | 5.9.1<br>5.9.2                                                                                                    | Restrictions                                                                                                    |
|              | 5.9.3                                                                                                    | Using a Tool Function to Perform Polarity<br>Detection                                                                                         |
| 5.10         | Overt                                                                                                    | ravel and Related Settings5-27                                                                                                    |
|              | 5.10.1<br>5.10.2<br>5.10.3<br>5.10.4<br>5.10.5<br>5.10.6                                                                                | Overtravel Signals                                                                                                    |
| 5.11         | Holdi                                                                                                    | ng Brake5-32                                                                                                    |
|              | 5.11.1<br>5.11.2<br>5.11.3                                                                                                    | Brake Operating Sequence                                                                                                    |
|              | 5.11.4                                                                                                    | Servomotor Is Operating                                                                                                    |
| 5.12         | Motor                                                                                                    | Stopping Methods for Servo OFF and Alarms 5-37                                                                                                 |
|              | 5.12.1<br>5.12.2                                                                                                    | Stopping Method for Servo OFF5-38<br>Servomotor Stopping Method for Alarms5-38                                                                 |
|              |                                                                                                    |                                                                                                    |
| 5.13         | Moto                                                                                                    | Overload Detection Level5-40                                                                                                    |
| 5.13         | Motor<br>5.13.1<br>5.13.2                                                                                                    | <b>Overload Detection Level5-40</b><br>Detection Timing for Overload Warnings (A.910) 5-40<br>Detection Timing for Overload Alarms (A.720)5-41 |
| 5.13<br>5.14 | 5.13.1<br>5.13.2                                                                                                    | Detection Timing for Overload Warnings (A.910) 5-40                                                                                            |
|              | 5.13.1<br>5.13.2                                                                                                    | Detection Timing for Overload Warnings (A.910) 5-40<br>Detection Timing for Overload Alarms (A.720)5-41                                        |
|              | 5.13.1<br>5.13.2<br><b>Settin</b><br>5.14.1<br>5.14.2<br>5.14.3<br>5.14.4                                                               | Detection Timing for Overload Warnings (A.910) 5-40         Detection Timing for Overload Alarms (A.720)5-41         Ing Unit Systems          |
| 5.14         | 5.13.1<br>5.13.2<br><b>Settin</b><br>5.14.1<br>5.14.2<br>5.14.3<br>5.14.4                                                               | Detection Timing for Overload Warnings (A.910) 5-40         Detection Timing for Overload Alarms (A.720)5-41 <b>ag Unit Systems</b>            |
| 5.14         | 5.13.1<br>5.13.2<br>Settin<br>5.14.1<br>5.14.2<br>5.14.3<br>5.14.4<br>Reset<br>5.15.1<br>5.15.2<br>5.15.3                               | Detection Timing for Overload Warnings (A.910) 5-40         Detection Timing for Overload Alarms (A.720)5-41         Ing Unit Systems          |
| 5.14         | 5.13.1<br>5.13.2<br>Settin<br>5.14.1<br>5.14.2<br>5.14.3<br>5.14.4<br>Reset<br>5.15.1<br>5.15.2<br>5.15.3                               | Detection Timing for Overload Warnings (A.910) 5-40         Detection Timing for Overload Alarms (A.720)5-41         ag Unit Systems           |
| 5.14         | 5.13.1<br>5.13.2<br>Settin<br>5.14.1<br>5.14.2<br>5.14.3<br>5.14.4<br>Reset<br>5.15.1<br>5.15.2<br>5.15.3<br>Settin<br>5.16.1<br>5.16.2 | Detection Timing for Overload Warnings (A.910) 5-40<br>Detection Timing for Overload Alarms (A.720)5-41<br><b>ig Unit Systems</b>              |

5.1.1 Classifications of SERVOPACK Parameters

# 5.1 Manipulating SERVOPACK Parameters (Pn

This section describes the classifications, notation, and setting methods for the SERVOPACK parameters given in this manual.

# 5.1.1 Classifications of SERVOPACK Parameters

There are the following two types of SERVOPACK parameters.

| Classification    | Meaning                                                            |
|-------------------|--------------------------------------------------------------------|
| Setup Parameters  | Parameters for the basic settings that are required for operation. |
| Tuning Parameters | Parameters that are used to adjust servo performance.              |

Information The tuning parameters are not displayed by default when you use the Digital Operator. To display and set the tuning parameters, set Pn00B to n.□□□1 (Display all parameters).

| Parameter |                             | Meaning                        | When Enabled  | Classification |  |
|-----------|-----------------------------|--------------------------------|---------------|----------------|--|
| Pn00B     | n.□□□0<br>(default setting) | Display only setup parameters. | After restart | Setup          |  |
| 1 11000   | n.0001                      | Display all parameters.        |               |                |  |

The setting method for each type of parameter is described below.

## **Setup Parameters**

You can use the Digital Operator, or SigmaWin+ to set the setup parameters individually.

Information We recommend that you use the Setup Wizard of the SigmaWin+ to easily set the required setup parameters by setting the operating methods, machine specifications, and I/O signals according to on-screen Wizard instructions.

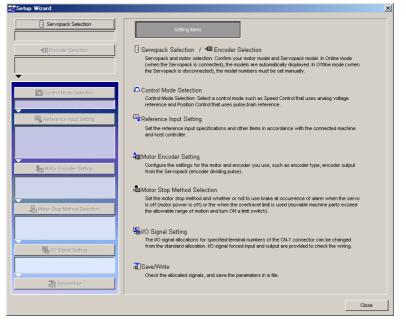

5.1.2 Notation for SERVOPACK Parameters

## **Tuning Parameters**

Normally the user does not need to set the tuning parameters individually.

Use the various SigmaWin+ tuning functions to set the related tuning parameters to increase the response even further for the conditions of your machine. Refer to the following sections for details.

3.6 Autotuning without Host Reference on page 8-22

8.7 Autotuning with a Host Reference on page 8-33

🕼 8.8 Custom Tuning on page 8-41

You can also set the tuning parameters individually to make adjustments. Refer to the following section for details.

3.13 Manual Tuning on page 8-76

# 5.1.2 Notation for SERVOPACK Parameters

There are two types of notation used for SERVOPACK parameters that depend on whether the parameter requires a numeric setting (parameter for numeric setting) or requires the selection of a function (parameter for selecting a function).

#### Parameters for Numeric Settings

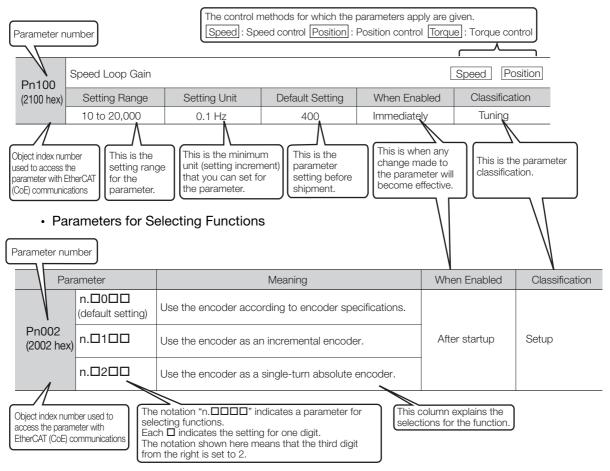

5.1.3 Setting Methods for SERVOPACK Parameters

# 5.1.3 Setting Methods for SERVOPACK Parameters

You can use the SigmaWin+ or a Digital Operator to set the SERVOPACK parameters. A sample operating procedure is given below.

### Setting SERVOPACK Parameters with the SigmaWin+

- 1. Select *Parameters Edit Parameters* from the menu bar of the Main Window of the SigmaWin+.
- 2. Select the cell of the parameter to edit.

If the parameter to edit is not displayed in the Parameter Editing Dialog Box, click the 🔺 or 💌 Button to display the parameter to edit.

**3.** Click the **Edit** Button.

| arameter Editing |                                                                                         |                    |                     |                   |                        |           |
|------------------|-----------------------------------------------------------------------------------------|--------------------|---------------------|-------------------|------------------------|-----------|
|                  | Display Mode<br>User Level 2:                                                           | Level 2 (To the ac | justment.)          |                   | Display Setting        | 👌 Import  |
|                  | Control Mode 4 :                                                                        | All Control Mode   |                     |                   | Comment                | Customize |
| constant number  | Function Selection(Pn0xx-) Gain(Pn1                                                     | xx-) Speed(Pn3:    | xx-) Torque(Pn4xx-) | Sequence(Pn5xx-   | )   I/O Sign   Mechatr | olink(Pn_ |
| No.              | Name                                                                                    | Set value          | AXIS#00 Input v     | AXIS#01_Input_val | AXIS#02 Input valu     | AXIS#03 - |
|                  | <b>Basic Function Select Switch 0</b>                                                   |                    | 0001 H              | 0000H             | 0000H                  | 0000H -   |
| Odigit           | Servomotor direction                                                                    | -                  | 1 : Sets CW as fo   | 0 : Sets CCW      | a 0 : Sets CCW         | ε 0 : Sε  |
| 1digit           | Reserved (Do not change.)                                                               | -                  | 0 : Reserved (Do    | 0 : Reserved (Do  | 0 : Reserved (Do       | 0 : Res   |
| 2digit           | Reserved (Do not change.)                                                               | -                  | 0 : Reserved (Do    | 0 : Reserved (Do  | 0 : Reserved (Do       | 0 : Res   |
| 3digit           | Reserved (Do not change.)                                                               | -                  | 0 : Reserved (Do    | 0 : Reserved (Do  | 0 : Reserved (Do       | 0 : Res   |
| Pn001            | Application Function Select Switch 1                                                    | -                  | 0012H               | 0010H             | 0012H                  | 0012H     |
| Odigit           | Servo OFF or Alarm G1 Stop Mode                                                         | -                  | 2 : Makes the mot   | 0 : Stops the     | n 2 : Makes the mo     | 1 2 : Mak |
| 1 digit          | Overtravel (OT) Stop Mode                                                               | -                  | 1 : Sets the torqu  | 1 : Sets the torg | 1 : Sets the torqu     | 1 : Set:  |
| 2digit           | Reserved (Do not change.)                                                               | -                  | 0 : Reserved (Do    | 0 : Reserved (Do  | 0 : Reserved (Do       | 0 : Res   |
| 3digit           | Reserved (Do not change.)                                                               | -                  | 0 : Reserved (Do    | 0 : Reserved (Do  | 0 : Reserved (Do       | 0 : Res   |
| Pn002            | Application Function Select Switch 2                                                    | -                  | 0111H               | 0111H             | 0011H                  | 0111H     |
| Odigit           | Reserved (Do not change.)                                                               | -                  | 1 : Reserved (Do    | 1 : Reserved (Do  | 1 : Reserved (Do       | 1 : Res   |
| 1digit           | Reserved (Do not change.)                                                               | -                  | 1 : Reserved (Do    | 1 : Reserved (Do  | 1 : Reserved (Do       | 1 : Res   |
| 2digit           | Absolute Encoder Usage                                                                  | -                  | 1 : Uses absolute   | 1 : Uses absolute | 0 : Uses absol         | 1 : Use   |
| •                |                                                                                         |                    |                     |                   |                        | Þ         |
|                  | l constant number:include not displayed)<br>n(Display the collation result of the selec |                    |                     |                   |                        | 🗸 Edit    |
| Initialize       | Compa                                                                                   | re                 |                     |                   | Read                   | Vvrite    |

#### 4. Change the setting of the parameter.

Information 1. For a parameter for a numeric setting, input the numeric setting.

2. For a parameter for a function selection, select the setting from the list for the individual digit.

#### 5. Click the OK Button.

| Edit 🔀                                                                            |
|-----------------------------------------------------------------------------------|
|                                                                                   |
| Pn001 Basic Function Select Switch 1                                              |
|                                                                                   |
| digit 0 Servo OFF or Alarm G1 Stop Mode                                           |
| 0 : Stops the motor by applying DB (dynamic brake).                               |
|                                                                                   |
| digit 1 Overtravel (OT) Stop Mode                                                 |
| 0 : Same setting as Pn001.0 (Stops the motor by applying DB or by coasting).      |
|                                                                                   |
| digit 2 AC/DC Power Input Selection                                               |
| 0 : Not applicable to DC power input: Input AC power supply through L1, L2 (, : 💌 |
|                                                                                   |
| digit 3 Warning Code Output Selection                                             |
| 0 : ALO1, ALO2, and ALO3 output only alarm codes.                                 |
| _                                                                                 |
|                                                                                   |
| 0000 H                                                                            |
| OK Cancel                                                                         |
|                                                                                   |

#### 5.1.3 Setting Methods for SERVOPACK Parameters

#### 6. Click the Write Button.

Writing will start.

This concludes the procedure to edit the parameter. Proceed to step 7 only when the dialog box shown in step 7 is displayed.

#### 7. Click the OK Button.

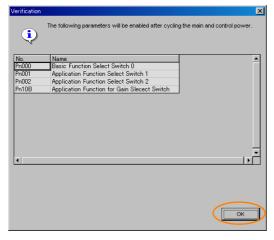

**8.** To enable changes to the settings, turn the power supply to the SERVOPACK OFF and ON again.

### Setting SERVOPACK Parameters with a Digital Operator

Refer to the following manual for information on setting the SERVOPACK parameters with a Digital Operator.

 $\hfill \Sigma$ -7-Series Digital Operator Operating Manual (Manual No.: SIEP S800001 33)

### Setting SERVOPACK Parameters with EtherCAT (CoE) Communications

You can set objects 2000 hex to 26FF hex with EtherCAT(CoE) communications to set the SERVOPACK parameters (Pn000 to Pn6FF).

Object index 2000 hex corresponds to SERVOPACK parameter number Pn000.

**Example** Index 2100 hex is the same as parameter number Pn100 (2100 hex = Pn100).

When you use EtherCAT (CoE) communications objects, you must write the SERVOPACK parameters to non-volatile memory.

To write the SERVOPACK parameters to non-volatile memory, set the *store parameters* (1010 hex) object.

Refer to the following section for information on *store parameters* (1010 hex).

🕞 14.2 General Objects on page 14-5

#### 5.1.4 Write Prohibition Setting for SERVOPACK Parameters

# 5.1.4 Write Prohibition Setting for SERVOPACK Parameters

You can prohibit writing SERVOPACK parameters from a Digital Operator. Even if you do, you will still be able to change SERVOPACK parameter settings from the SigmaWin+ or with Ether-CAT (CoE) communications.

### Preparations

No preparations are required.

# **Applicable Tools**

The following table lists the tools that you can use to change the Write Prohibition Setting for SERVOPACK parameters and the applicable tool functions.

| Tool             | Function                         | Reference                                                                          |
|------------------|----------------------------------|------------------------------------------------------------------------------------|
| Digital Operator | Fn010                            | Ω Σ-7-Series Digital Operator Operating<br>Manual (Manual No.: SIEP S800001<br>33) |
| SigmaWin+        | Setup - Write Prohibited Setting | Gerating Procedure on page 5-7                                                     |

# **Operating Procedure**

Use the following procedure to prohibit or permit writing parameter settings.

- 1. Select *Setup Write Prohibited Setting* from the menu bar of the Main Window of the SigmaWin+.
- 2. Press the rightmost digit and set one of the following. 0000: Writing is permitted (default setting). 0001: Writing is prohibited.
- 3. Click the Setting Button.

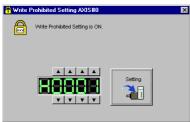

- 4. Click the OK Button. The setting will be written to the SERVOPACK.
- 5. To enable the new setting, turn the power supply to the SERVOPACK OFF and ON again.

This concludes the procedure to prohibit or permit writing SERVOPACK parameter settings.

5.1.4 Write Prohibition Setting for SERVOPACK Parameters

### Restrictions

If you prohibit writing parameter settings, you will no longer be able to execute some functions. Refer to the following table.

|                    | SigmaWin+                                         |        | Digital Operator                                                       | When Writ-             |            |
|--------------------|---------------------------------------------------|--------|------------------------------------------------------------------------|------------------------|------------|
| Menu Bar<br>Button | SigmaWin+ Function<br>Name                        | Fn No. | Utility Function Name                                                  | ing Is Pro-<br>hibited | Reference  |
|                    | Origin Search                                     | Fn003  | Origin Search                                                          | Cannot be executed.    | page 7-19  |
|                    | Absolute Encoder Reset                            | Fn008  | Reset Absolute Encoder                                                 | Cannot be executed.    | page 5-50  |
|                    | Adjusting the Analog Moni-                        | Fn00C  | Adjust Analog Monitor Output<br>Offset                                 | Cannot be executed.    | page 9-9   |
|                    | tor Output                                        | Fn00D  | Adjust Analog Monitor Output<br>Gain                                   | Cannot be executed.    | page 9-9   |
|                    | Motor Current Detection                           | Fn00E  | Autotune Motor Current<br>Detection Signal Offset                      | Cannot be executed.    | page 6-48  |
|                    | Offset Adjustment                                 | Fn00F  | Manually Adjust Motor Cur-<br>rent Detection Signal Offset             | Cannot be executed.    | page 6-46  |
|                    | Multiturn Limit Setting                           | Fn013  | Multiturn Limit Setting after<br>Multiturn Limit Disagreement<br>Alarm | Cannot be executed.    | page 6-36  |
| Setup              | Reset Configuration Error of Option Module        | Fn014  | Reset Option Module Config-<br>uration Error                           | Cannot be executed.    | page 15-40 |
|                    | Vibration Detection Level<br>Initialization       | Fn01B  | Initialize Vibration Detection<br>Level                                | Cannot be executed.    | page 6-45  |
|                    | Setting the Origin of the Absolute Linear Encoder | Fn020  | Set Absolute Linear Encoder<br>Origin                                  | Cannot be executed.    | page 5-52  |
|                    | Reset Motor Type Alarm                            | Fn021  | Reset Motor Type Alarm                                                 | Cannot be executed.    | page 5-14  |
|                    | Software Reset                                    | Fn030  | Software Reset                                                         | Can be executed.       | page 6-43  |
|                    | Polarity Detection                                | Fn080  | Polarity Detection                                                     | Cannot be executed.    | page 5-26  |
|                    | Tuning-less Level Setting                         | Fn200  | Tuning-less Level Setting                                              | Cannot be executed.    | page 8-15  |
|                    | EasyFFT                                           | Fn206  | Easy FFT                                                               | Cannot be executed.    | page 8-92  |
| Parameters         | Initialize Servo*                                 | Fn005  | Initialize Parameters                                                  | Cannot be executed.    | page 5-9   |
|                    | Autotuning without Refer-<br>ence Input           | Fn201  | Advanced Autotuning with-<br>out Reference                             | Cannot be executed.    | page 8-22  |
|                    | Autotuning with Reference<br>Input                | Fn202  | Advanced Autotuning with Reference                                     | Cannot be executed.    | page 8-33  |
| Tuning             | Custom Tuning                                     | Fn203  | One-Parameter Tuning                                                   | Cannot be executed.    | page 8-41  |
|                    | Anti-Resonance Control<br>Adjustment              | Fn204  | Adjust Anti-resonance Con-<br>trol                                     | Cannot be executed.    | page 8-50  |
|                    | Vibration Suppression                             | Fn205  | Vibration Suppression                                                  | Cannot be executed.    | page 8-55  |
|                    |                                                   | Fn011  | Display Servomotor Model                                               | Can be executed.       |            |
| Monitor            | Product Information                               | Fn012  | Display Software Version                                               | Can be executed.       | page 9-2   |
| WONTO              | Froduct information                               | Fn01E  | Display SERVOPACK and Servomotor IDs                                   | Can be executed.       |            |
|                    |                                                   | Fn01F  | Display Servomotor ID from<br>Feedback Option Module                   | Can be executed.       | page 9-2   |

Continued on next page.

#### 5.1.5 Initializing SERVOPACK Parameter Settings

|                     | SigmaWin+                  | Digital Operator |                       | When Writ-             |            |
|---------------------|----------------------------|------------------|-----------------------|------------------------|------------|
| Menu Bar<br>Button  | SigmaWin+ Function<br>Name | Fn No.           | Utility Function Name | ing Is Pro-<br>hibited | Reference  |
| Test Opera-<br>tion | Jogging                    | Fn002            | Jog                   | Cannot be executed.    | page 7-7   |
|                     | Program Jogging            | Fn004            | Jog Program           | Cannot be executed.    | page 7-13  |
| Alarm               | Alarm History Display      | Fn000            | Display Alarm History | Can be executed.       | page 15-38 |
|                     | Alarm History Clear        | Fn006            | Clear Alarm History   | Cannot be executed.    | page 15-39 |

Continued from previous page.

\* The Initialize Button will be displayed when you select Parameters - Edit Parameters from the menu bar.

# 5.1.5 Initializing SERVOPACK Parameter Settings

You can return the SERVOPACK parameters to their default settings.

This function will not initialize the settings of the parameters that are adjusted for the Fn00C, Fn00D, Fn00E, and Fn00F utility functions.

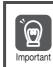

To enable the new settings, turn the power supply to the SERVOPACK OFF and ON again after you complete the operation.

### Preparations

Check the following settings before you initialize the SERVOPACK parameter settings.

- The SERVOPACK parameters must not be write prohibited.
- The servo must be OFF.

### **Applicable Tools**

The following table lists the tools that you can use to initialize the SERVOPACK parameter settings and the applicable tool functions.

| Tool                       | Function                              | Reference                                                                          |
|----------------------------|---------------------------------------|------------------------------------------------------------------------------------|
| Digital Operator           | Fn005                                 | Ω Σ-7-Series Digital Operator Operating<br>Manual (Manual No.: SIEP S800001<br>33) |
| SigmaWin+                  | Parameters - Edit Parameters          | Operating Procedure on page 5-9                                                    |
| EtherCAT<br>Communications | Restore Default Parameters (1011 Hex) | Restore Default Parameters (1011 Hex)<br>on page 14-7                              |

# **Operating Procedure**

Use the following procedure.

1. Select *Parameters - Edit Parameters* from the menu bar of the Main Window of the SigmaWin+.

#### 5.1.5 Initializing SERVOPACK Parameter Settings

2. Click the Initialize Button.

| constant number |                                                                                         | : All Control Mode | x-) Torque(Pp4xx-) | Sequence(Pn5xx  | -)   VO Sian   Mechi | atroliok(Po |
|-----------------|-----------------------------------------------------------------------------------------|--------------------|--------------------|-----------------|----------------------|-------------|
| No.             | Name                                                                                    | Set value          | AXIS#00 Input v    |                 |                      |             |
| 🗹 Pn000         | Basic Function Select Switch (                                                          | i –                | 0001H              | 0000H           | 0000H                | 0000H       |
| Odigit          | Servomotor direction                                                                    | -                  | 1 : Sets CW as fo  |                 |                      |             |
| 1 digit         | Reserved (Do not change.)                                                               | -                  | 0 : Reserved (Do   | 0 : Reserved (D |                      |             |
| 2digit          | Reserved (Do not change.)                                                               | -                  | 0 : Reserved (Do   | 0 : Reserved (D |                      |             |
| 3dig it         | Reserved (Do not change.)                                                               | -                  | 0 : Reserved (Do   | 0 : Reserved (D |                      |             |
| Pn001           | Application Function Select Switch 1                                                    |                    | 0012H              | 0010H           | 0012H                | 0012H       |
| Odigit          | Servo OFF or Alarm G1 Stop Mode                                                         |                    | 2 : Makes the mot  |                 | 2 : Makes the r      |             |
| 1 digit         | Overtravel (OT) Stop Mode                                                               | -                  | 1 : Sets the torqu |                 | ui 1 : Sets the tor  |             |
| 2digit          | Reserved (Do not change.)                                                               | -                  | 0 : Reserved (Do   |                 |                      |             |
| 3digit          | Reserved (Do not change.)                                                               | -                  | 0 : Reserved (Do   |                 |                      |             |
| Pn002           | Application Function Select Switch 2                                                    | -                  |                    | 0111H           | 0011H                | 0111H       |
| Odigit          | Reserved (Do not change.)                                                               | -                  | 1 : Reserved (Do   |                 |                      |             |
| 1 digit         | Reserved (Do not change.)                                                               | -                  | 1 : Reserved (Do   |                 |                      |             |
| 2digit          | Absolute Encoder Usage                                                                  | -                  | 1 : Uses absolute  | 1 : Uses absolu | te 0 : Uses abs      | ol 1 : Us   |
| •               |                                                                                         |                    |                    |                 |                      | P           |
|                 | Il constant number:include not displayed<br>on(Display the collation result of the sele |                    |                    |                 | _                    | 🗸 Edit      |

3. Click the OK Button.

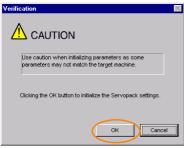

Click the **Cancel** Button to cancel initialization. The Parameter Editing Dialog Box will return.

4. Click the Initialize Button.

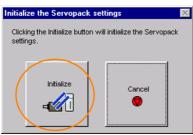

Click the Cancel Button to cancel initialization. The Parameter Editing Dialog Box will return.

5.1.5 Initializing SERVOPACK Parameter Settings

5. Click the OK Button.

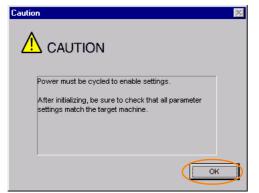

6. Turn the power supply to the SERVOPACK OFF and ON again after the parameter settings have been initialized.

This concludes the procedure to initialize the parameter settings.

5.2.1 AC Power Supply Input/DC Power Supply Input Setting

# 5.2 Power Supply Type Settings for the Main Circuit and Control Circuit

A SERVOPACK can operated on either an AC power supply input or DC power supply input to the main and control circuits. If you select an AC power supply input, you can operate the SER-VOPACK on either a single-phase power supply input or a three-phase power supply input. This section describes the settings related to the power supplies.

# 5.2.1 AC Power Supply Input/DC Power Supply Input Setting

Set  $Pn001 = n.\Box X \Box \Box$  (Main Circuit Power Supply AC/DC Input Selection) to specify whether to use an AC or DC power supply input for the main circuit power supply to the SERVOPACK.

If the setting of  $Pn001 = n.\Box X \Box \Box$  does not agree with the actual power supply input, an A.330 alarm (Main Circuit Power Supply Wiring Error) will occur.

Example Examples of When an A.330 Alarm (Main Circuit Power Supply Wiring Error) Occurs

- A DC power supply is connected between the B1/⊕ and ⊝2 terminals, but an AC power supply input is specified (Pn001 = n.□0□□).
- An AC power supply is input to the L1, L2, and L3 terminals, but a DC power supply is specified (Pn001 = n.□1□□).

| Parameter                                                                                                    |                                                                                                    | Meaning                                                                                                    | When Enabled          | Classification |  |  |  |  |  |
|----------------------------------------------------------------------------------------------------|----------------------------------------------------------------------------------------------------|----------------------------------------------------------------------------------------------------|-----------------------|----------------|--|--|--|--|--|
| Pn001<br>(2001 hex)                                                                                                    | n.□0□□<br>(default set-<br>ting)Use an AC power supply input.After restart                                                                                                    |                                                                                                    | Setup                 |                |  |  |  |  |  |
|                                                                                                    | n.0100                                                                                                    | Use a DC power supply input.                                                                                                    |                       |                |  |  |  |  |  |
|                                                                                                    |                                                                                                    |                                                                                                    |                       |                |  |  |  |  |  |
| Control     Control     Contro     Contro     Control     Control     Control     Control     Con | <ul> <li>Connect the AC or DC power supplies to the specified SERVOPACK terminals.</li> <li>Connect an AC power supply to the L1, L2, and L3 terminals and the L1C and L2C terminals on the SERVOPACK.</li> <li>Connect a DC power supply to the B1/⊕ and ⊖2 terminals and the L1C and L2C terminals on the SERVOPACK.</li> </ul> |                                                                                                    |                       |                |  |  |  |  |  |
| the<br>If yo<br>n.□                                                                                                    | main circuit po<br>u input DC pov                                                                                                    | DC power supply input (Pn001 = n.□1□□) to<br>ower supply.<br>ver without specifying a DC power supply inpu<br>RVOPACK's internal elements may burn and m | ıt (i.e., without set | ting Pn001 to  |  |  |  |  |  |
| sup                                                                                                    | ply is turned C                                                                                                    | supply input, time is required to discharge e<br>)FF. A high residual voltage may remain in th<br>urned OFF. Be careful not to get an electric s         | ne SERVOPACK a        |                |  |  |  |  |  |
| ● Inst                                                                                                    | all fuses on the                                                                                                    | e power supply line if you use DC power.                                                                                                    |                       |                |  |  |  |  |  |
| with                                                                                                    | • The Servomotor returns regenerative energy to the power supply. If you use a SERVOPACK with a DC power supply input, regenerative energy is not processed. Process the regenerative energy at the power supply.                                                                                                    |                                                                                                    |                       |                |  |  |  |  |  |
| nec<br>mer                                                                                                    | <ul> <li>If you use a DC power supply input with any of the following SERVOPACKs, externally connect an inrush current limiting circuit and use the power ON and OFF sequences recommended by Yaskawa: SGD7S-330A, -470A, -550A, -590A, or -780A.</li> <li>There is a risk of equipment damage.</li> </ul>                        |                                                                                                    |                       |                |  |  |  |  |  |
| Refe                                                                                                    | er to the followi                                                                                                    | ng section for the power ON and OFF sequer<br>Sequence on page 4-14                                                                                      | nces.                 |                |  |  |  |  |  |

Refer to the following section for information on wiring the SERVOPACK. *4.3.4 Power Supply Wiring Diagrams* on page 4-15

# 5.2.2 Single-phase AC Power Supply Input/Three-phase AC Power Supply Input Setting

Some models of Three-phase 200-VAC SERVOPACKs can also operate on a single-phase 200-VAC power supply.

You can use a single-phase, 200-V power supply input with the following models.

• SGD7S-R70A, -R90A, -1R6A, -2R8A, and -5R5A

If you use a single-phase, 200-VAC power supply input for the SERVOPACK's main circuit power supply, change the setting to specify a signal-phase AC power supply input (Pn00B =  $n.\Box 1\Box \Box$ ).

| Parameter  |                             | Meaning                                                                        | When Enabled  | Classification |
|------------|-----------------------------|--------------------------------------------------------------------------------|---------------|----------------|
| Pn00B      | n.□0□□<br>(default setting) | Use a three-phase power supply input.                                          | After restart | Setup          |
| (200B hex) | n.0100                      | Use a three-phase power supply input and as a single-phase power supply input. | Aller Testart | Getup          |

1. If you use a single-phase power supply input without specifying a signal-phase AC power supply (Pn00B = n.□1□□), an A.F10 alarm (Power Supply Line Open Phase) will occur.

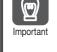

2. Not all SERVOPACKs can be run on a single-phase AC power supply input. If you connect a single-phase AC power supply input to a SERVOPACK that does not support single-phase power, an A.F10 alarm (Power Supply Line Open Phase) will occur.

3. If you use a single-phase 200-VAC power supply input, the torque-motor speed characteristic of the Servomotor will not be the same as for a three-phase AC power supply input. Decide whether to use a single-phase or three-phase AC power supply input after checking the characteristics given in the Servomotor manual or catalog.

Refer to the following section for information on wiring a single-phase AC power supply input to the SERVOPACK.

🕼 • Wiring Example for Single-Phase, 200-VAC Power Supply Input on page 4-16

# 5.3 Automatic Detection of Connected Motor

You can use a SERVOPACK to operate either a Rotary Servomotor or a Linear Servomotor.

If you connect the Servomotor encoder to the CN2 connector on the SERVOPACK, the SER-VOPACK will automatically determine which type of Servomotor is connected. Therefore, you normally do not need to specify the motor type.

**Information** If an encoder is not connected, e.g., for a test without a motor, you can specify a Rotary Servomotor or a Linear Servomotor in  $Pn000 = n.X \square \square \square$  (Rotary/Linear Startup Selection When Encoder Is Not Connected). If you specify either a Rotary or Linear Servomotor, only the parameters, monitors, alarms, and functions for the specified motor type will be enabled.

| Parameter              |                             | Meaning                                                                             | When<br>Enabled | Classification |
|------------------------|-----------------------------|-------------------------------------------------------------------------------------|-----------------|----------------|
| Pn000<br>(2000<br>hex) | n.0□□□<br>(default setting) | When an encoder is not con-<br>nected, start as SERVOPACK for<br>Rotary Servomotor. | - After restart | Setup          |
|                        | n.1000                      | When an encoder is not con-<br>nected, start as SERVOPACK for<br>Linear Servomotor. |                 |                |

# 5.4 Motor Direction Setting

You can reverse the direction of Servomotor rotation by changing the setting of  $Pn000 = n.\square\square\squareX$  (Direction Selection) without changing the polarity of the speed or position reference. This causes the rotation direction of the motor to change, but the polarity of the signals, such as encoder output pulses, output from the SERVOPACK do not change. Set the appropriate direction for your system.

Refer to the following section for details on the encoder divided pulse output. 6.5 Encoder Divided Pulse Output on page 6-17

#### Rotary Servomotors

The default setting for forward rotation is counterclockwise (CCW) as viewed from the load end of the Servomotor.

| Parameter         Forward/Reverse<br>Reference         Motor Direction and Encoder Divided Pulse Outputs |                                                         | Applicable<br>Overtravel Signal (OT) |                                                                                                    |                                                   |
|----------------------------------------------------------------------------------------------------|---------------------------------------------------------|--------------------------------------|----------------------------------------------------------------------------------------------------|---------------------------------------------------|
| Pn000<br>(2000<br>hex)                                                                                   | n.□□□0<br>Use CCW as                                    | Forward<br>reference                 | CCW Hotor speed Page Place Place Pla | P-OT (For-<br>ward Drive<br>Prohibit) sig-<br>nal |
|                                                                                                    | the forward<br>direction.<br>(default setting)          | Reverse<br>reference                 | Time PAO Plane Phase-A lead                                                                                                    | N-OT<br>(Reverse<br>Drive Pro-<br>hibit) signal   |
|                                                                                                    | n.□□□1<br>Use CW as the<br>forward direc-               | Forward<br>reference                 | + Torque reference Encoder Divided Pulse Outputs  Are Time PAO A Pao PBO A Phase-B lead                                                                                                    | P-OT (For-<br>ward Drive<br>Prohibit) sig-<br>nal |
|                                                                                                    | forward direc-<br>tion.<br>(Reverse Rota-<br>tion Mode) | Reverse<br>reference                 | Time PAO Paise Outputs<br>CCW Motor speed PBO                                                                                                    | N-OT<br>(Reverse<br>Drive Pro-<br>hibit) signal   |

Note: The trace waveforms of the SigmaWin+ are shown in the above table for the torque reference and motor speed diagrams. If you measure them on a measuring instrument, e.g., with an analog monitor, the polarity will be reversed.

#### Linear Servomotors

Before you set this parameter, make sure that Pn080 = n.  $\Box \Box X \Box$  (Motor Phase Sequence Selection) is set correctly.

|               | Parameter                                                                                                    | Forward/Reverse<br>Reference | Motor Moving Direction and Encoder Divided Puls<br>Outputs                                                                         | e Applicable<br>Overtravel Signal (OT)       |
|---------------|----------------------------------------------------------------------------------------------------|------------------------------|----------------------------------------------------------------------------------------------------|----------------------------------------------|
|               | n.□□□0<br>Use the direc-<br>tion in which<br>the linear                                                              | Forward<br>reference         | Moves in the count-up direction. Hore speed Page Page Page Page Page Page Page Page                                                | P-OT (For-<br>ward Drive<br>Prohibit) signal |
| Pn000         | encoder counts<br>up as the for-<br>ward direction.<br>(default setting)                                             | Reverse<br>reference         | Moves in the count-down direction.                                                                                                 | N-OT<br>(Reverse Drive<br>Prohibit) signal   |
| (2000<br>hex) | n.<br>D<br>Use the direc-<br>tion in which<br>the linear<br>encoder counts<br>down as the<br>forward direc-<br>tion. | Forward reference            | +       Force reference       Encoder Divided Pulse Outputs         Moves in the count-down direction.       Motor speed       PAO | P-OT (For-<br>ward Drive<br>Prohibit) signal |
|               |                                                                                                    | Reverse<br>reference         | +       Force reference       Encoder Divided Pulse Outputs         Moves in the count-up direction.       Motor speed       PAO   | 10-01                                        |

Note: The trace waveforms of the SigmaWin+ are shown in the above table for the force reference and motor speed diagrams. If you measure them on a measuring instrument, e.g., with an analog monitor, the polarity will be reversed.

Term

#### Setting the Linear Encoder Pitch 5.5

If you connect a linear encoder to the SERVOPACK through a Serial Converter Unit, you must set the scale pitch of the linear encoder in Pn282.

If a Serial Converter Unit is not connected, you do not need to set Pn282.

#### Serial Converter Unit

The Serial Converter Unit converts the signal from the linear encoder into a form that can be read by the SERVOPACK.

#### Scale Pitch

A linear encoder has a scale for measuring lengths (positions). The length of one division on this scale is the scale pitch.

| Pn282 | Linear Encoder Pit | ch           |                 | Speed Po      | osition Force  |
|-------|--------------------|--------------|-----------------|---------------|----------------|
| (2282 | Setting Range      | Setting Unit | Default Setting | When Enabled  | Classification |
| hex)  | 0 to 6,553,600     | 0.01 µm      | 0               | After restart | Setup          |

You will not be able to control the Linear Servomotor if Pn282 is not set correctly. Check the above table and always set the correct value before you operate the Linear Servomotor.

| Type of Linear<br>Encoder | Manufacturer              | Model    | Serial Converter Unit Model | Linear Encoder<br>Pitch<br>[µm] |  |
|---------------------------|---------------------------|----------|-----------------------------|---------------------------------|--|
|                           |                           | LIDA480  | JZDP-H003-DDD-E             | 20                              |  |
|                           | Heidenhain<br>Corporation |          | JZDP-J003-DD-E              | 20                              |  |
| Incremental               |                           | LIF480   | JZDP-H003-DD-E              |                                 |  |
| Incremental               |                           | LIF40    | JZDP-J003-DD-E              |                                 |  |
|                           | Renishaw PLC F            | RGH22B   | JZDP-H005-DDD-E             |                                 |  |
|                           | Hemishaw PLU              | nui 122D | JZDP-J005-DDD-E             | 20                              |  |

The first time you supply power to the SERVOPACK, the panel display on the front of the Servomotor will display an A.080 alarm (Linear Encoder Pitch Setting Error). The A.080 alarm is displayed because the setting of Pn282 has not been changed. The A.080 alarm will be cleared when you change the setting of Pn282 and then turn the power supply OFF and ON again.

#### Information

#### Linear Encoder Pitch

If you do not use a Serial Converter Unit, the linear encoder pitch is automatically set. It is not necessary to set Pn282. You can use the SigmaWin+ to check the linear encoder pitch that was automatically set. Refer to the following section for details.

3 9.1 Monitoring Product Information on page 9-2

# 5.6 Writing Linear Servomotor Parameters

If you connect a linear encoder to the SERVOPACK without going through a Serial Converter Unit, you must use the SigmaWin+ to write the motor parameters to the linear encoder. The motor parameters contain the information that is required by the SERVOPACK to operate the Linear Servomotor.

You can download the motor parameters from our web site (http://www.e-mechatronics.com/).

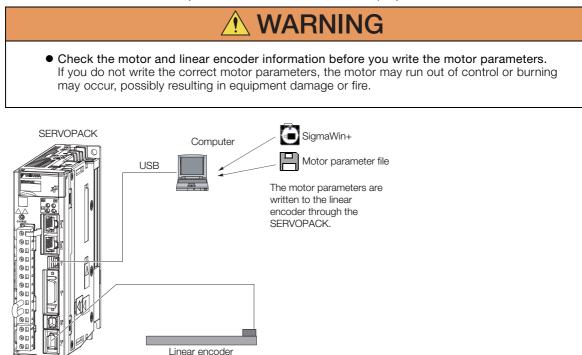

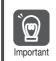

Serial number information is not included in the motor parameters. You cannot use the monitor functions of the SERVOPACK to monitor the serial number. If you attempt to monitor the serial number, \*\*\*\*\*\*\*\*\*\* will be displayed.

# Precautions

- If the encoder parameters are not written to the linear encoder, an A.CAO alarm (Encoder Parameter Error) will occur. Consult the manufacturer of the linear encoder.
- If the motor parameters are not written to the linear encoder, an A.CA0 alarm (Encoder Parameter Error) will not occur, but the following alarms will occur.
  - A.040 (Parameter Setting Error), A.041 (Encoder Output Pulse Setting Error),
  - A.050 (Combination Error), A.051 (Unsupported Device Alarm),
  - A.550 (Maximum Speed Setting Error), A.710 (Instantaneous Overload),
  - A.720 (Continuous Overload), and A.C90 (Encoder Communications Error)

# Applicable Tools

The following table lists the tools that you can use to write the parameters to the Linear Servomotor and the applicable tool functions.

| Tool             | Function                                                                 | Reference                                  |  |
|------------------|--------------------------------------------------------------------------|--------------------------------------------|--|
| Digital Operator | You cannot write Linear Servomotor parameters from the Digital Operator. |                                            |  |
| SigmaWin+        | Setup - Motor Parameters                                                 | Jervice Contracting Procedure on page 5-18 |  |

# **Operating Procedure**

Use the following procedure to write the motor parameters to the linear encoder.

- 1. You can download the motor parameter file to write to the linear encoder from our web site (http://www.e-mechatronics.com/).
- 2. Select Setup Motor Parameter Scale Write from the menu bar of the Main Window of the SigmaWin+.
- 3. Click the OK Button.

| Motor parameter scale write                                                                                                    |
|----------------------------------------------------------------------------------------------------|
|                                                                                                    |
|                                                                                                    |
| This function rewrites data in the scale.<br>If the data which does not suit the connected motor is rewritten, the motor<br>may not work normally, resulting in motor overrun, etc., and it is very<br>dangerous.<br>Be sure that the data written in the scale suits the connected motor. |
| OK Cacnel                                                                                                    |

Click the **Cancel** Button to cancel writing the motor parameters to the linear encoder. The Main Window will return.

If the write is completed normally, the Motor Parameter Scale Write - File Select Dialog Box will be displayed.

4. Click the Ref. Button.

| 🏖 Motor parameter scale write - File Select | ×    |
|---------------------------------------------|------|
| Motor Parameter File                        |      |
|                                             | Ref. |
| Motor parameter file information            |      |
| *****                                       |      |

5. Select the motor parameter file that you downloaded and click the Open Button.

| Open                                       | <u>?</u> × |
|--------------------------------------------|------------|
| Look in: 🛃 3½ Floppy (A:) 💽 🔶 🛅 🖷          |            |
| ABSO_014_SGLTW-35A170AP.mcf                |            |
|                                            |            |
|                                            |            |
|                                            |            |
|                                            |            |
|                                            |            |
| File name: ABS0_014_SGLTW-35A170AP Oper    | 1          |
| Files of type: Motor parameter file(*.mcf) | el         |
|                                            |            |

6. Confirm that the motor parameter file information that is displayed is suitable for your motor, and then click the Next Button.

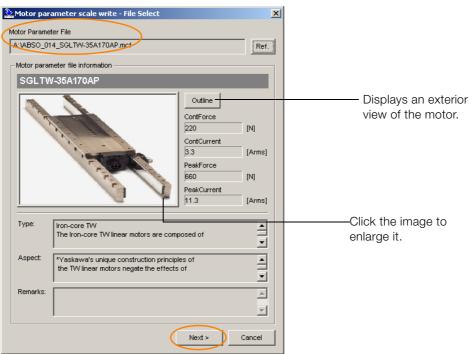

Click the **Cancel** Button to cancel writing the motor parameters to the linear encoder. The Main Window will return.

#### 7. Click the Write Button.

| 🊵 Motor parameter scale write - Scale write                                                                                               | ×                                                                                                    |  |  |  |  |
|----------------------------------------------------------------------------------------------------|----------------------------------------------------------------------------------------------------|--|--|--|--|
| The motor parameter is written in the scale.<br>Please confirm the motor which connects is corresponding to<br>the following information. |                                                                                                    |  |  |  |  |
| Motor parameter file information                                                                                                    |                                                                                                    |  |  |  |  |
| SGLTW-35A170AP                                                                                                    |                                                                                                    |  |  |  |  |
| A COLOR                                                                                                    | Outline       ContForce       220       ContCurrent       3.3       PeakForce       560       PeakCurrent       11.3 |  |  |  |  |
| Type: Iron-core TW<br>The Iron-core TW linear motors are com                                                                              | <b>_</b>                                                                                                    |  |  |  |  |
| Aspect: *Yaskawa's unique construction princip<br>the TVV linear motors negate the effects                                                |                                                                                                    |  |  |  |  |
| Remarks:                                                                                                    | ×                                                                                                    |  |  |  |  |
| < Back                                                                                                    | Complete Cancel                                                                                                    |  |  |  |  |

8. Click the Yes Button.

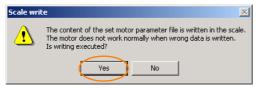

Click the No Button to cancel writing the motor parameters to the linear encoder.

If you click the Yes Button, writing the motor parameter scale will start.

#### 9. Click the Complete Button.

| 🚵 Motor parameter scale write - Scale write                                                                                               | X                                                                                                    |  |  |  |
|----------------------------------------------------------------------------------------------------|----------------------------------------------------------------------------------------------------|--|--|--|
| The motor parameter is written in the scale.<br>Please confirm the motor which connects is corresponding to<br>the following information. |                                                                                                    |  |  |  |
| Motor parameter file information                                                                                                    |                                                                                                    |  |  |  |
| SGLTW-35A170AP                                                                                                    |                                                                                                    |  |  |  |
|                                                                                                    | Outline           ContForce           220         [N]           ContCurrent         3.3           3.3         [Arms]           PeakForce         660           660         [N]           PeakCurrent         [Arms]           11.3         [Arms] |  |  |  |
| Type: Iron-core TW<br>The Iron-core TW linear motors are com                                                                              | posed of                                                                                                    |  |  |  |
| Aspect: *Yaskawa's unique construction princip<br>the T/V linear motors negate the effects                                                | s of                                                                                                    |  |  |  |
| Remarks:                                                                                                    | A<br>V                                                                                                    |  |  |  |
| < Back                                                                                                    | Complete Cancel                                                                                                    |  |  |  |

#### 10. Click the OK Button.

| Motor parameter scale write                                                                                                    |  |
|----------------------------------------------------------------------------------------------------|--|
|                                                                                                    |  |
| The scale writing of the motor parameter was completed.<br>Please execute the power supply re-turning ON.<br>The setting value will be enabled the next power ON.    |  |
| *After the next power ON, when "A.CA0:Encoder parameter error"<br>occur, the writing of data is required separately.<br>Please ask for the data file to our company. |  |
| ОК                                                                                                    |  |

11. Turn the power supply to the SERVOPACK OFF and ON again.

This concludes the procedure to write the motor parameters.

# Confirming If the Motor Parameters Have Been Written

After you write the motor parameters, you can use a monitor function to confirm that the motor parameters are in the encoder.

If the motor parameters have not been written, no information on the Servomotor will be displayed.

9.1 Monitoring Product Information on page 9-2

# Selecting the Phase Sequence for a Linear Servomotor

You must select the phase sequence of the Linear Servomotor so that the forward direction of the Linear Servomotor is the same as the encoder's count-up direction.

Before you set the Linear Servomotor phase sequence (Pn080 =  $n.\Box\Box X\Box$ ), check the following items.

- · Confirm that the signal from the linear encoder is being received normally.
- Make sure that the forward direction of the Linear Servomotor and the count-up direction of the linear encoder are in the same direction.

If you do not confirm the above items before you attempt to operate the motor, the motor may not operate or it may run out of control. Always confirm these items before you operate the motor. Important

#### Related Parameters

| Parameter              |                             | Meaning                                                | When Enabled  | Classification |
|------------------------|-----------------------------|--------------------------------------------------------|---------------|----------------|
| Pn080<br>(2080<br>hex) | n.□□0□<br>(default setting) | Set a phase-A lead as a phase sequence of U, V, and W. | After restart | Setup          |
|                        | n.🗆 🗆 1 🗆                   | Set a phase-B lead as a phase sequence of U, V, and W. |               |                |

#### Setting Procedure

- **1.** Set Pn000 to  $n.\Box\Box\Box\Box$  (Set a phase-A lead as a phase sequence of U, V, and W). This setting is to make following confirmation work easier to understand.
- 2. Select Monitor Monitor Motion Monitor from the menu bar of the Main Window of the SigmaWin+.

A dialog box will be displayed so that you can check the feedback pulse counter. To check the feedback pulse counter with the Digital Operator, use Un00D (Feedback Pulse Counter).

3. Manually move the Moving Coil from one end to the other of the stroke and confirm that only the correct number of feedback pulses is returned. If the correct number and only the correct number of pulses is returned, the signal is being received

correctly from the linear encoder.

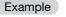

In this example, assume that a linear encoder with a scale pitch of 20 µm and a resolution of 256 is used. If you manually move the Moving Coil 1 cm in the count-up direction of the linear encoder, the number of feedback pulses would be as follows:  $1 \text{ cm}/(20 \ \mu\text{m}/256) = 128,000 \text{ pulses}$ 

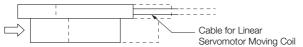

If there are 128,000 pulses on the feedback pulse counter after you manually move the Moving Coil in the direction of the cable, you have completed the confirmation.

Note: The actual monitor display will be offset by the error in the travel distance. There is no problem as long as the above value is close to the calculated value.

Information If the correct value is not displayed for the feedback pulse counter, the following conditions may exist. Check the situation and correct any problems.

- The linear encoder pitch is not correct. If the scale pitch that is set in Pn282 does not agree with the actual scale pitch, the expected number of feedback pulses will not be returned. Check the specifications of the linear encoder.
- The linear encoder is not adjusted properly. If the linear encoder is not adjusted properly, the output signal level from the linear
- encoder will drop and the correct number of pulses will not be counted. Check the adjustment of the linear encoder. Contact the manufacturer of the linear encoder for details.
- There is a mistake in the wiring between the linear encoder and the Serial Converter Unit.

If the wiring is not correct, the correct number of pulses will not be counted. Correct the wiring.

4. Manually move the Moving Coil in the direction of the cable and check the value of the feedback pulse counter on the SigmaWin+ to confirm that it is counting up. If the pulses are counted up, the forward direction of the Linear Servomotor is the same as the count-up direction of the linear encoder.

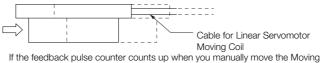

Coil in the direction of the cable, you have completed the confirmation.

- 5. If the feedback pulse counter counts down, set a phase-B lead as a phase sequence of U, V, and W (Pn080 = n.□□1□) and turn the power supply OFF and ON again.
- **6.** If necessary, return  $Pn000 = n.\Box\Box\BoxX$  (Direction Selection) to its original setting.

This concludes the procedure to set the phase sequence of the Linear Servomotor.

# 5.8 Polarity Sensor Setting

The polarity sensor detects the polarity of the Servomotor. You must set a parameter to specify whether the Linear Servomotor that is connected to the SERVOPACK has a polarity sensor. Specify whether there is a polarity sensor in Pn080 =  $n.\square\square\squareX$  (Polarity Sensor Selection).

If the Linear Servomotor has a polarity sensor, set Pn080 to n.  $\Box\Box\Box$  (Use polarity sensor) (default setting).

If the Linear Servomotor does not have a polarity sensor, set Pn080 to n.  $\Box\Box\Box$  (Do not use polarity sensor). Turn the power supply OFF and ON again to enable the new setting.

| I              | Parameter                   | Meaning                     | When Enabled  | Classification |  |
|----------------|-----------------------------|-----------------------------|---------------|----------------|--|
| Pn080<br>(2080 | n.□□□0<br>(default setting) | Use polarity sensor.        | After restart | Setup          |  |
| hex)           | n.0001                      | Do not use polarity sensor. |               |                |  |

5.9.1 Restrictions

# 5.9 Polarity Detection

If you use a Linear Servomotor that does not have a polarity sensor, then you must detect the polarity.

Detecting the polarity means that the position of the electrical phase angle on the electrical angle coordinates of the Servomotor is detected. The SERVOPACK cannot control the Servomotor correctly unless it accurately knows the position of the electrical angle coordinate of the Servomotor.

The execution timing and execution method for polarity detection depend on the encoder specification as described in the following table.

| Encoder Specification | Polarity Detection Execution Timing                                                                                                    | Polarity Detection Execution Method                                                                                                    |
|-----------------------|----------------------------------------------------------------------------------------------------|----------------------------------------------------------------------------------------------------|
| Incremental encoder   | Each time the control power supply to<br>the SERVOPACK is turned ON<br>(Even after you execute polarity detec-<br>tion, the position of the polarity will be<br>lost the next time the control power<br>supply to the SERVOPACK is turned<br>OFF.)                      | <ul> <li>Use the Servo ON command (Enable Operation command).</li> <li>Use the polarity detection function of the SigmaWin+.</li> <li>Execute the Fn080 (Polarity Detection) utility function from the Digital Operator.</li> </ul> |
| Absolute encoder      | Only for initial setup, or after the SER-<br>VOPACK, linear encoder, or motor has<br>been replaced<br>(The results of polarity detection is<br>stored in the absolute encoder, so the<br>polarity position is not lost when the<br>control power supply is turned OFF.) | <ul> <li>Use the polarity detection function of<br/>the SigmaWin+.</li> <li>Execute the Fn080 (Polarity Detection)<br/>utility function from the Digital Opera-<br/>tor.</li> </ul>                                                 |

Information

If you use a Linear Servomotor that does not have a polarity sensor, you will not be able to turn ON the servo until polarity detection has been completed.

# 5.9.1 Restrictions

### **Assumed Conditions**

The Servomotor will move when you execute polarity detection. The following conditions must be met before you start.

- It must be OK to move the Moving Coil about 10 mm. (If polarity detection fails, the Moving Coil may move approximately 5 cm. The amount of movement depends on conditions.)
- The linear encoder pitch must be 100  $\mu m$  or less. (We recommend a pitch of 40  $\mu m$  or less for an incremental encoder.)
- As much as possible, the motor must not be subjected to an imbalanced external force. (We recommend 5% or less of the rated force.)
- The mass ratio must be 50x or less.
- The axis must be horizontal.
- There must be friction equivalent to a few percent of the rated force applied to the guides. (Air sliders cannot be used.)

### Preparations

Check the following settings before you execute polarity detection.

- Not using a polarity sensor must be specified (Pn080 =  $n.\square\square\square1$ ).
- The servo must be OFF.
- The main circuit power supply must be ON.
- There must be no hard wire base block (HWBB).
- There must be no alarms except for an A.C22 alarm (Phase Information Disagreement).

- The parameters must not be write prohibited. (This item applies only when using the SigmaWin+ or Digital Operator.)
- The test without a motor function must be disabled (Pn00C =  $n.\Box\Box\Box$ ).
- There must be no overtravel.
- If the motor parameters have been written or the origin of the absolute linear encoder has been set, the power supply to the SERVOPACK must be turned OFF and ON again after completion of the writing or setting operation.

1. Power is supplied to the Servomotor during polarity detection. Be careful not to get an electric shock. Also, the Moving Coil of the Linear Servomotor may greatly move during detection. Do not approach the moving parts of the Servomotor.

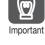

2. Polarity detection is affected by many factors. For example, polarity detection may fail if the mass ratio or friction is too large or the cable ten-

sion is too strong.

### Using the Servo ON Command (Enable Operation Command) to Perform Polarity Detection 5.9.2

You can use the Servo ON command (Enable Operation command) to perform polarity detection only with an incremental linear encoder.

Polarity detection will start simultaneously with execution of the Servo ON command (Enable Operation command). As soon as polarity detection is completed, the /S-RDY will turn ON and the servo will change to ON status (statusword = operation enabled).

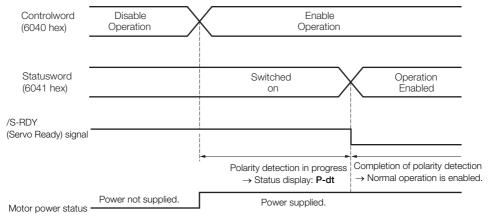

5.9.3 Using a Tool Function to Perform Polarity Detection

## 5.9.3 Using a Tool Function to Perform Polarity Detection

### **Applicable Tools**

The following table lists the tools that you can use to perform polarity detection and the applicable tool functions.

| Tool             | Function                   | Reference                                                                       |
|------------------|----------------------------|---------------------------------------------------------------------------------|
| Digital Operator | Fn080                      | Ω Σ-7-Series Digital Operator Operating<br>Manual (Manual No.: SIEP S800001 33) |
| SigmaWin+        | Setup - Polarity Detection | G Operating Procedure on page 5-26                                              |

### **Operating Procedure**

Use the following procedure.

- 1. Select *Setup Polarity Detection* from the menu bar of the Main Window of the SigmaWin+.
- 2. Click the Continue Button.

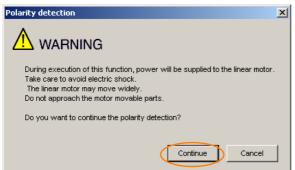

Click the **Cancel** Button to cancel polarity detection. The Main Window will return.

#### 3. Click the Start Button.

Polarity detection will be executed.

| Polarity detection AXIS#0                | × |
|------------------------------------------|---|
| The polarity detection will be executed. |   |
|                                          |   |
|                                          |   |
| Start                                    |   |

This concludes the procedure to execute polarity detection.

# 5.10 Overtravel and Related Settings

Overtravel is a safety function of the SERVOPACK that forces the Servomotor to stop in response to a signal input from a limit switch that is activated when a moving part of the machine exceeds the safe range of movement.

The overtravel signals include the P-OT (Forward Drive Prohibit) and the N-OT (Reverse Drive Prohibit) signals.

You use the P-OT and N-OT signals to stop the machine by installing limit switches at the positions where you want to stop the machine that is operated by the Servomotor.

A SERVOPACK wiring example is provided below.

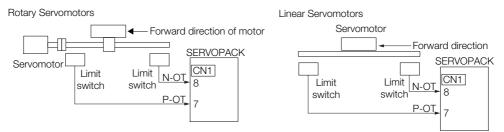

Using the overtravel function is not necessary for rotating applications such as rotary tables and conveyors. No wiring for overtravel input signals is required.

This section describes the parameters settings related to overtravel.

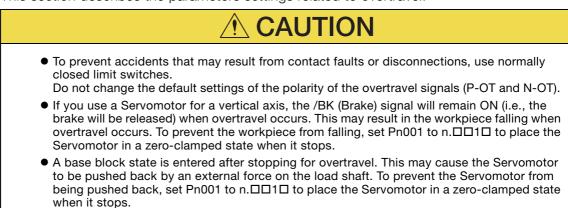

### 5.10.1 Overtravel Signals

The overtravel signals include the P-OT (Forward Drive Prohibit) and the N-OT (Reverse Drive Prohibit) signals.

| Туре    | Signal     | Connector Pin No. | Signal Status                                     | Meaning                                           |
|---------|------------|-------------------|---------------------------------------------------|---------------------------------------------------|
|         |            | CN1-7             | ON                                                | Forward drive is enabled (actual operation).      |
| Input   | P-OT       |                   | OFF                                               | Forward drive is prohibited (forward overtravel). |
| Input - | N-OT CN1-8 |                   | ON                                                | Reverse drive is enabled (actual operation).      |
|         |            | OFF               | Reverse drive is prohibited (reverse overtravel). |                                                   |

You can operate the Servomotor in the opposite direction during overtravel by inputting a reference.

5.10.2 Setting to Enable/Disable Overtravel

### 5.10.2 Setting to Enable/Disable Overtravel

You can use  $Pn50A = n.X\square\square\square$  (P-OT (Forward Drive Prohibit) Signal Allocation) and  $Pn50B = n.\square\square\squareX$  (N-OT (Reverse Drive Prohibit) Signal Allocation) to enable and disable the overtravel function.

You do not need to wire the overtravel input signals if you are not going to use the overtravel function.

| Parameter      |                             | Meaning                                                                                                    | When Enabled  | Classification |  |
|----------------|-----------------------------|----------------------------------------------------------------------------------------------------|---------------|----------------|--|
| Pn50A<br>(250A | n.1□□□<br>(default setting) | The forward overtravel function is enabled<br>and the P-OT (Forward Drive Prohibit) signal<br>is input from CN1-7. |               |                |  |
| hex)           | n.8000                      | The reverse overtravel function is disabled.<br>Forward drive is always enabled.                                   | After restart | Cotup          |  |
| Pn50B<br>(250B | n.□□□2<br>(default setting) | The reverse overtravel function is enabled<br>and the N-OT (Reverse Drive Prohibit) signal<br>is input from CN1-8. | Aller Testart | Setup          |  |
| hex)           | n.0008                      | The reverse overtravel function is disabled.<br>Reverse drive is always enabled.                                   | 1             |                |  |

You can allocate the P-OT and N-OT signals to other connector pins. Refer to the following section for details.

6.1.1 Input Signal Allocations on page 6-3

# 5.10.3 Motor Stopping Method for Overtravel

You can set the stopping method of the Servomotor when overtravel occurs in  $Pn001 = n.\square\squareXX$  (Servo OFF or Alarm Group 1 Stopping Method and Overtravel Stopping Method).

| Р             | arameter                    | Motor Stopping<br>Method <sup>*</sup>          | Status after<br>Stopping | When Enabled  | Classification |  |
|---------------|-----------------------------|------------------------------------------------|--------------------------|---------------|----------------|--|
|               | n.□□00<br>(default setting) | Dynamic brake                                  |                          |               |                |  |
|               | n.□□01                      |                                                | Coasting                 |               |                |  |
|               | n.□□02                      | Coasting                                       |                          |               |                |  |
| Pn001         | n.0010                      | Deceleration                                   | Zero clamp               |               | Setup          |  |
| (2001<br>hex) | n.□□2□                      | according to<br>setting of Pn406<br>(2406 hex) | Coasting                 | After restart |                |  |
|               | n.🗆 🗆 3 🗆                   | Deceleration                                   | Zero clamp               | Ť             |                |  |
|               | n.0040                      | according to<br>setting of Pn30A<br>(230A hex) | Coasting                 |               |                |  |

\* You cannot decelerate a Servomotor to a stop during torque control. For torque control, the Servomotor will be stopped with the dynamic braking or coast to a stop (according to the setting of Pn001 = n.  $\Box \Box \Box \Box X$  (Servo OFF or Alarm Group 1 Stopping Method)), and then the Servomotor will enter a coasting state.

Refer to the following section for information on stopping methods other than those for overtravel.

5.12.1 Stopping Method for Servo OFF on page 5-38

5.10.3 Motor Stopping Method for Overtravel

### Stopping the Servomotor by Setting Emergency Stop Torque

To stop the Servomotor by setting emergency stop torque, set Pn406 (Emergency Stop Torque).

If  $Pn001 = n.\Box\BoxX\Box$  is set to 1 or 2, the Servomotor will be decelerated to a stop using the torque set in Pn406 as the maximum torque.

The default setting is 800%. This setting is large enough to allow you to operate the Servomotor at the maximum torque. However, the maximum emergency stop torque that you can actually use is the maximum torque of the Servomotor.

| Pn406 | Emergency Stop To                          | rque | Speed Position Torque |              |                |
|-------|--------------------------------------------|------|-----------------------|--------------|----------------|
| (2406 | Setting Range Setting Unit Default Setting |      |                       | When Enabled | Classification |
| hex)  | 0 to 800                                   | 1%*  | 800                   | Immediately  | Setup          |

\* Set a percentage of the motor rated torque.

### Stopping the Servomotor by Setting the Deceleration Time

To specify the Servomotor deceleration time and use it to stop the Servomotor, set Pn30A (Deceleration Time for Servo OFF and Forced Stops).

| Pn30A | Deceleration Time for Servo OFF and Forced Stops |      |                 | Speed Position |                |  |
|-------|--------------------------------------------------|------|-----------------|----------------|----------------|--|
| (230A | Setting Range Setting Unit Default Setting       |      | Default Setting | When Enabled   | Classification |  |
| hex)  | 0 to 10,000                                      | 1 ms | 0               | Immediately    | Setup          |  |

If you set Pn30A to 0, the Servomotor will be stopped with a zero speed.

The deceleration time that you set in Pn30A is the time to decelerate the motor from the maximum motor speed.

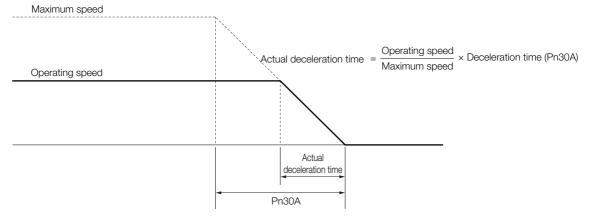

Important

5.10.4 Overtravel Warnings

## 5.10.4 Overtravel Warnings

You can set the system to detect an A.9A0 warning (Overtravel) if overtravel occurs while the servo is ON. This allows the SERVOPACK to notify the host controller with a warning even when the overtravel signal is input only momentarily. An alarm occurs only if overtravel occurs while the servo is ON. An overtravel warning will not be detected when the servo is OFF, even if overtravel occurs.

1. The occurrence of an A.9A0 warning will not stop the motor or have any effect on host controller motion operations. The next step (e.g., the next motion or command) can be executed even if an overtravel warning exists.

- However, depending on the processing specifications and programming for warnings in the host controller, operation may be affected when an overtravel warning occurs (e.g., motion may stop or not stop). Confirm the specifications and programming in the host controller.
- 2. When overtravel occurs, the SERVOPACK will perform stop processing for overtravel. Therefore, when an A.9A0 warning occurs, the Servomotor may not reach the target position specified by the host controller. Check the feedback position to make sure that the axis is stopped at a safe position.

The following parameter is set for this function.

| F              | arameter                    | Meaning                            | When Enabled | Classification |
|----------------|-----------------------------|------------------------------------|--------------|----------------|
| Pn00D<br>(200D | n.0□□□<br>(default setting) | Do not detect overtravel warnings. | Immediately  | Setup          |
| hex)           | n.1000                      | Detect overtravel warnings.        |              |                |

A timing chart for warning detection is provided below.

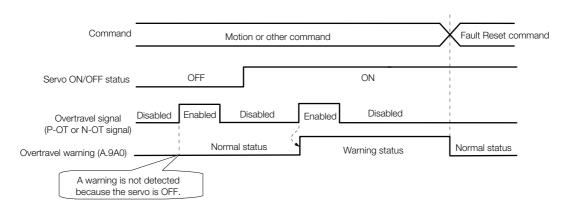

Information

- 1. Warnings are detected for overtravel in the same direction as the reference.
  - 2. Warnings are not detected for overtravel in the opposite direction from the reference. Example: A warning will not be output for a forward reference even if the N-OT signal turns ON.
  - 3. A warning can be detected in either the forward or reverse direction if there is no reference.
  - 4. A warning will not be detected when the servo is turned ON even if overtravel status exists.
  - 5. You can use the ALM\_CLR (Clear Alarms and Warnings) command to clear the warning regardless of the servo ON/OFF status and overtravel signal status.
  - 6. If you clear the warning with the Fault Reset command during overtravel status, a warning will not be detected again until the overtravel status is left.
  - 7. An overtravel warning will be detected even when the software limit has been detected.

## 5.10.5 Overtravel Status

If an overtravel signal is input, the following SERVOPACK status will change to 1 and the Servomotor will be stopped according to the overtravel stopping method set in Pn001. When the overtravel signal is reset, the status changes to 0.

Internal limit active (bit 11) in statusword (6041 hex)

Negative limit switch (bit 0) or positive limit switch (bit 1) in digital inputs (60FD hex)

# 5.10.6 Overtravel Operation by Mode

| Operation Mode                                                       | Operation                                                                                                    |
|----------------------------------------------------------------------|----------------------------------------------------------------------------------------------------|
| Profile position mode                                                | <ul> <li>If an overtravel signal is input, the positioning operation to the current target position will be canceled and, after the motor stops, <i>target reached</i> in <i>statusword</i> will be reset.</li> <li>A positioning operation (return operation) is started only when a movement reference to a target position in the opposite direction from the overtravel signal is specified in the current Position Actual Value (e.g., a negative movement reference if the P-OT signal is input).</li> </ul>         |
| Homing mode                                                          | <ul> <li>For Homing Method 1, 11, 12, 13, 14, 28, or 34:<br/>If the P-OT signal is input, <i>homing error</i> (bit 13) in <i>statusword</i> (6041 hex) changes to 1 and the homing operation is canceled.</li> <li>For Homing Method 2, 7, 8, 9, 10, 24, or 33:<br/>If the N-OT signal is input, <i>homing error</i> (bit 13) in <i>statusword</i> (6041 hex) changes to 1 and the homing operation is canceled.</li> </ul>                                                                                                |
| Interpolated position mode,<br>Cyclic synchronous posi-<br>tion mode | <ul> <li>If an overtravel signal is input, the positioning operation to the current target position will be canceled and, after the motor stops, <i>target reached</i> in <i>statusword</i> will be reset.</li> <li>A positioning operation (return operation) is started only when a movement reference to a target position in the opposite direction from the overtravel signal is specified in the current <i>position actual value</i> (e.g., a negative movement references if the P-OT signal is input).</li> </ul> |
| Profile velocity mode, Cyclic synchronous velocity mode              | • During overtravel, the motor is operated only when a speed in the direction opposite from the overtravel signal is specified (e.g., a negative target speed when the P-OT signal is input).                                                                                                    |
| Profile torque mode, Cyclic synchronous torque mode                  | • During overtravel, torque is applied only when a torque in the direction opposite from the overtravel signal is specified (e.g., a negative torque when the P-OT signal is input).                                                                                                    |

5.11.1 Brake Operating Sequence

# 5.11 Holding Brake

A holding brake is used to hold the position of the moving part of the machine when the SER-VOPACK is turned OFF so that moving part does not move due to gravity or an external force. You can use the brake that is built into a Servomotor with a Brake, or you can provide one on the machine.

The holding brake is used in the following cases.

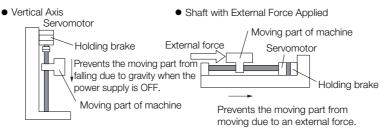

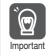

Term

The brake built into a Servomotor with a Brake is a de-energization brake. It is used only to hold the Servomotor and cannot be used for braking. Use the holding brake only to hold a Servomotor that is already stopped.

# 5.11.1 Brake Operating Sequence

You must consider the time required to release the brake and the time required to brake to determine the brake operation timing, as described below.

#### Time Required to Release Brake

The time from when the /BK (Brake) signal is turned ON until the brake is actually released.

#### Time Required to Brake

The time from when the /BK (Brake) signal is turned OFF until the brake actually operates.

| Controlword<br>(6040 hex)         | Disable Operation   | $\sim$ | Enable Operation  | $\geq$ | Disable Operation   |
|-----------------------------------|---------------------|--------|-------------------|--------|---------------------|
| Statusword<br>(6041 hex)          | Switched on         |        | Operation Enabled |        | Switched on         |
| Motor power status                | Power not supplied. |        | Power supplied.   |        | Power not supplied. |
| /BK (Brake) signal                | OFF                 | i      | ON                |        | →*3<br>OFF          |
| Brake contact section<br>(lining) | Brake applied.      |        | Brake released.   | *1     | Brake applied.      |
| Position/speed reference          | 0                   |        |                   |        |                     |
| Motor speed                       |                     |        |                   |        |                     |
|                                   |                     | *2     |                   |        |                     |

\*1. Rotary Servomotors: The brake delay times for Servomotors with Holding Brakes are given in the following table. The operation delay times in the following table are examples for when the power supply is switched on the DC side. You must evaluate the actual brake delay times on the actual equipment before using the application.

| Model            | Voltage | Time Required to Release Brake [ms] | Time Required to<br>Brake [ms] |
|------------------|---------|-------------------------------------|--------------------------------|
| SGM7J-A5 to -04  |         | 60                                  |                                |
| SGM7J-06 and -08 |         | 80                                  | 100                            |
| SGM7A-A5 to -04  |         | 60                                  | 100                            |
| SGM7A-06 to -10  |         | 80                                  |                                |
| SGM7A-15 to -25  |         | 170                                 | 90                             |
| SGM7A-30 to -50  |         | 100                                 | 80                             |
| SGM7P-01         | 24 VDC  | 20                                  |                                |
| SGM7P-02 and -04 |         | 40                                  | 100                            |
| SGM7P-08 and -15 |         | 20                                  |                                |
| SGM7G-03 to -20  | -       | 100                                 | 80                             |
| SGM7G-30 to -44  |         | 170                                 | 100                            |
| SGM7G-55 to -1A  |         | 170                                 | 80                             |
| SGM7G-1E         |         | 250                                 | 80                             |

Linear Servomotors: The brake delay times depend on the brake that you use. Set the parameters related to /BK signal output timing according to the delay times for the brake that you will actually use.

\*2. Before you output a reference from the host controller to the SERVOPACK, wait for at least 50 ms plus the time required to release the brake after you send the Servo ON command (Enable Operation command).

- \*3. Use the following parameters to set the timing of when the brake will operate and when the servo will be turned OFF.
  - Rotary Servomotors: Pn506 (Brake Reference-Servo OFF Delay Time), Pn507 (Brake Reference Output
  - Speed Level), and Pn508 (Servo OFF-Brake Reference Waiting Time) • Linear Servomotors: Pn506 (Brake Reference-Servo OFF Delay Time), Pn508 (Servo OFF-Brake Reference
  - Waiting Time), and Pn583 (Brake Reference Output Speed Level)

### **Connection Examples**

Refer to the following section for information on brake wiring. *4.4.4 Wiring the SERVOPACK to the Holding Brake* on page 4-28

# 5.11.2 /BK (Brake) Signal

The following settings are for the output signal that controls the brake. You can change the connector pin that is allocated. For details, refer to *Allocating the /BK (Brake) Signal.* The /BK signal is turned OFF (to operate the brake) when the servo is turned OFF or when an alarm is detected. You can adjust the timing of brake operation (i.e., the timing of turning OFF the /BK signal) with the servo OFF delay time (Pn506).

| Туре   | Signal | Connector Pin No. | Signal Status | Meaning              |
|--------|--------|-------------------|---------------|----------------------|
| Output | /BK    | CN1-1, CN1-2      | ON (closed)   | Releases the brake.  |
|        |        |                   | OFF (open)    | Activates the brake. |

Information The /BK signal will remain ON during overtravel. The brake will not be applied.

5.11.3 Output Timing of /BK (Brake) Signal When the Servomotor Is Stopped

### Allocating the /BK (Brake) Signal

Set the allocation for the /BK signal in Pn50F =  $n.\Box X \Box \Box$  (/BK (Brake Output) Signal Allocation).

| Parameter      |                                  | Connector Pin No. |                                                         | Meaning                                          | When          | Classification |
|----------------|----------------------------------|-------------------|---------------------------------------------------------|--------------------------------------------------|---------------|----------------|
|                |                                  | + Pin             | - Pin                                                   | Meaning                                          | Enabled       | Classification |
|                | n.0000                           | -                 | -                                                       | The /BK signal is not used.                      |               |                |
| Pn50F<br>(250F | n.□1□□<br>(default set-<br>ting) | CN1-1             | CN1-2                                                   | The /BK signal is output from CN1-1 and CN1-2.   | After restart | Setup          |
| hex)           | n.0200                           | CN1-23            | CN1-24 The /BK signal is output from CN1-23 and CN1-24. |                                                  |               | Getup          |
|                | n.¤3¤¤                           | CN1-25            | CN1-26                                                  | The /BK signal is output from CN1-25 and CN1-26. |               |                |

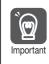

2

If you allocate more than one signal to the same output connector pin, a logical OR of the signals is output. Allocate the /BK signal to its own output connector pin, i.e., do not use the same output terminal for another signal.

For example, never allocate the /TGON (Rotation Detection) signal and /BK signal to the same output connector pin. If you did so, the /TGON signal would be turned ON by the falling speed on a vertical axis, and the brake would not operate.

#### 5.11.3 Output Timing of /BK (Brake) Signal When the Servomotor Is Stopped

When the Servomotor is stopped, the /BK signal turns OFF as soon as the Servo OFF command (Disable Operation command) is received. Use the servo OFF delay time (Pn506) to change the timing to turn OFF power supply to the motor after the Servo OFF command (Disable Operation command) is input.

| Pn506 | Brake Reference-Se | ervo OFF Delay Time | Speed Position  | on Torque    |                |
|-------|--------------------|---------------------|-----------------|--------------|----------------|
| (2506 | Setting Range      | Setting Unit        | Default Setting | When Enabled | Classification |
| hex)  | 0 to 50            | 10 ms               | 0               | Immediately  | Setup          |

 When the Servomotor is used to control a vertical axis, the machine moving part may move slightly due to gravity or an external force. You can eliminate this slight motion by setting the servo OFF delay time (Pn506) so that power supply to the motor is stopped after the brake is applied.

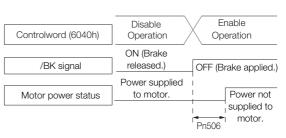

 This parameter sets the timing of stopping power supply to the Servomotor while the Servomotor is stopped.

Power supply to the Servomotor will be stopped immediately when an alarm occurs, regardless of the setting of this parameter. The machine moving part may move due to gravity or an external force before the brake is applied. Important

### 5.11.4 Output Timing of /BK (Brake) Signal When the Servomotor Is Operating

If an alarm occurs while the Servomotor is operating, the Servomotor will start stopping and the /BK signal will be turned OFF. You can adjust the timing of /BK signal output by setting the brake reference output speed level (Rotary Servomotors: Pn507, Linear Servomotors: Pn583) and the servo OFF-brake reference waiting time (Pn508).

Note: If zero-speed stopping is set as the stopping method for alarms, the setting of Pn506 (Brake Reference-Servo OFF Delay Time) is used after the motor stops.

Rotary Servomotors

| Pn507<br>(2507<br>hex) | Brake Reference Ou | utput Speed Level    | Speed Position Torque |              |                |
|------------------------|--------------------|----------------------|-----------------------|--------------|----------------|
|                        | Setting Range      | Setting Unit         | Default Setting       | When Enabled | Classification |
|                        | 0 to 10,000        | 1 min⁻¹              | 100                   | Immediately  | Setup          |
| Pn508                  | Servo OFF-Brake R  | eference Waiting Tir | Speed Positi          | on Torque    |                |
| (2508                  | Setting Range      | Setting Unit         | Default Setting       | When Enabled | Classification |
| hex)                   | 10 to 100          | 10 ms                | 50                    | Immediately  | Setup          |

Linear Servomotors

| Pn583<br>(2583<br>hex) | Brake Reference Ou | utput Speed Level    | Speed Position Force |              |                |
|------------------------|--------------------|----------------------|----------------------|--------------|----------------|
|                        | Setting Range      | Setting Unit         | Default Setting      | When Enabled | Classification |
|                        | 0 to 10,000        | 1 mm/s               | 10                   | Immediately  | Setup          |
| Pn508                  | Servo OFF-Brake R  | eference Waiting Tir | Speed Positi         | on Force     |                |
| (2508                  | Setting Range      | Setting Unit         | Default Setting      | When Enabled | Classification |
| hex)                   | 10 to 100          | 10 ms                | 50                   | Immediately  | Setup          |

The brake operates when either of the following conditions is satisfied:

• When the Motor Speed Goes below the Level Set in Pn507 for a Rotary Servomotor or in Pn583 for a Linear Servomotor after the Power Supply to the Motor Is Stopped

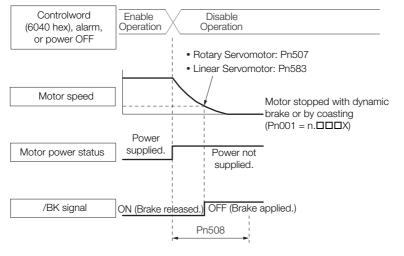

#### 5.11 Holding Brake

#### 5.11.4 Output Timing of /BK (Brake) Signal When the Servomotor Is Operating

• When the Time Set In Pn508 Elapses after the Power Supply to the Motor Is Stopped

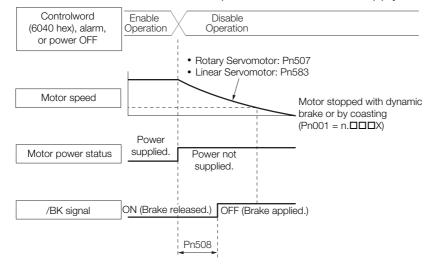

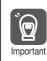

The Servomotor will be limited to its maximum speed even if the brake reference output speed level (Rotary Servomotor: Pn507, Linear Servomotor: Pn583) is higher than the maximum speed.

# 5.12 Motor Stopping Methods for Servo OFF and Alarms

You can use the following methods to stop the Servomotor when the servo is turned OFF or an alarm occurs.

There are the following four stopping methods.

| Motor Stopping Method                     | Meaning                                                                        |
|-------------------------------------------|--------------------------------------------------------------------------------|
| Stopping by Applying the<br>Dynamic Brake | The electric circuits are internally connected to stop the Servomotor quickly. |
| Coasting to a Stop                        | The motor stops naturally due to friction during operation.                    |
| Zero Clamping                             | The speed reference is set to 0 to stop the Servomotor quickly.                |
| Decelerating to a Stop                    | Emergency stop torque is used to decelerate the motor to a stop.               |

There are the following three conditions after stopping.

| Status after Stopping | Meaning                                                                                                    |
|-----------------------|----------------------------------------------------------------------------------------------------|
| Dynamic Brake Applied | The electric circuits are internally connected to hold the Servomotor.                                                           |
| Coasting              | The SERVOPACK does not control the Servomotor. (The machine will move in response to a force from the load.)                     |
| Zero Clamping         | A position loop is created and the Servomotor remains stopped at a position reference of 0. (The current stop position is held.) |

• The dynamic brake is used for emergency stops. The dynamic brake circuit will operate frequently if the power supply is turned ON and OFF or the servo is turned ON and OFF while a reference input is applied to start and stop the Servomotor. This may result in deterioration of the internal elements in the SERVOPACK. Use speed input references or position references to start and stop the Servomotor.

 If you turn OFF the main circuit power supply or control power supply during operation before you turn OFF the servo, the Servomotor stopping method depends on the SERVOPACK model as shown in the following table.

|           |                                                                                               | Servomotor Stopping Method                                                  |                                              |  |  |  |  |
|-----------|-----------------------------------------------------------------------------------------------|-----------------------------------------------------------------------------|----------------------------------------------|--|--|--|--|
| Condition |                                                                                               | SGD7S-R70A, -1R6A, -2R8A,<br>-3R8A, -5R5A, -7R6A, -120A,<br>-180A, or -200A | SGD7S-330A, -470A, -550A,<br>-590A, or -780A |  |  |  |  |
|           | Main circuit power supply<br>turned OFF before turning<br>OFF the servo                       | Stopping with dynamic brake                                                 |                                              |  |  |  |  |
|           | Control power supply<br>turned OFF before turning<br>OFF the servo                            | Stopping with dynamic brake                                                 | Coasting to a stop                           |  |  |  |  |
| •         | • To minimize the coasting distance of the Servomotor to come to a stop when an alarm occurs, |                                                                             |                                              |  |  |  |  |

 To minimize the coasting distance of the Servomotor to come to a stop when an alarm occurs, zero-speed stopping is the default method for alarms to which it is applicable. However, depending on the application, stopping with the dynamic brake may be more suitable than zero-speed stopping.

For example, when coupling two shafts (twin-drive operation), machine damage may occur if a zero-speed stopping alarm occurs for one of the coupled shafts and the other shaft stops with a dynamic brake. In such cases, change the stopping method to the dynamic brake.

5.12.1 Stopping Method for Servo OFF

## 5.12.1 Stopping Method for Servo OFF

Set the stopping method for when the servo is turned OFF in Pn001 =  $n.\Box\Box\BoxX$  (Servo OFF or Alarm Group 1 Stopping Method).

| Parameter  |                             | Servomotor Stop-<br>ping Method | Status after Servo-<br>motor Stops | When Enabled  | Classifi-<br>cation |
|------------|-----------------------------|---------------------------------|------------------------------------|---------------|---------------------|
| Pn001      | n.ロロロ0<br>(default setting) | Dynamic brake                   | Dynamic brake                      | After restart | Setup               |
| (2001 hex) | n.0001                      |                                 | Coasting                           | After restart |                     |
|            | n.0002                      | Coasting                        | Coasting                           |               |                     |

Note: If Pn001 is set to n. DDD (Stop the motor by applying the dynamic brake) and the Servomotor is stopped or operates at a low speed, braking force may not be generated, just like it is not generated for coasting to a stop.

## 5.12.2 Servomotor Stopping Method for Alarms

There are two types of alarms, group 1 (Gr. 1) alarms and group 2 (Gr. 2) alarms. A different parameter is used to set the stopping method for alarms for each alarm type.

Refer to the following section to see which alarms are in group 1 and which are in group 2. *15.2.1 List of Alarms* on page 15-5

### Motor Stopping Method for Group 1 Alarms

When a group 1 alarm occurs, the Servomotor will stop according to the setting of  $Pn001 = n.\Box\Box\BoxX$ . The default setting is to stop by applying the dynamic brake.

Refer to the following section for details.

5.12.1 Stopping Method for Servo OFF on page 5-38

### Motor Stopping Method for Group 2 Alarms

When a group 2 alarm occurs, the Servomotor will stop according to the settings of the following three parameters. The default setting is for zero clamping.

- Pn001 = n. DDX (Servo OFF or Alarm Group 1 Stopping Method)
- Pn00A = n. DDX (Motor Stopping Method for Group 2 Alarms)
- Pn00B = n. DDXD (Motor Stopping Method for Group 2 Alarms)

However, during torque control, the group 1 stopping method is always used. If you set Pn00B to n.  $\Box\Box$ 1 $\Box$  (Apply dynamic brake or coast Servomotor to a stop), you can use the same stopping method as group 1. If you are coordinating a number of Servomotors, you can use this stopping method to prevent machine damage that may result because of differences in the stopping method.

The following table shows the combinations of the parameter settings and the resulting stopping methods.

#### 5.12.2 Servomotor Stopping Method for Alarms

|                                | Paramete             | ər                                    | Servomotor                                                                                            | Status after        | When            |                |
|--------------------------------|----------------------|---------------------------------------|----------------------------------------------------------------------------------------------------|---------------------|-----------------|----------------|
| Pn00B<br>(200B hex)            | Pn00A<br>(200A hex)  | Pn001<br>(2001 hex)                   | Stopping Method                                                                                       | Servomotor<br>Stops | Enabled         | Classification |
| n.□□0□<br>(default<br>setting) |                      | n.□□□0<br>(default setting)           | Zero-speed stop-                                                                                      | Dynamic<br>brake    |                 |                |
|                                | _                    | n.0001                                | ping                                                                                                  | Coasting            |                 |                |
|                                |                      | n.□□□2                                |                                                                                                    | Couching            | -               |                |
| - 0010                         |                      | n.□□□0<br>(default setting)           | Dynamic brake                                                                                         | Dynamic<br>brake    |                 |                |
| n.0010                         | _                    | n.□□□1                                |                                                                                                    | Coasting            |                 |                |
|                                |                      | n.0002                                | Coasting                                                                                              | Cousting            | _               |                |
|                                | n.□□□0               | n.□□□0<br>(default setting)           | Dynamic brake                                                                                         | Dynamic<br>brake    | _               | Setup          |
|                                | (default<br>setting) | n.0001                                |                                                                                                    | Coasting            |                 |                |
|                                |                      | n.□□□2                                | Coasting                                                                                              | Coasting            |                 |                |
|                                | n.□□□1               | n.□□□0<br>(default setting)           |                                                                                                    | Dynamic<br>brake    | - After restart |                |
|                                |                      | n.0001<br>n.0002                      | Motor is deceler-<br>ated using the<br>torque set in<br>Pn406 (2406 hex)<br>as the maximum<br>torque. | Coasting            |                 |                |
| n.0020                         | n.0002               | n.□□□0<br>(default setting)<br>n.□□□1 |                                                                                                    | Coasting            |                 |                |
|                                |                      | n.0002                                |                                                                                                    | <u> </u>            | -               |                |
|                                | n.0003               | n.□□□0<br>(default setting)           |                                                                                                    | Dynamic<br>brake    |                 |                |
|                                | п.шшыз               | n.0001                                | Motor is deceler-                                                                                     | Coasting            | -               |                |
|                                |                      | n.0002                                | ated according to                                                                                     | Coucting            |                 |                |
|                                | ~ 0004               | n.□□□0<br>(default setting)           | setting of Pn30A<br>(230A hex).                                                                       |                     |                 |                |
|                                | n.□□□4               | n.0001                                | -                                                                                                    | Coasting            |                 |                |
|                                |                      | n.□□□2                                |                                                                                                    |                     |                 |                |

Note: 1. The setting of Pn00A is ignored if Pn001 is set to n. DD0D or n. DD1D.

2. The setting of Pn00A = n. TIMEX is enabled for position control and speed control. During torque control, the setting of Pn00A = n. TIMEX will be ignored and only the setting of Pn001 = n. TIMEX will be used.

3. Refer to the following section for details on Pn406 (Emergency Stop Torque).
 Stopping the Servomotor by Setting Emergency Stop Torque on page 5-29

4. Refer to the following section for details on Pn30A (Deceleration Time for Servo OFF and Forced Stops). Stopping the Servomotor by Setting the Deceleration Time on page 5-29

5.13.1 Detection Timing for Overload Warnings (A.910)

# 5.13 Motor Overload Detection Level

The motor overload detection level is the threshold used to detect overload alarms and overload warnings when the Servomotor is subjected to a continuous load that exceeds the Servomotor ratings.

It is designed to prevent Servomotor overheating.

You can change the detection timing for A.910 warnings (Overload) and A.720 alarms (Continuous Overload). You cannot change the detection level for A.710 alarms (Instantaneous Overload).

# 5.13.1 Detection Timing for Overload Warnings (A.910)

With the default setting for overload warnings, an overload warning is detected in 20% of the time required to detect an overload alarm. You can change the time required to detect an overload warning by changing the setting of the overload warning level (Pn52B). You can increase safety by using overload warning detection as an overload protection function matched to the system.

The following graph shows an example of the detection of overload warnings when the overload warning level (Pn52B) is changed from 20% to 50%. An overload warning is detected in half of the time required to detect an overload alarm.

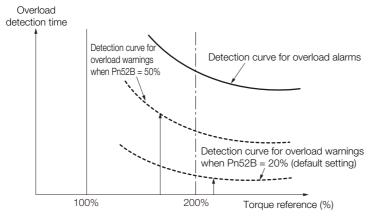

| Pn52B | Overload Warning L | evel         | Speed Position Torque |                          |       |  |
|-------|--------------------|--------------|-----------------------|--------------------------|-------|--|
| (252B | Setting Range      | Setting Unit | Default Setting       | When Enabled Classificat |       |  |
| hex)  | 1 to 100           | 1%           | 20                    | Immediately              | Setup |  |

5.13.2 Detection Timing for Overload Alarms (A.720)

## 5.13.2 Detection Timing for Overload Alarms (A.720)

If Servomotor heat dissipation is insufficient (e.g., if the heat sink is too small), you can lower the overload alarm detection level to help prevent overheating.

To reduce the overload alarm detection level, change the setting of Pn52C (Base Current Derating at Motor Overload Detection).

| Pn52C | Base Current Derati | ng at Motor Overloa | Speed Position  | n Torque      |                |
|-------|---------------------|---------------------|-----------------|---------------|----------------|
| (252C | Setting Range       | Setting Unit        | Default Setting | When Enabled  | Classification |
| hex)  | 10 to 100           | 1%                  | 100             | After restart | Setup          |

An A.720 alarm (Continuous Overload) can be detected earlier to protect the Servomotor from overloading.

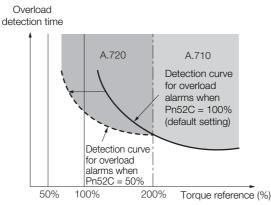

Note: The gray areas in the above graph show where A.710 and A.720 alarms occur.

Refer to the relevant manual given below for a diagram that shows the relationships between the motor heat dissipation conditions (heat sink size, surrounding air temperature, and derating). You can protect the motor from overloads more effectively by setting this derating value in Pn52C.

Ω Σ-7-Series Rotary Servomotor Product Manual (Manual No.: SIEP S800001 36)

Ω Σ-7-Series Linear Servomotor Product Manual (Manual No.: SIEP S800001 37)

 $\square$   $\Sigma$ -7-Series Direct Drive Servomotor Product Manual (Manual No.: SIEP S800001 38)

# 5.14 Setting Unit Systems

You can set the SERVOPACK reference units with EtherCAT (CoE) communications. You can set the following four reference units with EtherCAT communications.

- Position reference unit
- Speed reference unit
- Acceleration reference unit
- Torque reference unit

The setting procedures are given below.

# 5.14.1 Setting the Position Reference Unit

Set the position reference unit in *position user unit* (2701 hex). The position reference unit setting will be used for the electronic gear ratio setting.

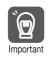

Set the position reference unit within the following range. 1/4,096 < Numerator/Denominator < 65,536

If the setting range is exceeded, an A.A20 alarm (Parameter Setting Error) will occur.

| Index       | Subin-<br>dex | Name              | Data<br>Type | Access | PDO<br>Mappings | Value                              | Saving to<br>EEPROM |
|-------------|---------------|-------------------|--------------|--------|-----------------|------------------------------------|---------------------|
|             | 0             | Number of entries | USINT        | RO     | No              | 2                                  | No                  |
| 2701<br>hex | 1             | Numerator         | UDINT        | RW     | No              | 1 to 1,073,741,823<br>(default: 1) | Yes                 |
| Пох         | 2             | Denominator       | UDINT        | RW     | No              | 1 to 1,073,741,823<br>(default: 1) | Yes                 |

Note: Refer to the following section for information on position user unit (2701 hex).

Position User Unit (2701 Hex) on page 14-17

The minimum unit of the position data that is used to move a load is called the reference unit. The reference unit is used to give travel amounts, not in pulses, but rather in distances or other physical units (such as  $\mu m$  or °) that are easier to understand.

The electronic gear is used to convert the travel distances that are specified in reference units to pulses, which are required for actual movements.

With the electronic gear, one reference unit is equal to the workpiece travel distance per reference pulse input to the SERVOPACK. In other words, if you use the SERVOPACK's electronic gear, pulses can be read as reference units.

Note: If you set an electronic gear in the host controller, normally set the electronic gear ratio in the SERVOPACK to 1:1.

The difference between using and not using the electronic gear is shown below.

#### Rotary Servomotors

In this example, the following machine configuration is used to move the workpiece 10 mm.

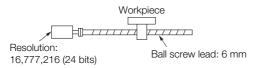

When the Electronic Gear Is Not Used

- To move a workpiece 10 mm: ①Calculate the number of revolutions. The motor will move 6 mm for each revolution, so 10/6 revolutions are required to move 10 mm.
- Calculate the required number of reference pulses.
- One revolution is 16,777,216 pulses, therefore  $10/6 \times 16,777,216 = 27,962,026.66$  pulses. ③Input 27,962,027 pulses as the reference.

Calculating the number of reference pulses for each reference is troublesome.

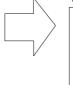

When the Electronic Gear Is Used

If you use reference units to move the workpiece when one reference unit is set to 1  $\mu$ m, the travel distance is 1  $\mu$ m per pulse. To move the workpiece 10 mm (10,000  $\mu$ m), 10,000 ÷ 1 = 10,000 pulses, so 10,000 pulses would be input.

Calculating the number of reference pulses for each reference is not necessary.

#### Linear Servomotors

In this example, the following machine configuration is used to move the load 10 mm. We'll assume that the resolution of the Serial Converter Unit is 256 and that the linear encoder pitch is 20  $\mu$ m.

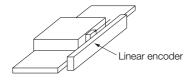

When the Electronic Gear Is Not Used

To move the load 10 mm:  $10 \times 1000 \div 20 \times 256 = 128,000$  pulses, so 128,000 pulses are input as the reference.

Calculating the number of reference pulses for each reference is trouble-some.

When the Electronic Gear Is Used

To use reference units to move the load 10 mm: If we set the reference unit to 1  $\mu$ m, the travel distance is 1  $\mu$ m per pulse. To move the load 10 mm (10,000  $\mu$ m), 10,000/1 = 10,000 pulses, so 10,000 pulses would be input as the reference.

Calculating the number of reference pulses for each reference is not necessary.

# Calculating the Settings for the Electronic Gear Ratio

### Rotary Servomotors

If the gear ratio between the Servomotor shaft and the load is given as n/m, where n is the number of load rotations for m Servomotor shaft rotations, the settings for the electronic gear ratio can be calculated as follows:

Electronic gear ratio 
$$\frac{B}{A} = \frac{Numerator}{Denominator} = \frac{Encoder resolution}{Travel distance per load shaft revolution (reference units)} \times \frac{m}{n}$$

#### Encoder Resolution

You can check the encoder resolution in the Servomotor model number.

SGM7J, SGM7A,

SGM7P, or SGM7G -

| <br>Code | Specification                     | Encoder Resolution |
|----------|-----------------------------------|--------------------|
| 7        | 24-bit multiturn absolute encoder | 16,777,216         |
| F        | 24-bit incremental encoder        | 16,777,216         |

SGMCS - DDDDDDD

| <br>Code | Specification                       | Encoder Resolution |
|----------|-------------------------------------|--------------------|
| 3        | 20-bit single-turn absolute encoder | 1,048,576          |
| D        | 20-bit incremental encoder          | 1,048,576          |

SGMCV - DDDDDDD

| <b></b> | Code | Specification                       | Encoder Resolution |
|---------|------|-------------------------------------|--------------------|
|         | Е    | 22-bit single-turn absolute encoder | 4,194,304          |
|         | I    | 22-bit multiturn absolute encoder   | 4,194,304          |

#### Linear Servomotors

You can calculate the settings for the electronic gear ratio with the following equation:

When Not Using a Serial Converter Unit

Use the following formula if the linear encoder and SERVOPACK are connected directly or if a linear encoder that does not require a Serial Converter Unit is used.

Electronic gear ratio  $\frac{B}{A} = \frac{Numerator}{Denominator} = \frac{Travel distance per reference unit (reference units) × Linear encoder resolution Linear encoder pitch (the value from the following table)$ 

When Using a Serial Converter Unit

```
Electronic gear ratio \frac{B}{A} = \frac{Numerator}{Denominator} = \frac{Travel distance per reference unit (reference units) × Resolution of the Serial Converter Unit Linear encoder pitch (setting of Pn282)
```

#### ■ Feedback Resolution of Linear Encoder

The linear encoder pitches and resolutions are given in the following table.

Calculate the electronic gear ratio using the values in the following table.

| Type of<br>Linear<br>Encoder | Manufacturer              | Linear Encoder<br>Model                     | Linear<br>Encoder<br>Pitch<br>[µm] | Model of Serial Con-<br>verter Unit or Model of<br>Head with Interpolator | Resolution | Resolution |
|------------------------------|---------------------------|---------------------------------------------|------------------------------------|---------------------------------------------------------------------------|------------|------------|
|                              |                           | LIDA480                                     | 20                                 | JZDP-H003-DDD-E <sup>*1</sup>                                             | 256        | 0.078 μm   |
|                              | Heidenhain                |                                             | 20                                 | JZDP-J003- <b>00</b> -E <sup>*1</sup>                                     | 4,096      | 0.0049 μm  |
|                              | Corporation               | LIF480                                      | 4                                  | JZDP-H003- <b>DDD</b> -E <sup>*1</sup>                                    | 256        | 0.016 µm   |
|                              |                           |                                             | 4                                  | JZDP-J003- <b>DD</b> -E*1                                                 | 4,096      | 0.00098 μm |
|                              | Renishaw                  | RGH22B                                      | 20                                 | JZDP-H005- <b>DDD</b> -E <sup>*1</sup>                                    | 256        | 0.078 µm   |
| Incremen-                    | PLC                       | RGHZZD                                      | 20                                 | JZDP-J005- <b>DDD</b> -E <sup>*1</sup>                                    | 4,096      | 0.0049 µm  |
| tal                          |                           | SR75-0000LF*4                               | 80                                 | _                                                                         | 8,192      | 0.0098 µm  |
|                              |                           | SR75-DDDDDMF                                | 80                                 | _                                                                         | 1,024      | 0.078 µm   |
|                              | Magnescale<br>Co., Ltd.   | SR85-0000LF*4                               | 80                                 | _                                                                         | 8,192      | 0.0098 µm  |
|                              |                           | SR85-DDDDDMF                                | 80                                 | _                                                                         | 1,024      | 0.078 µm   |
|                              |                           | SL700 <sup>*4</sup> , SL710 <sup>*4</sup> , | 800                                | PL101-RY*2                                                                | 8,192      | 0.0977 μm  |
|                              |                           | SL720 <sup>*4,</sup> SL730 <sup>*4</sup>    |                                    | MJ620-T13*3                                                               | 0,192      | 0.0977 μΠ  |
|                              | Heidenhain<br>Corporation | LIC4100 Series                              | 20.48                              | EIB3391Y*3                                                                | 4,096      | 0.005 µm   |
|                              |                           | ST781A/ST781AL                              | 256                                | _                                                                         | 512        | 0.5 µm     |
|                              |                           | ST782A/ST782AL                              | 256                                | -                                                                         | 512        | 0.5 µm     |
|                              | Mitutoyo                  | ST783/ST783AL                               | 51.2                               | _                                                                         | 512        | 0.1 µm     |
|                              | Corporation               | ST784/ST784AL                               | 51.2                               | _                                                                         | 512        | 0.1 µm     |
| Absolute                     |                           | ST788A/ST788AL                              | 51.2                               | _                                                                         | 512        | 0.1 µm     |
|                              |                           | ST789A/ST789AL                              | 25.6                               | _                                                                         | 512        | 0.05 µm    |
|                              |                           | SR77-0000LF*4                               | 80                                 | _                                                                         | 8,192      | 0.0098 µm  |
|                              | Magnescale                | SR77-DDDDDMF                                | 80                                 | -                                                                         | 1,024      | 0.078 μm   |
|                              | Co., Ltd.                 | SR87-0000LF*4                               | 80                                 | -                                                                         | 8,192      | 0.0098 µm  |
|                              |                           | SR87-DDDDDMF                                | 80                                 | -                                                                         | 1,024      | 0.078 μm   |

\*1. This is the model of the Serial Converter Unit.

\*2. This is the model of the Head with Interpolator.

\*3. This is the model of the Interpolator.

\*4. If you use an encoder pulse output with this linear encoder, the setting range of the encoder output resolution (Pn281) is restricted. Refer to the following section for details on the encoder output resolution (Pn281).
 6.5.2 Setting for the Encoder Divided Pulse Output on page 6-22

Information Reso

Resolution

You can calculate the resolution that is used inside the SERVOPACK (i.e., the travel distance per feedback pulse) with the following formula.

Resolution (travel distance per feedback pulse) = <u>Linear encoder pitch</u> Resolution of Serial Converter Unit or linear encoder

The SERVOPACK uses feedback pulses as the unit to control a Servomotor.

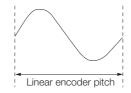

Linear encoder pitch =Distance for one cycle of the analog voltage feedback signal from the linear encoder

## **Electronic Gear Ratio Setting Examples**

Setting examples are provided in this section.

Rotary Servomotors

|      |                                                                   |                                                                                                   | Machine Configuration                                                              |                                                                                                    |  |
|------|-------------------------------------------------------------------|---------------------------------------------------------------------------------------------------|------------------------------------------------------------------------------------|----------------------------------------------------------------------------------------------------|--|
|      |                                                                   | Ball Screw                                                                                        | Rotary Table                                                                       | Belt and Pulley                                                                                             |  |
| Step | Description                                                       | Reference unit: 0.001 mm<br>Load shaft<br>Load shaft<br>Encoder: Ball screw lead:<br>24 bits 6 mm | Reference unit: 0.01°<br>Gear ratio:<br>1/100<br>Load shaft<br>Encoder: 24 bits    | Gear ratio:<br>1/50<br>Reference unit: 0.005 mm<br>Load shaft<br>Pulley dia.:<br>100 mm<br>Encoder: 24 bits |  |
| 1    | Machine<br>Specifications                                         | <ul><li>Ball screw lead: 6 mm</li><li>Gear ratio: 1/1</li></ul>                                   | <ul> <li>Rotation angle per revolution: 360°</li> <li>Gear ratio: 1/100</li> </ul> | <ul> <li>Pulley dia.: 100 mm<br/>(Pulley circumference:<br/>314 mm)</li> <li>Gear ratio: 1/50</li> </ul>    |  |
| 2    | Encoder Resolution                                                | 16,777,216 (24 bits)                                                                              | 16,777,216 (24 bits)                                                               | 16,777,216 (24 bits)                                                                                        |  |
| 3    | Reference Unit                                                    | 0.001 mm (1 μm)                                                                                   | 0.01°                                                                              | 0.005 mm (5 μm)                                                                                             |  |
| 4    | Travel Distance per<br>Load Shaft Revolution<br>(Reference Units) | 6 mm/0.001 mm =<br>6,000                                                                          | 360°/0.01° = 36,000                                                                | 314 mm/0.005 mm =<br>62,800                                                                                 |  |
| 5    | Electronic Gear Ratio                                             | $\frac{B}{A} = \frac{16,777,216}{6,000} \times \frac{1}{1}$                                       | $\frac{B}{A} = \frac{16,777,216}{36,000} \times \frac{100}{1}$                     | $\frac{B}{A} = \frac{16,777,216}{62,800} \times \frac{50}{1}$                                               |  |
| 6    | Position User Unit<br>(2701 hex)                                  | Numerator: 16,777,216                                                                             | Numerator:<br>1,677,721,600                                                        | Numerator: 838,860,800                                                                                      |  |
|      |                                                                   | Denominator: 6,000                                                                                | Denominator: 36,000                                                                | Denominator: 62,800                                                                                         |  |

Linear Servomotors

A setting example for a Serial Converter Unit resolution of 256 is given below.

|      |                       | Machine Configuration                                   |
|------|-----------------------|---------------------------------------------------------|
| Step | Description           | Reference unit:<br>0.02 mm (20 µm)<br>Forward direction |
| 1    | Linear Encoder Pitch  | 0.02 mm (20 μm)                                         |
| 2    | Reference Unit        | 0.001 mm (1 μm)                                         |
| 3    | Electronic Gear Ratio | $\frac{B}{A} = \frac{1 (\mu m)}{20 (\mu m)} \times 256$ |
| 4    | Position User Unit    | Numerator: 256                                          |
|      | (2701 hex)            | Denominator: 20                                         |

## 5.14.2 Setting the Speed Reference Unit

| Index       | Subin-<br>dex | Name              | Data<br>Type | Access | PDO<br>Mappings | Value                              | Saving to EEPROM |
|-------------|---------------|-------------------|--------------|--------|-----------------|------------------------------------|------------------|
|             | 0             | Number of entries | USINT        | RO     | No              | 2                                  | No               |
| 2702<br>hex | 1             | Numerator         | UDINT        | RW     | No              | 1 to 1,073,741,823<br>(default: 1) | Yes              |
|             | 2             | Denominator       | UDINT        | RW     | No              | 1 to 1,073,741,823<br>(default: 1) | Yes              |

Set the speed reference unit [Vel Unit] in *velocity user unit* (2702 hex).

Setting range:  $1/128 \le$  Numerator/Denominator  $\le$  8,388,608

(Alarm A.A20 will be detected if the setting exceeds the setting range.)

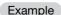

#### Speed Reference Unit Setting Example

Velocity User Unit (2702 Hex) Converting one user-defined velocity reference unit [0.1 mm/s] into [inc/s]:

1 [Vel unit]

 $= \frac{16,777,216 [inc] \times (2/1)}{6 [mm]} \times 0.1 [mm/s]$ 

 $=\frac{33,554,432}{60}$  [inc/s]

Therefore, the objects are set as follows: Object 2702 hex: 01 (Numerator) = 33,554,432 Object 2702 hex: 02 (Denominator) = 60

## 5.14.3 Setting the Acceleration Reference Unit

Set the acceleration reference unit [Acc Unit] in acceleration user unit (2703 hex).

| Index           | Subin-<br>dex | Name              | Data<br>Type | Access | PDO<br>Mappings | Value                              | Saving to<br>EEPROM |
|-----------------|---------------|-------------------|--------------|--------|-----------------|------------------------------------|---------------------|
|                 | 0             | Number of entries | USINT        | RO     | No              | 2                                  | No                  |
| 2703 1<br>hex 2 | 1             | Numerator         | UDINT        | RW     | No              | 1 to 1,073,741,823<br>(default: 1) | Yes                 |
|                 | 2             | Denominator       | UDINT        | RW     | No              | 1 to 1,073,741,823<br>(default: 1) | Yes                 |

Setting range:  $1/128 \le$  Numerator/Denominator  $\le 262,144$ 

(Alarm A.A20 will be detected if the setting exceeds the setting range.)

Example

Acceleration Reference Unit Setting Example • Acceleration User Unit (2703 hex)

Converting one user-defined acceleration reference unit [0.1 mm/s<sup>2</sup>] into [10<sup>4</sup> inc/s<sup>2</sup>]:

1 [Acc unit]

 $= \frac{16,777,216 \text{ [inc]} \times (2/1)}{6 \text{ [mm]}} \times 0.1 \text{ [mm/s<sup>2</sup>]} \times 10^{-4}$  $= \frac{33,554,432^{2}}{6 \times 10^{5}} \text{ [10<sup>4</sup> inc/s<sup>2</sup>]}$ 

Therefore, the objects are set as follows: Object 2703 hex: 01 (Numerator) = 33,554,432 Object 2703 hex: 02 (Denominator) = 600,000

5.14.4 Setting the Torque Reference Unit

# 5.14.4 Setting the Torque Reference Unit

Set the torque reference unit [Torque Unit] in torque user unit (2704 hex).

| Index           | Subin-<br>dex | Name              | Data<br>Type | Access | PDO<br>Mappings | Value                              | Saving to<br>EEPROM |
|-----------------|---------------|-------------------|--------------|--------|-----------------|------------------------------------|---------------------|
|                 | 0             | Number of entries | USINT        | RO     | No              | 2                                  | No                  |
| 2704 1<br>hex 2 | 1             | Numerator         | UDINT        | RW     | No              | 1 to 1,073,741,823<br>(default: 1) | Yes                 |
|                 | 2             | Denominator       | UDINT        | RW     | No              | 1 to 1,073,741,823<br>(default: 1) | Yes                 |

Setting range:  $1/128 \le$  Numerator/Denominator  $\le 262,144$ (Alarm A.A20 will be detected if the setting exceeds the setting range.)

# 5.15 Resetting the Absolute Encoder

In a system that uses an absolute encoder, the multiturn data must be reset at startup. An alarm related to the absolute encoder (A.810 or A.820) will occur when the absolute encoder must be reset, such as when the power supply is turned ON.

When you reset the absolute encoder, the multiturn data is reset and any alarms related to the absolute encoder are cleared.

Reset the absolute encoder in the following cases.

- · When starting the system for the first time
- When an A.810 alarm (Encoder Backup Alarm) occurs
- When an A.820 alarm (Encoder Checksum Alarm) occurs
- When you want to reset the multiturn data in the absolute encoder

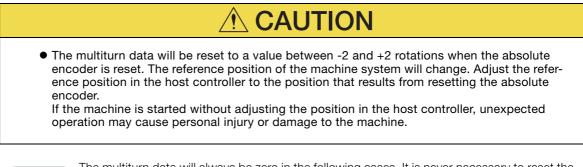

Information The multiturn data will always be zero in the following cases. It is never necessary to reset the absolute encoder in these cases.

· When you use a single-turn absolute encoder

• When the encoder is set to be used as a single-turn absolute encoder (Pn002 =  $n.\Box 2\Box \Box$ ) Also, an alarm related to the absolute encoder (A.810 or A.820) will not occur.

### 5.15.1 Precautions on Resetting

- The parameters must not be write prohibited.
- The servo must be OFF to reset the absolute encoder.
- You cannot use the Alarm/Warning Clear (Fault Reset) command from the SERVOPACK to clear the A.810 alarm (Encoder Backup Alarm) or the A.820 alarm (Encoder Checksum Alarm). Always use the operation to reset the absolute encoder to clear these alarms.
- If an A.8□□ alarm (Internal Encoder Monitoring Alarm) occurs, turn OFF the power supply to reset the alarm.

### 5.15.2 Applicable Tools

The following table lists the tools that you can use to reset the absolute encoder and the applicable tool functions.

| Tool Function                 |                                        | Reference                                                                          |  |  |
|-------------------------------|----------------------------------------|------------------------------------------------------------------------------------|--|--|
| Digital Operator              | Fn008                                  | Ω Σ-7-Series Digital Operator Operating<br>Manual (Manual No.: SIEP S800001<br>33) |  |  |
| SigmaWin+                     | Setup - Absolute Encoder Reset         | 5.15.3 Operating Procedure on page<br>5-50                                         |  |  |
| EtherCAT (CoE) communications | SERVOPACK Adjusting Command (2710 hex) | SERVOPACK Adjusting Command<br>(2710 Hex) on page 14-19                            |  |  |

5.15.3 Operating Procedure

## 5.15.3 Operating Procedure

Use the following procedure to reset the absolute encoder

- 1. Confirm that the servo is OFF.
- 2. Select Setup Reset Absolute Encoder from the menu bar of the Main Window of the SigmaWin+.
- 3. Click the Continue Button.

| bsolute Encoder Warning                                                                                                    | × |
|----------------------------------------------------------------------------------------------------|---|
|                                                                                                    |   |
| The Absolute Encoder Setup function resets the multi-turn<br>amount of the connected serial-type absolute encoder as well<br>as encoder alarms from the PC.                                               |   |
| Upon resetting the absolute encoder multi-turn to "0", the<br>mechanical system will go to a position data system differing<br>from that used until now.                                                  |   |
| Operating the machine in this state is extremely dangerous(In<br>the worst case, my lead to injury to person or damage to<br>machine).<br>Be sure to reset the zero point of the machine after completing |   |
| Continue absolute encoder setup processing?                                                                                                    |   |
| Continue                                                                                                    |   |

Click the Cancel Button to cancel resetting the absolute encoder. The Main Window will return.

#### 4. Click the Execute setting Button.

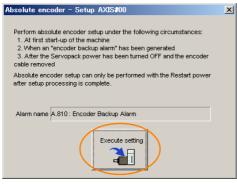

The current alarm code and name will be displayed in the Alarm name Box.

5. Click the Continue Button.

| Setup Verification                                                                                                    | X |
|----------------------------------------------------------------------------------------------------|---|
|                                                                                                    |   |
| Upon execution of processing, the multi-turn data within the<br>absolute encoder is reset to "0" and the mechanical system will<br>go to a position data system different from that used until now. |   |
| Continue processing?                                                                                                    |   |

Click the Cancel Button to cancel resetting the absolute encoder. The previous dialog box will return.

5.15.3 Operating Procedure

#### 6. Click the OK Button.

The absolute encoder will be reset.

#### When Resetting Fails

If you attempted to reset the absolute encoder when the servo was ON in the SERVOPACK, the following dialog box will be displayed and processing will be cancelled.

| Absol | ute encoder reset conditions error 🛛 🛛 🔀                                 |
|-------|--------------------------------------------------------------------------|
| ⚠     | Servo ON now.<br>Turn the Servo OFF when resetting the absolute encoder. |

Click the **OK** Button. The Main Window will return. Turn OFF the servo and repeat the procedure from step 1.

#### When Resetting Is Successful

The following dialog box will be displayed when the absolute encoder has been reset.

| Completion Warning Message                                                                                                    |
|----------------------------------------------------------------------------------------------------|
|                                                                                                    |
| Absolute Encoder reset processing has been performed. The<br>multi-turn amount in the absolute encoder has been to "0".<br>Be sure to reset the mechanical system to "0" after restarting<br>power. |
| ОК                                                                                                    |

The Main Window will return.

7. To enable the change to the settings, turn the power supply to the SERVOPACK OFF and ON again.

This concludes the procedure to reset the absolute encoder.

5.16.1 Absolute Encoder Origin Offset

# 5.16 Setting the Origin of the Absolute Encoder

### 5.16.1 Absolute Encoder Origin Offset

The origin offset of the absolute encoder is a correction that is used to set the origin of the machine coordinate system in addition to the origin of the absolute encoder. Set the offset between the absolute encoder origin and the machine coordinate system position in *home offset (*607C hex).

The offset is added to *position actual value* (6064 hex) after the parameters are enabled when the power supply is turned ON or with *user parameter configuration* (2700 hex).

| Index    | Subindex | Name        | Data<br>Type | Access | Data Ranges                    | Default<br>Value | Saving to<br>EEPROM |
|----------|----------|-------------|--------------|--------|--------------------------------|------------------|---------------------|
| 607C hex | 0        | Home offset | DINT         | RW     | -536,870,912<br>to 536,870,911 | 0                | Yes                 |

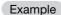

If the encoder position (X) is at the origin (0), then *home offset* (607C hex) would be set to the value of -X.

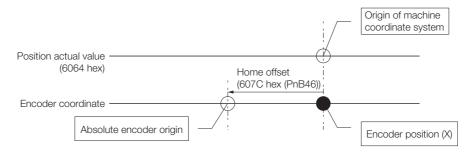

## 5.16.2 Setting the Origin of the Absolute Linear Encoder

You can set any position as the origin in the following Linear Encoders.

 Mitutoyo Corporation ABS ST780A Series Models: ABS ST78□A/ST78□AL

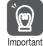

- After you set the origin, the /S-RDY (Servo Ready) signal will become inactive because the system position data was changed. Always turn the SERVOPACK power supply OFF and ON again.
- <sup>tt</sup> 2. After you set the origin, the Servomotor phase data in the SERVOPACK will be discarded. If you are using a Linear Servomotor without a Polarity Sensor, execute polarity detection again to save the Servomotor phase data in the SERVOPACK.

### Preparations

The following conditions must be met to set the origin of the absolute linear encoder.

- The parameters must not be write prohibited.
- The servo must be OFF.

### **Applicable Tools**

The following table lists the tools that you can use to set the origin of the absolute linear encoder and the applicable tool functions.

| Tool             | Function           | Reference                                                                        |
|------------------|--------------------|----------------------------------------------------------------------------------|
| Digital Operator | Fn020              | Σ-7-Series Digital Operator Operating<br>Manual (Manual No.: SIEP S800001<br>33) |
| SigmaWin+        | Setup - Set Origin | Gerating Procedure on page 5-53                                                  |

### **Operating Procedure**

Use the following procedure.

- 1. Select Setup Set Origin from the menu bar of the Main Window of the SigmaWin+. Click the Cancel Button to cancel setting the origin of the absolute linear encoder. The Main Window will return.
- 2. Click the Continue Button.

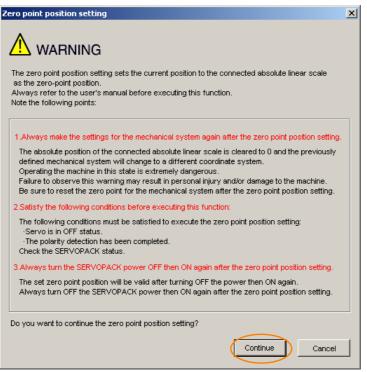

3. Click the Execute setting Button.

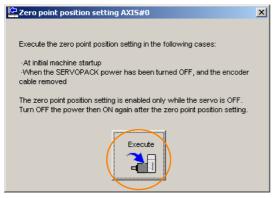

5.16.2 Setting the Origin of the Absolute Linear Encoder

4. Click the Continue Button.

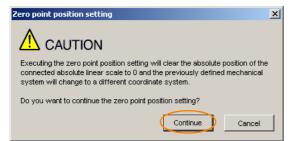

Click the **Cancel** Button to cancel setting the origin of the absolute linear encoder. The previous dialog box will return.

#### 5. Click the OK Button.

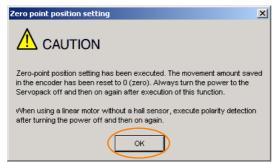

- 6. Turn the power supply to the SERVOPACK OFF and ON again.
- 7. If you use a Linear Servomotor that does not have a polarity sensor, perform polarity detection.

Refer to the following section for details on the polarity detection. 5.9 Polarity Detection on page 5-24

This concludes the procedure to set the origin of the absolute linear encoder.

# 5.17 Setting the Regenerative Resistor Capacity

The regenerative resistor consumes regenerative energy that is generated by the Servomotor, e.g., when the Servomotor decelerates.

If an External Regenerative Resistor is connected, you must set Pn600 (Regenerative Resistor Capacity) and Pn603 (Regenerative Resistor Resistance).

- If you connect an External Regenerative Resistor, set Pn600 and Pn603 to suitable values. If a suitable value is not set, A.320 alarms (Regenerative Overload) will not be detected correctly, and the External Regenerative Resistor may be damaged or personal injury or fire may result.
- When you select an External Regenerative Resistor, make sure that it has a suitable capacity.

There is a risk of personal injury or fire.

|               | Regenerative Resist                                        | or Capacity   | Speed Pos       | sition Torque |                |
|---------------|------------------------------------------------------------|---------------|-----------------|---------------|----------------|
| Pn600         | Setting Range                                              | Setting Unit  | Default Setting | When Enabled  | Classification |
| (2600<br>hex) | 0 to SERVOPACK's<br>maximum applica-<br>ble motor capacity | 10 W          | 0               | Immediately   | Setup          |
| Pn603         | Regenerative Resiste                                       | or Resistance |                 | Speed Pos     | sition Torque  |
| (2603         | Setting Range                                              | Setting Unit  | Default Setting | When Enabled  | Classification |
| hex)          | 0 to 65,535                                                | 10 mΩ         | 0               | Immediately   | Setup          |

Set the regenerative resistor capacity to a value that is consistent with the allowable capacity of the External Regenerative Resistor. The setting depends on the cooling conditions of the External Regenerative Resistor.

- For self-cooling (natural convection cooling): Set the parameter to a maximum 20% of the capacity (W) of the actually installed regenerative resistor.
- For forced-air cooling: Set the parameter to a maximum 50% of the capacity (W) of the actually installed regenerative resistor.

Example

For a self-cooling 100-W External Regenerative Resistor, set Pn600 to 2 (×10 W) (100 W × 20% = 20 W).

Note: 1. An A.320 alarm will be displayed if the setting is not suitable.

2. The default setting of 0 specifies that the SERVOPACK's built-in regenerative resistor or Yaskawa's Regenerative Resistor Unit is being used.

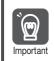

1. When an External Regenerative Resistor is used at the normal rated load ratio, the resistor temperature increases to between 200°C and 300°C. Always apply derating. Consult the manufacturer for the resistor's load characteristics.

2. For safety, use an External Regenerative Resistor with a thermoswitch.

# Application Functions

This chapter describes the application functions that you can set before you start servo system operation. It also describes the setting methods.

| 6.1        | 1/0 Si                                                                                                    | gnal Allocations6-3                                                                                                    |
|------------|----------------------------------------------------------------------------------------------------|----------------------------------------------------------------------------------------------------|
|            | $\begin{array}{c} 6.1.1 \\ 6.1.2 \\ 6.1.3 \\ 6.1.4 \\ 6.1.5 \\ 6.1.6 \\ 6.1.7 \\ 6.1.8 \\ 6.1.9 \\ 6.1.10 \end{array}$ | Input Signal Allocations6-3Output Signal Allocations6-4ALM (Servo Alarm) Signal6-6/WARN (Warning) Signal6-6/TGON (Rotation Detection) Signal6-7/S-RDY (Servo Ready) Signal6-7/V-CMP (Speed Coincidence Detection) Signal6-8/COIN (Positioning Completion) Signal6-9/NEAR (Near) Signal6-10Speed Limit during Torque Control6-11 |
| 6.2        | Opera                                                                                                    | tion for Momentary Power Interruptions . 6-13                                                                                                    |
| 6.3        | SEMI                                                                                                    | F47 Function                                                                                                    |
|            |                                                                                                    |                                                                                                    |
| 6.4        | Settin                                                                                                    | ig the Motor Maximum Speed6-16                                                                                                    |
| 6.4<br>6.5 |                                                                                                    | ig the Motor Maximum Speed 6-16<br>der Divided Pulse Output 6-17                                                                                                    |
|            |                                                                                                    |                                                                                                    |
|            | Encod<br>6.5.1<br>6.5.2                                                                                                | der Divided Pulse Output                                                                                                    |
| 6.5        | Encod<br>6.5.1<br>6.5.2<br>Softw                                                                                       | der Divided Pulse Output                                                                                                    |

| 6.8  | Absol                                | ute Encoders6-30                                                                                              |
|------|--------------------------------------|----------------------------------------------------------------------------------------------------|
|      | 6.8.1<br>6.8.2                       | Connecting an Absolute Encoder                                                                                |
|      | 6.8.3                                | Output Ports for the Position Data from the<br>Absolute Encoder                                               |
|      | 6.8.4                                | Reading the Position Data from the Absolute<br>Encoder                                                        |
|      | 6.8.5<br>6.8.6                       | Transmission Specifications                                                                                   |
|      | 6.8.7<br>6.8.8                       | Coordinates                                                                                                   |
| 6.9  | Absol                                | ute Linear Encoders6-39                                                                                       |
|      | 6.9.1<br>6.9.2                       | Connecting an Absolute Linear Encoder6-39<br>Structure of the Position Data of the Absolute Linear<br>Encoder |
|      | 6.9.3                                | Output Ports for the Position Data from<br>the Absolute Linear Encoder                                        |
|      | 6.9.4                                | Reading the Position Data from the Absolute Linear<br>Encoder                                                 |
|      | 6.9.5<br>6.9.6                       | Transmission Specifications                                                                                   |
|      |                                      |                                                                                                    |
| 6.10 |                                      | are Reset6-43                                                                                                 |
|      | 6.10.1<br>6.10.2<br>6.10.3           | Preparations                                                                                                  |
| 6.11 | Initial                              | izing the Vibration Detection Level 6-45                                                                      |
|      | 6.11.1<br>6.11.2<br>6.11.3<br>6.11.4 | Preparations                                                                                                  |
| 6.12 | Adjustin                             | ng the Motor Current Detection Signal Offset 6-48                                                             |
|      | 6.12.1<br>6.12.2                     | Automatic Adjustment                                                                                          |
| 6.13 | Forcing                              | the Motor to Stop6-52                                                                                         |
|      | 6.13.1<br>6.13.2<br>6.13.3           | FSTP (Forced Stop Input) Signal                                                                               |

#### 6.1.1 Input Signal Allocations

# 6.1 I/O Signal Allocations

Functions are allocated to the pins on the I/O signal connector (CN1) in advance. You can change the allocations and the polarity for some of the connector pins. Function allocations and polarity settings are made with parameters.

This section describes the I/O signal allocations.

### 6.1.1 Input Signal Allocations

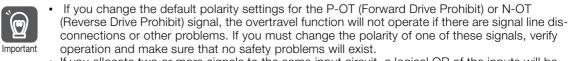

 If you allocate two or more signals to the same input circuit, a logical OR of the inputs will be used and all of the allocated signals will operate accordingly. This may result in unexpected operation.

The input signals that you can allocate to the pins on the I/O signal connector (CN1) and the related parameters are given in the following table.

| Input Signal | Input Signal Name             | Parameter                 |
|--------------|-------------------------------|---------------------------|
| P-OT         | Forward Drive Prohibit        | Pn50A (250A hex) = n.X□□□ |
| N-OT         | Reverse Drive Prohibit        | Pn50B (250B hex) = n.□□□X |
| /P-CL        | Forward External Torque Limit | Pn50B (250B hex) = n.□X□□ |
| /N-CL        | Reverse External Torque Limit | Pn50B (250B hex) = n.X□□□ |
| /Probe1      | Probe 1 Latch Input           | Pn511 (2511 hex) = n.□□X□ |
| /Probe2      | Probe 2 Latch Input           | Pn511 (2511 hex) = n.□X□□ |
| /Home        | /Home Input                   | Pn511 (2511 hex) = n.X□□□ |
| FSTP         | Forced Stop                   | Pn516 (2516 hex) = n.□□□X |

#### Relationship between Parameter Settings, Allocated Pins, and Polarities

The following table shows the relationship between the input signal parameter settings, the pins on the I/O signal connector (CN1), and polarities.

| Parameter<br>Setting | Pin No. | Description                                                                                                    |
|----------------------|---------|----------------------------------------------------------------------------------------------------|
| 0                    | 13      |                                                                                                    |
| 1                    | 7       | +24 V                                                                                                    |
| 2                    | 8       |                                                                                                    |
| 3                    | 9       | A reverse signal (a signal with "/" before the signal abbreviation, such as the /                                                                                                    |
| 4                    | 10      | P-CL signal) is active when the contacts are ON (closed).<br>A signal that does not have "/" before the signal abbreviation (such as the F<br>OT signal) is active when the contacts are OFF (open). |
| 5                    | 11      |                                                                                                    |
| 6                    | 12      |                                                                                                    |
| 7                    | -       | The input signal is not allocated to a connector pin and it is always active.<br>If the signal is processed on a signal edge, then it is always inactive.                                            |
| 8                    | _       | The input signal is not allocated to a connector pin and it is always inactive. Set the parameter to 8 if the signal is not used.                                                                    |

6.1.2 Output Signal Allocations

| Parameter<br>Setting | Pin No. | Description                                                                                                    |
|----------------------|---------|----------------------------------------------------------------------------------------------------|
| 9                    | 13      |                                                                                                    |
| А                    | 7       | +24 V                                                                                                    |
| В                    | 8       |                                                                                                    |
| С                    | 9       | A reverse signal (a signal with "/" before the signal abbreviation, such as the /                                                         |
| D                    | 10      | P-CL signal) is active when the contacts are OFF (open).                                                                                  |
| E                    | 11      | A signal that does not have "/" before the signal abbreviation (such as the P-<br>OT signal) is active when the contacts are ON (closed). |
| F                    | 12      |                                                                                                    |

Note: 1. You can allocate the /Probe1, /Probe2, and /Home input signals only to pins 10 to 12 on the I/O signal connector (CN1).

2. Refer to the following section for details on input signal parameter settings.

16.1.2 List of Parameters on page 16-3

#### **Example of Changing Input Signal Allocations**

The following example shows reversing the P-OT (Forward Drive Prohibit) signal allocated to CN1-7 and the /DEC (Origin Return Deceleration Switch) signal allocated to CN1-9.

Pn50A = n.1  $\square$  1 Pn511 = n. $\square$   $\square$  3 Before change  $\downarrow$   $\downarrow$   $\downarrow$ Pn50A = n.3  $\square$  1 Pn511 = n. $\square$   $\square$  1 After change

Refer to the following section for the parameter setting procedure. 5.1.3 Setting Methods for SERVOPACK Parameters on page 5-5

#### **Confirming Input Signals**

You can confirm the status of input signals on the I/O signal monitor. Refer to the following section for information on the I/O signal monitor.

## 6.1.2 Output Signal Allocations

Im

You can allocate the desired output signals to pins 1, 2, and 23 to 26 on the I/O signal connector (CN1). You set the allocations in the following parameters: Pn50E, Pn50F, Pn510, and Pn514.

| Ì        | • | The signals that are not detected are considered to be OFF. For example, the /COIN (Position-<br>ing Completion) signal is considered to be OFF during speed control.<br>Reversing the polarity of the /BK (Brake) signal, i.e., changing it to positive logic, will prevent                                    |
|----------|---|----------------------------------------------------------------------------------------------------|
| nportant | • | the holding brake from operating if its signal line is disconnected. If you must change the polar-<br>ity of this signal, verify operation and make sure that no safety problems will exist.<br>If you allocate more than one signal to the same output circuit, a logical OR of the signals will<br>be output. |

Output signals are allocated as shown in the following table.

Refer to *Interpreting the Output Signal Allocation Tables* and change the allocations accordingly.

#### 6.1.2 Output Signal Allocations

Interpreting the Output Signal Allocation Tables

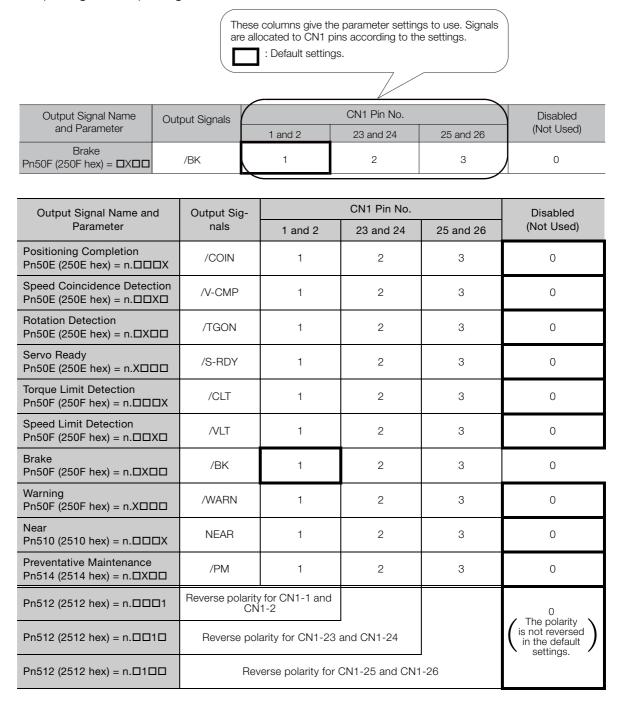

#### Example of Changing Output Signal Allocations

The following example shows disabling the /COIN (Positioning Completion) signal allocated to CN1-25 and CN1-26 and allocating the /SRDY (Servo Ready) signal.

 $Pn50E = n.0 \square \square 3$  Before change

 $\downarrow$ 

 $Pn50E = n.3 \square \square 0$  After change

Refer to the following section for the parameter setting procedure.  $\overrightarrow{s}$  5.1.3 Setting Methods for SERVOPACK Parameters on page 5-5

6.1.3 ALM (Servo Alarm) Signal

#### **Checking Output Signal Status**

You can confirm the status of output signals on the I/O signal monitor. Refer to the following section for information on the I/O signal monitor.  $\bigcirc$  9.2.3 I/O Signal Monitor on page 9-5

## 6.1.3 ALM (Servo Alarm) Signal

This signal is output when the SERVOPACK detects an error.

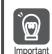

Configure an external circuit so that this alarm output turns OFF the main circuit power supply to the SERVOPACK whenever an error occurs.

| Туре       | Signal          | Connector Pin No. | Signal Status           | Meaning         |
|------------|-----------------|-------------------|-------------------------|-----------------|
| Output ALM | CN1-3 and CN1-4 | ON (closed)       | Normal SERVOPACK status |                 |
|            | ALIVI           | CINT-3 and CINT-4 | OFF (open)              | SERVOPACK alarm |

#### **Alarm Reset Methods**

Refer to the following section for information on the alarm reset methods. 3. 15.2.3 Resetting Alarms on page 15-38

## 6.1.4 /WARN (Warning) Signal

Both alarms and warnings are generated by the SERVOPACK. Alarms indicate errors in the SERVOPACK for which operation must be stopped immediately. Warnings indicate situations that may results in alarms but for which stopping operation is not yet necessary.

The /WARN (Warning) signal indicates that a condition exists that may result in an alarm.

| Туре         | Signal             | Connector Pin No. | Signal Status | Meaning |
|--------------|--------------------|-------------------|---------------|---------|
| Output /WARN | Must be allocated. | ON (closed)       | Warning       |         |
|              |                    | OFF (open)        | Normal status |         |

Note: You must allocate the /WARN signal to use it. Use Pn50F = n.XDDD (/WARN (Warning Output) Signal Allocation) to allocate the signal to a connector pin. Refer to the following section for details.

■ 6.1.2 Output Signal Allocations on page 6-4

# 6.1.5 /TGON (Rotation Detection) Signal

The /TGON signal indicates that the Servomotor is operating.

This signal is output when the shaft of the Servomotor rotates at the setting of Pn502 (Rotation Detection Level) or faster or the setting of Pn581 (Zero Speed Level) or faster.

| Туре   | Signal | Connector Pin No.  | Signal Status | Servomotor         | Meaning                                                                                   |
|--------|--------|--------------------|---------------|--------------------|-------------------------------------------------------------------------------------------|
| Output | /TGON  | Must be allocated. | ON (closed)   | Rotary Servomotors | The Servomotor is operating at the setting of Pn502 or faster.                            |
|        |        |                    | ON (Closed)   | Linear Servomotors | The Servomotor is operating at the setting of Pn581 or faster.                            |
|        |        |                    |               | Rotary Servomotors | The Servomotor is operating at a speed that is slower than the setting of Pn502.          |
|        |        |                    | OFF (open)    | Linear Servomotors | The Servomotor is<br>operating at a speed<br>that is slower than the<br>setting of Pn581. |

Note: You must allocate the /TGON signal to use it. Use Pn50E = n.□X□□ (/TGON (Rotation Detection Output) Signal Allocation) to allocate the signal to a connector pin. Refer to the following section for details. a 6.1.2 Output Signal Allocations on page 6-4

#### Setting the Rotation Detection Level

Use the following parameter to set the speed detection level at which to output the /TGON signal.

· Rotary Servomotors

| Pn502 | Rotation Detection I | _evel               |                 | Speed Position | Torque         |
|-------|----------------------|---------------------|-----------------|----------------|----------------|
| (2502 | Setting Range        | Setting Unit        | Default Setting | When Enabled   | Classification |
| hex)  | 1 to 10,000          | 1 min <sup>-1</sup> | 20              | Immediately    | Setup          |

Linear Servomotors

| Pn581 | Zero Speed Level |              |                 | Speed Position | n Force        |
|-------|------------------|--------------|-----------------|----------------|----------------|
| (2581 | Setting Range    | Setting Unit | Default Setting | When Enabled   | Classification |
| hex)  | 1 to 10,000      | 1 mm/s       | 20              | Immediately    | Setup          |

## 6.1.6 /S-RDY (Servo Ready) Signal

The /S-RDY (Servo Ready) signal turns ON when the SERVOPACK is ready to accept the Servo ON command (Enable Operation command).

The /S-RDY signal is turned ON under the following conditions.

- Main circuit power supply is ON.
- There is no hard wire base block state.
- There are no alarms.
- If a Servomotor without a polarity sensor is used, polarity detection has been completed.

<sup>\*</sup> Do not include this condition if the Servo ON command (Enable Operation command) is input for the first time after the control power supply was turned ON. In that case, when the first Servo ON command (Enable Operation command) is input, polarity detection is started immediately and the /S-RDY signal turns ON at the completion of polarity detection.

#### 6.1.7 /V-CMP (Speed Coincidence Detection) Signal

| Туре      | Signal | Connector Pin No.  | Signal Status | Meaning                                                           |
|-----------|--------|--------------------|---------------|-------------------------------------------------------------------|
| Output /S |        | Must be allocated. | ON (closed)   | Ready to receive Servo ON command (Enable Operation command).     |
|           | /3-RD1 |                    | OFF (open)    | Not ready to receive Servo ON command (Enable Operation command). |

Note: 1. You must allocate the /S-RDY signal to use it. Use Pn50E = n.X□□□ (/S-RDY (Servo Ready) Signal Allocation) to allocate the signal to a connector pin. Refer to the following section for details.
 *i* 6.1.2 Output Signal Allocations on page 6-4

2. Refer to the following section for information on the hard wire base block and the /S-RDY signal.

311.2.8 /S-RDY (Servo Ready Output) Signal on page 11-10

## 6.1.7 /V-CMP (Speed Coincidence Detection) Signal

The /V-CMP (Speed Coincidence Output) signal is output when the Servomotor speed is the same as the reference speed. This signal is used, for example, to interlock the SERVOPACK and the host controller. You can use this output signal only during speed control.

The /V-CMP signal is described in the following table.

| Туре          | Signal             | Connector Pin No. | Signal Status                | Meaning              |
|---------------|--------------------|-------------------|------------------------------|----------------------|
| Output /V-CMP |                    |                   | ON (closed)                  | The speed coincides. |
|               | Must be allocated. | OFF (open)        | The speed does not coincide. |                      |

Note: You must allocate the /V-CMP signal to use it. Use Pn50E = n.  $\Box \Box X \Box$  (/V-CMP (Speed Coincidence Detection Output) Signal Allocation) to allocate the signal to connector pins.

Refer to the following section for details on allocations.

6.1.2 Output Signal Allocations on page 6-4

You can set the speed detection width for the /V-CMP signal in Pn503 (Speed Coincidence Signal Detection Width) for a Rotary Servomotor or in Pn582 (Speed Coincidence Signal Detection Width) for a Linear Servomotor.

Rotary Servomotors

| Pn503 | Speed Coincidence | Signal Detection Wie | Speed           |              |                |
|-------|-------------------|----------------------|-----------------|--------------|----------------|
| (2503 | Setting Range     | Setting Unit         | Default Setting | When Enabled | Classification |
| hex)  | 0 to 100          | 1 min <sup>-1</sup>  | 10              | Immediately  | Setup          |

The signal is output when the difference between the reference speed and motor speed is equal or less than the setting.

**Example** If Pn503 is set to 100 and the speed reference is 2,000 min<sup>-1</sup>, the signal would be output when the motor speed is between 1,900 and 2,100 min<sup>-1</sup>.

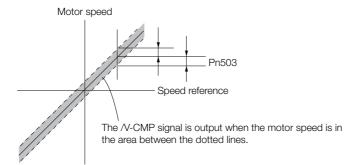

• Linear Servomotors

| Pn582 | Speed Coincidence | Signal Detection Wi | Speed           |              |                |
|-------|-------------------|---------------------|-----------------|--------------|----------------|
| (2582 | Setting Range     | Setting Unit        | Default Setting | When Enabled | Classification |
| hex)  | 0 to 100          | 1 mm/s              | 10              | Immediately  | Setup          |

The signal is output when the difference between the reference speed and motor speed is equal or less than the setting.

#### 6.1.8 /COIN (Positioning Completion) Signal

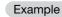

If Pn582 is set to 100 and the speed reference is 2,000 mm/s the signal would be output when the motor speed is between 1,900 and 2,100 mm/s.

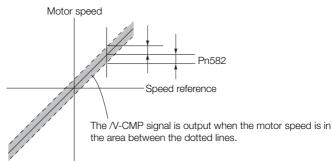

#### 6.1.8 /COIN (Positioning Completion) Signal

The /COIN (Positioning Completion) signal indicates that Servomotor positioning has been completed during position control.

The /COIN signal is output when the difference between the reference position output by the host controller and the current position of the Servomotor (i.e., the position deviation as given by the value of the deviation counter) is equal to or less than the setting of the positioning completed width (Pn522).

Use this signal to check the completion of positioning from the host controller.

| Туре         | Signal | Connector Pin No.  | Signal Status | Meaning                             |
|--------------|--------|--------------------|---------------|-------------------------------------|
| Output /COIN |        | Must be allocated  | ON (closed)   | Positioning has been completed.     |
|              | /0011  | Must be allocated. | OFF (open)    | Positioning has not been completed. |

Note: You must allocate the /COIN signal to use it. Use Pn50E = n.  $\Box \Box \Box X$  (/COIN (Positioning Completion Output) Signal Allocation) to allocate the signal to connector pins. Refer to the following section for details on allocations.

3 6.1.2 Output Signal Allocations on page 6-4

#### Setting the Positioning Completed Width

The /COIN signal is output when the difference between the reference position and the current position (i.e., the position deviation as given by the value of the deviation counter) is equal to or less than the setting of the positioning completed width (Pn522).

| Pn522 | Positioning Completed Width |                  |                 | Position     |                |
|-------|-----------------------------|------------------|-----------------|--------------|----------------|
| (2522 | Setting Range               | Setting Unit     | Default Setting | When Enabled | Classification |
| hex)  | 0 to 1,073,741,824          | 1 reference unit | 7               | Immediately  | Setup          |

The setting of the positioning completed width has no effect on final positioning accuracy.

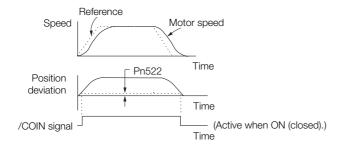

Note: If the parameter is set to a value that is too large, the /COIN signal may be output when the position deviation is low during a low-speed operation. If that occurs, reduce the setting until the signal is no longer output.

6.1.9 /NEAR (Near) Signal

# Setting the Output Timing of the /COIN (Positioning Completion Output) Signal

You can add a reference input condition to the output conditions for the /COIN signal to change the signal output timing.

If the position deviation is always low and a narrow positioning completed width is used, change the setting of  $Pn207 = n.X \square \square \square$  (/COIN (Positioning Completion Output) Signal Output Timing) to change output timing for the /COIN signal.

| Parameter              |                             | Description                                                                                                    | When<br>Enabled  | Classification |
|------------------------|-----------------------------|----------------------------------------------------------------------------------------------------|------------------|----------------|
| Pn207<br>(2207<br>hex) | n.0□□□<br>(default setting) | Output the /COIN signal when the absolute value of<br>the position deviation is the same or less than the<br>setting of Pn522 (Positioning Completed Width).                                                               |                  |                |
|                        | n. 1000                     | Output the /COIN signal when the absolute value of<br>the position deviation is the same or less than the<br>setting of Pn522 (Positioning Completed Width) and<br>the reference after the position reference filter is 0. | After<br>restart | Setup          |
|                        | n. 2000                     | Output the /COIN signal when the absolute value of<br>the position deviation is the same or less than the<br>setting of Pn522 (Positioning Completed Width) and<br>the reference input is 0.                               |                  |                |

# 6.1.9 /NEAR (Near) Signal

The /NEAR (Near) signal indicates when positioning completion is being approached.

The host controller receives the NEAR signal before it receives the /COIN (Positioning Completion) signal, it can start preparations for the operating sequence to use after positioning has been completed. This allows you to reduce the time required for operation when positioning is completed.

The NEAR signal is generally used in combination with the /COIN signal.

| Туре         | Signal             | Connector Pin No. | Signal Status                                                      | Meaning                                                                |
|--------------|--------------------|-------------------|--------------------------------------------------------------------|------------------------------------------------------------------------|
| Output /NEAR | Must be allocated. | ON (closed)       | The Servomotor has reached a point near to positioning completion. |                                                                        |
|              |                    | Must be anocated. | OFF (open)                                                         | The Servomotor has not reached a point near to positioning completion. |

Note: You must allocate the /NEAR signal to use it. Use Pn510 = n.  $\Box \Box \Box X$  (/NEAR (Near) Signal Allocation) to allocate the signal to a connector pin. Refer to the following section for details.

6.1.2 Output Signal Allocations on page 6-4

### /NEAR (Near) Signal Setting

You set the condition for outputting the /NEAR (Near) signal (i.e., the near signal width) in Pn524 (Near Signal Width). The /NEAR signal is output when the difference between the reference position and the current position (i.e., the position deviation as given by the value of the deviation counter) is equal to or less than the setting of the near signal width (Pn524).

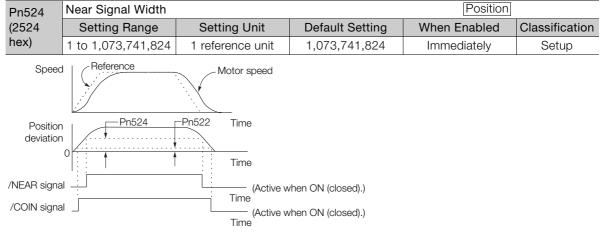

Note: Normally, set Pn524 to a value that is larger than the setting of Pn522 (Positioning Completed Width).

### 6.1.10 Speed Limit during Torque Control

You can limit the speed of the Servomotor to protect the machine.

When you use a Servomotor for torque control, the Servomotor is controlled to output the specified torque, but the motor speed is not controlled. Therefore, if a reference torque is input that is larger than the machine torque, the speed of the Servomotor may increase greatly. If that may occur, use this function to limit the speed.

Note: The actual limit of motor speed depends on the load conditions on the Servomotor.

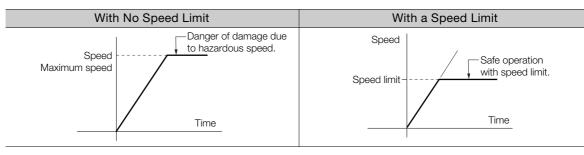

#### /VLT (Speed Limit Detection) Signal

The signal that is output when the motor speed is being limited by the speed limit is described in the following table.

| Туре        | Signal | Connector Pin No.  | Signal Status | Meaning                                         |
|-------------|--------|--------------------|---------------|-------------------------------------------------|
| Output /VLT |        | Must be allocated. | ON (closed)   | The Servomotor speed is being limited.          |
|             | /VLT   |                    | OFF (open)    | The Servomotor speed is not being lim-<br>ited. |

Note: You must allocate the /VLT signal to use it. Use Pn50F = n.□□X□ (/VLT (Speed Limit Detection) Signal Allocation) to allocate the signal to a connector pin. Refer to the following section for details.

3 6.1.2 Output Signal Allocations on page 6-4

6.1.10 Speed Limit during Torque Control

### Selecting the Speed Limit

You set the speed limit to use in  $Pn002 = n.\square\squareX\square$  (Torque Control Option). If you set Pn.002 to  $n.\square\square1\square$  (Use V-REF as an external speed limit input), the smaller of the external speed limit and the internal speed limit will be used.

| F              | Parameter                   | Meaning                                                                                                    | When Enabled  | Classification |
|----------------|-----------------------------|----------------------------------------------------------------------------------------------------|---------------|----------------|
| Pn002<br>(2002 | n.□□0□<br>(default setting) | Ignore the setting of the speed limit for the VLIM (Limit Speed for Torque Control) command and use the speed limit set in Pn407 or Pn480. (Use internal speed limiting.) | After restart | Setup          |
| hex)           | n.0010                      | Use the speed limit from the VLIM (Limit<br>Speed for Torque Control) command as the<br>speed limit. (Use external speed limiting.)                                       |               | Cottap         |

Note: If you are using a Rotary Servomotor, set Pn407 (Speed Limit during Torque Control). If you are using a Linear Servomotor, set Pn480 (Speed Limit during Force Control).

#### Internal Speed Limiting

If you select internal speed limiting for the torque control option (Pn002 =  $n.\Box\BoxX\Box$ ), set the speed limit for the motor in Pn407 (Speed Limit during Torque Control) or Pn480 (Speed Limit during Force Control). Also set Pn408 =  $n.\Box\BoxX\Box$  (Speed Limit Selection) to specify using the maximum motor speed or the overspeed alarm detection speed as the speed limit. Select the overspeed alarm detection speed to limit the speed to the equivalent of the maximum motor speed.

| Parameter              |                             | Meaning                                                                                                    | When Enabled  | Classification |
|------------------------|-----------------------------|----------------------------------------------------------------------------------------------------|---------------|----------------|
| Pn408<br>(2408<br>hex) | n.□□0□<br>(default setting) | Use the smaller of the maximum motor speed<br>and the setting of Pn407 or Pn480 as the<br>speed limit.               | After restart | Setup          |
|                        | n.0010                      | Use the smaller of the overspeed alarm detec-<br>tion speed and the setting of Pn407 or Pn480<br>as the speed limit. | Aller restart |                |

Note: If you are using a Rotary Servomotor, set Pn407 (Speed Limit during Torque Control). If you are using a Linear Servomotor, set Pn480 (Speed Limit during Force Control).

#### Rotary Servomotors

| Pn407 | Speed Limit during Torque Control Torque |                     |                 |              |                |  |
|-------|------------------------------------------|---------------------|-----------------|--------------|----------------|--|
| (2407 | Setting Range                            | Setting Unit        | Default Setting | When Enabled | Classification |  |
| hex)  | 0 to 10,000                              | 1 min <sup>-1</sup> | 10000           | Immediately  | Setup          |  |

Linear Servomotors

| Pn480 | Speed Limit during I | Force        |                 |              |                |
|-------|----------------------|--------------|-----------------|--------------|----------------|
| (2480 | Setting Range        | Setting Unit | Default Setting | When Enabled | Classification |
| hex)  | 0 to 10,000          | 1 mm/s       | 10000           | Immediately  | Setup          |

Note: If the parameter setting exceeds the maximum speed of the Servomotor, the Servomotor's maximum speed or the overspeed alarm detection speed will be used.

# 6.2 **Operation for Momentary Power Interruptions**

Even if the main power supply to the SERVOPACK is interrupted momentarily, power supply to the motor (servo ON status) will be maintained for the time set in Pn509 (Momentary Power Interruption Hold Time).

| Pn509 | Momentary Power Interruption Hold Time |              |                 | Speed Position | n Torque       |
|-------|----------------------------------------|--------------|-----------------|----------------|----------------|
| (2509 | Setting Range                          | Setting Unit | Default Setting | When Enabled   | Classification |
| hex)  | 20 to 50,000                           | 1 ms         | 20              | Immediately    | Setup          |

If the momentary power interruption time is equal to or less than the setting of Pn509, power supply to the motor will be continued. If it is longer than the setting, power supply to the motor will be stopped. Power will be supplied to the motor again when the main circuit power supply recovers.

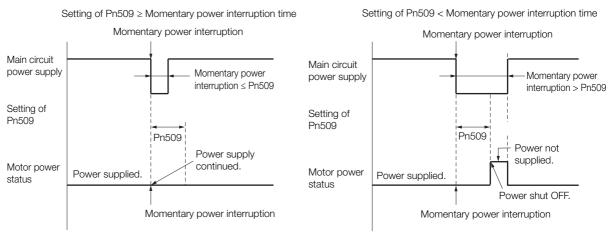

- Information 1. If the momentary power interruption time exceeds the setting of Pn509, the /S-RDY (Servo Ready) signal will turn OFF.
  - 2. If uninterruptible power supplies are used for the control power supply and main circuit power supply, the SERVOPACK can withstand a power interruption that lasts longer than 50,000 ms.
  - 3. The holding time of the SERVOPACK control power supply is approximately 100 ms. If control operations become impossible during a momentary power interruption of the control power supply, the setting of Pn509 will be ignored and the same operation will be performed as for when the power supply is turned OFF normally.

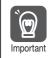

The holding time of the main circuit power supply depends on the output from the SERVOPACK. If the load on the Servomotor is large and an A.410 alarm (Undervoltage) occurs, the setting of Pn509 will be ignored.

# 6.3 SEMI F47 Function

The SEMI F47 function detects an A.971 warning (Undervoltage) and limits the output current if the DC main circuit power supply voltage to the SERVOPACK drops to a specified value or lower because the power was momentarily interrupted or the main circuit power supply voltage was temporarily reduced.

This function complies with the SEMI F47 standards for semiconductor manufacturing equipment.

You can combine this function with the momentary power interruption hold time (Pn509) to allow the Servomotor to continue operating without stopping for an alarm or without recovery work even if the power supply voltage drops.

#### **Execution Sequence**

This function can be executed either with the host controller or with the SERVOPACK. Use  $Pn008 = n.\square\squareX\square$  (Function Selection for Undervoltage) to specify whether the function is executed by the host controller or by the SERVOPACK.

#### • Execution with the Host Controller (Pn008 = $n.\Box\Box1\Box$ )

The host controller limits the torque in response to an A.971 warning (Undervoltage).

The host controller removes the torque limit after the Undervoltage warning is cleared.

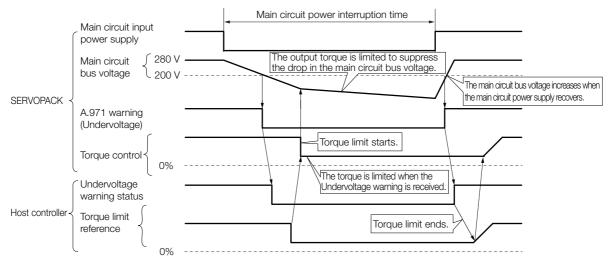

#### • Execution with the SERVOPACK (Pn008 = $n.\Box\Box2\Box$ )

The torque is limited in the SERVOPACK in response to an Undervoltage warning. The SERVOPACK controls the torque limit for the set time after the Undervoltage warning is cleared.

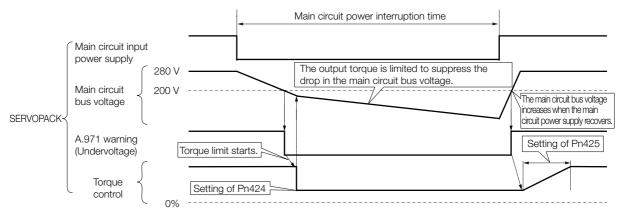

## Setting for A.971 Warnings (Undervoltage)

You can set whether or not to detect A.971 warnings (Undervoltage).

| P             | Parameter                   | Meaning                                                                                                    | When Enabled  | Classification |
|---------------|-----------------------------|----------------------------------------------------------------------------------------------------|---------------|----------------|
| Pn008         | n.□□0□<br>(default setting) | Do not detect undervoltage warning.                                                                                                    |               | Setup          |
|               | n.0010                      | Detect undervoltage warning and limit torque at host controller.                                                                                                    |               |                |
| (2008<br>hex) | n.0020                      | To detect undervoltage warnings, use<br>Pn424 (Torque Limit at Main Circuit Voltage<br>Drop) and Pn425 (Release Time for Torque<br>Limit at Main Circuit Voltage Drop).<br>(i.e., only in SERVOPACK). | After restart |                |

#### ♦ Related Parameters

The following parameters are related to the SEMI F47 function.

| Pn424 | Torque Limit at Main Circuit Voltage Drop |                      |                     | Speed Position Torque |                |
|-------|-------------------------------------------|----------------------|---------------------|-----------------------|----------------|
| (2424 | Setting Range                             | Setting Unit         | Default Setting     | When Enabled          | Classification |
| hex)  | 0 to 100                                  | 1%*                  | 50                  | Immediately           | Setup          |
| Pn425 | Release Time for To                       | rque Limit at Main C | ircuit Voltage Drop | Speed Position        | n Torque       |
| (2425 | Setting Range                             | Setting Unit         | Default Setting     | When Enabled          | Classification |
| hex)  | 0 to 1,000                                | 1 ms                 | 100                 | Immediately           | Setup          |
| Pn509 | Momentary Power Interruption Hold Time    |                      |                     | Speed Position        | Torque         |
| (2509 | Setting Range                             | Setting Unit         | Default Setting     | When Enabled          | Classification |
| hex)  | 20 to 50,000                              | 1 ms                 | 20                  | Immediately           | Setup          |

\* Set a percentage of the motor rated torque.

Important

Note: If you will use the SEMI F47 function, set the time to 1,000 ms.

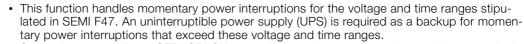

- Set the host controller or SERVOPACK torque limit so that a torque reference that exceeds the specified acceleration torque will not be output when the power supply for the main circuit is restored.
- For a vertical axis, do not limit the torque to a value that is lower than the holding torque.
- This function limits torque within the range of the SERVOPACK's capability for power interruptions. It is not intended for use under all load and operating conditions. Set the parameters while monitoring operation on the actual machine.
- You can set the momentary power interruption hold time to increase the amount of time from when the power supply is turned OFF until power supply to the motor is stopped. To stop the power supply to the motor immediately, use the Servo OFF command (Disable Operation command).

# 6.4 Setting the Motor Maximum Speed

You can set the maximum speed of the Servomotor with the following parameter.

Rotary Servomotors

| (2316<br>hex)Setting RangeSetting UnitDefault SettingWhen EnabledClassification0 to 65,5351 min <sup>-1</sup> 10,000After restartSetup | <b>\</b> | Maximum Motor Speed |                     |                 | Speed Posit   | ion Torque     |
|----------------------------------------------------------------------------------------------------|----------|---------------------|---------------------|-----------------|---------------|----------------|
| hex)         0 to 65,535         1 min <sup>-1</sup> 10,000         After restart         Setup                                        |          | Setting Range       | Setting Unit        | Default Setting | When Enabled  | Classification |
|                                                                                                    |          | 0 to 65,535         | 1 min <sup>-1</sup> | 10,000          | After restart | Setup          |

Linear Servomotors

| Pn385 | Maximum Motor Sp | beed         | Speed Positi    | ion Force     |                |
|-------|------------------|--------------|-----------------|---------------|----------------|
| (2385 | Setting Range    | Setting Unit | Default Setting | When Enabled  | Classification |
| hex)  | 1 to 100         | 100 mm/s     | 50              | After restart | Setup          |

You can achieve the following by lowering the maximum speed of the Servomotor.

• If the motor speed exceeds the setting, an A.510 alarm (Overspeed) will occur.

Changing the setting of the parameter is effective in the following cases.

- To protect the machine by stopping machine operation with an alarm when the set speed is reached or exceeded
- To limit the speed so that the load is not driven beyond the allowable moment of inertia Refer to relevant manual from the following list for the relationship between the speed and the allowable moment of inertia.

Ω Σ-7-Series Rotary Servomotor Product Manual (Manual No.: SIEP S800001 36)

Ω Σ-7-Series Direct Drive Servomotor Product Manual (Manual No.: SIEP S800001 38)

Ω Σ-7-Series Linear Servomotor Product Manual (Manual No.: SIEP S800001 37)

• To increase the encoder output resolution and increase the position resolution managed by the host controller (for a Linear Servomotor)

With a Linear Servomotor, you can increase the upper limit for the setting of Pn281 (Encoder Output Resolution). Refer to the following section for details.
 6.5 Encoder Divided Pulse Output on page 6-17

# 6.5 Encoder Divided Pulse Output

The encoder divided pulse output is a signal that is output from the encoder and processed inside the SERVOPACK. It is then output externally in the form of two phase pulse signals (phases A and B) with a 90° phase differential. At the host controller, it is used as the position feedback.

The following table describes the signals and output phase forms.

## 6.5.1 Encoder Divided Pulse Output Signals

| Туре | Signal | Connector Pin No. | Name                                     | Remarks                                                                                                    |  |  |
|------|--------|-------------------|------------------------------------------|----------------------------------------------------------------------------------------------------|--|--|
|      | PAO    | CN1-17            | Encoder Divided Pulse Output,            | <ul> <li>Rotary Servomotors<br/>These encoder divided pulse<br/>output pins output the number</li> </ul>                                                                                                    |  |  |
| /PA  | /PAO   | CN1-18            | Phase A                                  | of pulses per motor resolution<br>that is set in Pn212 (Number of<br>Encoder Output Pulses). The                                                                                                    |  |  |
|      | PBO    | CN1-19            |                                          | phase difference between<br>phase A and phase B is an<br>electric angle of 90°.<br>• Linear Servomotors                                                                                                    |  |  |
| PC   | /PBO   | CN1-20            | Encoder Divided Pulse Output,<br>Phase B | <ul> <li>Linear Servormotors</li> <li>These encoder divided pulse<br/>output pins output pulses at the<br/>resolution that is set in Pn281<br/>(Encoder Output Resolution).</li> <li>The phase difference between<br/>phase A and phase B is an<br/>electric angle of 90°.</li> </ul> |  |  |
|      | PCO    | CN1-21            | Encoder Divided Pulse Output,            | These pins output one pulse                                                                                                    |  |  |
|      | /PCO   | CN1-22            | Phase C*                                 | every motor rotation.                                                                                                    |  |  |

\* Refer to the following section for information on the origin within one encoder rotation.

€ Contract Contract

Rotary Servomotor

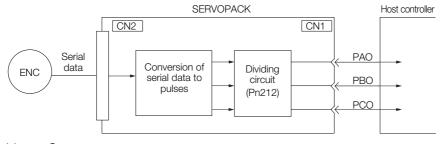

· Linear Servomotors

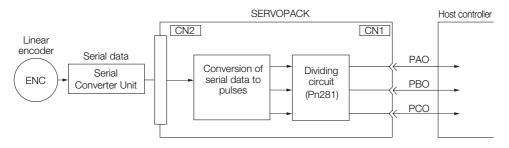

#### **Output Phase Forms**

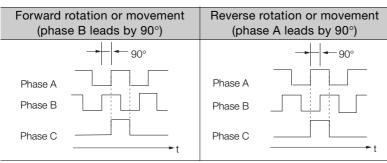

Note: The pulse width of the origin within one encoder rotation depends on the setting of number of encoder output pulses (Pn212) or the encoder output resolution (Pn281). It is the same as the width of phase A. Even for reverse operation (Pn000 =  $n.\square\square\square$ 1), the output phase form is the same as shown above.

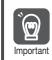

If you use the SERVOPACK's phase-C pulse output for an origin return, rotate the Servomotor two or more rotations before you start an origin return. If the Servomotor cannot be rotated two or more times, perform an origin return operation at a motor speed of 600 min<sup>-1</sup> or lower. If the motor speed is higher than 600 min<sup>-1</sup>, the phase-C pulse may not be output correctly.

#### **Linear Encoder Application Precautions**

The following precautions apply to the encoder output pulses when an external linear encoder is used.

#### Encoder Output Pulse Signal from SERVOPACK with a Linear Encoder from Renishaw PLC

The output position of the origin signal (Ref) will depend on the direction of movement for some models of linear encoders from Renishaw PLC.

In that case, the phase-C pulse of the SERVOPACK is output at two positions.

For detailed specifications on the origin signal for the linear encoder, refer to the manual for the Renishaw PLC linear encoder.

When Passing the First Origin Signal (Ref) in the Forward Direction and Returning after Turning ON the Power Supply

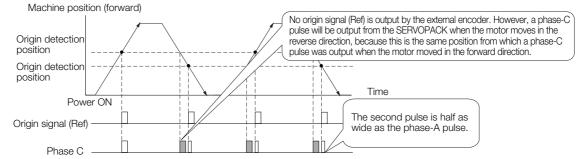

When Passing the First Origin Signal (Ref) in the Reverse Direction and Returning after Turning ON the Power Supply

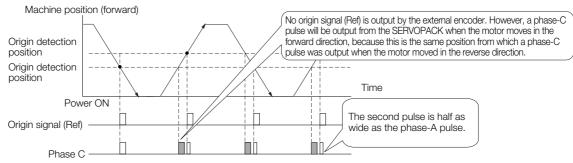

#### Precautions When Using a Linear Incremental Encoder from Magnescale Co., Ltd.

#### Encoder Divided Phase-C Pulse Output Selection

You can also output the encoder's phase-C pulse for reverse movement. To do so, set Pn081 to n. DDD1.

| Parameter      |                                                                                                    | Meaning                                                           | When Enabled  | Classification |  |  |
|----------------|----------------------------------------------------------------------------------------------------|-------------------------------------------------------------------|---------------|----------------|--|--|
| Pn081<br>(2081 | n.ロロロ0<br>(default setting)                                                                                                    | Output phase-C pulses only in the forward direction.              | After restart | Setup          |  |  |
| hex)           | n.0001                                                                                                    | Output phase-C pulses in both the forward and reverse directions. | Alter restart | Oetup          |  |  |
| <u> </u>       |                                                                                                    |                                                                   |               |                |  |  |
| Important      | <ul> <li>Precautions on Setting the Phase-C Pulse Output Selection (Pn081 = n.□□□X)</li> <li>If you set Pn081 to n.□□□1 (Output phase-C pulses in both the forward and reverse directions), the width of the phase-C pulse output may be narrower than the width of the phase-A pulse.</li> <li>There is a difference of 1/8th of the scale pitch in the phase-C detection position for the encoder's phase-C pulse output position, origin return command, or phase-C latch between when Pn081 = n.□□□X is set to 0 (Output phase-C pulses only in the forward direction) and when it is set to 1 (Output phase-C pulses in both the forward and reverse directions). Movement in the forward direction</li> </ul> |                                                                   |               |                |  |  |
|                | Pn081 = n.                                                                                                    |                                                                   |               |                |  |  |
|                | Pn081 = n.□□□                                                                                                    | Drigin                                                            | •             |                |  |  |

Observe the following precaution if you set Pn081 to n.  $\Box\Box\Box$  (Output phase-C pulses only in the forward direction).

When a linear incremental encoder from Magnescale Co., Ltd. is used, the count direction of the encoder determines how the phase-C pulse (CN1-21 and CN1-22) is output.

Note: The count direction (up or down) of the linear encoder determines whether a phase-C pulse is output. The output of the pulse does not depend on the setting of the movement direction (Pn000 = n.□□□1).

| Encoder Model | Interpolator          | Linear Encoder Pitch [µm] |
|---------------|-----------------------|---------------------------|
| SL710         |                       | 800                       |
| SL720         | PL101-RY<br>MJ620-T13 | 800                       |
| SL730         | 10020110              | 800                       |
| SR75          |                       | 80                        |
|               | SR85                  | 80                        |

#### When First Passing the Origin Signal in the Forward Direction and Returning after Turning ON the Power Supply

The encoder's phase-C pulse (CN1-21 and CN1-22) is output when the origin detection position is passed for the first time in the forward direction after the power supply is turned ON.

After that, the phase-C pulse is output whenever the origin detection position is passed in the forward or reverse direction.

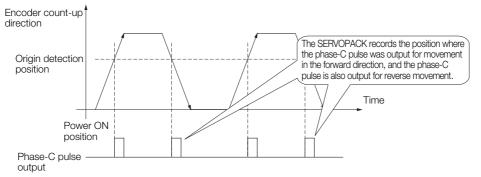

#### When First Passing the Origin Signal in the Reverse Direction and Returning after Turning ON the Power Supply

The encoder's phase-C pulse (CN1-19 and CN1-20) is not output when the origin detection position is passed for the first time in the reverse direction after the power supply is turned ON.

However, after the origin detection position is passed in the forward direction and the encoder's phase-C pulse is output, it will then also be output when the origin detection point is passed in the reverse direction.

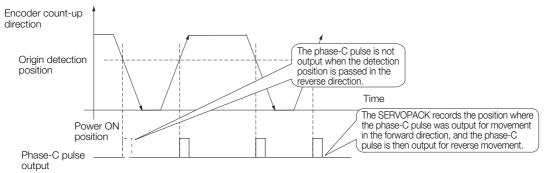

# When Using a Linear Encoder with Multiple Origins and First Passing the Origin Position in the Forward Direction and Returning after Turning ON the Power Supply

The encoder's phase-C pulse is output when the origin detection position is passed for the first time in the forward direction after the power supply is turned ON. After that, the phase-C pulse is output whenever the origin detection position is passed in the forward or reverse direction.

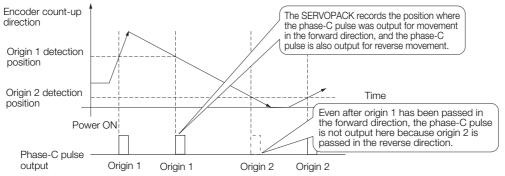

When Using a Linear Encoder with Multiple Origins and First Passing the Origin Position in the Reverse Direction after Turning ON the Power Supply

The encoder's phase-C pulse is not output when the origin detection position is passed for the first time in the reverse direction after the power supply is turned ON.

However, after the origin detection position is passed in the forward direction and the encoder's phase-C pulse it output, it will then also be output when the origin detection point is passed in the reverse direction.

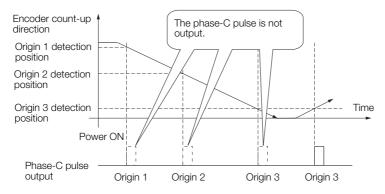

6.5.2 Setting for the Encoder Divided Pulse Output

#### 6.5.2 Setting for the Encoder Divided Pulse Output

This section describes the setting for the encoder divided pulse output for a Rotary Servomotor or Linear Servomotor.

# Encoder Divided Pulse Output When Using a Rotary Servomotor

If you will use a Rotary Servomotor, set the number of encoder output pulses (Pn212).

| Pn212 | Number of Encoder C                   | utput Pulses | Speed Positio | on Torque     |                |
|-------|---------------------------------------|--------------|---------------|---------------|----------------|
| (2212 | Setting Range Setting Unit Default Se |              |               | When Enabled  | Classification |
| hex)  | 16 to 1,073,741,824                   | 1 P/Rev      | 2,048         | After restart | Setup          |

The number of pulses from the encoder per rotation are processed inside the SERVOPACK, divided by the setting of Pn212, and then output.

Set the number of encoder divided output pulses according to the system specifications of the machine or host controller.

The setting of the number of encoder output pulses is limited by the resolution of the encoder.

| Setting of the Number               |                      | En                               | coder Resoluti                   | on                                | Upper Limit of Servo-                                                          |
|-------------------------------------|----------------------|----------------------------------|----------------------------------|-----------------------------------|--------------------------------------------------------------------------------|
| of Encoder Output<br>Pulses [P/Rev] | Setting<br>Increment | 20 bits<br>(1,048,576<br>pulses) | 22 bits<br>(4,194,304<br>pulses) | 24 bits<br>(16,777,216<br>pulses) | motor Speed for Set<br>Number of Encoder<br>Output Pulses [min <sup>-1</sup> ] |
| 16 to 16,384                        | 1                    | 0                                | 0                                | 0                                 | 6,000                                                                          |
| 16,386 to 32,768                    | 2                    | 0                                | 0                                | 0                                 | 3,000                                                                          |
| 32,772 to 65,536                    | 4                    | 0                                | 0                                | 0                                 | 1,500                                                                          |
| 65,544 to 131,072                   | 8                    | 0                                | 0                                | 0                                 | 750                                                                            |
| 131,088 to 262,144                  | 16                   | 0                                | 0                                | 0                                 | 375                                                                            |
| 262,176 to 524,288                  | 32                   | -                                | 0                                | 0                                 | 187                                                                            |
| 524,352 to 1,048,576                | 64                   | -                                | 0                                | 0                                 | 93                                                                             |
| 1,048,704 to 2,097,152              | 128                  | -                                | _                                | 0                                 | 46                                                                             |
| 2,097,408 to 4,194,304              | 256                  | _                                | _                                | 0                                 | 23                                                                             |

Note: 1. The setting range of the number of encoder output pulses (Pn212) depends on the resolution of the Servomotor encoder. An A.041 alarm (Encoder Output Pulse Setting Error) will occur if the above setting conditions are not met.

Correct setting example: Pn212 can be set to 25,000 [P/Rev].

Incorrect setting example: Pn212 cannot be set to 25,001 (P/Rev) because the setting increment in the above table is not used.

 The upper limit of the pulse frequency is approximately 1.6 Mpps. The Servomotor speed will be limited if the setting of the number of encoder output pulses is too high. An A.511 alarm (Encoder Output Pulse Overspeed) will occur if the upper limit of the motor speed is exceeded.

Output example: An output example is given below for the PAO (Encoder Pulse Output Phase A) signal and the PBO (Encoder Pulse Output Phase B) signal when Pn212 is set to 16 (16 pulses output per revolution).

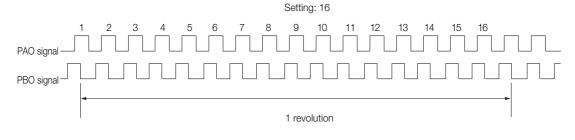

6.5.2 Setting for the Encoder Divided Pulse Output

# Encoder Divided Pulse Output When Using a Linear Servomotor

If you will use a Linear Servomotor, set the encoder output resolution (Pn281).

| Pn281 | Encoder Output Re                      | solution     | Speed Posit     | ion Force     |                |
|-------|----------------------------------------|--------------|-----------------|---------------|----------------|
| (2281 | Setting Range Setting Unit Default Set |              | Default Setting | When Enabled  | Classification |
| hex)  | 1 to 4,096                             | 1 edge/pitch | 20              | After restart | Setup          |

Note: The maximum setting for the encoder output resolution is 4,096. Pulse output at a linear encoder resolution of 4,096 or higher is not possible.

Set the encoder output resolution for the encoder pulse output signals (PAO, /PAO, PBO, and /PBO) from the SERVOPACK to the host controller.

The number of feedback pulses per linear encoder pitch is divided by the setting of Pn281 (after multiplication by 4) inside the SERVOPACK and then the resulting number of pulses is output. Set the parameter according to the system specifications of the machine or host controller.

The setting range depends on the Servomotor's maximum speed (Pn385) and the linear scale pitch (Pn282).\* You can calculate the upper limit of the setting of Pn281 with the following formula.

Upper limit of Pn281 =  $\frac{\text{Linear Encoder Pitch*/100}}{\text{Pn385}} \times 72$ 

\* The value depends on whether a Serial Converter Unit is used.

| Using a Serial Converter Unit           | Setting of Pn282                                                                                                    |
|-----------------------------------------|----------------------------------------------------------------------------------------------------|
| ear encoder and SERVOPACK are connected | The linear encoder pitch is automatically detected by the SERVO-<br>PACK, so the setting of Pn282 is ignored. You can use the monitor<br>functions of the SigmaWin+ to check the linear encoder pitch that<br>was automatically detected. |

Information When the linear encoder pitch is 4 μm, the maximum motor speed is limited to 1 mm/s because of the maximum response frequency of the Serial Converter Unit. If the setting is out of range or does not satisfy the setting conditions, an A.041 alarm (Encoder Output Pulse Setting Error) will be output. If the motor speed exceeds the upper limit for the set encoder output resolution, an A.511 alarm (Encoder Output Pulse Overspeed) will be output.

The upper limit of the encoder output resolution is restricted by the dividing specifications of the Serial Converter Unit.

Example Setting Example Correct setting for a linear encoder pitch of 20 μm and a maximum motor speed of 5 m/s (Pn385 = 50): Pn281 = 28 (edges/pitch) Incorrect setting: Pn281 = 29 (edges/pitch) (An A.041 alarm would be output.)

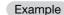

Pulse Output Example

When Pn281 = 20 (20-edge output (5-pulse output) per linear encoder pitch)

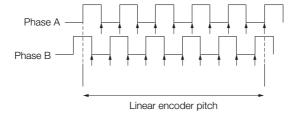

# 6.6 Software Limits

You can set limits in the software for machine movement that do not use the overtravel signals (P-OT and N-OT). If a software limit is exceeded, an emergency stop will be executed in the same way as it is for overtravel.

Refer to the following section for details on this function. Software Position Limits (607D Hex) on page 14-30

# 6.7 Selecting Torque Limits

You can limit the torque that is output by the Servomotor. There are four different ways to limit the torque. These are described in the following table.

| Limit Method                                                                                                    | Outline                                                                            | Control Method                       | Reference |
|----------------------------------------------------------------------------------------------------|------------------------------------------------------------------------------------|--------------------------------------|-----------|
| Internal Torque Limits                                                                                             | The torque is always limited with the setting of a parameter.                      | Speed control, position control, or  | 6.7.1     |
| External Torque Limits                                                                                             | The torque is limited with an input signal from the host computer.                 | torque control                       | 6.7.2     |
| Limiting Torque with controlword (6040 hex)                                                                        | A command from the Controller enables the torque limit that is set in a parameter. |                                      | 14.6      |
| Limiting Torque with<br>positive torque limit value<br>(60E0 hex) and negative<br>torque limit value<br>(60E1 hex) | Torque is controlled with torque limits from the Controller.                       | Speed control or<br>position control | 13.7      |

Note: If you set a value that exceeds the maximum torque of the Servomotor, the torque will be limited to the maximum torque of the Servomotor.

# 6.7.1 Internal Torque Limits

If you use internal torque limits, the maximum output torque will always be limited to the specified forward torque limit (Pn402) and reverse torque limit (Pn403).

Rotary Servomotors

| Pn402 | Forward Torque Lim                                                 | it           | Speed Positic   | n Torque     |                |
|-------|--------------------------------------------------------------------|--------------|-----------------|--------------|----------------|
| (2402 | Setting Range                                                      | Setting Unit | Default Setting | When Enabled | Classification |
| hex)  | 0 to 800                                                           | 1%*          | 800             | Immediately  | Setup          |
| Pn403 | Reverse Torque Limit         Speed         Position         Torque |              |                 |              |                |
| (2403 | Setting Range                                                      | Setting Unit | Default Setting | When Enabled | Classification |
| hex)  | 0 to 800                                                           | 1%*          | 800             | Immediately  | Setup          |

\* Set a percentage of the rated motor torque.

Note: If the setting of Pn402 or Pn403 is too low, the torque may be insufficient for acceleration or deceleration of the Servomotor.

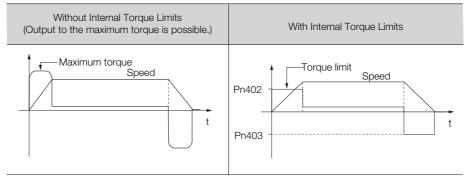

#### 6.7.2 External Torque Limits

• Linear Servomotors

| Pn483 | Forward Force Limit Speed Position                               |              |                 |              |                |
|-------|------------------------------------------------------------------|--------------|-----------------|--------------|----------------|
| (2483 | Setting Range                                                    | Setting Unit | Default Setting | When Enabled | Classification |
| hex)  | 0 to 800                                                         | 1%*          | 30              | Immediately  | Setup          |
| Pn484 | Reverse Force Limit         Speed         Position         Force |              |                 |              |                |
| (2484 | Setting Range                                                    | Setting Unit | Default Setting | When Enabled | Classification |
| hex)  | 0 to 800                                                         | 1%*          | 30              | Immediately  | Setup          |

\* Set a percentage of the rated motor force.

Note: If the setting of Pn483 or Pn484 is too low, the force may be insufficient for acceleration or deceleration of the Servomotor.

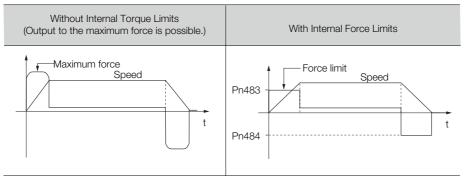

#### 6.7.2 External Torque Limits

You can limit the torque only when required by the operating conditions of the machine by turning a signal ON and OFF.

You can use this for applications such as stopping on physical contact, or holding a workpiece with a robot.

#### **External Torque Limit Reference Signals**

The /P-CL (Forward External Torque Limit) and /N-CL (Reverse External Torque Limit) signals are used as the external torque limit reference signals. The /P-CL signal is used for the forward torque limit and the /N-CL signal is used for the reverse torque limit.

| Туре        | Signal | Connector Pin No.  | Signal Status                                                                                               | Meaning                                                                                                    |
|-------------|--------|--------------------|----------------------------------------------------------------------------------------------------|----------------------------------------------------------------------------------------------------|
| Input /P-Cl | /P-CL  | Must be allocated. | ON (closed)                                                                                                 | Applies the forward external torque limit.<br>The torque is limited to the smaller of the set-<br>tings of Pn402 <sup>*1</sup> and Pn404. |
| -           |        |                    | OFF (open)                                                                                                  | Cancels the forward external torque limit.<br>The torque is limited to the setting of Pn402 <sup>*1</sup> .                               |
| Input       | /N-CL  | Must be allocated. | ON (closed)                                                                                                 | Applies the reverse external torque limit.<br>The torque is limited to the smaller of the set-<br>tings of Pn403 <sup>*2</sup> and Pn404. |
|             |        | OFF (open)         | Cancels the reverse external torque limit.<br>The torque is limited to the setting of Pn403 <sup>*2</sup> . |                                                                                                    |

\*1. Pn483 is used for a Linear Servomotor.

\*2. Pn484 is used for a Linear Servomotor.

Note: You must allocate the /P-CL and /N-CL signals to use them. You can use the following parameters to allocate the signal to a terminal.

Pn50B = n. <a href="mailto:DXDD">DXDD</a> (/P-CL (Forward External Torque Limit Input) Signal Allocation)

Pn50B = n.XDDD (/N-CL (Reverse External Torque Limit Input) Signal Allocation)

Refer to the following section for details.

(a) 6.1.1 Input Signal Allocations on page 6-3

### Setting the Torque Limits

The parameters that are related to setting the torque limits are given below.

Rotary Servomotors

If the setting of Pn402 (Forward Torque Limit), Pn403 (Reverse Torque Limit), Pn404 (Forward External Torque Limit), or Pn405 (Reverse External Torque Limit) is too low, the torque may be insufficient for acceleration or deceleration of the Servomotor.

| Pn402          | Forward Torque Lim  | it           |                       | Speed Positio | n Torque       |
|----------------|---------------------|--------------|-----------------------|---------------|----------------|
| (2402          | Setting Range       | Setting Unit | Default Setting       | When Enabled  | Classification |
| hex)           | 0 to 800            | 1%*          | 800                   | Immediately   | Setup          |
| Pn403          | Reverse Torque Lim  | it           | Speed Positio         | on Torque     |                |
| (2403          | Setting Range       | Setting Unit | Default Setting       | When Enabled  | Classification |
| hex)           | 0 to 800            | 1%*          | 800                   | Immediately   | Setup          |
| Pn404          | Forward External To | orque Limit  | Speed Position Torque |               |                |
| (2404          | Setting Range       | Setting Unit | Default Setting       | When Enabled  | Classification |
| hex)           | 0 to 800            | 1%*          | 100                   | Immediately   | Setup          |
| Pn405<br>(2405 | Reverse External To | rque Limit   | Speed Positio         | n Torque      |                |
|                | Setting Range       | Setting Unit | Default Setting       | When Enabled  | Classification |
| hex)           | 0 to 800            | 1%*          | 100                   | Immediately   | Setup          |

\* Set a percentage of the rated motor torque.

Linear Servomotors

If the setting of Pn483 (Forward Force Limit), Pn484 (Reverse Force Limit), Pn404 (Forward External Force Limit), or Pn405 (Reverse External Force Limit) is too low, the force may be insufficient for acceleration or deceleration of the Servomotor.

| Pn483          | Forward Force Limit | :                            |                      | Speed Positic        | n Force        |  |
|----------------|---------------------|------------------------------|----------------------|----------------------|----------------|--|
| (2483          | Setting Range       | Setting Unit                 | Default Setting      | When Enabled         | Classification |  |
| hex)           | 0 to 800            | 1%*                          | 30                   | Immediately          | Setup          |  |
| Pn484          | Reverse Force Limit |                              | Speed Positic        | Speed Position Force |                |  |
| (2484          | Setting Range       | Setting Unit                 | Default Setting      | When Enabled         | Classification |  |
| hex)           | 0 to 800            | 1%*                          | 30                   | Immediately          | Setup          |  |
| Pn404          | Forward External Fo | orce Limit                   | Speed Position Force |                      |                |  |
| (2404          | Setting Range       | Setting Unit                 | Default Setting      | When Enabled         | Classification |  |
| hex)           | 0 to 800            | 1%*                          | 100                  | Immediately          | Setup          |  |
| Pn405<br>(2405 | Reverse External Fo | Reverse External Force Limit |                      | Speed Positic        | n Force        |  |
|                | Setting Range       | Setting Unit                 | Default Setting      | When Enabled         | Classification |  |
| hex)           | 0 to 800            | 1%*                          | 100                  | Immediately          | Setup          |  |

\* Set a percentage of the rated motor force.

6.7.2 External Torque Limits

#### Changes in the Output Torque for External Torque Limits

The following table shows the changes in the output torque when the internal torque limit is set to 800%.

Rotary Servomotors

It is assumed that counterclockwise is set as the forward direction of motor rotation (Pn000 =  $n.\Box\Box\Box$ ).

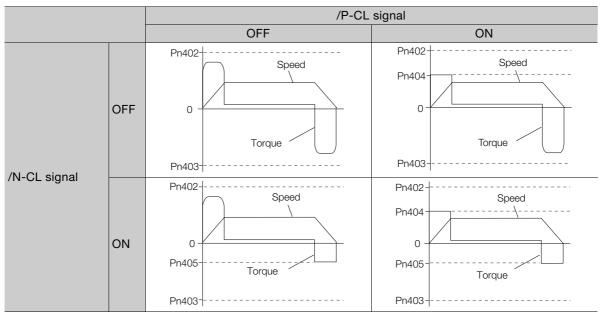

#### Linear Servomotors

It is assumed that the linear encoder count-up direction is set as the forward direction of motor movement (Pn000 =  $n.\square\square\square$ ).

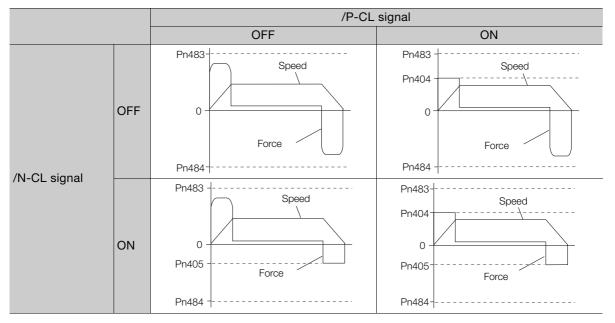

# 6.7.3 /CLT (Torque Limit Detection) Signal

This section describes the /CLT signal, which indicates the status of limiting the motor output torque.

| Туре        | Signal | Connector Pin No.  | Signal Status                             | Meaning                                       |
|-------------|--------|--------------------|-------------------------------------------|-----------------------------------------------|
| Output /CLT |        | ON (closed)        | The motor output torque is being limited. |                                               |
|             |        | Must be allocated. | OFF (open)                                | The motor output torque is not being limited. |

Note: You must allocate the /CLT signal to use it. Use Pn50F = n. DDX (/CLT (Torque Limit Detection) Signal Allocation) to allocate the signal to a connector pin. Refer to the following section for details.

5.1.2 Output Signal Allocations on page 6-4

6.8.1 Connecting an Absolute Encoder

# 6.8 Absolute Encoders

The absolute encoder records the current position of the stop position even when the power supply is OFF.

With a system that uses an absolute encoder, the host controller can monitor the current position. Therefore, it is not necessary to perform an origin return operation when the power supply to the system is turned ON.

There are three types of encoders for Rotary Servomotors. The usage of the encoder is specified in  $Pn002 = n.\Box X \Box \Box$ .

Refer to the following section for encoder models.

Encoder Resolution on page 5-44

#### · Parameter Settings When Using an Incremental Encoder

| Parameter              |                                                                                                    | Meaning                                                                  | When Enabled  | Classification |
|------------------------|----------------------------------------------------------------------------------------------------|--------------------------------------------------------------------------|---------------|----------------|
| Pn002<br>(2002<br>hex) | n.□0□□<br>(default setting)                                                                                                    | Use the encoder as an incremental encoder.<br>A battery is not required. |               |                |
|                        | n.□1□□Use the encoder as an incremental encoder.<br>A battery is not required.n.□2□□Use the encoder as a single-turn absolute encoder.<br>A battery is not required. |                                                                          | After restart | Setup          |

#### · Parameter Settings When Using a Single-Turn Absolute Encoder

| Parameter              |                                                                                                    | Meaning                                                                          | When Enabled  | Classification |
|------------------------|----------------------------------------------------------------------------------------------------|----------------------------------------------------------------------------------|---------------|----------------|
| Pn002<br>(2002<br>hex) | n.□0□□<br>(default setting)                                                                                                    | Use the encoder as a single-turn absolute encoder.<br>A battery is not required. |               |                |
|                        | n.□1□□Use the encoder as an incremental encoder.<br>A battery is not required.n.□2□□Use the encoder as a single-turn absolute encoder.<br>A battery is not required. |                                                                                  | After restart | Setup          |
|                        |                                                                                                    |                                                                                  | Ť             |                |

#### · Parameter Settings When Using a Multiturn Absolute Encoder

| Parameter              |                                                                                         | Meaning                                                                    | When Enabled  | Classification |
|------------------------|-----------------------------------------------------------------------------------------|----------------------------------------------------------------------------|---------------|----------------|
| Pn002<br>(2002<br>hex) | n.□0□□<br>(default setting)                                                             | Use the encoder as a multiturn absolute encoder.<br>A battery is required. |               |                |
|                        | n.□1□□ Use the encoder as an incremental encoder.<br>A battery is not required.         |                                                                            | After restart | Setup          |
|                        | n.□2□□ Use the encoder as a single-turn absolute encoder.<br>A battery is not required. |                                                                            | Ť             |                |

# NOTICE

```
• Install a battery at either the host controller or on the Encoder Cable.
If you install batteries both at the host controller and on the Encoder Cable at the same time, you will create a loop circuit between the batteries, resulting in a risk of damage or burning.
```

#### 6.8.1 Connecting an Absolute Encoder

You can get the position data from the absolute encoder with EtherCAT communications. Therefore, it is not necessary to wire the PAO, PBO, and PCO (Encoder Divided Pulse Output) signals.

If they need to be wired, refer to the following section.

*[J 4.4.3 Wiring the SERVOPACK to the Encoder* on page 4-24

32 4.5.3 I/O Signal Wiring Examples on page 4-32

### 6.8.2 Structure of the Position Data of the Absolute Encoder

The position data of the absolute encoder is the position coordinate from the origin of the absolute encoder.

The position data from the absolute encoder contains the following two items.

- The number of rotations from the origin of the encoder coordinate system (called the multiturn data)
- The position (number of pulses) within one rotation

The position data of the absolute encoder is as follows:

Position data of absolute encoder = Multiturn data  $\times$  Number of pulses within one encoder rotation (setting of Pn212) + Position (number of pulses) within one rotation.

For a single-turn absolute encoder, the multiturn data is 0.

# 6.8.3 Output Ports for the Position Data from the Absolute Encoder

You can read the position data of the absolute encoder from the PAO, PBO, and PCO (Encoder Divided Pulse Output) signals.

The output method and timing for the position data of the absolute encoder are different in each case. A conceptual diagram of the connections of the PAO, PBO, and PCO (Encoder Divided Pulse Output) signals to the host controller is provided below.

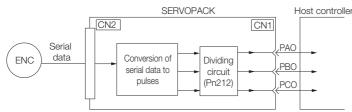

| Signal     | Status                  | Signal Contents When Using an Absolute Encoder            |
|------------|-------------------------|-----------------------------------------------------------|
| PAO        | First signal            | Multiturn data position within one rotation (pulse train) |
|            | During normal operation | Incremental pulses                                        |
| PBO        | First signal            | Position within one rotation (pulse train)                |
| FDO        | During normal operation | Incremental pulses                                        |
| PCO Always |                         | Origin pulse                                              |

The PAO (Encoder Divided Pulse Output) signal outputs the position data from the absolute encoder after the control power supply is turned ON.

The position data of the absolute encoder is the current stop position. The absolute encoder outputs the multiturn data with the specified protocol. The absolute encoder outputs the position within one rotation as a pulse train. It then outputs pulses as an incremental encoder (incremental operation status).

The host controller must have a reception circuit (e.g., UART) for the position data from the absolute encoder. The pulse counter at the host controller will not count pulses when the multiturn data (communications message) is input because only phase A is input. Counting starts from the position of the absolute encoder within one rotation.

The output circuits for the PAO, PBO, and PCO signals use line drivers. Refer to the following section for details on line drivers.

4.5.4 I/O Circuits on page 4-34

6.8.4 Reading the Position Data from the Absolute Encoder

# 6.8.4 Reading the Position Data from the Absolute Encoder

The sequence to read the position data from the absolute encoder of a Rotary Servomotor is given below.

The multiturn data is sent according to the transmission specifications.

The position of the absolute encoder within one rotation is output as a pulse train.

| Control power supply <sup>*1</sup> OF | = [        |          |               | ON                |                                                      |                    |   |
|---------------------------------------|------------|----------|---------------|-------------------|------------------------------------------------------|--------------------|---|
| Main circuit<br>power supply OF       |            |          |               | ON                |                                                      |                    |   |
| ALM signal                            |            |          |               |                   |                                                      |                    |   |
| /S-RDY signal                         | OFF        | No alarm |               |                   |                                                      | ON                 |   |
| Controlword<br>(6040 hex)             |            |          | Disable (     | Operation         |                                                      | Enable Operation   |   |
| Statusword<br>(6041 hex)              |            |          |               | Switched on       |                                                      | Operation Enabled  | i |
| Motor power statu                     | IS         |          |               | Power no          | ot supplied.                                         | Power supplied.    |   |
| PAO signal                            | Undefined. |          |               | Multiturn<br>data | Position within one rotation<br>(incremental pulses) | Incremental pulses |   |
| PBO signal                            | Undefined. |          |               |                   | Position within one rotation (incremental pulses)    | Incremental pulses |   |
|                                       | 5 s max.   | 50 ms    | 90 ms<br>typ. | Approx. 15 ms     | Т*2                                                  |                    |   |
|                                       | i i        |          | 1             | ' 1'r             | ns to 3 ms                                           |                    |   |

\*1. The pulse output time T for the position of the absolute encoder within one rotation depends on the setting of Pn212 (Number of Encoder Output Pulses). Refer to the following table.

| Setting of Pn212       | Calculation of the Pulse Output Speed<br>for the Position of the Absolute Encoder<br>within One Rotation | Calculation of the Pulse Output Time T<br>for the Position of the Absolute<br>Encoder within One Rotation |
|------------------------|----------------------------------------------------------------------------------------------------|----------------------------------------------------------------------------------------------------|
| 16 to 16,384           | 680 × Pn212/16,384 [kpps]                                                                                | 25 ms max.                                                                                                |
| 16,386 to 32,768       | 680 × Pn212/32,768 [kpps]                                                                                | 50 ms max.                                                                                                |
| 32,722 to 65,536       | 680 × Pn212/65,536 [kpps]                                                                                | 100 ms max.                                                                                               |
| 65,544 to 131,072      | 680 × Pn212/131,072 [kpps]                                                                               | 200 ms max.                                                                                               |
| 131,088 to 262,144     | 680 × Pn212/262,144 [kpps]                                                                               | 400 ms max.                                                                                               |
| 262,176 to 524,288     | 680 × Pn212/524,288 [kpps]                                                                               | 800 ms max.                                                                                               |
| 524,352 to 1,048,576   | 680 × Pn212/1,048,576 [kpps]                                                                             | 1,600 ms max.                                                                                             |
| 1,048,704 to 2,097,152 | 680 × Pn212/2,097,152 [kpps]                                                                             | 3,200 ms max.                                                                                             |
| 2,097,408 to 4,194,304 | 680 × Pn212/4,194,304 [kpps]                                                                             | 6,400 ms max.                                                                                             |

# 6.8.5 Transmission Specifications

The position data transmission specifications for the PAO (Encoder Divided Pulse Output) signal are given in the following table.

The PAO signal sends only the multiturn data.

Refer to the following section for the timing of sending the position data from the absolute encoder.  $\bigcirc$  6.8.4 Reading the Position Data from the Absolute Encoder on page 6-32

| Item                   | PAO signal                                            |
|------------------------|-------------------------------------------------------|
| Synchronization Method | Start-stop synchronization (ASYNC)                    |
| Baud Rate              | 9,600 bps                                             |
| Start Bits             | 1 bit                                                 |
| Stop Bits              | 1 bit                                                 |
| Parity                 | Even                                                  |
| Character Code         | ASCII, 7 bits                                         |
| Data Format            | Refer to Data Format of PAO Signal.                   |
| Data Output Period     | Only once after the control power supply is turned ON |

## Data Format of PAO Signal

As shown below, the message format consists of eight characters: "P," the sign, the 5-digit multiturn data, and "CR" (which indicates the end of the message).

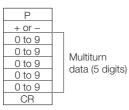

Application Functions

6.8.6 Calculating the Current Position in Machine Coordinates

## 6.8.6 Calculating the Current Position in Machine Coordinates

When you reset the absolute encoder, the reset position becomes the reference position.

The host controller reads the coordinate Ps from the origin of the encoder coordinate system. The host controller must record the value of coordinate Ps.

This section describes the reference position in the machine coordinate system.

The method to calculate the coordinate value of the present position from the origin of the machine coordinate system is given below.

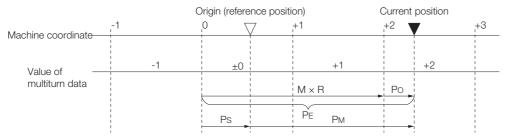

The current position  $\mathsf{P}_\mathsf{M}$  in the machine coordinate system is calculated as follows:

 $P_{M} = P_{E} - P_{S}$  $P_{E} = M \times R + P_{O}$  $P_{S} = M_{S} \times R + P_{S}'$ 

| Symbol           | Meaning                                                                              |
|------------------|--------------------------------------------------------------------------------------|
| P <sub>E</sub>   | Position data for the current position of the absolute encoder                       |
| М                | Current position of the multiturn data of the absolute encoder                       |
| Po               | Position of the current position within one rotation                                 |
| P <sub>S</sub>   | Position data of the absolute encoder when absolute encoder was reset                |
| M <sub>S</sub>   | Multiturn data of the absolute encoder when absolute encoder was reset               |
| P <sub>S</sub> ' | Position of the absolute encoder within one rotation when absolute encoder was reset |
| PM               | Current position in machine coordinate system                                        |
| R                | Pulses output per encoder rotation (value after dividing; setting of Pn212)          |

Note: The following formulas apply in reverse rotation mode (Pn000 =  $n.\Box\Box\Box$ 1).

$$P_{M} = P_{E} - P_{S}$$
$$P_{E} = -M \times R + P_{O}$$
$$P_{S} = M_{S} \times R + P_{S}'$$

Information
 1. If you are using a Rotary Servomotor, you must reset the absolute encoder. Refer to the following section for information on resetting the absolute encoder.
 1. If you are using a Rotary Servomotor, you must reset the absolute encoder.
 1. If you are using a Rotary Servomotor, you must reset the absolute encoder.

2. You can set the origin to a different position from the reset position. Refer to the following section for information on the origin position offset.

5.16 Setting the Origin of the Absolute Encoder on page 5-52

### 6.8.7 Multiturn Limit Setting

The multiturn limit is used in position control for a turntable or other rotating body. For example, consider a machine that moves the turntable shown in the following diagram in only one direction.

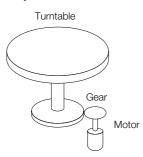

Because the turntable moves in only one direction, the upper limit to the number of revolutions that can be counted by an absolute encoder will eventually be exceeded.

The multiturn limit is used in cases like this to prevent fractions from being produced by the integral ratio of the number motor revolutions and the number of turntable revolutions.

For a machine with a gear ratio of n:m, as shown above, the value of m minus 1 will be the setting for the multiturn limit setting (Pn205).

Multiturn limit (Pn205) = m - 1

The relationship between the number of turntable revolutions and the number of motor revolutions is shown in the following graph for when m is 100 and n is 3.

Set Pn205 to 99. Pn205 = 100 - 1 = 99

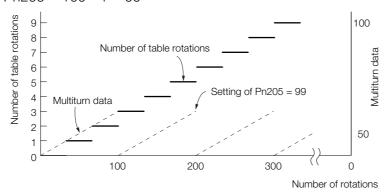

| Pn205 | Multiturn Limit |              | Speed Position Torque |                |       |
|-------|-----------------|--------------|-----------------------|----------------|-------|
| (2205 | Setting Range   | Setting Unit | When Enabled          | Classification |       |
| hex)  | 0 to 65,535     | 1 Rev        | 65,535                | After restart  | Setup |

Note: This parameter is enabled when you use an absolute encoder.

The data will change as shown below when this parameter is set to anything other than the default setting.

- If the motor operates in the reverse direction when the multiturn data is 0, the multiturn data will change to the value set in Pn205.
- If the motor operates in the forward direction when the multiturn data is at the value set in Pn205, the multiturn data will change to 0.

Set Pn205 to one less than the desired multiturn data.

#### 6.8.8 Multiturn Limit Disagreement Alarm (A.CC0)

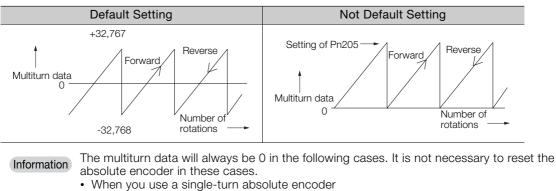

• When the encoder is set to be used as a single-turn absolute encoder (Pn002 =  $n.\Box 2\Box\Box$ ) Absolute encoder-related alarms (A.810 and A.820) will not occur.

#### 6.8.8 Multiturn Limit Disagreement Alarm (A.CC0)

If you change the multiturn limit in Pn205 (Multiturn Limit), an A.CCO alarm (Multiturn Limit Disagreement) will be displayed because the setting disagrees with the value in the encoder.

| Display | isplay Name Meaning          |                                                                       |  |  |  |  |  |  |  |
|---------|------------------------------|-----------------------------------------------------------------------|--|--|--|--|--|--|--|
| A.CC0   | Multiturn Limit Disagreement | Different multiturn limits are set in the encoder and SERVO-<br>PACK. |  |  |  |  |  |  |  |

If this alarm is displayed, use the following procedure to change the multiturn limit in the encoder to the same value as the setting of Pn205.

#### **Applicable Tools**

The following table lists the tools that you can use to set the multiturn limit.

| Tool                    | Function                                  | Operating Procedure Reference                                                |
|-------------------------|-------------------------------------------|------------------------------------------------------------------------------|
| Digital Operator        | Fn013                                     | Ω Σ-7-Series Digital Operator Operating Manual (Manual No.: SIEP S800001 33) |
| SigmaWin+               | Setup - Multiturn Limit Setting           | Gerating Procedure on page 6-37                                              |
| EtherCAT communications | SERVOPACK Adjusting<br>Command (2710 hex) | SERVOPACK Adjusting Command (2710 Hex) on page 14-19                         |

### **Operating Procedure**

- 1. Select *Setup Multiturn Limit Setting* from the menu bar of the Main Window of the SigmaWin+.
- 2. Click the Continue Button.

| 🛛 Multi-turn Limit Setting                                                                                                    |   |
|----------------------------------------------------------------------------------------------------|---|
|                                                                                                    |   |
| The position data is cleared when this function is used.<br>Since the Multi-turn (multiple rotations) limit is changed,<br>the position data of the machine system is changed and<br>it is very dangerous. |   |
| Do you want to continue the process?                                                                                                    |   |
| Continue                                                                                                    | _ |

Click the **Cancel** Button to cancel setting the multiturn limit. The Main Window will return.

3. Change the setting.

| 🖲 Multi-turn Limit Setting 🛛 🛛 🛛 |         |               |  |  |  |  |  |  |  |  |  |
|----------------------------------|---------|---------------|--|--|--|--|--|--|--|--|--|
| Multi-turn Limit Setting Change  |         |               |  |  |  |  |  |  |  |  |  |
| Pn205:Multitum Limit Setting     |         |               |  |  |  |  |  |  |  |  |  |
| 65535                            | [Rev] Þ | [Rev] 🏲 15555 |  |  |  |  |  |  |  |  |  |
|                                  |         | (0-65535)     |  |  |  |  |  |  |  |  |  |
|                                  |         |               |  |  |  |  |  |  |  |  |  |
| Writing into                     |         |               |  |  |  |  |  |  |  |  |  |
| the Servopack                    |         |               |  |  |  |  |  |  |  |  |  |
|                                  |         |               |  |  |  |  |  |  |  |  |  |
|                                  |         |               |  |  |  |  |  |  |  |  |  |

4. Click the Writing into the Servopack Button.

| Multi-turn Limit Setting                                                                                                    |
|----------------------------------------------------------------------------------------------------|
| ⚠                                                                                                    |
| Multi-turn limit value was changed.<br>The following procedure is needed to operate with changing<br>the Multi-turn limit.   |
| 1. Close this function program.                                                                                              |
| <ol><li>"A.CC0.Multi-turn Limit Disagreement" is occurred<br/>when the power of the Servopack (control) is cycled.</li></ol> |
| 3. Select "Multi-turn Limit Setting function" again.                                                                         |
| <ol><li>Set the Multi-turn limit setting value to the servomotor<br/>according to the instruction of the screen.</li></ol>   |
| <ol> <li>Cycle power again Multi-turn limit change is completed,<br/>through these procedures.</li> </ol>                    |
| OK                                                                                                    |

- 5. Click the OK Button.
- 6. Turn the power supply to the SERVOPACK OFF and ON again.

An A.CCO alarm (Multiturn Limit Disagreement) will occur because setting the multiturn limit in the Servomotor is not yet completed even though the setting has been changed in the SERVOPACK.

6.8.8 Multiturn Limit Disagreement Alarm (A.CC0)

- 7. Select Setup Multiturn Limit Setting from the menu bar of the Main Window of the SigmaWin+.
- 8. Click the Continue Button.

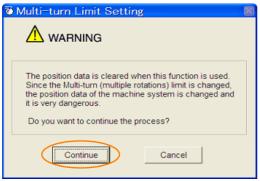

9. Click the Writing into the Motor Button.

| 🖲 Multi-turn L     | imit Settir                   | 9             | × |
|--------------------|-------------------------------|---------------|---|
| Set the multi-turn | limit value to the            | e servomotor. |   |
| Pn205:Multiturn Li | mit Setting                   |               |   |
| 15555              | [Rev]                         | Re-Change     |   |
|                    | Writing into<br>the servomoto | or            |   |

Click the **Re-change** Button to change the setting.

10. Click the OK Button.

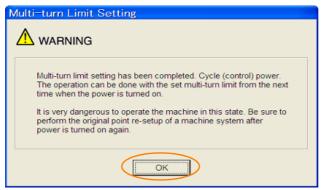

#### 6.9.1 Connecting an Absolute Linear Encoder

# 6.9 Absolute Linear Encoders

The absolute linear encoder records the current position of the stop position even when the power supply is OFF.

With a system that uses an absolute linear encoder, the host controller can monitor the current position. Therefore, it is not necessary to perform an origin return operation when the power supply to the system is turned ON.

There are three types of linear encoders for Linear Servomotors. The usage of the linear encoder is specified in  $Pn002 = n.\Box X \Box \Box$ .

Refer to the following section for linear encoder models.

Feedback Resolution of Linear Encoder on page 5-45

#### · Parameter Settings When Using an Incremental Linear Encoder

| F              | Parameter                   | Meaning                                           | When Enabled  | Classification |  |  |  |
|----------------|-----------------------------|---------------------------------------------------|---------------|----------------|--|--|--|
| Pn002<br>(2002 | n.□0□□<br>(default setting) | Use the encoder as an incremental linear encoder. | After restart | Setup          |  |  |  |
| hex)           | n.0100                      | Use the encoder as an incremental linear encoder. |               |                |  |  |  |

#### Parameter Settings When Using an Absolute Linear Encoder

| F              | Parameter                   | Meaning                                           | When Enabled  | Classification |  |  |  |
|----------------|-----------------------------|---------------------------------------------------|---------------|----------------|--|--|--|
| Pn002<br>(2002 | n.□0□□<br>(default setting) | Use the encoder as an absolute linear encoder.    | After restart | Setup          |  |  |  |
| hex)           | n.🗆 1 🗆 🗆                   | Use the encoder as an incremental linear encoder. |               |                |  |  |  |

#### 6.9.1 Connecting an Absolute Linear Encoder

You can get the position data from the absolute linear encoder with EtherCAT communications. Therefore, it is not necessary to wire the PAO, PBO, and PCO (Encoder Divided Pulse Output) signals.

If they need to be wired, refer to the following section.

4.4.3 Wiring the SERVOPACK to the Encoder on page 4-24

32 4.5.3 I/O Signal Wiring Examples on page 4-32

# 6.9.2 Structure of the Position Data of the Absolute Linear Encoder

The position data of the absolute linear encoder is the distance (number of pulses) from the origin of the absolute linear encoder.

The position data is signed 36-bit data.

| 35             |      |      |  |      |   |      |      | 20            | 19 |      |      |  |  |      |  |      |   |      | 0             |
|----------------|------|------|--|------|---|------|------|---------------|----|------|------|--|--|------|--|------|---|------|---------------|
| ±              |      |      |  |      |   |      |      |               |    |      |      |  |  |      |  |      |   |      |               |
| $\overline{\}$ | <br> | <br> |  | <br> | _ | <br> | <br> | <br>$\supset$ |    | <br> | <br> |  |  | <br> |  | <br> | _ | <br> | <br>$\supset$ |

Upper 16 bits (with sign)

Lower 20 bits

When the SERVOPACK sends the position data, it sends the upper 16-bit data (with sign) separately from the lower 20-bit data.

6.9.3 Output Ports for the Position Data from the Absolute Linear Encoder

# 6.9.3 Output Ports for the Position Data from the Absolute Linear Encoder

You can read the position data of the absolute linear encoder from the PAO, PBO, and PCO (Encoder Divided Pulse Output) signals.

The output method and timing for the position data of the absolute linear encoder are different in each case.

A conceptual diagram of the connections of the PAO, PBO, and PCO (Encoder Divided Pulse Output) ports to the host controller is provided below.

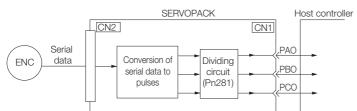

| Signal | Status                  | Signal Contents                                                  |  |
|--------|-------------------------|------------------------------------------------------------------|--|
| oignai |                         | When Using an Absolute Linear Encoder                            |  |
| PAO    | First signal            | Upper 16-bit data (with sign)<br>Lower 20-bit data (pulse train) |  |
|        | During normal operation | Incremental pulses                                               |  |
| PBO    | First signal            | Lower 20-bit data (pulse train)                                  |  |
|        | During normal operation | Incremental pulses                                               |  |
| PCO    | Always                  | Origin pulse                                                     |  |

The PAO (Encoder Divided Pulse Output) signal outputs the position data from the absolute linear encoder after the control power supply is turned ON.

The position data of the absolute linear encoder is the current stop position. The absolute linear encoder outputs the upper 16-bit data (with sign) according to the specified protocol. The absolute encoder outputs the lower 20-bit data as a pulse train. It then outputs pulses as an incremental linear encoder (incremental operation status).

The host controller must have a reception circuit (e.g., UART) for the position data from the absolute linear encoder. The pulse counter at the host controller will not count pulses when the upper 16-bit data (with sign) (communications message) is input because only phase A is input.

The output circuits for the PAO, PBO, and PCO signals use line drivers. Refer to the following section for details on line drivers.

34.5.4 I/O Circuits on page 4-34

# 6.9.4 Reading the Position Data from the Absolute Linear Encoder

The sequence to read the position data from the absolute linear encoder of a Linear Servomotor is given below.

The upper 16-bit position data (with sign) are sent according to the transmission specifications. The lower 20-bit data is output as a pulse train.

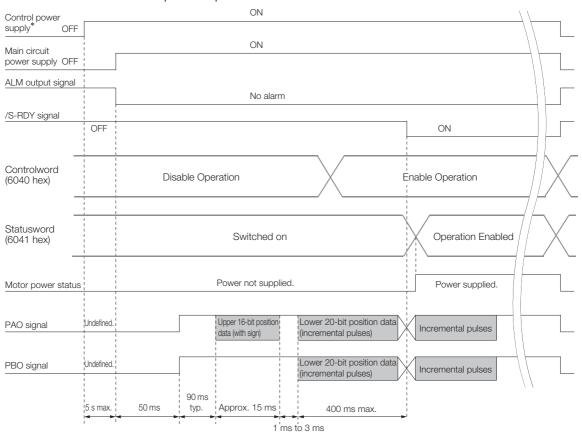

## 6.9.5 Transmission Specifications

The position data transmission specifications for the PAO (Encoder Divided Pulse Output) signal are given in the following table.

The PAO signal sends only the 16-bit data (with sign).

Refer to the following section for the timing of sending the position data from the absolute encoder.

 $\overrightarrow{\mathfrak{G}}$  6.9.4 Reading the Position Data from the Absolute Linear Encoder on page 6-41

| Item                   | PAO signal                                            |
|------------------------|-------------------------------------------------------|
| Synchronization Method | Start-stop synchronization (ASYNC)                    |
| Baud Rate              | 9,600 bps                                             |
| Start Bits             | 1 bit                                                 |
| Stop Bits              | 1 bit                                                 |
| Parity                 | Even                                                  |
| Character Code         | ASCII, 7 bits                                         |
| Data Format            | Refer to Data Format of PAO Signal.                   |
| Data Output Period     | Only once after the control power supply is turned ON |

6.9.6 Calculating the Current Position in Machine Coordinates

## Data Format of PAO Signal

As shown below, the message format consists of eight characters: "P," the sign, the 5-digit upper 15bit position data, and "CR" (which indicates the end of the message).

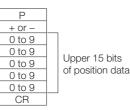

## 6.9.6 Calculating the Current Position in Machine Coordinates

With an absolute linear encoder, you must set the position of the origin (i.e., the origin of the machine coordinate system).

The host controller reads the coordinate from the origin of the encoder coordinate system. The host controller must record the value of this coordinate.

The method to calculate the coordinate value of the present position from the origin of the machine coordinate system is given below.

The position data from the absolute linear encoder is signed 36-bit data, but the upper 16 bits (with sign) and the lower 20 bits are output separately.

For the upper 16-bit data (with sign), the upper bits (16 bits, including the sign) of the current position after dividing by the setting of Pn281 are output with serial communications according to the transmission specifications.

For the lower 20-bit data , the lower bits (20 bits) of the current position after dividing by the setting of Pn281 are output as a pulse train.

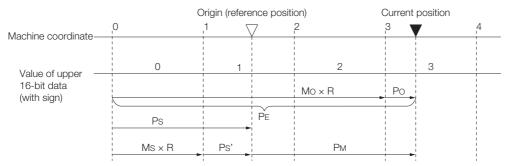

The current position  $P_M$  in the machine coordinate system is calculated as follows:

 $P_{M} = P_{E} - P_{S}$  $P_{E} = M_{O} \times R + P_{O}$  $P_{S} = M_{S} \times R + P_{S}'$ 

| Symbol           | Meaning                                                                                                |
|------------------|----------------------------------------------------------------------------------------------------|
| P <sub>E</sub>   | Position data for the current position of the absolute linear encoder                                  |
| M <sub>O</sub>   | Upper 16 bits (with sign) of the position data for the current position of the absolute linear encoder |
| Po               | Lower 20 bits of the position data for the current position of the absolute linear encoder             |
| P <sub>S</sub>   | Position data of the origin                                                                            |
| M <sub>S</sub>   | Upper 16 bits (with sign) of the position data of the origin                                           |
| P <sub>S</sub> ' | Lower 20 bits of the position data of the origin                                                       |
| P <sub>M</sub>   | Current position in machine coordinate system                                                          |
| R                | 1048576 (=2 <sup>20</sup> )                                                                            |

Note: The above formulas also apply in reverse movement mode (Pn000 =  $n.\Box\Box\Box$ 1).

Information If you are using a Linear Servomotor, you do not need to reset the absolute linear encoder to define the origin. (Some absolute linear encoders also allow you to set any position as the origin.)

6.10.1 Preparations

## 6.10 Software Reset

You can reset the SERVOPACK internally with the software. A software reset is used when resetting alarms and changing the settings of parameters that normally require turning the power supply to the SERVOPACK OFF and ON again. This can be used to change those parameters without turning the power supply to the SERVOPACK OFF and ON again.

Information 1. Always confirm that the servo is OFF and that the motor is stopped before you start a software reset.

- 2. This function resets the SERVOPACK independently of the host controller. The SERVO-PACK carries out the same processing as when the power supply is turned ON and outputs the ALM (Servo Alarm) signal. The status of other output signals may be forcibly changed.
- 3. When you execute a software reset, the SERVOPACK will not respond for approximately five seconds.

Before you execute a software reset, check the status of the SERVOPACK and Servomotor and make sure that no problems will occur.

## 6.10.1 Preparations

Confirm that the following conditions are met before you perform a software reset.

- The servo must be OFF.
- The motor must be stopped.

## 6.10.2 Applicable Tools

The following table lists the tools that you can use to perform a software reset.

| Tool             | Function               | Operating Procedure Reference                                                 |
|------------------|------------------------|-------------------------------------------------------------------------------|
| Digital Operator | Fn030                  | Ω-7-Series Digital Operator Operating Manual (Manual<br>No.: SIEP S800001 33) |
| SigmaWin+        | Setup - Software Reset | 6.10.3 Operating Procedure on page 6-44                                       |

6.10.3 Operating Procedure

## 6.10.3 Operating Procedure

Use the following procedure to perform a software reset.

- 1. Select Setup Software Reset from the menu bar of the Main Window of the SigmaWin+.
- 2. Click the Execute Button.

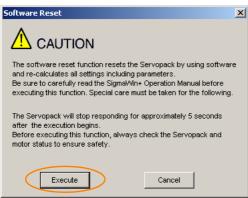

Click the Cancel Button to cancel the software reset. The Main Window will return.

3. Click the Execute Button.

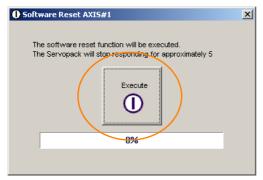

4. Click the OK Button to end the software reset operation.

All settings including parameters will have been re-calculated. When you finish this operation, disconnect the SigmaWin+ from the SERVOPACK, and then connect it again.

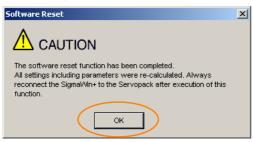

## 6.11 Initializing the Vibration Detection Level

You can detect machine vibration during operation to automatically adjust the settings of Pn312 or Pn384 (Vibration Detection Level) to detect A.520 alarms (Vibration Alarm) and A.911 warnings (Vibration Warning) more precisely.

This function detects specific vibration components in the Servomotor speed.

|  | Parameter     |                             | Meaning                                            | When<br>Enabled     | Classification |
|--|---------------|-----------------------------|----------------------------------------------------|---------------------|----------------|
|  |               | n.ロロロ0<br>(default setting) | Do not detect vibration.                           | lana distala Ostara |                |
|  | (2310<br>hex) | n.0001                      | Output a warning (A.911) if vibration is detected. | Immediately         | Setup          |
|  | nex)          | n.🗆 🗆 🗠 2                   | Output an alarm (A.520) if vibration is detected.  |                     |                |

If the vibration exceeds the detection level calculated with the following formula, an alarm or warning occurs according to Pn310 (Vibration Detection Selection).

Rotary Servomotors

Detection level = <u>Vibration detection level (Pn312 [min-1]) × Vibration detection sensitivity (Pn311 [%])</u> 100

Linear Servomotors

Detection level = <u>Vibration detection level (Pn384 [mm/s]) × Vibration detection sensitivity (Pn311 [%])</u>

100

Use this function only if A.520 or A.911 alarms are not output at the correct times when vibration is detected with the default vibration detection level (Pn312 or Pn384).

There will be discrepancies in the detection sensitivity for vibration alarms and warnings depending on the condition of your machine. If there is a discrepancy, use the above formula to adjust Pn311 (Vibration Detection Sensitivity).

| D-011               | Vibration Detection Sensitivity |              |                 | Speed Positi | on Torque      |
|---------------------|---------------------------------|--------------|-----------------|--------------|----------------|
| Pn311<br>(2311 hex) | Setting Range                   | Setting Unit | Default Setting | When Enabled | Classification |
| (2011110)           | 50 to 500                       | 1%           | 100             | Immediately  | Tuning         |

Information 1. Vibration may not be detected because of unsuitable servo gains. Also, not all kinds of vibrations can be detected.

2. Set a suitable moment of inertia ratio (Pn103). An unsuitable setting may result in falsely detecting or not detecting vibration alarms or vibration warnings.

3. To use this function, you must input the actual references that will be used to operate your system.

4. Execute this function under the operating conditions for which you want to set the vibration detection level.

5. Execute this function while the motor is operating at 10% of its maximum speed or faster.

## 6.11.1 Preparations

Check the following settings before you initialize the vibration detection level.

- The parameters must not be write prohibited.
- The test without a motor function must be disabled (Pn00C =  $n.\Box\Box\Box$ ).

## 6.11.2 Applicable Tools

The following table lists the tools that you can use to initialize the vibration detection level and the applicable tool functions.

6.11.3 Operating Procedure

| Tool             | Function                                          | Operating Procedure Reference                                                |
|------------------|---------------------------------------------------|------------------------------------------------------------------------------|
| Digital Operator | Fn01B                                             | C Σ-7-Series Digital Operator Operating Manual (Manual No.: SIEP S800001 33) |
| SigmaWin+        | Setup - Initialize Vibra-<br>tion Detection Level | ( 6.11.3 Operating Procedure on page 6-46                                    |

## 6.11.3 Operating Procedure

Use the following procedure.

- 1. Select Setup Initialize Vibration Detection Level from the menu bar of the Main Window of the SigmaWin+.
- Select Pn311: Vibration Detection Sensitivity and Pn310: Vibration Detection Selections and then click the Detection Start Button. A setting execution standby mode will be entered.

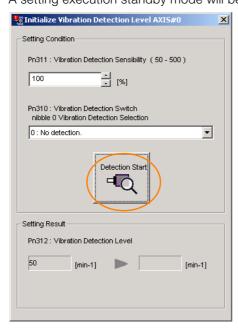

3. Click the Execute setting Button.

| Setting Condition                                                            |
|------------------------------------------------------------------------------|
| Pn311 : Vibration Detection Sensibility (50 - 500)                           |
| 100 = [%]                                                                    |
| Pn310 : Vibration Detection Switch<br>nibble 0 Vibration Detection Selection |
| 2 : Outputs alarm (A.520) when vibration is detected.                        |
| Execute                                                                      |
| Setting Result                                                               |
| Pn312 : Vibration Detection Level                                            |
| 50 [min-1]                                                                   |
|                                                                              |

6.11.4 Related Parameters

The newly set vibration detection level will be displayed and the value will be saved in the SERVO-PACK.

| Tnitialize Vibration Detection Level AXIS#0                                       |
|-----------------------------------------------------------------------------------|
| Setting Condition                                                                 |
| Pn311 : Vibration Detection Sensibility (50 - 500)                                |
| Pn310 : Vibration Detection Switch<br>nibble 0 Vibration Detection Selection      |
| 2 : Outputs alarm (A.520) when vibration is detected.                             |
| Detection Start                                                                   |
| Setting Result                                                                    |
| Pn312 : Vibration Detection Level                                                 |
| 50 [min-1] <b>&gt;</b> 24 [min-1]                                                 |
| When vibration exceeds a detection level 24 [min-1],<br>Alarm(A.520) is detected. |

## 6.11.4 Related Parameters

The following three items are given in the following table.

- Parameters Related to this Function These are the parameters that are used or referenced when this function is executed.
- Changes during Function Execution Not allowed: The parameter cannot be changed using the SigmaWin+ or other tool while this function is being executed.

Allowed: The parameter can be changed using the SigmaWin+ or other tool while this function is being executed.

Automatic Changes after Function Execution
 Yes: The parameter is automatically set or adjusted after execution of this function.
 No: The parameter is not automatically set or adjusted after execution of this function.

| Parameter        | Name                            | Setting Changes | Automatic<br>Changes |
|------------------|---------------------------------|-----------------|----------------------|
| Pn311 (2311 hex) | Vibration Detection Sensitivity | Allowed         | No                   |
| Pn312 (2312 hex) | Vibration Detection Level       | Not allowed     | Yes                  |
| Pn384 (2384 hex) | Vibration Detection Level       | Not allowed     | Yes                  |

6.12.1 Automatic Adjustment

## 6.12 Adjusting the Motor Current Detection Signal Offset

The motor current detection signal offset is used to reduce ripple in the torque. You can adjust the motor current detection signal offset either automatically or manually.

## 6.12.1 Automatic Adjustment

Perform this adjustment only if highly accurate adjustment is required to reduce torque ripple. It is normally not necessary to adjust this offset.

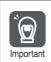

Execute the automatic offset adjustment if the torque ripple is too large when compared with other SERVOPACKs.

Information

tion The offset does not use a parameter, so it will not change even if the parameter settings are initialized.

## Preparations

The following conditions must be met to automatically adjust the motor current detection signal offset.

- The parameters must not be write prohibited.
- The servo must be in ready status.
- The servo must be OFF.

## Applicable Tools

The following table lists the tools that you can use to automatically adjust the offset.

| Tool                    | Function                                                                | Operating Procedure Reference                                                                                                    |
|-------------------------|-------------------------------------------------------------------------|----------------------------------------------------------------------------------------------------|
| Digital Operator        | Fn00E                                                                   | $\label{eq:scalar} \bigcap _{\text{ment No. SIEP}} \Sigma \text{-7-Series Digital Operator Operating Manual (document No. SIEP S800001 33)}$ |
| SigmaWin+               | Setup - Adjust Offset -<br>Adjust the Motor Current<br>Detection Offset | Operating Procedure on page 6-48                                                                                                    |
| EtherCAT communications | SERVOPACK Adjusting<br>Command (2710 hex)                               | SERVOPACK Adjusting Command (2710 Hex) on page 14-19                                                                                         |

## **Operating Procedure**

Use the following procedure.

1. Select Setup - Adjust Offset - Adjust the Motor Current Detection Offset. from the menu bar of the Main Window of the SigmaWin+.

6.12.1 Automatic Adjustment

2. Click the Continue Button.

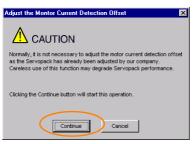

**3.** Click the **Automatic Adjustment** Tab in the Adjust the Motor Current Detection Offset Dialog Box.

| Adjust the Motor C               | Current Detection Offset AXIS#0 🗙 |
|----------------------------------|-----------------------------------|
|                                  |                                   |
| Automatic Adjustment             | Manual Adjustment                 |
| U-phase Offset<br>V-phase Offset | 12 New                            |
|                                  | Adjust                            |

4. Click the Adjust Button. The values that result from automatic adjustment will be displayed in the New Boxes.

| Adjust the Motor Cu  | rrent Detection Offset AXIS#0 [ 🛛 |  |  |  |
|----------------------|-----------------------------------|--|--|--|
|                      |                                   |  |  |  |
| Automatic Adjustment | Manual Adjustment                 |  |  |  |
|                      | · · · ·                           |  |  |  |
|                      |                                   |  |  |  |
|                      | New                               |  |  |  |
|                      |                                   |  |  |  |
| U-phase Offset       | 12 🕨 16                           |  |  |  |
|                      |                                   |  |  |  |
| V-phase Offset       | 12 🕨 12                           |  |  |  |
|                      |                                   |  |  |  |
| Adjust               |                                   |  |  |  |

6.12.2 Manual Adjustment

## 6.12.2 Manual Adjustment

You can use this function if you automatically adjust the motor current detection signal offset and the torque ripple is still too large.

If the offset is incorrectly adjusted with this function, the Servomotor characteristics may be adversely affected.

- Observe the following precautions when you manually adjust the offset.
- Important Operate the Servomotor at a speed of approximately 100 min<sup>-1</sup>.
  - Adjust the offset while monitoring the torque reference with the analog monitor until the ripple is minimized.
  - Adjust the offsets for the phase-U current and phase-V current of the Servomotor so that they
    are balanced. Alternately adjust both offsets several times.

Information

( )

The offset does not use a parameter, so it will not change even if the parameter settings are initialized.

## Preparations

The following conditions must be met to manually adjust the motor current detection signal offset.

• The parameters must not be write prohibited.

## Applicable Tools

The following table lists the tools that you can use to manually adjust the offset and the applicable tool functions.

| Tool             | Function                                                                | Operating Procedure Reference                                                     |
|------------------|-------------------------------------------------------------------------|-----------------------------------------------------------------------------------|
| Digital Operator | Fn00F                                                                   | Ω Σ-7-Series Digital Operator Operating Manual (Man-<br>ual No.: SIEP S800001 33) |
| SigmaWin+        | Setup - Adjust Offset -<br>Adjust the Motor Current<br>Detection Offset | Operating Procedure on page 6-50                                                  |

## **Operating Procedure**

Use the following procedure.

- 1. Operate the motor at approximately 100 min<sup>-1</sup>.
- 2. Select Setup Adjust Offset Adjust the Motor Current Detection Offset. from the menu bar of the Main Window of the SigmaWin+.
- 3. Click the Continue Button.

| Adjust the Montor Current Detection Offset                                                                                                    |
|----------------------------------------------------------------------------------------------------|
|                                                                                                    |
| Normally, it is not necessary to adjust the motor current detection offset<br>as the Servopack has already been adjusted by our company.<br>Careless use of this function may degrade Servopack performance. |
| Clicking the Continue button will start this operation.                                                                                                    |
| Continue                                                                                                    |

6.12.2 Manual Adjustment

4. Click the Manual Adjustment Tab in the Adjust the Motor Current Detection Offset Dialog Box.

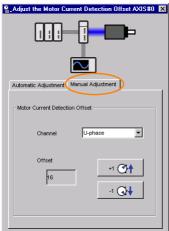

- 5. Set the Channel Box in the Motor Current Detection Offset Area to U-phase.
- 6. Use the +1 and -1 Buttons to adjust the offset for phase U. Change the offset by about 10 in the direction that reduces the torque ripple. Adjustment range: -512 to +511
- 7. Set the Channel Box in the Motor Current Detection Offset Area to V-phase.
- 8. Use the +1 and -1 Buttons to adjust the offset for phase V. Change the offset by about 10 in the direction that reduces the torque ripple.
- 9. Repeat steps 4 to 8 until the torque ripple cannot be improved any further regardless of whether you increase or decrease the offsets.
- 10. Reduce the amount by which you change the offsets each time and repeat steps 4 to 8.

6.13.1 FSTP (Forced Stop Input) Signal

## 6.13 Forcing the Motor to Stop

You can force the Servomotor to stop for a signal from the host controller or an external device.

To force the motor to stop, you must allocate the FSTP (Forced Stop Input) signal in Pn516 =  $n.\Box\Box\BoxX$ . You can specify one of the following stopping methods: dynamic brake (DB), coasting to a stop, or decelerating to a stop.

Note: Forcing the motor to stop is not designed to comply with any safety standard. In this respect, it is different from the hard wire base block (HWBB).

Information Panel Operator and Digital Operator Displays

When a forced stop is performed, the panel and the Digital Operator will display FSTP.

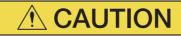

• To prevent accidents that may result from contact faults or disconnections, use a normally closed switch for the Forced Stop Input signal.

## 6.13.1 FSTP (Forced Stop Input) Signal

| Classifica-<br>tion | Signal | Connector Pin No.  | Signal Status | Description                          |
|---------------------|--------|--------------------|---------------|--------------------------------------|
| laput               | FSTP   | Must be allocated. | ON (closed)   | Drive is enabled (normal operation). |
| Input               |        |                    | OFF (open)    | The motor is stopped.                |

Note: You must allocate the FSTP signal to use it. Use Pn516 = n.□□□X (FSTP (Forced Stop Input) Signal Allocation) to allocate the FSTP signal to a connector pin. Refer to the following section for details.

(a) 6.1.1 Input Signal Allocations on page 6-3

## 6.13.2 Stopping Method Selection for Forced Stops

Use Pn00A =  $n.\square\squareX\square$  (Stopping Method for Forced Stops) to set the stopping method for forced stops.

| Parameter              |                                  | Description                                                                                                    |                  | Classifi-<br>cation |
|------------------------|----------------------------------|----------------------------------------------------------------------------------------------------|------------------|---------------------|
|                        | n. <b>00</b> 0                   | Apply the dynamic brake or coast the motor to a stop (use the stopping method set in $Pn001 = n.\Box\Box\BoxX$ ).                                               |                  |                     |
| Pn00A<br>(200A<br>hex) | n.□□1□<br>(default set-<br>ting) | Decelerate the motor to a stop using the torque set in Pn406 as the maximum torque. Use the setting of Pn001 = $n.\Box\Box\BoxX$ for the status after stopping. | After<br>restart | Setup               |
|                        | n.0020                           | Decelerate the motor to a stop using the torque set in Pn406 as the maximum torque and then let the motor coast.                                                |                  |                     |
|                        | n.0030                           | Decelerate the motor to a stop using the deceleration time set in Pn30A. Use the setting of Pn001 = $n.\Box\Box\BoxX$ for the status after stopping.            |                  |                     |
|                        | n.0040                           | Decelerate the motor to a stop using the deceleration time set in Pn30A and then let the motor coast.                                                           |                  |                     |

Note: You cannot decelerate a Servomotor to a stop during torque control. For torque control, the Servomotor will be stopped with the dynamic braking or coast to a stop according to the setting of Pn001 = n.  $\Box$   $\Box$  X (Servo OFF or Alarm Group 1 Stopping Method).

6.13.2 Stopping Method Selection for Forced Stops

#### Stopping the Servomotor by Setting Emergency Stop Torque (Pn406)

To stop the Servomotor by setting emergency stop torque, set Pn406 (Emergency Stop Torque).

If  $Pn001 = n.\Box\BoxX\Box$  is set to 1 or 2, the Servomotor will be decelerated to a stop using the torque set in Pn406 as the maximum torque.

The default setting is 800%. This setting is large enough to allow you to operate the Servomotor at the maximum torque. However, the maximum emergency stop torque that you can actually use is the maximum torque of the Servomotor.

| Pn406 | Emergency Stop Torque                      |     |     | Speed Positio | n Torque       |
|-------|--------------------------------------------|-----|-----|---------------|----------------|
| (2406 | Setting Range Setting Unit Default Setting |     |     | When Enabled  | Classification |
| hex)  | 0 to 800                                   | 1%* | 800 | Immediately   | Setup          |

\* Set a percentage of the motor rated torque.

# Stopping the Servomotor by Setting the Deceleration Time for Servo OFF and Forced Stops (Pn30A)

To specify the Servomotor deceleration time and use it to stop the Servomotor, set Pn30A (Deceleration Time for Servo OFF and Forced Stops).

| Pn30A | Deceleration Time for Servo OFF and Forced Stops |              |                 | Speed Position | 1              |
|-------|--------------------------------------------------|--------------|-----------------|----------------|----------------|
| (230A | Setting Range                                    | Setting Unit | Default Setting | When Enabled   | Classification |
| hex)  | 0 to 10,000                                      | 1 ms         | 0               | Immediately    | Setup          |

If you set Pn30A to 0, the Servomotor will be stopped with a zero speed.

The deceleration time that you set in Pn30A is the time to decelerate the motor from the maximum motor speed.

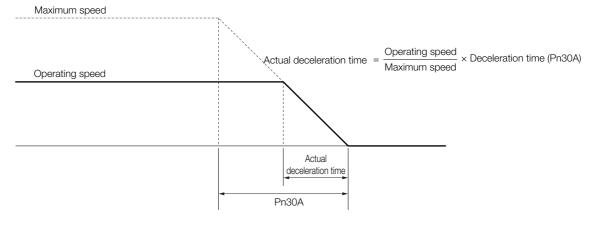

6.13.3 Resetting Method for Forced Stops

## 6.13.3 Resetting Method for Forced Stops

This section describes the reset methods that can be used after stopping operation for an FSTP (Forced Stop Input) signal.

If the FSTP (Forced Stop Input) signal is OFF and the Servo ON command (Enable Operation command) is input, the forced stop state will be maintained even after the FSTP signal is turned ON.

Send the Servo OFF command (Disable Operation command) to place the SERVOPACK in the base block (BB) state and then send the Servo ON command (Enable Operation command).

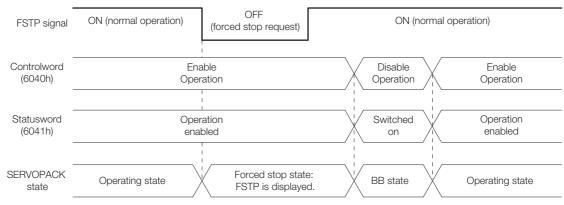

# Trial Operation and Actual Operation

7

This chapter provides information on the flow and procedures for trial operation and convenient functions to use during trial operation.

| 7.1 | Flow                    | of Trial Operation7-2                                                                                    |
|-----|-------------------------|----------------------------------------------------------------------------------------------------|
|     | 7.1.1<br>7.1.2          | Flow of Trial Operation for Rotary Servomotors 7-2<br>Flow of Trial Operation for Linear Servomotors 7-4 |
| 7.2 | Inspec                  | tions and Confirmations before Trial Operation . 7-6                                                     |
| 7.3 | Trial O                 | peration for the Servomotor without a Load 7-7                                                           |
|     | 7.3.1<br>7.3.2<br>7.3.3 | Preparations                                                                                             |
| 7.4 | Trial Op                | peration with EtherCAT (CoE) Communications7-10                                                          |
| 7.5 | Trial Op                | eration with the Servomotor Connected to the Machine . 7-11                                              |
|     | 7.5.1<br>7.5.2<br>7.5.3 | Precautions                                                                                              |
| 7.6 | Conve                   | nient Function to Use during Trial Operation 7-13                                                        |
|     | 7.6.1<br>7.6.2<br>7.6.3 | Program Jogging                                                                                          |

7.1.1 Flow of Trial Operation for Rotary Servomotors

## 7.1 Flow of Trial Operation

## 7.1.1 Flow of Trial Operation for Rotary Servomotors

The procedure for trial operation is given below.

#### • Preparations for Trial Operation

| Step | Meaning                                                                                                    | Reference                                                                 |
|------|----------------------------------------------------------------------------------------------------|---------------------------------------------------------------------------|
| 1    | Installation<br>Install the Servomotor and SERVOPACK<br>according to the installation conditions. First,<br>operation is checked with no load. Do not<br>connect the Servomotor to the machine. | Chapter 3 SERVOPACK Installation                                          |
| 2    | Wiring and Connections<br>Wire and connect the SERVOPACK. First,<br>Servomotor operation is checked without a<br>load. Do not connect the CN1 connector on<br>the SERVOPACK.                    | Chapter 4 Wiring and Connecting SERVOPACKs                                |
| 3    | Confirmations before Trial Operation                                                                                                    | 7.2 Inspections and Confirmations before Trial Opera-<br>tion on page 7-6 |
| 4    | Power ON                                                                                                    | -                                                                         |
| 5    | Resetting the Absolute Encoder<br>This step is necessary only for a Servomotor<br>with an Absolute Encoder.                                                                                     | 5.15 Resetting the Absolute Encoder on page 5-49                          |

#### 7.1.1 Flow of Trial Operation for Rotary Servomotors

#### • Trial Operation

| Step | Meaning                                                                                                    | Reference                                                                        |
|------|----------------------------------------------------------------------------------------------------|----------------------------------------------------------------------------------|
| 1    | Trial Operation for the Servomotor without<br>a Load                                                                                                    | 7.3 Trial Operation for the Servomotor without a Load<br>on page 7-7             |
| 2    | Trial Operation with EtherCAT (CoE) Com-<br>munications                                                                                                    | 7.4 Trial Operation with EtherCAT (CoE) Communica-<br>tions on page 7-10         |
| 3    | Trial Operation with the Servomotor Con-<br>nected to the Machine<br>CN6A, to host<br>controller<br>CN1, to host<br>controller<br>CN1, to host<br>controller<br>Secure the motor flange to the<br>machine, and connect the<br>motor shaft to the load shaft<br>with a coupling or other means. | 7.5 Trial Operation with the Servomotor Connected to<br>the Machine on page 7-11 |

7.1.2 Flow of Trial Operation for Linear Servomotors

## 7.1.2 Flow of Trial Operation for Linear Servomotors

The procedure for trial operation is given below.

#### • Preparations for Trial Operation

| Step | Meaning                                                                                                    |                                                                  |                                                    |                                    | Reference                                                                   |                       |
|------|----------------------------------------------------------------------------------------------------|------------------------------------------------------------------|----------------------------------------------------|------------------------------------|-----------------------------------------------------------------------------|-----------------------|
| 1    | Installation<br>Install the Servomotor and SERVOPACK<br>according to the installation conditions. First,<br>operation is checked with no load. Do not<br>connect the Servomotor to the machine.                                                     |                                                                  | <b>F</b>                                           | G Chapter 3 SERVOPACK Installation |                                                                             |                       |
| 2    | Wiring and Connections<br>Wire and connect the SERVOPACK. First,<br>Servomotor operation is checked without a<br>load. Do not connect the CN1 connector on<br>the SERVOPACK.                                                                        |                                                                  | Capter 4 Wiring and Connecting SERVOPACKs          |                                    |                                                                             |                       |
| 3    | Confirm                                                                                                    | ations before Trial Ope                                          | ration                                             |                                    | 7.2 Inspections and Confirmations<br>ion on page 7-6                        | s before Trial Opera- |
| 4    | Power 0                                                                                                    | ON                                                               |                                                    | -                                  |                                                                             |                       |
|      | Setting                                                                                                    | Parameters in the SER                                            | VOPACK                                             |                                    |                                                                             |                       |
|      | Step                                                                                                    | No. of Parameter to<br>Set                                       | Descriptio                                         | on                                 | Remarks                                                                     | Reference             |
|      | 5-1                                                                                                    | Pn282 (2282 hex)                                                 | Linear Encoder                                     |                                    | Set this parameter only if you are using a Serial Converter Unit.           | page 5-16             |
|      | 5-2                                                                                                    | -                                                                | Writing Parameters<br>to the Linear Servo<br>motor |                                    | Set this parameter only if<br>you are not using a Serial<br>Converter Unit. | page 5-17             |
| 5    | 5-3                                                                                                    | Pn080 (2080 hex) =<br>n.□□X□                                     | Motor Phase<br>Sequence Selec-<br>tion             |                                    | _                                                                           | page 5-21             |
|      | 5-4                                                                                                    | Pn080 (2080 hex) =<br>n.□□□X                                     | Polarity Senso<br>Selection                        | or                                 | -                                                                           | page 5-23             |
|      | 5-5                                                                                                    | -                                                                | Polarity Detec                                     | tion                               | This step is necessary only for a Linear Servomotor with a Polarity Sensor. | page 5-24             |
|      | 5-6                                                                                                    | Pn50A (250A hex) =<br>n.X□□□ and<br>Pn50B (250B hex) =<br>n.□□□X | Overtravel Signal<br>Allocations                   |                                    | _                                                                           | page 5-27             |
|      | 5-7                                                                                                    | Pn483 (2483 hex),<br>Pn484 (2484 hex)                            | Force Control                                      |                                    | _                                                                           | page 6-25             |
| 6    | 6       Setting the Origin of the Absolute Linear Encoder         Note: This step is necessary only for an Absolute Linear Servomotor from Mitutoyo Corporation.       Image: 5.16.2 Setting the Origin of the Absolute Linear Encoder on page 5-52 |                                                                  |                                                    |                                    |                                                                             |                       |

#### 7.1.2 Flow of Trial Operation for Linear Servomotors

#### • Trial Operation

| Step | Meaning                                                           | Reference                                                                     |
|------|-------------------------------------------------------------------|-------------------------------------------------------------------------------|
| 1    | Trial Operation for the Servomotor without a Load                 | 7.3 Trial Operation for the Servomotor without a Load<br>on page 7-7          |
| 2    | Trial Operation with EtherCAT (CoE) Commu-<br>nications           | 7.4 Trial Operation with EtherCAT (CoE) Communica-<br>tions on page 7-10      |
| 3    | Trial Operation with the Servomotor Con-<br>nected to the Machine | 7.5 Trial Operation with the Servomotor Connected to the Machine on page 7-11 |

## 7.2 Inspections and Confirmations before Trial Operation

To ensure safe and correct trial operation, check the following items before you start trial operation.

- Make sure that the SERVOPACK and Servomotor are installed, wired, and connected correctly.
- Make sure that the correct power supply voltage is supplied to the SERVOPACK.
- Make sure that there are no loose parts in the Servomotor mounting.
- If you are using a Servomotor with an Oil Seal, make sure that the oil seal is not damaged. Also make sure that oil has been applied.
- If you are performing trial operation on a Servomotor that has been stored for a long period of time, make sure that all Servomotor inspection and maintenance procedures have been completed.

Refer to the manual for your Servomotor for Servomotor maintenance and inspection information.

• If you are using a Servomotor with a Holding Brake, make sure that the brake is released in advance. To release the brake, you must apply the specified voltage of 24 VDC to the brake. A circuit example for trial operation is provided below.

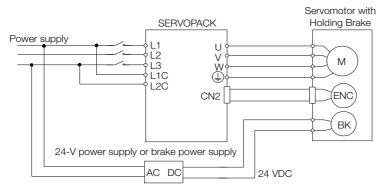

7.3.1 Preparations

## 7.3 Trial Operation for the Servomotor without a Load

You use jogging for trial operation of the Servomotor without a load.

Jogging is used to check the operation of the Servomotor without connecting the SERVOPACK to the host controller. The Servomotor is moved at the preset jogging speed.

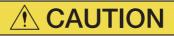

• During jogging, the overtravel function is disabled. Consider the range of motion of your machine when you jog the Servomotor.

## 7.3.1 Preparations

Confirm the following conditions before you jog the Servomotor.

- The parameters must not be write prohibited.
- The main circuit power supply must be ON.
- There must be no alarms.
- There must be no hard wire base block (HWBB).
- The servo must be OFF.
- The jogging speed must be set considering the operating range of the machine. The jogging speed is set with the following parameters.

| • | Rotary Servomotors |                              |              |                 |              |                |  |
|---|--------------------|------------------------------|--------------|-----------------|--------------|----------------|--|
|   | Pn304              | Jogging Speed                |              |                 | Speed Pc     | osition Torque |  |
|   | (2304              | Setting Range                | Setting Unit | Default Setting | When Enabled | Classification |  |
|   | hex)               | 0 to 10,000                  | 1 min⁻¹      | 500             | Immediately  | Setup          |  |
|   | Pn305              | Soft Start Acceleration Time |              |                 | Speed        |                |  |
|   | (2305              | Setting Range                | Setting Unit | Default Setting | When Enabled | Classification |  |
|   | hex)               | 0 to 10,000                  | 1 ms         | 0               | Immediately  | Setup          |  |
|   | Pn306              | Soft Start Deceler           | ration Time  |                 | Speed        |                |  |
|   | (2306              | Setting Range                | Setting Unit | Default Setting | When Enabled | Classification |  |
|   | hex)               | 0 to 10,000                  | 1 ms         | 0               | Immediately  | Setup          |  |

#### Direct Drive Servomotors

| Pn304 | Jogging Speed      |                       |                 | Speed Po     | osition Torque |
|-------|--------------------|-----------------------|-----------------|--------------|----------------|
| (2304 | Setting Range      | Setting Unit          | Default Setting | When Enabled | Classification |
| hex)  | 0 to 10,000        | 0.1 min <sup>-1</sup> | 500             | Immediately  | Setup          |
| Pn305 | Soft Start Acceler | ation Time            |                 | Speed        |                |
| (2305 | Setting Range      | Setting Unit          | Default Setting | When Enabled | Classification |
| hex)  | 0 to 10,000        | 1 ms                  | 0               | Immediately  | Setup          |
| Pn306 | Soft Start Deceler | ration Time           |                 | Speed        |                |
| (2306 | Setting Range      | Setting Unit          | Default Setting | When Enabled | Classification |
| hex)  | 0 to 10,000        | 1 ms                  | 0               | Immediately  | Setup          |

Linear Servomotors

| Pn383 | Jogging Speed      |              |                 | Speed Po     | osition Force  |
|-------|--------------------|--------------|-----------------|--------------|----------------|
| (2383 | Setting Range      | Setting Unit | Default Setting | When Enabled | Classification |
| hex)  | 0 to 10,000        | 1 mm/s       | 50              | Immediately  | Setup          |
| Pn305 | Soft Start Acceler | ation Time   |                 | Speed        |                |
| (2305 | Setting Range      | Setting Unit | Default Setting | When Enabled | Classification |
| hex)  | 0 to 10,000        | 1 ms         | 0               | Immediately  | Setup          |
| Pn306 | Soft Start Deceler | ration Time  |                 | Speed        |                |
| (2306 | Setting Range      | Setting Unit | Default Setting | When Enabled | Classification |
| hex)  | 0 to 10,000        | 1 ms         | 0               | Immediately  | Setup          |

7.3.2 Applicable Tools

## 7.3.2 Applicable Tools

The following table lists the tools that you can use to perform jogging and the applicable tool functions.

| Tool             | Function       | Operating Procedure Reference                                              |
|------------------|----------------|----------------------------------------------------------------------------|
| Digital Operator | Fn002          | Σ-7-Series Digital Operator Operating Manual (Manual No.: SIEP S800001 33) |
| SigmaWin+        | Test Run - Jog | G Operating Procedure on page 7-8                                          |

## 7.3.3 Operating Procedure

Use the following procedure.

- 1. Select *Test Run Jog* from the menu bar of the Main Window of the SigmaWin+. The Jog Operation Dialog Box will be displayed.
- 2. Read the warnings and then click the OK Button.

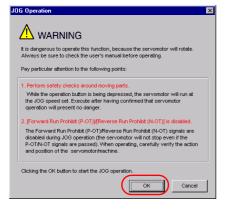

3. Check the jogging speed and then click the Servo ON Button.

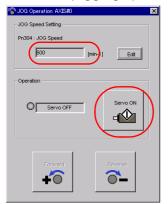

The display in the **Operation** Area will change to **Servo ON**.

Information To change the speed, click the Edit Button and enter the new speed.

7.3.3 Operating Procedure

Jogging will be performed only

#### 4. Click the Forward Button or the Reverse Button.

Jogging will be performed only while you hold down the mouse button.

5. After you finish jogging, turn the power supply to the SERVOPACK OFF and ON again.

This concludes the jogging procedure.

## 7.4 Trial Operation with EtherCAT (CoE) Communications

A trial operation example for EtherCAT (CoE) communications is given below.

In this example, operation in Profile Position Mode is described.

Refer to the following chapter for details on operation with EtherCAT (CoE) communications. *Chapter 13 CiA402 Drive Profile* 

 Confirm that the wiring is correct, and then connect the I/O signal connector (CN1) and EtherCAT communications connector (CN6A). Refer to the following chapter for details on wiring.

Chapter 4 Wiring and Connecting SERVOPACKs

- 2. Set the EtherCAT (CoE) communications station address and PDO mappings.
- 3. Turn ON the power supplies to the SERVOPACK. If power is being supplied correctly, the CHARGE indicator on the SERVOPACK will light. Note: If the COM indicator does not light, recheck the settings of EtherCAT setting switches (S1 and S2) and then turn the power supply OFF and ON again.
- Place the EtherCAT communications in the Operational state.
   Refer to the following chapter for details on the EtherCAT communications status.
   *12.2 EtherCAT State Machine* on page 12-3
- Set the Modes of Operation to Profile Position Mode.
   Refer to the following section for details on Modes of Operation.
   Modes of Operation (6060 Hex) on page 14-28
- 6. Change the controlword to supply power to the motor. When statusword shows the Operation Enabled state, power is supplied to the motor. Note: Manipulate the objects that were mapped to PDOs. Values will not be written if you manipulate SDOs.
- **7.** Set *target position, profile velocity, profile acceleration, and profile deceleration, and then manipulate controlword* to start positioning.

Note: Manipulate the objects that were mapped to PDOs. Values will not be written if you manipulate SDOs.

8. While operation is in progress for step 6, confirm the following items.

| Confirmation Item                                                                                                    | Reference                                                                                                    |
|----------------------------------------------------------------------------------------------------|----------------------------------------------------------------------------------------------------|
| Confirm that the rotational direction of the Servomotor<br>agrees with the forward or reverse reference. If they<br>do not agree, correct the rotation direction of the Ser-<br>vomotor. | 3.4 Motor Direction Setting on page 5-15                                                                                |
| Confirm that no abnormal vibration, noise, or tem-<br>perature rise occurs. If any abnormalities are found,<br>implement corrections.                                                    | <ul> <li>15.4 Troubleshooting Based on the Operation<br/>and Conditions of the Servomotor on page 15-<br/>49</li> </ul> |

Note: If the load machine is not sufficiently broken in before trial operation, the Servomotor may become overloaded.

7.5.1 Precautions

## 7.5 Trial Operation with the Servomotor Connected to the Machine

This section provides the procedure for trial operation with both the machine and Servomotor.

## 7.5.1 Precautions

## **WARNING**

• Operating mistakes that occur after the Servomotor is connected to the machine may not only damage the machine, but they may also cause accidents resulting in personal injury.

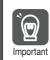

If you disabled the overtravel function for trial operation of the Servomotor without a load, enable the overtravel function (P-OT and N-OT signal) before you perform trial operation with the Servomotor connected to the machine in order to provide protection.

If you will use a brake, observe the following precautions during trial operation.

- Before you check the operation of the brake, implement measures to prevent vibration from being caused by the machine falling due to gravity or an external force.
- First check the Servomotor operation and brake operation with the Servomotor uncoupled from the machine. If no problems are found, connect the Servomotor to the machine and perform trial operation again.

Control the operation of the brake with the /BK (Brake) signal output from the SERVOPACK. Refer to the following sections for information on wiring and the related parameter settings.

■ 5.11 Holding Brake on page 5-32

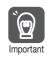

Failures caused by incorrect wiring or incorrect voltage application in the brake circuit may cause the SERVOPACK to fail, damage the SERVOPACK, damage the equipment, or cause an accident resulting in death or injury.

Observe the precautions and instructions for wiring and trial operation precisely as described in this manual.

## 7.5.2 Preparations

Confirm the following items before you perform the trial operation procedure for both the machine and Servomotor.

- Make sure that the procedure described in 7.4 Trial Operation with EtherCAT (CoE) Communications on page 7-10 has been completed.
- Make sure that the SERVOPACK is connected correctly to both the host controller and the peripheral devices.
  - Safety Function Wiring
    - If you are not using the safety function, leave the Safety Jumper Connector (provided as an accessory with the SERVOPACK) connected to CN8.
    - If you are using the safety function, remove the Safety Jumper Connector from CN8 and connect the safety function device.
  - Overtravel wiring
  - Brake wiring
  - Allocation of the /BK (Brake) signal to a pin on the I/O signal connector (CN1)
  - Emergency stop circuit wiring
  - Host controller wiring

7.5.3 Operating Procedure

## 7.5.3 Operating Procedure

- **1.** Enable the overtravel signals.
- 2. Make the settings for the protective functions, such as the safety function, overtravel, and the brake.
  - 36 Connecting Safety Function Signals on page 4-36
  - 5.10 Overtravel and Related Settings on page 5-27
  - 3.11 Holding Brake on page 5-32
- **3.** Turn OFF the power supplies to the SERVOPACK. The control power supply and main circuit power supply will turn OFF.
- 4. Couple the Servomotor to the machine.

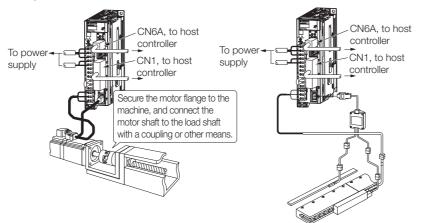

- 5. Turn ON the power supplies to the machine and host controller and turn ON the control power supply and main circuit power supply to the SERVOPACK.
- 6. Check the protective functions, such overtravel and the brake, to confirm that they operate correctly.

Note: Enable activating an emergency stop so that the Servomotor can be stopped safely should an error occur during the remainder of the procedure.

- 7. Input the Enable Operation command from the host controller. The servo will turn ON.
- 8. Perform trial operation according to 7.4 Trial Operation with EtherCAT (CoE) Communications on page 7-10 and confirm that the same results are obtained as when trial operation was performed on the Servomotor without a load.
- **9.** If necessary, adjust the servo gain to improve the Servomotor response characteristics. The Servomotor and machine may not be broken in completely for the trial operation. Therefore, let the system run for a sufficient amount of time to ensure that it is properly broken in.
- **10.** For future maintenance, save the parameter settings with one of the following methods.
  - Use the SigmaWin+ to save the parameters as a file.
  - Use the Parameter Copy Mode of the Digital Operator.
  - Record the settings manually.

This concludes the procedure for trial operation with both the machine and Servomotor.

## 7.6 Convenient Function to Use during Trial Operation

This section describes some convenient operations that you can use during trial operation. Use them as required.

## 7.6.1 Program Jogging

You can use program jogging to perform continuous operation with a preset operation pattern, travel distance, movement speed, acceleration/deceleration time, waiting time, and number of movements.

You can use this operation when you set up the system in the same way as for normal jogging to move the Servomotor without connecting it to the host controller in order to check Servomotor operation and execute simple positioning operations.

## Preparations

Confirm the following conditions before you perform program jogging.

- The parameters must not be write prohibited.
- The main circuit power supply must be ON.
- There must be no alarms.
- There must be no hard wire base block (HWBB).
- The servo must be OFF.
- The range of machine motion and the safe movement speed of your machine must be considered when you set the travel distance and movement speed.
- There must be no overtravel.

## **Additional Information**

- You can use the functions that are applicable to position control, such as the position reference filter.
- The overtravel function is enabled.

## **Program Jogging Operation Pattern**

An example of a program jogging operation pattern is given below. In this example, the Servomotor direction is set to  $Pn000 = n.\Box\Box\Box\Box$  (Use CCW as the forward direction).

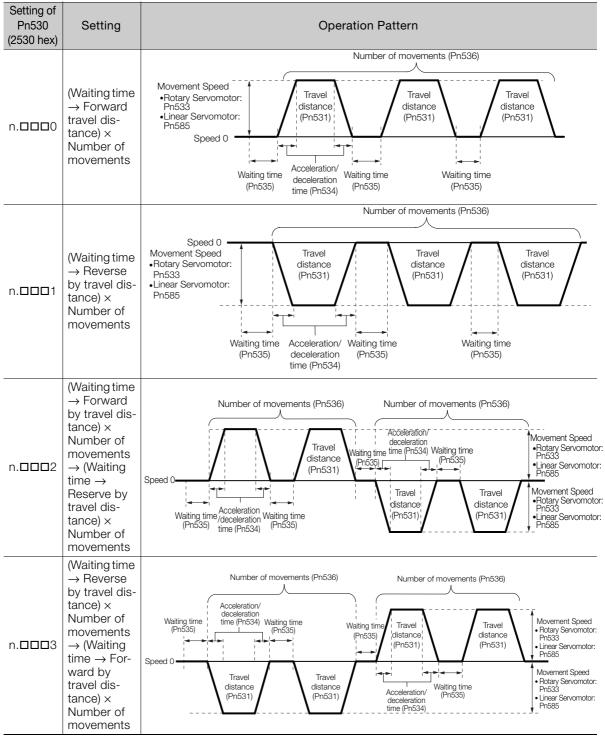

Continued on next page.

Continued from previous page.

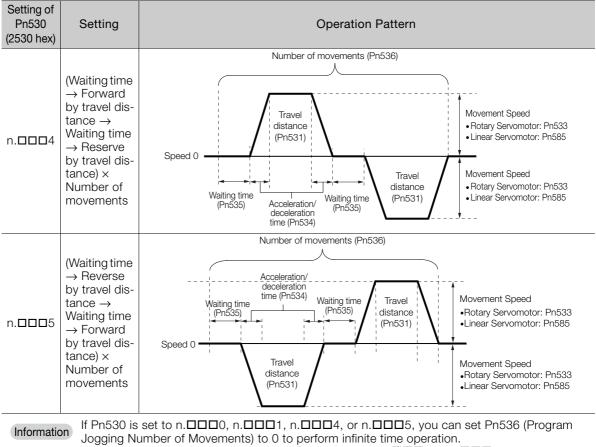

Jogging Number of Movements) to 0 to perform infinite time operation. You cannot use infinite time operation if Pn530 is set to n.  $\Box$   $\Box$   $\Box$  2 or n.  $\Box$   $\Box$   $\Box$  3. If you perform infinite time operation from the Digital Operator, press the **JOG/SVON** Key to turn OFF the servo to end infinite time operation.

## **Related Parameters**

Use the following parameters to set the program jogging operation pattern. Do not change the settings while the program jogging operation is being executed.

Rotary Servomotors

| Pn530 | Program Jogging-R  | elated Selections  |                 | Speed Posit  | ion Torque     |
|-------|--------------------|--------------------|-----------------|--------------|----------------|
| (2530 | Setting Range      | Setting Unit       | Default Setting | When Enabled | Classification |
| hex)  | 0000 to 0005       | -                  | 0000            | Immediately  | Setup          |
| Pn531 | Program Jogging Tr | avel Distance      |                 | Speed Posit  | ion Torque     |
| (2531 | Setting Range      | Setting Unit       | Default Setting | When Enabled | Classification |
| hex)  | 1 to 1,073,741,824 | 1 reference unit   | 32,768          | Immediately  | Setup          |
| Pn533 | Program Jogging M  | ovement Speed      |                 | Speed Po     | sition Torque  |
| (2533 | Setting Range      | Setting Unit       | Default Setting | When Enabled | Classification |
| hex)  | 1 to 10,000        | 1 min⁻¹            | 500             | Immediately  | Setup          |
| Pn534 | Program Jogging A  | cceleration/Decele | Speed Posit     | ion Torque   |                |
| (2534 | Setting Range      | Setting Unit       | Default Setting | When Enabled | Classification |
| hex)  | 2 to 10,000        | 1 ms               | 100             | Immediately  | Setup          |
| Pn535 | Program Jogging W  | aiting Time        |                 | Speed Posit  | ion Torque     |
| (2535 | Setting Range      | Setting Unit       | Default Setting | When Enabled | Classification |
| hex)  | 0 to 10,000        | 1 ms               | 100             | Immediately  | Setup          |
| Pn536 | Program Jogging N  | umber of Movemer   | nts             | Speed Po     | sition Torque  |
| (2536 | Setting Range      | Setting Unit       | Default Setting | When Enabled | Classification |
| hex)  | 0 to 1,000         | 1                  | 1               | Immediately  | Setup          |

Direct Drive Servomotors

| Pn530 | Program Jogging-R                              | elated Selections     |                 | Speed Po      | sition Torque         |  |
|-------|------------------------------------------------|-----------------------|-----------------|---------------|-----------------------|--|
| (2530 | Setting Range                                  | Setting Unit          | Default Setting | When Enabled  | Classification        |  |
| hex)  | 0000 to 0005                                   | _                     | 0000            | Immediately   | Setup                 |  |
| Pn531 | Program Jogging Tra                            | avel Distance         |                 | Speed Po      | sition Torque         |  |
| (2531 | Setting Range                                  | Setting Unit          | Default Setting | When Enabled  | Classification        |  |
| hex)  | 1 to 1,073,741,824                             | 1 reference unit      | 32,768          | Immediately   | Setup                 |  |
| Pn533 | Program Jogging M                              | ovement Speed         |                 | Speed Po      | sition Torque         |  |
| (2533 | Setting Range                                  | Setting Unit          | Default Setting | When Enabled  | Classification        |  |
| hex)  | 1 to 10,000                                    | 0.1 min <sup>-1</sup> | 500             | Immediately   | Setup                 |  |
| Pn534 | Program Jogging Acceleration/Deceleration Time |                       |                 | Speed Po      | Speed Position Torque |  |
| (2534 | Setting Range                                  | Setting Unit          | Default Setting | When Enabled  | Classification        |  |
| hex)  | 2 to 10,000                                    | 1 ms                  | 100             | Immediately   | Setup                 |  |
| Pn535 | Program Jogging Waiting Time                   |                       | Speed Po        | sition Torque |                       |  |
| (2535 | Setting Range                                  | Setting Unit          | Default Setting | When Enabled  | Classification        |  |
| hex)  | 0 to 10,000                                    | 1 ms                  | 100             | Immediately   | Setup                 |  |
| Pn536 | Program Jogging Nu                             | umber of Movemen      | its             | Speed Po      | sition Torque         |  |
| (2536 | Setting Range                                  | Setting Unit          | Default Setting | When Enabled  | Classification        |  |
| hex)  | 0 to 1,000                                     | 1                     | 1               | Immediately   | Setup                 |  |

Linear Servomotors

| Pn530 | Program Jogging-R                              | elated Selections |                 | Speed Pc     | sition Force   |
|-------|------------------------------------------------|-------------------|-----------------|--------------|----------------|
| (2530 | Setting Range                                  | Setting Unit      | Default Setting | When Enabled | Classification |
| hex)  | 0000 to 0005                                   | _                 | 0000            | Immediately  | Setup          |
| Pn531 | Program Jogging Tr                             | avel Distance     |                 | Speed Pc     | sition Force   |
| (2531 | Setting Range                                  | Setting Unit      | Default Setting | When Enabled | Classification |
| hex)  | 1 to 1,073,741,824                             | 1 reference unit  | 32,768          | Immediately  | Setup          |
| Pn585 | Program Jogging Movement Speed                 |                   |                 | Speed Pc     | sition Force   |
| (2585 | Setting Range                                  | Setting Unit      | Default Setting | When Enabled | Classification |
| hex)  | 1 to 10,000                                    | 1 mm/s            | 50              | Immediately  | Setup          |
| Pn534 | Program Jogging Acceleration/Deceleration Time |                   |                 | Speed Pc     | Force          |
| (2534 | Setting Range                                  | Setting Unit      | Default Setting | When Enabled | Classification |
| hex)  | 2 to 10,000                                    | 1 ms              | 100             | Immediately  | Setup          |
| Pn535 | Program Jogging W                              | aiting Time       |                 | Speed Pc     | Force          |
| (2535 | Setting Range                                  | Setting Unit      | Default Setting | When Enabled | Classification |
| hex)  | 0 to 10,000                                    | 1 ms              | 100             | Immediately  | Setup          |
| Pn536 | Program Jogging N                              | umber of Movemer  | nts             | Speed Pc     | sition Force   |
| (2536 | Setting Range                                  | Setting Unit      | Default Setting | When Enabled | Classification |
| hex)  | 0 to 1,000                                     | 1                 | 1               | Immediately  | Setup          |

## **Applicable Tools**

The following table lists the tools that you can use to perform program jogging and the applicable tool functions.

| Tool             | Function                         | Reference                                                                     |
|------------------|----------------------------------|-------------------------------------------------------------------------------|
| Digital Operator | Fn004                            | Ω-7-Series Digital Operator Operating Manual<br>(Manual No.: SIEP S800001 33) |
| SigmaWin+        | Test Run - Program JOG Operation | Gerating Procedure on page 7-17                                               |

## **Operating Procedure**

Use the following procedure.

1. Select *Test Run - Program JOG Operation* from the menu bar of the Main Window of the SigmaWin+.

The Program Jog Operation Dialog Box will be displayed.

2. Read the warnings and then click the OK Button.

|                              | function accompanied by operation of a motor.                                                                                                    |
|------------------------------|----------------------------------------------------------------------------------------------------|
| careful especially of the fo | on manual before execution.<br>Illowing points.                                                                                                    |
| 1. Please check the safety r | near an operation part.                                                                                                    |
| JOG Operation was exec       | s by the operation program set up when Program<br>cuted Please execute this function after fully<br>danger by operation of a motor.                                            |
| 2. Please check the position | of a machine.                                                                                                    |
|                              | ng position return etc. and be sure to re-set up a<br>g Program JOG Operation.                                                                                                 |
| The cautions on use          |                                                                                                    |
| About an instruction wavefi  | orm display                                                                                                    |
|                              | waveform is calculated from the Program JOG<br>up and presume.tt may not be in agreement with<br>veform.                                                                       |
| About the current position d | isplay under execution                                                                                                    |
| express the progress tim     | current position displayed during execution may<br>ie from an execution start, and may not be in<br>n of a Servodrive-Please refer to this information<br>on during execution. |

**3.** Set the operating conditions, click the **Apply** Button, and then click the **Run** Button. A graph of the operation pattern will be displayed.

|                                               | Running Condition                                                      |
|-----------------------------------------------|------------------------------------------------------------------------|
| AUTO 💌 [min-1/div]                            | PnS31:Program JOG Movement Distance                                    |
| •                                             | 32768 [reference units] (1-1073741824)                                 |
| 1000                                          | Pn533Program JOO Movement Speed                                        |
| 600                                           | 500 [min-1](1-10000)                                                   |
| 400                                           | Ph534:Program JOG Acceleration/Deceleration Time<br>100 [ms] (2-10000) |
| 200                                           |                                                                        |
| o                                             | Pn535.Program JOO Wating Time<br>100 [ms] (0-10000)                    |
| -200                                          |                                                                        |
| +400                                          | Pn536:Number of Times of Program JOG Movement                          |
| -600                                          | 3 [times] (0-1000) (0: infinite)                                       |
|                                               | Ph530.0:Program JOG Operasion Related Switch                           |
| -1000                                         | 4 : (Wating:PnS35 -> Forward:PnS31 -> Wating: 7                        |
| 0 2554 5108 7662                              | 10216 12770                                                            |
|                                               |                                                                        |
|                                               |                                                                        |
|                                               |                                                                        |
|                                               | Acely                                                                  |
| FUL                                           | L 💌 [ms.kiv]                                                           |
| uning Information                             |                                                                        |
| dal Tine 12771[ms]                            |                                                                        |
| total amount of movements +Ofreference units1 |                                                                        |

4. Click the Servo ON Button and then the Execute Button. The program jogging operation will be executed.

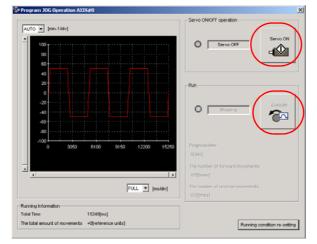

- CAUTION
   Be aware of the following points if you cancel the program jogging operation while the motor is operating.
  - If you cancel operation with the Servo OFF Button, the motor will stop according to setting of the Servo OFF stopping method (Pn001 = n.□□□X).
  - If you cancel operation with the **Cancel** Button, the motor will decelerate to a stop and then enter a zero-clamped state.

This concludes the program jogging procedure.

## 7.6.2 Origin Search

The origin search operation positions the motor to the origin within one rotation and the clamps it there.

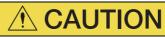

• Make sure that the load is not coupled when you execute an origin search. The Forward Drive Prohibit (P-OT) signal and Reverse Drive Prohibit (N-OT) signal are disabled during an origin search.

Use an origin search when it is necessary to align the origin within one rotation with the machine origin. The following speeds are used for origin searches.

- Rotary Servomotors: 60 min<sup>-1</sup>
- Direct Drive Servomotors: 6 min<sup>-1</sup>
- Linear Servomotors: 15 mm/s

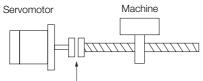

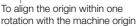

## Preparations

Confirm the following conditions before you start an origin search.

- The parameters must not be write prohibited.
- The main circuit power supply must be ON.
- There must be no alarms.
- There must be no hard wire base block (HWBB).
- The servo must be OFF.

## **Applicable Tools**

The following table lists the tools that you can use to perform an origin search and the applicable tool functions.

| Tool             | Function              | Reference                                                                         |
|------------------|-----------------------|-----------------------------------------------------------------------------------|
| Digital Operator | Fn003                 | Ω Σ-7-Series Digital Operator Operating Man-<br>ual (Manual No.: SIEP S800001 33) |
| SigmaWin+        | Setup - Origin Search | Gerating Procedure on page 7-20                                                   |

7.6.2 Origin Search

## **Operating Procedure**

Use the following procedure.

- 1. Select Setup Origin Search from the menu bar of the Main Window of the SigmaWin+. The Origin Search Dialog Box will be displayed.
- 2. Read the warnings and then click the OK Button.

| in Search                                                                                                    |  |
|----------------------------------------------------------------------------------------------------|--|
|                                                                                                    |  |
| t is dangerous to operate this function, because the servomotor will rotate.<br>Always be sure to check the user's manual before operating.                                                                                                    |  |
| Pay particular attention to the following points:                                                                                                    |  |
| 1. Perform safety checks around moving parts.                                                                                                    |  |
| The servomotor will actually turn at approximately 60min-1 (6min-1 with DD<br>motor) while clicking the FORWARD/REVERSE button. Perform this after<br>thoroughly checking that there is no danger from servomotor operation.                                      |  |
| 2. [Forward Run Prohibit (P-OT)]/[Reverse Run Prohibit (N-OT)] is disabled.                                                                                                    |  |
| The Forward Run Prohibit (P-OT) Reverse Run Prohibit (N-OT) signals are disabled during origin search (the servomotor will not stop even if the P-OTN-OT signals are passed). When operating, carefully verify the action and position of the servomotor/machine. |  |
| Clicking the OK button to start the Origin Search.                                                                                                    |  |
| Cancel                                                                                                    |  |

3. Click the Servo ON Button.

| 👌 Origin Search Axis #0 🛛 🗙          |
|--------------------------------------|
| Status<br>Origin Search Nat Executed |
| Operation<br>Servo OFF               |
| Forward Reverse                      |

4. Click the Forward Button or the Reverse Button.

An origin search will be performed only while you hold down the mouse button. The motor will stop when the origin search has been completed.

| 🎳 Origin Search Axis #0 🛛 💌 |
|-----------------------------|
| Status                      |
| Origin Search Completed     |
| Operation                   |
| Servo ON                    |
| Forward                     |

This concludes the origin search procedure.

## 7.6.3 Test without a Motor

A test without a motor is used to check the operation of the host controller and peripheral devices by simulating the operation of the Servomotor in the SERVOPACK, i.e., without actually operating a Servomotor. This test allows you to check wiring, debug the system, and verify parameters to shorten the time required for setup work and to prevent damage to the machine that may result from possible malfunctions. The operation of the motor can be checked with this test regardless of whether the motor is actually connected or not.

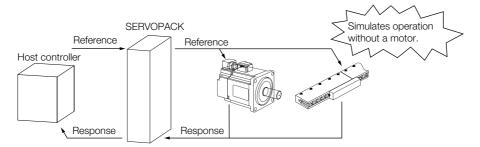

Use  $Pn00C = n.\Box\Box\BoxX$  to enable or disable the test without a motor.

| P              | arameter                    | Meaning                        | When Enabled  | Classification |
|----------------|-----------------------------|--------------------------------|---------------|----------------|
| Pn00C<br>(200C | n.□□□0<br>(default setting) | Disable tests without a motor. | After restart | Setup          |
| hex)           | n.□□□1                      | Enable tests without a motor.  |               |                |

Information An asterisk is displayed on the status display of the Digital Operator while a test without a motor is being executed.

## Motor Information and Encoder Information

The motor and encoder information is used during tests without a motor. The source of the information depends on the device connection status.

#### Rotary Servomotor

| Motor Connection<br>Status | Information That Is Used                                                         | Source of Information                                                                                                    |
|----------------------------|----------------------------------------------------------------------------------|----------------------------------------------------------------------------------------------------|
|                            | Motor information                                                                |                                                                                                    |
| Connected                  | Encoder information <ul> <li>Encoder resolution</li> <li>Encoder type</li> </ul> | Information in the motor that is connected                                                                                                    |
|                            | Motor information                                                                | Setting of Pn000 = n.XDDD (Rotary/Linear Startup Selection When Encoder Is Not Connected)                                                                                                    |
| Not connected              | Encoder information <ul> <li>Encoder resolution</li> <li>Encoder type</li> </ul> | <ul> <li>Encoder resolution: Setting of Pn00C = n.□X□<br/>(Encoder Resolution for Tests without a Motor)</li> <li>Encoder type: Setting of Pn00C = n.□X□□ (Encoder<br/>Type Selection for Tests without a Motor)</li> </ul> |

If you use fully-closed loop control, the external encoder information is also used.

| External Encoder Connection<br>Status | Information That Is<br>Used                       | Source of Information                                                       |
|---------------------------------------|---------------------------------------------------|-----------------------------------------------------------------------------|
| Connected                             | External encoder infor-<br>mation                 | Information in the external encoder that is con-<br>nected                  |
| Not connected                         | <ul><li>Resolution</li><li>Encoder type</li></ul> | <ul><li>Resolution: 256</li><li>Encoder type: Incremental encoder</li></ul> |

#### 7.6.3 Test without a Motor

#### Linear Servomotors

| Motor Connection<br>Status | Information That Is Used                                                             | Source of Information                                                                                                    |
|----------------------------|--------------------------------------------------------------------------------------|----------------------------------------------------------------------------------------------------|
|                            | Motor information                                                                    | Information in the motor that is connected                                                                                                    |
| Connected                  | Linear encoder informa-<br>tion<br>• Resolution<br>• Encoder pitch<br>• Encoder type | Information in the linear encoder that is connected                                                                                                    |
|                            | Motor information                                                                    | Setting of Pn000 = n.XDDD (Rotary/Linear Startup Selection When Encoder Is Not Connected)                                                                                                    |
| Not connected              | Linear encoder informa-<br>tion<br>• Resolution<br>• Encoder pitch<br>• Encoder type | <ul> <li>Resolution: 256</li> <li>Encoder pitch: Setting of Pn282 (Linear Encoder Pitch)</li> <li>Encoder type: Setting of Pn00C = n. IXIII (Encoder Type Selection for Tests without a Motor)</li> </ul> |

#### Related Parameters

| F              | Parameter                   | Meaning                                                                     | When Enabled  | Classification |
|----------------|-----------------------------|-----------------------------------------------------------------------------|---------------|----------------|
| Pn000<br>(2000 | n.0□□□<br>(default setting) | When an encoder is not connected, start as SERVOPACK for Rotary Servomotor. | After restart | Setup          |
| (2000<br>hex)  | n.1000                      | When an encoder is not connected, start as SERVOPACK for Linear Servomotor. | AILEI IESIAIL | Setup          |
|                |                             |                                                                             |               |                |

| Pn282 | Linear Encoder Pit | ch           |                 | Speed F       | Position Force |
|-------|--------------------|--------------|-----------------|---------------|----------------|
| (2282 | Setting Range      | Setting Unit | Default Setting | When Enabled  | Classification |
| hex)  | 0 to 6,553,600     | 0.01 µm      | 0               | After restart | Setup          |

| Pa                         | arameter                    | Meaning                                                      | When Enabled  | Classification |
|----------------------------|-----------------------------|--------------------------------------------------------------|---------------|----------------|
|                            | n.□□0□<br>(default setting) | Use 13 bits as encoder resolution for tests without a motor. |               | Catura         |
|                            | n.0010                      | Use 20 bits as encoder resolution for tests without a motor. |               |                |
| Pn00C<br>(200C             | n.□□2□                      | Use 22 bits as encoder resolution for tests without a motor. | After restart |                |
| (2000<br>hex)              | n.🗆 🗆 3 🗆                   | Use 24 bits as encoder resolution for tests without a motor. | Alter lestart | Setup          |
| n.□0□□<br>(default setting |                             | Use an incremental encoder for tests without a motor.        |               |                |
|                            | n.0100                      | Use an absolute encoder for tests without a motor.           |               |                |

# Motor Position and Speed Responses

For a test without a motor, the following responses are simulated for references from the host controller according to the gain settings for position or speed control.

- Servomotor position
- Motor speed
- External encoder position

The load model will be for a rigid system with the moment of inertia ratio that is set in Pn103.

7.6.3 Test without a Motor

# Restrictions

The following functions cannot be used during the test without a motor.

- Regeneration and dynamic brake operation
- Brake output signal

Refer to the following section for information on confirming the brake output signal. 9.2.3 I/O Signal Monitor on page 9-5

- Items marked with " $\!\times\!$ " in the following utility function table

| SigmaWin+          |                                                         | Digital Operator |                                                                        | Execu                  | table?             |            |
|--------------------|---------------------------------------------------------|------------------|------------------------------------------------------------------------|------------------------|--------------------|------------|
| Menu Bar<br>Button | SigmaWin+ Function<br>Name                              | Fn No.           | Utility Function Name                                                  | Motor Not<br>Connected | Motor<br>Connected | Reference  |
|                    | Origin Search                                           | Fn003            | Origin Search                                                          | 0                      | 0                  | page 7-19  |
|                    | Resetting the Abso-<br>lute Encoder                     | Fn008            | Reset Absolute<br>Encoder                                              | ×                      | 0                  | page 5-50  |
|                    | Analog Monitor Out-                                     | Fn00C            | Adjust Analog Monitor<br>Output Offset                                 | 0                      | 0                  | page 9-9   |
|                    | put Adjustment                                          | Fn00D            | Adjust Analog Monitor<br>Output Gain                                   | 0                      | 0                  | page 9-9   |
|                    | Motor Current Detec-<br>tion Offset Adjust-             | Fn00E            | Autotune Motor Cur-<br>rent Detection Signal<br>Offset                 | ×                      | 0                  | 2000 G 49  |
|                    | ment                                                    | Fn00F            | Manually Adjust Motor<br>Current Detection Sig-<br>nal Offset          | ×                      | 0                  | page 6-48  |
|                    | Parameter Write Pro-<br>hibition Setting                | Fn010            | Write Prohibition Set-<br>ting                                         | 0                      | 0                  | page 5-7   |
| Setup              | Multiturn Limit Setting                                 | Fn013            | Multiturn Limit Setting<br>after Multiturn Limit<br>Disagreement Alarm | ×                      | 0                  | page 6-36  |
|                    | Reset Configuration<br>Error of Option Mod-<br>ule      | Fn014            | Reset Option Module<br>Configuration Error                             | 0                      | 0                  | page 15-40 |
|                    | Initializing the Vibra-<br>tion Detection Level         | Fn01B            | Initialize Vibration<br>Detection Level                                | ×                      | ×                  | page 6-45  |
|                    | Setting the Origin of<br>the Absolute Linear<br>Encoder | Fn020            | Set Absolute Linear<br>Encoder Origin                                  | ×                      | 0                  | page 5-52  |
|                    | Reset Motor Type<br>Alarm                               | Fn021            | Reset Motor Type<br>Alarm                                              | 0                      | 0                  | _          |
|                    | Software Reset                                          | Fn030            | Software Reset                                                         | 0                      | 0                  | page 6-43  |
|                    | Polarity Detection                                      | Fn080            | Polarity Detection                                                     | ×                      | ×                  | page 5-24  |
|                    | Tuning-less Level<br>Setting                            | Fn200            | Tuning-less Level Set-<br>ting                                         | ×                      | ×                  | page 8-15  |
|                    | Easy FFT                                                | Fn206            | Easy FFT                                                               | ×                      | ×                  | page 8-92  |
| Parameter          | Initialize Servo*                                       | Fn005            | Initialize Parameters                                                  | 0                      | 0                  | page 5-9   |
|                    | Autotuning without<br>Host Reference                    | Fn201            | Advanced Autotuning without Reference                                  | ×                      | ×                  | page 8-22  |
|                    | Autotuning with Host<br>Reference                       | Fn202            | Advanced Autotuning with Reference                                     | ×                      | ×                  | page 8-33  |
| Tuning             | Custom Tuning                                           | Fn203            | One-Parameter Tuning                                                   | ×                      | ×                  | page 8-41  |
|                    | Adjust Anti-reso-<br>nance Control                      | Fn204            | Adjust Anti-resonance<br>Control                                       | ×                      | ×                  | page 8-50  |
|                    | Vibration Suppres-<br>sion                              | Fn205            | Vibration Suppression                                                  | ×                      | ×                  | page 8-55  |

Continued on next page.

7.6.3 Test without a Motor

|                    | Continued from previous page. |        |                                                         |                        |                    |            |  |
|--------------------|-------------------------------|--------|---------------------------------------------------------|------------------------|--------------------|------------|--|
| Ś                  | SigmaWin+                     |        | Digital Operator                                        | Executable?            |                    |            |  |
| Menu Bar<br>Button | SigmaWin+Function<br>Name     | Fn No. | Utility Function Name                                   | Motor Not<br>Connected | Motor<br>Connected | Reference  |  |
|                    |                               | Fn011  | Display Servomotor<br>Model                             | 0                      | 0                  | page 0.2   |  |
|                    | Product Information           | Fn012  | Display Software Ver-<br>sion                           | 0                      | 0                  | page 9-2   |  |
| Monitoring         |                               | Fn01E  | Display SERVOPACK<br>and Servomotor IDs                 | 0                      | 0                  |            |  |
|                    |                               | Fn01F  | Display Servomotor ID<br>from Feedback Option<br>Module | 0                      | 0                  | page 9-2   |  |
| Test Oper-         | Jogging                       | Fn002  | Jogging                                                 | 0                      | 0                  | page 7-7   |  |
| ation              | Program Jogging               | Fn004  | Program Jogging                                         | 0                      | 0                  | page 7-13  |  |
|                    | Alarm History Display         | Fn000  | Display Alarm History                                   | 0                      | 0                  | page 15-38 |  |
| Alarms             | Clearing the Alarm<br>History | Fn006  | Clear Alarm History                                     | 0                      | 0                  | page 15-39 |  |

\* The Initialize Button will be displayed when you select Parameters - Edit Parameters from the menu bar.

# Tuning

This chapter provides information on the flow of tuning, details on tuning functions, and related operating procedures.

| 8.1 | Overv                                              | view and Flow of Tuning8-4                                                                                                    |
|-----|----------------------------------------------------|----------------------------------------------------------------------------------------------------|
|     | 8.1.1<br>8.1.2                                     | Tuning Functions8-5Diagnostic Tool8-6                                                                                                    |
| 8.2 | Monit                                              | oring Methods8-7                                                                                                    |
| 8.3 | Preca                                              | utions to Ensure Safe Tuning8-8                                                                                                    |
|     | 8.3.1<br>8.3.2<br>8.3.3<br>8.3.4<br>8.3.5          | Overtravel Settings8-8Torque Limit Settings8-8Setting the Position Deviation OverflowAlarm Level8-8Vibration Detection Level Setting8-10Setting the Position Deviation OverflowAlarm Level at Servo ON8-10 |
| 8.4 | Tunin                                              | g-less Function8-11                                                                                                    |
|     | 8.4.1<br>8.4.2<br>8.4.3<br>8.4.4<br>8.4.5<br>8.4.6 | Application Restrictions8-11Operating Procedure8-12Troubleshooting Alarms8-13Parameters Disabled by Tuning-less Function8-14Automatically Adjusted Function Setting8-14Related Parameters8-14              |
| 8.5 | Estim                                              | ating the Moment of Inertia8-15                                                                                                    |
|     | 8.5.1<br>8.5.2<br>8.5.3<br>8.5.4                   | Outline8-15Restrictions8-15Applicable Tools8-16Operating Procedure8-16                                                                                                    |

| 8.6  | Autot                                                                | uning without Host Reference8-22                                                                                                    |
|------|----------------------------------------------------------------------|----------------------------------------------------------------------------------------------------|
|      | 8.6.1<br>8.6.2<br>8.6.3<br>8.6.4<br>8.6.5                            | Outline                                                                                                    |
|      | 8.6.6<br>8.6.7                                                       | Automatically Adjusted Function Settings                                                                                                    |
| 8.7  | Autot                                                                | uning with a Host Reference8-33                                                                                                    |
|      | 8.7.1<br>8.7.2<br>8.7.3<br>8.7.4<br>8.7.5<br>8.7.6<br>8.7.7          | Outline.8-33Restrictions.8-34Applicable Tools.8-34Operating Procedure.8-35Troubleshooting Problems in Autotuningwith a Host Reference.8-39Automatically Adjusted Function Settings.8-39Related Parameters.8-40 |
| 8.8  | Custo                                                                | om Tuning                                                                                                    |
|      | 8.8.1<br>8.8.2<br>8.8.3<br>8.8.4<br>8.8.5<br>8.8.6<br>8.8.6<br>8.8.7 | Outline                                                                                                    |
| 8.9  | Anti-F                                                               | Resonance Control Adjustment 8-50                                                                                                    |
|      | 8.9.1<br>8.9.2<br>8.9.3<br>8.9.4<br>8.9.5<br>8.9.6                   | Outline.8-50Preparations.8-50Applicable Tools.8-51Operating Procedure.8-51Related Parameters.8-53Suppressing Different Vibration Frequencieswith Anti-resonance Control.8-53                                   |
| 8.10 | Vibrat                                                               | tion Suppression8-55                                                                                                    |
|      | 8.10.1<br>8.10.2<br>8.10.3<br>8.10.4<br>8.10.5<br>8.10.6             | Outline                                                                                                    |
| 8.11 | Speed                                                                | d Ripple Compensation8-59                                                                                                    |
|      | 8.11.1<br>8.11.2<br>8.11.3                                           | Outline                                                                                                    |

| 8.12 | Addit                                                              | ional Adjustment Functions8-65                                                                                                    |
|------|--------------------------------------------------------------------|----------------------------------------------------------------------------------------------------|
|      | 8.12.1<br>8.12.2<br>8.12.3<br>8.12.4<br>8.12.5<br>8.12.6<br>8.12.7 | Gain Switching8-65Friction Compensation8-68Current Control Mode Selection8-69Current Gain Level Setting8-70Speed Detection Method Selection8-70Speed Feedback Filter8-70Backlash Compensation8-71 |
| 8.13 | Manu                                                               | al Tuning 8-76                                                                                                    |
|      | 8.13.1<br>8.13.2                                                   | Tuning the Servo Gains8-76Compatible Adjustment Functions8-86                                                                                                    |
| 8.14 | Diagn                                                              | ostic Tools8-90                                                                                                    |
|      | 8.14.1<br>8.14.2                                                   | Mechanical Analysis                                                                                                    |

# 8.1 Overview and Flow of Tuning

Tuning is performed to optimize response by adjusting the servo gains in the SERVOPACK.

The servo gains are set using a combination of parameters, such as parameters for the speed loop gain, position loop gain, filters, friction compensation, and moment of inertia ratio. These parameters influence each other, so you must consider the balance between them.

The servo gains are set to stable settings by default. Use the various tuning functions to increase the response even further for the conditions of your machine.

The basic tuning procedure is shown in the following flowchart. Make suitable adjustments considering the conditions and operating requirements of your machine.

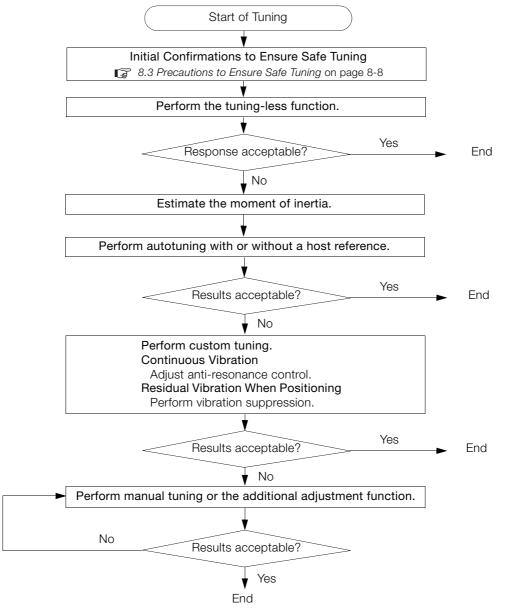

8.1.1 Tuning Functions

# 8.1.1 Tuning Functions

| Tuning Function                                                                                                    | Outline                                                                                                    | Applicable Con-<br>trol Methods                          | Reference |
|----------------------------------------------------------------------------------------------------|----------------------------------------------------------------------------------------------------|----------------------------------------------------------|-----------|
| Tuning-less Function                                                                                                    | This automatic adjustment function is designed to<br>enable stable operation without servo tuning. This<br>function can be used to obtain a stable response<br>regardless of the type of machine or changes in the<br>load. You can use it with the default settings.                                                                                                    | Speed control or position control                        | page 8-11 |
| Moment of Inertia<br>Estimation                                                                                                    | The moment of inertia ratio is calculated by operat-<br>ing the Servomotor a few times.<br>The moment of inertia ratio that is calculated here<br>is used in other tuning functions.                                                                                                    | Speed control,<br>position control,<br>or torque control | page 8-15 |
| Autotuning without<br>Host Reference                                                                                                    | <ul> <li>The following parameters are automatically<br/>adjusted in the internal references in the SERVO-<br/>PACK during automatic operation.</li> <li>Gains (e.g., position loop gain and speed loop<br/>gain)</li> <li>Filters (torque reference filter and notch filters)</li> <li>Friction compensation</li> <li>Anti-resonance control</li> <li>Vibration suppression</li> </ul> | Speed control or<br>position control                     | page 8-22 |
| Autotuning with HostThe following parameters are automatically<br>adjusted with the position reference input from the<br>host controller while the machine is in operation.<br>You can use this function for fine-tuning after you<br>perform autotuning without a host reference.<br>• Gains (e.g., position loop gain and speed loop<br>gain)<br>• Filters (torque reference filter and notch filters)<br>• Friction compensation<br>• Anti-resonance control<br>• Vibration suppression |                                                                                                    | Position control                                         | page 8-33 |
| Custom Tuning       The following parameters are adjusted with the position reference or speed reference input from the host controller while the machine is in operation.         Custom Tuning       • Gains (e.g., position loop gain and speed loop gain)         • Filters (torque reference filter and notch filters)         • Friction compensation         • Anti-resonance control                                                                                               |                                                                                                    | Speed control or position control                        | page 8-41 |
| Anti-resonance<br>Control Adjustment                                                                                                    | This function effectively suppresses continuous vibration.                                                                                                    | Speed control or position control                        | page 8-50 |
| Vibration<br>Suppression                                                                                                    | This function effectively suppresses residual vibra-<br>tion if it occurs when positioning.                                                                                                    | Position control                                         | page 8-55 |
| Speed Ripple Com-<br>pensationThis function reduces the ripple in the motor<br>speed.                                                                                                    |                                                                                                    | Speed control,<br>position control,<br>or torque control | page 8-59 |
| Additional<br>Adjustment FunctionThis function combines autotuning with custom<br>tuning. You can use it to improve adjustment<br>results.                                                                                                    |                                                                                                    | Depends on the functions that you use.                   | page 8-65 |
| Manual Tuning         You can manually adjust the servo gains to adjust the response.                                                                                                    |                                                                                                    | Speed control,<br>position control,<br>or torque control | page 8-76 |

The following table provides an overview of the tuning functions.

8.1.2 Diagnostic Tool

# 8.1.2 Diagnostic Tool

You can use the following tools to measure the frequency characteristics of the machine and set notch filters.

| Diagnostic Tool     | Outline                                                                                                    | Applicable<br>Control Methods                            | Reference |
|---------------------|----------------------------------------------------------------------------------------------------|----------------------------------------------------------|-----------|
| Mechanical Analysis | The machine is subjected to vibration to detect resonance frequencies. The measurement results are displayed as waveforms or numeric data. | Speed control,<br>position control,<br>or torque control | page 8-90 |
| Easy FFT            | The machine is subjected to vibration to detect resonance frequencies. The measurement results are displayed only as numeric data.         | Speed control,<br>position control,<br>or torque control | page 8-92 |

# 8.2 Monitoring Methods

You can use the data tracing function of the SigmaWin+ or the analog monitor signals of the SERVOPACK for monitoring. If you perform custom tuning or manual tuning, always use the above functions to monitor the machine operating status and SERVOPACK signal waveform while you adjust the servo gains.

Check the adjustment results with the following response waveforms.

Position Control

| Item                     | Unit                   |                   |  |
|--------------------------|------------------------|-------------------|--|
| nem                      | Rotary Servomotor      | Linear Servomotor |  |
| Torque reference         | %                      |                   |  |
| Feedback speed           | min <sup>-1</sup>      | mm/s              |  |
| Position reference speed | min <sup>-1</sup> mm/s |                   |  |
| Position deviation       | Reference units        |                   |  |

#### • Speed Control

| Item             | Unit                   |                   |  |
|------------------|------------------------|-------------------|--|
| Item             | Rotary Servomotor      | Linear Servomotor |  |
| Torque reference | %                      |                   |  |
| Feedback speed   | min <sup>-1</sup> mm/s |                   |  |
| Reference speed  | min <sup>-1</sup> mm/s |                   |  |

#### Torque Control

| ltem             | Unit                   |                   |  |
|------------------|------------------------|-------------------|--|
| nem              | Rotary Servomotor      | Linear Servomotor |  |
| Torque reference | %                      |                   |  |
| Feedback speed   | min <sup>-1</sup> mm/s |                   |  |

8.3.1 Overtravel Settings

# **Precautions to Ensure Safe Tuning**

# CAUTION

- Observe the following precautions when you perform tuning.
  - Do not touch the rotating parts of the motor when the servo is ON.
  - · Before starting the Servomotor, make sure that an emergency stop can be performed at any time.
  - Make sure that trial operation has been successfully performed without any problems.
  - · Provide an appropriate stopping device on the machine to ensure safety.

Perform the following settings in a way that is suitable for tuning.

#### 8.3.1 **Overtravel Settings**

Overtravel settings are made to force the Servomotor to stop for a signal input from a limit switch when a moving part of the machine exceeds the safe movement range.

Refer to the following section for details.

5.10 Overtravel and Related Settings on page 5-27

#### 8.3.2 **Torque Limit Settings**

You can limit the torque that is output by the Servomotor based on calculations of the torque required for machine operation. You can use torque limits to reduce the amount of shock applied to the machine when problems occur, such as collisions or interference. If the torque limit is lower than the torgue that is required for operation, overshooting or vibration may occur. Refer to the following section for details.

3 6.7 Selecting Torque Limits on page 6-25

#### Setting the Position Deviation Overflow Alarm Level 8.3.3

The position deviation overflow alarm is a protective function that is enabled when the SERVO-PACK is used in position control.

If the alarm level is set to a suitable value, the SERVOPACK will detect excessive position deviation and will stop the Servomotor if the Servomotor operation does not agree with the reference.

The position deviation is the difference between the position reference value and the actual position.

You can calculate the position deviation from the position loop gain (Pn102) and the motor speed with the following formula.

#### Rotary Servomotors

Encoder resolution  $^{*1}$ Motor speed [min<sup>-1</sup>] Denominator Position deviation [reference units] = Pn102 [0.1/s]/10\*2,\*3 × 60 Numerator

#### Linear Servomotors

| Desition deviation [reference unite]   | Motor speed [mm/s]                 | Resolution                                        | Denominator |
|----------------------------------------|------------------------------------|---------------------------------------------------|-------------|
| Position deviation [reference units] = | Pn102 [0.1/s]/10 <sup>*2, *3</sup> | $\times$ Linear encoder pitch [µm]/1,000 $\times$ | Numerator   |

#### 8.3.3 Setting the Position Deviation Overflow Alarm Level

Position Deviation Overflow Alarm Level (Pn520) [setting unit: reference units]

#### Rotary Servomotors

 $Pn520 > \frac{\text{Maximum motor speed [min<sup>-1</sup>]}}{60} \times \frac{\text{Encoder resolution}^{*1}}{Pn102 [0.1/s]/10^{*2, *3}} \times \frac{\text{Denominator}}{\text{Numerator}} \times \frac{(1.2 \text{ to } 2)^{*4}}{\text{maximum motor}}$ 

#### · Linear Servomotors

| D-500   | Maximum motor speed [mm/s]         | Resolution                      | $\times \frac{\text{Denominator}}{(1.2 \text{ to } 2)^{*4}}$ |
|---------|------------------------------------|---------------------------------|--------------------------------------------------------------|
| Pn520 > | Pn102 [0.1/s]/10 <sup>*2, *3</sup> | Linear encoder pitch [µm]/1,000 | Numerator (1.2 to 2)                                         |

- \*1. Refer to the following section for details.
- 5.14 Setting Unit Systems on page 5-42
- \*2. When model following control (Pn140 = n.□□□1) is enabled, use the setting of Pn141 (Model Following Control Gain) instead of the setting of Pn102 (Position Loop Gain).
- \*3. To check the setting of Pn102 on the Digital Operator, change the parameter display setting to display all parameters (Pn00B = n.□□□1).
- \*4. The underlined coefficient "× (1.2 to 2)" adds a margin to prevent an A.d00 alarm (Position Deviation Overflow) from occurring too frequently.

If you set a value that satisfies the formula, an A.d00 alarm (Position Deviation Overflow) should not occur during normal operation.

If the Servomotor operation does not agree with the reference, position deviation will occur, an error will be detected, and the motor will stop.

The following calculation example uses a Rotary Servomotor with a maximum motor speed of

6,000 and an encoder resolution of 16,777,216 (24 bits). Pn102 is set to 400.  $\frac{\text{Denominator}}{\text{Numerator}} = \frac{1}{16}$ 

$$Pn520 = \frac{6,000}{60} \times \frac{16,777,216}{400/10} \times \frac{1}{16} \times 2$$
$$= 2,621,440 \times 2$$

= 5,242,880 (default setting of Pn520)

If the acceleration/deceleration rate required for the position reference exceeds the tracking capacity of the Servomotor, the tracking delay will increase and the position deviation will no longer satisfy the above formulas. If this occurs, lower the acceleration/deceleration rate so that the Servomotor can follow the position reference or increase the position deviation overflow alarm level.

## **Related Parameters**

| Pn520 | Position Deviation Overflow Alarm Level |                  |                 | Posit        | ion            |
|-------|-----------------------------------------|------------------|-----------------|--------------|----------------|
| (2520 | Setting Range Setting Unit              |                  | Default Setting | When Enabled | Classification |
| hex)  | 1 to 1,073,741,823                      | 1 reference unit | 5,242,880       | Immediately  | Setup          |

### **Related Alarms**

| Alarm Number | Alarm Name                           | Alarm Meaning                                                                                                    |
|--------------|--------------------------------------|----------------------------------------------------------------------------------------------------|
| A.d00        | Position Deviation<br>Overflow Alarm | This alarm is displayed when the position deviation exceeds the set-<br>ting of Pn520 (2520 hex) (Position Deviation Overflow Alarm Level). |

8.3.4 Vibration Detection Level Setting

# 8.3.4 Vibration Detection Level Setting

You can set the vibration detection level (Pn312) to more accurately detect A.520 alarms (Vibration Alarm) and A.911 warnings (Vibration Warning) when vibration is detected during machine operation.

Set the initial vibration detection level to an appropriate value. Refer to the following section for details.

6.11 Initializing the Vibration Detection Level on page 6-45

# 8.3.5 Setting the Position Deviation Overflow Alarm Level at Servo ON

If the servo is turned ON when there is a large position deviation, the Servomotor will attempt to return to the original position to bring the position deviation to 0, which may create a hazardous situation. To prevent this, you can set a position deviation overflow alarm level at servo ON to restrict operation.

The related parameters and alarms are given in the following tables.

# **Related Parameters**

| Pn526 | Position Deviation Overflow Alarm Level at Servo ON |                                      |                 | Position     |                |
|-------|-----------------------------------------------------|--------------------------------------|-----------------|--------------|----------------|
| (2526 | Setting Range                                       | g Range Setting Unit Default Setting |                 |              | Classification |
| hex)  | 1 to 1,073,741,823                                  | 1 reference unit                     | 5,242,880       | Immediately  | Setup          |
| Pn528 | Position Deviation C                                | Verflow Warning Lev                  | el at Servo ON  | Posit        | ion            |
| (2528 | Setting Range                                       | Setting Unit                         | Default Setting | When Enabled | Classification |
| hex)  | 10 to 100                                           | 1%                                   | 100             | Immediately  | Setup          |

#### Rotary Servomotors

| Pn529 | Speed Limit Level at Servo ON |                     |                 | Positi       | on             |
|-------|-------------------------------|---------------------|-----------------|--------------|----------------|
| (2529 | Setting Range                 | Setting Unit        | Default Setting | When Enabled | Classification |
| hex)  | 0 to 10,000                   | 1 min <sup>-1</sup> | 10,000          | Immediately  | Setup          |

Linear Servomotors

| Pn584 | Speed Limit Level at Servo ON |              |                 | Positi       | on             |
|-------|-------------------------------|--------------|-----------------|--------------|----------------|
| (2584 | Setting Range                 | Setting Unit | Default Setting | When Enabled | Classification |
| hex)  | 0 to 10,000                   | 1 mm/s       | 10,000          | Immediately  | Setup          |

## **Related Alarms**

| Alarm Number | Alarm Name                                                             | Alarm Meaning                                                                                                    |
|--------------|------------------------------------------------------------------------|----------------------------------------------------------------------------------------------------|
| A.d01        | Position Deviation<br>Overflow Alarm at<br>Servo ON                    | This alarm occurs if Servo ON command (Enable Operation com-<br>mand) is executed after the position deviation exceeded the setting<br>of Pn526 (Excessive Position Deviation Alarm Level at Servo ON)<br>while the servo was OFF.                                                                          |
| A.d02        | Position Deviation<br>Overflow Alarm for<br>Speed Limit at Servo<br>ON | If position deviation remains in the deviation counter, the setting of Pn529 or Pn584 (Speed Limit Level at Servo ON) will limit the speed when the servo is turned ON. This alarm occurs if a position reference is input and the setting of Pn520 (Excessive Position Deviation Alarm Level) is exceeded. |

Refer to the following section for information on troubleshooting alarms.

15.2.3 Resetting Alarms on page 15-38

# 8.4 **Tuning-less Function**

The tuning-less function performs autotuning to obtain a stable response regardless of the type of machine or changes in the load. Autotuning is started when the servo is turned ON.

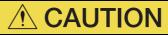

- The tuning-less function is disabled during torque control.
- The Servomotor may momentarily emit a sound the first time the servo is turned ON after the Servomotor is connected to the machine. This sound is caused by setting the automatic notch filter. It does not indicate a problem. The sound will not be emitted from the next time the servo is turned ON.
- The Servomotor may vibrate if it exceeds the allowable load moment of inertia. If that occurs, set the tuning-less load level to 2 (Pn170 = n.2□□□) or reduce the Tuning-less Rigidity Level (Pn170 = n.□X□□).
- To ensure safety, make sure that you can perform an emergency stop at any time when you execute the tuning-less function.

# 8.4.1 Application Restrictions

The following application restrictions apply to the tuning-less function.

| Function                                    | Executable? | Remarks                                                                                                    |
|---------------------------------------------|-------------|----------------------------------------------------------------------------------------------------|
| Vibration Detection Level<br>Initialization | 0           | _                                                                                                    |
| Moment of Inertia Estimation                | ×           | Disable the tuning-less function (Pn170 = $n.\Box\Box\Box$ 0) before you execute moment of inertia estimation.                                      |
| Autotuning without Host<br>Reference        | ×           | Disable the tuning-less function ( $Pn170 = n.\Box\Box\Box0$ ) before you execute autotuning without a host reference.                              |
| Autotuning with Host Reference              | ×           | _                                                                                                    |
| Custom Tuning                               | ×           | _                                                                                                    |
| Anti-Resonance Control<br>Adjustment        | ×           | _                                                                                                    |
| Vibration Suppression                       | ×           | _                                                                                                    |
| Easy FFT                                    | 0           | The tuning-less function is disabled while you execute<br>Easy FFT and then it is enabled when Easy FFT has been<br>completed.                      |
| Friction Compensation                       | ×           | _                                                                                                    |
| Gain Selection                              | ×           | _                                                                                                    |
| Mechanical Analysis                         | 0           | The tuning-less function is disabled while you execute mechanical analysis and then it is enabled when mechan-<br>ical analysis has been completed. |

\* O: Yes ×: No

8.4.2 Operating Procedure

# 8.4.2 Operating Procedure

The tuning-less function is enabled in the default settings. No specific procedure is required. You can use the following parameter to enable or disable the tuning-less function.

| F             | arameter                                           | Meaning                                                             | WhenEnabled        | Classification |
|---------------|----------------------------------------------------|---------------------------------------------------------------------|--------------------|----------------|
|               | n.🗆 🗆 🗆 0                                          | Disable tuning-less function.                                       |                    |                |
| Pn170         | n.□□□1<br>(default setting)                        | Enable tuning-less function.                                        |                    |                |
| (2170<br>hex) | n.□□0□<br>(default setting) Use for speed control. |                                                                     | After restart Setu | Setup          |
|               | n.0010                                             | Use for speed control and use host controller for position control. | _                  | L              |

When you enable the tuning-less function, you can select the tuning-less type. Normally, set Pn14F to  $n.\square\square2\square$  (Use tuning-less type 3) (default setting). If compatibility with previous models is required, set Pn14F to  $n.\square\square0\square$  (Use tuning-less type 1) or  $n.\square\square1\square$  (Use tuning-less type 2).

| Parameter              |                             | Meaning                                                                                  | When Enabled  | Classification |
|------------------------|-----------------------------|------------------------------------------------------------------------------------------|---------------|----------------|
|                        | n.🗆 🗆 🗆 🗆                   | Use tuning-less type 1.                                                                  |               |                |
| Pn14F<br>(214F<br>hex) | n.0010                      | Use tuning-less type 2. (The noise level is improved more than with tuning-less type 1.) | After restart | Tuning         |
|                        | n.□□2□<br>(default setting) | Use tuning-less type 3.                                                                  |               |                |

# **Tuning-less Level Settings**

If vibration or other problems occur, change the tuning-less levels. To change the tuning-less levels, use the SigmaWin+.

### Preparations

Check the following settings before you set the tuning-less levels.

- The tuning-less function must be enabled (Pn170 =  $n.\Box\Box\Box$ 1).
- The test without a motor function must be disabled (Pn00C =  $n.\Box\Box\Box$ ).

### ♦ Step

Use the following procedure to set the tuning-less levels.

In addition to the following procedure, you can also set the parameters directly. Refer to *Related Parameters*, below, for the parameters to set.

1. Select *Setup - Response Level Setting* from the menu bar of the Main Window of the SigmaWin+.

The Response Level Setting Dialog Box will be displayed.

Click the ▲ or ▼ Button to adjust the response level setting. Increase the response level setting to increase the response. Decrease the response level setting to suppress vibration.

| The default response | leve | l setting is 4. |  |
|----------------------|------|-----------------|--|
|----------------------|------|-----------------|--|

| Response Level Setting | Description          | Remarks                                                                                                    |
|------------------------|----------------------|----------------------------------------------------------------------------------------------------|
| 7                      | Response level: High |                                                                                                    |
| 6                      |                      | You cannot select these levels if tuning-less type 1 or 2 (Pn14F = $n.\Box\Box\Box\Box$ or $n.\Box\Box\Box\Box$ ) is used. |
| 5                      |                      |                                                                                                    |
| 4 (default setting)    |                      |                                                                                                    |
| 3                      |                      |                                                                                                    |
| 2                      |                      | -                                                                                                    |
| 1                      |                      |                                                                                                    |
| 0                      | Response level: Low  |                                                                                                    |

#### 3. Click the Completed Button.

The adjustment results will be saved in the SERVOPACK.

#### Related Parameters

#### Tuning-less Rigidity Level

If you use tuning-less type 1 or 2 (Pn14F =  $n.\square\square\square\square$  or  $n.\square\square\square\square$ ), set the tuning-less level to between 0 and 4 (Pn170 =  $n.\square\square\square\square$  to  $n.\square4\square\square$ ). Do not set the tuning-less level to between 5 and 7 (Pn170 =  $n.\square5\square\square$  to  $n.\square7\square\square$ ).

| Parameter              |                             | Description                              |             | When Enabled | Classification |
|------------------------|-----------------------------|------------------------------------------|-------------|--------------|----------------|
|                        | n.🗆0🗆 🗆                     | Tuning-less rigidity level 0 (low rigidi | ty)         |              |                |
|                        | n.0100                      | Tuning-less rigidity level 1             |             |              |                |
| Pn170<br>(2170<br>hex) | n.0200                      | Tuning-less rigidity level 2             |             |              |                |
|                        | n.¤3¤¤                      | Tuning-less rigidity level 3             |             |              |                |
|                        | n.□4□□<br>(default setting) | Tuning-less rigidity level 4             | Immediately | Setup        |                |
|                        | n.¤5¤¤                      | Tuning-less rigidity level 5             |             |              |                |
|                        | n.¤6¤¤                      | Tuning-less rigidity level 6             |             |              |                |
|                        | n.0700                      | Tuning-less rigidity level 7 (high rigid | lity)       |              |                |

#### Tuning-less Load Level

| Parameter |                             | Description              | When Enabled | Classification |
|-----------|-----------------------------|--------------------------|--------------|----------------|
| D=170     | n.0000                      | Tuning-less load level 0 |              |                |
| (2170     | n.1□□□<br>(default setting) | Tuning-less load level 1 | Immediately  | Setup          |
|           | n.2000                      | Tuning-less load level 2 |              |                |

## 8.4.3 Troubleshooting Alarms

An A.521 alarm (Autotuning Alarm) will occur if a resonant sound occurs or if excessive vibration occurs during position control. If an alarm occurs, implement the following measures.

- Resonant Sound
- Decrease the setting of Pn170 =  $n.X\Box\Box\Box$  or the setting of Pn170 =  $n.\Box X\Box\Box$ .
- Excessive Vibration during Position Control Increase the setting of Pn170 = n.□X□□ or decrease the setting of Pn170 = n.□X□□.

8.4.4 Parameters Disabled by Tuning-less Function

# 8.4.4 Parameters Disabled by Tuning-less Function

When the tuning-less function is enabled (Pn170 =  $n.\Box\Box\Box$ 1) (default setting), the parameters in the following table are disabled.

| Item                              | Parameter Name                                                                | Parameter Number                     |
|-----------------------------------|-------------------------------------------------------------------------------|--------------------------------------|
|                                   | Speed Loop Gain<br>Second Speed Loop Gain                                     | Pn100 (2100 hex)<br>Pn104 (2104 hex) |
| Gain-Related Parameters           | Speed Loop Integral Time Constant<br>Second Speed Loop Integral Time Constant | Pn101 (2101 hex)<br>Pn105 (2105 hex) |
|                                   | Position Loop Gain<br>Second Position Loop Gain                               | Pn102 (2102 hex)<br>Pn106 (2106 hex) |
|                                   | Moment of Inertia Ratio                                                       | Pn103 (2103 hex)                     |
| Advanced Control-Related          | Friction Compensation Function Selection                                      | Pn408 (2408 hex) =<br>n.X□□□         |
| Parameters                        | Anti-Resonance Control Selection                                              | Pn160 (2160 hex)=<br>n.□□□X          |
| Gain Selection-Related Parameters | Gain Switching Selection                                                      | Pn139 (2139 hex)=<br>n.□□□X          |

The tuning-less function is disabled during torque control, Easy FFT, and mechanical analysis for a vertical axis. The gain-related parameters in the above table are enabled for torque control, Easy FFT, and mechanical analysis. Of these, Pn100, Pn103, and Pn104 are enabled for torque control.

# 8.4.5 Automatically Adjusted Function Setting

You can also automatically adjust notch filters.

Normally, set Pn460 to n. 111 (Adjust automatically) (default setting). Vibration is automatically detected and a notch filter is set.

Set Pn460 to n.  $\Box 0 \Box \Box$  (Do not adjust automatically) only if you do not change the setting of the notch filter before you execute the tuning-less function.

| Parameter              |                             | Meaning                                                                                                    | When Enabled | Classification |
|------------------------|-----------------------------|----------------------------------------------------------------------------------------------------|--------------|----------------|
| Pn460<br>(2460<br>hex) | n.0000                      | Do not adjust the second stage notch filter<br>automatically during execution of autotuning<br>without a host reference, autotuning with a<br>host reference, and custom tuning. | Immodiately  | Tuning         |
|                        | n.□1□□<br>(default setting) | Adjust the second stage notch filter automati-<br>cally during execution of autotuning without a<br>host reference, autotuning with a host refer-<br>ence, and custom tuning.    | Immediately  |                |

# 8.4.6 Related Parameters

The following parameters are automatically adjusted when you execute the tuning-less function.

Do not manually change the settings of these parameters after you have enabled the tuningless function.

| Parameter        | Name                                                    |
|------------------|---------------------------------------------------------|
| Pn401 (2401 hex) | First Stage First Torque Reference Filter Time Constant |
| Pn40C (240C hex) | Second Stage Notch Filter Frequency                     |
| Pn40D (240D hex) | Second Stage Notch Filter Q Value                       |

8.5.1 Outline

# 8.5 Estimating the Moment of Inertia

This section describes how the moment of inertia is calculated.

The moment of inertia ratio that is calculated here is used in other tuning functions. You can also estimate the moment of inertia during autotuning without a host reference. Refer to the following section for the procedure.

8.6.4 Operating Procedure on page 8-24

# 8.5.1 Outline

The moment of inertia during operation is automatically calculated by the SERVOPACK for round-trip (forward and reverse) operation. A reference from the host controller is not used.

The moment of inertia ratio (i.e., the ratio of the load moment of inertia to the motor moment of inertia) is a basic parameter for adjusting gains. It must be set as accurately as possible.

Although the load moment of inertia can be calculated from the weight and structure of the mechanisms, doing so is very troublesome and calculating it accurately can be very difficult with the complex mechanical structures that are used these days. With moment of inertia estimation, you can get an accurate load moment of inertia simply by operating the motor in the actual system in forward and reverse a few times.

The motor is operated with the following specifications.

- Maximum speed: ±1,000 min<sup>-1</sup> (can be changed)
- Acceleration rate: ±20,000 min<sup>-1</sup>/s (can be changed)
- Travel distance: ±2.5 rotations max. (can be changed)

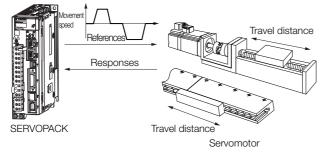

Note: Execute moment of inertia estimation after jogging to a position that ensures a suitable range of motion.

# 8.5.2 Restrictions

The following restrictions apply to estimating the moment of inertia.

### Systems for which Execution Cannot Be Performed

- When the machine system can move only in one direction
- When the range of motion is 0.5 rotations or less

# Systems for Which Adjustments Cannot Be Made Accurately

- When a suitable range of motion is not possible
- · When the moment of inertia changes within the set operating range
- When the machine has high dynamic friction
- When the rigidity of the machine is low and vibration occurs when positioning is performed
- · When the position integration function is used
- When proportional control is used

8.5.3 Applicable Tools

## Preparations

Check the following settings before you execute moment of inertia estimation.

- The main circuit power supply must be ON.
- There must be no overtravel.
- The servo must be OFF.
- The control method must not be set to torque control.
- The gain selection switch must be set to manual gain selection (Pn139 =  $n.\Box\Box\Box$ ).
- The first gains must be selected.
- The test without a motor function must be disabled (Pn00C =  $n.\Box\Box\Box$ ).
- There must be no alarms or warnings.
- There must be no hard wire base block (HWBB).
- The parameters must not be write prohibited.
- The tuning-less function must be disabled (Pn170 =  $n.\Box\Box\Box$ ).

# 8.5.3 Applicable Tools

The following table lists the tools that you can use to estimate the moment of inertia and the applicable tool functions.

| Tool      | Function        | Operating Procedure Reference          |
|-----------|-----------------|----------------------------------------|
| SigmaWin+ | Tuning - Tuning | 3.5.4 Operating Procedure on page 8-16 |

# 8.5.4 Operating Procedure

Use the following procedure to set the moment of inertia ratio.

|                                                                                                    | <ul> <li>Estimating the moment of inertia requires operating the motor and therefore presents hazards. Observe the following precaution.</li> <li>Confirm safety around moving parts.<br/>This function involves automatic operation with vibration. Make sure that you can perform an emergency stop (to turn OFF the power supply) at any time. There will be movement in both directions within the set range of movement. Check the range of movement and the directions and implement protective controls for safety, such as the overtravel functions.</li> </ul> |  |
|----------------------------------------------------------------------------------------------------|----------------------------------------------------------------------------------------------------|--|
|                                                                                                    |                                                                                                    |  |
| <ul> <li>Be aware of the following points if you cancel the moment of inertia estimation while the motor is operating.</li> <li>If you cancel operation with the Servo OFF Button, the motor will stop according to setting of the Servo OFF stopping method (Pn001 = n.□□□X).</li> <li>If you cancel operation with the Cancel Button, the motor will decelerate to a stop and then enter a zero-clamped state.</li> </ul> |                                                                                                    |  |

 Select *Tuning - Tuning* from the menu bar of the Main Window of the SigmaWin+. The Tuning Dialog Box will be displayed. Click the Cancel Button to cancel tuning.

8.5.4 Operating Procedure

2. Click the Execute Button.

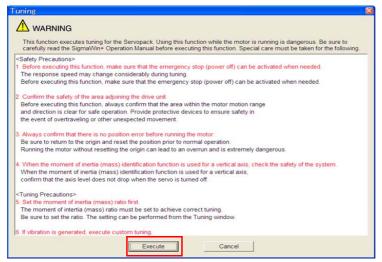

3. Click the Execute Button.

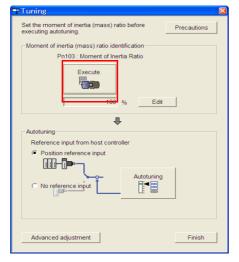

4. Set the conditions as required.

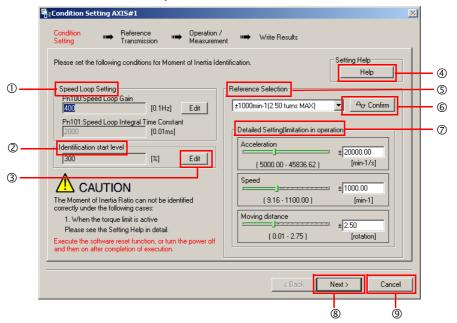

#### 8.5.4 Operating Procedure

#### ① Speed Loop Setting Area

Make the speed loop settings in this area.

If the speed loop response is too bad, it will not be possible to measure the moment of inertia ratio accurately.

The values for the speed loop response that are required for moment of inertia estimation are set for the default settings. It is normally not necessary to change these settings. If the default speed loop gain is too high for the machine (i.e., if vibration occurs), lower the setting. It is not necessary to increase the setting any farther.

#### Identification Start Level Group

This is the setting of the moment of inertia calculation starting level.

If the load is large or the machine has low rigidity, the torque limit may be applied, causing moment of inertia estimation to fail.

If that occurs, estimation may be possible if you double the setting of the start level.

3 Edit Buttons

Click the button to display a dialog box to change the settings related to the speed loop or estimation start level.

Help Button

Click this button to display guidelines for setting the reference conditions. Make the following settings as required.

- Operate the motor to measure the load moment of inertia of the machine in comparison with the rotor moment of inertia.
- Set the operation mode, reference pattern (maximum acceleration rate, maximum speed, and maximum travel distance), and speed loop-related parameters.
- Correct measurement of the moment of inertia ratio may not be possible depending on the settings. Set suitable settings using the measurement results as reference.

#### S Reference Selection Area

Either select the reference pattern for estimation processing from the box, or set the values in the **Detailed Setting** Group. Generally speaking, the larger the maximum acceleration rate is, the more accurate the moment of inertia estimation will be.

Set the maximum acceleration range within the possible range of movement considering the gear ratio, e.g., the pulley diameters or ball screw pitch.

#### 6 Confirm Button

Click this button to display the Reference Confirmation Dialog Box.

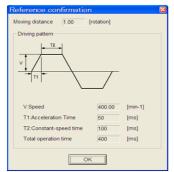

#### ⑦ Detailed Setting Area

You can change the settings by moving the bars or directly inputting the settings to create the required reference pattern.

- Next Button
- Click this button to display the Reference Transmission Dialog Box.
- ③ Cancel Button

Click this button to return to the Tuning Dialog Box.

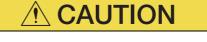

- The travel distance is the distance for one operation in the forward or reverse direction. During multiple operations, the operation starting position may move in one direction or the other. Confirm the possible operating range for each measurement or operation.
- Depending on the parameter settings and the moment of inertia of the machine, overshooting and undershooting may occur and may cause the maximum speed setting to be exceeded temporarily. Allow sufficient leeway in the settings.

#### Information When Measurement Is Not Correct

Estimating the moment of inertia ratio cannot be performed correctly if the torque limit is activated. Adjust the limits or reduce the acceleration rate in the reference selection so that the torque limit is not activated.

#### 5. Click the Next Button.

The Reference Transmission Dialog Box will be displayed.

#### 6. Click the Start Button.

| Reference Transmission AXIS#2                                                          |       |
|----------------------------------------------------------------------------------------|-------|
| Condition → Reference → Operation / → Write Results<br>Setting Transmissior Measuremen |       |
|                                                                                        | _ (1) |
| Transferring Reference Conditions to the Servopack.                                    | _ 2   |
|                                                                                        | 3     |
|                                                                                        |       |
| Cancel                                                                                 |       |
| C Back Mexty Cancel                                                                    | 6     |

#### ① Start Button

The reference conditions will be transferred to the SERVOPACK. A progress bar will show the progress of the transfer.

#### 2 Cancel Button

The **Cancel** Button is enabled only while data is being transferred to the SERVOPACK. You cannot use it after the transfer has been completed.

#### 3 Back Button

This button returns you to the Condition Setting Dialog Box. It is disabled while data is being transferred.

④ Next Button

This button is enabled only when the data has been transferred correctly. You cannot use it if an error occurs or if you cancel the transfer before it is completed.

Click the **Next** Button to display the Operation/Measurement Dialog Box. (5) **Cancel** Button

This button cancels processing and returns you to the Tuning Dialog Box.

#### 7. Click the Next Button.

The Operation/Measurement Dialog Box will be displayed.

#### 8. Click the Servo On Button.

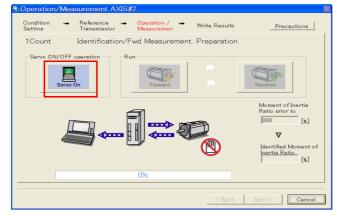

#### 8.5.4 Operating Procedure

#### 9. Click the Forward Button.

The shaft will rotate in the forward direction and the measurement will start. After the measurement and data transfer have been completed, the **Reverse** Button will be displayed in color.

#### 10. Click the Reverse Button.

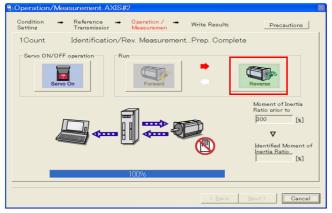

The shaft will rotate in the reverse direction and the measurement will start. After the measurement and data transfer have been completed, the **Forward** Button will be displayed in color.

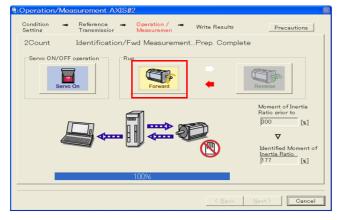

#### 11. Repeat steps 8 to 9 until the Next Button is enabled.

Measurements are performed from 2 to 7 times and then verified. The number of measurements is displayed in upper left corner of the dialog box. A progress bar at the bottom of the dialog box will show the progress of the transfer each time.

12. When the measurements have been completed, click the Servo On Button to turn OFF the servo.

#### 13. Click the Next Button.

The Write Results Dialog Box will be displayed.

Information If you click the **Next** Button before you turn OFF the servo, the following Dialog Box will be displayed. Click the **OK** Button to turn OFF the servo.

| Moment of Inertia Identification 🛛 🔀 |  |  |  |  |  |
|--------------------------------------|--|--|--|--|--|
| It turns the Servo OFF.              |  |  |  |  |  |
| OK Cancel                            |  |  |  |  |  |

8.5.4 Operating Procedure

14. Click the Writing Results Button.

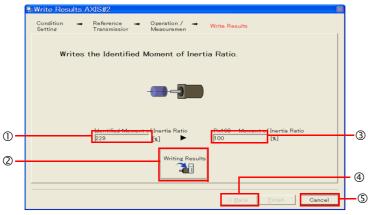

#### ① Identified Moment of Inertia Ratio Box

The moment of inertia ratio that was found with operation and measurements is displayed here.

**Writing Results Button** 

If you click this button, Pn103 (Moment of Inertia Ratio) in the SERVOPACK is set to the value that is displayed for the identified moment of inertia ratio.

3 Pn103: Moment of Inertia Ratio Box

The value that is set for the parameter is displayed here.

After you click the **Writing Results** Button, the value that was found with operation and measurements will be displayed as the new setting.

④ Back Button

This button is disabled.

S Cancel Button

This button will return you to the Tuning Dialog Box.

- 15. Confirm that the Identified Moment of Inertia Ratio Box and the Pn103: Moment of Inertia Ratio Box show the same value and then click the Finish Button.
- 16. Click the OK Button.

| Tuning | ×                                                                                                    |
|--------|----------------------------------------------------------------------------------------------------|
| ⚠      | The software reset function should be executed since the moment of inertia (mass) identification function was<br>executed.                                          |
|        | Click the OK button to execute the software reset function.                                                                                                    |
|        | After the Cancel button is clicked, an alarm will occur when the servo is turned on by external signal. Turn the power<br>off and then on again to clear the alarm. |
|        | Cancel                                                                                                    |

#### 17. Click the Execute Button.

| 05 | oftware Reset AXIS#2                                                                                                    |  |
|----|----------------------------------------------------------------------------------------------------|--|
|    | The software reset function will be executed.<br>The Servopack will stop responding for approximately 5<br>seconds after the fuction begins. |  |
|    | Execute                                                                                                    |  |
|    | 0%                                                                                                    |  |
|    |                                                                                                    |  |

If the setting of the moment of inertia ratio (Pn103) was changed, the new value will be saved and the Tuning Dialog Box will be displayed again.

This concludes the procedure.

Tuning

8.6.1 Outline

# 8.6 Autotuning without Host Reference

This section describes autotuning without a host reference.

| Important | <ul> <li>Autotuning without a host reference performs adjustments based on the setting of the speed loop gain (Pn100). Therefore, precise adjustments cannot be made if there is vibration when adjustments are started. Make adjustments after lowering the speed loop gain (Pn100) until vibration is eliminated.</li> <li>You cannot execute autotuning without a host reference if the tuning-less function is enabled (Pn170 = n.□□□1 (default setting)). Disable the tuning-less function (Pn170 = n.□□□0) before you execute autotuning without a host reference.</li> <li>If you change the machine load conditions or drive system after you execute autotuning without a host reference and then you execute autotuning without a host reference with moment of inertia estimation specified, use the following parameter settings. If you execute autotuning without a host reference for any other conditions, the machine may vibrate and may be damaged.</li> <li>Pn140 = n.□□□0 (Do not use model following control.)</li> <li>Pn160 = n.□□□0 (Do not use anti-resonance control.)</li> <li>Pn408 = n.00□0 (Disable friction compensation, first stage notch filter, and second stage notch filter.)</li> </ul> |
|-----------|----------------------------------------------------------------------------------------------------|
|           | Note: If you are using the Digital Operator and the above parameters are not displayed, change the parameter display setting to display all parameters (Pn00B = n.□□□1) and then turn the power supply OFF and ON again.                                                                                                    |

# 8.6.1 Outline

For autotuning without a host reference, operation is automatically performed by the SERVO-PACK for round-trip (forward and reverse) operation to adjust for machine characteristics during operation. A reference from the host controller is not used.

The following items are adjusted automatically.

- Moment of inertia ratio
- · Gains (e.g., speed loop gain and position loop gain)
- Filters (torque reference filter and notch filters)
- Friction compensation
- Anti-resonance control
- Vibration suppression (only for mode 2 or 3)

Refer to the following section for details on the parameters that are adjusted. **8.6.7** *Related Parameters* on page 8-32

The motor is operated with the following specifications.

| Maximum speed          | Rated motor speed × $\frac{2}{3}$                                                                                                    |                                                                                                    |  |
|------------------------|----------------------------------------------------------------------------------------------------|----------------------------------------------------------------------------------------------------|--|
| Acceleration<br>Torque | Rated motor torque: Approx. 100%<br>Note: The acceleration torque depends on the setting of the influence of the moment of inertia ratio<br>(Pn103), machine friction, and external disturbance. |                                                                                                    |  |
|                        | Rotary Servomotors                                                                                                    | You can set the desired travel distance. The default setting is for a value equivalent to 3 motor shaft rotations.  |  |
| Travel Distance        | Direct Drive Servomotors                                                                                                    | You can set the desired travel distance. The default setting is for a value equivalent to 0.3 rotations.            |  |
|                        | Linear Servomotors                                                                                                    | You can set the desired travel distance in increments of 1,000 reference units. (The default setting is for 90 mm.) |  |

8.6.2 Restrictions

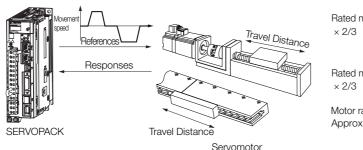

Note: Execute autotuning without a host reference after jogging to a position that ensures a suitable range of motion.

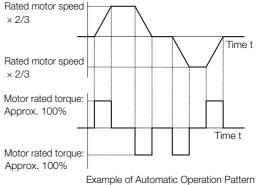

- Autotuning without a host reference requires operating the motor and therefore presents hazards. Observe the following precaution.
  - Confirm safety around moving parts.

This function involves automatic operation with vibration. Make sure that you can perform an emergency stop (to turn OFF the power supply) at any time. There will be movement in both directions within the set range of movement. Check the range of movement and the directions and implement protective controls for safety, such as the overtravel functions.

# 8.6.2 Restrictions

The following restrictions apply to autotuning without a host reference.

If you cannot use autotuning without a host reference because of these restrictions, use autotuning with a host reference or custom tuning. Refer to the following sections for details.  $\boxed{3}$  8.7 Autotuning with a Host Reference on page 8-33

₹ 8.8 Custom Tuning on page 8-41

# Systems for Which Execution Cannot Be Performed

- When the machine system can move only in one direction
- When the range of motion is 0.5 rotations or less

# Systems for Which Adjustments Cannot Be Made Accurately

- When a suitable range of motion is not possible
- · When the moment of inertia changes within the set operating range
- When the machine has high friction
- When the rigidity of the machine is low and vibration occurs when positioning is performed
- When the position integration function is used
- · When proportional control is used
- When mode switching is used

Note: If you specify moment of inertia estimation, mode switching will be disabled and PI control will be used while the moment of inertia is being calculated. Mode switching will be enabled after moment of inertia estimation has been completed.

- · When speed feedforward or torque feedforward is input
- When the positioning completed width (Pn522) is too narrow

**Tuning** 

8.6.3 Applicable Tools

## Preparations

Check the following settings before you execute autotuning without a host reference.

- The main circuit power supply must be ON.
- There must be no overtravel.
- The servo must be OFF.
- The control method must not be set to torque control.
- The gain selection switch must be set to manual gain selection (Pn139 =  $n.\Box\Box\Box$ ).
- The first gains must be selected.
- The test without a motor function must be disabled (Pn00C =  $n.\Box\Box\Box$ ).
- There must be no alarms or warnings.
- There must be no hard wire base block (HWBB).
- The parameters must not be write prohibited.
- The tuning-less function must be disabled (Pn170 = n.□□□0), or the tuning-less function must be enabled (Pn170 = n.□□□1) and moment of inertia estimation must be specified.
- If you execute autotuning without a host reference during speed control, set the mode to 1.

Information • If you start autotuning without a host reference while the SERVOPACK is in speed control for mode 2 or 3, the SERVOPACK will change to position control automatically to perform autotuning without a host reference. The SERVOPACK will return to speed control after autotuning has been completed.

# 8.6.3 Applicable Tools

The following table lists the tools that you can use to perform autotuning without a host reference and the applicable tool functions.

| Tool             | Function        | Operating Procedure Reference                                                   |
|------------------|-----------------|---------------------------------------------------------------------------------|
| Digital Operator | Fn201           | Ω Σ-7-Series Digital Operator Operating<br>Manual (Manual No.: SIEP S800001 33) |
| SigmaWin+        | Tuning - Tuning | <i>∎</i> 8.6.4 Operating Procedure on page 8-24                                 |

# 8.6.4 Operating Procedure

Use the following procedure to perform autotuning without a host reference.

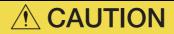

- If you specify not estimating the moment of inertia, set the moment of inertia ratio (Pn103) correctly. If the setting greatly differs from the actual moment of inertia ratio, normal control of the machine may not be possible, and vibration may result.
- 1. Confirm that the moment of inertia ratio (Pn103) is set correctly.
- **2.** Select *Tuning Tuning* from the menu bar of the Main Window of the SigmaWin+. The Tuning Dialog Box will be displayed. Click the **Cancel** Button to cancel tuning.

8.6.4 Operating Procedure

3. Click the Execute Button.

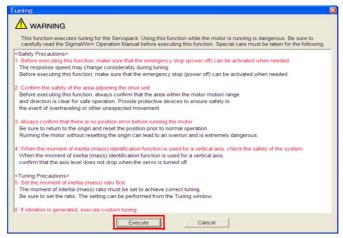

4. Click the OK Button.

| Tuning                                                                                                    | × |
|----------------------------------------------------------------------------------------------------|---|
|                                                                                                    |   |
| The moment of inertia (mass) ratio has never been changed from the defau<br>setting.<br>Set a correct moment of inertia (mass) ratio in the Moment of Inertia (Mass<br>Setting window before starting tuning.<br>If an incorrect moment of inertia (mass) ratio is set, vibration may be gener<br>during tuning.<br>Do you want to continue tuning? | ) |
| OK Cancel                                                                                                    |   |

5. Select the No Reference Input Option in the Autotuning Area and then click the Autotuning Button.

| Tuning AXIS#00                                                      | ×           |
|---------------------------------------------------------------------|-------------|
| Set the moment of inertia (mass) ratio before executing autotuning. | Precautions |
| Moment of inertia (mass) ratio identification                       |             |
| Pn103 : Moment of Inertia Ratio                                     |             |
| Execute.                                                            |             |
| 100 % Edit                                                          |             |
|                                                                     |             |
| Reference input from host controller                                |             |
| C Position Reference Input                                          |             |
|                                                                     | <b>}</b> →  |
| Advanced adjustment                                                 | Finish      |

#### 8.6.4 Operating Procedure

6. Set the conditions in the Switching the load moment of inertia (load mass) identification Box, the Mode selection Box, the Mechanism selection Box, and the Distance Box, and then click the Next Button.

| Autotuning - Setting Conditions AXIS#1 Set conditions.      Switching the load moment of intertia (load mass) identification      1:A moment of inertia is not presumed.      Mode selection                                                                                                    |  | identification Box<br>Specify whether to<br>0: A moment of ine | d moment of inertia (load mass)<br>estimate the moment of inertia.<br>ertia is presumed. (default setting)<br>ertia is not presumed.                                                                                                    |  |
|----------------------------------------------------------------------------------------------------|--|----------------------------------------------------------------|----------------------------------------------------------------------------------------------------|--|
| 2:For positioning<br>A gain adjustment specialized for positioning will be executed. In addition, the<br>following automatic adjustments can be executed: Model following control,<br>notch filter, anti-resonance control, and vibration suppression.                                                                                                    |  | Mode selection Box     Set the mode.                           |                                                                                                    |  |
|                                                                                                    |  | Mode Selection                                                 | Description                                                                                                    |  |
| Mechanism selection           2 Ball screw mechanism or linear motor           Executes adjustment suitable for relatively high-rigidity mechanism, such as a ball screw or linear motor. Select this type if there is no applicable mechanism.           Distance           The moving range from the current value is specified.           98         × 1000 =           (-99990 - 99990) |  | 1: Standard                                                    | Standard gain adjustment is per-<br>formed. In addition to gain adjust-<br>ment, notch filters and anti-resonance<br>control are automatically adjusted.                                                                                     |  |
|                                                                                                    |  | 2: For positioning                                             | Tuning is performed for positioning<br>applications. In addition to gain<br>adjustment, model following control,<br>notch filters, anti-resonance control,<br>and vibration suppression are auto-<br>matically adjusted.                     |  |
| (Setting invalid range : -31 - 31)     2.9     [Rotation]       Tuning parameters     Start tuning using the default settings.                                                                                                    |  | 3: For positioning<br>especially to pre-<br>vent overshooting  | Tuning is performed for positioning<br>applications with emphasis on elimi-<br>nating overshooting. In addition to<br>gain adjustment, notch filters, anti-<br>resonance control, and vibration sup-<br>pression are automatically adjusted. |  |
| <b>Distance</b> Box<br>Set the travel distance.<br>Movement range: -99,990,000 to<br>+99,990,000 [reference units]<br>Minimum setting increment for travel dis-<br>tance: 1,000 [reference units]<br>Negative values are for reverse operation                                                                                                    |  | drive.<br>If there is noise or<br>results may be obt           | tion Box<br>cording to the machine element to<br>if the gain does not increase, better<br>tained by changing the rigidity type.<br>cording to the following guidelines.                                                                      |  |
| and positive values are for forward opera-<br>tion from the current position.                                                                                                    |  | Mechanism<br>Selection                                         | Description                                                                                                    |  |
| Default settings:<br>Rotary Servomotors: Approx. 3 rotations<br>Direct Drive Servomotors: Approx. 0.3                                                                                                    |  | 1: Belt mechanism                                              | Tuning is performed for a mecha-<br>nism with relatively low rigidity, e.g.,<br>a belt.                                                                                                    |  |
| rotations<br>Linear Servomotors: Approx 90 mm<br>Set the distance to the following values or<br>higher. To ensure tuning precision, we rec-<br>ommend that you use approximately the<br>default distance setting.<br>Rotary Servomotors: 0.5 rotations<br>Direct Drive Servomotors: 0.05 rotations                                                                                          |  | 2: Ball screw mech-<br>anism or linear<br>motor                | Tuning is performed for a mecha-<br>nism with relatively high rigidity, e.g.,<br>a ball screw or Linear Servomotor.<br>Use this setting if there is no other<br>appropriate setting.                                                         |  |
|                                                                                                    |  | 3: Rigid model                                                 | Tuning is performed for a mecha-<br>nism with high rigidity, e.g., a rigid<br>body system.                                                                                                    |  |
| Linear Servomotors: 5 mm                                                                                                    |  | If you select the St<br>tings Check Box, t                     | rs Box<br>eters to use for tuning.<br>tart tuning using the default set-<br>the tuning parameters will be returned<br>ngs before tuning is started.                                                                                          |  |

8.6.4 Operating Procedure

7. Click the Servo ON Button.

| Autotuning - Automatic se                        | etting AXIS#1                                                                                                    | X |
|--------------------------------------------------|----------------------------------------------------------------------------------------------------|---|
| Waiting for execution                            | Servo ON/OFF operation                                                                                                    |   |
| Gain search<br>behaviour evaluation              | Mode selection                                                                                                    |   |
| ONdtch filter<br>OAnti-res Adj<br>O'Vib Suppress | Mechanism selection<br>2:Ball screw mechanism or linear motor<br>Distance<br><u>96000</u> [reference units]<br>2.9 [Rotation] |   |
| Precautions                                      | Sack Finish Cancel                                                                                                    |   |

8. Click the Start tuning Button.

| Autotuning - Automatic setting AXIS#1                   |                                                                         |  |  |  |
|---------------------------------------------------------|-------------------------------------------------------------------------|--|--|--|
| Waiting for execution                                   | Servo ON/OFF operation                                                  |  |  |  |
| Oscillation level<br>measurement                        | Tuning                                                                  |  |  |  |
| Gain search<br>behaviour evaluation<br>Tuning completed | Mode selection                                                          |  |  |  |
|                                                         | 2:For positioning<br>Mechanism selection                                |  |  |  |
|                                                         | 2:Ball screw mechanism or linear motor Distance asnon [reference units] |  |  |  |
| ONotch filter<br>Anti-res Adj<br>Vib Suppress           | 96000 [reference units]<br>2.9 [Rotation]                               |  |  |  |
| Precautions                                             | < Back Finish Cancel                                                    |  |  |  |

9. Confirm safety around moving parts and click the Yes Button.

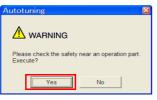

#### 8.6.5 Troubleshooting Problems in Autotuning without a Host Reference

The motor will start operating and tuning will be executed.

Vibration that occurs during tuning will be detected automatically and suitable settings will be made for that vibration. When the settings have been completed, the indicators for the functions that were used will light at the lower left of the dialog box.

| Autotuning - Automatic              | setting AXIS#2                                                              |
|-------------------------------------|-----------------------------------------------------------------------------|
| Waiting for execution               | Servo ON/OFF operation                                                      |
| Oscillation level measurement       |                                                                             |
| Gain search<br>behaviour evaluation | Cancel                                                                      |
|                                     | 1:Standard<br>Mechanism selection<br>2:Ball screw mechanism or linear motor |
| Notch filter<br>Anti-res Adj        | Distance         [reference units]           3145000         [Rotation]     |
| Precautions                         | < Back Finish Cancel                                                        |

#### **10.** When tuning has been completed, click the **Finish** Button.

The results of tuning will be set in the parameters and you will return to the Tuning Dialog Box.

This concludes the procedure.

# 8.6.5 Troubleshooting Problems in Autotuning without a Host Reference

The following tables give the causes of and corrections for problems that may occur in autotuning without a host reference.

#### Autotuning without a Host Reference Was Not Performed

| Possible Cause                                             | Corrective Action                                                                                                    |
|------------------------------------------------------------|----------------------------------------------------------------------------------------------------|
| Main circuit power supply is OFF.                          | Turn ON the main circuit power supply.                                                                                                    |
| An alarm or warning occurred.                              | Remove the cause of the alarm or warning.                                                                                                    |
| Overtraveling occurred.                                    | Remove the cause of overtraveling.                                                                                                    |
| The second gains were selected with the gain selection.    | Disable automatic gain switching.                                                                                                    |
| The HWBB was activated.                                    | Release the HWBB.                                                                                                    |
| The setting of the travel distance is too small.           | Set the travel distance again in step 6 of the proce-<br>dure.                                                                                                    |
| The settings for the tuning-less function are not correct. | <ul> <li>Disable the tuning-less function (Pn170 = n.□□□0).</li> <li>Enable the tuning-less function (Pn170 = n.□□□1) and specify moment of inertia estimation.</li> </ul> |

#### When an Error Occurs during Execution of Autotuning without a Host Reference

| Error                                                                                                    | Possible Cause                                                                                                    | Corrective Action                                                |
|----------------------------------------------------------------------------------------------------|----------------------------------------------------------------------------------------------------|------------------------------------------------------------------|
| The gain adjustments<br>were not successfully<br>completed.                                                               | <ul> <li>Increase the setting of the positionir completed width (Pn522).</li> <li>Change the mode from 2 to 3.</li> <li>If machine vibration occurs, suppress the vibration with the anti-resonance control function and the vibration supression function.</li> </ul> |                                                                  |
| An error occurred during<br>calculation of the<br>moment of inertia.                                                      | Refer to the following section for troubleshooting information.<br>$\overrightarrow{a}$ $\checkmark$ When an Error Occurs during Calculation of Moment of Inertia on page 8-29                                                                                         |                                                                  |
| Positioning was not<br>completed within<br>approximately 10 sec-<br>onds after position<br>adjustment was com-<br>pleted. | The positioning completed width is too<br>narrow or proportional control is being<br>used.                                                                                                    | Increase the setting of the positioning completed width (Pn522). |

#### When an Error Occurs during Calculation of Moment of Inertia

| Possible Cause                                                                                 | Corrective Action                                                                                                    |
|------------------------------------------------------------------------------------------------|----------------------------------------------------------------------------------------------------|
| The SERVOPACK started calculating the moment of inertia but the calculation was not completed. | <ul><li>Increase the setting of the speed loop gain (Pn100).</li><li>Increase the stroke (travel distance).</li></ul>                                                  |
| The moment of inertia fluctuated greatly and did not converge within 10 tries.                 | Set Pn103 (Moment of Inertia Ratio) from the machine specifications and specify not estimating the moment of inertia.                                                  |
| Low-frequency vibration was detected.                                                          | Double the setting of moment of inertia calculation starting level (Pn324).                                                                                            |
| The torque limit was reached.                                                                  | <ul> <li>If you are using the torque limit, increase the torque limit.</li> <li>Double the setting of moment of inertia calculation starting level (Pn324).</li> </ul> |
| Speed control changed to proportional control during calculation of the moment of inertia.     | Use PI control when calculating the moment of inertia.                                                                                                    |

### ◆ Adjustment Results Are Not Satisfactory for Position Control

You may be able to improve the adjustment results by changing the settings of the positioning completed width (Pn522) and position reference unit (Position User Unit (2701 hex)).

If satisfactory results are still not possible, adjust the overshoot detection level (Pn561). That may improve the adjustment results.

- Pn561 = 100% (default setting)
- This will allow tuning with overshooting that is equivalent to the positioning completed width. • Pn561 = 0%

This will allow tuning to be performed without overshooting within the positioning completed width, but the positioning completed width may be extended.

| Pn561 | Overshoot Detection Level                  |    |              | Speed Posit    | ion Torque |
|-------|--------------------------------------------|----|--------------|----------------|------------|
| (2561 | Setting Range Setting Unit Default Setting |    | When Enabled | Classification |            |
| hex)  | 0 to 100                                   | 1% | 100          | Immediately    | Setup      |

8.6.6 Automatically Adjusted Function Settings

# 8.6.6 Automatically Adjusted Function Settings

You can specify whether to automatically adjust the following functions during autotuning.

#### Automatic Notch Filters

Normally, set Pn460 to n. D1DD (Adjust automatically) (default setting).

Vibration will be detected during autotuning without a host reference and a notch filter will be adjusted.

Set Pn460 to n.  $\Box 0 \Box \Box$  (Do not adjust automatically) only if you do not change the setting of the notch filter before you execute this function.

| Parameter              |                             | Function                                                                                                    | When Enabled | Classification |
|------------------------|-----------------------------|----------------------------------------------------------------------------------------------------|--------------|----------------|
| Pn460<br>(2460<br>hex) | n.□□□0                      | Do not adjust the first stage notch filter auto-<br>matically during execution of autotuning with-<br>out a host reference, autotuning with a host<br>reference, and custom tuning. |              | Tuning         |
|                        | n.□□□1<br>(default setting) | Adjust the first stage notch filter automatically<br>during execution of autotuning without a host<br>reference, autotuning with a host reference,<br>and custom tuning.            | Immediately  |                |
|                        | n.0000                      | Do not adjust the second stage notch filter<br>automatically during execution of autotuning<br>without a host reference, autotuning with a<br>host reference, and custom tuning.    |              |                |
|                        | n.□1□□<br>(default setting) | Adjust the second stage notch filter automati-<br>cally during execution of autotuning without a<br>host reference, autotuning with a host refer-<br>ence, and custom tuning.       |              |                |

### Anti-Resonance Control Adjustment

This function reduces low vibration frequencies, for which the notch filters cannot be used.

Normally, set Pn160 to n. DD1D (Adjust automatically) (default setting).

Vibration will be detected during autotuning without a host reference and anti-resonance control will be automatically adjusted.

| Parameter                                    |                             | Function                                                                                                    | When Enabled | Classification |
|----------------------------------------------|-----------------------------|----------------------------------------------------------------------------------------------------|--------------|----------------|
| Pn160<br>(2160<br>hex) n.□□1□<br>(default se | n.□□0□                      | Do not adjust anti-resonance control automat-<br>ically during execution of autotuning without a<br>host reference, autotuning with a host refer-<br>ence, and custom tuning. |              | Tusias         |
|                                              | n.□□1□<br>(default setting) | Adjust anti-resonance control automatically<br>during execution of autotuning without a host<br>reference, autotuning with a host reference,<br>and custom tuning.            | Immediately  | Tuning         |

### Vibration Suppression

You can use vibration suppression to suppress transitional vibration at a low frequency from 1 Hz to 100 Hz, which is generated mainly when the machine vibrates during positioning.

Normally, set Pn140 to n. D1DD (Adjust automatically) (default setting).

Vibration will be detected during autotuning without a host reference and vibration suppression control will be automatically set.

Set  $Pn140 = n.\Box 0 \Box \Box$  (Do not adjust automatically) only if you do not change the settings for vibration suppression before you execute autotuning without a host reference.

Note: Autotuning without a host reference uses model following control. Therefore, it can be executed only if the mode is set to 2 or 3.

#### 8.6.6 Automatically Adjusted Function Settings

| P              | arameter                    | Function                                                                                                    | When Enabled | Classification |
|----------------|-----------------------------|----------------------------------------------------------------------------------------------------|--------------|----------------|
| Pn140<br>(2140 |                             | Do not adjust vibration suppression automati-<br>cally during execution of autotuning without a<br>host reference, autotuning with a host refer-<br>ence, and custom tuning. | Immodiately  | Tuning         |
| (2140<br>hex)  | n.□1□□<br>(default setting) | Adjust vibration suppression automatically<br>during execution of autotuning without a host<br>reference, autotuning with a host reference,<br>and custom tuning.            | Immediately  | Tuning         |

### ◆ Friction Compensation

Friction compensation compensates for changes in the following conditions.

- Changes in the viscous resistance of the lubricant, such as grease, on the sliding parts of the machine
- · Changes in the friction resistance resulting from variations in the machine assembly
- · Changes in the friction resistance due to aging

The conditions for applying friction compensation depend on the mode selection.

| Mode Selection Settings                            | Friction Compensation                                                                 |  |
|----------------------------------------------------|---------------------------------------------------------------------------------------|--|
| 1: Standard                                        | Based on the setting of Pn408 = n.XDDD<br>(Friction Compensation Function Selection)* |  |
| 2: For position control                            | Adjusted with friction compensation.                                                  |  |
| 3: For position control (emphasis on overshooting) |                                                                                       |  |

| Parameter      |                              | Function                       | When Enabled | Classification |
|----------------|------------------------------|--------------------------------|--------------|----------------|
| Pn408<br>(2408 | n. 0□□□<br>(default setting) | Disable friction compensation. | Immediately  | Setup          |
| hex)           | n. 1000                      | Enable friction compensation.  |              |                |

\* Refer to the following section for details.

Required Parameter Settings on page 8-68

### Feedforward

If Pn140 is set to n.0 [1] (Do not use model following control and speed/torque feedforward together (default setting)) and tuning is performed with the mode selection set to 2 or 3, feedforward (Pn109), the speed feedforward input (VFF), and the torque feedforward input (TFF) will be disabled.

To use the speed feedforward input (VFF), the torque feedforward input (TFF), and model following control from the host controller in the system, set Pn140 to n.1 [] [] (Use model following control and speed/torque feedforward together).

| Parameter      |                             | Function                                                                  | When Enabled  | Classification |
|----------------|-----------------------------|---------------------------------------------------------------------------|---------------|----------------|
| Pn140<br>(2140 | n.0□□□<br>(default setting) | Do not use model following control and speed/torque feedforward together. | Immediately   | Tuning         |
| hex)           | n.1000                      | Use model following control and speed/torque feedforward together.        | Intinediately | Turning        |

When model following control is used with the feedforward function, it is used to make optimum feedforward settings in the SERVOPACK. Therefore, model following control is not normally used together with either the speed feedforward input (VFF) or torque feedforward input (TFF) from the host controller. However, model following control can be used with the speed feedforward input (VFF) or torque feedforward input (VFF) or torque feedforward input (VFF) or torque feedforward input (VFF) or torque feedforward input (VFF) or torque feedforward input (VFF) or torque feedforward input (VFF) or torque feedforward input (TFF) if required. An unsuitable feedforward input may result in overshooting.

8.6.7 Related Parameters

# 8.6.7 Related Parameters

The following parameters are automatically adjusted or used as reference when you execute autotuning without a host reference.

Do not change the settings while autotuning without a host reference is being executed.

| Parameter        | Name                                                    | Automatic Changes |
|------------------|---------------------------------------------------------|-------------------|
| Pn100 (2100 hex) | Speed Loop Gain                                         | Yes               |
| Pn101 (2101 hex) | Speed Loop Integral Time Constant                       | Yes               |
| Pn102 (2102 hex) | Position Loop Gain                                      | Yes               |
| Pn103 (2103 hex) | Moment of Inertia Ratio                                 | Yes               |
| Pn121 (2121 hex) | Friction Compensation Gain                              | Yes               |
| Pn123 (2123 hex) | Friction Compensation Coefficient                       | Yes               |
| Pn124 (2124 hex) | Friction Compensation Frequency Correction              | No                |
| Pn125 (2125 hex) | Friction Compensation Gain Correction                   | Yes               |
| Pn401 (2401 hex) | First Stage First Torque Reference Filter Time Constant | Yes               |
| Pn408 (2408 hex) | Torque-Related Function Selections                      | Yes               |
| Pn409 (2409 hex) | First Stage Notch Filter Frequency                      | Yes               |
| Pn40A (240A hex) | First Stage Notch Filter Q Value                        | Yes               |
| Pn40C (240C hex) | Second Stage Notch Filter Frequency                     | Yes               |
| Pn40D (240D hex) | Second Stage Notch Filter Q Value                       | Yes               |
| Pn140 (2140 hex) | Model Following Control-Related Selections              | Yes               |
| Pn141 (2141 hex) | Model Following Control Gain                            | Yes               |
| Pn142 (2142 hex) | Model Following Control Gain Correction                 | Yes               |
| Pn143 (2143 hex) | Model Following Control Bias in the Forward Direction   | Yes               |
| Pn144 (2144 hex) | Model Following Control Bias in the Reverse Direction   | Yes               |
| Pn145 (2145 hex) | Vibration Suppression 1 Frequency A                     | Yes               |
| Pn146 (2146 hex) | Vibration Suppression 1 Frequency B                     | Yes               |
| Pn147 (2147 hex) | Model Following Control Speed Feedforward Compensation  | Yes               |
| Pn160 (2160 hex) | Anti-Resonance Control-Related Selections               | Yes               |
| Pn161 (2161 hex) | Anti-Resonance Frequency                                | Yes               |
| Pn163 (2163 hex) | Anti-Resonance Damping Gain                             | Yes               |
| Pn531 (2531 hex) | Program Jogging Travel Distance                         | No                |
| Pn533 (2533 hex) | Program Jogging Movement Speed for Rotary Servomotor    | No                |
| Pn585 (2585 hex) | Program Jogging Movement Speed for Linear Servomotor    | No                |
| Pn534 (2534 hex) | Program Jogging Acceleration/Deceleration Time          | No                |
| Pn535 (2535 hex) | Program Jogging Waiting Time                            | No                |
| Pn536 (2536 hex) | Program Jogging Number of Movements                     | No                |

Yes: The parameter is automatically set.

No: The parameter is not automatically set, but the setting is read during execution.

8.7.1 Outline

# 8.7 Autotuning with a Host Reference

This section describes autotuning with a host reference.

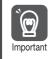

Autotuning with a host reference makes adjustments based on the set speed loop gain (Pn100). Therefore, precise adjustments cannot be made if there is vibration when adjustments are started. Make adjustments after lowering the speed loop gain (Pn100) until vibration is eliminated.

# 8.7.1 Outline

Autotuning with a host reference automatically makes optimum adjustments for operation references from the host controller.

The following items are adjusted automatically.

- · Gains (e.g., speed loop gain and position loop gain)
- Filters (torque reference filter and notch filters)
- Friction compensation
- Anti-resonance control
- Vibration suppression

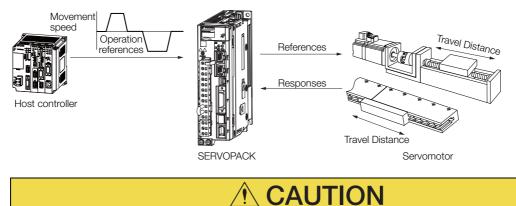

• Because autotuning with a host reference adjusts the SERVOPACK during automatic operation, vibration or overshooting may occur. To ensure safety, make sure that you can perform an emergency stop at any time.

#### 8.7.2 Restrictions

## 8.7.2 Restrictions

# Systems for Which Adjustments Cannot Be Made Accurately

Adjustments will not be made correctly for autotuning with a host reference in the following cases. Use custom tuning.

- When the travel distance for the reference from the host controller is equal to or lower than the setting of the positioning completed width (Pn522)
- Rotary Servomotors: When the movement speed for the reference from the host controller is equal to or lower than the setting of the rotation detection level (Pn502)
- Linear Servomotors: When the movement speed for the reference from the host controller is equal to or lower than the setting of the zero speed level (Pn581)
- When the time required to stop is 10 ms or less
- When the rigidity of the machine is low and vibration occurs when positioning is performed
- When the position integration function is used
- When proportional control is used
- When mode switching is used
- When the positioning completed width (Pn522) is too narrow

Refer to the following sections for details on custom tuning.

8.8 Custom Tuning on page 8-41

## Preparations

Check the following settings before you execute autotuning with a host reference.

- The servo must be in ready status.
- There must be no overtravel.
- The servo must be OFF.
- Position control must be selected if power is supplied to the motor (i.e., when the servo is ON).
- The gain selection switch must be set to manual gain selection (Pn139 =  $n.\Box\Box\Box$ ).
- The first gains must be selected.
- The test without a motor function must be disabled (Pn00C =  $n.\Box\Box\Box$ ).
- There must be no warnings.
- The tuning-less function must be disabled (Pn170 =  $n.\Box\Box\Box$ ).
- The parameters must not be write prohibited.

### 8.7.3 Applicable Tools

The following table lists the tools that you can use to perform autotuning with a host reference and the applicable tool functions.

| Tool             | Function        | Operating Procedure Reference                                                     |
|------------------|-----------------|-----------------------------------------------------------------------------------|
| Digital Operator | Fn202           | Ω Σ-7-Series Digital Operator Operating Man-<br>ual (Manual No.: SIEP S800001 33) |
| SigmaWin+        | Tuning - Tuning | S.7.4 Operating Procedure on page 8-35                                            |

Use the following procedure to perform autotuning with a host reference.

- 1. Confirm that the moment of inertia ratio (Pn103) is set correctly.
- 2. Select *Tuning Tuning* from the menu bar of the Main Window of the SigmaWin+. The Tuning Dialog Box will be displayed. Click the **Cancel** Button to cancel tuning.
- 3. Click the Execute Button.

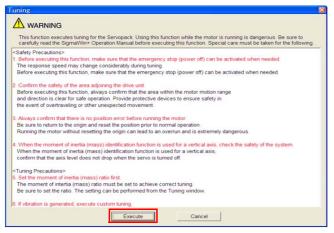

4. Click the OK Button.

| Tuning                                                                                                    | 6 |
|----------------------------------------------------------------------------------------------------|---|
|                                                                                                    |   |
| The moment of inertia (mass) ratio has never been changed from the default<br>setting.<br>Set a correct moment of inertia (mass) ratio in the Moment of Inertia (Mass)<br>Setting window before starting turing.<br>If an incorrect moment of inertia (mass) ratio is set, vibration may be generated<br>during tuning.<br>Do you want to continue tuning? |   |
| OK Cancel                                                                                                    |   |

5. Select the **Position reference input** Option in the **Autotuning** Area and then click the **Autotuning** Button.

| 🖶 Tuning                                                  | $\mathbf{X}$ |
|-----------------------------------------------------------|--------------|
| Set the moment of inertia (mass) ratio before Precautions |              |
| Moment of inertia (mass) ratio identification             |              |
| Pn103 : Moment of Inertia Ratio                           |              |
| Execute.                                                  |              |
| 100 % Edit                                                |              |
|                                                           |              |
| Autotuning                                                |              |
| Reference input from host controller                      |              |
| Position reference input                                  |              |
| Autotuning                                                |              |
| No reference input                                        |              |
|                                                           |              |
|                                                           |              |
| Advanced adjustment Finish                                |              |
|                                                           |              |

6. Set the conditions in the Mode selection Box and the Mechanism selection Box, and then click the Next Button.

If you select the **Start tuning using the default settings** Check Box in the **Tuning parameters** Area, the tuning parameters will be returned to the default settings before tuning is started.

| Autotuning - Setting Conditions AXIS#1                                                                                                    | Mode selection [                                              | Зох                                                                                                    |
|----------------------------------------------------------------------------------------------------|---------------------------------------------------------------|----------------------------------------------------------------------------------------------------|
| Set conditions.                                                                                                    | Set the mode.                                                 |                                                                                                    |
| Mode selection                                                                                                    | Mode Selection                                                | Description                                                                                                    |
| 2:For positioning                                                                                                    | 1: Standard                                                   | Standard gain adjustment is per-<br>formed. In addition to gain adjust-<br>ment, notch filters and anti-<br>resonance control are automatically<br>adjusted.                                                                                 |
| Mechanism selection           2 Ball screw mechanism or linear motor           Executes adjustment suitable for relatively high-rigidity mechanism, such as a ball screw or linear motor. Select this type if there is no applicable mechanism. | 2: For positioning                                            | Tuning is performed for positioning<br>applications. In addition to gain<br>adjustment, model following control,<br>notch filters, anti-resonance control,<br>and vibration suppression are auto-<br>matically adjusted.                     |
| Tuning parameters Start tuning using the default settings. Next > Cancel                                                                                                    | 3: For positioning<br>especially to pre-<br>vent overshooting | Tuning is performed for positioning<br>applications with emphasis on elimi-<br>nating overshooting. In addition to<br>gain adjustment, notch filters, anti-<br>resonance control, and vibration sup-<br>pression are automatically adjusted. |
|                                                                                                    | • Mechanism sele                                              | ction Box                                                                                                    |
| Tuning parameters Box                                                                                                    |                                                               | ccording to the machine element to                                                                                                    |
| Specify the parameters to use for tuning.<br>If you select the <b>Start tuning using the</b><br><b>default settings</b> Check Box, the tuning<br>parameters will be returned to the default<br>settings before tuning is started.               | results may be ob                                             | if the gain does not increase, better<br>stained by changing the rigidity type.<br>ccording to the following guidelines.                                                                                                    |
|                                                                                                    | Mechanism<br>Selection                                        | Description                                                                                                    |
|                                                                                                    | 1: Belt mechanism                                             | Tuning is performed for a mecha-<br>nism with relatively low rigidity, e.g.,<br>a belt.                                                                                                    |
|                                                                                                    | 2: Ball screw<br>mechanism or linea<br>motor                  | Tuning is performed for a mecha-<br>nism with relatively high rigidity, e.g.,<br>ar a ball screw or Linear Servomotor.<br>Use this setting if there is no other<br>appropriate setting.                                                      |

3: Rigid model

Tuning is performed for a mechanism with high rigidity, e.g., a rigid body system.

#### 7. Click the Yes Button.

| Autotuning                                                                                                    |  |
|----------------------------------------------------------------------------------------------------|--|
|                                                                                                    |  |
| Tuning will be executed after resetting the tuning<br>parameters to their default values.<br>When tuning starts, the current tuning results will be<br>lost.<br>Do you want to execute tuning? |  |
| Yes No                                                                                                    |  |

8. Input the correct moment of inertia ratio and click the Next Button.

| 🕅 Autotuning - Moment of Inertia Ratio Setting 🛛 🛛                              | 3 |  |  |
|---------------------------------------------------------------------------------|---|--|--|
|                                                                                 |   |  |  |
| If Moment of Inertia Ratio is not correctly set, vibration may be<br>generated. |   |  |  |
| Is Moment of Inertia Ratio correctly set?                                       |   |  |  |
| Pn103 : Moment of Inertia Ratio (0 - 20000)                                     |   |  |  |
| [100 [%]                                                                        |   |  |  |
|                                                                                 |   |  |  |
|                                                                                 |   |  |  |
| < <u>B</u> ack <u>N</u> ext > Cancel                                            |   |  |  |

**9.** Turn ON the servo, enter a reference from the host controller, and then click the **Start tuning** Button.

| Autotuning - Automatic sel                                              | tting AXIS#1                                                                                                   | × |
|-------------------------------------------------------------------------|----------------------------------------------------------------------------------------------------|---|
| Waiting for execution                                                   | Tuning<br>Turn the servo on, input the reference from the host<br>controller, and then click the Start button. |   |
| Oscillation level<br>measurement<br>Gain search<br>behaviour evaluation | Start tuning                                                                                                   |   |
|                                                                         | Mode selection<br>2:For positioning                                                                            |   |
| Notch filter<br>Anti-res Adj<br>Vib Suppress                            | Mechanism selection<br>2:Ball screw mechanism or linear motor                                                  |   |
| Precautions                                                             | < Back Finish Cancel                                                                                           |   |

10. Confirm safety around moving parts and click the Yes Button.

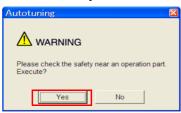

The motor will start operating and tuning will be executed.

Vibration that occurs during tuning will be detected automatically and suitable settings will be made for that vibration. When the settings have been completed, the indicators for the functions that were used will light at the lower left of the dialog box.

|                                  | Tuning                                  |
|----------------------------------|-----------------------------------------|
| Waiting for execution            | Executing tuning (Input the reference.) |
|                                  |                                         |
| Oscillation level<br>measurement | ſ                                       |
|                                  | Cancel                                  |
| Gain search                      |                                         |
| ehaviour evaluation              |                                         |
|                                  |                                         |
|                                  |                                         |
| Tuning completed                 |                                         |
| Tuning completed                 | Mode selection                          |
| Tuning completed                 | Mode selection<br>1:Standard            |
|                                  |                                         |
| Notch filter                     | 1:Standard                              |
| Tuning completed                 | 1:Standard<br>Mechanism selection       |

**11.** When tuning has been completed, click the **Finish** Button.

The results of tuning will be set in the parameters and you will return to the Tuning Dialog Box.

This concludes the procedure.

# 8.7.5 Troubleshooting Problems in Autotuning with a Host Reference

The following tables give the causes of and corrections for problems that may occur in autotuning with a host reference.

#### Autotuning with a Host Reference Was Not Performed

| Possible Cause                                          | Corrective Action                         |  |
|---------------------------------------------------------|-------------------------------------------|--|
| Main circuit power supply is OFF.                       | Turn ON the main circuit power supply.    |  |
| An alarm or warning occurred.                           | Remove the cause of the alarm or warning. |  |
| Overtraveling occurred.                                 | Remove the cause of overtraveling.        |  |
| The second gains were selected with the gain selection. | Disable automatic gain switching.         |  |
| The HWBB was activated.                                 | Release the HWBB.                         |  |

#### Troubleshooting Errors

| Error                                                                                                    | Possible Cause                                                                                          | Corrective Action                                                                                                    |
|----------------------------------------------------------------------------------------------------|----------------------------------------------------------------------------------------------------|----------------------------------------------------------------------------------------------------|
| The gain adjustments were not successfully completed.                                                                   | Machine vibration<br>occurs or positioning<br>completion is not stable<br>when the Servomotor<br>stops. | <ul> <li>Increase the setting of Pn522 (2522 hex) (Positioning Completed Width).</li> <li>Change the mode from 2 to 3.</li> <li>If machine vibration occurs, suppress the vibration with the anti-resonance control function and the vibration suppression function.</li> </ul> |
| Positioning was not<br>completed within<br>approximately 10<br>seconds after posi-<br>tion adjustment was<br>completed. | The positioning com-<br>pleted width is too nar-<br>row or proportional<br>control is being used.       | Increase the setting of Pn522 (2522 hex) (Positioning Completed Width).                                                                                                    |

#### ◆ Adjustment Results Are Not Satisfactory for Position Control

You may be able to improve the adjustment results by changing the settings of the positioning completed width (Pn522) and position reference unit (*position user unit* (2701 hex)).

If satisfactory results are still not possible, adjust the overshoot detection level (Pn561). That may improve the adjustment results.

- Pn561 = 100% (default setting)
- This will allow tuning with overshooting that is equivalent to the positioning completed width. • Pn561 = 0%

This will allow tuning to be performed without overshooting within the positioning completed width, but the positioning completed width may be extended.

| Pn561 | Overshoot Detection Level |                                           |     | Speed Posit  | ion Torque     |
|-------|---------------------------|-------------------------------------------|-----|--------------|----------------|
| (2561 | Setting Range             | etting Range Setting Unit Default Setting |     | When Enabled | Classification |
| hex)  | 0 to 100                  | 1%                                        | 100 | Immediately  | Setup          |

# 8.7.6 Automatically Adjusted Function Settings

These function settings are the same as for autotuning without a host reference. Refer to the following section.

3.6.6 Automatically Adjusted Function Settings on page 8-30

8.7.7 Related Parameters

## 8.7.7 Related Parameters

The following parameters are automatically adjusted or used as reference when you execute autotuning with a host reference.

Do not change the settings while autotuning with a host reference is being executed.

| Parameter        | Name                                                    | Automatic Changes |
|------------------|---------------------------------------------------------|-------------------|
| Pn100 (2100 hex) | Speed Loop Gain                                         | Yes               |
| Pn101 (2101 hex) | Speed Loop Integral Time Constant                       | Yes               |
| Pn102 (2102 hex) | Position Loop Gain                                      | Yes               |
| Pn103 (2103 hex) | Moment of Inertia Ratio                                 | No                |
| Pn121 (2121 hex) | Friction Compensation Gain                              | Yes               |
| Pn123 (2123 hex) | Friction Compensation Coefficient                       | Yes               |
| Pn124 (2124 hex) | Friction Compensation Frequency Correction              | No                |
| Pn125 (2125 hex) | Friction Compensation Gain Correction                   | Yes               |
| Pn401 (2401 hex) | First Stage First Torque Reference Filter Time Constant | Yes               |
| Pn408 (2408 hex) | Torque-Related Function Selections                      | Yes               |
| Pn409 (2409 hex) | First Stage Notch Filter Frequency                      | Yes               |
| Pn40A (240A hex) | First Stage Notch Filter Q Value                        | Yes               |
| Pn40C (240C hex) | Second Stage Notch Filter Frequency                     | Yes               |
| Pn40D (240D hex) | Second Stage Notch Filter Q Value                       | Yes               |
| Pn140 (2140 hex) | Model Following Control-Related Selections              | Yes               |
| Pn141 (2141 hex) | Model Following Control Gain                            | Yes               |
| Pn142 (2142 hex) | Model Following Control Gain Correction                 | Yes               |
| Pn143 (2143 hex) | Model Following Control Bias in the Forward Direction   | Yes               |
| Pn144 (2144 hex) | Model Following Control Bias in the Reverse Direction   | Yes               |
| Pn145 (2145 hex) | Vibration Suppression 1 Frequency A                     | Yes               |
| Pn146 (2146 hex) | Vibration Suppression 1 Frequency B                     | Yes               |
| Pn147 (2147 hex) | Model Following Control Speed Feedforward Compensation  | Yes               |
| Pn160 (2160 hex) | Anti-Resonance Control-Related Selections               | Yes               |
| Pn161 (2161 hex) | Anti-Resonance Frequency                                | Yes               |
| Pn163 (2163 hex) | Anti-Resonance Damping Gain                             | Yes               |

Yes: The parameter is automatically set.

No: The parameter is not automatically set, but the setting is read during execution.

# 8.8 Custom Tuning

This section describes custom tuning.

## 8.8.1 Outline

You can use custom tuning to manually adjust the servo during operation using a speed or position reference input from the host controller. You can use it to fine-tune adjustments that were made with autotuning.

The following items are adjusted automatically.

- Gains (e.g., speed loop gain and position loop gain)
- Filters (torque reference filter and notch filters)
- Friction compensation
- Anti-resonance control

Refer to the following section for details on the parameters that are adjusted. **8.8.7** *Related Parameters* on page 8-49

There are two adjustment methods that you can use for custom tuning.

 Tuning Mode 0 (Setting Servo Gains Giving Priority to Stability) or 1 (Setting Servo Gains Giving Priority to Good Response)

These modes allow you to set stable control conditions for multiple servo gains by manipulating only one tuning level. Automatic setting of notch filters and anti-resonance control is provided if vibration is detected. Manual anti-resonance control adjustment is also possible during custom tuning.

 Tuning Mode 2 (Setting Servo Gains Giving Priority to Position Control Applications) or 3 (Setting Servo Gains Giving Priority to Preventing Overshooting in Position Control Applications)

Two tuning levels are manipulated to reduce positioning time even further and set multiple servo gains.

Model following control is used to reduce the positioning time. If vibration is detected, notch filters and anti-resonance control are automatically adjusted, and friction compensation is automatically set. Manual anti-resonance control adjustment and vibration suppression are also possible during custom tuning.

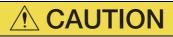

• Vibration or overshooting may occur during custom tuning. To ensure safety, make sure that you can perform an emergency stop at any time.

#### 8.8.2 Preparations

Check the following settings before you execute custom tuning.

- The test without a motor function must be disabled (Pn00C =  $n.\Box\Box\Box$ ).
- The tuning-less function must be disabled (Pn170 =  $n.\Box\Box\Box$ 0).
- If speed control is used, tuning mode 0 or 1 must be set.
- The parameters must not be write prohibited.

8-41

8.8.3 Applicable Tools

# 8.8.3 Applicable Tools

The following table lists the tools that you can use to perform custom tuning and the applicable tool functions.

| Tool             | Function        | Operating Procedure Reference                                                 |
|------------------|-----------------|-------------------------------------------------------------------------------|
| Digital Operator | Fn203           | Σ-7-Series Digital Operator Operating<br>Manual (Manual No.: SIEP S800001 33) |
| SigmaWin+        | Tuning – Tuning | 🕼 8.8.4 Operating Procedure on page 8-42                                      |

# 8.8.4 Operating Procedure

Use the following procedure to perform custom tuning.

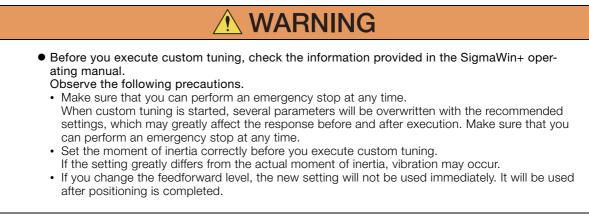

- 1. Confirm that the moment of inertia ratio (Pn103) is set correctly.
- 2. Select *Tuning Tuning* from the menu bar of the Main Window of the SigmaWin+. Click the **Cancel** Button to cancel tuning.
- 3. Click the Execute Button.

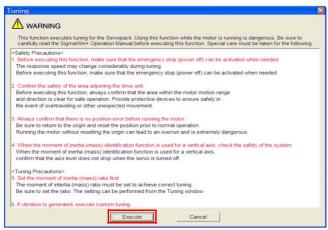

Information When the following dialog box is displayed, click the **OK** Button and then confirm that the correct moment of inertia ratio is set in Pn103 (Moment of Inertia Ratio).

| uning                                                                                                    | X |
|----------------------------------------------------------------------------------------------------|---|
|                                                                                                    |   |
| The moment of inertia (mass) ratio has never been changed from the default setting.<br>Set a correct moment of inertia (mass) ratio in the Moment of Inertia (Mass) Setting window before starting tuning.<br>If an incorrect moment of inertia (mass) ratio is set, vibration may be generated during tuning.<br>Do you want to continue tuning? |   |
| OK Cancel                                                                                                    |   |

4. Click the Advanced adjustment Button.

| Tuning                                                    |
|-----------------------------------------------------------|
| Set the moment of inertia (mass) ratio before Precautions |
| Moment of inertia (mass) ratio identification             |
| Pn103 : Moment of Inertia Ratio                           |
|                                                           |
| 100 % Edit                                                |
| ŵ                                                         |
| Autotuning                                                |
| Reference input from host controller                      |
| Position reference input                                  |
| No reference input                                        |
|                                                           |
| Advanced adjustment Finish                                |

5. Click the Custom tuning Button.

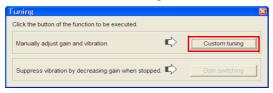

6. Set the Tuning mode Box and Mechanism selection Box, and then click the Next Button.

|                                                                                                    | - | Tuning mode Box                                                                                     |                                                                                                    |
|----------------------------------------------------------------------------------------------------|---|----------------------------------------------------------------------------------------------------|----------------------------------------------------------------------------------------------------|
| Custom Tuning - Mode selection AXIS#2                                                                                                    |   | Mode Selection                                                                                      | Description                                                                                                    |
| O.Set servo gains with priority given to stability.     O.Set servo gains with priority given to stability.     Overshoot will arely occur since priority is given to stability. In addition to     gain adjustments, the notch filter and anti-resonance control (except for     torque (force) control) can be adjusted.     1.Set servo gains with priority given to response.     Overshoot may occur since priority is given to responsiveness. In     addition to gain adjustments, the notch filter and anti-resonance control |   | 0: Set servo gains<br>with priority given<br>to stability.                                          | This setting gives priority to stability<br>and preventing overshooting. In addi-<br>tion to gain adjustment, notch filters<br>and anti-resonance control (except<br>during torque control) are automatically<br>adjusted.      |
| (except for torque (force) control) can be adjusted.                                                                                                    |   | 1: Set servo gains<br>with priority given<br>to response.                                           | Overshooting may occur because pri-<br>ority is given to response. In addition to<br>gain adjustment, notch filters and anti-<br>resonance control (except during<br>torque control) are automatically<br>adjusted.             |
| Option<br>Friction compensation C Enable C Disable                                                                                                    |   | 2: Set servo gains<br>for positioning<br>application.                                               | Tuning is performed for positioning<br>applications. In addition to gain adjust-<br>ment, notch filters, anti-resonance<br>control, and vibration suppression are<br>adjusted.                                                  |
|                                                                                                    |   | 3: Set servo gains<br>especially to pre-<br>vent overshooting<br>during positioning<br>application. | Tuning is performed for positioning<br>applications with emphasis on elimi-<br>nating overshooting. In addition to gain<br>adjustment, notch filters, anti-reso-<br>nance control, and vibration suppres-<br>sion are adjusted. |
|                                                                                                    |   |                                                                                                    |                                                                                                    |

#### Mechanism Selection Box

Select the type according to the machine element to drive.

If there is noise or if the gain does not increase, better results may be obtained by changing the rigidity type. Select the type according to the following guidelines.

| Mechanism Selection                     | Description                                                                                                    |
|-----------------------------------------|----------------------------------------------------------------------------------------------------|
| 1: Belt mechanism                       | Tuning is performed for a mechanism with relatively low rigidity, e.g., a belt.                                                                                        |
| 2: Ball screw mechanism or Linear motor | Tuning is performed for a mechanism with relatively high rigidity, e.g., a ball screw or Linear Servomotor. Use this setting if there is no other appropriate setting. |
| 3: Rigid body system                    | Tuning is performed for a mechanism with high rigidity, e.g., a rigid body system.                                                                                     |

Information The tuning modes that you can select depend on the SERVOPACK setting.

7. If the moment of inertia ratio is not set correctly, correct the setting and then click the Next Button.

| 🛿 Custom Tuning - Moment of Inertia Ratio S 🛛                                  |
|--------------------------------------------------------------------------------|
|                                                                                |
| When Moment of Inertia Ratio is not correctly set, vibration may be generated. |
| Is Moment of Inertia Ratio correctly set?                                      |
| Pn103 : Moment of Inertia Ratio (0 - 20000)                                    |
| [ 100] [%]                                                                     |
| < <u>B</u> ack <u>N</u> ext > Cancel                                           |
| 96                                                                             |

8. Turn ON the servo, enter a reference from the host controller, and then click the Start tuning Button.

Tuning Mode 0 or 1 Custom Tuning - Adust AXIS#2 - 8 × 0 : Set servo gains with priority given to stability nanism s 2 : Ball screw mechanism or linear motor Friction compensation Disable Gain status Funing level Set the tuning level and start the tuning Tuning level LOOĤÔ uning level adjustr Start tunin ting the tuning le (1 - 2000) 1 Finish Auto-settin Notch filte 1 step 2 ster inactive Anti-res Ctrl Ad inactive Gancel Anti-res Adi Anti-res Ctrl Adi < Back To Autotuning Completed. Cancel Precautions

#### Tuning Mode 2 to 3

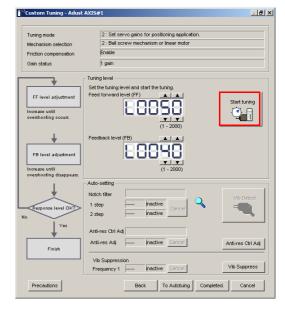

#### **9.** Use the $\blacktriangle$ and $\blacktriangledown$ Buttons to change the tuning level.

Click the **Back** Button during tuning to restore the setting to its original value. The tuning level will return to the value from before when custom tuning was started.

Tuning Mode 0 or 1

Increase the tuning level until overshooting occurs.

#### Tuning Mode 2 to 3

Increase the feedforward level until overshooting occurs and then increase the feedback level until overshooting is eliminated. Repeat these changes to make the adjustment.

| Tuning mode                                                                                                  | 0 : Set servo gains with priority given to stability. |
|----------------------------------------------------------------------------------------------------|-------------------------------------------------------|
| Mechanism selection                                                                                          | 2 : Ball screw mechanism or linear motor              |
| Friction compensation                                                                                        | Disable                                               |
| Gain status                                                                                                  | 1 gain                                                |
| Tuning level adjustment<br>Setting the tuning level<br>too high can cause<br>vibration or abnormal<br>noise. |                                                       |
| Finish                                                                                                    |                                                       |

Custom Tuning - Adust AXIS#1 \_ # × 2: Set servo gains for positioning application Tuning mo 2 : Ball screw mechanism or linear motor Mechanism se Enable Gain status 1 gain Tuning level ÷ Set the tuning le FF level adjustment Back Increase until FB level adjustment Increase until overshooting disappears Auto-setting Notch filter Vib Det -0 1 step Response level OK? 2 step inactive Yes Anti-res Ctrl Adj Vibration not detected Anti-res Adj ----inactive Cancel Anti-res Ctrl Adj Finish

Vib Suppres

Frequency 1 ---

#### Information

Precautions

The new feedforward level will not be used until the positioning completed signal is output.

To Autotuing Completed. Cancel

inactive Cancel

Vib Suppress

10. You can set the functions to suppress vibration (notch filters, automatic anti-resonance setting, vibration suppression, and autotuning with a host reference) as required. Refer to the following section for details.

*Wibration Suppression Functions* on page 8-46

**11.** When tuning has been completed, click the **Completed** Button.

The values that were changed will be saved in the SERVOPACK and you will return to the Tuning Dialog Box.

| Tuning mode                                                               | 0 : Set servo gain               | s with pri | ority given to                                       | o stability. |   |            |
|---------------------------------------------------------------------------|----------------------------------|------------|------------------------------------------------------|--------------|---|------------|
| Mechanism selection                                                       | 2 : Ball screw me                | chanism    | or linear mo                                         | otor         |   |            |
| Friction compensation                                                     | Disable                          |            |                                                      |              |   |            |
| Gain status                                                               | 1 gain                           |            |                                                      |              |   |            |
| Tuning level adjustment<br>Setting the tuning level<br>too high can cause | Set the tuning I<br>Tuning level | [          |                                                      |              |   | Back       |
| vibration or abnormal<br>noise                                            | ]                                |            |                                                      | - 2000)      |   |            |
| vibration or abnormal<br>noise                                            | Auto-setting<br>Notch filter     | Vibratio   | (1                                                   | - 2000)      | 0 | Vib Detect |
| vibration or abnormal<br>noise                                            |                                  | Vibratio   | (1                                                   | - 2000)      | Q | Vib Detect |
| vibration or abnormal<br>noise                                            | Notch filter<br>1 step           | <br>       | on not detec<br>inactive<br>inactive<br>on not detec | ted          | Q | Vib Detect |

This concludes the procedure.

## **Vibration Suppression Functions**

#### Notch Filters and Automatic Anti-resonance Setting

If the vibration frequency that occurs when you increase the servo gains is at 1,000 Hz or higher, notch filters are effective to suppress vibration. If the vibration is between 100 Hz and 1,000 Hz, anti-resonance control is effective.

#### ♦ Automatic Setting

To set vibration suppression automatically, use the parameters to enable notch filters and automatic anti-resonance control setting.

The notch filter frequency (stage 1 or 2) or anti-resonance control frequency that is effective for the vibration that was detected during tuning will be automatically set.

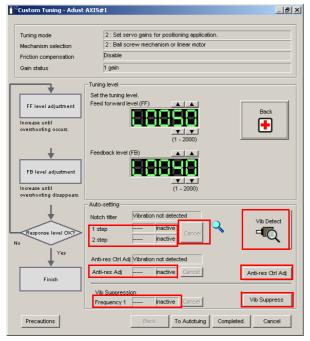

#### Auto-setting Cancel Buttons

The automatically set notch filter frequencies or the anti-resonance control frequencies may not always suppress vibration. Click the **Cancel** Button to reset the notch filter frequencies or the anti-resonance control frequencies to the values from just before these frequencies were set automatically.

When they are reset, vibration detection will start again.

· Vib Detect Button

While the notch filter or anti-resonance control adjustment automatic setting function is enabled, you can click the **Vib Detect** Button to manually detect vibration. When you click the **Vib Detect** Button, the SERVOPACK will detect vibration at that time, and set the notch filter frequency (stage 1 or 2) or anti-resonance control frequency that is effective for the detected vibration. You can also perform manual vibration detection even when the SERVOPACK does not detect vibration.

• Anti-res Ctrl Adj Button

You can use the **Anti-res Ctrl Adj** Button to execute the anti-resonance control function if fine-tuning is required. Refer to the following section.

8.9 Anti-Resonance Control Adjustment on page 8-50

• Vib Suppress Button

Click the **Vib Suppress** Button to suppress low and transient vibration (oscillation) of approximately 1 Hz to 100 Hz that occurs during positioning. Refer to the following section.

3.10 Vibration Suppression on page 8-55

#### Autotuning with a Host Reference

You can perform autotuning with a host reference. Refer to the following section for details. *8.7 Autotuning with a Host Reference* on page 8-33

8.8.5 Automatically Adjusted Function Settings

## 8.8.5 Automatically Adjusted Function Settings

You cannot use vibration suppression functions at the same time. Other automatic function settings are the same as for autotuning without a host reference. Refer to the following section.

## 8.8.6 Tuning Example for Tuning Mode 2 or 3

| Step | Measurement Display Examples                                                    | Operation                                                                                                    |
|------|---------------------------------------------------------------------------------|----------------------------------------------------------------------------------------------------|
| 1    | Position<br>deviation<br>Reference<br>speed<br>Positioning<br>completion signal | The positioning time is measured after the moment of inertia<br>ratio (Pn103) is set correctly.<br>Tuning is completed if the specifications are met.<br>The tuning results are saved in the SERVOPACK.                                                                                                    |
| 2    |                                                                                 | The positioning time will be reduced if the feedforward level is<br>increased.<br>Tuning is completed if the specifications are met. The tuning<br>results are saved in the SERVOPACK.<br>If overshooting occurs before the specifications are met, pro-<br>ceed to step 3.                                                                                                    |
| 3    |                                                                                 | Overshooting will be reduced if the feedback level is increased.<br>If the overshooting is eliminated, proceed to step 4.                                                                                                    |
| 4    |                                                                                 | The graph shows overshooting that occurred when the feed-<br>forward level was increased even more after step 3. In this<br>state, overshooting occurs, but the positioning settling time<br>is shorter. Tuning is completed if the specifications are met.<br>The tuning results are saved in the SERVOPACK. If over-<br>shooting occurs before the specifications are met, repeat<br>steps 3 and 4.<br>If vibration occurs before the overshooting is eliminated, the<br>vibration is suppressed with the notch filters and anti-reso-<br>nance control. |
| 5    | _                                                                               | The tuning results are saved in the SERVOPACK.                                                                                                    |

## 8.8.7 Related Parameters

The following parameters are automatically adjusted or used as reference when you execute custom tuning.

| Parameter        | Name                                                    | Automatic Changes |
|------------------|---------------------------------------------------------|-------------------|
| Pn100 (2100 hex) | Speed Loop Gain                                         | Yes               |
| Pn101 (2101 hex) | Speed Loop Integral Time Constant                       | Yes               |
| Pn102 (2102 hex) | Position Loop Gain                                      | Yes               |
| Pn103 (2103 hex) | Moment of Inertia Ratio                                 | No                |
| Pn121 (2121 hex) | Friction Compensation Gain                              | Yes               |
| Pn123 (2123 hex) | Friction Compensation Coefficient                       | Yes               |
| Pn124 (2124 hex) | Friction Compensation Frequency Correction              | No                |
| Pn125 (2125 hex) | Friction Compensation Gain Correction                   | Yes               |
| Pn401 (2401 hex) | First Stage First Torque Reference Filter Time Constant | Yes               |
| Pn408 (2408 hex) | Torque-Related Function Selections                      | Yes               |
| Pn409 (2409 hex) | First Stage Notch Filter Frequency                      | Yes               |
| Pn40A (240A hex) | First Stage Notch Filter Q Value                        | Yes               |
| Pn40C (240C hex) | Second Stage Notch Filter Frequency                     | Yes               |
| Pn40D (240D hex) | Second Stage Notch Filter Q Value                       | Yes               |
| Pn140 (2140 hex) | Model Following Control-Related Selections              | Yes               |
| Pn141 (2141 hex) | Model Following Control Gain                            | Yes               |
| Pn142 (2142 hex) | Model Following Control Gain Correction                 | Yes               |
| Pn143 (2143 hex) | Model Following Control Bias in the Forward Direction   | Yes               |
| Pn144 (2144 hex) | Model Following Control Bias in the Reverse Direction   | Yes               |
| Pn145 (2145 hex) | Vibration Suppression 1 Frequency A                     | No                |
| Pn146 (2146 hex) | Vibration Suppression 1 Frequency B                     | No                |
| Pn147 (2147 hex) | Model Following Control Speed Feedforward Compensation  | Yes               |
| Pn160 (2160 hex) | Anti-Resonance Control-Related Selections               | Yes               |
| Pn161 (2161 hex) | Anti-Resonance Frequency                                | Yes               |
| Pn163 (2163 hex) | Anti-Resonance Damping Gain                             | Yes               |

Do not change the settings while custom tuning is being executed.

Yes: The parameter is automatically set.

No: The parameter is not automatically set, but the setting is read during execution.

8.9.1 Outline

# 8.9 Anti-Resonance Control Adjustment

This section describes anti-resonance control.

## 8.9.1 Outline

Anti-resonance control increases the effectiveness of vibration suppression after custom tuning.

Anti-resonance control is effective for suppression of continuous vibration frequencies from 100 to 1,000 Hz that occur when the control gain is increased. Vibration can be eliminated by setting vibration frequencies through automatic detection or by manually setting them to adjust the damping gain. Input an operation reference and execute this anti-resonance control adjustment when there is vibration.

Anti-resonance control is automatically set by autotuning without a host reference or autotuning with a host reference. Use anti-resonance control adjustment only if fine-tuning is required or readjustment is required as a result of a failure to detect vibration.

Perform custom tuning if required to increase the response after performing anti-resonance control adjustment. If the control gain is increased, e.g., when custom tuning is performed, vibration may occur again. If that occurs, perform anti-resonance control adjustment again to fine-tune the parameters.

# 

- Related parameters will be set automatically when anti-resonance control adjustment is executed. This may greatly affect the response before and after execution. Make sure that you can perform an emergency stop at any time.
- Before you execute anti-resonance control adjustment, set the correct moment of inertia ratio (Pn103). If the setting greatly differs from the actual moment of inertia ratio, normal control of the machine may not be possible, and vibration may occur.

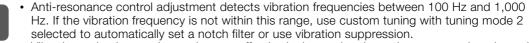

Vibration reduction can be made more effective by increasing the anti-resonance damping gain (Pn163), but the vibration may become larger if the damping gain is too high. Increase the damping gain by approximately 0% to 200% in 10% increments while checking the effect on vibration. If vibration reduction is still insufficient at a gain of 200%, cancel the setting, and lower the control gain by using a different method, such as custom tuning.

# 8.9.2 Preparations

Check the following settings before you execute anti-resonance control adjustment.

- The tuning-less function must be disabled (Pn170 =  $n.\Box\Box\Box$ 0).
- The test without a motor function must be disabled (Pn00C =  $n.\Box\Box\Box$ ).
- The control method must not be set to torque control.
- The parameters must not be write prohibited.

## 8.9.3 Applicable Tools

The following table lists the tools that you can use to perform anti-resonance control adjustment and the applicable tool functions.

| Tool             | Function        | Operating Procedure Reference                                                     |
|------------------|-----------------|-----------------------------------------------------------------------------------|
| Digital Operator | Fn204           | Ω Σ-7-Series Digital Operator Operating Man-<br>ual (Manual No.: SIEP S800001 33) |
| SigmaWin+        | Tuning - Tuning | 🗊 8.9.4 Operating Procedure on page 8-51                                          |

## 8.9.4 Operating Procedure

To execute anti-resonance control adjustment, an operation reference is input, and the adjustment is executed while vibration is occurring.

- The following methods can be used to execute anti-resonance control adjustment.
  - To automatically detect the vibration frequency
  - To manually set the vibration frequency

Use the following procedure.

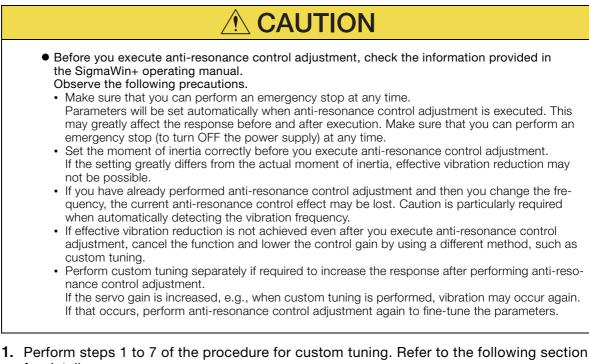

for details.

#### 2. Click the Anti-res Ctrl Adj Button.

The rest of the procedure depends on whether you know the vibration frequency.

| Tuning mode                                                              | 0 : Set servo gains                              | with prior | rity given to | stability.      |   |              |
|--------------------------------------------------------------------------|--------------------------------------------------|------------|---------------|-----------------|---|--------------|
| Mechanism selection                                                      | 2 : Ball screw mech                              | hanism or  | linear motor  | 9               |   |              |
| Friction compensation                                                    | Disable                                          |            |               |                 |   |              |
| Gain status                                                              | 1 gain                                           |            |               |                 |   |              |
| Tuning level adjustmen<br>Setting the tuning level<br>too high can cause |                                                  | EE         | )8Ŷ           | Ð               |   | Start tuning |
| vibration or abnormal<br>noise.                                          | 1                                                |            | (1 -          | 2000)           |   |              |
| noise.                                                                   | Auto-setting<br>Notch filter<br>1 step<br>2 step |            | Inactive      | 2000)<br>Cancel | ٩ | Vio Detect   |

**3.** If you do not know the vibration frequency, click the **Auto Detect** Button. If you know the vibration frequency, click the **Manual Set** Button.

To Automatically Detect the Vibration Frequency

To Manually Set the Vibration Frequency

| Frequency                                                                                  |                                                     |                       |                                                                                                    |
|--------------------------------------------------------------------------------------------|-----------------------------------------------------|-----------------------|----------------------------------------------------------------------------------------------------|
| The frequency                                                                              | will be se                                          | et.                   |                                                                                                    |
| Anti-resonance Control Adjust                                                              | ment Function AXIS#                                 | 2                     | 8                                                                                                    |
| Determine frequency<br>Click the Auto Detect batton to<br>automatically set the frequency. | Adjustment<br>Frances Setting Hellon<br>Auto Detect | Manual Set            | Anti-res Adj: Inactive                                                                                                    |
| Set frequency<br>Click the Start adjustment button.                                        | << Frequency >>                                     | efore adjustment [Hz] | Start adjustment                                                                                                    |
| Adjust damping gain<br>Increase (Damping Gain).                                            | < <damping gain="">&gt;</damping>                   | (1-2000)              | <caution><br/>If a frequency significantly<br/>different from the value before<br/>adjustment is set, the current<br/>ansi-resonance control effect<br/>may be lost. Once the vehation<br/>problem is solved, do not</caution> |
| Finish                                                                                     | Precautions                                         | (0-300)               | Finish Cancel                                                                                                    |

| Anti-resonance Control Adjustment Function AXIS#2                                                                                                    | 6                                                                                                    |
|----------------------------------------------------------------------------------------------------|----------------------------------------------------------------------------------------------------|
| Ciscs the Auto Detect Index to a second second seco                                                                                                    | Anti-res Adj: Inactive                                                                                                    |
| Set frequency         Before adjustment         P(c)           Cich the Buit adjustment future.         +         +         +         +         +         +         +         +         +         +         +         +         +         +         +         +         +         +         +         +         +         +         +         +         +         +         +         +         +         +         +         +         +         +         +         +         +         +         +         +         +         +         +         +         +         +         +         +         +         +         +         +         +         +         +         +         +         +         +         +         +         +         +         +         +         +         +         +         +         +         +         +         +         +         +         +         +         +         +         +         +         +         +         +         +         +         +         +         +         +         +         +         +         +         +         +         +         +         + <td>Control of the second second sec</td> | Control of the second second sec |
| Precautions                                                                                                    | Finish Cancel                                                                                                    |

#### 4. Click the Start adjustment Button.

5. Use the ▲ and ▼ Buttons in the Adjustment Area to change the settings. Click the **Reset** Button during tuning to restore the setting to its original value. The tuning level will return to the value from before when custom tuning was started.

To Automatically Detect the Vibration Frequency

Change the setting of the damping gain.

To Manually Set the Vibration Frequency

Change the settings of the frequency and damping gain.

| SAnti-resonance Control Adjustment Function AXIS#2                                                                                                    | Anti-resonance Control Adjustment Function AMS#2                                                                                                    |
|----------------------------------------------------------------------------------------------------|----------------------------------------------------------------------------------------------------|
| City the Add Determine Requerting Vertical Stating Methods Add Address Add Address Add Add Add Add Add Add Add Add Add A                                                                                                    | Determine frequency         Adjustment         Adjustment           Clock the Anto Detect Main to<br>submatcally set the hystery,         Frequency Setting Methods         Manual Set |
| Set Regarcy         Before adjustment         770         [kt]           Cleit the Stat adjustment button.             Reset                                                                                                    | Set frequency         Before adjustment         [Piz]           Cick the Dark adjustment buttor.         <<                                                                            |
| Adjutt damping gan<br>+crease (Damping Gain)<br>+crease (Damping Gain) | Adjust damping gain<br>tecesse gramping Gain<br>From                                                                                                    |
| Precautions Firish Cancel                                                                                                    | Precautions Firish Cancel                                                                                                    |

8.9.5 Related Parameters

6. When the adjustment has been completed, click the Finish Button. The values that were changed will be saved in the SERVOPACK and you will return to the Tuning Dialog Box.

| MAnti-resonance Control Adjus                                    | Adjustment                        |                         |      | Anti-res Adj: Active                                                                                                    |
|------------------------------------------------------------------|-----------------------------------|-------------------------|------|----------------------------------------------------------------------------------------------------|
| Click the Auto Detect button to automatically set the frequency. | Auto Detect                       | Manual Set              |      |                                                                                                    |
| Set frequency                                                    |                                   | Before adjustment 720   | [Hz] |                                                                                                    |
| Click the Start adjustment button.                               | << Frequency >>                   |                         | [Hz] | Reset                                                                                                    |
| Adjust damping gain<br>Increase [Damping Gain].                  | < <damping gain="">&gt;</damping> |                         | 10/3 | <caution><br/>If a frequency significantly<br/>different from the value before<br/>adjustment is set, the current</caution> |
| Finish                                                           | - Journpling Gains -              | <b>v v</b><br>(0 - 300) | [%]  | anti-resonance control effect<br>may be lost. Once the vibration<br>problem is solved, do not<br>increase damping gain.     |
|                                                                  | Precautions                       |                         |      | Finish Cancel                                                                                                    |

This concludes the procedure.

## 8.9.5 Related Parameters

The following parameters are automatically adjusted or used as reference when you execute anti-resonance control adjustment.

Do not change the settings while anti-resonance control adjustment is being executed.

| Parameter        | Name                                             | Automatic Changes |
|------------------|--------------------------------------------------|-------------------|
| Pn160 (2160 hex) | Anti-Resonance Control-Related Selections        | Yes               |
| Pn161 (2161 hex) | Anti-Resonance Frequency                         | Yes               |
| Pn162 (2162 hex) | Anti-Resonance Gain Correction                   | No                |
| Pn163 (2163 hex) | Anti-Resonance Damping Gain                      | Yes               |
| Pn164 (2164 hex) | Anti-Resonance Filter Time Constant 1 Correction | No                |
| Pn165 (2165 hex) | Anti-Resonance Filter Time Constant 2 Correction | No                |

Yes: The parameter is automatically set.

No: The parameter is not automatically set, but the setting is read during execution.

### 8.9.6 Suppressing Different Vibration Frequencies with Anti-resonance Control

When you use anti-resonance control and increase the control gain, for some mechanism, vibration can occur at a higher frequency than the frequency for which vibration was suppressed. If this occurs, you can suppress vibration for more than one frequency by adjusting Pn166 (Anti-Resonance Damping Gain 2).

#### Information Guidelines for Vibration That Can Be Suppressed

Anti-resonance frequency (Pn161): fa [Hz], Another vibration frequency that occurs when the control gain is increased: fb [Hz]

- Vibration frequencies: 100 Hz to 1,000 Hz
- Range of different vibration frequencies:  $1 < (fb/fa) \le 3$  to 4

8.9.6 Suppressing Different Vibration Frequencies with Anti-resonance Control

## **Required Parameter Settings**

The following parameter settings are required to use anti-resonance control for more than one vibration frequency.

|                                                                | Parameter         | Description                        |                 |          | Wher<br>Enable  |                |
|----------------------------------------------------------------|-------------------|------------------------------------|-----------------|----------|-----------------|----------------|
| Pn160         n.□□□0           (2160         (default setting) |                   | Do not use anti-resonance control. |                 |          | After<br>restar | Satun          |
| hex)                                                           | n.0001            | Use anti-resonance co              | ontrol.         |          | 163141          | L .            |
| Pn161                                                          | Anti-Resonance Fr | equency                            |                 | Speed    | Positio         | n Torque       |
| (2161                                                          | Setting Range     | Setting Unit                       | Default Setting | When Ena | abled           | Classification |
| hex)                                                           | 10 to 20,000      | 0.1 Hz                             | 1000            | Immedia  | itely           | Tuning         |
| Pn162                                                          | Anti-Resonance Ga | ain Correction                     |                 | Speed    | Positio         | n Torque       |
| (2162                                                          | Setting Range     | Setting Unit                       | Default Setting | When Ena | abled           | Classification |
| hex)                                                           | 1 to 1,000        | 1%                                 | 100             | Immedia  | ately           | Tuning         |
| Pn163                                                          | Anti-Resonance Da | amping Gain                        |                 | Speed    | Positio         | n Torque       |
| (2163                                                          | Setting Range     | Setting Unit                       | Default Setting | When Ena | abled           | Classification |
| hex)                                                           | 0 to 300          | 1%                                 | 0               | Immedia  | ately           | Tuning         |
| Pn164                                                          | Anti-Resonance Fi | Iter Time Constant 1 C             | orrection       | Speed    | Positio         | n Torque       |
| (2164                                                          | Setting Range     | Setting Unit                       | Default Setting | When Ena | abled           | Classification |
| hex)                                                           | -1,000 to 1,000   | 0.01 ms                            | 0               | Immedia  | ately           | Tuning         |
| Pn165                                                          | Anti-Resonance Fi | Iter Time Constant 2 C             | orrection       | Speed    | Positio         | n Torque       |
| (2165                                                          | Setting Range     | Setting Unit                       | Default Setting | When Ena | abled           | Classification |
| hex)                                                           | -1,000 to 1,000   | 0.01 ms                            | 0               | Immedia  | ately           | Tuning         |
| Pn166                                                          | Anti-Resonance Da | amping Gain 2                      |                 | Speed    | Positio         | n Torque       |
| (2166                                                          | Setting Range     | Setting Unit                       | Default Setting | When Ena | abled           | Classification |
| hex)                                                           | 0 to 1,000        | 1%                                 | 0               | Immedia  | ately           | Tuning         |

#### Adjustment Procedure for Suppressing Different Vibration Frequencies with Anti-resonance Control

Use the following procedure to make adjustments to suppress different vibration frequencies with anti-resonance control.

| Step | Operation                                                                                                    |
|------|----------------------------------------------------------------------------------------------------|
| 1    | Use the gain adjustment and anti-resonance control.<br>Refer to the following section for details.<br>3.8.9.4 Operating Procedure on page 8-51                                                                                                    |
| 2    | If there is vibration at a higher frequency than the vibration suppressed with anti-resonance control in step 1, adjust Pn166 (Anti-Resonance Damping Gain 2).                                                                                                    |
| 3    | Adjust Pn166 (Anti-Resonance Damping Gain 2) while checking to see if vibration reduction is effective.<br>To adjust Pn166 (Anti-Resonance Damping Gain 2), increase the setting by 10% at a time starting from the value that resulted in Pn163 (Anti-Resonance Damping Gain) from the adjustment in step 1. |
| 4    | If the vibration disappears, the adjustment is completed.<br>However, if the vibration does not disappear even when you adjust Pn166 (Anti-Resonance<br>Damping Gain 2), reduce the tuning level or feedback level until vibration does not occur.                                                            |

8.10.1 Outline

# 8.10 Vibration Suppression

This section describes vibration suppression.

# 8.10.1 Outline

You can use vibration suppression to suppress transient vibration at a low frequency from 1 Hz to 100 Hz, which is generated mainly when the machine vibrates during positioning. This is effective for vibration frequencies for which notch filters and anti-resonance control adjustment are not effective.

Vibration suppression is automatically set by autotuning without a host reference or autotuning with a host reference. Use vibration suppression only if fine-tuning is required or readjustment is required as a result of a failure to detect vibration. To execute vibration suppression, input an operation reference and execute the function when there is vibration.

Perform custom tuning if required to increase the response after performing vibration suppression.

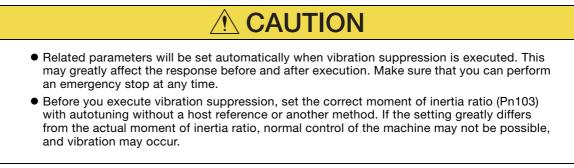

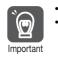

Vibration suppression detects vibration frequencies between 1 Hz and 100 Hz.

• Frequency detection will not be performed if there is no vibration in the position deviation or if the vibration frequency is outside the range of detectable frequencies. If that is a problem, use a device such as a displacement meter or vibration sensor to measure the vibration frequency.

• If an automatically detected vibration frequency is not suppressed, the actual frequency and the detected frequency may be different. Fine-tune the detected frequency if necessary.

## Items That Influence Performance

If continuous vibration occurs while the Servomotor is stopping, vibration suppression cannot be used to suppress the vibration effectively. In this case, use anti-resonance control adjustment or custom tuning.

# **Detection of Vibration Frequencies**

Frequency detection may not be possible if vibration does not appear in the position deviation or the vibration that results from the position deviation is too small. You can adjust the detection sensitivity by changing the setting of the residual vibration detection width (Pn560), which is set as a percentage of the positioning completed width (Pn522). Perform the detection of vibration frequencies again after adjusting the setting of Pn560.

| Pn560 | Residual Vibration Detection Width |              |                 | Posit        | on             |
|-------|------------------------------------|--------------|-----------------|--------------|----------------|
| (2560 | Setting Range                      | Setting Unit | Default Setting | When Enabled | Classification |
| hex)  | 1 to 3,000                         | 0.1%         | 400             | Immediately  | Setup          |

Note: As a guideline, change the setting 10% at a time. If the setting of this parameter is lowered, the detection sensitivity will be increased. Vibration may not be detected accurately if the setting is too small.

Information The vibration frequencies that are automatically detected may vary somewhat with each positioning operation. Perform positioning several times and make adjustments while checking the effect of vibration suppression.

8.10.2 Preparations

## 8.10.2 Preparations

Check the following settings before you execute vibration suppression.

- Position control must be used.
- The tuning-less function must be disabled (Pn170 =  $n.\Box\Box\Box$ ).
- The test without a motor function must be disabled (Pn00C =  $n.\Box\Box\Box$ ).
- The parameters must not be write prohibited.

### 8.10.3 Applicable Tools

The following table lists the tools that you can use to perform vibration suppression and the applicable tool functions.

| Tool             | Function        | Operating Procedure Reference                                                     |
|------------------|-----------------|-----------------------------------------------------------------------------------|
| Digital Operator | Fn205           | Ω Σ-7-Series Digital Operator Operating Man-<br>ual (Manual No.: SIEP S800001 33) |
| SigmaWin+        | Tuning - Tuning | 8.10.4 Operating Procedure on page 8-56                                           |

## 8.10.4 Operating Procedure

Use the following procedure to perform vibration suppression.

1. Perform steps 1 to 7 of the procedure for custom tuning. Refer to the following section for details.

8.8.4 Operating Procedure on page 8-42

#### 2. Click the Vib Suppress Button.

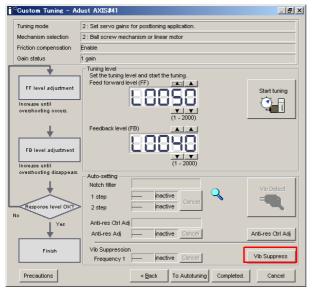

3. Click the Import Button or click ▲ and ▼ Button to manually adjust the set frequency. When you click the Import Button, the residual vibration frequency in the motor is read as the set frequency. (The frequency can be read only when the residual vibration frequency is between 1.0 and 100.0.)

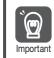

Frequency detection will not be performed if there is no vibration or if the vibration frequency is outside the range of detectable frequencies. If a vibration frequency is not detected, provide a means of measuring the vibration frequency.

| Vibration Suppression Function                                                                                                    | onAXIS#1                                                    |                     |                           | × |
|----------------------------------------------------------------------------------------------------|-------------------------------------------------------------|---------------------|---------------------------|---|
| Determine the frequency<br>for setting.<br>Click the Import button.<br>Manual setting is also possible.<br>Set the frequency.<br>Click the Set button.<br>If the vibration problem could not<br>be solved.<br>finely adjust the frequency and<br>then click the Set button again. | Adjustment<br>Residual Vibration Frequency<br>Set frequency | 14.7 [Hz]           | Vib Suppression: Inactive |   |
| Finish                                                                                                    | ā                                                           | ick the Set button. |                           |   |
|                                                                                                    | Precautions                                                 |                     | Finish Cancel             |   |

#### 4. Click the Set Button.

Ũ

No settings related to vibration suppression are changed during operation. If the Servomotor does not stop within approximately 10 seconds after changing the setting, an update timeout will occur. The setting will be automatically returned to the previous value. Important

| 😾 Vibration Suppression Functi                                                                                                    | onAXIS#1        |                                        |          | ×               |
|----------------------------------------------------------------------------------------------------|-----------------|----------------------------------------|----------|-----------------|
| Determine the frequency<br>for setting.<br>Click the Import button.<br>Manual setting is also possible.                                          | - Adjustment    | 13.5 [Hz]                              | Vib Supp | ression: Active |
| Click the Set button.<br>If the vibration problem could not<br>be solved,<br>finely adjust the frequency and<br>then click the Set button again. | Set frequency ( | 1.0 - 100.0 )<br>arrent value: 14.7 Hz | Set      | Reset           |
|                                                                                                    | Precautions     |                                        | Finish   | Cancel          |

If the vibration is not eliminated, use the ▲ and ▼ Buttons for the set frequency to fine-tune the value and click the **Set** Button again.

| 😾 Vibration Suppression Functi                                                                                                    | onAXIS#1                                |                       |            | ×              |
|----------------------------------------------------------------------------------------------------|-----------------------------------------|-----------------------|------------|----------------|
| Determine the frequency for setting.                                                                                                    | Adjustment Residual Vibration Frequency | 13.5 [Hz]             | Vib Suppre | ession: Active |
| Click the Import button.<br>Manual setting is also possible.<br>Set the frequency.<br>Click the Set button.<br>If the vibration problem could not<br>be solved.<br>Tinely adjust the frequency and<br>then click the Set button again. | Set frequency                           | Inport                | Set        | Reset          |
| Finish                                                                                                    | Precautions                             | urrent value: 32.3 Hz | Finish     | Cancel         |

Click the Reset Button during adjustment to restore the setting to its original value. The status from before when adjustment was started will be restored.

5. When the vibration has been eliminated, click the Finish Button. The updated value will be saved in the SERVOPACK.

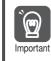

Vibration suppression will be enabled in step 5. The motor response, however, will change when the Servomotor comes to a stop with no reference input.

This concludes the procedure.

8.10.5 Setting Combined Functions

## 8.10.5 Setting Combined Functions

You can also use the feedforward function when you execute vibration suppression.

In the default settings, feedforward (Pn109), the speed feedforward input (VFF), and the torque feedforward input (TFF) are disabled.

To use the speed feedforward input (VFF), the torque feedforward input (TFF), and model following control from the host controller in the system, set Pn140 to n.1 [] [] (Use model following control and speed/torque feedforward together).

| Parameter              |                             | Function                                                                  | When Enabled | Classification |
|------------------------|-----------------------------|---------------------------------------------------------------------------|--------------|----------------|
| Pn140<br>(2140<br>hex) | n.0□□□<br>(default setting) | Do not use model following control and speed/torque feedforward together. | Immediately  | Tuning         |
|                        | n.1000                      | Use model following control and speed/<br>torque feedforward together.    |              | Tuning         |

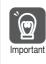

When model following control is used with the feedforward function, it is used to make optimum feedforward settings in the SERVOPACK. Therefore, model following control is not normally used together with either the speed feedforward input (VFF) or torque feedforward input (TFF) from the host controller. However, model following control can be used with the speed feedforward input (VFF) or torque feedforward input (TFF) if required. An unsuitable feedforward input may result in overshooting.

## 8.10.6 Related Parameters

The following parameters are automatically adjusted or used as reference when you execute vibration suppression.

Do not change the settings while vibration suppression is being executed.

| Parameter Name A                                                       |                                                                        | Automatic Changes |
|------------------------------------------------------------------------|------------------------------------------------------------------------|-------------------|
| Pn140 (2140 hex)                                                       | Model Following Control-Related Selections                             | Yes               |
| Pn141 (2141 hex)                                                       | Model Following Control Gain                                           | Yes               |
| Pn142 (2142 hex)                                                       | Model Following Control Correction                                     | No                |
| Pn143 (2143 hex)                                                       | Pn143 (2143 hex) Model Following Control Bias in the Forward Direction |                   |
| Pn144 (2144 hex) Model Following Control Bias in the Reverse Direction |                                                                        | No                |
| Pn145 (2145 hex)                                                       | Vibration Suppression 1 Frequency A                                    | Yes               |
| Pn146 (2146 hex)                                                       | Vibration Suppression 1 Frequency B                                    | Yes               |
| Pn147 (2147 hex)                                                       | Model Following Control Speed Feedforward Compensation                 | No                |
| Pn14A (214A hex)                                                       | Vibration Suppression 2 Frequency                                      | No                |
| Pn14B (214B hex)                                                       | Vibration Suppression 2 Correction                                     | No                |

Yes: The parameter is automatically set.

No: The parameter is not automatically set, but the setting is read during execution.

8.11.1 Outline

# 8.11 Speed Ripple Compensation

This section describes speed ripple compensation.

# 8.11.1 Outline

Speed ripple compensation reduces the amount of ripple in the motor speed due to torque ripple or cogging torque. You can enable speed ripple compensation to achieve smoother operation. To enable it, you must set up ripple compensation on the SigmaWin+.

- **WARNING**
- Speed ripple compensation requires operating the motor and therefore presents hazards. Observe the following precaution.

Confirm safety around moving parts.

This function involves automatic operation. Make sure that you can perform an emergency stop (to turn OFF the power supply) at any time.

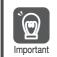

- Execute speed ripple compensation only after adjusting the gains.
- Reset speed ripple compensation after you replace the Servomotor or SERVOPACK.

• Execute speed ripple compensation after jogging to a position that ensures a suitable range of motion.

# 8.11.2 Setting Up Speed Ripple Compensation

#### Restrictions

The following restrictions apply to the setup for speed ripple compensation.

#### Systems for Which Execution Cannot Be Performed

There are no restrictions.

#### Systems for Which Adjustments Cannot Be Made Accurately

Systems for which there is not a suitable range of motion

#### Preparations

Check the following items before you set up speed ripple compensation.

- The main circuit power supply must be ON.
- The servo must be OFF.
- There must be no alarms or warnings.
- There must be no hard wire base block (HWBB).
- The parameters must not be write prohibited.

8.11.2 Setting Up Speed Ripple Compensation

#### **Applicable Tools**

The following table lists the tools that you can use to set up speed ripple compensation and the applicable tool functions.

| Tool             | Function                            | Reference                           |
|------------------|-------------------------------------|-------------------------------------|
| Digital Operator | You cannot set up speed ripple comp | ensation from the Digital Operator. |
| SigmaWin+        | Solutions – Ripple Compensation     | Gerating Procedure on page 8-60     |

## **Operating Procedure**

Use the following procedure to set up speed ripple compensation.

- 1. Select *Solutions Ripple Compensation* from the menu bar of the Main Window of the SigmaWin+.
- 2. Click the OK Button.

| Ripple Compensation                                                                                                    | × |
|----------------------------------------------------------------------------------------------------|---|
|                                                                                                    |   |
| It is dangerous to operate this function, because the servomotor will rotate.<br>Always be sure to check the user's manual before operating.                                                                                                    |   |
| 1. Perform safety checks around moving parts.                                                                                                    |   |
| While the operation button is being depressed, the servomotor will run at<br>the JOG speed set. Execute after having confirmed that servomotor<br>operation will present no danger.                                                                                        |   |
| 2. [Forward Run Prohibit (P-OT)]/[Reverse Run Prohibit (N-OT)] is disabled.                                                                                                    |   |
| The Forward Run Prohibit (P-OT)/Reverse Run Prohibit (N-OT) signals are<br>disabled during JOG operation (the servomotor will not stop even if the<br>P-OTN-OT signals are passed). When operating, carefully verify the<br>action and position of the servomotor/machine. |   |
| Clicking the OK button to start the Ripple Compensation.                                                                                                    |   |
| OK Cancel                                                                                                    |   |

**Information** 1. Click the **Cancel** Button to cancel ripple compensation. The Main Window will return. 2. If write protection is set, the following dialog box will be displayed.

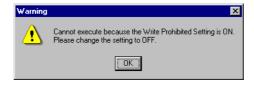

Click the **OK** Button to cancel write prohibition.

8.11.2 Setting Up Speed Ripple Compensation

3. Click the Edit Button.

| Measure III viting Results III | Verification 🖛 Confirm              | Messurement<br>Prot04 : Jogging Speed |
|--------------------------------|-------------------------------------|---------------------------------------|
| × [68v]                        | [Abv]                               | 500 [min-1] Eat                       |
| 5                              | s                                   | Servo OFF                             |
| 2                              | 2                                   | Forward Reverse                       |
| 0                              | 0                                   |                                       |
| -2                             | -2                                  | Writing Results                       |
|                                | 4                                   |                                       |
|                                | 300.0 380.0 420.0 480.0 540.0 600.0 | Confirm                               |

4. Enter the jogging speed in the Input Value Box and click the OK Button.

| Edit AXIS#00          |           | × |
|-----------------------|-----------|---|
|                       |           |   |
| Pn304 Jogging Speed   |           |   |
|                       |           |   |
| Input value 500 min-1 |           |   |
| (0-10000)             |           |   |
|                       | OK Cancel |   |
| (0-10000)             |           |   |

5. Click the Servo ON Button.

| Measurement                     |             |
|---------------------------------|-------------|
| Pn304 : Jogging Speed           |             |
| 100 [                           | min-1] Edit |
| Please execute by 100[min-1] or | less.       |
| Servo ON                        | Servo OFF   |
| Forward                         | Reverse     |

8.11.2 Setting Up Speed Ripple Compensation

#### 6. Click the Forward Button or the Reverse Button.

Measurement operation is started.

The motor will rotate at the preset jogging speed while you hold down the **Forward** or **Reverse** Button and the speed ripple will be measured.

The feedback speed and torque reference graph will be displayed in the Tracing Dialog Box during jogging.

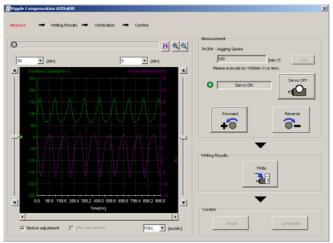

| Ìmportant | If the measurement time (i.e., the jogging time) for the speed ripple is too short, speed ripple measurement will not be completed. The following dialog box will be displayed if speed ripple measurement was not completed.<br>Click the <b>OK</b> Button and repeat the measurement. |  |  |  |  |
|-----------|----------------------------------------------------------------------------------------------------|--|--|--|--|
|           | Ripple Compensation                                                                                                    |  |  |  |  |
|           | Operation was interrupted during measurement.<br>Please redo measurement.                                                                                                    |  |  |  |  |
|           | OK                                                                                                    |  |  |  |  |
|           |                                                                                                    |  |  |  |  |

- 7. After speed ripple measurement has been completed, click the Write Button. The ripple compensation value will be written to the SERVOPACK.
- 8. After writing has been completed, click the OK Button.

| Ripple Co | ompensation                                                                                                    |
|-----------|----------------------------------------------------------------------------------------------------|
| i)        | The Ripple Compensation value was written in.<br>Please measure again and verify.<br>If a verification result is good, please click the "Completed" button. |
|           | CK ]                                                                                                    |

8.11.3 Setting Parameters

#### 9. Click the Forward Button or the Reverse Button.

Verification operation is started.

The motor will rotate at the preset jogging speed while you hold down the **Forward** or **Reverse** Button.

The waveform with speed ripple compensation applied to it will be displayed.

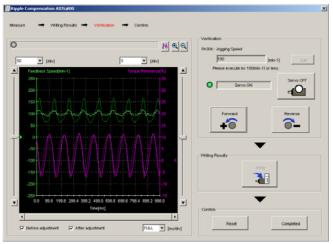

10. If the verification results are OK, click the Finish Button.

Information To discard the setup results, click the **Reset** Button.

This concludes the procedure.

## 8.11.3 Setting Parameters

The function is enabled when you perform the operating procedure on *Operating Procedure* on page 8-60. To cancel speed ripple compensation, use  $Pn423 = n.\square\square\square0$  (Disable speed ripple compensation) to disable it.

| Parameter      |                                                                | Description                       |                  | Classifi-<br>cation |
|----------------|----------------------------------------------------------------|-----------------------------------|------------------|---------------------|
| Pn423<br>(2423 | n.□□□0<br>(default setting) Disable speed ripple compensation. |                                   | After<br>restart | Setup               |
| hex)           | n.0001                                                         | Enable speed ripple compensation. | restart          |                     |

If you enable speed ripple compensation, a compensation reference will be applied to reduce ripple even when stopped at a 0 speed reference. In speed control mode, this may result in the motor moving slightly. To prevent this, set  $Pn423 = n.\Box X \Box \Box$  (Speed Ripple Compensation Selections) and Pn427 or Pn49F (Speed Ripple Compensation Enable Speed).

| Parameter      |                             | Description     | When<br>Enabled | Classifi-<br>cation |
|----------------|-----------------------------|-----------------|-----------------|---------------------|
| Pn423<br>(2423 | n.□0□□<br>(default setting) | Speed reference | After           | Setup               |
| hex)           | n.🗆1🗆                       | Motor Speed     | restart         |                     |

For Rotary Servomotors

| Pn427<br>(2427<br>hex) | Speed Ripple Compensation Enable Speed |                     |                 | Speed Positic | n Torque       |
|------------------------|----------------------------------------|---------------------|-----------------|---------------|----------------|
|                        | Setting Range                          | Setting Unit        | Default Setting | When Enabled  | Classification |
|                        | 0 to 10,000                            | 1 min <sup>-1</sup> | 0               | Immediately   | Tuning         |

For Linear Servomotors

| Pn49F | Speed Ripple Compensation Enable Speed |              |                 | Speed Positic             | n Torque |
|-------|----------------------------------------|--------------|-----------------|---------------------------|----------|
| (249F | Setting Range                          | Setting Unit | Default Setting | When Enabled Classificati |          |
| hex)  | 0 to 10,000                            | 1 mm/s       | 0               | Immediately               | Tuning   |

#### 8.11.3 Setting Parameters

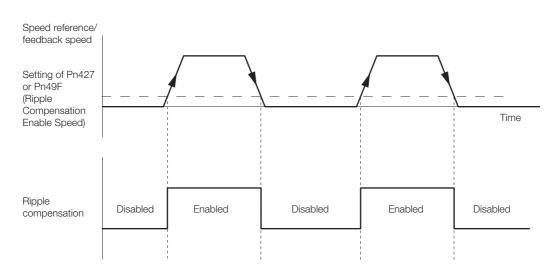

## **Speed Ripple Compensation Warnings**

The speed ripple compensation value is specific to each Servomotor. If you replace the Servomotor while speed ripple compensation is enabled, an A.942 warning (Speed Ripple Compensation Information Disagreement) will occur to warn you.

- You can use any of the following methods to clear A.942.
- Reset the speed ripple compensation value on the SigmaWin+.
- Disable speed ripple compensation (Pn423 =  $n.\Box\Box\Box$ ).
- Disable detection of A.942 (Pn423 =  $n.\Box\Box1\Box$ ).

| Parameter      |                             | Description                 |                  | Classifi-<br>cation |
|----------------|-----------------------------|-----------------------------|------------------|---------------------|
| Pn423<br>(2423 | n.□□0□<br>(default setting) | Detect A.942 alarms.        | After<br>restart | Setup               |
| hex)           | n.0010                      | Do not detect A.942 alarms. | restart          |                     |

# 8.12 Additional Adjustment Functions

This section describes the functions that you can use to make adjustments after you perform autotuning without a host reference, autotuning with a host reference, and custom tuning.

| Function                         | Applicable Control Methods                          | Reference |
|----------------------------------|-----------------------------------------------------|-----------|
| Gain Switching                   | Position control, speed control, or torque control* | page 8-65 |
| Friction Compensation            | Position control or speed control                   | page 8-68 |
| Current Control Mode Selection   | Position control, speed control, or torque control  | page 8-69 |
| Current Gain Level Setting       | Position control or speed control                   | page 8-70 |
| Speed Detection Method Selection | Position control, speed control, or torque control  | page 8-70 |
| Backlash Compensation            | Position Control                                    | page 8-71 |

\* Automatic gain switching is enabled only for position control.

## 8.12.1 Gain Switching

You can use gain switching to shorten the positioning time by increasing the gains during positioning and suppressing vibration by decreasing the gains while stopping.

| Parameter      |                             | Function                          | When Enabled | Classification |
|----------------|-----------------------------|-----------------------------------|--------------|----------------|
| Pn139<br>(2139 | n.□□□0<br>(default setting) | Disable automatic gain switching. | Immediately  | Tuning         |
| hex)           | n.□□□2                      | Enable automatic gain switching.  |              |                |

Note:  $Pn139 = n.\square\square\square1$  is a reserved setting. Do not use this setting.

Refer to the following section for gain switching combinations.

Gain Switching Combinations on page 8-65

### **Gain Switching Combinations**

| Selected<br>Gains  | Speed Loop<br>Gain                   | Speed Loop<br>Integral Time<br>Constant                | Position Loop<br>Gain                     | Torque Reference<br>Filter                                                  | Friction<br>Compensation<br>Gain                |
|--------------------|--------------------------------------|--------------------------------------------------------|-------------------------------------------|-----------------------------------------------------------------------------|-------------------------------------------------|
| Gain<br>Settings 1 | Speed Loop<br>Gain (Pn100)           | Speed Loop Inte-<br>gral Time Constant<br>(Pn101)      | Position Loop<br>Gain (Pn102)             | First Stage First<br>Torque Reference<br>Filter Time Con-<br>stant (Pn401)  | Friction Com-<br>pensation Gain<br>(Pn121)      |
| Gain<br>Settings 2 | Second<br>Speed Loop<br>Gain (Pn104) | Second Speed<br>Loop Integral Time<br>Constant (Pn105) | Second Posi-<br>tion Loop Gain<br>(Pn106) | First Stage Second<br>Torque Reference<br>Filter Time Con-<br>stant (Pn412) | Second Friction<br>Compensation<br>Gain (Pn122) |

Note: Automatic gain switching is not supported for Model Following Control Gain and Model Following Control Correction.

### Automatic Gain Switching

Automatic gain switching is enabled only for position control. The switching conditions are specified by using the following settings.

| Parameter      |        | Switching<br>Condition    | Selected Gains                          | Switching<br>Waiting Time                 | Switching Time                    |
|----------------|--------|---------------------------|-----------------------------------------|-------------------------------------------|-----------------------------------|
| Pn139<br>(2139 | n.0002 | Condition A satisfied     | Gain settings 1 to gain set-<br>tings 2 | Gain Switching<br>Waiting Time 1<br>Pn135 | Gain Switching<br>Time 1<br>Pn131 |
| hex)           |        | Condition A not satisfied | Gain settings 2 to gain set-<br>tings 1 | Gain Switching<br>Waiting Time 2<br>Pn136 | Gain Switching<br>Time 2<br>Pn132 |

#### 8.12.1 Gain Switching

| Parameter |                             | Position Control Gain<br>Switching Condition A                                   | For Control Methods<br>Other Than Position<br>Control (No Switching) | When<br>Enabled | Classification |
|-----------|-----------------------------|----------------------------------------------------------------------------------|----------------------------------------------------------------------|-----------------|----------------|
|           | n.□□0□<br>(default setting) | /COIN (Positioning Com-<br>pletion) signal ON                                    | Gain settings 1 used.                                                |                 |                |
|           | n.0010                      | /COIN (Positioning Com-<br>pletion) signal OFF                                   | Gain settings 2 used.                                                | -               |                |
| Pn139     | n.🗆 🗆 2 🗆                   | /NEAR (Near) signal ON                                                           | Gain settings 1 used.                                                |                 |                |
| (2139     | n.🗆 🗆 3 🗆                   | /NEAR (Near) signal OFF                                                          | Gain settings 2 used.                                                | Immediately     | Tuning         |
| hex) n    | n.0040                      | Position reference filter<br>output is 0 and position<br>reference input is OFF. | Gain settings 1 used.                                                |                 |                |
|           | n.0050                      | Position reference input is ON.                                                  | Gain settings 2 used.                                                |                 |                |

Select one of the following settings for switching condition A.

Automatic Switching Pattern 1 (Pn139 = n.

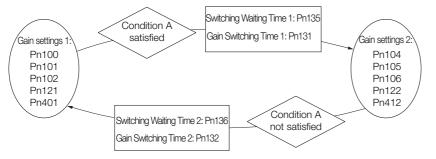

#### Relationship between the Waiting Times and Switching Times for Gain Switching

In this example, an ON /COIN (Positioning Completion) signal is set as condition A for automatic gain switching. The position loop gain is changed from the value in Pn102 (Position Loop Gain) to the value in Pn106 (Second Position Loop Gain). When the /COIN signal turns ON, the switching operation begins after the waiting time (Pn135). The switching operation changes the position loop gain linearly from the gain set in Pn102 to the gain set in Pn106 over the switching time (Pn131).

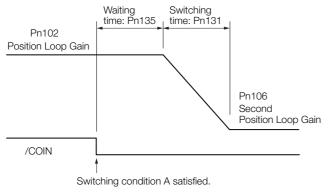

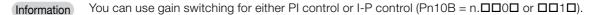

8.12.1 Gain Switching

## **Related Parameters**

| Pn100 | Speed Loop Gain                       |                      |                    | Speed Posit  | ion            |
|-------|---------------------------------------|----------------------|--------------------|--------------|----------------|
| (2100 | Setting Range                         | Setting Unit         | Default Setting    | When Enabled | Classification |
| hex)  | 10 to 20,000                          | 0.1 Hz               | 400                | Immediately  | Tuning         |
| Pn101 | Speed Loop Integra                    | I Time Constant      |                    | Speed Posit  | ion            |
| (2101 | Setting Range                         | Setting Unit         | Default Setting    | When Enabled | Classification |
| hex)  | 15 to 51,200                          | 0.01 ms              | 2,000              | Immediately  | Tuning         |
| Pn102 | Position Loop Gain                    |                      |                    | Posit        | ion            |
| (2102 | Setting Range                         | Setting Unit         | Default Setting    | When Enabled | Classification |
| hex)  | 10 to 20,000                          | 0.1/s                | 400                | Immediately  | Tuning         |
| Pn401 | First Stage First Tor                 | que Reference Filter | Time Constant      | Speed Posit  | ion Torque     |
| (2401 | Setting Range                         | Setting Unit         | Default Setting    | When Enabled | Classification |
| hex)  | 0 to 65,535                           | 0.01 ms              | 100                | Immediately  | Tuning         |
| Pn121 | Friction Compensat                    | ion Gain             |                    | Speed Posit  | ion            |
| (2121 | Setting Range                         | Setting Unit         | Default Setting    | When Enabled | Classification |
| hex)  | 10 to 1,000                           | 1%                   | 100                | Immediately  | Tuning         |
| Pn104 | Second Speed Loop Gain Speed Position |                      |                    |              |                |
| (2104 | Setting Range                         | Setting Unit         | Default Setting    | When Enabled | Classification |
| hex)  | 10 to 20,000                          | 0.1 Hz               | 400                | Immediately  | Tuning         |
| Pn105 | Second Speed Loop                     | o Integral Time Cons | tant               | Speed Posit  | ion            |
| (2105 | Setting Range                         | Setting Unit         | Default Setting    | When Enabled | Classification |
| hex)  | 15 to 51,200                          | 0.01 ms              | 2,000              | Immediately  | Tuning         |
| Pn106 | Second Position Lo                    | op Gain              |                    | Posit        | ion            |
| (2106 | Setting Range                         | Setting Unit         | Default Setting    | When Enabled | Classification |
| hex)  | 10 to 20,000                          | 0.1/s                | 400                | Immediately  | Tuning         |
| Pn412 | First Stage Second                    | Torque Reference Fil | Iter Time Constant | Speed Posit  | ion Torque     |
| (2412 | Setting Range                         | Setting Unit         | Default Setting    | When Enabled | Classification |
| hex)  | 0 to 65,535                           | 0.01 ms              | 100                | Immediately  | Tuning         |
| Pn122 | Second Friction Cor                   | npensation Gain      |                    | Speed Posit  |                |
| (2122 | Setting Range                         | Setting Unit         | Default Setting    | When Enabled | Classification |
| hex)  | 10 to 1,000                           | 1%                   | 100                | Immediately  | Tuning         |

# Parameters Related to Automatic Gain Switching

| Pn131 | Gain Switching Time | e 1          |                 | Posit        | ion            |
|-------|---------------------|--------------|-----------------|--------------|----------------|
| (2131 | Setting Range       | Setting Unit | Default Setting | When Enabled | Classification |
| hex)  | 0 to 65,535         | 1 ms         | 0               | Immediately  | Tuning         |
| Pn132 | Gain Switching Time | e 2          | Posit           | ion          |                |
| (2132 | Setting Range       | Setting Unit | Default Setting | When Enabled | Classification |
| hex)  | 0 to 65,535         | 1 ms         | 0               | Immediately  | Tuning         |
| Pn135 | Gain Switching Wait | ting Time 1  |                 | Posit        | ion            |
| (2135 | Setting Range       | Setting Unit | Default Setting | When Enabled | Classification |
| hex)  | 0 to 65,535         | 1 ms         | 0               | Immediately  | Tuning         |
| Pn136 | Gain Switching Wait | ting Time 2  |                 | Posit        | ion            |
| (2136 | Setting Range       | Setting Unit | Default Setting | When Enabled | Classification |
| hex)  | 0 to 65,535         | 1 ms         | 0               | Immediately  | Tuning         |

8.12.2 Friction Compensation

## **Related Monitoring**

- SigmaWin+
  - You can monitor gain switching with the status monitor or with tracing.
- Analog Monitors

| Parameter                            | Analog Monitor   | Monitor Name        | Output Value | Description                  |
|--------------------------------------|------------------|---------------------|--------------|------------------------------|
| Pn006 (2006 hex)<br>Pn007 (2007 hex) | n. <b>□□</b> 0B  | Active Gain Monitor | 1 V          | Gain settings 1 are enabled. |
| Pn007 (2007 hex)                     | 11. <b>LL</b> 0B | Active Gain Monitor | 2 V          | Gain settings 2 are enabled. |

## 8.12.2 Friction Compensation

Friction compensation is used to compensate for viscous friction fluctuations and regular load fluctuations.

You can automatically adjust friction compensation with autotuning without a host reference, autotuning with a host reference, or custom tuning, or you can manually adjust it with the following procedure.

#### **Required Parameter Settings**

The following parameter settings are required to use friction compensation.

| Parameter      |                             | Fund                    | tion                           | When Enabled | Classification |
|----------------|-----------------------------|-------------------------|--------------------------------|--------------|----------------|
| Pn408<br>(2408 | n.0□□□<br>(default setting) | Disable friction comper | Disable friction compensation. |              | Setup          |
| hex)           | n.1000                      | Enable friction compen  | sation.                        |              |                |
| Pn121          | Friction Compen             | sation Gain             | Speed Posit                    | tion         |                |
| (2121          | Setting Range               | Setting Unit            | Default Setting                | When Enabled | Classification |
| hex)           | 10 to 1,000                 | 1%                      | 100                            | Immediately  | Tuning         |
| Pn122          | Second Friction             | Compensation Gain       |                                | Speed Posit  | tion           |
| (2122          | Setting Range               | Setting Unit            | Default Setting                | When Enabled | Classification |
| hex)           | 10 to 1,000                 | 1%                      | 100                            | Immediately  | Tuning         |
| Pn123          | Friction Compension         | sation Coefficient      |                                | Speed Posit  | tion           |
| (2123          | Setting Range               | Setting Unit            | Default Setting                | When Enabled | Classification |
| hex)           | 0 to 100                    | 1%                      | 0                              | Immediately  | Tuning         |
| Pn124          | Friction Compen             | sation Frequency Corre  | orrection Speed Position       |              | tion           |
| (2124          | Setting Range               | Setting Unit            | Default Setting                | When Enabled | Classification |
| hex)           | -10,000 to 10,00            | 0 0.1 Hz                | 0                              | Immediately  | Tuning         |
| Pn125          | Friction Compension         | sation Gain Correction  |                                | Speed Posit  | tion           |
| (2125          | Setting Range               | Setting Unit            | Default Setting                | When Enabled | Classification |
| hex)           | 1 to 1,000                  | 1%                      | 100                            | Immediately  | Tuning         |

## **Operating Procedure for Friction Compensation**

Use the following procedure to perform friction compensation.

# 

Before you execute friction compensation, set the moment of inertia ratio (Pn103) as accurately as possible. If the setting greatly differs from the actual moment of inertia, vibration may occur.

8.12.3 Current Control Mode Selection

| Step | Operation                                                                                                    |  |  |  |  |
|------|----------------------------------------------------------------------------------------------------|--|--|--|--|
| 1    | Set the following parameters related to friction compensation to their default settings.<br>Friction compensation gain (Pn121): 100<br>Second friction compensation gain (Pn122): 100<br>Friction compensation coefficient (Pn123): 0<br>Friction compensation frequency correction (Pn124): 0<br>Friction compensation gain correction (Pn125): 100<br>Note:<br>Always use the default settings for the friction compensation frequency correction (Pn124) and fric-<br>tion compensation gain correction (Pn125).                                                                                                    |  |  |  |  |
| 2    | <ul> <li>Gradually increase the friction compensation coefficient (Pn123) to check the effect of friction compensation. Note:</li> <li>Usually, set the friction compensation coefficient (Pn123) to 95% or less.</li> <li>If the effect is insufficient, increase the friction compensation gain (Pn121) by 10% increments until vibration stops.</li> <li>Effect of Adjusted Parameters</li> <li>Pn121: Friction Compensation Gain and Pn122: Second Friction Compensation Gain These parameters set the response to external disturbances. The higher the setting is, the better the response will be. If the machine has a resonance frequency, however, vibration may occur if the setting is too high.</li> <li>Pn123: Friction Compensation Coefficient This parameter sets the effect of friction compensation. The higher the setting is, the more effective friction compensation will be. If the setting is too high, however, vibration will occur more easily. Usually, set the value to 95% or less.</li> </ul> |  |  |  |  |
| 3    | Effect of Adjustments<br>The following graphs show the response with and without adjustment.<br>Poor response<br>because of friction<br>Low friction<br>High friction<br>Position reference speed<br>Before Friction Compensation<br>After Friction Compensation                                                                                                    |  |  |  |  |

# 8.12.3 Current Control Mode Selection

Current control mode selection reduces high-frequency noise while the Servomotor is being stopped. Current control mode selection can be used for the following SERVOPACKs. To use current control mode selection, set Pn009 to n.DD1D (Use current control mode 2). This will set effective conditions for many situations.

|           | Input Voltage | SERVOPACK Model |                                               |              |      |  |
|-----------|---------------|-----------------|-----------------------------------------------|--------------|------|--|
|           | 200 V         | SGD7S-12        | 0A, -180A, -200A, -330A, -470A, -550A, -590A, | , or -780A   |      |  |
| Parameter |               | eter            | Meaning                                       | When Enabled | I CI |  |
|           |               |                 |                                               |              |      |  |

| F             | Parameter                    | Meaning                                 | When Enabled  | Classification |
|---------------|------------------------------|-----------------------------------------|---------------|----------------|
| Pn009         | n. 🗆 🗆 🗆                     | Use current control mode 1.             |               |                |
| (2009<br>hex) | n. □□1□<br>(default setting) | Use current control mode 2 (low noise). | After restart | Tuning         |

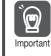

If current control mode 2 is selected, the load ratio may increase while the Servomotor is being stopped.

8.12.4 Current Gain Level Setting

## 8.12.4 Current Gain Level Setting

You can set the current gain level to reduce noise by adjusting the parameter for current control inside the SERVOPACK according to the speed loop gain (Pn100). The noise level can be reduced by decreasing the current gain level (Pn13D) from its default setting of 2,000% (disabled). However, if the setting is decreased, the level of noise will be lowered, but the response characteristic of the SERVOPACK will also be reduced. Adjust the current gain level within the range that maintains the SERVOPACK response characteristic.

| Pn13D | Current Gain Level Speed Position |              |                 |              |                |
|-------|-----------------------------------|--------------|-----------------|--------------|----------------|
| (213D | Setting Range                     | Setting Unit | Default Setting | When Enabled | Classification |
| hex)  | 100 to 2,000                      | 1%           | 2,000           | Immediately  | Tuning         |

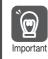

If the current gain level is changed, the response characteristic of the speed loop will also change. Servo tuning must therefore be performed again.

## 8.12.5 Speed Detection Method Selection

You can use the speed detection method selection to ensure smooth Servomotor speed changes during operation. To ensure smooth motor speed changes during operation, set Pn009 to  $n.\Box 1\Box \Box$  (Use speed detection 2).

With a Linear Servomotor, you can reduce the noise level of the running motor when the linear encoder scale pitch is large.

| Parameter      |                              | Meaning                | When Enabled  | Classification |
|----------------|------------------------------|------------------------|---------------|----------------|
| Pn009<br>(2009 | n. □0□□<br>(default setting) | Use speed detection 1. | After restart | Tuning         |
| hex)           | n. 🗆 1 🗆 🗆                   | Use speed detection 2. |               |                |

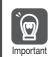

If the speed detection method is changed, the response characteristic of the speed loop will also change. Servo tuning must therefore be performed again.

## 8.12.6 Speed Feedback Filter

You can set a first order lag filter for the speed feedback in the speed loop. This ensures smooth changes in the feedback speed to reduce vibration. If a large value is set, it will increase the delay and make response slower.

| Pn308         | Speed Feedback Filter Time Constant   |              | Speed Position  |              |                |
|---------------|---------------------------------------|--------------|-----------------|--------------|----------------|
| (2308         | Setting Range                         | Setting Unit | Default Setting | When Enabled | Classification |
| (2308<br>hex) | 0 to 65,535<br>(0.00 ms to 655.35 ms) | 0.01 ms      | 0<br>(0.00 ms)  | Immediately  | Setup          |

## 8.12.7 Backlash Compensation

## Outline

If you drive a machine that has backlash, there will be deviation between the travel distance in the position reference that is managed by the host controller and the travel distance of the actual machine. Use backlash compensation to add the backlash compensation value to the position reference and use the result to drive the Servomotor. This will ensure that the travel distance of the actual machine will be the same as the travel distance in the host controller.

Note: 1. Backlash compensation can be used only with a Rotary Servomotor. 2. Backlash compensation can be used only for position control.

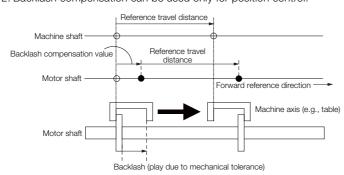

## **Related Parameters**

Set the following parameters to use backlash compensation.

## Backlash Compensation Direction

Set the direction in which to apply backlash compensation.

| F      | Parameter Meaning            |                                | When Enabled  | Classification |
|--------|------------------------------|--------------------------------|---------------|----------------|
| 111200 | n. □□□0<br>(default setting) | Compensate forward references. | After restart | Setup          |
| hex)   | n. 🗆 🗆 🗆 1                   | Compensate reverse references. |               |                |

## Backlash Compensation Value

Set the amount of backlash compensation to add to the position reference.

The amount is set in increments of 0.1 reference unit. However, when the amount is converted to encoder pulses, it is rounded off at the decimal point.

Example

When Pn231 = 6553.6 [reference units] and position reference unit (Numerator/Denominator) = 1/1:

 $6,553.6 \times 1 = 6,553.6$  [pulses]

 $\Rightarrow$  The backlash compensation will be 6,553 encoder pulses.

| Pn231<br>(2231<br>hex) | Backlash Compensation |                        |                 | Position     |                |
|------------------------|-----------------------|------------------------|-----------------|--------------|----------------|
|                        | Setting Range         | Setting Unit           | Default Setting | When Enabled | Classification |
|                        | -500,000 to 500,000   | 0.1 reference<br>units | 0               | Immediately  | Setup          |

| Ĩ         | • The backlash compensation value is restricted by the following formula. Backlash compensa-<br>tion is not performed if this condition is not met.                                                                                                    |
|-----------|----------------------------------------------------------------------------------------------------|
| Important | $Pn231 \le \frac{Denominator}{Numerator} \times \frac{Maximum motor speed [min-1]}{60} \times Encoder resolution* \times 0.00025$                                                                                                    |
|           | <ul> <li>*Refer to the following section for the encoder resolution.</li> <li>5.14 Setting Unit Systems on page 5-42</li> <li>With fully-closed loop control, substitute the number of external encoder pulses per motor rotation for the encoder resolution in the above formula.</li> </ul>                                                                                    |
|           | Example 1:<br>Denominator = 1, Numerator = 1, Maximum motor speed = 6,000 [min <sup>-1</sup> ], and Encoder resolu-<br>tion = 16,777,216 (24 bits)<br>$1/4 \times 6,000/60 \times 16,777,216 \times 0.00025 = 104,857.6$ [reference units]<br>$\Rightarrow$ The backlash compensation will be limited to 104,857.6 reference units.                                              |
|           | Example 2:<br>Denominator = 1, Numerator = 1, Maximum motor speed = 6,000 [min <sup>-1</sup> ], Number of External<br>Encoder Pitches (Pn20A) = 500, and Use of the JZDP-H00 $\square$ -000 (signal resolution: 1/256):<br>1/4 × 6,000/60 × (500 × 256) × 0.00025 = 800.0 [reference units]<br>$\Rightarrow$ The backlash compensation will be limited to 800.0 reference units. |
|           | <ul> <li>Do not exceed the upper limit of the backlash compensation value. You can check the upper<br/>limit on the operation monitor of the SigmaWin+.</li> </ul>                                                                                                    |

#### Backlash Compensation Time Constant

You can set a time constant for a first order lag filter for the backlash compensation value (Pn231) that is added to the position reference.

If you set Pn233 (Backlash Compensation Time Constant) to 0, the first order lag filter is disabled.

| Pn233 | Backlash Compensation | n Time Constant |                 | Po           | sition         |
|-------|-----------------------|-----------------|-----------------|--------------|----------------|
| (2233 | Setting Range         | Setting Unit    | Default Setting | When Enabled | Classification |
| hex)  | 0 to 65,535           | 0.01 ms         | 0               | Immediately  | Setup          |

Note: Changes to the settings are applied when there is no reference pulse input and the Servomotor is stopped. The current operation is not affected if the setting is changed during motor operation.

## **Related Monitoring**

You can monitor the following values on the operation monitor of the SigmaWin+.

| Displayed Value                           | Setting Unit        |
|-------------------------------------------|---------------------|
| Current Backlash Compensation Value       | 0.1 reference units |
| Backlash Compensation Value Setting Limit | 0.1 reference units |

## **Compensation Operation**

This section describes the operation that is performed for backlash compensation.

Note: The following figures are for when backlash compensation is applied to references in the forward direction (Pn230 = n.  $\Box \Box \Box \Box$ ). The following monitor information is provided in the figures: *target position* (607A hex) (target position in the reference coordinate system), *position demand value* (6062 hex) (reference position in the reference coordinate system), and *position actual value* (6064 hex) (feedback position in the machine coordinate system). The monitor information includes the feedback position in machine coordinate system (*position actual value*) and other feedback information. The backlash compensation value is subtracted from the feedback positions in the monitor information, so it is not necessary for the host controller to consider the backlash compensation value.

# 

• The encoder divided pulse output will output the number of encoder pulses for which driving was actually performed, including the backlash compensation value. If you use the encoder output pulses for position feedback at the host controller, you must consider the backlash compensation value.

## Operation When the Servo Is ON

The backlash compensation value (Pn231) is added in the backlash compensation direction when the servo is ON (i.e., while power is supplied to the motor) and a reference is input in the same direction as the backlash compensation direction (Pn230.0 =  $n.\square\square\squareX$ ). When there is a reference input in the direction opposite to the backlash compensation direction, the backlash compensation value is not added (i.e., backlash compensation is not performed).

The relationship between *position actual value* (6064 hex) and the motor shaft position is as follows:

- If a reference is input in the compensation direction: Position actual value (6064 hex) = Motor shaft position - Pn231
- If a reference is input in the direction opposite to the compensation direction: Position actual value (6064 hex) = Motor shaft position

The following figure shows driving the Servomotor in the forward direction from Target Position 0 (*target position*: 607A hex) to Target Position 1 and then to Target Position 2, and then returning from Target Position 2 to Target Position 1 and then to Target Position 0.

Backlash compensation is applied when moving from Target Position 0 to Target Position 1, but not when moving from Target Position 2 to Target Position 1.

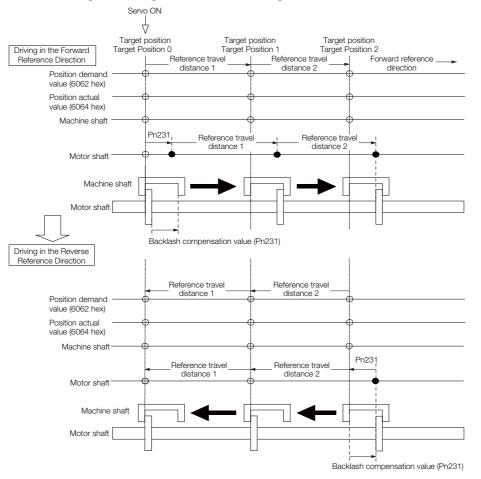

## Operation When the Servo Is OFF

Backlash compensation is not applied when the servo is OFF (i.e., when power is not supplied to motor). Therefore, the reference position (*position demand value* (6062 hex)) is moved by only the backlash compensation value.

The relationship between *position actual value* (6064 hex) and the motor shaft position is as follows:

• When servo is OFF: Position actual value (6064 hex) = Servomotor shaft position

The following figure shows what happens when the servo is turned OFF after driving the Servomotor in the forward direction from target position Target Position 0 to Target Position 1. Backlash compensation is not applied when the servo is OFF. (The SERVOPACK manages the position data so that *position actual value* (6064 hex) and *position demand value* (6062 hex) are the same.)

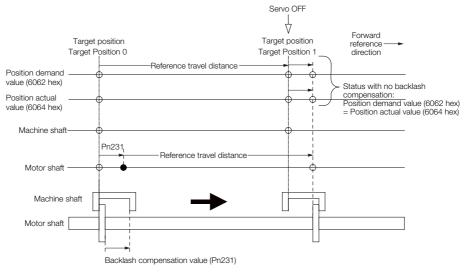

## ♦ Operation When There Is Overtravel

When there is overtravel (i.e., when driving is prohibited due to an overtravel signal or software limit), the operation is the same as for when the servo is OFF ( $\blacklozenge$  Operation When the Servo Is OFF on page 8-74), i.e., backlash compensation is not applied.

## Operation When Control Is Changed

Backlash compensation is performed only for position control.

Backlash compensation is not applied when position control is changed to any other control method.

Backlash compensation is applied in the same way as when the servo is ON ( Operation When the Servo Is ON on page 8-73) if any other control method is changed to position control.

## **Related Monitoring**

You can monitor the following values on the operation monitor of the SigmaWin+.

| Displayed Value                        | Unit                        | Specification                                                                           |
|----------------------------------------|-----------------------------|-----------------------------------------------------------------------------------------|
| Input Reference Pulse Speed            | min <sup>-1</sup>           | Displays the input reference pulse speed before backlash compensation.                  |
| Position Deviation                     | Reference units             | Displays the position deviation for the position reference after backlash compensation. |
| Input Reference Pulse<br>Counter       | Reference units             | Displays the input reference pulse counter before back-<br>lash compensation.           |
| Feedback Pulse Counter                 | Encoder pulses              | Displays the number of pulses from the actually driven motor encoder.                   |
| Fully-Closed Feedback Pulse<br>Counter | External encoder resolution | Displays the number of pulses of the actually driven exter-<br>nal encoder.             |
| Feedback Pulse Counter                 | Reference units             | Displays the number of pulses from the actually driven encoder in reference units.      |

#### Related Monitoring Diagrams

The following symbols are used in the related monitoring diagrams.

- [A]: Analog monitor
- [E]: EtherCAT monitor Information
- [U]: Monitor mode (Un monitor)
- [O]: Output signal
- [T]: Trace data

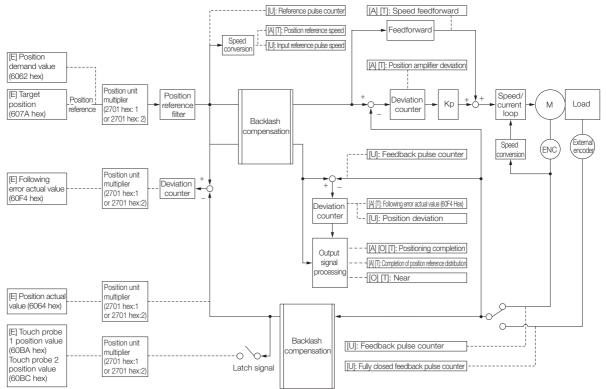

8.13.1 Tuning the Servo Gains

# 8.13 Manual Tuning

This section describes manual tuning.

## 8.13.1 Tuning the Servo Gains

## Servo Gains

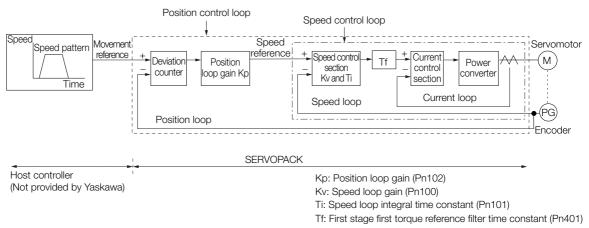

#### Figure 8.1 Simplified Block Diagram for Position Control

In order to manually tune the servo gains, you must understand the configuration and characteristic of the SERVOPACK and adjust the servo gains individually. In most cases, if you greatly change any one parameter, you must adjust the other parameters again. To check the response characteristic, you must prepare a measuring instrument to monitor the output waveforms from the analog monitor.

The SERVOPACK has three feedback systems (the position loop, speed loop, and current loop), and the response characteristic must be increased more with the inner loops. If this relationship is not maintained, the response characteristic will suffer and vibration will occur more easily.

A sufficient response characteristic is ensured for the current loop. There is never a need for it to be adjusted by the user.

## Outline

You can use manual tuning to set the servo gains in the SERVOPACK to increase the response characteristic of the SERVOPACK. For example, you can reduce the positioning time for position control.

Use manual tuning in the following cases.

- When tuning with autotuning without a host reference or autotuning with a host reference does not achieve the desired results
- When you want to increase the servo gains higher than the gains that resulted from autotuning without a host reference or autotuning with a host reference
- · When you want to determine the servo gains and moment of inertia ratio yourself

You start manual tuning either from the default parameter settings or from the gain settings that resulted from autotuning without a host reference or autotuning with a host reference.

## Applicable Tools

You can monitor the servo gains with the SigmaWin+ or with the analog monitor.

## Precautions

Vibration may occur while you are tuning the servo gains. We recommend that you enable vibration alarms (Pn310 =  $n.\square\square\square$ 2) to detect vibration. Refer to the following section for information on vibration detection.

*G* 6.11 Initializing the Vibration Detection Level on page 6-45

Vibration alarms are not detected for all vibration. Also, an emergency stop method is necessary to stop the machine safely when an alarm occurs. You must provide an emergency stop device and activate it immediately whenever vibration occurs.

# Tuning Procedure Example (for Position Control or Speed Control)

| Step | Description                                                                                                    |
|------|----------------------------------------------------------------------------------------------------|
| 1    | Adjust the first stage first torque reference filter time constant (Pn401) so that vibration does not occur.                                                                |
| 2    | Increase the position loop gain (Pn100) and reduce the speed loop integral time constant (Pn101) as far as possible within the range that does not cause machine vibration. |
| 3    | Repeat steps 1 and 2 and return the settings about 10% to 20% from the values that you set.                                                                                 |
| 4    | For position control, increase the position loop gain (Pn102) within the range that does not cause vibration.                                                               |

# Information If you greatly change any one servo gain parameter, you must adjust the other parameters again. Do not increase the setting of just one parameter. As a guideline, adjust the settings of the servo gains by approximately 5% each. As a rule, change the servo parameters in the following order.

- To Increase the Response Speed
- 1. Reduce the torque reference filter time constant.
- 2. Increase the speed loop gain.
- 3. Decrease the speed loop integral time constant.
- 4. Increase the position loop gain.
- To Reduce Response Speed and to Stop Vibration and Overshooting
- 1. Reduce the position loop gain.
- 2. Increase the speed loop integral time constant.
- 3. Decrease the speed loop gain.
- 4. Increase the torque filter time constant.

Tuning

## **Adjusted Servo Gains**

You can set the following gains to adjust the response characteristic of the SERVOPACK.

- Pn100: Speed Loop Gain
- Pn101: Speed Loop Integral Time Constant
- Pn102: Position Loop Gain
- Pn401: First Stage First Torque Reference Filter Time Constant

## ♦ Position Loop Gain

The position loop gain determines the response characteristic of the position loop in the SER-VOPACK. If you can increase the setting of the position loop gain, the response characteristic will improve and the positioning time will be shortened. However, you normally cannot increase the position loop gain higher than the inherit vibration frequency of the machine system. Therefore, to increase the setting of the position loop gain, you must increase the rigidity of the machine to increase the inherit vibration frequency of the machine.

#### 8.13.1 Tuning the Servo Gains

| Pn102 | Position Loop Gain |              | Positi          | on           |                |
|-------|--------------------|--------------|-----------------|--------------|----------------|
| (2102 | Setting Range      | Setting Unit | Default Setting | When Enabled | Classification |
| hex)  | 10 to 20,000       | 0.1/s        | 400             | Immediately  | Tuning         |

For machines for which a high position loop gain (Pn102) cannot be set, overflow alarms can Information occur during high-speed operation. If that is the case, you can increase the setting of the following parameter to increase the level for alarm detection.

Use the following condition as a guideline for determining the setting.

 $Pn520 \ge \frac{Maximum feed speed [reference units/s]}{2.0} \times 2.0$ Pn102 ÷ 10 (1/s)

If you use a position reference filter, transient deviation will increase due to the filter time constant. When you make the setting, consider deviation accumulation that may result from the filter.

| Decoo          | Position Deviation            | Overflow Alarm      | n Level         | Posi         | Position<br>When Enabled Classification |  |  |
|----------------|-------------------------------|---------------------|-----------------|--------------|-----------------------------------------|--|--|
| Pn520<br>(2520 | Setting Range Setting Unit De |                     | Default Setting | When Enabled | Classification                          |  |  |
| (2520<br>hex)  | 1 to<br>1,073,741,823         | 1 reference<br>unit | 5,242,880       | Immediately  | Setup                                   |  |  |

## Speed Loop Gain

This parameter determines the response characteristic of the speed loop. If the response characteristic of the speed loop is low, it becomes a delay factor for the position loop located outside of the speed loop. This will result in overshooting and vibration in the speed reference. Therefore, setting the speed loop gain as high as possible within the range that will not cause the machine system to vibrate will produce a stable servo system with a good response characteristic.

| Pn100<br>(2100<br>hex) | Speed Loop Gain |              |                 | Speed Positi | on Torque           |
|------------------------|-----------------|--------------|-----------------|--------------|---------------------|
|                        | Setting Range   | Setting Unit | Default Setting | When Enabled | Classifica-<br>tion |
|                        | 10 to 20,000    | 0.1 Hz       | 400             | Immediately  | Tuning              |

Setting of Pn103 =  $\frac{\text{Load moment of inertia at motor shaft } (J_L)}{\text{Servomotor moment of inertia } (L_M)} \times 100(\%)$ 

The default setting of Pn103 (Moment of Inertia Ratio) is 100. Before you tune the servo, calculate the moment of inertia ratio with the above formula and set Pn103 to the calculation result.

| Pn103<br>(2103<br>hex) | Moment of Inertia Ratio |              |                 | Speed Positi | on Torque           |
|------------------------|-------------------------|--------------|-----------------|--------------|---------------------|
|                        | Setting Range           | Setting Unit | Default Setting | When Enabled | Classifica-<br>tion |
|                        | 0 to 20,000             | 1%           | 100             | Immediately  | Tuning              |

## Speed Loop Integral Time Constant

To enable response to even small inputs, the speed loop has an integral element. The integral element becomes a delay factor in the servo system. If the time constant is set too high, overshooting will occur, positioning settling time will increase, and the response characteristic will suffer.

| Pn101<br>(2101<br>hex) | Speed Loop Integral Time Constant |              |                 | Speed Positi | on                  |
|------------------------|-----------------------------------|--------------|-----------------|--------------|---------------------|
|                        | Setting Range                     | Setting Unit | Default Setting | When Enabled | Classifica-<br>tion |
|                        | 15 to 51,200                      | 0.01 ms      | 2,000           | Immediately  | Tuning              |

#### ◆ Torque Reference Filter

As shown in the following diagram, the torque reference filter contains a first order lag filter and notch filters arranged in series, and each filter operates independently.

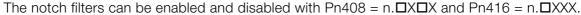

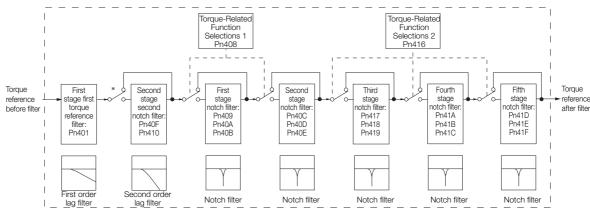

\* The second stage second torque reference filter is disabled when Pn40F is set to 5,000 (default setting) and it is enabled when Pn40F is set to a value lower than 5,000.

#### ■ Torque Reference Filter

If you suspect that machine vibration is being caused by the Servo Drive, try adjusting the torque reference filter time constant. This may stop the vibration. The lower the value, the better the control response characteristic will be, but there may be a limit depending on the machine conditions.

| Pn401 | First Stage First Torque Reference Filter Time Constant |                      | Time Constant      | Speed Position Torque |                |
|-------|---------------------------------------------------------|----------------------|--------------------|-----------------------|----------------|
| (2401 | Setting Range                                           | Setting Unit         | Default Setting    | When Enabled          | Classification |
| hex)  | 0 to 65,535                                             | 0.01 ms              | 100                | Immediately           | Tuning         |
| Pn40F | Second Stage Seco                                       | nd Torque Reference  | e Filter Frequency | Speed Posit           | ion Torque     |
| (240F | Setting Range                                           | Setting Unit         | Default Setting    | When Enabled          | Classification |
| hex)  | 100 to 5,000                                            | 1 Hz                 | 5000*              | Immediately           | Tuning         |
| Pn410 | Second Stage Seco                                       | nd Notch Filter Q Va | lue                | Speed Posit           | ion Torque     |
| (2410 | Setting Range                                           | Setting Unit         | Default Setting    | When Enabled          | Classification |
| hex)  | 50 to 100                                               | 0.01                 | 50                 | Immediately           | Tuning         |

\* The filter is disabled if you set the parameter to 5,000.

#### Notch Filters

The notch filter can eliminate specific frequency elements generated by the vibration of sources such as resonance of the shaft of a ball screw.

The notch filter puts a notch in the gain curve at the specific vibration frequency (called the notch frequency). The frequency components near the notch frequency can be reduced or removed with a notch filter.

Notch filters are set with three parameters for the notch filter frequency, notch filter Q value, and notch filter depth. This section describes the notch filter Q value and notch filter depth.

#### Notch filter Q Value

The setting of the notch filter Q value determines the width of the frequencies that are filtered for the notch filter frequency. The width of the notch changes with the notch filter Q value. The larger the notch filter Q value is, the steeper the notch is and the narrower the width of frequencies that are filtered is.

#### 8.13.1 Tuning the Servo Gains

The notch filter frequency characteristics for different notch filter Q values are shown below.

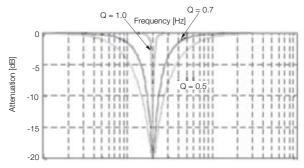

Note: The above notch filter frequency characteristics are based on calculated values and may be different from actual characteristics.

#### Notch Filter Depth

The setting of the notch filter depth determines the depth of the frequencies that are filtered for the notch filter frequency. The depth of the notch changes with the notch filter depth. The smaller the notch filter depth is, the deeper the notch is, increasing the effect of vibration suppression. However, if the value is too small, vibration can actually increase.

The notch filter is disabled if the notch filter depth, d, is set to 1.0 (i.e., if Pn419 is set to 1,000). The notch filter frequency characteristics for different notch filter depths are shown below.

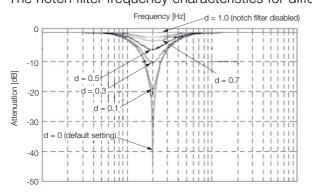

Note: The above notch filter frequency characteristics are based on calculated values and may be different from actual characteristics.

| You can enable o | r disable the notch | filter with Pn408. |  |
|------------------|---------------------|--------------------|--|
|                  |                     |                    |  |

| Parameter              |                             | Meaning                            | When Enabled | Classification |
|------------------------|-----------------------------|------------------------------------|--------------|----------------|
| Pn408<br>(2408<br>hex) | n.□□□0<br>(default setting) | Disable first stage notch filter.  |              |                |
|                        | n.0001                      | Enable first stage notch filter.   |              |                |
|                        | n.□0□□<br>(default setting) | Disable second stage notch filter. |              |                |
|                        | n.0100                      | Enable second stage notch filter.  |              | Setup          |
|                        | n.□□□0<br>(default setting) | Disable third stage notch filter.  | Immediately  |                |
|                        | n.0001                      | Enable third stage notch filter.   |              |                |
| Pn416<br>(2416         | n.□□0□<br>(default setting) | Disable fourth stage notch filter. |              |                |
| hex)                   | n.0010                      | Enable fourth stage notch filter.  |              |                |
|                        | n.□0□□<br>(default setting) | Disable fifth stage notch filter.  |              |                |
|                        | n.🗆1🗆 🗆                     | Enable fifth stage notch filter.   |              |                |

Set the machine vibration frequencies in the notch filter parameters.

| Pn409                                                                                                    | First Stage Notch Fi                                                                                                    | ilter Frequency                                                                                                    |                                                                                                    | Speed Posit                                                                                                    | ion Torque                                                                                                    |
|----------------------------------------------------------------------------------------------------|----------------------------------------------------------------------------------------------------|----------------------------------------------------------------------------------------------------|----------------------------------------------------------------------------------------------------|----------------------------------------------------------------------------------------------------|----------------------------------------------------------------------------------------------------|
| (2409                                                                                                    | Setting Range                                                                                                    | Setting Unit                                                                                                    | Default Setting                                                                                                    | When Enabled                                                                                                    | Classification                                                                                                    |
| hex)                                                                                                    | 50 to 5,000                                                                                                    | 1 Hz                                                                                                    | 5,000                                                                                                    | Immediately                                                                                                    | Tuning                                                                                                    |
| Pn40A                                                                                                    | First Stage Notch Fi                                                                                                    |                                                                                                    | -,                                                                                                    | Speed Posit                                                                                                    | -                                                                                                    |
| (240A                                                                                                    | Setting Range                                                                                                    | Setting Unit                                                                                                    | Default Setting                                                                                                    | When Enabled                                                                                                    | Classification                                                                                                    |
| hex)                                                                                                    | 50 to 1,000                                                                                                    | 0.01                                                                                                    | 70                                                                                                    | Immediately                                                                                                    | Tuning                                                                                                    |
| Pn40B                                                                                                    | First Stage Notch Fi                                                                                                    | ilter Depth                                                                                                    |                                                                                                    | Speed Posit                                                                                                    |                                                                                                    |
| (240B                                                                                                    | Setting Range                                                                                                    | Setting Unit                                                                                                    | Default Setting                                                                                                    | When Enabled                                                                                                    | Classification                                                                                                    |
| hex)                                                                                                    | 0 to 1,000                                                                                                    | 0.001                                                                                                    | 0                                                                                                    | Immediately                                                                                                    | Tuning                                                                                                    |
| Pn40C                                                                                                    | Second Stage Notc                                                                                                    | h Filter Frequency                                                                                                    |                                                                                                    | Speed Posit                                                                                                    | 5                                                                                                    |
| (240C                                                                                                    | Setting Range                                                                                                    | Setting Unit                                                                                                    | Default Setting                                                                                                    | When Enabled                                                                                                    | Classification                                                                                                    |
| hex)                                                                                                    | 50 to 5,000                                                                                                    | 1 Hz                                                                                                    | 5,000                                                                                                    | Immediately                                                                                                    | Tuning                                                                                                    |
| Pn40D                                                                                                    | Second Stage Notc                                                                                                    | h Filter Q Value                                                                                                    |                                                                                                    | Speed Posit                                                                                                    | ion Torque                                                                                                    |
| (240D                                                                                                    | Setting Range                                                                                                    | Setting Unit                                                                                                    | Default Setting                                                                                                    | When Enabled                                                                                                    | Classification                                                                                                    |
| hex)                                                                                                    | 50 to 1,000                                                                                                    | 0.01                                                                                                    | 70                                                                                                    | Immediately                                                                                                    | Tuning                                                                                                    |
| Pn40E                                                                                                    | Second Stage Notc                                                                                                    | h Filter Depth                                                                                                    |                                                                                                    | Speed Posit                                                                                                    | ion Torque                                                                                                    |
| (240E                                                                                                    | Setting Range                                                                                                    | Setting Unit                                                                                                    | Default Setting                                                                                                    | When Enabled                                                                                                    | Classification                                                                                                    |
| hex)                                                                                                    | 0 to 1,000                                                                                                    | 0.001                                                                                                    | 0                                                                                                    | Immediately                                                                                                    | Tuning                                                                                                    |
| Pn417                                                                                                    | Third Stage Notch F                                                                                                    | ilter Frequency                                                                                                    | L                                                                                                    | Speed Posit                                                                                                    | ion Torque                                                                                                    |
| (2417                                                                                                    | Setting Range                                                                                                    | Setting Unit                                                                                                    | Default Setting                                                                                                    | When Enabled                                                                                                    | Classification                                                                                                    |
| hex)                                                                                                    | 50 to 5,000                                                                                                    | 1 Hz                                                                                                    | 5,000                                                                                                    | Immediately                                                                                                    | Tuning                                                                                                    |
| Pn418                                                                                                    | Third Stage Notch F                                                                                                    | ilter Q Value                                                                                                    |                                                                                                    | Speed Posit                                                                                                    | ion Torque                                                                                                    |
| (2418                                                                                                    | Setting Range                                                                                                    | Setting Unit                                                                                                    | Default Setting                                                                                                    | When Enabled                                                                                                    | Classification                                                                                                    |
|                                                                                                    |                                                                                                    |                                                                                                    |                                                                                                    |                                                                                                    |                                                                                                    |
| hex)                                                                                                    | 50 to 1,000                                                                                                    | 0.01                                                                                                    | 70                                                                                                    | Immediately                                                                                                    | Tuning                                                                                                    |
| hex)<br>Pn419                                                                                                    | 50 to 1,000<br>Third Stage Notch F                                                                                                    | 0.01                                                                                                    | _                                                                                                    |                                                                                                    | Tuning                                                                                                    |
| ,                                                                                                    |                                                                                                    | 0.01                                                                                                    | _                                                                                                    | Immediately                                                                                                    | Tuning                                                                                                    |
| Pn419                                                                                                    | Third Stage Notch F                                                                                                    | 0.01<br>Filter Depth                                                                                                    | 70                                                                                                    | Immediately<br>Speed Posit                                                                                                    | Tuning<br>ion Torque                                                                                                    |
| Pn419<br>(2419                                                                                                    | Third Stage Notch F<br>Setting Range                                                                                                    | 0.01<br>ilter Depth<br>Setting Unit<br>0.001                                                                                                    | 70<br>Default Setting                                                                                                    | Immediately<br>Speed Posit<br>When Enabled                                                                                                    | Tuning<br>ion Torque<br>Classification<br>Tuning                                                                                                    |
| Pn419<br>(2419<br>hex)                                                                                                    | Third Stage Notch F<br>Setting Range<br>0 to 1,000                                                                                                    | 0.01<br>ilter Depth<br>Setting Unit<br>0.001                                                                                                    | 70<br>Default Setting                                                                                                    | Immediately<br>Speed Posit<br>When Enabled<br>Immediately                                                                                                    | Tuning<br>ion Torque<br>Classification<br>Tuning                                                                                                    |
| Pn419<br>(2419<br>hex)<br>Pn41A                                                                                                    | Third Stage Notch F<br>Setting Range<br>0 to 1,000<br>Fourth Stage Notch                                                                                                    | 0.01<br>Filter Depth<br>Setting Unit<br>0.001<br>Filter Frequency                                                                                                    | 70<br>Default Setting<br>0                                                                                                    | Immediately<br>Speed Posit<br>When Enabled<br>Immediately<br>Speed Posit                                                                                                    | Tuning<br>ion Torque<br>Classification<br>Tuning<br>ion Torque                                                                                                    |
| Pn419<br>(2419<br>hex)<br>Pn41A<br>(241A                                                                                                    | Third Stage Notch F<br>Setting Range<br>0 to 1,000<br>Fourth Stage Notch<br>Setting Range                                                                                                    | 0.01<br>Filter Depth<br>Setting Unit<br>0.001<br>Filter Frequency<br>Setting Unit<br>1 Hz                                                                                                    | 70<br>Default Setting<br>0<br>Default Setting                                                                                       | Immediately<br>Speed Posit<br>When Enabled<br>Immediately<br>Speed Posit<br>When Enabled                                                                                                    | Tuning<br>ion Torque<br>Classification<br>Tuning<br>ion Torque<br>Classification<br>Tuning                                                                                                    |
| Pn419<br>(2419<br>hex)<br>Pn41A<br>(241A<br>hex)<br>Pn41B<br>(241B                                                                                                | Third Stage Notch F<br>Setting Range<br>0 to 1,000<br>Fourth Stage Notch<br>Setting Range<br>50 to 5,000                                                                                                    | 0.01<br>Filter Depth<br>Setting Unit<br>0.001<br>Filter Frequency<br>Setting Unit<br>1 Hz                                                                                                    | 70<br>Default Setting<br>0<br>Default Setting                                                                                       | Immediately<br>Speed Posit<br>When Enabled<br>Immediately<br>Speed Posit<br>When Enabled<br>Immediately                                                                                                    | Tuning<br>ion Torque<br>Classification<br>Tuning<br>ion Torque<br>Classification<br>Tuning                                                                                                    |
| Pn419<br>(2419<br>hex)<br>Pn41A<br>(241A<br>hex)<br>Pn41B                                                                                                    | Third Stage Notch F<br>Setting Range<br>0 to 1,000<br>Fourth Stage Notch<br>Setting Range<br>50 to 5,000<br>Fourth Stage Notch                                                                                                    | 0.01<br>Filter Depth<br>Setting Unit<br>0.001<br>Filter Frequency<br>Setting Unit<br>1 Hz<br>Filter Q Value                                                                                                    | 70<br>Default Setting<br>0<br>Default Setting<br>5,000                                                                              | Immediately<br>Speed Posit<br>When Enabled<br>Immediately<br>Speed Posit<br>When Enabled<br>Immediately<br>Speed Posit<br>When Enabled<br>Immediately                                                                                                    | Tuning         ion       Torque         Classification         Tuning         ion       Torque         Classification         Tuning         ion       Torque         Classification         Tuning         ion       Torque         Classification         Tuning         ion       Torque         Classification         Tuning                                                                                                    |
| Pn419<br>(2419<br>hex)<br>Pn41A<br>(241A<br>hex)<br>Pn41B<br>(241B                                                                                                | Third Stage Notch F<br>Setting Range<br>0 to 1,000<br>Fourth Stage Notch<br>Setting Range<br>50 to 5,000<br>Fourth Stage Notch<br>Setting Range                                                                                                    | 0.01<br>ilter Depth<br>Setting Unit<br>0.001<br>Filter Frequency<br>Setting Unit<br>1 Hz<br>Filter Q Value<br>Setting Unit<br>0.01                                                                                                    | 70<br>Default Setting<br>0<br>Default Setting<br>5,000<br>Default Setting                                                           | Immediately<br>Speed Posit<br>When Enabled<br>Immediately<br>Speed Posit<br>When Enabled<br>Immediately<br>Speed Posit<br>When Enabled                                                                                                    | Tuning         ion       Torque         Classification         Tuning         ion       Torque         Classification         Tuning         ion       Torque         Classification         Tuning         ion       Torque         Classification         Tuning         ion       Torque         Classification         Tuning                                                                                                    |
| Pn419<br>(2419<br>hex)<br>Pn41A<br>(241A<br>hex)<br>Pn41B<br>(241B<br>hex)<br>Pn41C<br>(241C                                                                      | Third Stage Notch F<br>Setting Range<br>0 to 1,000<br>Fourth Stage Notch<br>Setting Range<br>50 to 5,000<br>Fourth Stage Notch<br>Setting Range<br>50 to 1,000                                                                                                    | 0.01<br>ilter Depth<br>Setting Unit<br>0.001<br>Filter Frequency<br>Setting Unit<br>1 Hz<br>Filter Q Value<br>Setting Unit<br>0.01                                                                                                    | 70<br>Default Setting<br>0<br>Default Setting<br>5,000<br>Default Setting                                                           | Immediately<br>Speed Posit<br>When Enabled<br>Immediately<br>Speed Posit<br>When Enabled<br>Immediately<br>Speed Posit<br>When Enabled<br>Immediately                                                                                                    | Tuning         ion       Torque         Classification         Tuning         ion       Torque         Classification         Tuning         ion       Torque         Classification         Tuning         ion       Torque         Classification         Tuning         ion       Torque         Classification         Tuning                                                                                                    |
| Pn419<br>(2419<br>hex)<br>Pn41A<br>(241A<br>hex)<br>Pn41B<br>(241B<br>hex)<br>Pn41C                                                                               | Third Stage Notch F<br>Setting Range<br>0 to 1,000<br>Fourth Stage Notch<br>Setting Range<br>50 to 5,000<br>Fourth Stage Notch<br>Setting Range<br>50 to 1,000<br>Fourth Stage Notch                                                                                                    | 0.01<br>ilter Depth<br>Setting Unit<br>0.001<br>Filter Frequency<br>Setting Unit<br>1 Hz<br>Filter Q Value<br>Setting Unit<br>0.01<br>Filter Depth                                                                                                    | 70<br>Default Setting<br>0<br>Default Setting<br>5,000<br>Default Setting<br>70                                                     | Immediately<br>Speed Posit<br>When Enabled<br>Immediately<br>Speed Posit<br>When Enabled<br>Immediately<br>Speed Posit<br>When Enabled<br>Immediately<br>Speed Posit<br>When Enabled<br>Immediately                                                                                        | Tuning         ion       Torque         Classification         Tuning         ion       Torque         Classification         Tuning         ion       Torque         Classification         Tuning         ion       Torque         Classification         Tuning         ion       Torque         Classification         Tuning         ion       Torque                                                                                                    |
| Pn419<br>(2419<br>hex)<br>Pn41A<br>(241A<br>hex)<br>Pn41B<br>(241B<br>hex)<br>Pn41C<br>(241C                                                                      | Third Stage Notch F<br>Setting Range<br>0 to 1,000<br>Fourth Stage Notch<br>Setting Range<br>50 to 5,000<br>Fourth Stage Notch<br>Setting Range<br>50 to 1,000<br>Fourth Stage Notch<br>Setting Range<br>0 to 1,000<br>Fifth Stage Notch Fi                                                                                                    | 0.01<br>ilter Depth<br>Setting Unit<br>0.001<br>Filter Frequency<br>Setting Unit<br>1 Hz<br>Filter Q Value<br>Setting Unit<br>0.01<br>Filter Depth<br>Setting Unit<br>0.001                                                                                                    | 70<br>Default Setting<br>0<br>Default Setting<br>5,000<br>Default Setting<br>70<br>Default Setting                                  | Immediately<br>Speed Posit<br>When Enabled<br>Immediately<br>Speed Posit<br>When Enabled<br>Immediately<br>Speed Posit<br>When Enabled<br>Immediately<br>Speed Posit<br>When Enabled                                                                                                    | Tuning<br>ion Torque<br>Classification<br>Tuning<br>ion Torque<br>Classification<br>Tuning<br>ion Torque<br>Classification<br>Tuning<br>ion Torque<br>Classification<br>Tuning                                                                                                    |
| Pn419<br>(2419<br>hex)<br>Pn41A<br>(241A<br>hex)<br>Pn41B<br>(241B<br>hex)<br>Pn41C<br>(241C<br>hex)<br>Pn41D<br>(241D                                            | Third Stage Notch F<br>Setting Range<br>0 to 1,000<br>Fourth Stage Notch<br>Setting Range<br>50 to 5,000<br>Fourth Stage Notch<br>Setting Range<br>50 to 1,000<br>Fourth Stage Notch<br>Setting Range<br>0 to 1,000                                                                                                    | 0.01<br>ilter Depth<br>Setting Unit<br>0.001<br>Filter Frequency<br>Setting Unit<br>1 Hz<br>Filter Q Value<br>Setting Unit<br>0.01<br>Filter Depth<br>Setting Unit<br>0.001                                                                                                    | 70<br>Default Setting<br>0<br>Default Setting<br>5,000<br>Default Setting<br>70<br>Default Setting                                  | Immediately<br>Speed Posit<br>When Enabled<br>Immediately<br>Speed Posit<br>When Enabled<br>Immediately<br>Speed Posit<br>When Enabled<br>Immediately<br>Speed Posit<br>When Enabled<br>Immediately                                                                                        | Tuning<br>ion Torque<br>Classification<br>Tuning<br>ion Torque<br>Classification<br>Tuning<br>ion Torque<br>Classification<br>Tuning<br>ion Torque<br>Classification<br>Tuning                                                                                                    |
| Pn419<br>(2419<br>hex)<br>Pn41A<br>(241A<br>hex)<br>Pn41B<br>(241B<br>hex)<br>Pn41C<br>(241C<br>hex)<br>Pn41D                                                     | Third Stage Notch F<br>Setting Range<br>0 to 1,000<br>Fourth Stage Notch<br>Setting Range<br>50 to 5,000<br>Fourth Stage Notch<br>Setting Range<br>50 to 1,000<br>Fourth Stage Notch<br>Setting Range<br>0 to 1,000<br>Fifth Stage Notch Fi                                                                                                    | 0.01<br>ilter Depth<br>Setting Unit<br>0.001<br>Filter Frequency<br>Setting Unit<br>1 Hz<br>Filter Q Value<br>Setting Unit<br>0.01<br>Filter Depth<br>Setting Unit<br>0.001<br>ilter Frequency                                                                                 | 70<br>Default Setting<br>0<br>Default Setting<br>5,000<br>Default Setting<br>70<br>Default Setting<br>0                             | Immediately<br>Speed Posit<br>When Enabled<br>Immediately<br>Speed Posit<br>When Enabled<br>Immediately<br>Speed Posit<br>When Enabled<br>Immediately<br>Speed Posit<br>When Enabled<br>Immediately<br>Speed Posit<br>When Enabled<br>Immediately                                          | Tuning         ion       Torque         Classification         Tuning         ion       Torque         Classification         Tuning         ion       Torque         Classification         Tuning         ion       Torque         Classification         Tuning         ion       Torque         Classification         Tuning         ion       Torque         Classification         Tuning         ion       Torque         Classification         Tuning                                                                                                    |
| Pn419<br>(2419<br>hex)<br>Pn41A<br>(241A<br>hex)<br>Pn41B<br>(241B<br>hex)<br>Pn41C<br>(241C<br>hex)<br>Pn41D<br>(241D                                            | Third Stage Notch F<br>Setting Range<br>0 to 1,000<br>Fourth Stage Notch<br>Setting Range<br>50 to 5,000<br>Fourth Stage Notch<br>Setting Range<br>50 to 1,000<br>Fourth Stage Notch<br>Setting Range<br>0 to 1,000<br>Fifth Stage Notch Fi<br>Setting Range                                                                                                | 0.01<br>Filter Depth<br>Setting Unit<br>0.001<br>Filter Frequency<br>Setting Unit<br>1 Hz<br>Filter Q Value<br>Setting Unit<br>0.01<br>Filter Depth<br>Setting Unit<br>0.001<br>ilter Frequency<br>Setting Unit<br>1 Hz                                                        | 70<br>Default Setting<br>0<br>Default Setting<br>5,000<br>Default Setting<br>70<br>Default Setting<br>0<br>Default Setting          | Immediately<br>Speed Posit<br>When Enabled<br>Immediately<br>Speed Posit<br>When Enabled<br>Immediately<br>Speed Posit<br>When Enabled<br>Immediately<br>Speed Posit<br>When Enabled<br>Immediately<br>Speed Posit<br>When Enabled                                                         | Tuning         ion       Torque         Classification         Tuning         ion       Torque         Classification         Tuning         ion       Torque         Classification         Tuning         ion       Torque         Classification         Tuning         ion       Torque         Classification         Tuning         ion       Torque         Classification         Tuning         ion       Torque         Classification         Tuning                                                                                                    |
| Pn419<br>(2419<br>hex)<br>Pn41A<br>(241A<br>hex)<br>Pn41B<br>(241B<br>hex)<br>Pn41C<br>(241C<br>hex)<br>Pn41D<br>(241D<br>hex)<br>Pn41E<br>(241E                  | Third Stage Notch F<br>Setting Range<br>0 to 1,000<br>Fourth Stage Notch<br>Setting Range<br>50 to 5,000<br>Fourth Stage Notch<br>Setting Range<br>50 to 1,000<br>Fourth Stage Notch<br>Setting Range<br>0 to 1,000<br>Fifth Stage Notch Fi<br>Setting Range<br>50 to 5,000<br>Fifth Stage Notch Fi<br>Setting Range                                        | 0.01<br>Filter Depth<br>Setting Unit<br>0.001<br>Filter Frequency<br>Setting Unit<br>1 Hz<br>Filter Q Value<br>Setting Unit<br>0.01<br>Filter Depth<br>Setting Unit<br>0.001<br>ilter Frequency<br>Setting Unit<br>1 Hz                                                        | 70<br>Default Setting<br>0<br>Default Setting<br>5,000<br>Default Setting<br>70<br>Default Setting<br>0<br>Default Setting          | Immediately<br>Speed Posit<br>When Enabled<br>Immediately<br>Speed Posit<br>When Enabled<br>Immediately<br>Speed Posit<br>When Enabled<br>Immediately<br>Speed Posit<br>When Enabled<br>Immediately<br>Speed Posit<br>When Enabled<br>Immediately                                          | Tuning         ion       Torque         Classification         Tuning         ion       Torque         Classification         Tuning         ion       Torque         Classification         Tuning         ion       Torque         Classification         Tuning         ion       Torque         Classification         Tuning         ion       Torque         Classification         Tuning         ion       Torque         Classification         Tuning                                                                                                    |
| Pn419<br>(2419<br>hex)<br>Pn41A<br>(241A<br>hex)<br>Pn41B<br>(241B<br>hex)<br>Pn41C<br>(241C<br>hex)<br>Pn41D<br>(241D<br>hex)<br>Pn41E                           | Third Stage Notch F<br>Setting Range<br>0 to 1,000<br>Fourth Stage Notch<br>Setting Range<br>50 to 5,000<br>Fourth Stage Notch<br>Setting Range<br>50 to 1,000<br>Fourth Stage Notch<br>Setting Range<br>0 to 1,000<br>Fifth Stage Notch Fi<br>Setting Range<br>50 to 5,000<br>Fifth Stage Notch Fi                                                         | 0.01<br>ilter Depth<br>Setting Unit<br>0.001<br>Filter Frequency<br>Setting Unit<br>1 Hz<br>Filter Q Value<br>Setting Unit<br>0.01<br>Filter Depth<br>Setting Unit<br>0.001<br>ilter Frequency<br>Setting Unit<br>1 Hz<br>ilter Q Value                                        | 70<br>Default Setting<br>0<br>Default Setting<br>5,000<br>Default Setting<br>70<br>Default Setting<br>0<br>Default Setting<br>5,000 | Immediately Speed Posit When Enabled Immediately Speed Posit When Enabled Immediately Speed Posit When Enabled Immediately Speed Posit When Enabled Immediately Speed Posit When Enabled Immediately Speed Posit When Enabled Immediately Speed Posit When Enabled Immediately Speed Posit | Tuning         ion       Torque         Classification         Tuning         ion       Torque         Classification         Tuning         ion       Torque         Classification         Tuning         ion       Torque         Classification         Tuning         ion       Torque         Classification         Tuning         ion       Torque         Classification         Tuning         ion       Torque         Classification         Tuning         ion       Torque         Classification         Tuning         ion       Torque         Classification         Tuning                          |
| Pn419<br>(2419<br>hex)<br>Pn41A<br>(241A<br>hex)<br>Pn41B<br>(241B<br>hex)<br>Pn41C<br>(241C<br>hex)<br>Pn41D<br>(241D<br>hex)<br>Pn41E<br>(241E<br>hex)<br>Pn41F | Third Stage Notch F<br>Setting Range<br>0 to 1,000<br>Fourth Stage Notch<br>Setting Range<br>50 to 5,000<br>Fourth Stage Notch<br>Setting Range<br>50 to 1,000<br>Fourth Stage Notch<br>Setting Range<br>0 to 1,000<br>Fifth Stage Notch Fi<br>Setting Range<br>50 to 5,000<br>Fifth Stage Notch Fi<br>Setting Range<br>50 to 1,000<br>Fifth Stage Notch Fi | 0.01<br>ilter Depth<br>Setting Unit<br>0.001<br>Filter Frequency<br>Setting Unit<br>1 Hz<br>Filter Q Value<br>Setting Unit<br>0.01<br>Filter Depth<br>Setting Unit<br>0.001<br>ilter Frequency<br>Setting Unit<br>1 Hz<br>ilter Q Value<br>Setting Unit<br>0.01<br>ilter Pepth | 70<br>Default Setting<br>0<br>Default Setting<br>5,000<br>Default Setting<br>0<br>Default Setting<br>0<br>Default Setting<br>5,000  | Immediately<br>Speed Posit<br>When Enabled<br>Immediately<br>Speed Posit<br>When Enabled<br>Immediately<br>Speed Posit<br>When Enabled<br>Immediately<br>Speed Posit<br>When Enabled<br>Immediately<br>Speed Posit<br>When Enabled<br>Immediately<br>Speed Posit<br>When Enabled           | Tuning         ion       Torque         Classification         Tuning         ion       Torque         Classification         Tuning         ion       Torque         Classification         Tuning         ion       Torque         Classification         Tuning         ion       Torque         Classification         Tuning         ion       Torque         Classification         Tuning         ion       Torque         Classification         Tuning         ion       Torque         Classification         Tuning         ion       Torque         Classification         Tuning         ion       Torque |
| Pn419<br>(2419<br>hex)<br>Pn41A<br>(241A<br>hex)<br>Pn41B<br>(241B<br>hex)<br>Pn41C<br>(241C<br>hex)<br>Pn41D<br>(241D<br>hex)<br>Pn41E<br>(241E<br>hex)          | Third Stage Notch F<br>Setting Range<br>0 to 1,000<br>Fourth Stage Notch<br>Setting Range<br>50 to 5,000<br>Fourth Stage Notch<br>Setting Range<br>50 to 1,000<br>Fourth Stage Notch<br>Setting Range<br>0 to 1,000<br>Fifth Stage Notch Fi<br>Setting Range<br>50 to 5,000<br>Fifth Stage Notch Fi<br>Setting Range<br>50 to 5,000                         | 0.01<br>Filter Depth<br>Setting Unit<br>0.001<br>Filter Frequency<br>Setting Unit<br>1 Hz<br>Filter Q Value<br>Setting Unit<br>0.01<br>Filter Depth<br>Setting Unit<br>0.001<br>filter Frequency<br>Setting Unit<br>1 Hz<br>filter Q Value<br>Setting Unit<br>0.01             | 70<br>Default Setting<br>0<br>Default Setting<br>5,000<br>Default Setting<br>0<br>Default Setting<br>0<br>Default Setting<br>5,000  | Immediately Speed Posit When Enabled Immediately Speed Posit When Enabled Immediately Speed Posit When Enabled Immediately Speed Posit When Enabled Immediately Speed Posit When Enabled Immediately Speed Posit When Enabled Immediately Speed Posit When Enabled Immediately Speed Posit | Tuning         ion       Torque         Classification         Tuning         ion       Torque         Classification         Tuning         ion       Torque         Classification         Tuning         ion       Torque         Classification         Tuning         ion       Torque         Classification         Tuning         ion       Torque         Classification         Tuning         ion       Torque         Classification         Tuning         ion       Torque         Classification         Tuning         ion       Torque                                                                |

| <ul> <li>Do not set notch filter frequencies (Pn409, Pn40C, Pn417, Pn41A, and Pn41D) that are close to the speed loop's response frequency. Set a frequency that is at least four times the speed loop gain (Pn100). (However, Pn103 (Moment of Inertia Ratio) must be set to an appropriate value.) If the setting is not correct, vibration may occur and the machine may be damaged.</li> <li>Change the notch filter frequencies (Pn409, Pn40C, Pn417, Pn41A, and Pn41D) only while the Servomotor is stopped. Vibration may occur if a notch filter frequency is changed during operation.</li> </ul> | e |
|----------------------------------------------------------------------------------------------------|---|
|----------------------------------------------------------------------------------------------------|---|

## **Guidelines for Manually Tuning Servo Gains**

When you manually adjust the parameters, make sure that you completely understand the information in the user's manual and use the following conditional expressions as guidelines. The appropriate values of the parameter settings are influenced by the machine specifications, so they cannot be determined universally. When you adjust the parameters, actually operate the machine and use the SigmaWin+ or analog monitor to monitor operating conditions. Even if the status is stable while the motor is stopped, an unstable condition may occur when an operation reference is input. Therefore, input operation references and adjust the servo gains as you operate the motor.

Stable gain: Settings that provide a good balance between parameters.

However, if the load moment of inertia is large and the machine system contains elements prone to vibration, you must sometimes use a setting that is somewhat higher to prevent the machine from vibrating.

Critical gain: Settings for which the parameters affect each other

Depending on the machine conditions, overshooting and vibration may occur and operation may not be stable. If the critical gain condition expressions are not met, operation will become more unstable, and there is a risk of abnormal motor shaft vibration and round-trip operation with a large amplitude. Always stay within the critical gain conditions.

If you use the torque reference filter, second torque reference filter, and notch filters together, the interference between the filters and the speed loop gain will be superimposed. Allow leeway in the adjustments.

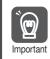

The following adjusted value guidelines require that the setting of Pn103 (Moment of Inertia Ratio) is correctly set for the actual machine.

## ◆ When Pn10B = n.□□0□ (PI Control )

Guidelines are given below for gain settings 1.

The same guidelines apply to gain settings 2 (Pn104, Pn105, Pn106, and Pn412).

• Speed Loop Gain (Pn100 [Hz]) and Position Loop Gain (Pn102 [/s]) Stable gain: Pn102 [/s]  $\leq 2\pi \times$  Pn100/4 [Hz] Critical gain: Pn102 [/s]  $< 2\pi \times$  Pn100 [Hz]

- Speed Loop Gain (Pn100 [Hz]) and Speed Loop Integral Time Constant (Pn101 [ms]) Stable gain: Pn101 [ms] ≥ 4,000/(2π × Pn100 [Hz]) Critical gain: Pn101 [ms] > 1,000/(2π × Pn100 [Hz])
- Speed Loop Gain (Pn100 [Hz]) and First Stage First Torque Reference Filter Time Constant (Pn401 [ms]) Stable gain: Pn401 [ms] ≤ 1,000/(2π × Pn100 [Hz] × 4)

Stable gain: Ph401 [ms]  $\leq$  1,000/( $2\pi \times$  Ph100 [Hz]  $\times$  4) Critical gain: Ph401 [ms] < 1,000/( $2\pi \times$  Ph100 [Hz]  $\times$  1) Speed Loop Gain (Pn100 [Hz]) and Second Stage Second Torque Reference Filter Frequency (Pn40F [Hz])

Critical gain: Pn40F [Hz] >  $4 \times$  Pn100 [Hz] Note: Set the second stage second notch filter Q value (Pn410) to 0.70.

- Speed Loop Gain (Pn100 [Hz]) and First Stage Notch Filter Frequency (Pn409 [Hz]) (or Second Stage Notch Filter Frequency (Pn40C [Hz])) Critical gain: Pn409 [Hz] > 4 × Pn100 [Hz]
- Speed Loop Gain (Pn100 [Hz]) and Speed Feedback Filter Time Constant (Pn308 [ms]) Stable gain: Pn308 [ms] ≤ 1,000/(2π × Pn100 [Hz] × 4) Critical gain: Pn308 [ms] < 1,000/(2π × Pn100 [Hz] × 1)</li>

#### • When $Pn10B = n.\Box\Box1\Box$ (I-P Control)

Guidelines are given below for gain settings 1.

The same guidelines apply to gain settings 2 (Pn104, Pn105, Pn106, and Pn412).

For I-P control, the relationships between the speed loop integral time constant, speed loop gain, and position loop gain are different from the relationships for PI control. The relationship between other servo gains is the same as for PI control.

- Speed Loop Gain (Pn100 [Hz]) and Speed Loop Integral Time Constant (Pn101 [ms]) Stable gain: Pn100 [Hz] ≥ 320/Pn101 [ms]
- Position Loop Gain (Pn102 [/s]) and Speed Loop Integral Time Constant (Pn101 [ms]) Stable gain: Pn102 [/s] ≤ 320/Pn101 [ms]
- Information Selecting the Speed Loop Control Method (PI Control or I-P Control) Usually, I-P control is effective for high-speed positioning and high-speed, high-precision processing applications. With I-P control, you can use a lower position loop gain than for PI control to reduce the positioning time and reduce arc radius reduction. However, if you can use mode switching to change to proportional control to achieve the desired application, then using PI control would be the normal choice.

#### Decimal Points in Parameter Settings

For the SGD7S SERVOPACKs, decimal places are given for the settings of parameters on the Digital Operator, Panel Operator, and in the manual. For example with Speed Loop Gain (Pn100), Pn100 = 40.0 is used to indicate a setting of 40.0 Hz. In the following adjusted value guidelines, the decimal places are also given.

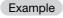

• Speed Loop Gain (Pn100 [Hz]) and Speed Loop Integral Time Constant (Pn101 [ms]) Stable gain: Pn101 [ms]  $\geq$  4,000/( $2\pi \times$  Pn100 [Hz]), therefore If Pn100 = 40.0 [Hz], then Pn101 = 4,000/( $2\pi \times$  40.0)  $\approx$  15.92 [ms].

## Model Following Control

You can use model following control to improve response characteristic and shorten positioning time. You can use model following control only with position control.

Normally, the parameters that are used for model following control are automatically set along with the servo gains by executing autotuning or custom tuning. However, you must adjust them manually in the following cases.

- When the tuning results for autotuning or custom tuning are not acceptable
- When you want to increase the response characteristic higher than that achieved by the tuning results for autotuning or custom tuning
- · When you want to determine the servo gains and model following control parameters yourself

Tuning

#### 8.13.1 Tuning the Servo Gains

The block diagram for model following control is provided below.

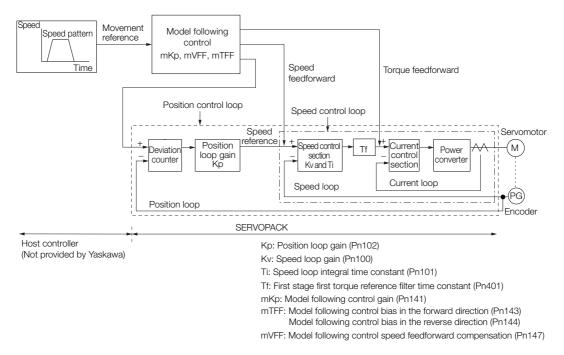

#### Manual Tuning Procedure

Use the following tuning procedure for using model following control.

| Step | Description                                                                                                    |
|------|----------------------------------------------------------------------------------------------------|
| 1    | Friction compensation must also be used. Set the friction compensation parameters. Refer to the following section for the setting procedure.                                                                                                    |
| 2    | <ul> <li>Adjust the servo gains. Refer to the following section for an example procedure.</li> <li><i>Tuning Procedure Example (for Position Control or Speed Control)</i> on page 8-77</li> <li>Note: 1. Set the moment of inertia ratio (Pn103) as accurately as possible.</li> <li>2. Refer to the guidelines for manually tuning the servo gains and set a stable gain for the position loop gain (Pn102).</li> <li><i>Guidelines for Manually Tuning Servo Gains</i> on page 8-82</li> </ul> |
| 3    | Increase the model following control gain (Pn141) as much as possible within the range in which overshooting and vibration do not occur.                                                                                                    |
| 4    | If overshooting occurs or if the response is different for forward and reverse operation, fine-tune model following control with the following settings: model following control bias in the forward direction (Pn143), model following control bias in the reverse direction (Pn144), and model following control speed feedforward compensation (Pn147).                                                                                                    |

#### Related Parameters

Next we will describe the following parameters that are used for model following control.

- Pn140 (Model Following Control-Related Selections)
- Pn141 (Model Following Control Gain)
- Pn143 (Model Following Control Bias in the Forward Direction)
- Pn144 (Model Following Control Bias in the Reverse Direction)
- Pn147 (Model Following Control Speed Feedforward Compensation)

#### Model Following Control-Related Selections

Set  $Pn140 = n.\square\square\squareX$  to specify whether to use model following control.

If you use model following control with vibration suppression, set Pn140 to  $n.\Box\Box1\Box$  or Pn140 =  $n.\Box\Box2\Box$ . When you also perform vibration suppression, adjust vibration suppression with custom tuning in advance.

Note: If you use vibration suppression (Pn140 = n.  $\Box \Box \Box \Box$  or Pn140 = n.  $\Box \Box \Box \Box$ ), always set Pn140 to n.  $\Box \Box \Box \Box$  (Use model following control).

|                        | Parameter Function          |                                                             | When Enabled | Classification |  |
|------------------------|-----------------------------|-------------------------------------------------------------|--------------|----------------|--|
| Pn140<br>(2140<br>hex) | n.□□□0<br>(default setting) | Do not use model following control.                         |              |                |  |
|                        | n.0001                      | Use model following control.                                |              | Tuning         |  |
|                        | n.□□0□<br>(default setting) | Do not perform vibration suppression.                       | Immediately  |                |  |
|                        | n.0010                      | Perform vibration suppression for a specific frequency.     |              |                |  |
|                        | n.0020                      | Perform vibration suppression for two specific frequencies. | 1            |                |  |

#### Model Following Control Gain

The model following control gain determines the response characteristic of the servo system. If you increase the setting of the model following control gain, the response characteristic will improve and the positioning time will be shortened. The response characteristic of the servo system is determined by this parameter, and not by Pn102 (Position Loop Gain).

| Pn141 | Model Following Control Gain |              |                 | Position     |                |
|-------|------------------------------|--------------|-----------------|--------------|----------------|
| (2141 | Setting Range                | Setting Unit | Default Setting | When Enabled | Classification |
| hex)  | 10 to 20,000                 | 0.1/s        | 500             | Immediately  | Tuning         |

Information For machines for which a high model following control gain cannot be set, the size of the position deviation in model following control will be determined by the setting of the model following control gain. For a machine with low rigidity, in which a high model following control gain cannot be set, position deviation overflow alarms may occur during high-speed operation. If that is the case, you can increase the setting of the following parameter to increase the level for alarm detection.

Use the following conditional expression for reference in determining the setting.

 $Pn 520 \ge \frac{\text{Maximum feed speed [reference units/s]}}{Pn 141/10 [1/s]} \times 2.0$ 

| Decoo          | Position Deviation Overflow Alarm Level |                     |                 | Position     |                |
|----------------|-----------------------------------------|---------------------|-----------------|--------------|----------------|
| Pn520<br>(2520 | Setting Range                           | Setting Unit        | Default Setting | When Enabled | Classification |
| hex)           | 1 to<br>1,073,741,823                   | 1 reference<br>unit | 5,242,880       | Immediately  | Setup          |

8

Model Following Control Bias in the Forward Direction and Model Following Control Bias in the Reverse Direction

If the response is different for forward and reverse operation, use the following parameters for fine-tuning.

If you decrease the settings, the response characteristic will be lowered but overshooting will be less likely to occur.

| Pn143 | Model Following Control Bias in the Forward Direction |                                |                 | Posit        | ion            |
|-------|-------------------------------------------------------|--------------------------------|-----------------|--------------|----------------|
| (2143 | Setting Range                                         | e Setting Unit Default Setting |                 | When Enabled | Classification |
| hex)  | 0 to 10,000                                           | 0.1%                           | 1,000           | Immediately  | Tuning         |
| Pn144 | Model Following Co                                    | ntrol Bias in the Rev          | erse Direction  | Posit        | ion            |
| (2144 | Setting Range                                         | Setting Unit                   | Default Setting | When Enabled | Classification |
| hex)  | 0 to 10,000                                           | 0.1%                           | 1,000           | Immediately  | Tuning         |

8.13.2 Compatible Adjustment Functions

#### Model Following Control Speed Feedforward Compensation

If overshooting occurs even after you adjust the model following control gain, model following control bias in the forward direction, and model following control bias in the reverse direction, you may be able to improve performance by setting the following parameter.

If you decrease the settings, the response characteristic will be lowered but overshooting will be less likely to occur.

| Pn147 | Model Following Control Speed Feedforward Compensation |              |                 | Posit        | ion            |
|-------|--------------------------------------------------------|--------------|-----------------|--------------|----------------|
| (2147 | Setting Range                                          | Setting Unit | Default Setting | When Enabled | Classification |
| hex)  | 0 to 10,000                                            | 0.1%         | 1,000           | Immediately  | Tuning         |

#### Model Following Control Type Selection

When you enable model following control, you can select the model following control type. Normally, set Pn14F to n. DDD1 (Use model following control type 2) (default setting). If compatibility with previous models is required, set Pn14F to n. DDD0 (Use model following control type 1).

| Parameter |                   | Meaning                             | When Enabled  | Classification |
|-----------|-------------------|-------------------------------------|---------------|----------------|
| Pn14F     | n.□□□0            | Use model following control type 1. |               |                |
| (214F     | n.□□□0            | Line model following control type 2 | After restart | Tuning         |
| hex)      | (default setting) | Use model following control type 2. |               |                |

## 8.13.2 Compatible Adjustment Functions

The compatible adjustment functions are used together with manual tuning. You can use these functions to improve adjustment results. These functions allow you to use the same functions as for  $\Sigma$ -III-Series SERVOPACKs to adjust  $\Sigma$ -7-Series SERVOPACKs.

## Feedforward

The feedforward function applies feedforward compensation to position control to shorten the positioning time.

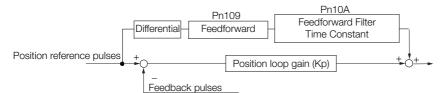

| Pn109 | Feedforward          |              |                 | Posit        | ion            |
|-------|----------------------|--------------|-----------------|--------------|----------------|
| (2109 | Setting Range        | Setting Unit | Default Setting | When Enabled | Classification |
| hex)  | 0 to 100             | 1%           | 0               | Immediately  | Tuning         |
| Pn10A | Feedforward Filter T | ime Constant |                 | Posit        | ion            |
| (210A | Setting Range        | Setting Unit | Default Setting | When Enabled | Classification |
| hex)  | 0 to 6,400           | 0.01 ms      | 0               | Immediately  | Tuning         |

Note: If you set the feedforward value too high, the machine may vibrate. As a guideline, use a setting of 80% or less.

# Mode Switching (Changing between Proportional and PI Control)

You can use mode switching to automatically change between proportional control and PI control.

Overshooting caused by acceleration and deceleration can be suppressed and the settling time can be reduced by setting the switching condition and switching levels.

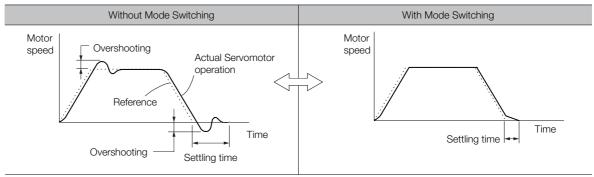

## Related Parameters

Select the switching condition for mode switching with  $Pn10B = n.\Box\Box\BoxX$ .

|               | Parameter                   | Mode Switching                                           | Parameter T<br>Lev   |                       | When        | Classification |
|---------------|-----------------------------|----------------------------------------------------------|----------------------|-----------------------|-------------|----------------|
| ſ             | alameter                    | Selection                                                | Rotary<br>Servomotor | Rotary Linear Enabled |             | Classification |
|               | n.□□□0<br>(default setting) | Use the internal torque reference as the condition.      | Pn10C (2             | 10C hex)              |             |                |
| Pn10B         | n.0001                      | Use the speed ref-<br>erence as the con-<br>dition.      | Pn10D<br>(210D hex)  | Pn181<br>(2181 hex)   |             |                |
| (210B<br>hex) | n.0002                      | Use the accelera-<br>tion reference as<br>the condition. | Pn10E<br>(210E hex)  | Pn182<br>(2182 hex)   | Immediately | Setup          |
|               | n.0003                      | Use the position deviation as the condition.             | Pn10F (2             | 10F hex)              |             |                |
|               | n.0004                      | Do not use mode switching.                               | -                    | -                     |             |                |

#### Parameters That Set the Switching Levels

Rotary Servomotors

| Pn10C | Mode Switching L                                  | evel for Torque Ref    | erence          | Speed Position |                |  |
|-------|---------------------------------------------------|------------------------|-----------------|----------------|----------------|--|
| (210C | Setting Range                                     | Setting Unit           | Default Setting | When Enabled   | Classification |  |
| hex)  | 0 to 800                                          | 1%                     | 200             | Immediately    | Tuning         |  |
| Pn10D | Mode Switching Level for Speed Reference          |                        |                 | Speed          | Position       |  |
| (210D | Setting Range                                     | Setting Unit           | Default Setting | When Enabled   | Classification |  |
| hex)  | 0 to 10,000                                       | 1 min <sup>-1</sup>    | 0               | Immediately    | Tuning         |  |
| Pn10E | Pn10F Mode Switching Level for Acceleration       |                        | on              | Speed Position |                |  |
| (210E | Setting Range                                     | Setting Unit           | Default Setting | When Enabled   | Classification |  |
| hex)  | 0 to 30,000                                       | 1 min <sup>-1</sup> /s | 0               | Immediately    | Tuning         |  |
| Pn10F | Pn10F Mode Switching Level for Position Deviation |                        |                 | F              | Position       |  |
| (210F | Setting Range                                     | Setting Unit           | Default Setting | When Enabled   | Classification |  |
| hex)  | 0 to 10,000                                       | 1 reference unit       | 0               | Immediately    | Tuning         |  |

#### 8.13.2 Compatible Adjustment Functions

• Linear Servomotors

| Pn10C | Mode Switching L                            | evel for Force Refe                   | rence           | Speed          | Position       |  |
|-------|---------------------------------------------|---------------------------------------|-----------------|----------------|----------------|--|
| (210C | Setting Range                               | Setting Unit                          | Default Setting | When Enabled   | Classification |  |
| hex)  | 0 to 800                                    | 1%                                    | 200             | Immediately    | Tuning         |  |
| Pn181 | Mode Switching Level for Speed Reference    |                                       |                 | Speed          | Position       |  |
| (2181 | Setting Range                               | Setting Unit                          | Default Setting | When Enabled   | Classification |  |
| hex)  | 0 to 10,000                                 | 1 mm/s                                | 0               | Immediately    | Tuning         |  |
| Pn182 | Mode Switching L                            | Mode Switching Level for Acceleration |                 | Speed Position |                |  |
| (2182 | Setting Range                               | Setting Unit                          | Default Setting | When Enabled   | Classification |  |
| hex)  | 0 to 30,000                                 | 1 mm/s <sup>2</sup>                   | 0               | Immediately    | Tuning         |  |
| Pn10F | Mode Switching Level for Position Deviation |                                       |                 | F              | Position       |  |
| (210F | Setting Range                               | Setting Unit                          | Default Setting | When Enabled   | Classification |  |
| hex)  | 0 to 10,000                                 | 1 reference unit                      | 0               | Immediately    | Tuning         |  |

#### ■ Using the Torque Reference as the Mode Switching Condition (Default Setting)

When the torque reference equals or exceeds the torque set for the mode switching level for torque reference (Pn10C), the speed loop is changed to P control.

The default setting for the torque reference level is 200%.

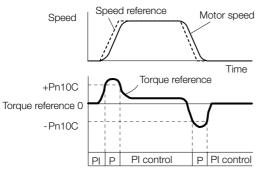

- Using the Speed Reference as the Mode Switching Condition
- Rotary Servomotors

When the speed reference equals or exceeds the speed set for the mode switching level for a speed reference (Pn10D), the speed loop is changed to P control.

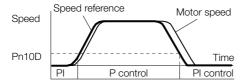

• Linear Servomotors When the speed reference equals or exceeds the speed set for the mode switching level for a speed reference (Pn181), the speed loop is changed to P control.

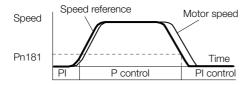

#### ■ Using the Acceleration as the Mode Switching Condition

#### Rotary Servomotors

When the speed reference equals or exceeds the acceleration rate set for the mode switching level for acceleration (Pn10E), the speed loop is changed to P control.

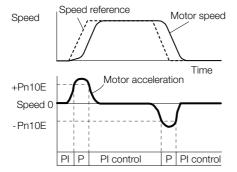

#### • Linear Servomotors

When the speed reference equals or exceeds the acceleration rate set for the mode switching level for acceleration (Pn182), the speed loop is changed to P control.

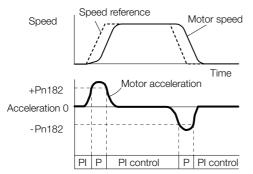

## Using the Position Deviation as the Mode Switching Condition

When the position deviation equals or exceeds the value set for the mode switching level for position deviation (Pn10F), the speed loop is changed to P control.

This setting is enabled only for position control.

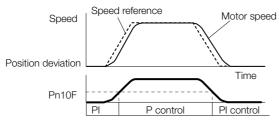

## **Position Integral**

The position integral is the integral function of the position loop. This parameter is effective for electronic cams and electronic shafts.

| Pn11F | Position Integral Tin | ne Constant  |                 | Posit        | ion            |
|-------|-----------------------|--------------|-----------------|--------------|----------------|
| (211F | Setting Range         | Setting Unit | Default Setting | When Enabled | Classification |
| hex)  | 0 to 50,000           | 0.1 ms       | 0               | Immediately  | Tuning         |

8.14.1 Mechanical Analysis

# 8.14 Diagnostic Tools

## 8.14.1 Mechanical Analysis

## **Overview**

You can connect the SERVOPACK to a computer to measure the frequency characteristics of the machine. This allows you to measure the frequency characteristics of the machine without using a measuring instrument.

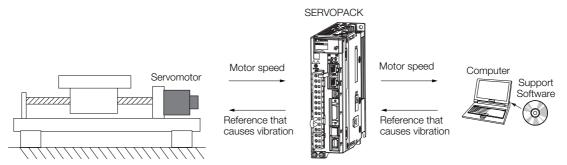

The motor is used to cause machine vibration and then the speed frequency characteristics for the motor torque are measured. The measured frequency characteristics can be used to determine the machine resonance.

You determine the machine resonance for use in servo tuning and as reference for considering changes to the machine. The performance of the servo cannot be completely utilized depending on the rigidity of the machine. You may need to consider making changes to the machine. The information can also be used as reference for servo tuning to help you adjust parameters, such as the servo rigidity and torque filter time constant.

You can also use the information to set parameters, such as the notch filters.

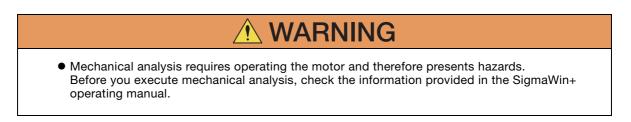

## **Frequency Characteristics**

The motor is used to cause the machine to vibrate and the frequency characteristics from the torque to the motor speed are measured to determine the machine characteristics. For a normal machine, the resonance frequencies are clear when the frequency characteristics are plotted on graphs with the gain and phase (Bode plots). The Bode plots show the size (gain) of the response of the machine to which the torque is applied, and the phase delay (phase) in the response for each frequency. Also, the machine resonance frequency can be determined from the maximum frequency of the valleys (anti-resonance) and peaks (resonance) of the gain and the phase delay.

For a motor without a load or for a rigid mechanism, the gain and phase change gradually in the Bode plots.

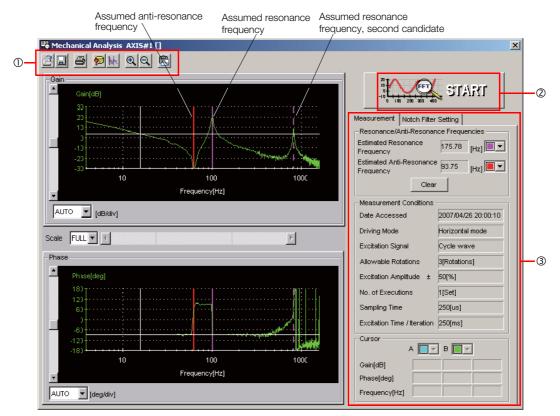

① Toolbar

2 START Button

Click the START Button to start analysis.

3 Measurement and Notch Filter Setting Tab Pages

Measurement Tab Page: Displays detailed information on the results of analysis.

Notch Filter Setting Tab Page: Displays the notch filter frequencies. You can set these values in the parameters.

8.14.2 Easy FFT

#### Easy FFT 8.14.2

The machine is made to vibrate and a resonance frequency is detected from the generated vibration to set notch filters according to the detected resonance frequencies. This is used to eliminate high-frequency vibration and noise.

During execution of Easy FFT, a frequency waveform reference is sent from the SERVOPACK to the Servomotor to automatically cause the shaft to rotate multiple times within 1/4th of a rotation, thus causing the machine to vibrate.

Execute Easy FFT after the servo is turned OFF if operation of the SERVOPACK results in highfrequency noise and vibration.

- WARNING
- Never touch the Servomotor or machine during execution of Easy FFT. Doing so may result in injury.

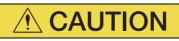

 Use Easy FFT when the servo gain is low, such as in the initial stage of servo tuning. If you execute Easy FFT after you increase the gain, the machine may vibrate depending on the machine characteristics or gain balance.

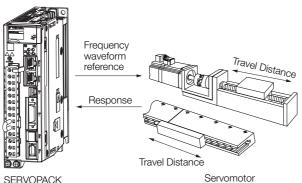

SERVOPACK

Easy FFT is built into the SERVOPACK for compatibility with previous products. Normally use autotuning without a host reference for tuning.

## **Preparations**

Check the following settings before you execute Easy FFT.

- The parameters must not be write prohibited.
- The main circuit power supply must be ON.
- The test without a motor function must be disabled (Pn00C =  $n.\Box\Box\Box$ ).
- There must be no alarms.
- There must be no hard wire base block (HWBB).
- The servo must be OFF.
- There must be no overtravel.
- An external reference must not be input.

## **Operating Procedure**

Use the following procedure.

**1.** Select Setup - EasyFFT from the menu bar of the Main Window of the SigmaWin+. The EasyFFT Dialog Box will be displayed.

Click the Cancel Button to cancel Easy FFT. You will return to the main window.

2. Click the OK Button.

| EasyFFT                                                                                                    | × |
|----------------------------------------------------------------------------------------------------|---|
|                                                                                                    |   |
| This function is a dangerous function accompanied by operation of a motor.<br>Be sure to confirm an operation manual before execution.<br>Be careful especially of the following points.                                                                                       |   |
| 1.Please check the safety near an operation part.                                                                                                    |   |
| A motor rotates in the specified direction which are less than 1/4 rotation<br>at maximum two or more times by automatic operation during executing<br>this function.<br>Please execute this function after fully checking that there is no danger by<br>operation of a motor. |   |
| 2. About an external instruction input                                                                                                    |   |
| Do not input instructions from the external because this function generates<br>instructions of exclusive use in a SERVOPACK and outputs to a motor.                                                                                                    |   |
| EasyFFT is started.OK?                                                                                                    |   |
| OK Cancel                                                                                                    |   |

Another EasyFFT Dialog Box will be displayed.

3. Click the Servo ON Button.

| EasyFFT AXIS#0                         | ×                    |
|----------------------------------------|----------------------|
| Servo ON/OFF operation                 |                      |
| O Servo OFF                            | Servo ON             |
| Measurement start / Stopping operation |                      |
| Measurement condition                  |                      |
| Stimulus signal Frequency              | Start                |
| Instruction amplitude 15 👘 [%]         |                      |
| (1 - 300)<br>Rotation direction        | ~                    |
|                                        | Analyzing frequency  |
| Measurement result                     |                      |
| Detected resonance frequency           | [Hz]                 |
| Optimal notch filter frequency         | [Hz]                 |
| Notch filter selection                 |                      |
|                                        | Measurement complete |

8.14.2 Easy FFT

4. Select the instruction (reference) amplitude and the rotation direction in the Measurement condition Area, and then click the Start Button. The motor shaft will rotate and measurements will start.

| EasyFFT AXIS#0                         | ×                    |
|----------------------------------------|----------------------|
| Servo ON/OFF operation                 |                      |
| Servo ON                               | Servo OFF            |
| Measurement start / Stopping operation |                      |
| Measurement condition                  |                      |
| Stimulus signal Frequency              | Start<br>=           |
| Instruction amplitude 50 [ [%]         |                      |
| Rotation direction                     | Analyzing frequency  |
| Measurement result                     |                      |
| Detected resonance frequency           | [Hz]                 |
| Optimal notch filter frequency         | [Hz]                 |
| Notch filter selection                 |                      |
|                                        | Measurement complete |

When measurements have been completed, the measurement results will be displayed.

5. Check the results in the Measurement result Area and then click the Measurement complete Button.

| Servo ON/OFF operation                 |                      |
|----------------------------------------|----------------------|
| Servo ON                               | Servo OFF            |
| Measurement start / Stopping operation |                      |
| Measurement condition                  |                      |
| Stimulus signal Frequency              | Start                |
| Instruction amplitude 50 × [%]         |                      |
| (1 - 300)<br>Rotation direction        | 2                    |
| Measurement result                     |                      |
| Detected resonance frequency 504       | [Hz]                 |
| Optimal notch filter frequency 554     | [Hz]                 |
| Notch filter selection The 1st step    |                      |
|                                        | Measurement complete |

6. Click the **Result Writing** Button if you want to set the measurement results in the parameters.

| EasyFFT AXIS#0                                                               | ×   |
|------------------------------------------------------------------------------|-----|
| Notch filter selection                                                       |     |
| Pn408:Torque Related Function Switch nibble 0 Notch Filter Selection 1       |     |
| 0:Disabled                                                                   | -   |
| ,                                                                            |     |
| V                                                                            |     |
|                                                                              |     |
| 1:Uses 1st step notch filter for torque reference.                           |     |
|                                                                              |     |
| Notch filter frequency                                                       |     |
| Pn409:1st Step Notch Filter Frequency                                        |     |
| Privoal ist step Notch Filter Frequency                                      |     |
| 2000 [Hz] <b>b</b> 554 [Hz]                                                  |     |
|                                                                              |     |
|                                                                              |     |
|                                                                              |     |
| Please click a button, when you reflect a measurement result in User Paramet | er. |
|                                                                              |     |
|                                                                              |     |
| Result Whiting                                                               |     |
|                                                                              |     |
|                                                                              |     |

This concludes the procedure.

## **Related Parameters**

The following parameters are automatically adjusted or used as reference when you execute Easy FFT.

Do not change the settings of these parameters during execution of Easy FFT.

| Parameter                                            | Parameter Name                    |     |
|------------------------------------------------------|-----------------------------------|-----|
| Pn408 (2408 hex) Torque-Related Function Selections  |                                   | Yes |
| Pn409 (2409 hex) First Stage Notch Filter Frequency  |                                   | Yes |
| Pn40A (240A hex) First Stage Notch Filter Q Value    |                                   | No  |
| Pn40C (240C hex) Second Stage Notch Filter Frequency |                                   | Yes |
| Pn40D (240D hex)                                     | Second Stage Notch Filter Q Value | No  |
| Pn456 (2456 hex) Sweep Torque Reference Amplitude    |                                   | No  |

Yes: The parameter is automatically set.

No: The parameter is not automatically set, but the setting is read during execution.

# Monitoring

9

This chapter provides information on monitoring SERVO-PACK product information and SERVOPACK status.

| 9.1 | Monit                   | oring Product Information9-2                                                      |
|-----|-------------------------|-----------------------------------------------------------------------------------|
|     | 9.1.1<br>9.1.2          | Items That You Can Monitor    9-2      Operating Procedures    9-2                |
| 9.2 | Monit                   | oring SERVOPACK Status9-3                                                         |
|     | 9.2.1<br>9.2.2<br>9.2.3 | System Monitor9-3Monitoring Status and Operations9-3I/O Signal Monitor9-5         |
| 9.3 | Monitor                 | ing Machine Operation Status and Signal Waveforms . 9-6                           |
|     | 9.3.1<br>9.3.2<br>9.3.3 | Items That You Can Monitor                                                        |
| 9.4 | Monit                   | oring Product Life                                                                |
|     | 9.4.1<br>9.4.2<br>9.4.3 | Items That You Can Monitor9-14Operating Procedure9-14Preventative Maintenance9-15 |

9.1.1 Items That You Can Monitor

# 9.1 Monitoring Product Information

## 9.1.1 Items That You Can Monitor

| Monitor Items                 |                                                                                                    |  |  |  |
|-------------------------------|----------------------------------------------------------------------------------------------------|--|--|--|
| Information on SERVOPACKs     | <ul> <li>SERVOPACK model</li> <li>SERVOPACK software version</li> <li>SERVOPACK special specifications</li> <li>SERVOPACK serial number</li> <li>SERVOPACK manufacturing date</li> </ul>                                            |  |  |  |
| Information on Servomotors    | <ul><li>Servomotor model</li><li>Servomotor serial number</li><li>Servomotor manufacturing date</li></ul>                                                                                                    |  |  |  |
| Information on Encoders       | <ul> <li>Encoder model</li> <li>Rotary encoder resolution and linear encoder pitch resolution</li> <li>Encoder type</li> <li>Encoder software version</li> <li>Encoder serial number</li> <li>Encoder manufacturing date</li> </ul> |  |  |  |
| Information on Option Modules | <ul> <li>Option Module model</li> <li>Option Module software version</li> <li>Option Module special specifications</li> <li>Option Module serial number</li> <li>Option Module manufacturing date</li> </ul>                        |  |  |  |

## 9.1.2 Operating Procedures

Use the following procedure to display the product information monitor dialog box.

• Select *Monitor - Read Product Information* from the menu bar of the Main Window of the SigmaWin+.

| Product Informa | tion AXIS#1     |                                      | ×          |   |                                               |
|-----------------|-----------------|--------------------------------------|------------|---|-----------------------------------------------|
|                 | Servopack/Motor | Option Card                          |            | - | - Change the tab page as necessary.           |
|                 | Servopack       | SGDV-1R6A01A                         |            |   |                                               |
|                 | 1900.           | (Analog/pulse-train input type rotar | y motor)   |   |                                               |
|                 | Soft version:   | F004                                 |            |   |                                               |
|                 | Special Spec.:  | Standard [                           | Serial No. |   | - Click the Serial No. Buttons to display the |
|                 | Servomotor      |                                      |            |   | serial numbers and manufacturing dates of     |
|                 | Type:           | SGMAS-01ACA21                        |            |   | the Servomotor and SERVOPACK.                 |
| UU              | Encoder Infor   | mation                               |            |   |                                               |
|                 | Type:           | UTTIH-B17EC                          |            |   |                                               |
|                 | Resolution:     | 131072 [Pulse/rev]                   |            |   |                                               |
|                 | Туре:           | incremental                          |            |   |                                               |
|                 | Soft version:   | 000A                                 | Serial No. |   |                                               |
|                 |                 | ок                                   |            |   |                                               |

- With the Digital Operator, you can use Fn011, Fn012, and Fn01E to monitor this information.
   Refer to the following manual for the differences in the monitor items compared with the
  - SigmaWin+.

 $\square$   $\Sigma$ -7-Series Digital Operator Operating Manual (Manual No.: SIEP S800001 33)

9.2.1 System Monitor

# 9.2 Monitoring SERVOPACK Status

## 9.2.1 System Monitor

Use one of the following methods to display the System Monitor Window.

- Start the SigmaWin+. The System Monitor Window will be automatically displayed.
- Select *Monitor Monitor System Monitor* from the menu bar of the Main Window of the SigmaWin+.

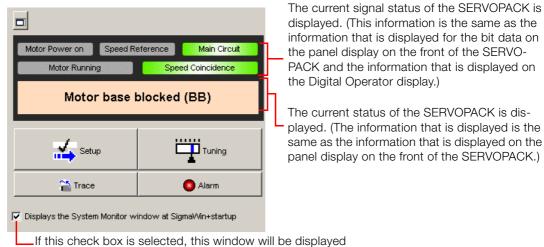

\_\_If this check box is selected, this window will be displayed automatically when the SigmaWin+ starts.

## 9.2.2 Monitoring Status and Operations

Use the following method to display the SERVOPACK's Status Monitor Window or Motion Monitor Window.

• Select *Monitor - Monitor - Status Monitor* or *Monitor - Monitor - Motion Monitor* from the menu bar of the Main Window of the SigmaWin+.

If these check boxes are selected, the current values are displayed in the *Value* column.

| Status M | onitor                    |                 |          |
|----------|---------------------------|-----------------|----------|
| Axis     | Name                      | Value           | <b>•</b> |
|          | Main Circuit              | Main Circuit ON |          |
| Ø٩       | Encoder (PGRDY)           | Encoder Prepar  |          |
|          | Motor                     | No Motor Power  |          |
| Ъ        | Dynamic Brake (DB)        | -               |          |
|          | Rotation Direction        | -               |          |
|          | Mode Switch               | -               |          |
|          | Speed Reference (V-Ref)   | -               |          |
|          | Torque Reference (T-Ref)  | -               |          |
|          | Position Reference (PULS) | -               |          |
|          | Command Pulse Sign (SIGN) | -               |          |
| D٥       | Clear (CLR)               | -               | ·        |

9.2.2 Monitoring Status and Operations

## **Monitor Items**

The items that you can monitor on the Status Monitor Window and Motion Monitor Window are listed below.

Status Monitor Window

| Monitor Items                                                                                                    |                     |                                                                                                    |                      |                                                                                                    |  |
|----------------------------------------------------------------------------------------------------|---------------------|----------------------------------------------------------------------------------------------------|----------------------|----------------------------------------------------------------------------------------------------|--|
| <ul> <li>Polarity Sensor Signal<br/>Monitor</li> <li>Active Gain Monitor</li> <li>Main Circuit</li> <li>Encoder (PGRDY)</li> <li>Motor Power (Request)</li> <li>Motor Power (Request)</li> <li>Motor Power (Request)</li> <li>Rotation (Movement)<br/>Direction</li> <li>Mode Switch</li> <li>Speed Reference (V-Ref)</li> <li>Torque Reference (T-Ref)</li> <li>Position Reference<br/>(PULS)</li> <li>CLR (Position Deviation<br/>Clear Input Signal)</li> <li>Position Reference<br/>Direction</li> <li>Surge Current Limiting<br/>Resistor Short Relay</li> <li>Regenerative Error<br/>Detection</li> <li>AC Power ON</li> <li>Overcurrent</li> <li>Origin Not Passed</li> <li>Moment of Inertia Identification</li> <li>Polarity Detection in<br/>Progress</li> <li>Completion of Polarity<br/>Detection</li> <li>Ripple Compensation in<br/>Progress</li> </ul> | Input Signal Status | <ul> <li>/S-ON (Servo ON Input Signal)</li> <li>/P-CON (Proportional Control Input<br/>Signal)</li> <li>P-OT (Forward Drive Prohibit Input<br/>Signal)</li> <li>N-OT (Reverse Drive Prohibit Input<br/>Signal)</li> <li>/P-CL (Forward External Torque Limit<br/>Signal)</li> <li>/N-CL (Reverse External Torque Limit<br/>Signal)</li> <li>/N-CL (Reverse External Torque Limit<br/>Signal)</li> <li>/ALM-RST (Alarm Reset Input Signal)</li> <li>SEN (Absolute Data Request Input<br/>Signal)</li> <li>/SPD-D (Motor Direction Input) Signal</li> <li>/SPD-A (Internal Set Speed Selection<br/>Input Signal)</li> <li>/SPD-B (Internal Set Speed Selection<br/>Input Signal)</li> <li>/C-SEL (Control Selection Input Sig-<br/>nal)</li> <li>/ZCLAMP (Zero Clamping Input Sig-<br/>nal)</li> <li>/INHIBIT (Reference Pulse Inhibit<br/>Input Signal)</li> <li>/G-SEL (Gain Selection Input Sig-<br/>nal)</li> <li>/DEC (Origin Return Deceleration<br/>Switch Input Signal)</li> <li>/EXT1 (External Latch Input 1 Signal)</li> <li>/EXT3 (External Latch Input 3 Signal)</li> <li>FSTP (Forced Stop Input Signal)</li> </ul> | Output Signal Status | <ul> <li>ALM (Servo Alarm Output<br/>Signal)</li> <li>/COIN (Positioning Com-<br/>pletion Output Signal)</li> <li>/V-CMP (Speed Coinci-<br/>dence Detection Output<br/>Signal)</li> <li>/TGON (Rotation Detec-<br/>tion Output Signal)</li> <li>/S-RDY (Servo Ready Out-<br/>put Signal)</li> <li>/CLT (Torque Limit Detec-<br/>tion Output Signal)</li> <li>/VLT (Speed Limit Detec-<br/>tion Output Signal)</li> <li>/VLT (Speed Limit Detec-<br/>tion Output Signal)</li> <li>/WARN (Warning Output<br/>Signal)</li> <li>/WARN (Warning Output<br/>Signal)</li> <li>/NEAR (Near Output Sig-<br/>nal)</li> <li>PAO (Encoder Divided<br/>Pulse Output Phase A Sig-<br/>nal)</li> <li>PBO (Encoder Divided<br/>Pulse Output Phase B Sig-<br/>nal)</li> <li>PCO (Encoder Divided<br/>Pulse Output Phase C Sig-<br/>nal)</li> <li>/PM (Preventative Mainte-<br/>nance Output Signal)</li> </ul> |  |

#### Motion Monitor Window

| Monitor Items                                                     |                                                         |  |  |  |
|-------------------------------------------------------------------|---------------------------------------------------------|--|--|--|
| Current Alarm State                                               | Feedback Pulse Counter                                  |  |  |  |
| Motor Speed                                                       | <ul> <li>Fully Closed Feedback Pulse Counter</li> </ul> |  |  |  |
| Speed Reference                                                   | Total Operating Time                                    |  |  |  |
| Internal Torque Reference                                         | Current Backlash Compensation Value                     |  |  |  |
| Angle of Rotation 1 (number of encoder pulses                     | Backlash Compensation Value Setting Limit               |  |  |  |
| from origin within one encoder rotation)                          | Position Amplifier Deviation                            |  |  |  |
| Angle of Rotation 2 (angle from origin within one                 | Feedback Position (APOS)                                |  |  |  |
| encoder rotation)                                                 | Current Reference Position (CPOS)                       |  |  |  |
| <ul> <li>Input Reference Pulse Speed</li> </ul>                   | Position Deviation (PERR)                               |  |  |  |
| <ul> <li>Deviation Counter (Position Deviation)</li> </ul>        | Target Position (TPOS)                                  |  |  |  |
| Cumulative Load                                                   | <ul> <li>Latched Position 1 (LPOS1)</li> </ul>          |  |  |  |
| <ul> <li>Regenerative Load</li> </ul>                             | Latched Position 2 (LPOS2)                              |  |  |  |
| <ul> <li>DB Resistor Consumption Power</li> </ul>                 | Latched Position 3 (LPOS3)                              |  |  |  |
| <ul> <li>Absolute Encoder Multiturn Data</li> </ul>               | Target Speed (TSPD)                                     |  |  |  |
| <ul> <li>Absolute Encoder Position within One Rotation</li> </ul> | <ul> <li>Feedback Speed (FSPD)</li> </ul>               |  |  |  |
| <ul> <li>Lower Bits of Absolute Encoder Position</li> </ul>       | Current Position Command Speed (CSPD)                   |  |  |  |
| <ul> <li>Upper Bits of Absolute Encoder Position</li> </ul>       | Torque Limit (TRQ_LIM)                                  |  |  |  |
| Reference Pulse Counter                                           | Speed Limit (SPD_LIM)                                   |  |  |  |

## 9.2.3 I/O Signal Monitor

Use the following procedure to check I/O signals.

1. Select *Monitor - Check Wiring* from the menu bar of the Main Window of the SigmaWin+.

#### 2. Click the Monitor Mode Button.

| Wiring check AXIS#00 |                       |              |                                                                             |        |                                                                      |                                    | ×  |
|----------------------|-----------------------|--------------|-----------------------------------------------------------------------------|--------|----------------------------------------------------------------------|------------------------------------|----|
|                      | Model S               | GD7S-R70A10A | Monitor Mode                                                                | 5      | <b>1</b><br><b>1</b><br><b>1</b><br><b>1</b><br><b>1</b><br><b>1</b> | Hi<br>Lo<br>Forced Hi<br>Forced Lo |    |
|                      | H) [Deceleration Limi | t Switc      | PAO Output OFF                                                              |        | PAO                                                                  | CN1-17,18                          |    |
|                      | H) No Forward Exte    |              | PBO Output OFF PCO Output OFF                                               | ф<br>Ф | PBO<br>PCO                                                           | CN1-19,20<br>CN1-21,22             | 3  |
| CN1-10 /EXT1         | HI No EXT1 Interrup   | t Reque      | Positioning Incomplete<br>No Torque/Thrust Limit E<br>Speed Non-Coincidence |        | /COIN<br>/CLT<br>/V-CMP                                              | CN1-1,2                            | 2  |
|                      | H No EXT2 Interrup    |              | No Speed Limit Detectec<br>Motor Stopped<br>Braking                         |        | //LT<br>//TGON<br>//BK                                               | CN1-23,24<br>CN1-25,26             | -> |
| l                    |                       |              | Normal                                                                      | Ŷ      | ALM                                                                  | CN1-3,4                            | 5  |
| Input                | signal stat           | us           | Out                                                                         | put    | signal s                                                             | tatus                              |    |

Information

You can also use the above window to check wiring.

• Checking Input Signal Wiring Change the signal status at the host controller. If the input signal status on the window changes accordingly, then the wiring is correct.

Checking Output Signal Wiring

Click the **Force Output Mode** Button. This will force the output signal status to change. If the signal status at the host controller changes accordingly, then the wiring is correct. You cannot use the **Force Output Mode** Button while the servo is ON.

9.3.1 Items That You Can Monitor

## 9.3 Monitoring Machine Operation Status and Signal Waveforms

To monitor waveforms, use the SigmaWin+ trace function or a measuring instrument, such as a memory recorder.

## 9.3.1 Items That You Can Monitor

You can use the SigmaWin+ or a measuring instrument to monitor the shaded items in the following block diagram.

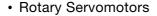

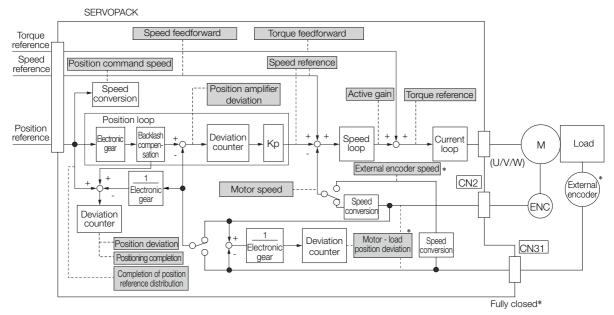

- \* This speed is available when fully-closed loop control is being used.
- Linear Servomotors

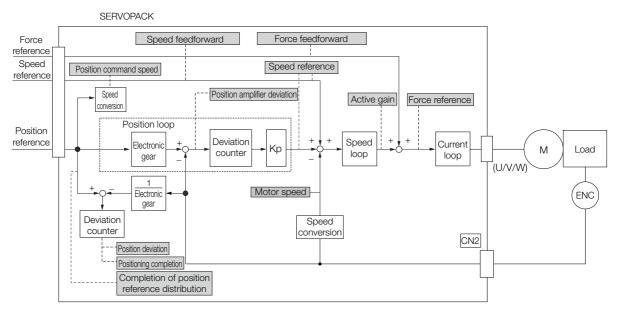

125 + [us] x 1000 = 125.000 [ms

/S-ON

#### Using the SigmaWin+ 9.3.2

This section describes how to trace data and I/O with the SigmaWin+.

Refer to the following manual for detailed operating procedures for the SigmaWin+. C AC Servo Drives Engineering Tool SigmaWin+ Online Manual Σ-7 Component (Manual No.: SIEP S800001 48)

## **Operating Procedure**

Select Trace - Trace from the menu bar of the Main Window of the SigmaWin+.

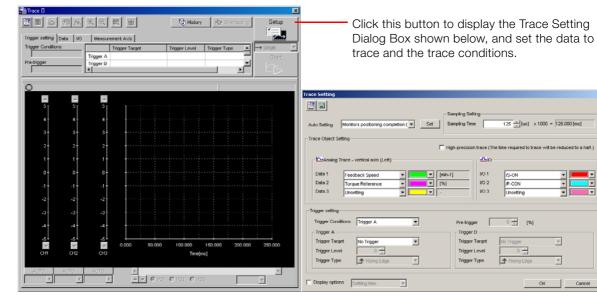

## **Trace Objects**

You can trace the following items.

Data Tracing

| Trace Objects                                                                                                    |                                                                                                    |  |  |  |  |
|----------------------------------------------------------------------------------------------------|----------------------------------------------------------------------------------------------------|--|--|--|--|
| <ul> <li>Torque Reference</li> <li>Feedback Speed</li> <li>Reference Speed</li> <li>Position Reference Speed</li> <li>Position Error (Deviation)</li> <li>Position Amplifier Error (Deviation)</li> </ul> | <ul> <li>Motor - Load Position Deviation</li> <li>Speed Feedforward</li> <li>Torque Feedforward</li> <li>Effective (Active) Gain</li> <li>Main Circuit DC Voltage</li> </ul> |  |  |  |  |

## 9.3.2 Using the SigmaWin+

#### • I/O Tracing

|                  | Trace C                                                                                                    | Objects            |                                                                                                    |
|------------------|----------------------------------------------------------------------------------------------------|--------------------|----------------------------------------------------------------------------------------------------|
| Input<br>Signals | <ul> <li>/S-ON (Servo ON Input Signal)</li> <li>/P-CON (Proportional Control Input Signal)</li> <li>P-OT (Forward Drive Prohibit Input Signal)</li> <li>N-OT (Reverse Drive Prohibit Input Signal)</li> <li>/ALM-RST (Alarm Reset Input Signal)</li> <li>/P-CL (Forward External Torque/Force Limit Input Signal)</li> <li>/N-CL (Reverse External Torque/Force Limit Input Signal)</li> <li>/N-CL (Reverse External Torque/Force Limit Input Signal)</li> <li>/P-DET (Polarity Detection Input Signal)</li> <li>/DEC (Origin Return Deceleration Switch Input Signal)</li> <li>/EXT1 (External Latch Input 1 Signal)</li> <li>/EXT3 (External Latch Input 3 Signal)</li> <li>FSTP (Forced Stop Input Signal)</li> <li>/HWBB1 (Hard Wire Base Block Input 1 Signal)</li> <li>/HWBB2 (Hard Wire Base Block Input 2 Signal)</li> </ul> | Output<br>Signals  | <ul> <li>ALM (Servo Alarm Output Signal)</li> <li>/COIN (Positioning Completion Output<br/>Signal)</li> <li>/V-CMP (Speed Coincidence Detection<br/>Output Signal)</li> <li>/TGON (Rotation Detection Output Signal)</li> <li>/TGON (Rotation Detection Output Signal)</li> <li>/S-RDY (Servo Ready Output Signal)</li> <li>/CLT (Torque Limit Detection Output Signal)</li> <li>/CLT (Speed Limit Detection Output Signal)</li> <li>/VLT (Speed Limit Detection Output Signal)</li> <li>/WARN (Warning Output Signal)</li> <li>/WARN (Warning Output Signal)</li> <li>ALO1 (Alarm Code Output Signal)</li> <li>ALO2 (Alarm Code Output Signal)</li> <li>ALO3 (Alarm Code Output Signal)</li> <li>PBO (Encoder Divided Pulse Output<br/>Phase A Signal)</li> <li>PBO (Encoder Divided Pulse Output<br/>Phase B Signal)</li> <li>PCO (Encoder Divided Pulse Output<br/>Phase C Signal)</li> </ul> |
|                  |                                                                                                    | Internal<br>Status | <ul> <li>ACON (Main Circuit ON Signal)</li> <li>PDETCMP (Polarity Detection Completed Signal)</li> <li>DEN (Position Reference Distribution Completed Signal)</li> </ul>                                                                                                    |

## 9.3.3 Using a Measuring Instrument

Connect a measuring instrument, such as a memory recorder, to the analog monitor connector (CN5) on the SERVOPACK to monitor analog signal waveforms. The measuring instrument is not provided by Yaskawa.

Refer to the following section for details on the connection. *4.8.3 Analog Monitor Connector (CN5)* on page 4-41

## Setting the Monitor Object

Use Pn006 =  $n.\square\squareXX$  and Pn007 =  $n.\square\squareXX$  (Analog Monitor 1 and 2 Signal Selections) to set the items to monitor.

| Line Color      | Signal           | Parameter Setting         |
|-----------------|------------------|---------------------------|
| White           | Analog monitor 1 | Pn006 (2006 hex) = n.□□XX |
| Red             | Analog monitor 2 | Pn007 (2007 hex) = n.□□XX |
| Black (2 lines) | GND              | _                         |

| Parameter                                              |                                                          | Description                                      |                                                                                                    |                                                                        |  |  |  |
|--------------------------------------------------------|----------------------------------------------------------|--------------------------------------------------|----------------------------------------------------------------------------------------------------|------------------------------------------------------------------------|--|--|--|
|                                                        |                                                          | Monitor Signal                                   | Output Unit                                                                                                  | Remarks                                                                |  |  |  |
| Pn006<br>(2006<br>hex)<br>or<br>Pn007<br>(2007<br>hex) | n.□□00<br>(default<br>setting of<br>Pn007<br>(2007 hex)) | Motor Speed                                      | <ul> <li>Rotary Servomotor: 1 V/1,000 min<sup>-1</sup></li> <li>Linear Servomotor: 1 V/1,000 mm/s</li> </ul> | _                                                                      |  |  |  |
|                                                        | n.□□01                                                   | Speed Reference                                  | <ul> <li>Rotary Servomotor:1 V/1,000 min<sup>-1</sup></li> <li>Linear Servomotor:1 V/1,000 mm/s</li> </ul>   | -                                                                      |  |  |  |
|                                                        | n.□□02<br>(default<br>setting of<br>Pn006<br>(2006 hex)) | Torque Reference                                 | 1 V/100% rated torque                                                                                        | _                                                                      |  |  |  |
|                                                        | n.□□03                                                   | Position Deviation                               | 0.05 V/Reference unit                                                                                        | 0 V for speed or<br>torque control                                     |  |  |  |
|                                                        | n.□□04                                                   | Position Amplifier Devi-<br>ation                | 0.05 V/encoder pulse unit                                                                                    | Position deviation<br>after electronic gear<br>conversion              |  |  |  |
|                                                        | n.□□05                                                   | Position Command<br>Speed                        | <ul> <li>Rotary Servomotor:1 V/1,000 min<sup>-1</sup></li> <li>Linear Servomotor:1 V/1,000 mm/s</li> </ul>   | -                                                                      |  |  |  |
|                                                        | n.□□06                                                   | Reserved parameter (Do not change.)              | -                                                                                                    | -                                                                      |  |  |  |
|                                                        | n.□□07                                                   | Motor - Load Position<br>Deviation               | 0.01 V/Reference unit                                                                                        | _                                                                      |  |  |  |
|                                                        | n.□□08                                                   | Positioning Completion                           | Positioning completed: 5 V<br>Positioning not completed: 0 V                                                 | Completion is indi-<br>cated by the output voltage.                    |  |  |  |
|                                                        | n.□□09                                                   | Speed Feedforward                                | <ul> <li>Rotary Servomotor:1 V/1,000 min<sup>-1</sup></li> <li>Linear Servomotor:1 V/1,000 mm/s</li> </ul>   | -                                                                      |  |  |  |
|                                                        | n.□□0A                                                   | Torque Feedforward                               | 1 V/100% rated torque                                                                                        | -                                                                      |  |  |  |
|                                                        | n.ロロ0B                                                   | Active Gain*                                     | 1st gain: 1 V<br>2nd gain: 2 V                                                                               | The gain that is<br>active is indicated<br>by the output volt-<br>age. |  |  |  |
|                                                        | n.□□0C                                                   | Completion of Position<br>Reference Distribution | Distribution completed: 5 V<br>Distribution not completed: 0 V                                               | Completion is indi-<br>cated by the output<br>voltage.                 |  |  |  |
|                                                        | n.□□0D                                                   | External Encoder<br>Speed                        | 1 V/1,000 min <sup>-1</sup>                                                                                  | Value calculated at the motor shaft                                    |  |  |  |

\* Refer to the following section for details.

🕼 8.12.1 Gain Switching on page 8-65

9.3.3 Using a Measuring Instrument

## Changing the Monitor Factor and Offset

You can change the monitor factors and offsets for the output voltages for analog monitor 1 and analog monitor 2. The relationships to the output voltages are as follows:

Analog Monitor 1 Signal Analog Monitor 1 Analog monitor 1 Analog Monitor 1  $= (-1) \times 10^{-1}$ Selection (Pn006 =  $n.\Box \Box XX$ ) × Magnification (Pn552) + Offset Voltage (Pn550) output voltage Analog Monitor 2 Signal Selection (Pn007 = n.□□XX) Analog monitor 2 Analog Monitor 2 Analog Monitor 2 ×  $= (-1) \times$ output voltage Magnification (Pn553) Offset Voltage (Pn551)

The following parameters are set.

| Pn550<br>(2550<br>hex) | Analog Monitor 1 Of                                  | fset Voltage | Speed Position Torque |              |                |  |  |
|------------------------|------------------------------------------------------|--------------|-----------------------|--------------|----------------|--|--|
|                        | Setting Range                                        | Setting Unit | Default Setting       | When Enabled | Classification |  |  |
|                        | -10,000 to 10,000                                    | 0.1 V        | 0                     | Immediately  | Setup          |  |  |
| Pn551<br>(2551<br>hex) | Analog Monitor 2 Of                                  | fset Voltage | Speed Position Torque |              |                |  |  |
|                        | Setting Range                                        | Setting Unit | Default Setting       | When Enabled | Classification |  |  |
|                        | -10,000 to 10,000                                    | 0.1 V        | 0                     | Immediately  | Setup          |  |  |
| Pn552<br>(2552<br>hex) | Analog Monitor 1 Magnification Speed Position Torque |              |                       |              |                |  |  |
|                        | Setting Range                                        | Setting Unit | Default Setting       | When Enabled | Classification |  |  |
|                        | -10,000 to 10,000                                    | ×0.01        | 100                   | Immediately  | Setup          |  |  |
| Pn553<br>(2553<br>hex) | Analog Monitor 2 Magnification Speed Position Torque |              |                       |              |                |  |  |
|                        | Setting Range                                        | Setting Unit | Default Setting       | When Enabled | Classification |  |  |
|                        | -10,000 to 10,000                                    | ×0.01        | 100                   | Immediately  | Setup          |  |  |

Example

• Example for Setting the Item to Monitor to the Motor Speed (Pn006 = n.□□00) When Pn552 = 100 (Setting Unit: ×0.01)

When Pn552 = 1,000 (Setting Unit: ×0.01)

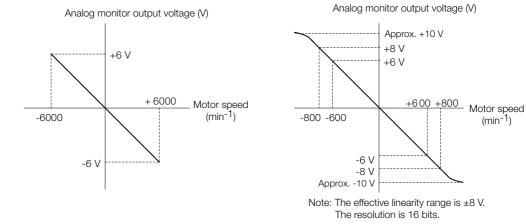

Adjusting the Analog Monitor Output

You can manually adjust the offset and gain for the analog monitor outputs for the torque reference monitor and motor speed monitor.

The offset is adjusted to compensate for offset in the zero point caused by output voltage drift or noise in the monitoring system.

The gain is adjusted to match the sensitivity of the measuring system.

The offset and gain are adjusted at the factory. You normally do not need to adjust them.

9.3.3 Using a Measuring Instrument

#### ◆ Adjustment Example

An example of adjusting the output of the motor speed monitor is provided below.

| Offset Adju                   | stment          | Gain Adju                                                                                                    | stment                                                                   |  |  |
|-------------------------------|-----------------|----------------------------------------------------------------------------------------------------|--------------------------------------------------------------------------|--|--|
| Analog monitor output voltage |                 | Analog monitor output                                                                                                    | Voltage<br>Gain<br>adjustment<br>000 [min <sup>-1</sup> ]<br>Motor speed |  |  |
| Item                          | Specification   | Item                                                                                                    | Specification                                                            |  |  |
| Offset Adjustment Range       | -2.4 V to 2.4 V | Gain Adjustment Range                                                                                                    | 100 ±50%                                                                 |  |  |
| Adjustment Unit               | 18.9 mV/LSB     | Adjustment Unit                                                                                                    | 0.4%/LSB                                                                 |  |  |
|                               |                 | <ul> <li>The gain adjustment range is made using a 100% out put value (gain adjustment of 0) as the reference value with an adjustment range of 50% to 150%.</li> <li>A setting example is given below.</li> <li>Setting the Adjustment Value to -125 100 + (-125 × 0.4) = 50 [%]<br/>Therefore, the monitor output voltage goes to 50% of the original value.</li> <li>Setting the Adjustment Value to 125 100 + (125 × 0.4) = 150 [%]<br/>Therefore, the monitor output voltage goes to 150% of the original value.</li> </ul> |                                                                          |  |  |

**Information** • The adjustment values do not use parameters, so they will not change even if the parameter settings are initialized.

- Adjust the offset with the measuring instrument connected so that the analog monitor output value goes to zero. The following setting example achieves a zero output.
  - While power is not supplied to the Servomotor, set the monitor signal to the torque reference.
  - In speed control, set the monitor signal to the position deviation.

#### Preparations

Confirm the following condition before you adjust the analog monitor output.

• The parameters must not be write prohibited.

#### ♦ Applicable Tools

You can use the following tools to adjust analog monitor outputs. The function that is used is given for each tool.

Offset Adjustment

| Tool             | Function              | Operating Procedure Reference                                                   |
|------------------|-----------------------|---------------------------------------------------------------------------------|
| Digital Operator | Fn00C                 | Ω Σ-7-Series Digital Operator Operating Manual<br>(Manual No.: SIEP S800001 33) |
| SigmaWin+        | Setup - Adjust Offset | G                                                                               |

#### 9.3.3 Using a Measuring Instrument

Gain Adjustment

| Tool             | Function              | Operating Procedure Reference                                                   |
|------------------|-----------------------|---------------------------------------------------------------------------------|
| Digital Operator | Fn00D                 | Ω Σ-7-Series Digital Operator Operating Manual<br>(Manual No.: SIEP S800001 33) |
| SigmaWin+        | Setup - Adjust Offset | G                                                                               |

#### Operating Procedure

Use the following procedure.

1. Select Setup - Adjust Offset from the menu bar of the Main Window of the SigmaWin+. The Adjust the Analog Monitor Output Dialog Box will be displayed.

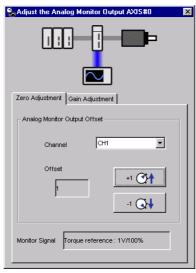

2. Click the Zero Adjustment or Gain Adjustment Tab.

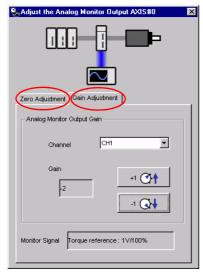

9.3.3 Using a Measuring Instrument

**3.** While watching the analog monitor, use the +1 and -1 Buttons to adjust the offset. There are two channels: CH1 and CH2. If necessary, click the down arrow on the **Channel** Box and select the channel.

| Salar Adjust the Analog Monitor Output AXIS#0 |
|-----------------------------------------------|
|                                               |
| Zero Adjustment Gain Adjustment               |
| - Analog Monitor Output Offset                |
| Channel CH1                                   |
| Offset                                        |
|                                               |
|                                               |
|                                               |
| Monitor Signal Torque reference : 1\/100%     |

This concludes adjusting the analog monitor output.

Monitoring

9.4.1 Items That You Can Monitor

# 9.4 Monitoring Product Life

### 9.4.1 Items That You Can Monitor

#### Monitor Items

- SERVOPACK Installation Environment
- Servomotor Installation Environment
- Built-in Fan Service Life Prediction
- Capacitor Service Life Prediction
- Surge Prevention Circuit Service Life Prediction
- Dynamic Brake Circuit Service Life Prediction

### 9.4.2 Operating Procedure

Use the following procedure to display the installation environment and service life prediction monitor dialog boxes.

• Select *Life Monitor – Installation Environment Monitor* or *Life Monitor – Service Life Prediction Monitor* from the menu bar of the Main Window of the SigmaWin+.

Information With the Digital Operator, you can use Un025 to Un02A to monitor this information.

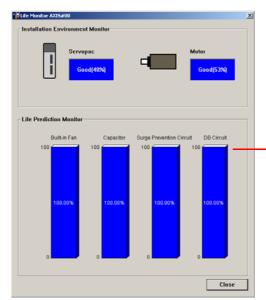

A value of 100% indicates that the SERVOPACK has not yet been used. The percentage decreases as the SERVOPACK is used and reaches 0% when it is time to replace the SERVOPACK.

### 9.4.3 Preventative Maintenance

You can use the following functions for preventative maintenance.

- Preventative maintenance warnings
- /PM (Preventative Maintenance Output) signal

The SERVOPACK can notify the host controller when it is time to replace any of the main parts.

#### **Preventative Maintenance Warning**

An A.9b0 warning (Preventative Maintenance Warning) is detected when any of the following service life prediction values drops to 10% or less: SERVOPACK built-in fan life, capacitor life, inrush current limiting circuit life, and dynamic brake circuit life. You can change the setting of  $PnO0F = n.\Box\Box\BoxX$  to enable or disable these warnings.

| Parameter      |                             | Description                                      | When<br>Enabled  | Classifi-<br>cation |
|----------------|-----------------------------|--------------------------------------------------|------------------|---------------------|
| Pn00F<br>(200F | n.□□□0<br>(default setting) | Do not detect preventative maintenance warnings. | After<br>restart | Setup               |
| hex) n.0001 [  |                             | Detect preventative maintenance warnings.        | restart          |                     |

#### /PM (Preventative Maintenance Output) Signal

The /PM (Preventative Maintenance Output) signal is output when any of the following service life prediction values reaches 10% or less: SERVOPACK built-in fan life, capacitor life, inrush current limiting circuit life, and dynamic brake circuit life. The /PM (Preventative Maintenance Output) signal must be allocated.

Even if detection of preventive maintenance warnings is disabled (Pn00F =  $n.\Box\Box\Box$ ), the /PM signal will still be output as long as it is allocated.

| Classifi-<br>cation | Signal | Connector Pin No.  | Signal<br>Status | Description                                                                                                    |
|---------------------|--------|--------------------|------------------|----------------------------------------------------------------------------------------------------|
| Output              |        |                    | ON (closed)      | One of the following service life prediction values<br>reached 10% or less: SERVOPACK built-in fan<br>life, capacitor life, inrush current limiting circuit<br>life, and dynamic brake circuit life.  |
|                     | /PM    | Must be allocated. | OFF (open)       | All of the following service life prediction values<br>are greater than 10%: SERVOPACK built-in fan<br>life, capacitor life, inrush current limiting circuit<br>life, and dynamic brake circuit life. |

Note: You must allocate the /PM signal to use it. Use Pn514 =  $n.\Box\Box\BoxX$  (/PM (Preventative Maintenance Output) Signal Allocation) to allocate the signal to connector pins. Refer to the following section for details.

6.1.2 Output Signal Allocations on page 6-4

# Fully-Closed Loop Control

This chapter provides detailed information on performing fully-closed loop control with the SERVOPACK.

| 10.1 | Fully-                     | Closed System 10-2                                                                      |
|------|----------------------------|-----------------------------------------------------------------------------------------|
| 10.2 | SERV                       | OPACK Commissioning Procedure . 10-3                                                    |
| 10.3 | Parame                     | ter and Object Settings for Fully-closed Loop Control 10-5                              |
|      | 10.3.1                     | Control Block Diagram for Fully-Closed                                                  |
|      | 10.3.2                     | Loop Control                                                                            |
|      | 10.3.3                     | Movement Direction 10-6                                                                 |
|      | 10.3.3                     | Setting the Number of External Encoder Scale<br>Pitches                                 |
|      | 10.3.4                     | Setting the PAO, PBO, and PCO                                                           |
|      | 10.3.5                     | (Encoder Divided Pulse Output) Signals 10-7<br>External Absolute Encoder Data Reception |
|      |                            | Sequence 10-8                                                                           |
|      | 10.3.6                     | Setting Unit Systems 10-8                                                               |
|      | 10.3.7                     | Alarm Detection Settings 10-8                                                           |
|      | 10.3.8                     | Analog Monitor Signal Settings 10-9                                                     |
|      | 10.3.9                     | Setting to Use an External Encoder                                                      |
|      |                            | for Speed Feedback 10-9                                                                 |
| 10.4 | Monito                     | ring an External Encoder 10-10                                                          |
|      | 10.4.1<br>10.4.2<br>10.4.3 | Option Module Required for Monitoring10-10Related Parameters10-10Block Diagrams10-10    |

# 10.1 Fully-Closed System

With a fully-closed system, an externally installed encoder is used to detect the position of the controlled machine and the machine's position information is fed back to the SERVOPACK. High-precision positioning is possible because the actual machine position is fed back directly. With a fully-closed system, looseness or twisting of mechanical parts may cause vibration or oscillation, resulting in unstable positioning.

The following figure shows an example of the system configuration.

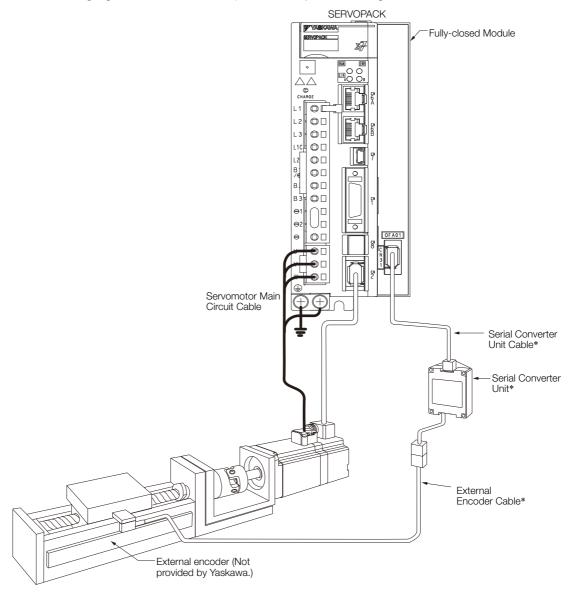

\* The connected devices and cables depend on the type of external linear encoder that is used.

Note: Refer to the following section for details on connections that are not shown above, such as connections to power supplies and peripheral devices.

2.4 Examples of Standard Connections between SERVOPACKs and Peripheral Devices on page 2-21

# **10.2 SERVOPACK Commissioning Procedure**

First, confirm that the SERVOPACK operates correctly with semi-closed loop control, and then confirm that it operates correctly with fully-closed loop control. The commissioning procedure for the SERVOPACK for fully-closed loop control is given below.

| Step | Description                                                                                                    | Operation                                                                                                    | Required Parameter and<br>Object Settings                                                                                                    | Con-<br>trolling<br>Device                |
|------|----------------------------------------------------------------------------------------------------|----------------------------------------------------------------------------------------------------|----------------------------------------------------------------------------------------------------|-------------------------------------------|
| 1    | Check operation of the<br>entire sequence with<br>semi-closed loop control<br>and without a load.<br>Items to Check<br>• Power supply circuit<br>wiring<br>• Servomotor wiring<br>• Encoder wiring<br>• Wiring of I/O signal<br>lines from the host con-<br>troller<br>• Servomotor rotation<br>direction, motor speed,<br>and multiturn data<br>• Operation of safety<br>mechanisms, such as<br>the brakes and the<br>overtravel mechanisms | <ul> <li>Set the parameters so that the SERVOPACK operates correctly in semi-closed loop control without a load and check the following points. Set Pn002 to n.0□□□ to specify semi-closed loop control.</li> <li>Are there any errors in the SER-VOPACK?</li> <li>Does jogging function correctly when you operate the SERVO-PACK without a load?</li> <li>Do the I/O signals turn ON and OFF correctly?</li> <li>Is power supplied to the Servo-motor when the Servo ON command (Enable Operation command) is sent from the host controller?</li> <li>Does the Servomotor operate correctly when a position reference is input by the host controller?</li> </ul> | <ul> <li>Pn000 (Basic Function<br/>Select Switch 0)</li> <li>Pn001 (Basic Function<br/>Select Switch 1)</li> <li>Pn002 = n.X□□□<br/>(External Encoder<br/>Usage)</li> <li>Position reference unit<br/>(<i>position user unit</i><br/>(2701 hex))</li> <li>Pn50A, Pn50B, Pn511,<br/>and Pn516 (Input Signal<br/>Selections)</li> <li>Pn50E, Pn50F, Pn510,<br/>and Pn514 (Output Sig-<br/>nal Selections)</li> </ul>                                                         | SERVO-<br>PACK or<br>host con-<br>troller |
| 2    | Check operation with the<br>Servomotor connected<br>to the machine with<br>semi-closed loop control.<br>Items to Check<br>• Initial response of the<br>system connected to<br>the machine<br>• Movement direction,<br>travel distance, and<br>movement speed as<br>specified by the refer-<br>ences from the host<br>controller                                                                                                    | Connect the Servomotor to the<br>machine. Set the moment of inertia<br>ratio in Pn103 using autotuning<br>without a host reference.<br>Check that the machine's move-<br>ment direction, travel distance, and<br>movement speed agree with the<br>references from the host controller.                                                                                                    | <ul> <li>Pn103 (Moment of Iner-<br/>tia Ratio)</li> </ul>                                                                                                    | Host con-<br>troller                      |
| 3    | Check the external<br>encoder.<br>Items to Check<br>• Is the signal from the<br>external encoder<br>received correctly?                                                                                                    | <ul> <li>Set the parameters related to fully-closed loop control and move the machine with your hand without turning ON the power supply to the Servomotor. Check the following status with the Digital Operator or SigmaWin+.</li> <li>Does the fully-closed feedback pulse counter count up when the Servomotor moves in the forward direction?</li> <li>Is the travel distance of the machine visually about the same as the amount counted by the fully-closed feedback pulse counter?</li> <li>Note:</li> <li>The unit for the fully-closed feedback pulse counter is pulses, which is equivalent to the external encoder sine wave pitch.</li> </ul>          | <ul> <li>Pn002 = n.X□□□<br/>(External Encoder<br/>Usage)</li> <li>Pn20A (Number of<br/>External Scale Pitches)</li> <li>Position reference unit<br/>(<i>position user unit</i><br/>(2701 hex))</li> <li>Pn281 (Encoder Output<br/>Resolution)</li> <li>Pn51B (Excessive Error<br/>Level between Servo-<br/>motor and Load Posi-<br/>tions)</li> <li>Pn522 (Positioning<br/>Completed Width)</li> <li>Pn52A (Multiplier per<br/>One Fully-closed Rota-<br/>tion)</li> </ul> |                                           |

Fully-Closed Loop Control

|      | Continued from previous pag                                                                                                    |                                                                                                    |                                                                                   |                            |  |  |
|------|----------------------------------------------------------------------------------------------------|----------------------------------------------------------------------------------------------------|-----------------------------------------------------------------------------------|----------------------------|--|--|
| Step | Description                                                                                                    | Operation                                                                                                    | Required Parameter and<br>Object Settings                                         | Con-<br>trolling<br>Device |  |  |
| 4    | Perform a program jog-<br>ging operation.<br>Items to Check<br>Does the fully-closed<br>system operate correctly<br>for the SERVOPACK<br>without a load? | Perform a program jogging opera-<br>tion and confirm that the travel dis-<br>tance is the same as the reference<br>value in Pn531.<br>When you perform program jog-<br>ging, start from a low speed and<br>gradually increase the speed. | <ul> <li>Pn530 to Pn536 (pro-<br/>gram jogging-related<br/>parameters)</li> </ul> | SERVO-<br>PACK             |  |  |
| 5    | Operate the SERVO-<br>PACK.<br>Items to Check<br>Does the fully-closed<br>system operate correctly,<br>including the host con-<br>troller?               | Input a position reference and con-<br>firm that the SERVOPACK oper-<br>ates correctly.<br>Start from a low speed and gradu-<br>ally increase the speed.                                                                                 | _                                                                                 | Host con-<br>troller       |  |  |

Continued from previous page.

10.3.1 Control Block Diagram for Fully-Closed Loop Control

# **10.3** Parameter and Object Settings for Fully-closed Loop Control

| Parameter and<br>Object to Set        | Setting                                                                             | Position<br>Control | Speed<br>Control | Torque<br>Control | Reference |
|---------------------------------------|-------------------------------------------------------------------------------------|---------------------|------------------|-------------------|-----------|
| Pn000 (2000 hex)<br>= n.□□□X          | Motor direction                                                                     | $\checkmark$        | $\checkmark$     | $\checkmark$      | page 10-6 |
| Pn002 (2002 hex)<br>= n.X□□□          | External encoder usage method                                                       | $\checkmark$        | $\checkmark$     | $\checkmark$      | page 10-0 |
| Pn20A (220A hex)                      | Number of external scale pitches                                                    | $\checkmark$        | $\checkmark$     | $\checkmark$      | page 10-7 |
| Pn281 (2281 hex)                      | Encoder divided pulse output signals<br>(PAO, PBO, and PCO) from the SERVO-<br>PACK | $\checkmark$        | $\checkmark$     | $\checkmark$      | page 10-7 |
| -                                     | External absolute encoder data reception sequence                                   | $\checkmark$        | $\checkmark$     | $\checkmark$      | page 6-41 |
| Position User Unit<br>(2701 hex)      | Electronic gear ratio                                                               | $\checkmark$        | -                | -                 | page 5-42 |
| Pn51B (251B hex)                      | Excessive deviation level between Servo-<br>motor and load positions                | $\checkmark$        | -                | -                 | page 10-8 |
| Pn52A (252A hex)                      | Multiplier for one fully-closed rotation                                            | $\checkmark$        | -                | -                 |           |
| Pn006 (2006 hex)/<br>Pn007 (2007 hex) | Analog monitor signal                                                               | $\checkmark$        | $\checkmark$     | $\checkmark$      | page 10-9 |
| Pn22A (222A hex)<br>= n.X□□□          | Speed feedback method during fully-<br>closed loop control                          | $\checkmark$        | -                | _                 | page 10-9 |

This section describes the parameter settings that are related to fully-closed loop control.

## 10.3.1 Control Block Diagram for Fully-Closed Loop Control

The control block diagram for fully-closed loop control is provided below.

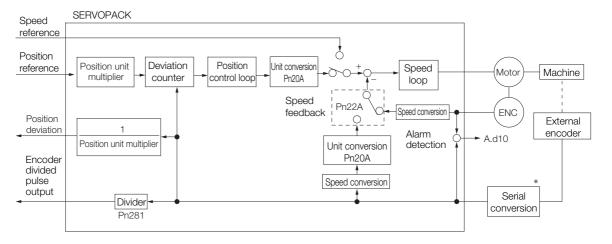

\* The connected device depends on the type of external encoder.

Note: You can use either an incremental or an absolute encoder. If you use an absolute encoder, set Pn002 to n.  $\Box 1 \Box \Box$  (Use the absolute encoder as an incremental encoder).

10.3.2 Setting the Motor Direction and the Machine Movement Direction

# 10.3.2 Setting the Motor Direction and the Machine Movement Direction

You must set the motor direction and the machine movement direction. To perform fully-closed loop control, you must set both  $Pn000 = n.\Box\Box\BoxX$  (Direction Selection) and  $Pn002 = n.X\Box\Box\Box$  (External Encoder Usage).

| Parameter                                                  |        | Pn002 (2002 hex) = n.XDDD (External Encoder Usage) |                     |                      |                     |                      |
|------------------------------------------------------------|--------|----------------------------------------------------|---------------------|----------------------|---------------------|----------------------|
|                                                            |        | n.1⊏                                               |                     | n.3000               |                     |                      |
| Pn000<br>(2000 hex)<br>=n.□□□X<br>(Direction<br>Selection) | n.□□□0 | Reference<br>direction                             | Forward reference   | Reverse<br>reference | Forward reference   | Reverse<br>reference |
|                                                            |        | Motor direction                                    | CCW                 | CW                   | CCW                 | CW                   |
|                                                            |        | External<br>encoder                                | Forward movement    | Reverse<br>movement  | Reverse<br>movement | Forward<br>movement  |
|                                                            | n.0001 | Reference<br>direction                             | Forward reference   | Reverse<br>reference | Forward reference   | Reverse<br>reference |
|                                                            |        | Motor direction                                    | CW                  | CCW                  | CW                  | CCW                  |
|                                                            |        | External<br>encoder                                | Reverse<br>movement | Forward<br>movement  | Forward<br>movement | Reverse<br>movement  |

• Phase B leads in the divided pulses for a forward reference regardless of the setting of Pn000 =  $n.\Box\Box\BoxX$ .

• Forward direction: The direction in which the pulses are counted up.

• Reverse direction: The direction in which the pulses are counted down.

#### **Related Parameters**

#### ♦ Pn000 = n.□□□X

Refer to the following section for details. 5.4 Motor Direction Setting on page 5-15

#### ◆ Pn002 = n.X□□□

When you perform fully-closed loop control, set Pn002 to  $n.1\square\square\square$  or  $n.3\square\square\square$ .

| Parameter      |                                  | Name     | Meaning                                                             | When<br>Enabled | Classifi-<br>cation |
|----------------|----------------------------------|----------|---------------------------------------------------------------------|-----------------|---------------------|
|                | n.0□□□<br>(default set-<br>ting) | External | Do not use an external encoder.                                     |                 |                     |
| Pn002<br>(2002 | n.1000                           |          | External encoder moves in forward direction for CCW motor rotation. | After restart   | Setup               |
| hex)           | n.2000                           |          | Reserved parameter (Do not change.)                                 |                 |                     |
|                | n.3000                           |          | External encoder moves in reverse direction for CCW motor rotation. |                 |                     |
|                | n.4000                           |          | Reserved parameter (Do not change.)                                 |                 |                     |

Information

Determine the setting of  $Pn002 = n.X \square \square \square$  as described below.

- Set Pn000 to n.□□□□ (Use the direction in which the linear encoder counts up as the forward direction) and set Pn002 to n.1□□□ (The external encoder moves in the forward direction for CCW motor rotation).
- Manually rotate the motor shaft counterclockwise.
- If the fully-closed feedback pulse counter counts up, do not change the setting of Pn002 (Pn002 = n.1□□□).
- If the fully-closed feedback pulse counter counts down, set Pn002 to n.3

10.3.3 Setting the Number of External Encoder Scale Pitches

#### 10.3.3 Setting the Number of External Encoder Scale Pitches

Set the number of external encoder scale pitches per motor rotation in Pn20A.

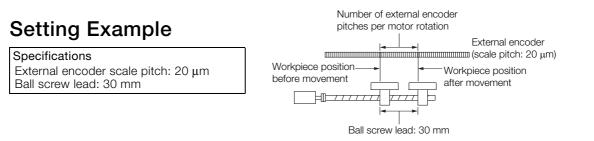

If the external encoder is connected directly to the motor, the setting will be 1,500 (30 mm/0.02 mm = 1,500).

Note: 1. If there is a fraction, round off the digits below the decimal point.

2. If the number of external encoder scale pitches per motor rotation is not an integer, there will be deviation in the position loop gain (Kp), feedforward, and position reference speed monitor. This is not relevant for the position loop and it therefore does not interfere with the position accuracy.

#### **Related Parameters**

| Pn20A | Number of External Scale Pitches |                               |                 | Position      |                |  |
|-------|----------------------------------|-------------------------------|-----------------|---------------|----------------|--|
| (220A | Setting Range                    | Setting Unit                  | Default Setting | When Enabled  | Classification |  |
| hex)  | 4 to 1,048,576                   | 1 scale pitch/revo-<br>lution | 32,768          | After restart | Setup          |  |

# 10.3.4 Setting the PAO, PBO, and PCO (Encoder Divided Pulse Output) Signals

Set the position resolution in Pn281 (Encoder Output Resolution). Enter the number of phase A and phase B edges for the setting.

#### Setting Example

Specifications External encoder scale pitch: 20 μm Ball screw lead: 30 mm Speed:1,600 mm/s

If a single pulse (multiplied by 4) is output for 1  $\mu$ m, the setting would be 20.

If a single pulse (multiplied by 4) is output for 0.5  $\mu$ m, the setting would be 40.

The encoder divided pulse output would have the following waveform if the setting is 20.

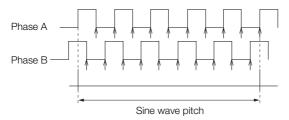

"1" indicates the edge positions. In this example, the set value is 20 and therefore the number of edges is 20.

Note: The upper limit of the encoder signal output frequency (multiplied by 4) is 6.4 Mpps. Do not set a value that would cause the output to exceed 6.4 Mpps. If the output exceeds the upper limit, an A.511 alarm (Overspeed of Encoder Output Pulse Rate) will be output.

10.3.5 External Absolute Encoder Data Reception Sequence

Example If the setting is 20 and the speed is 1,600 mm/s, the output frequency would be 1.6 Mpps 1600 mm/s

Because 1.6 Mpps is less than 6.4 Mpps, this setting can be used.

#### **Related Parameters**

| Pn281 | Encoder Output Re | solution     |                 | Positio       | on             |
|-------|-------------------|--------------|-----------------|---------------|----------------|
| (2281 | Setting Range     | Setting Unit | Default Setting | When Enabled  | Classification |
| hex)  | 1 to 4,096        | 1 edge/pitch | 20              | After restart | Setup          |

Note: The maximum setting for the encoder output resolution is 4,096.

If the resolution of the external encoder exceeds 4,096, pulse output will no longer be possible at the resolution given in ■ Feedback Resolution of Linear Encoder on page 5-45.

### 10.3.5 External Absolute Encoder Data Reception Sequence

Refer to the following section for details.

6.9.4 Reading the Position Data from the Absolute Linear Encoder on page 6-41

With fully-closed loop control, the same sequence as for a Linear Servomotor is used.

#### 10.3.6 Setting Unit Systems

Refer to the following section for details.

5.14 Setting Unit Systems on page 5-42

With fully-closed loop control, the same setting as for a Linear Servomotor is used.

#### 10.3.7 Alarm Detection Settings

This section describes the alarm detection settings (Pn51B and Pn52A).

# Pn51B (Excessive Error Level between Servomotor and Load Positions)

This setting is used to detect the difference between the feedback position of the motor encoder and the feedback load position of the external encoder for fully-closed loop control. If the detected difference exceeds the setting, an A.d10 alarm (Motor-Load Position Error Overflow) will be output.

|                     | Excessive Error Lev   | vel between Servom | otor and Load Posi | tions Posit  | ion                 |
|---------------------|-----------------------|--------------------|--------------------|--------------|---------------------|
| Pn51B<br>(251B hex) | Setting Range         | Setting Unit       | Default Setting    | When Enabled | Classifica-<br>tion |
|                     | 0 to<br>1,073,741,824 | 1 reference unit   | 1000               | Immediately  | Setup               |

Note: An A.d10 alarm will not be output if this parameter is set to 0.

#### Pn52A (Multiplier per One Fully-closed Rotation)

Set the coefficient of the deviation between the motor and the external encoder per motor rotation.

This setting can be used to prevent the motor from running out of control due to damage to the external encoder or to detect belt slippage.

10.3.8 Analog Monitor Signal Settings

#### Setting Example

Increase the value if the belt slips or is twisted excessively.

If this parameter is set to 0, the external encoder value will be read as it is.

If you use the default setting of 20, the second rotation will start with the deviation for the first motor rotation multiplied by 0.8.

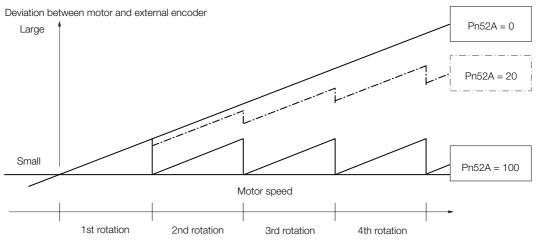

#### Related Parameters

| Pn52A | Multiplier per One F                       | ully-closed Rotatio | Position |              |                |
|-------|--------------------------------------------|---------------------|----------|--------------|----------------|
| (252A | Setting Range Setting Unit Default Setting |                     |          | When Enabled | Classification |
| hex)  | 0 to 100                                   | 1%                  | 20       | Immediately  | Setup          |

## 10.3.8 Analog Monitor Signal Settings

You can monitor the position deviation between the Servomotor and load with an analog monitor.

| Para                   | ameter | Name                                 | Meaning                                                                         | When<br>Enabled | Classifi-<br>cation |
|------------------------|--------|--------------------------------------|---------------------------------------------------------------------------------|-----------------|---------------------|
| Pn006<br>(2006<br>hex) | n.ロロ07 | Analog Monitor 1<br>Signal Selection | Position deviation between motor and load (output unit: 0.01 V/reference unit). | Immedi-         | Setup               |
| Pn007<br>(2007<br>hex) | n.ロロ07 | Analog Monitor 2<br>Signal Selection | Position deviation between motor and load (output unit: 0.01 V/reference unit). | ately           | Selup               |

## 10.3.9 Setting to Use an External Encoder for Speed Feedback

For fully-closed loop control, you normally set a parameter to specify using the motor encoder speed (Pn22A =  $n.0\square\square\square$ ).

If you will use a Direct Drive Servomotor and a high-resolution external encoder, set the parameter to specify using the speed of the external encoder ( $Pn22A = n.1 \square \square \square$ ).

| Parameter              |                                  | Meaning                     | When<br>Enabled | Classification |
|------------------------|----------------------------------|-----------------------------|-----------------|----------------|
| Pn22A<br>(222A<br>hex) | n.0□□□<br>(default set-<br>ting) | Use motor encoder speed.    | After restart   | Setup          |
| nex)                   | n.1000                           | Use external encoder speed. |                 |                |

Note: This parameter cannot be used if Pn002 is set to n.0 (Do not use external encoder).

10.4.1 Option Module Required for Monitoring

## 10.4 Monitoring an External Encoder

You can monitor the current value of an external encoder attached to a machine without creating a fully-closed loop.

A dual encoder system with an encoder in the Rotary Servomotor and an external encoder attached to the machine is used, but only the encoder in the Rotary Servomotor is used in the control loop.

The external encoder is used only to monitor the current position of the machine. You can also use a touch probe to latch the current position of an external encoder.

## 10.4.1 Option Module Required for Monitoring

A Fully-closed Module (SGDV-OFA01A) is required to use this function.

Refer to the following manual for detailed information on installation.

Σ-V-Series/Σ-V-Series for Large-Capacity Models/Σ-7-Series Installation Guide Fully-closed Module (Manual No.: TOBP C720829 03)

Note: You cannot use a Safety Module (SGDV-OSA01A) if you install a Fully-closed Module.

#### 10.4.2 Related Parameters

The parameter that is used to monitor the external encoder as the current value of the machine is given below.

| Parameter |                                  | Meaning                                                  | When Enabled  | Classification |
|-----------|----------------------------------|----------------------------------------------------------|---------------|----------------|
| Pn00E     | n.0□□□<br>(default set-<br>ting) | Do not use the external encoder monitor.                 |               |                |
|           | n.1000                           | Use CCW as the forward direction.                        |               | Setup          |
|           | n.2000                           | Reserved setting (Do not use.)                           | After startup |                |
|           | n.3 <b>000</b>                   | Use CW as the forward direction. (Reverse Rotation Mode) |               |                |
|           | n.4000                           | Reserved setting (Do not use.)                           |               |                |

Set Pn002 to n.0 [1] (Do not use external encoder) if you will not use fully-closed loop control.

### 10.4.3 Block Diagrams

A simple block diagram is given below to provide an overall image of monitoring an external encoder.

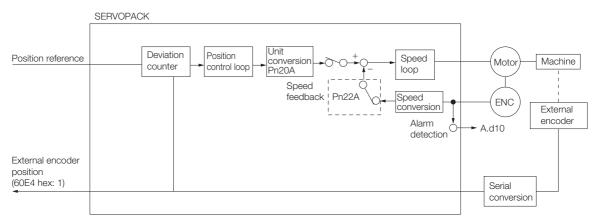

10.4.3 Block Diagrams

The following block diagram shows monitoring an external encoder in the Profile Position Mode.

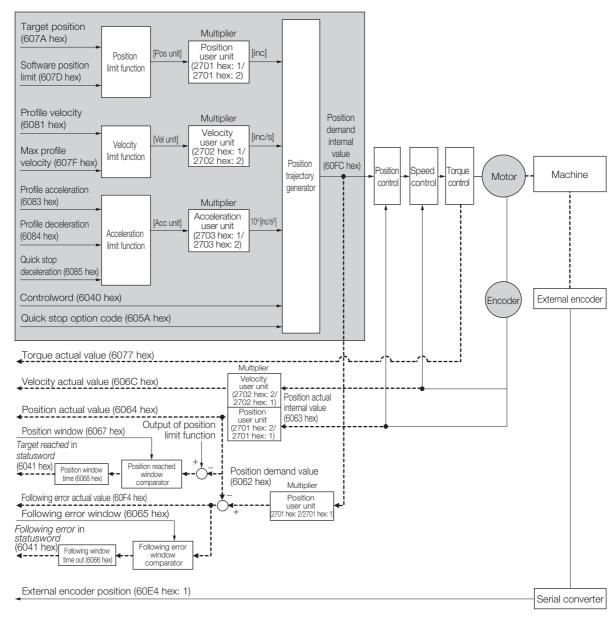

Fully-Closed Loop Control

# **Safety Functions**

This chapter provides detailed information on the safety functions of the SERVOPACK.

(11)

| 11.1 | Introd                     | uction to the Safety Functions 11-3                                                                                                    |
|------|----------------------------|----------------------------------------------------------------------------------------------------|
|      | 11.1.1<br>11.1.2           | Safety Functions                                                                                                    |
| 11.2 | Hard \                     | Wire Base Block (HWBB and SBB) 11-5                                                                                                    |
|      |                            | Risk Assessment11-5Hard Wire Base Block (HWBB) State11-6Resetting the HWBB State11-7Recovery Method11-8Detecting Errors in HWBB Signal11-8HWBB Input Signal Specifications11-9Operation without a Host Controller11-9/S-RDY (Servo Ready Output) Signal11-10/BK (Brake Output) Signal11-11ALM (Servo Alarm) Signal11-11 |
| 11.3 | EDM1                       | (External Device Monitor) 11-12                                                                                                    |
|      | 11.3.1                     | EDM1 Output Signal Specifications 11-12                                                                                                    |
| 11.4 | Applic                     | ations Examples for Safety Functions .11-13                                                                                                    |
|      | 11.4.1<br>11.4.2<br>11.4.3 | Connection Example11-13Failure Detection Method11-13Procedure11-14                                                                                                    |
| 11.5 | Valida                     | ting Safety Functions                                                                                                    |
| 11 6 | Conne                      | acting a Safaty Eurotian Davian 11.16                                                                                                    |
| 0.11 | Conne                      | ecting a Safety Function Device 11-16                                                                                                    |

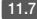

## 11.7 Safety Module Safety Functions ......11-17

| 11.7.1 | Safety Base Block with Delay (SBB-D)11-17     |
|--------|-----------------------------------------------|
| 11.7.2 | Safe Position Monitor with Delay (SPM-D)11-18 |
| 11.7.3 | Safe Speed Limit with Delay (SLS-D)11-19      |
| 11.7.4 | Active Mode Function                          |

# **11.1 Introduction to the Safety Functions**

## 11.1.1 Safety Functions

Safety functions are built into the SERVOPACK to reduce the risks associated with using the machine by protecting workers from the hazards of moving machine parts and otherwise increasing the safety of machine operation.

Especially when working in hazardous areas inside guards, such as for machine maintenance, the safety function can be used to avoid hazardous moving machine parts.

The SERVOPACK provides the following four safety functions for functional safety standards.

| Function                                          | Description                                                                                       | SERVO-<br>PACK Built-<br>in Function | Safety Mod                  | ule Function<br>Active Mode<br>Function <sup>*1</sup> |
|---------------------------------------------------|---------------------------------------------------------------------------------------------------|--------------------------------------|-----------------------------|-------------------------------------------------------|
| Hard Wire Base Block<br>(HWBB and SBB)            | This safety function is equivalent to the Safety Torque OFF function defined in IEC 61800-5-2.    | Yes<br>(HWBB)                        | Yes<br>(SBB <sup>*2</sup> ) | _                                                     |
| Safety Base Block with Delay (SBB-D)*2            | This safety function is equivalent to<br>the Safety Stop 1 function defined in<br>IEC 61800-5-2.  | -                                    | Yes                         | Yes                                                   |
| Safe Position Monitor with Delay (SPM-D)*2        | This safety function is equivalent to the Safety Stop 2 function defined in IEC 61800-5-2.        | -                                    | Yes                         | Yes                                                   |
| Safe Speed Limit with Delay (SLS-D) <sup>*2</sup> | This safety function is equivalent to the Safely-Limited Speed function defined in IEC 61800-5-2. | -                                    | Yes                         | -                                                     |

\*1. The Active Mode Function stops the motor according to the speed reference that is preset in a parameter in the SERVOPACK when the safety request input signal turns OFF during SBB-D or SPM-D.

The Active Mode Function is not a safety function in the applicable standards. Keep this in mind when you design the system.

Refer to the following section for details.

11.7.4 Active Mode Function on page 11-19

\*2. A Safety Module (optional) must be connected to use this function. Refer to the following manual for application procedures.

Σ-V-Series/Σ-V-Series for Large-Capacity Models/Σ-7-Series Installation Guide Safety Module (Manual No.: SIEP C720829 06)

Refer to the following section for information on the safety function and safety parameters. *Compliance with UL Standards, EU Directives, and Other Safety Standards* on page xxiii

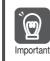

Products that display the TÜV mark on the nameplate have met the safety standards.

11.1.2 Precautions for Safety Functions

## 11.1.2 Precautions for Safety Functions

| <ul> <li>To confirm that the HWBB function satisfies the safety requirements of the system, you must conduct a risk assessment of the system. Incorrect use of the safety function may cause injury.</li> </ul>                                                                                                    |
|----------------------------------------------------------------------------------------------------|
| <ul> <li>The Servomotor will move if there is an external force (e.g., gravity on a vertical axis) even<br/>when the HWBB function is operating. Use a separate means, such as a mechanical brake,<br/>that satisfies the safety requirements.<br/>Incorrect use of the safety function may cause injury.</li> </ul>               |
| • While the HWBB function is operating, the motor may move within an electric angle of 180° or less as a result of a SERVOPACK failure. Use the HWBB function for an application only after confirming that movement of the motor will not result in a hazardous condition. Incorrect use of the safety function may cause injury. |
| • The dynamic brake and the brake signal are not safety-related elements. You must design the system so that SERVOPACK failures will not cause a hazardous condition while the HWBB function is operating. Incorrect use of the safety function may cause injury.                                                                  |
| • Connect devices that satisfy the safety standards for the signals for safety functions.<br>Incorrect use of the safety function may cause injury.                                                                                                    |
| <ul> <li>If the HWBB function is used for an emergency stop, shut OFF the power supply to the Servomotor with an independent electric or mechanical component.<br/>Incorrect use of the safety function may cause injury.</li> </ul>                                                                                               |
| <ul> <li>The HWBB function does not shut OFF the power to the SERVOPACK or electrically isolate<br/>it. Implement measures to shut OFF the power supply to the SERVOPACK before you per-<br/>form maintenance on it.<br/>There is a risk of electric shock.</li> </ul>                                                             |

11.2.1 Risk Assessment

## 11.2 Hard Wire Base Block (HWBB and SBB)

A hard wire base block (abbreviated as HWBB) is a safety function that is designed to shut OFF the current to the motor with a hardwired circuit.

The drive signals to the Power Module that controls the motor current are controlled by the circuits that are independently connected to the two input signal channels to turn OFF the Power Module and shut OFF the motor current.

For safety function signal connections, the input signal is the 0-V common and the output signal is a source output.

This is opposite to other signals described in this manual.

To avoid confusion, the ON and OFF status of signals for the safety function are defined as follows:

ON: The state in which the relay contacts are closed or the transistor is ON and current flows into the signal line.

OFF: The state in which the relay contacts are open or the transistor is OFF and no current flows into the signal line.

The input signal uses the 0-V common. The following figure shows a connection example.

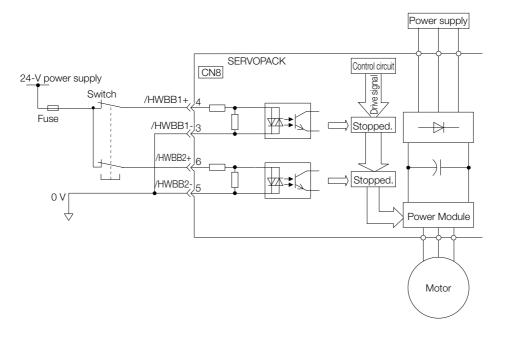

#### 11.2.1 Risk Assessment

When using the HWBB, you must perform a risk assessment of the servo system in advance to confirm that the safety level of the standards is satisfied. Refer to the following section for details on the standards.

Compliance with UL Standards, EU Directives, and Other Safety Standards on page xxiii

Note: To meet performance level e (PLe) in EN ISO 13849-1, the EDM signal must be monitored by the host controller. If the EDM signal is not monitored by the host controller, the level will be safety performance level d (PLd).

The following hazards exist even when the HWBB is operating. These hazards must be included in the risk assessment.

• The Servomotor will move if an external force is applied to it (for example, gravity on a vertical axis). Implement measures to hold the Servomotor, such as installing a separate mechanical brake.

11.2.2 Hard Wire Base Block (HWBB) State

Ś

- If a failure occurs such as a Power Module failure, the Servomotor may move within an electric angle of 180°. Ensure safety even if the Servomotor moves.
  - The rotational angle or travel distance depends on the type of Servomotor as follows:
  - Rotary Servomotor: 1/6 rotation max. (rotational angle calculated at the motor shaft)
  - Direct Drive Servomotor: 1/20 rotation max. (rotational angle calculated at the motor shaft)
  - Linear Servomotor: 50 mm max.
- The HWBB does not shut OFF the power to the SERVOPACK or electrically isolate it. Implement measures to shut OFF the power supply to the SERVOPACK before you perform maintenance on it.

#### 11.2.2 Hard Wire Base Block (HWBB) State

The SERVOPACK will be in the following state if the HWBB operates. If the /HWBB1 or /HWBB2 signal turns OFF, the HWBB will operate and the SERVOPACK will enter a HWBB state.

#### • When HWBB Operates after Servo OFF (Power Not Supplied to Motor)

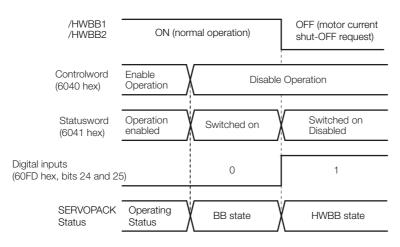

• When HWBB Operates While Power Is Supplied to Servomotor

| /HWBB1<br>/HWBB2                | ON (normal operation) | OFF (motor current shut-OFF request) |
|---------------------------------|-----------------------|--------------------------------------|
| Controlword<br>(6040 hex)       | E                     | ¦<br>Enable Operation                |
| Statusword<br>(6041 hex)        | Operation enabled     | Switched on Disabled                 |
| Statusword<br>6041 hex, bit 15) | 0                     | 1                                    |
| SERVOPACK<br>Status             | Operating Status      | HWBB state                           |

11.2.3 Resetting the HWBB State

## 11.2.3 Resetting the HWBB State

Normally, after the Shutdown command is received and power is no longer supplied to the Servomotor, the /HWBB1 and /HWBB2 signals will turn OFF and the SERVOPACK will enter the HWBB state. If you turn ON the /HWBB1 and /HWBB2 signals in this state, the SERVOPACK will enter a base block (BB) state and will be ready to acknowledge the Servo ON command (Enable Operation command).

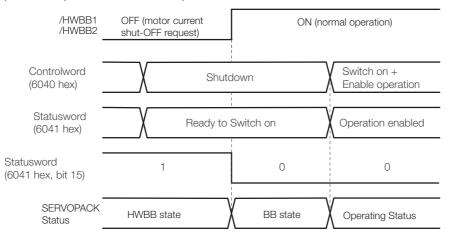

If the /HWBB1 and /HWBB2 signals are OFF and the Servo ON command (Enable Operation command) is received, the HWBB state will be maintained even after the /HWBB1 and /HWBB2 signals are turned ON.

Send the Shutdown command to place the SERVOPACK in the BB state and then send the Servo ON command (Enable Operation command).

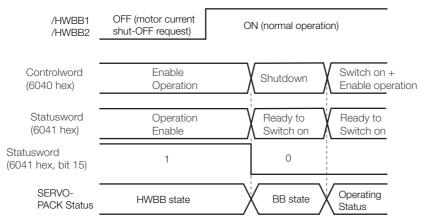

Note: If the SERVOPACK is placed in the BB state while the main circuit power supply is OFF, the HWBB state will be maintained until the Shutdown command is received.

11.2.4 Recovery Method

#### 11.2.4 Recovery Method

#### Recovery Conditions

All of the following conditions must be met.

- All safety request inputs are ON.
- The Servo ON command (Enable Operation command) was not sent.
- None of the following utility functions have been executed. (These functions execute the Servo ON command (Enable Operation command).)

The following utility functions execute the Servo ON command (Enable Operation command).

| Utility Function No. | Function Name                                  |  |  |
|----------------------|------------------------------------------------|--|--|
| Fn002                | Jog                                            |  |  |
| Fn003                | Origin Search                                  |  |  |
| Fn004                | Jog Program                                    |  |  |
| Fn00E                | Autotune Motor Current Detection Signal Offset |  |  |
| Fn080                | Polarity Detection                             |  |  |
| Fn201                | Advanced Autotuning without Reference          |  |  |
| Fn206                | Easy FFT                                       |  |  |

Note: If any of the above utility functions was executed, the utility function must be ended. Perform the operation to return to the Main Menu for the utility functions on the Digital Operator. Refer to the following manual for operating procedures.

Σ-7-Series AC Servo Drive Digital Operator Operating Manual (Manual No.: SIEP S800001 33)

#### Recovery Procedure

- 1. Specify Shutdown in *controlword* (6040 hex, bits 0 to 3) to reset the Servo Drive.
- 2. Specify Switch ON and the Servo ON command (Enable Operation command) in *controlword* (6040 hex, bits 0 to 3).

Power will be supplied to the motor.

#### 11.2.5 Detecting Errors in HWBB Signal

If only the /HWBB1 or the /HWBB2 signal is input, an A.Eb1 alarm (Safety Function Signal Input Timing Error) will occur unless the other signal is input within 10 seconds. This makes it possible to detect failures, such as disconnection of an HWBB signal.

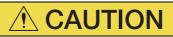

• The A.Eb1 alarm (Safety Function Signal Input Timing Error) is not a safety-related element. Keep this in mind when you design the system.

11.2.6 HWBB Input Signal Specifications

#### 11.2.6 HWBB Input Signal Specifications

If an HWBB is requested by turning OFF the two HWBB input signal channels (/HWBB1 and /HWBB2), the power supply to the Servomotor will be turned OFF within 8 ms.

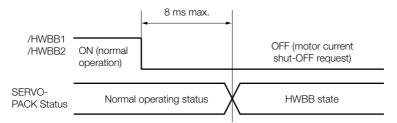

Note: 1. The OFF status is not recognized if the OFF interval of the /HWBB1 or /HWBB2 signal is 0.5 ms or shorter. 2. You can check the status of the input signals by using monitor displays. Refer to the following section for details.

3.2.3 I/O Signal Monitor on page 9-5

#### 11.2.7 Operation without a Host Controller

The HWBB will operate even for operation without a host controller.

However, if the HWBB operates during execution of the following functions, leave the execution mode for the function and then enter it again to restart operation. Operation will not be restarted simply by turning OFF the /HWBB1 and /HWBB2 signals.

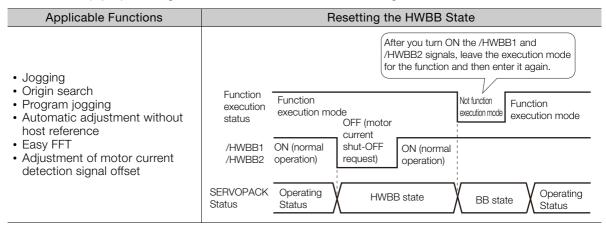

11.2.8 /S-RDY (Servo Ready Output) Signal

### 11.2.8 /S-RDY (Servo Ready Output) Signal

The Servo ON command (Enable Operation command) will not be acknowledged in the HWBB state. Therefore, the Servo Ready Output Signal will turn OFF. The Servo Ready Output Signal will turn ON if both the /HWBB1 and /HWBB2 signals are ON and the servo is turned OFF (BB state).

An example is provided below for when the main circuit power supply is ON when there is no servo alarm.

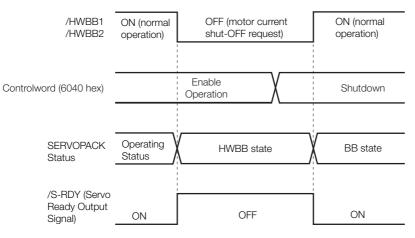

## 11.2.9 /BK (Brake Output) Signal

If the HWBB operates when the /HWBB1 or /HWBB2 signal is OFF, the /BK (Brake) signal will turn OFF. At that time, the setting in Pn506 (Brake Reference - Servo OFF Delay Time) will be disabled. Therefore, the Servomotor may be moved by external force until the actual brake becomes effective after the /BK signal turns OFF.

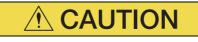

• The brake signal is not a safety-related element. You must design the system so that a hazardous condition does not occur even if the brake signal fails in the HWBB state. Also, if a Servomotor with a Brake is used, keep in mind that the brake in the Servomotor is used only to prevent the moving part from being moved by gravity or an external force and it cannot be used to stop the Servomotor.

11.2.10 Stopping Methods

## 11.2.10 Stopping Methods

If the /HWBB1 or /HWBB2 signal turns OFF and the HWBB operates, the Servomotor will stop according to the stop mode that is set for stopping the Servomotor when the servo turns OFF (Pn001 =  $n.\square\square\squareX$ ). However, if the dynamic brake is enabled (Pn001 =  $n.\square\square\squareO$  or  $n.\square\square\square1$ ), observe the following precautions.

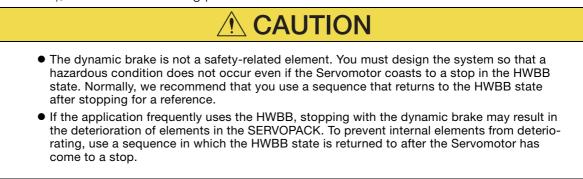

## 11.2.11 ALM (Servo Alarm) Signal

The ALM (Servo Alarm) signal is not output in the HWBB state.

11.3.1 EDM1 Output Signal Specifications

## 11.3 EDM1 (External Device Monitor)

The EDM1 (External Device Monitor) signal is used to monitor failures in the HWBB. Connect the monitor signal as a feedback signal, e.g., to the Safety Unit.

Note: To meet performance level e (PLe) in EN ISO 13849-1, the EDM signal must be monitored by the host controller. If the EDM signal is not monitored by the host controller, the level will be safety performance level d (PLd).

Information

#### ion Safety Module Monitor (2720 Hex)

You can also use *safety module monitor* (2720 hex) in the EtherCAT communications object dictionary to monitor the Safety Module. Refer to the following sections for details on monitoring the Safety Module.

Safety Module Monitor (2720 Hex) on page 14-21

#### • Failure Detection Signal for EDM1 Signal

The relationship between the EDM1, /HWBB1, and /HWBB2 signals is shown below.

Detection of failures in the EDM1 signal circuit can be achieved by using the four status of the EDM1 signal in the following table. A failure can be detected by checking the failure status, e.g., when the power supply is turned ON.

| Signal | Logic |     |     |     |  |
|--------|-------|-----|-----|-----|--|
| /HWBB1 | ON    | ON  | OFF | OFF |  |
| /HWBB2 | ON    | OFF | ON  | OFF |  |
| EDM1   | OFF   | OFF | OFF | ON  |  |
|        |       |     |     |     |  |

• The EDM1 signal is not a safety output. Use it only for monitoring for failures.

### 11.3.1 EDM1 Output Signal Specifications

If an HWBB is requested by turning OFF the two HWBB input signal channels (/HWBB1 and /HWBB2) when the safety function is operating normally, the EDM1 output signal will be turned ON within 8 ms.

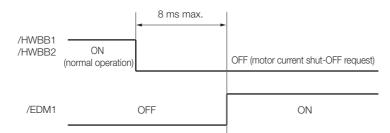

11.4.1 Connection Example

# **11.4 Applications Examples for Safety Functions**

This section provides examples of using the safety functions.

## 11.4.1 Connection Example

In the following example, a Safety Unit is used and the HWBB operates when the guard is opened.

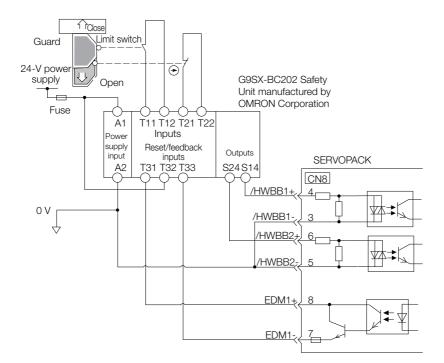

When the guard is opened, both the /HWBB1 and the /HWBB2 signals turn OFF, and the EDM1 signal turns ON. Because the feedback circuit is ON while the guard is closed, the Safety Unit is reset, the /HWBB1 and the / HWBB2 signals turn ON, and the operation is enabled.

Note: The EDM1 signal is used as a source output. Connect the EDM1 so that the current flows from EMD1+ to EMD1-.

### 11.4.2 Failure Detection Method

If a failure occurs (e.g., the /HWBB1 or the /HWBB2 signal remains ON), the Safety Unit is not reset when the guard is closed because the EDM1 signal remains OFF. Therefore starting is not possible and a failure is detected.

In this case the following must be considered: an error in the external device, disconnection of the external wiring, short-circuiting in the external wiring, or a failure in the SERVOPACK. Find the cause and correct the problem.

11.4.3 Procedure

## 11.4.3 Procedure

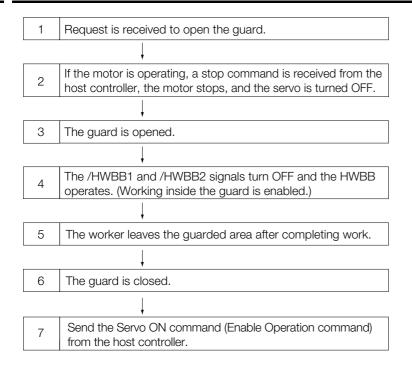

# **11.5 Validating Safety Functions**

When you commission the system or perform maintenance or SERVOPACK replacement, you must always perform the following validation test on the HWBB after completing the wiring. (It is recommended that you keep the confirmation results as a record.)

- When the /HWBB1 and /HWBB2 signals turn OFF, confirm that the Digital Operator displays **Hbb** and that the Servomotor does not operate.
- Monitor the ON/OFF status of the /HWBB1 and /HWBB2 signals. If the ON/OFF status of the signals do not coincide with the display, the following must be considered: an error in the external device, disconnection of the external wiring, short-circuiting in the external wiring, or a failure in the SERVOPACK. Find the cause and correct the problem.

Refer to the following sections for details on the monitor. 9.2.3 I/O Signal Monitor on page 9-5

• Confirm that the EDM1 signal is OFF while in normal operation by using the feedback circuit input display of the connected device.

# **11.6** Connecting a Safety Function Device

Use the following procedure to connect a safety function device.

1. Remove the Safety Jumper Connector from the connector for the safety function device (CN8).

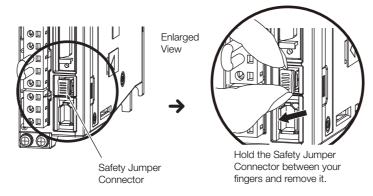

- 2. Connect the safety function device to the connector for the safety function device (CN8).
- Note: If you do not connect a safety function device, leave the Safety Jumper Connector connected to the connector for the safety function device (CN8). If the SERVOPACK is used without the Safety Jumper Connector connected to CN8, no current will be supplied to the Servomotor and no motor torque will be output. In this case, **Hbb** will be displayed on the Digital Operator.

11.7.1 Safety Base Block with Delay (SBB-D)

# **11.7 Safety Module Safety Functions**

This section describes the safety functions provided by the Safety Module.

#### 11.7.1 Safety Base Block with Delay (SBB-D)

The Safety Base Block with Delay (SBB-D) function operates according to the Safe Stop 1 (SS1) function defined in IEC 61800-5-2. The deceleration operation of the motor is monitored (deceleration monitoring) until the time set in a parameter elapses in response to the safety request input status. The HWBB in the SERVOPACK is then executed to shut OFF the power supply to the motor.

Note: Refer to the following manual for the application procedures for the SBB-D function.

Σ-V-Series/Σ-V-Series for Large-Capacity Models/Σ-7-Series Installation Guide Safety Module (Manual No.: SIEP C720829 06)

#### **Operation Example for SBB-D**

When the safety monitor time expires, the safe state (HWBB) is entered and then the power supply to the motor is shut OFF. The Drive enters the Switch ON Disabled state (*statusword* (6041 hex)).

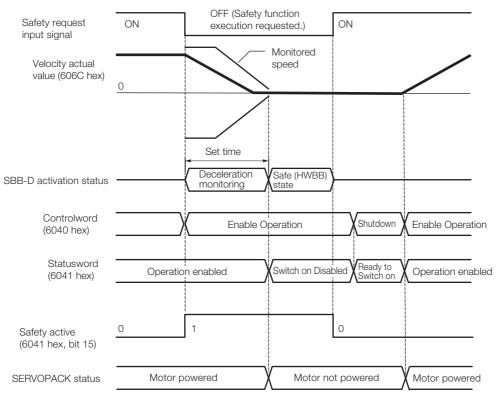

#### **Recovery Method**

When the safety request input signal turns ON, normal operation will be enabled.

The recovery method after deceleration monitoring is completed and the safe (HWBB) state is entered in the same as for the HWBB function. Refer to the following section for details. *It 11.2.4 Recovery Method* on page 11-8

11.7.2 Safe Position Monitor with Delay (SPM-D)

#### 11.7.2 Safe Position Monitor with Delay (SPM-D)

The Safe Position Monitor with Delay (SPM-D) function operates according to the Safe Stop 2 (SS2) function defined in IEC 61800-5-2. The deceleration operation of the motor is monitored (deceleration monitoring) until the time set in a parameter elapses in response to the safety request input status. Position monitoring is then performed to see if the motor travel distance is within the allowable range.

Note: Refer to the following manual for the application procedures for the SPM-D function.

Σ-V-Series/Σ-V-Series for Large-Capacity Models/S-7-Series Installation Guide Safety Module (Manual No.: SIEP C720829 06)

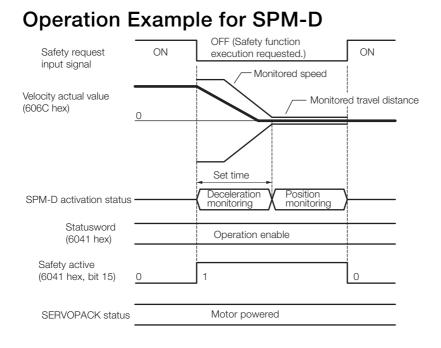

### **Recovery Method**

When the safety request input signal turns ON, normal operation will be enabled.

The recovery method after deceleration monitoring is completed and the safe (HWBB) state is entered in the same as for the HWBB function. Refer to the following section for details. *11.2.4 Recovery Method* on page 11-8

#### 11.7.3 Safe Speed Limit with Delay (SLS-D)

#### 11.7.3 Safe Speed Limit with Delay (SLS-D)

The Safe Speed Limit with Delay (SLS-D) function operates according to the Safely-Limited Speed (SLS) function defined in IEC 61800-5-2. The deceleration operation of the motor is monitored (deceleration monitoring) until the time set in a parameter elapses in response to the safety request input status. The motor speed is then monitored to see if it is within the allowable range (within range for a constant speed).

Note: Refer to the following manual for the application procedures for the SLS-D function.

Σ-V-Series/Σ-V-Series for Large-Capacity Models/S-7-Series Installation Guide Safety Module (Manual No.: SIEP C720829 06)

#### **Operation Example for SLS-D**

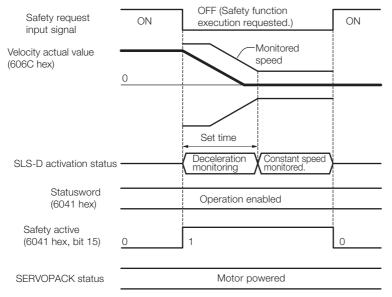

#### **Recovery Method**

When the safety request input signal turns ON, normal operation will be enabled.

The recovery method after deceleration monitoring is completed and the safe (HWBB) state is entered in the same as for the HWBB function. Refer to the following section for details.

#### 11.7.4 Active Mode Function

The Active Mode Function stops the motor according to the deceleration reference that is preset in a parameter in the SERVOPACK when the safety request input signal turns OFF during SBB-D or SPM-D.

#### Active Mode Function Operation Example

If Profile Torque Mode or Cyclic Synchronous Torque Mode is set in *controlword* (6040 hex, bits 4 to 9), the servo will be turned OFF and the motor will be stopped as soon as the safety request input signal turns OFF.

#### 11.7.4 Active Mode Function

#### When Using the SBB-D Function (Position or Speed Control)

The motor is stopped at the set deceleration rate (Pn622 or Pn623). After the deceleration monitor time (Pc11 or Pc21) elapses, the servo is turned OFF (Switch ON Disable state is entered).

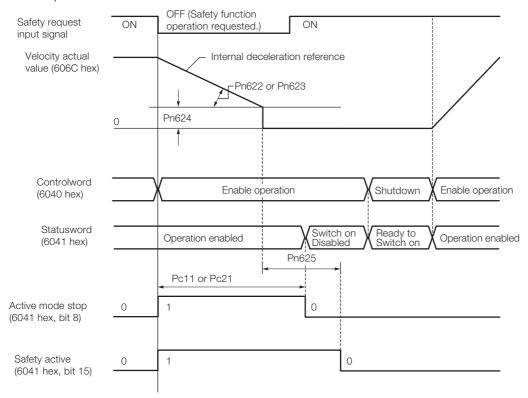

#### When Using the SPM-D Function (Position or Speed Control)

The motor is stopped at the set deceleration rate (Pn622 or Pn623) and then the servo is locked (Operation Enabled state).

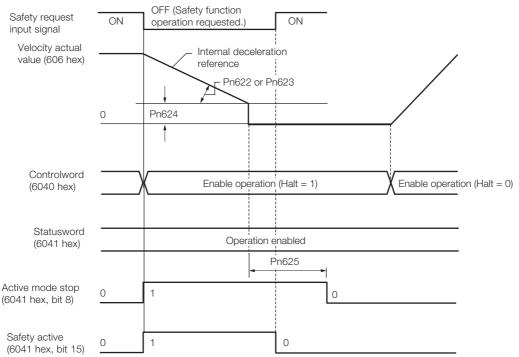

#### Operation by Operation Mode When Stopped for the Active Mode Function

| Operation Mode                                        | Operation                                                                                                    |
|-------------------------------------------------------|----------------------------------------------------------------------------------------------------|
| Profile position mode                                 | Profile position operation is canceled and <i>statusword</i> (6041 hex) changes as given below.<br>Bit 08 = 1: Active Mode Function operating.<br>Bit 12 = 0: Previous set-point already processed, waiting for new set-point.<br>Bit 15 = 1: Safety function operating.                             |
| Homing mode                                           | Homing operation is canceled and <i>statusword</i> (6041 hex) changes as given<br>below.<br>Bit 08 = 1: Active Mode Function operating.<br>Bit 13 = 1: Homing error.<br>Bit 15 = 1: Safety function operating.                                                                                       |
| Cyclic synchronous posi-<br>tion/velocity/torque mode | Cyclic synchronous position, velocity, or torque operation is canceled and <i>sta-</i><br><i>tusword</i> (6041 hex) changes as given below.<br>Bit 08 = 1: Active Mode Function operating.<br>Bit 12 = 0: Target value (position/velocity/torque) ignored.<br>Bit 15 = 1: Safety function operating. |
| Interpolated position mode                            | Interpolated position operation is canceled and <i>statusword</i> (6041 hex) changes<br>as given below.<br>Bit 08 = 1: Active Mode Function operating.<br>Bit 12 = 0: Interpolation operation disabled.<br>Bit 15 = 1: Safety function operating.                                                    |
| Profile velocity/torque mode                          | Profile velocity or torque operation is canceled and <i>statusword</i> (6041 hex) changes as given below.<br>Bit 08 = 1: Active Mode Function operating.<br>Bit 15 = 1: Safety function operating.                                                                                                   |

### **Recovery Method**

### Recovery Conditions

If the Active Mode Function operates and the motor is stopped, the Active Mode Function will be reset and normal operation will be enabled when all of the following conditions are met.

- All relevant safety request input signals must be ON.
- A period of time equal to or greater than the value set as the Active Mode Hold Time (Pn625) must have elapsed.
- The following command must have been sent from the Controller.
- Interpolated Position Mode: Bit 8 in *controlword* (6040 hex) = 1 (stop axis according to *halt option code* (605D hex)) or bit 4 = 0 (disable interpolation).
- Cyclic Synchronous Position/Velocity Mode or Profile Velocity Mode: Bit 8 in *controlword* (6040 hex) = 1 (Halt).
- Profile Torque or Cyclic Synchronous Torque Mode: Bits 1 and 2 in *controlword* (6040 hex) = 1 (Shutdown).
- Homing Mode or Profile Position Mode: No condition.

Note: If the HWBB function has turned OFF the servo, normal operation will be enabled when the corresponding safety request input signal turns ON.

### ◆ Recovery Procedure

- 1. After detecting that bit 8 in *statusword* (6041 hex) is 1 (Active Mode Function operating) or that bit 15 is 1 (safety function operating), set bit 8 in *controlword* (6040 hex) to 1 (stop axis according to *halt option code* (605D hex)).
- 2. After detecting that the safety request input signal turned ON, confirm that bit 8 in *sta-tusword* (6041 hex) is 0 (Active Mode Function operation completed) and that bit 15 is 0 (safety function operation completed), and then specify the Servo ON command (Enable Operation command) in *controlword* (6040 hex).
- **3.** Specify a new motion command.

# EtherCAT Communications

This chapter provides basic information on EtherCAT communications. (12)

| 12.1 | EtherCAT Slave Information12-2                                                                                    |
|------|----------------------------------------------------------------------------------------------------|
| 12.2 | EtherCAT State Machine12-3                                                                                        |
| 12.3 | EtherCAT (CoE) Communications Settings 12-5                                                                       |
|      | <ul> <li>12.3.1 Normal Device Recognition Process at Startup . 12-5</li> <li>12.3.2 Application Example</li></ul> |
| 12.4 | PDO Mappings12-6                                                                                                  |
|      | 12.4.1Setting Procedure for PDO Mappings12-712.4.2Default PDO Mappings12-7                                        |
| 12.5 | Synchronization with Distributed Clocks . 12-8                                                                    |
| 12.6 | Emergency Messages 12-11                                                                                          |

## **12.1 EtherCAT Slave Information**

You can use an EtherCAT slave information file (ESI) to configure the EtherCAT master. The ESI file contains general information on EtherCAT communications settings that are related to the SERVOPACK settings.

The following file is provided for the SERVOPACK.

| SERVOPACK     | File Name                                |
|---------------|------------------------------------------|
| SGD7S-DDDDE0D | Yaskawa_SGD7S-xxxxA0x_CoE_revDDDD.DD.esi |

# 12.2 EtherCAT State Machine

The EtherCAT state machine is used to manage the communications states between the master and slave applications when EtherCAT communications are started and during operation, as shown in the following figure. Normally, the state changes for requests from the master.

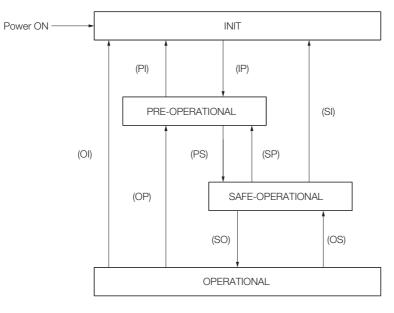

| State                             | Description                                                                                                    |
|-----------------------------------|----------------------------------------------------------------------------------------------------|
| INIT                              | <ul><li>Mailbox communications are not possible.</li><li>Process data communications are not possible.</li></ul>                                                                                                    |
| INIT => PRE-OP                    | <ul> <li>The master sets the DL address and Sync Manager channels for mailbox communications.</li> <li>The master initializes DC clock synchronization.</li> <li>The master requests the Pre-Operational state.</li> <li>The master sets the AL control register.</li> <li>The slaves check whether the mailbox was initialized correctly.</li> </ul>                                                                      |
| PRE-OPERATIONAL<br>(PREOP)        | <ul><li>Mailbox communications are possible.</li><li>Process data communications are not possible.</li></ul>                                                                                                    |
| PREOP => SAFEOP                   | <ul> <li>The master sets the Sync Manager channels and FMMU channels for process data.</li> <li>The master uses SDOs to set the PDO mappings and the Sync Manager PDO Assignment parameters.</li> <li>The master requests the Safe-Operational state.</li> <li>The slaves check whether the Sync Manager channels for process data communications and, if required, the distributed clock settings are correct.</li> </ul> |
| SAFE-OPERA-<br>TIONAL<br>(SAFEOP) | <ul> <li>Mailbox communications are possible.</li> <li>Process data communications are possible. However, only the input data is valid.<br/>The output data is still not valid.</li> </ul>                                                                                                    |
| SAFEOP => OP                      | <ul><li>The master sends valid output data.</li><li>The master requests the Operational state.</li></ul>                                                                                                    |
| OPERATIONAL<br>(OP)               | <ul><li>Mailbox communications are possible.</li><li>Process data communications are possible.</li></ul>                                                                                                    |

 Information
 1. The SERVOPACK does not support EtherCAT Read/Write commands (APRW, FPRW, BRW, and LRW).

 2. For SDO and PDO communications through the EtherCAT data link layer, the FMMUs and Sync Managers must be set as follows:

#### Sync Manager Settings

| Sync Manager   | Assignment (Fixed)                     | Size                             | Start Address (Fixed) |
|----------------|----------------------------------------|----------------------------------|-----------------------|
| Sync Manager 0 | Assigned to Receive Mailbox            | 128 bytes (fixed)                | 0x1000                |
| Sync Manager 1 | Assigned to Transmit Mailbox           | 128 bytes (fixed)                | 0x1080                |
| Sync Manager 2 | ync Manager 2 Assigned to Receive PDOs |                                  | 0x1100                |
| Sync Manager 3 | Assigned to Transmit PDOs              | 0 to 256 bytes (0 to 200 bytes*) | 0x1400<br>(0x1358*)   |

\* This is the size and first address for a SERVOPACK with a revision number (object 1018 hex: 03 hex) of 0x00020000 or lower. This setting can also be used with a revision number (object 1018 hex: 03 hex) of 0x00030001 or higher.

FMMU Settings

| FMMU   | Setting                              |
|--------|--------------------------------------|
| FMMU 0 | Mapped in receive PDO (RxPDO) area.  |
| FMMU 1 | Mapped in transmit PDO (TxPDO) area. |
| FMMU 2 | Mapped to the mailbox status.        |

12.3.1 Normal Device Recognition Process at Startup

# 12.3 EtherCAT (CoE) Communications Settings

You can use EtherCAT secondary addresses (station aliases) to identify devices or to specify addresses.

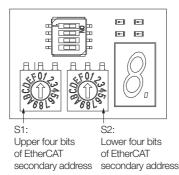

## 12.3.1 Normal Device Recognition Process at Startup

When communications are started, the master uses auto-increment addressing to detect the slaves. The Identity objects read from the slaves are compared with the master configuration information (set in advance with an EtherCAT configuration tool). Therefore, the slaves must normally be connected in the network in the same order as they appear in the master configuration. However, you can define station aliases to enable using other network topologies.

## 12.3.2 Application Example

With a machining center, there may be two identical drives for operation in the X and Y directions. When a device is replaced, there is a chance that the cable may be connected in the wrong order. To prevent the drives from receiving incorrect process data, you can use station aliases to use explicit addresses for the drives.

## 12.3.3 Device Recognition with Station Aliases

The master uses auto-increment addressing to read the station aliases. It then compares the detected station aliases with the master configuration to get the topology that was set as the network topology.

Station Alias Register (0x0012)

The station alias is set in the ESC Configured Station Alias register when the power supply is turned ON.

The value of the register can be read as follows:

Configured station alias =  $(S1 \text{ set value}) \times 16 + (S2 \text{ set value})$ 

## 12.4 PDO Mappings

The process data that is used in process data communications is defined in the PDO mappings. POD mappings are definitions of the applications objects that are sent with PDOs. The PDO mapping tables are in indexes 1600 hex to 1603 hex for the RxPDOs and indexes 1A00 hex to 1A03 hex for the TxPDOs in the object dictionary.

**Object Dictionary** Mapping objects Index Subindex **Object Contents** 0x1A00 0x6TTT 0xTT 1 8 0x1A00 2 0x6UUU 0xUU 8 0x1A00 З 0xYYYY 0xYY 16 PDO length: 32 bits Object PDO 1 Object Object B Ď А 0x6TTT 0xTT Object A Application objects 0x6UUU 0xUU Object B 0x6VVV 0xVV Object C 0x6YYY Object D 0xYY 0x6ZZZ 0xZZ Object E

The following figure shows an example of PDO mappings.

In addition to the above PDO mappings, PDOs have to be assigned to the Sync Managers to exchange EtherCAT process data.

The Sync Manager PDO assignment objects (1C12 hex and 1C13 hex) establish the relationship between these PDOs and the Sync Managers.

The following figure shows an example of a Sync Manager and the PDO mappings.

| DO<br>ects                             | Object D       | lictionary  |                 |                       |
|----------------------------------------|----------------|-------------|-----------------|-----------------------|
| Sync Manager PDO<br>Assignment objects | Index Subindex |             | Object Contents |                       |
| ana(                                   | 0x1C13         | 1           | 0x1A00          |                       |
| ic M.                                  | 0x1C13         | 2           | 0x1A01          | Supe Manager Eptiturz |
| 1<br>SSP                               |                |             |                 | Sync Manager Entity z |
| 0                                      |                |             |                 | PDO_1 PDO_2           |
|                                        |                |             |                 |                       |
|                                        | 0x1A00         |             | PDO_1           |                       |
| bu s                                   | 0x1A01         |             | PDO_2           |                       |
| Mapping<br>objects                     | 0x1A           | <b>\</b> 02 | PDO_3           |                       |
| й<br>М                                 | 0x1A03         |             | PDO_4           |                       |
|                                        |                |             |                 |                       |

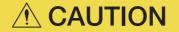

• The PDO mapping objects (indexes 1600 hex to 1603 hex and 1A00 hex to 1A03 hex) and the Sync Manager PDO assignment objects (index 1C12 hex and 1C13 hex) can be written only in Pre-Operation state.

### 12.4.1 Setting Procedure for PDO Mappings

- 1. Disable the assignments between the Sync Manager and PDOs. (Set subindex 0 of objects 1C12 hex to 1C13 hex to 0.)
- 2. Set all of the mapping entries for the PDO mapping objects. (Set objects 1600 hex to 1603 hex and 1A00 hex to 1A03 hex.)
- **3.** Set the number of mapping entries for the PDO mapping objects. (Set subindex 0 of objects 1600 hex to 1603 hex and 1A00 hex to 1A03 hex.)
- 4. Set the assignments between the Sync Manager and PDOs. (Set subindex 1 of objects 1C12 hex to 1C13 hex.)
- 5. Enable the assignments between the Sync Manager and PDOs. (Set subindex 0 of objects 1C12 hex to 1C13 hex to 1.)

### 12.4.2 Default PDO Mappings

The following table shows the default PDO mappings for the SERVOPACK. The defaults are defined in the EtherCAT slave information file (ESI).

• 1st PDO Mapping (Position, Velocity, Torque, Torque Limit, and Touch Probe)

| RxPDO<br>(1600 hex) | Controlword<br>(6040 hex) | Target position<br>(607A hex)       | Target<br>velocity<br>(60FF hex)        | Target<br>torque<br>(6071 hex)                   | Max torque<br>(6072 hex)                       | Mode of<br>operation<br>(6060 hex) | Padding<br>(8 bits)                    | Touch<br>probe<br>function<br>(60B8<br>hex) |
|---------------------|---------------------------|-------------------------------------|-----------------------------------------|--------------------------------------------------|------------------------------------------------|------------------------------------|----------------------------------------|---------------------------------------------|
| TxPDO<br>(1A00 hex) | Statusword<br>(6041 hex)  | Position actual<br>value (6064 hex) | Torque<br>actual<br>value<br>(6077 hex) | Following<br>error actual<br>value (60F4<br>hex) | Modes of<br>operation<br>display<br>(6061 hex) | Padding<br>(8 bits)                | Touch<br>probe<br>status<br>(60B9 hex) | Touch<br>probe<br>value<br>(60BA<br>hex)    |
| 2nd PDO             | Mapping (                 | Cyclic Synchron                     | ous Positi                              | on): Defau                                       | ult PDO A                                      | ssignment                          | ts                                     |                                             |
| RxPDO<br>(1601 hex) | Controlword<br>(6040 hex) | Target position<br>(607A hex)       |                                         |                                                  |                                                |                                    |                                        |                                             |
| TxPDO<br>(1A01 hex) | Statusword<br>(6041 hex)  | Position actual<br>value (6064 hex) |                                         |                                                  |                                                |                                    |                                        |                                             |
| 3rd PDO             | Mapping (C                | Cyclic Synchrono                    | ous Veloci                              | ty)                                              |                                                |                                    |                                        |                                             |
| RxPDO<br>(1602 hex) | Controlword<br>(6040 hex) | Target velocity<br>(60FF hex)       |                                         |                                                  |                                                |                                    |                                        |                                             |
| TxPDO<br>(1A02 hex) | Statusword<br>(6041 hex)  | Position actual<br>value (6064 hex) | -                                       |                                                  |                                                |                                    |                                        |                                             |
| • 4th PDO           | Mapping (C                | Syclic Synchrono                    | ous Torque                              | e)                                               |                                                |                                    |                                        |                                             |
| RxPDO<br>(1603 hex) | Controlword<br>(6040 hex) | Target torque<br>(6071 hex)         |                                         |                                                  |                                                |                                    |                                        |                                             |
| TxPDO<br>(1A03 hex) | Statusword<br>(6041 hex)  | Position actual<br>value (6064 hex) | Torque<br>actual<br>value<br>(6077 hex) |                                                  |                                                |                                    |                                        |                                             |

## 12.5 Synchronization with Distributed Clocks

The synchronization of EtherCAT communications is based on a mechanism called a distributed clock. With the distributed clock, all devices are synchronized with each other by sharing the same reference clock. The slave devices synchronize the internal applications to the Sync0 events that are generated according to the reference clock.

You can use the following synchronization modes with EtherCAT (CoE). You can change the synchronization mode in the Sync Control registers (ESC registers 0x980 and 0x981).

- Free-Run (ESC register 0x980 = 0x0000) In Free-Run mode, the local cycle is independent from the communications cycle and master cycle.
- DC Mode (ESC register 0x980 = 0x0300) In this mode, the SERVOPACK is synchronized with the host controller (master) on the Sync0 event.

The following figure gives a timing chart for DC synchronization.

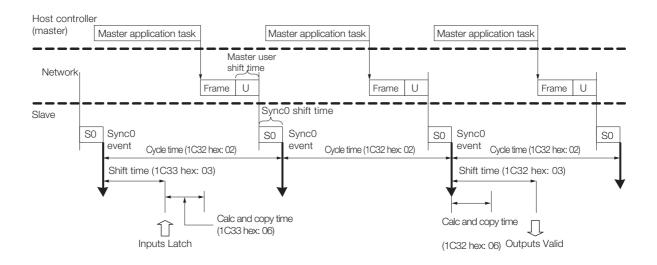

| Index       | Sub-<br>index | Name                                                         | Access     | PDO<br>Map-<br>ping | Data Type    | Description                                                                                                    |  |  |  |
|-------------|---------------|--------------------------------------------------------------|------------|---------------------|--------------|----------------------------------------------------------------------------------------------------|--|--|--|
|             | Sync          | Sync Manager channel 2 (process data output) synchronization |            |                     |              |                                                                                                    |  |  |  |
|             | 1             | Synchronization type                                         | RO         | No                  | UINT         | Current status of DC mode<br>0: Free-run<br>2: DC mode (synchronous with Sync0)                                                                                                    |  |  |  |
| 1C32        | 2             | Cycle time                                                   | RO         | No                  | UDINT        | Sync0 event cycle [ns]<br>(The value is set by the master via an<br>ESC register.)<br>Range: $125,000 \times n$ (n = 1 to 32) [ns]                                                                                                    |  |  |  |
| hex         | 3             | Shift time                                                   | RO         | No                  | UDINT        | 125,000 [ns] (fixed)<br>The time between the Sync0 event and<br>Outputs Valid (i.e., the time from Sync0<br>until the output data is input to the SER-<br>VOPACK).                                                                                                    |  |  |  |
|             | 6             | Calc and copy time                                           | RO         | No                  | UDINT        | 62,500 [ns] (fixed)<br>The time from the Sync0 event until the<br>output data from Sync Manager 2 is<br>read.                                                                                                    |  |  |  |
|             | Sync          | Manager channel 3 (pr                                        | ocess data | a input) s          | synchronizat | ion                                                                                                    |  |  |  |
| 1C33<br>hex | 3             | Shift time                                                   | RW         | No                  | UDINT        | $\begin{array}{l} 125,000 \times n \ (n=1 \ to \ 32) \ [ns] \\ \mbox{Range: 0 to (Sync0 event cycle -} \\ 125,000) \ [ns] \\ \mbox{The time between the Sync0 event and} \\ \mbox{Inputs Latch (i.e., when the input data is} \\ \mbox{obtained from the SERVOPACK).} \end{array}$ |  |  |  |
|             | 6             | Calc and copy time                                           | RO         | No                  | UDINT        | 62,500 [ns] (fixed)<br>The time for copying the input process<br>data to the Sync Manager 3 area.                                                                                                    |  |  |  |

### Example of PDO Data Exchange Timing in DC Mode

• DC Cycle Time = 1 ms, Input Shift Time =  $500 \ \mu s$ 

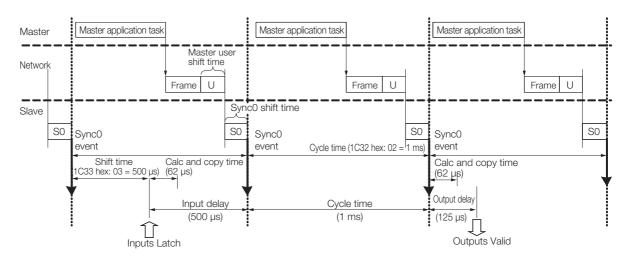

• DC Cycle Time = 125  $\mu$ s, Input Shift Time = 0  $\mu$ s

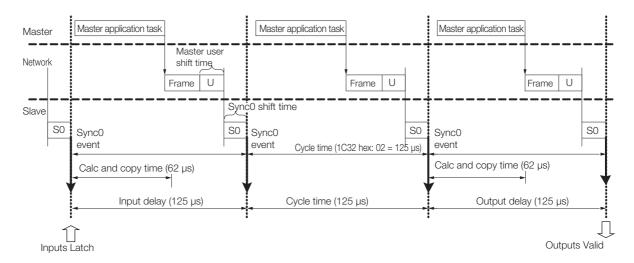

# 12.6 Emergency Messages

Emergency messages are triggered by alarms and warnings detected within the SERVOPACK. They are sent via the mailbox interface.

An emergency message consists of eight bytes of data as shown in the following table.

| Byte             | 0                   | 1          | 2                             | 3                                 | 4                  | 5 | 6    | 7     |
|------------------|---------------------|------------|-------------------------------|-----------------------------------|--------------------|---|------|-------|
|                  |                     | Error reg- |                               | Manufacturer-specific error field |                    |   |      |       |
| Descrip-<br>tion | Emerger<br>code (FF | 2          | ister<br>(object<br>1001 hex) | Reserved.                         | SERVOPA<br>warning |   | Rese | rved. |

\*1. The manufacturer-specific error code is always FF00 hex.

\*2. For details on SERVOPACK alarms and warnings, refer to the following sections. 15.2.2 Troubleshooting Alarms on page 15-10

15.3.2 Troubleshooting Warnings on page 15-44

# **CiA402 Drive Profile**

| 13.1 | Devic                      | e Control                                                                              |
|------|----------------------------|----------------------------------------------------------------------------------------|
|      | 13.1.1<br>13.1.2<br>13.1.3 | State Machine Control Commands13-4Bits in Statusword (6041 Hex)13-4Related Objects13-4 |
| 13.2 | Mode                       | s of Operation13-5                                                                     |
|      | 13.2.1<br>13.2.2           | Related Objects13-5Dynamic Mode Changes13-5                                            |
| 13.3 | Positi                     | on Control Modes 13-6                                                                  |
|      | 13.3.1<br>13.3.2<br>13.3.3 | Profile Position Mode                                                                  |
| 13.4 | Homi                       | ng13-13                                                                                |
|      | 13.4.1<br>13.4.2           | Related Objects13-13Homing Method (6098 Hex)13-13                                      |
| 13.5 | Veloc                      | ity Control Modes 13-16                                                                |
|      | 13.5.1<br>13.5.2           | Profile Velocity Mode                                                                  |
| 13.6 | Torqu                      | e Control Modes 13-18                                                                  |
|      | 13.6.1<br>13.6.2           | Profile Torque Mode                                                                    |
| 13.7 | Torqu                      | e Limits 13-20                                                                         |

| 13.8  | Digita  | I/O Signals13-21                                       |
|-------|---------|--------------------------------------------------------|
| 13.9  | Touch   | Probe                                                  |
|       |         | Related Objects13-22<br>Example of Execution Procedure |
|       |         | for a Touch Probe                                      |
| 13.10 | Fully-0 | Closed Loop Control13-24                               |

# 13.1 Device Control

You use the *controlword* (6040 hex) to execute device control for the Servo Drive according to the following state transitions. You can use the *statusword* (6041 hex) to monitor the device status of the Servo Drive.

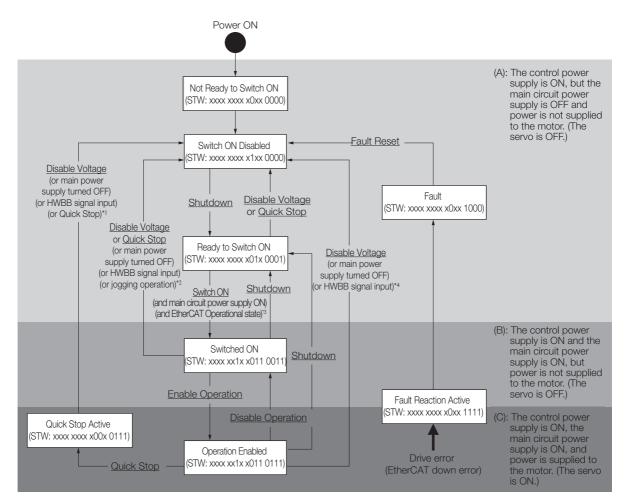

- \*1. In the Quick Stop Active state, the SERVOPACK automatically moves to the Switch ON Disabled state in the following cases:
  - The main power supply was turned OFF.
  - The HWBB signal was input.The motor was stopped.
- \*2. In the Switched ON state, the SERVOPACK automatically moves to the Switch ON Disabled state in the following cases:
  - The main power supply was turned OFF.
  - The HWBB signal was input.
  - Motor operation was already enabled by the Digital Operator or the SigmaWin+.
- \*3. In the Ready to Switch ON state, the SERVOPACK moves to the next state in the following cases:
  - The main circuit power supply is ON.
  - The EtherCAT state machine (ESM) is in the Operational state.
  - The Servomotor is not being operated by the Digital Operator or the SigmaWin+.
- \*4. In the Operation Enabled state, the SERVOPACK automatically moves to the Switch ON Disabled state in the following cases:
  - The main power supply was turned OFF.
  - The HWBB signal was input.
- Note: 1. \_\_\_\_: The states are shown in white boxes.
  - 2. STW indicates the statusword (6041 hex).
  - 3. \_\_\_\_\_: Underlines indicate control commands in the *controlword* (6040 hex).

13.1.1 State Machine Control Commands

## 13.1.1 State Machine Control Commands

| Command                      | Bits in Controlword (6040 Hex) |       |       |       |       |  |  |
|------------------------------|--------------------------------|-------|-------|-------|-------|--|--|
| Command                      | Bit 7                          | Bit 3 | Bit 2 | Bit 1 | Bit 0 |  |  |
| Shutdown                     | 0                              | -     | 1     | 1     | 0     |  |  |
| Switch ON                    | 0                              | 0     | 1     | 1     | 1     |  |  |
| Switch ON + Enable Operation | 0                              | 1     | 1     | 1     | 1     |  |  |
| Disable Voltage              | 0                              | _     | -     | 0     | -     |  |  |
| Quick Stop                   | 0                              | _     | 0     | 1     | -     |  |  |
| Disable Operation            | 0                              | 0     | 1     | 1     | 1     |  |  |
| Enable Operation             | 0                              | 1     | 1     | 1     | 1     |  |  |
| Fault Reset                  | $0 \rightarrow 1$              | _     | _     | -     | -     |  |  |

## 13.1.2 Bits in Statusword (6041 Hex)

| Bit | Data Description                            | Remarks                                     |
|-----|---------------------------------------------|---------------------------------------------|
| 0   | Ready to Switch ON                          |                                             |
| 1   | Switched ON                                 |                                             |
| 2   | Operation Enabled                           |                                             |
| 3   | Fault                                       |                                             |
| 4   | Voltage Enabled                             |                                             |
| 5   | Quick Stop                                  |                                             |
| 6   | Switch ON Disabled                          |                                             |
| 7   | Warning                                     | Refer to the following section for details. |
| 8   | Active Mode Stop                            | 14.6 Device Control on page 14-22           |
| 9   | Remote                                      |                                             |
| 10  | Target Reached                              |                                             |
| 11  | Internal Limit Active                       |                                             |
| 12  | Operation Made Specific                     |                                             |
| 13  | <ul> <li>Operation Mode Specific</li> </ul> |                                             |
| 14  | Torque Limit Active                         |                                             |
| 15  | Safety Active                               |                                             |

## 13.1.3 Related Objects

| Index    | Subindex | Name                          | Access | PDO<br>Mapping | Unit | Data<br>Type |
|----------|----------|-------------------------------|--------|----------------|------|--------------|
| 6040 hex | 0        | Controlword                   | RW     | Yes            | -    | UINT         |
| 6041 hex | 0        | Statusword                    | RO     | Yes            | -    | UINT         |
| 605A hex | 0        | Quick stop option code        | RW     | No             | -    | INT          |
| 605B hex | 0        | Shutdown option code          | RW     | No             | -    | INT          |
| 605C hex | 0        | Disable operation option code | RW     | No             | -    | INT          |
| 605D hex | 0        | Halt option code              | RW     | No             | -    | INT          |
| 605E hex | 0        | Fault reaction option code    | RW     | No             | _    | INT          |

13.2.1 Related Objects

# 13.2 Modes of Operation

The SERVOPACK supports the following modes of operation.

- Profile Position Mode
- Homing Mode
- Interpolated Position Mode
- Profile Velocity Mode
- Torque Profile Velocity Mode
- Cyclic Sync Position Mode
- Cyclic Sync Velocity Mode
- Cyclic Sync Torque Mode

## 13.2.1 Related Objects

| Index    | Subindex | Name                       | Access | PDO<br>Mapping | Unit | Data<br>Type |
|----------|----------|----------------------------|--------|----------------|------|--------------|
| 6060 hex | 0        | Modes of operation         | RW     | Yes            | -    | SINT         |
| 6061 hex | 0        | Modes of operation display | RO     | Yes            | -    | SINT         |
| 6502 hex | 0        | Supported drive modes      | RO     | No             | _    | UDINT        |

## 13.2.2 Dynamic Mode Changes

You can change the operation mode with *modes of operation* (6060 hex). The master must update all operation mode-specific process data objects at the same time when it changes the operation mode during motor operation. If the master selects a new operation mode, the SER-VOPACK will change to the new operation mode immediately. The following table describes operation when the operation mode is changed to a new mode.

| New Operation Mode           | Operation When Operation Mode Is Changed                                                                                                    |
|------------------------------|----------------------------------------------------------------------------------------------------|
| Profile Position Mode        | Controlword bit 4 = 0: The motor is stopped in the current position control mode.<br>Controlword bit 4 = 1: A new positioning operation is started immediately. |
| Homing Mode                  | Controlword bit 4 = 0: The motor is stopped in the current position control mode.<br>Controlword bit 4 = 1: Homing is started immediately.                      |
| Interpolated Position Mode   | Controlword bit 4 = 0: The motor is stopped in the current position control mode.<br>Controlword bit 4 = 1: A new positioning operation is started immediately. |
| Profile Velocity Mode        | The new operation mode is started immediately.                                                                                                    |
| Torque Profile Velocity Mode | The new operation mode is started immediately.                                                                                                    |
| Cyclic Sync Position Mode    | The new operation mode is started immediately.                                                                                                    |
| Cyclic Sync Velocity Mode    | The new operation mode is started immediately.                                                                                                    |
| Cyclic Sync Torque Mode      | The new operation mode is started immediately.                                                                                                    |

13.3.1 Profile Position Mode

## **13.3 Position Control Modes**

## 13.3.1 Profile Position Mode

The Profile Position Mode is used to position to the Target Position at the Profile Velocity and the Profile Acceleration.

The following figure shows the block diagram for the Profile Position Mode.

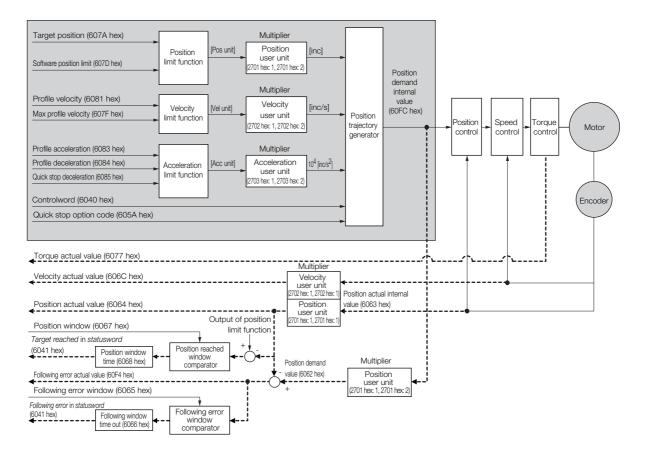

## **Related Objects**

| Index    | Subindex      | Name                    | Access | PDO<br>Mapping | Unit     | Data<br>Type |
|----------|---------------|-------------------------|--------|----------------|----------|--------------|
| 6040 hex | 0             | Controlword             | RW     | Yes            | -        | UINT         |
| 6041 hex | 0             | Statusword              | RO     | Yes            | -        | UINT         |
| 607A hex | 0             | Target position         | RW     | Yes            | Pos unit | DINT         |
|          | Software posi | tion limit              |        |                |          |              |
| 607D hex | 1             | Min position limit      | RW     | No             | Pos unit | DINT         |
|          | 2             | Max position limit      | RW     | No             | Pos unit | DINT         |
| 607F hex | 0             | Max profile velocity    | RW     | Yes            | Vel unit | UDINT        |
| 6081 hex | 0             | Profile velocity        | RW     | Yes            | Vel unit | UDINT        |
| 6083 hex | 0             | Profile acceleration    | RW     | Yes            | Acc unit | UDINT        |
| 6084 hex | 0             | Profile deceleration    | RW     | Yes            | Acc unit | UDINT        |
| 6085 hex | 0             | Quick stop deceleration | RW     | Yes            | Acc unit | UDINT        |

13.3.1 Profile Position Mode

In the Profile Position Mode, the following two methods can be used to start positioning.

### ◆ Single Set Point (When Change Set Immediately Bit in Controlword Is 1)

When a new command is input to the New Set Point Bit (bit 4) in *controlword* during positioning, positioning for the new command is started immediately.

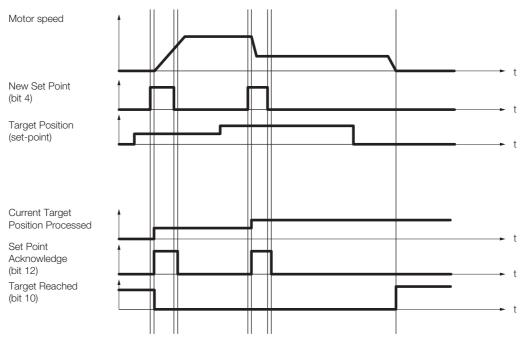

#### Set of Set Points (When Change Set Immediately Bit in Controlword Is 0)

When a new command is input in the New Set Point Bit (bit 4) in *controlword* during positioning, positioning for the new command is started as soon as the current positioning operation is completed. The dotted line in the following figure shows the actual speed if the Change of Set Point Bit (bit 9) is set to 1.

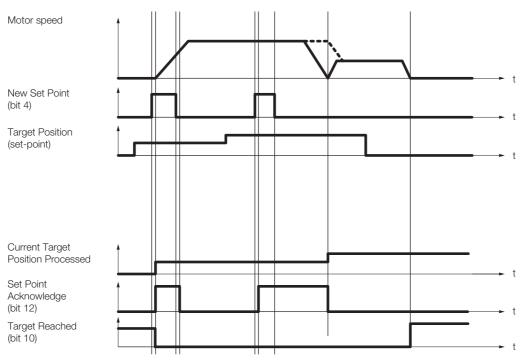

13.3.2 Interpolated Position Mode

## 13.3.2 Interpolated Position Mode

The Interpolated Position Mode is used to control multiple coordinated axes or to control a single axis that requires time interpolation of the set point data. There are the following two submodes for the Interpolated Position Mode.

*Interpolation submode select* (60C0 hex) is used to change the submode. Refer to the following section for details.

14.10 Interpolated Position Mode on page 14-36

| Inter    | polated Position Mode        | Number of Data | Number of Profiles |
|----------|------------------------------|----------------|--------------------|
| Mode 1   | No position reference filter | 4              | 4                  |
| NOUE I   | Position reference filter    | I              | I                  |
| Mode 2   | No position reference filter | 1 to 254       | 0                  |
| IVIOUE Z | Position reference filter    | 1 10 204       | 2                  |

### Mode 1

This submode normally uses a time (communications) synchronization mechanism to synchronize the Servo Drives. The Interpolation Time Period defines the update cycle of the Interpolation Data (i.e., the interpolation position). The interpolation processing in the SERVOPACK is based on this setting. The Interpolation Data is interpreted as an absolute value.

The following figure shows the block diagram for mode 1.

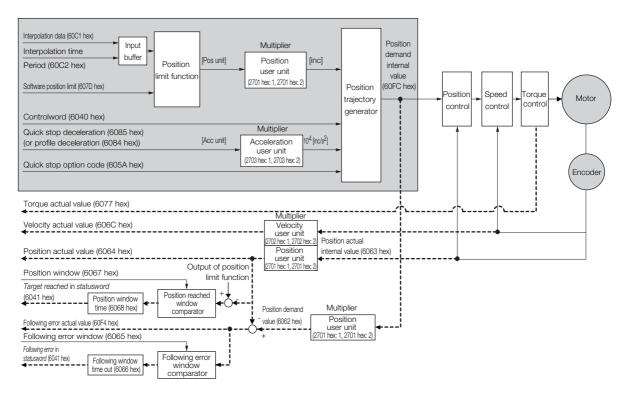

### Related Objects

| Index    | Subindex | Name                      | Access | PDO<br>Mapping | Unit     | Data<br>Type |
|----------|----------|---------------------------|--------|----------------|----------|--------------|
| 6040 hex | 0        | Controlword               | RW     | Yes            | -        | UINT         |
| 6041 hex | 0        | Statusword                | RO     | Yes            | -        | UINT         |
| 60C1 hex | 1        | Interpolation data record | RW     | Yes            | Pos unit | DINT         |

Continued on next page.

13.3.2 Interpolated Position Mode

|          |                 |                                 |        | Continued tr   | om previo | us page.     |
|----------|-----------------|---------------------------------|--------|----------------|-----------|--------------|
| Index    | Subindex        | Name                            | Access | PDO<br>Mapping | Unit      | Data<br>Type |
|          | Interpolation t | ime period                      |        |                |           |              |
| 60C2 hex | 1               | Interpolation time period value | RO     | No             | -         | USINT        |
|          | 2               | Interpolation time index        | RO     | No             | -         | SINT         |
|          | Software posi   | tion limit                      |        |                |           |              |
| 607D hex | 1               | Min position limit              | RW     | No             | Pos unit  | DINT         |
|          | 2               | Max position limit              | RW     | No             | Pos unit  | DINT         |
| 6084 hex | 0               | Profile deceleration            | RW     | Yes            | Acc unit  | UDINT        |
| 6085 hex | 0               | Quick stop deceleration         | RW     | Yes            | Acc unit  | UDINT        |

Continued from previous page.

## Mode 2

This submode is used to perform interpolation feeding control for an individual axis. Unlike mode 1, mode 2 has reference input buffers (*interpolation data record for 1st profile* and *interpolation data record for 2nd profile*) that you can set to different interpolation positions (*interpolation data record*). The interpolation positions that are set in the reference input buffers are read each *interpolation time period* to perform interpolation processing.

The following figure shows the block diagram for mode 2.

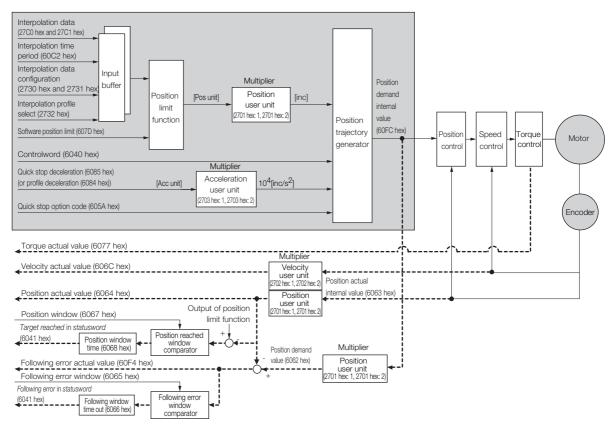

### Related Objects

|   | Index    | Subindex         | Name                            | Access | PDO<br>Mapping | Unit | Data<br>Type |
|---|----------|------------------|---------------------------------|--------|----------------|------|--------------|
| - | 6040 hex | 0                | Controlword                     | RW     | Yes            | -    | UINT         |
| - | 6041 hex | 0                | Statusword                      | RO     | Yes            | -    | UINT         |
| - |          | Interpolation ti | me period                       |        |                |      |              |
|   | 60C2 hex | 1                | Interpolation time period value | RW     | No             | -    | USINT        |
|   |          | 2                | Interpolation time index        | RW     | No             | -    | SINT         |
|   |          |                  |                                 |        | 0              |      |              |

Continued on next page.

#### 13.3.2 Interpolated Position Mode

| Index    | Subindex      | Name                                                  | Access  | PDO<br>Mapping | Unit     | Data<br>Type |
|----------|---------------|-------------------------------------------------------|---------|----------------|----------|--------------|
|          | Interpolation | data configuration for 1st profile                    |         |                |          |              |
|          | 1             | Maximum buffer size                                   | RO      | No             | -        | UDINT        |
|          | 2             | Actual buffer size                                    | RW      | No             | -        | UDINT        |
|          | 3             | Buffer organization                                   | RW      | No             | _        | USINT        |
|          | 4             | Buffer position                                       | RW      | Yes            | _        | UINT         |
| 2730 hex | 5             | Size of data record                                   | WO      | No             | _        | USINT        |
|          | 6             | Buffer clear                                          | WO      | No             | _        | USINT        |
|          | 7             | Position data definition                              | RW      | Yes            | _        | USINT        |
|          | 8             | Position data polarity                                | RW      | Yes            | _        | USINT        |
|          | 9             | Behavior after reaching buffer position               | RW      | Yes            | -        | USINT        |
|          | Interpolation | data configuration for 2nd profile                    |         |                | 1 1      |              |
|          | 1             | Maximum buffer size                                   | RO      | No             | -        | UDINT        |
|          | 2             | Actual buffer size                                    | RW      | No             | _        | UDIN         |
|          | 3             | Buffer organization                                   | RW      | No             | _        | USINT        |
|          | 4             | Buffer position                                       | RW      | Yes            | _        | UINT         |
| 2731 hex | 5             | Size of data record                                   | WO      | No             | -        | USINT        |
|          | 6             | Buffer clear                                          | WO      | No             | _        | USINT        |
|          | 7             | Position data definition                              | RW      | Yes            | -        | USINT        |
|          | 8             | Position data polarity                                | RW      | Yes            | -        | USINT        |
|          | 9             | Behavior after reaching buffer position               | RW      | Yes            | -        | USINT        |
| 2732 hex | 0             | Interpolation profile select                          | RW      | Yes            | -        | USINT        |
| 27C0 hex | 1-254         | Interpolation data record for 1 <sup>st</sup> profile | RW      | No             | Pos unit | DINT         |
| 27C1 hex | 1-254         | Interpolation data record for 2 <sup>nd</sup> profile | RW      | No             | Pos unit | DINT         |
|          | Interpolation | data read/write pointer position r                    | nonitor |                |          |              |
| 2741 hex | 1             | Interpolation data read pointer position              | RO      | Yes            | -        | UINT         |
|          | 2             | Interpolation data write pointer position             | RO      | Yes            | -        | UINT         |
|          | Software pos  | ition limit                                           |         |                |          |              |
| 607D hex | 1             | Min position limit                                    | RW      | No             | Pos unit | DINT         |
|          | 2             | Max position limit                                    | RW      | No             | Pos unit | DINT         |
| 6084 hex | 0             | Profile deceleration                                  | RW      | Yes            | Acc unit | UDINT        |
| 6085 hex | 0             | Quick stop deceleration                               | RW      | Yes            | Acc unit | UDINT        |

#### Object Setting Procedure

The recommended object setting procedure to use mode 2 is given in the following table.

| Step | Description                                                                                                    |
|------|----------------------------------------------------------------------------------------------------|
| 1    | Set interpolation submode select (60C0 hex).                                                                                     |
| 2    | Set interpolation profile select (2732 hex).                                                                                     |
| 3    | Set interpolation data configuration for 1st profile (2730 hex) and interpolation data configuration for 2nd profile (2731 hex). |
| 4    | Set interpolation data record for 1st profile (27C0 hex) and interpolation data record for 2nd profile (27C1 hex).               |
| 5    | Set mode of operation (6060 hex).                                                                                                |
| 6    | Set enable interpolation (6060 hex bit 4).                                                                                       |

## 13.3.3 Cyclic Synchronous Position Mode

The Cyclic Synchronous Position Mode is used for the interpolated positioning in the same way as the Interpolated Position Mode. In this mode, speed and torque compensations can be specified by the master to enable speed and torque feedforward.

The *interpolation time period* defines the interval at which the Target Position is updated. Interpolation is performed in the SERVOPACK according to this setting. The target position is interpreted as an absolute value.

The following figure shows the block diagram for the Cyclic Synchronous Position Mode.

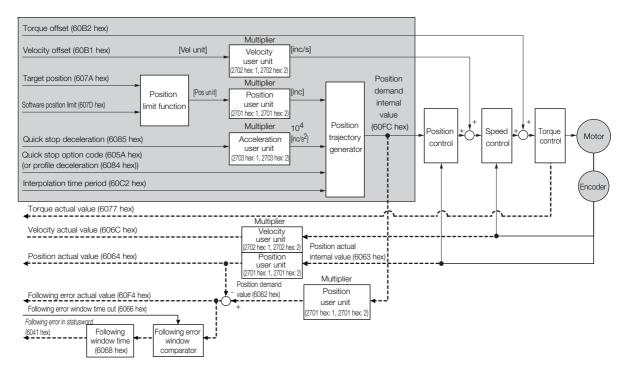

### Related Objects

| Index    | Subindex      | Name                    | Access | PDO<br>Mapping | Unit     | Data<br>Type |
|----------|---------------|-------------------------|--------|----------------|----------|--------------|
| 607A hex | 0             | Target position         | RW     | Yes            | Pos unit | DINT         |
|          | Software posi | tion limit              |        |                |          |              |
| 607D hex | 1             | Min position limit      | RW     | No             | Pos unit | DINT         |
|          | 2             | Max position limit      | RW     | No             | Pos unit | DINT         |
| 6084 hex | 0             | Profile deceleration    | RW     | Yes            | Acc unit | UDINT        |
| 6085 hex | 0             | Quick stop deceleration | RW     | Yes            | Acc unit | UDINT        |
|          | •             |                         |        | 0              |          |              |

Continued on next page.

### 13.3.3 Cyclic Synchronous Position Mode

|          |                           |                                 |        | Continued from previous page. |          |              |  |
|----------|---------------------------|---------------------------------|--------|-------------------------------|----------|--------------|--|
| Index    | Subindex                  | Name                            | Access | PDO<br>Mapping                | Unit     | Data<br>Type |  |
| 60B1 hex | 0                         | Velocity offset                 | RW     | Yes                           | Vel unit | DINT         |  |
| 60B2 hex | 0                         | Torque offset                   | RW     | Yes                           | 0.1% *   | INT          |  |
|          | Interpolation time period |                                 |        |                               |          |              |  |
| 60C2 hex | 1                         | Interpolation time period value | RO     | No                            | _        | USINT        |  |
|          | 2                         | Interpolation time index        | RO     | No                            | -        | SINT         |  |

# 13.4 Homing

The following figure shows the relationship between the input objects and the output objects in the Homing Mode. You can specify the speeds, acceleration rate, and homing method. You can also use *home offset* to offset zero in the user coordinate system from the home position.

| Controlword (6040 hex)         |        |
|--------------------------------|--------|
| Homing method (6098 hex)       |        |
| Homing speeds (6099 hex)       | Homing |
| Homing acceleration (609A hex) | method |
| Home offset (607C hex)         |        |
|                                | 1      |

| Statusword | (6041 | hex) |
|------------|-------|------|
|------------|-------|------|

Position demand internal value (60FC hex) or position demand value (6062 hex)

#### **Related Objects** 13.4.1

| Index    | Subindex     | Name                           | Access | PDO<br>Mapping | Unit     | Data<br>Type |
|----------|--------------|--------------------------------|--------|----------------|----------|--------------|
| 6040 hex | 0            | Controlword                    | RW     | Yes            | -        | UINT         |
| 6041 hex | 0            | Statusword                     | RO     | Yes            | -        | UINT         |
| 607C hex | 0            | Home offset                    | RW     | No             | Pos unit | DINT         |
| 6098 hex | 0            | Homing method                  | RW     | Yes            | -        | SINT         |
|          | Homing speed | ds                             |        |                |          |              |
| 6099 hex | 1            | Speed during search for switch | RW     | Yes            | Vel unit | UDINT        |
|          | 2            | Speed during search for zero   | RW     | Yes            | Vel unit | UDINT        |
| 609A hex | 0            | Homing acceleration            | RW     | Yes            | Acc unit | UDINT        |

#### Homing Method (6098 Hex) 13.4.2

| Value | Definition                                                    | Description                                                                                                    |
|-------|---------------------------------------------------------------|----------------------------------------------------------------------------------------------------|
| 0     | -                                                             | No homing (default setting)                                                                                                    |
|       |                                                               | With this method, homing starts in the negative direction if the negative<br>limit switch is inactive. The home position is the first index pulse that is<br>detected after the negative limit switch becomes inactive. |
| 1     | Homing with the nega-<br>tive limit switch and<br>index pulse | Index pulse                                                                                                    |

Note: The index pulse is the encoder's zero signal (phase C).

Continued on next page.

#### 13.4.2 Homing Method (6098 Hex)

Continued from previous page.

|          |                                                                                                    | Continued from previous page.                                                                                                    |
|----------|----------------------------------------------------------------------------------------------------|----------------------------------------------------------------------------------------------------|
| Value    | Definition                                                                                                    | Description                                                                                                    |
| 2        | Homing with the posi-<br>tive limit switch and<br>index pulse                                                       | With this method, homing starts in the positive direction if the positive<br>limit switch is inactive. The home position is the first index pulse that is<br>detected after the positive limit switch becomes inactive.                                                                                                    |
| 7 to 10  | Homing with the home<br>switch input (/Home)<br>signal and index pulse<br>and starting in the<br>positive direction | With methods 7 to 10, homing starts in the positive direction. However, if the /Home signal is already active when homing is started, the initial homing direction depends on the required edge.<br>The home position will be the index pulse on either the rising or falling edge side of the /Home signal.<br>If the initial movement direction is away from the /Home signal, the motor will reverse direction when the limit switch in the movement direction is input. |
| 11 to 14 | Homing with the home<br>switch input (/Home)<br>signal and index pulse<br>and starting in the<br>negative direction | These methods are similar to methods 7 to 10 except that homing starts<br>in the negative direction.                                                                                                    |

Continued on next page.

13.4.2 Homing Method (6098 Hex)

Continued from previous page.

| Value  | Definition                                                                                       | Description                                                                                                    |  |  |  |
|--------|--------------------------------------------------------------------------------------------------|----------------------------------------------------------------------------------------------------|--|--|--|
|        |                                                                                                  | This method is same as method 8 except that the home position does<br>not depend on the index pulse. Here, it depends only on changes in the<br>relevant /Home signal or limit switch.  |  |  |  |
| 24     | Homing with the home<br>switch input (/Home)<br>signal and starting in<br>the positive direction | /Home signal<br>(P-OT)                                                                                                    |  |  |  |
| 28     | Homing with the home<br>switch input (/Home)<br>signal and starting in<br>the negative direction | This method is same as method 12 except that the home position does<br>not depend on the index pulse. Here, it depends only on changes in the<br>relevant /Home signal or limit switch. |  |  |  |
| 33, 34 | Homing with the index<br>pulse                                                                   |                                                                                                    |  |  |  |
| 35     | Homing with the cur-<br>rent position                                                            | With this method, the current position is defined as the home position.<br>You can execute this method even if the Servo Drive is not in the Opera-<br>tion Enabled state.              |  |  |  |

13.5.1 Profile Velocity Mode

## **13.5 Velocity Control Modes**

## 13.5.1 Profile Velocity Mode

In the Profile Velocity Mode, the speed is output according to the *profile acceleration* and *pro-file deceleration* until it reaches the *target velocity*.

The following figure shows the block diagram for the Profile Velocity Mode.

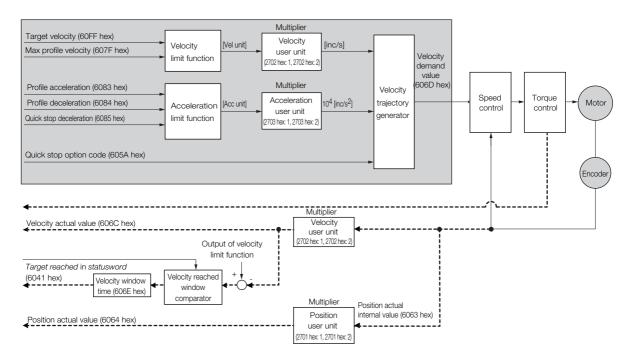

### **Related Objects**

| Index    | Subindex | Name                    | Access | PDO<br>Mapping | Unit     | Data<br>Type |
|----------|----------|-------------------------|--------|----------------|----------|--------------|
| 60FF hex | 0        | Target velocity         | RW     | Yes            | Vel unit | DINT         |
| 607F hex | 0        | Max profile velocity    | RW     | Yes            | Vel unit | UDINT        |
| 6083 hex | 0        | Profile acceleration    | RW     | Yes            | Acc unit | UDINT        |
| 6084 hex | 0        | Profile deceleration    | RW     | Yes            | Acc unit | UDINT        |
| 6085 hex | 0        | Quick stop deceleration | RW     | Yes            | Acc unit | UDINT        |
| 606B hex | 0        | Velocity demand value   | RO     | Yes            | Vel unit | DINT         |
| 606C hex | 0        | Velocity actual value   | RO     | Yes            | Vel unit | DINT         |
| 606D hex | 0        | Velocity window         | RW     | No             | Vel unit | UINT         |
| 606E hex | 0        | Velocity window time    | RW     | No             | ms       | UINT         |

## 13.5.2 Cyclic Synchronous Velocity Mode

In the Cyclic Synchronous Velocity Mode, the master provides the target speed to the Servo Drive, which performs speed control. In this mode, a torque compensation can be specified by the master to enable torque feedforward.

The following figure shows the block diagram for the Cyclic Synchronous Velocity Mode.

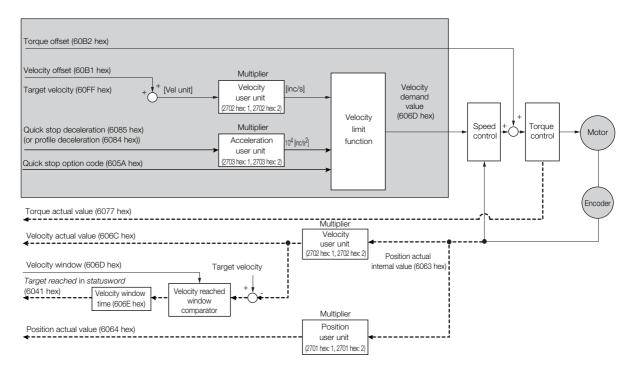

### **Related Objects**

| Index    | Subindex | Name                    | Access | PDO<br>Mapping | Unit     | Data<br>Type |
|----------|----------|-------------------------|--------|----------------|----------|--------------|
| 60FF hex | 0        | Target velocity         | RW     | Yes            | Vel unit | DINT         |
| 60B1 hex | 0        | Velocity offset         | RW     | Yes            | Vel unit | DINT         |
| 60B2 hex | 0        | Torque offset           | RW     | Yes            | 0.1% *   | INT          |
| 6084 hex | 0        | Profile deceleration    | RW     | Yes            | Acc unit | UDINT        |
| 6085 hex | 0        | Quick stop deceleration | RW     | Yes            | Acc unit | UDINT        |
| 606B hex | 0        | Velocity demand value   | RO     | Yes            | Vel unit | DINT         |
| 606C hex | 0        | Velocity actual value   | RO     | Yes            | Vel unit | DINT         |
| 606D hex | 0        | Velocity window         | RW     | No             | Vel unit | UINT         |
| 606E hex | 0        | Velocity window time    | RW     | No             | ms       | UINT         |

\* The rated motor torque is 100%.

13.6.1 Profile Torque Mode

## **13.6 Torque Control Modes**

## 13.6.1 Profile Torque Mode

In the Profile Torque Mode, the torque is output up to the *target torque* according to the *torque slope* setting.

The following figure shows the block diagram for the Profile Torque Mode.

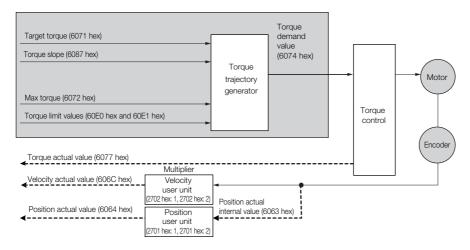

## **Related Objects**

| Index    | Subindex | Name                        | Access | PDO<br>Mapping | Unit     | Data<br>Type |
|----------|----------|-----------------------------|--------|----------------|----------|--------------|
| 6071 hex | 0        | Target torque               | RW     | Yes            | 0.1% *   | INT          |
| 6087 hex | 0        | Torque slope                | RW     | Yes            | 0.1%/s * | UDINT        |
| 6074 hex | 0        | Torque demand value         | RO     | Yes            | 0.1% *   | INT          |
| 6077 hex | 0        | Torque actual value         | RO     | Yes            | 0.1% *   | INT          |
| 6072 hex | 0        | Max torque                  | RW     | Yes            | 0.1% *   | UINT         |
| 60E0 hex | 0        | Positive torque limit value | RW     | Yes            | 0.1% *   | UINT         |
| 60E1 hex | 0        | Negative torque limit value | RW     | Yes            | 0.1% *   | UINT         |

13.6.2 Cyclic Sync Torque Mode

## 13.6.2 Cyclic Sync Torque Mode

In the Cyclic Synchronous Torque Mode, the master provides the *target torque* to the Servo Drive, which performs torque control.

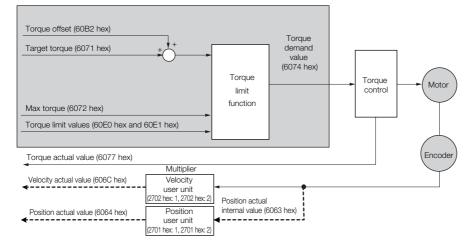

### **Related Objects**

| Index    | Subindex | Name                        | Access | PDO<br>Mapping | Unit   | Data<br>Type |
|----------|----------|-----------------------------|--------|----------------|--------|--------------|
| 6071 hex | 0        | Target torque               | RW     | Yes            | 0.1% * | INT          |
| 6074 hex | 0        | Torque demand value         | RO     | Yes            | 0.1% * | INT          |
| 6077 hex | 0        | Torque actual value         | RO     | Yes            | 0.1% * | INT          |
| 60B2 hex | 0        | Torque offset               | RW     | Yes            | 0.1% * | INT          |
| 6072 hex | 0        | Max torque                  | RW     | Yes            | 0.1% * | UINT         |
| 60E0 hex | 0        | Positive torque limit value | RW     | Yes            | 0.1% * | UINT         |
| 60E1 hex | 0        | Negative torque limit value | RW     | Yes            | 0.1% * | UINT         |

# 13.7 Torque Limits

The following figure shows the block diagram for the torque limits. The torque is limited by the lowest limit value.

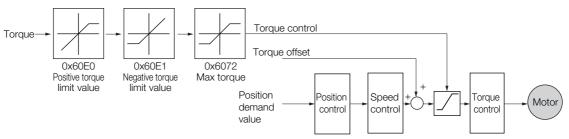

## **Related Objects**

| Index    | Subindex | Name                        | Access | PDO<br>Mapping | Unit   | Data<br>Type |
|----------|----------|-----------------------------|--------|----------------|--------|--------------|
| 6072 hex | 0        | Max torque                  | RW     | Yes            | 0.1% * | UINT         |
| 60E0 hex | 0        | Positive torque limit value | RW     | Yes            | 0.1% * | UINT         |
| 60E1 hex | 0        | Negative torque limit value | RW     | Yes            | 0.1% * | UINT         |

# 13.8 Digital I/O Signals

The *digital inputs* and *digital outputs* are used to control the I/O signals of the CN1 connector on the SERVOPACK.

| Index    | Subindex        | Name             | Access | PDO<br>Mapping | Unit | Data<br>Type |
|----------|-----------------|------------------|--------|----------------|------|--------------|
| 60FD hex | 0               | Digital inputs   | RO     | Yes            | -    | UDINT        |
|          | Digital outputs |                  |        |                |      |              |
| 60FE hex | 1               | Physical outputs | RW     | Yes            | -    | UDINT        |
|          | 2               | Bit mask         | RW     | No             | -    | UDINT        |

13.9.1 Related Objects

3.9 Touch Probe

You can latch the feedback position with the following trigger events.

- Trigger with probe 1 input (Probe 1 Latch Input (/Probe1) signal)
- Trigger with probe 2 input (Probe 2 Latch Input (/Probe2) signal)
- Trigger with encoder zero signal (phase C)

The following two touch probe latches can be used at the same time.

#### ■ Touch Probe 1 Latch

- Latch control object: 60B8 hex (bits 0 to 7)
- Latch status object: 60B9 hex (bits 0 to 7)
- The latched position is always stored in touch probe 1 position value (60BA hex).
- Trigger signal: Encoder zero signal or /Probe1 signal

#### Touch Probe 2 Latch

- Latch control object: 60B8 hex (bits 8 to 15)
- Latch status object: 60B9 hex (bits 8 to 15)
- The latched position is always stored in touch probe 2 position value (60BC hex).
- Trigger signal: /Probe2 signal

You can change the connector pin assignments and the /Probe1 and /Probe2 signal logic in the Probe 1 Latch Input Signal parameter (Pn511 =  $\Box \Box X \Box$ ) and the Probe 2 Latch Input Signal parameter (Pn511 =  $\Box X \Box \Box$ ).

Note: Touch probe 1 cannot be used during homing. If touch probe 1 was already active, it will be switched OFF.

### 13.9.1 Related Objects

| Index    | Subindex | Name                         | Access | PDO<br>Mapping | Unit     | Data<br>Type |
|----------|----------|------------------------------|--------|----------------|----------|--------------|
| 60B8 hex | 0        | Touch probe function         | RW     | Yes            | -        | UINT         |
| 60B9 hex | 0        | Touch probe status           | RO     | Yes            | -        | UINT         |
| 60BA hex | 0        | Touch probe 1 position value | RO     | Yes            | Pos unit | DINT         |
| 60BC hex | 0        | Touch probe 2 position value | RO     | Yes            | Pos unit | DINT         |

13.9.2 Example of Execution Procedure for a Touch Probe

### 13.9.2 Example of Execution Procedure for a Touch Probe

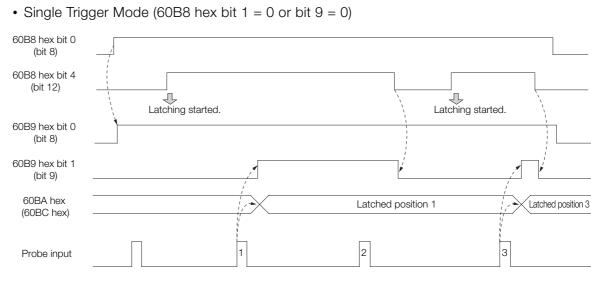

#### • Continuous Trigger Mode (60B8 hex bit 1 = 1 or bit 9 = 1)

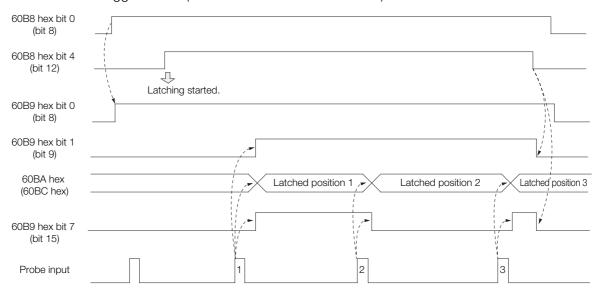

## 13.10 Fully-Closed Loop Control

The following figure shows the block diagram for the fully-closed loop control.

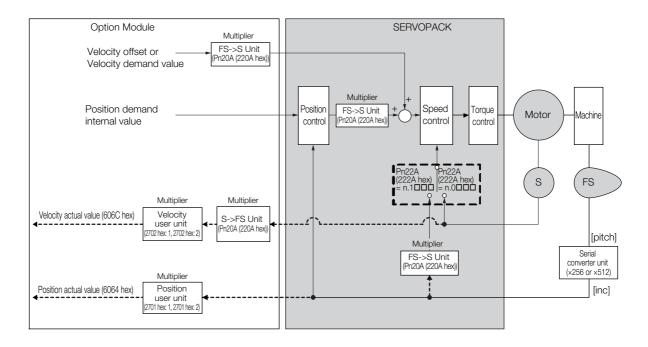

The basic setting procedure for the related parameters is given in the following table.

| Step | Description                                                                   | Parameter Setting                                                                                                    |  |  |
|------|-------------------------------------------------------------------------------|----------------------------------------------------------------------------------------------------|--|--|
| 1    | Set the speed feedback method to use during fully-closed loop control.        | Fully-closed Control Selections<br>(Pn22A (222A hex))                                                                                         |  |  |
| 2    | Set the motor rotation direction.                                             | Rotation Direction Selection (Pn000<br>(2000 hex) = n.                                                                                        |  |  |
| 3    | Set the number of pitches (cycles) of the sine wave for the external encoder. | Number of External Scale Pitches<br>(Pn20A (220A hex))                                                                                        |  |  |
| 4    | Set the position reference unit (electronic gear).                            | Position user unit (2701 hex)                                                                                                    |  |  |
| 5    | Set the alarm detection level for the external encoder.                       | Motor-Load Position Deviation<br>Overflow Detection Level (Pn51B<br>(251B hex))<br>Multiplier per Fully-closed Rotation<br>(Pn52A (252A hex)) |  |  |

# **Object Dictionary**

This chapter provides tables of the objects that are supported by an EtherCAT SERVOPACK. Each object is described.

| 14.1  | Object Dictionary List                              | . 14-3  |
|-------|-----------------------------------------------------|---------|
| 14.2  | General Objects                                     | . 14-5  |
| 14.3  | PDO Mapping Objects                                 | . 14-9  |
| 14.4  | Sync Manager Communications Objects                 | 14-13   |
| 14.5  | Manufacturer-Specific Objects                       | 14-17   |
| 14.6  | Device Control                                      | 14-22   |
| 14.7  | Profile Position Mode                               | 14-30   |
| 14.8  | Homing Mode                                         | 14-32   |
| 14.9  | Position Control Function                           | 14-34   |
| 14.10 | Interpolated Position Mode                          | 14-36   |
| 14.11 | Cyclic Synchronous Position Mode                    | 14-41   |
| 14.12 | Profile Velocity/Cyclic Synchronous Velocity Mode . | . 14-42 |
| 14.13 | Profile Torque/Cyclic Synchronous Torque Mode       | 14-43   |

| 14.14 | Torque Limit Function14-44  |
|-------|-----------------------------|
| 14.15 | Touch Probe Function14-45   |
| 14.16 | Digital Inputs/Outputs14-47 |
| 14.17 | Dual Encoder Feedback14-49  |

# 14.1 Object Dictionary List

| Functional Classification | Object Name                        | Index                      | Refer to |
|---------------------------|------------------------------------|----------------------------|----------|
|                           | Device type                        | (1000 hex)                 | 14.2     |
|                           | Error register                     | (1001 hex)                 | 14.2     |
|                           | Manufacturer device name           | (1008 hex)                 | 14.2     |
| General Objects           | Manufacturer software version      | (100A hex)                 | 14.2     |
|                           | Store parameters                   | (1010 hex)                 | 14.2     |
|                           | Restore default parameters         | (1011 hex)                 | 14.2     |
|                           | Identity object                    | (1018 hex)                 | 14.2     |
| PDO Mapping Objects       | Receive PDO mapping                | (1600 hex to<br>1603 hex)  | 14.3     |
|                           | Transmit PDO mapping               | (1A00 hex to<br>1A03 hex)  | 14.3     |
|                           | Sync manager communication type    | (1C00 hex)                 | 14.4     |
| Sync Manager Commu-       | Sync manager PDO assignment        | (1C12 hex and<br>1C13 hex) | 14.4     |
| nication Objects          | Sync manager synchronization       | (1C32 hex and<br>1C33 hex) | 14.4     |
|                           | Sync error setting                 | (10F1 hex)                 | 14.4     |
|                           | SERVOPACK parameters               | (2000 hex to<br>26FF hex)  | 14.5     |
|                           | User parameter configuration       | (2700 hex)                 | 14.5     |
| Manufacturer Specific     | Position user unit                 | (2701 hex)                 | 14.5     |
| Objects                   | Velocity user unit                 | (2702 hex)                 | 14.5     |
|                           | Acceleration user unit             | (2703 hex)                 | 14.5     |
|                           | SERVOPACK adjusting command object | (2710 hex)                 | 14.5     |
|                           | Safety module monitor              | (2720 hex)                 | 14.5     |
|                           | Error code                         | (603F hex)                 | 14.6     |
|                           | Controlword                        | (6040 hex)                 | 14.6     |
|                           | Statusword                         | (6041 hex)                 | 14.6     |
|                           | Quick stop option code             | (605A hex)                 | 14.6     |
|                           | Shutdown option code               | (605B hex)                 | 14.6     |
| Device Control            | Disable operation option code      | (605C hex)                 | 14.6     |
|                           | Halt option code                   | (605D hex)                 | 14.6     |
|                           | Fault reaction option code         | (605E hex)                 | 14.6     |
|                           | Modes of operation                 | (6060 hex)                 | 14.6     |
|                           | Modes of operation display         | (6061 hex)                 | 14.6     |
|                           | Supported drive modes              | (6502 hex)                 | 14.6     |
|                           | Target position                    | (607A hex)                 | 14.7     |
|                           | Software position limit            | (607D hex)                 | 14.7     |
|                           | Max profile velocity               | (607F hex)                 | 14.7     |
| Profile Position Mode     | Profile velocity                   | (6081 hex)                 | 14.7     |
|                           | Profile acceleration               | (6083 hex)                 | 14.7     |
|                           | Profile deceleration               | (6084 hex)                 | 14.7     |
|                           | Quick stop deceleration            | (6085 hex)                 | 14.7     |
|                           | Home offset                        | (607C hex)                 | 14.8     |
| Homing Mode               | Homing method                      | (6098 hex)                 | 14.8     |
|                           | Homing speeds                      | (6099 hex)                 | 14.8     |
|                           | Homing acceleration                | (609A hex)                 | 14.8     |

The following table lists the dictionary objects.

Continued on next page.

| Functional ClassificationObject NameIndexRefer toPosition demand value(6002 hex)14.9Position actual internal value(6003 hex)14.9Position actual value(6004 hex)14.9Position actual value(6006 hex)14.9Position actual value(6006 hex)14.9Following error time out(6006 hex)14.9Position window(6006 hex)14.9Position window time(6008 hex)14.9Position window time(6008 hex)14.9Position window time(6008 hex)14.9Position window time(6008 hex)14.10Interpolation sub mode select(6002 hex)14.10Interpolation data record(6002 hex)14.10Manufacturer interpolation data configuration for<br>1st profile(2731 hex)14.10Interpolation data record for 1st profile(270 hex)14.10Interpolation data record for 2nd profile(271 hex)14.10Interpolation data record for 1st profile(270 hex)14.10Interpolation data record for 1st profile(6008 hex)14.11Position ModeVelocity demand value(6008 hex)14.12Position ModeVelocity demand value(6006 hex)14.12Portile Velocity/Cyclic<br>Synchronous VelocityVelocity demand value(6006 hex)14.12Portile Velocity/Cyclic<br>Synchronous VelocityTorque offset(6007 hex)14.13Profile Velocity Velocit<br>ModeTorque actual value(6007 h                                                                                              |                           |                                                | Continued from p | revious page. |
|----------------------------------------------------------------------------------------------------|---------------------------|------------------------------------------------|------------------|---------------|
| Position Control FunctionPosition actual internal value(6063 hex)14.9Position actual value(6064 hex)14.9Position actual value(6066 hex)14.9Position demand internal value(6066 hex)14.9Following error window(6066 hex)14.9Position window time(6066 hex)14.9Position window time(6068 hex)14.9Position window time(6068 hex)14.9Position window time(6067 hex)14.10Interpolation sub mode select(6002 hex)14.10Interpolation data record(6002 hex)14.10Interpolation data record(6002 hex)14.10Manufacturer interpolation data configuration for<br>tst profile(2730 hex)14.10Interpolation data record for 2nd profile(2721 hex)14.10Interpolation data record for 2nd profile(2721 hex)14.10Interpolation data record for 2nd profile(2721 hex)14.10Interpolation data record for 2nd profile(6081 hex)14.11Cyclic Synchronous<br>Position ModeVelocity offset(6081 hex)14.12Profile Velocity/Cyclic<br>Synchronous VelocityVelocity demand value(6066 hex)14.12Profile Velocity/Cyclic<br>Synchronous VelocityTarget velocity14.1214.12Profile Velocity/Cyclic<br>Synchronous VelocityTarget velocity(6071 hex)14.13Torque actual value(6076 hex)14.1314.12Velocity window(6068 hex)14.1214.                                                                             | Functional Classification | Object Name                                    | Index            | Refer to      |
| Position Control Func-<br>tionPosition actual value(6064 hex)14.9Position demand internal value(607C hex)14.9Following error window(6066 hex)14.9Following error time out(6067 hex)14.9Position window(6067 hex)14.9Position window(6067 hex)14.9Position window time(6068 hex)14.9Interpolation sub mode select(60C0 hex)14.10Interpolation data record(60C1 hex)14.10Interpolation data record(60C1 hex)14.10Interpolation time period(60C2 hex)14.10Manufacturer interpolation data configuration for<br>tat profile(2730 hex)14.10Manufacturer interpolation data configuration for<br>and profile(271 hex)14.10Interpolation data record for 1st profile(27C1 hex)14.10Interpolation data record for 2nd profile(27C1 hex)14.10Interpolation data record for 2nd profile(27C1 hex)14.10Interpolation data record for 1st profile(27C1 hex)14.10Interpolation data record for 2nd profile(606B hex)14.12Velocity offset(606B hex)14.1214.11Velocity demand value(606C hex)14.12Velocity demand value(606C hex)14.12Velocity window(606B hex)14.12Velocity window(606D hex)14.12Velocity window(606D hex)14.12Velocity window(606C hex)14.12Veloci                                                                                                    |                           | Position demand value                          | (6062 hex)       | 14.9          |
| Position Control Func-<br>tionPosition demand internal value(GOFC hex)14.9Following error window(GOFC hex)14.9Following error actual value(GOFC hex)14.9Following error actual value(GOFT hex)14.9Position window(GOFT hex)14.9Position window time(GOFC hex)14.9Position window time(GOFT hex)14.10Interpolation sub mode select(GOCD hex)14.10Interpolation sub mode select(GOCD hex)14.10Interpolation time period(GOC2 hex)14.10Interpolation ime period(GOC2 hex)14.10Manufacturer interpolation data configuration for<br>2nd profile(2730 hex)14.10Interpolation profile select(2732 hex)14.10Interpolation data record for 1st profile(27C1 hex)14.10Interpolation data record for 2nd profile(27C1 hex)14.10Interpolation data record for 2nd profile(GOE hex)14.11Position ModeTorque offset(GOBE hex)14.12Velocity offset(GOBE hex)14.1214.10Velocity demand value(GOBE hex)14.1214.12Profile Velocity/Cyclic<br>Synchronous VelocityVelocity window(GOBE hex)14.12Profile Torque/Cyclic<br>Synchronous VelocityTorque offset(GOT hex)14.13Profile Torque/Cyclic<br>Synchronous VelocityTorque actual value(GOT hex)14.13Torque actual value(GOT hex)14.1314.13 <tr< td=""><td></td><td>Position actual internal value</td><td>(6063 hex)</td><td>14.9</td></tr<> |                           | Position actual internal value                 | (6063 hex)       | 14.9          |
| Position Control Func-<br>tionFollowing error window(6065 hex)14.9Following error actual value(6067 hex)14.9Following error actual value(6067 hex)14.9Position window(6067 hex)14.9Position window time(6068 hex)14.9Interpolation sub mode select(6002 hex)14.10Interpolation data record(6002 hex)14.10Interpolation time period(6002 hex)14.10Manufacturer interpolation data configuration for<br>1st profile(2730 hex)14.10Manufacturer interpolation data configuration for<br>2nd profile(2731 hex)14.10Interpolation profile select(2732 hex)14.10Interpolation data record for 1st profile(27C1 hex)14.10Interpolation data record for 2nd profile(27C1 hex)14.10Interpolation data record for 2nd profile(27C1 hex)14.10Interpolation data record for 2nd profile(6028 hex)14.11Velocity offset(6028 hex)14.12Position ModeVelocity offset(6026 hex)14.12Velocity demand value(6066 hex)14.12Velocity window(6068 hex)14.12Velocity window(6068 hex)14.12Velocity window(6067 hex)14.13Torque offset(6077 hex)14.13Velocity window(6067 hex)14.12Velocity window(6067 hex)14.12Velocity window(6067 hex)14.12Velocity window(6067                                                                                                    |                           | Position actual value                          | (6064 hex)       | 14.9          |
| tionFollowing error vindow(6065 hex)14.9Following error time out(6066 hex)14.9Following error actual value(6067 hex)14.9Position window(6067 hex)14.9Position window time(6068 hex)14.9Interpolation sub mode select(600C hex)14.10Interpolation sub mode select(600C hex)14.10Interpolation time period(600C hex)14.10Interpolation time period(600C hex)14.10Manufacturer interpolation data configuration for<br>rd profile(2730 hex)14.10Interpolation data record for 1st profile(270 hex)14.10Interpolation data record for 1st profile(270 hex)14.10Interpolation data record for 1st profile(270 hex)14.10Interpolation data record for 2nd profile(270 hex)14.10Interpolation data record for 1st profile(270 hex)14.10Interpolation data record for 2nd profile(270 hex)14.10Interpolation data record for 2nd profile(270 hex)14.10Interpolation data record for 2nd profile(601 hex)14.12Velocity offset(602 hex)14.12Velocity offset(6060 hex)14.12Velocity window(6060 hex)14.12Velocity window(6060 hex)14.12Velocity window(6060 hex)14.12Velocity window(6067 hex)14.13Torque offset(6071 hex)14.13Torque offset(6077 hex)14.                                                                                                    |                           | Position demand internal value                 | (60FC hex)       | 14.9          |
| Following error time out(6066 hex)14.9Following error actual value(6067 hex)14.9Position window(6067 hex)14.9Position window time(6067 hex)14.10Interpolation sub mode select(6000 hex)14.10Interpolation data record(6002 hex)14.10Interpolation data configuration for<br>1st profile(2730 hex)14.10Manufacturer interpolation data configuration for<br>2nd profile(2731 hex)14.10Interpolation data record for 1st profile(2700 hex)14.10Interpolation data record for 1st profile(2700 hex)14.10Interpolation data record for 1st profile(2700 hex)14.10Interpolation data record for 1st profile(2701 hex)14.10Interpolation data record for 1st profile(2701 hex)14.10Interpolation data record for 1st profile(2701 hex)14.10Interpolation data record for 1st profile(2701 hex)14.10Interpolation data record for 2nd profile(2701 hex)14.10Velocity offset(6002 hex)14.11Velocity offset(6002 hex)14.12Velocity window(6060 hex)14.12Velocity window(6067 hex)14.12Velocity window(6067 hex)14.12Velocity window time(6071 hex)14.13Torque Actual value(6077 hex)14.13Notor rated torque(6077 hex)14.13Torque actual value(6077 hex)14.13Max torque(6                                                                                                    |                           | Following error window                         | (6065 hex)       | 14.9          |
| Position window(6067 hex)14.9Position window time(6068 hex)14.9Interpolation sub mode select(600C hex)14.10Interpolation data record(60C1 hex)14.10Interpolation time period(60C2 hex)14.10Manufacturer interpolation data configuration for<br>1st profile(2730 hex)14.10Manufacturer interpolation data configuration for<br>2nd profile(2731 hex)14.10Interpolation data record for 1st profile(27C0 hex)14.10Interpolation data record for 2nd profile(27C1 hex)14.10Interpolation data record for 2nd profile(27C1 hex)14.10Interpolation data record for 2nd profile(27C1 hex)14.10Interpolation data record for 2nd profile(60B1 hex)14.11Velocity offset(60B2 hex)14.12Yorque offset(60B2 hex)14.12Velocity actual value(606C hex)14.12Velocity window(606C hex)14.12Velocity window(606F hex)14.12Yorque offset(6077 hex)14.13Torque elope(6077 hex)14.13Torque actual value(6077 hex)14.13Yorque actual value(6076 hex)14.14Notor rated torque(6077 hex)14.13Torque actual value(6077 hex)14.13Torque actual value(6076 hex)14.13Torque actual value(6076 hex)14.14Notor rated torque(6077 hex)14.13Torque actual value <td></td> <td>Following error time out</td> <td>(6066 hex)</td> <td>14.9</td>                                                              |                           | Following error time out                       | (6066 hex)       | 14.9          |
| Position window time(6068 hex)14.9Interpolation sub mode select(60C0 hex)14.10Interpolation sub mode select(60C1 hex)14.10Interpolation time period(60C2 hex)14.10Manufacturer interpolation data configuration for<br>1st profile(2730 hex)14.10Manufacturer interpolation data configuration for<br>1st profile(2731 hex)14.10Interpolation profile select(2732 hex)14.10Interpolation data record for 1st profile(27C0 hex)14.10Interpolation data record for 2nd profile(27C1 hex)14.10Interpolation data record for 2nd profile(27C1 hex)14.10Interpolation data record for 2nd profile(60B1 hex)14.11Position ModeTorque offset(60B2 hex)14.11Velocity demand value(60B6 hex)14.12Velocity demand value(60C6 hex)14.12Velocity demand value(60C6 hex)14.12Velocity window time(60C6 hex)14.12Velocity window time(60C6 hex)14.12Velocity window time(60C7 hex)14.13Torque demand value(60C7 hex)14.13Profile Torque/Cyclic<br>Synchronous VelocityTorque demand value(60C7 hex)14.13Profile Torque/Cyclic<br>Synchronous VelocityMax orque(6077 hex)14.13Torque actual value(6077 hex)14.1314.13Torque actual value(6077 hex)14.1314.14Motor rated torque(6077 hex)14.13<                                                                                              |                           | Following error actual value                   | (60F4 hex)       | 14.9          |
| Interpolation sub mode select(60C0 hex)14.10Interpolation sub mode select(60C1 hex)14.10Interpolation data record(60C1 hex)14.10Interpolation time period(60C2 hex)14.10Manufacturer interpolation data configuration for<br>1st profile(2730 hex)14.10Manufacturer interpolation data configuration for<br>2nd profile(2731 hex)14.10Interpolation profile select(2732 hex)14.10Interpolation data record for 1st profile(27C0 hex)14.10Interpolation data record for 1st profile(27C1 hex)14.10Interpolation data record for 1st profile(27C1 hex)14.10Interpolation data record for 2nd profile(27C1 hex)14.10Interpolation data record for 2nd profile(27C1 hex)14.10Interpolation data record for 2nd profile(60E1 hex)14.11Velocity offset(60B1 hex)14.11Velocity demand value(60C6 hex)14.12Velocity window(60E0 hex)14.12Velocity window(60E0 hex)14.12Velocity window(60CF hex)14.12Target velocity(6077 hex)14.13Torque slope(6077 hex)14.13ModeTorque actual value(6077 hex)Velocity ridue limit value(6077 hex)14.13Torque slope(6077 hex)14.13Torque slope(6077 hex)14.14Noter rated torque limit value(6077 hex)14.14Noter rated torque limit value <t< td=""><td></td><td>Position window</td><td>(6067 hex)</td><td>14.9</td></t<>                           |                           | Position window                                | (6067 hex)       | 14.9          |
| Interpolation data record(60C1 hex)14.10Interpolation data record(60C2 hex)14.10Interpolation time period(60C2 hex)14.10Manufacturer interpolation data configuration for<br>2nd profile(2730 hex)14.10Manufacturer interpolation data configuration for<br>2nd profile(2731 hex)14.10Interpolation pofile select(2732 hex)14.10Interpolation data record for 1st profile(27C0 hex)14.10Interpolation data record for 2nd profile(27C1 hex)14.10Interpolation data record for 2nd profile(27C1 hex)14.10Interpolation data record for 2nd profile(27C1 hex)14.11Velocity offset(60B1 hex)14.11Torque offset(60B2 hex)14.12Velocity demand value(606C hex)14.12Velocity window(606E hex)14.12Velocity window(606E hex)14.12Velocity window time(606E hex)14.12Velocity window time(606E hex)14.12Velocity window time(6071 hex)14.13Torque actual value(6077 hex)14.13Torque actual value(6077 hex)14.14NodeNotor rated torque(6077 hex)14.14Notor actual value(6077 hex)14.14Notor actual value(6077 hex)14.14Norque actual value(6077 hex)14.14Notor actual value(6077 hex)14.14Notor actual value(6077 hex)14.14Noch prob                                                                                                    |                           | Position window time                           | (6068 hex)       | 14.9          |
| Interpolated Position<br>ModeInterpolation time period(60C2 hex)14.10Manufacturer interpolation data configuration for<br>1st profile(2730 hex)14.10Manufacturer interpolation data configuration for<br>2nd profile(2731 hex)14.10Interpolation profile select(2732 hex)14.10Interpolation data record for 1st profile(2700 hex)14.10Interpolation data record for 2nd profile(2701 hex)14.10Interpolation data record for 2nd profile(2701 hex)14.10Cyclic Synchronous<br>Position ModeVelocity offset(6081 hex)14.11Profile Velocity/Cyclic<br>Synchronous VelocityVelocity demand value(6068 hex)14.12Velocity actual value(6060 hex)14.1214.12Velocity window(6066 hex)14.1214.12Velocity window(6067 hex)14.1314.13Torque offset(6067 hex)14.1314.13Profile Torque/Cyclic<br>Synchronous VelocityTorque admand value(6071 hex)14.13Profile Torque/Cyclic<br>Synchronous VelocityTorque admand value(6076 hex)14.13Torque actual value(6077 hex)14.1314.13Torque actual value(6076 hex)14.1314.14Torque slope(6087 hex)14.1414.14Torque actual value(6076 hex)14.1314.14Torque actual value(6071 hex)14.1414.14Notor rated torque(6076 hex)14.1314.14Torque actual valu                                                                                                 |                           | Interpolation sub mode select                  | (60C0 hex)       | 14.10         |
| Interpolated Position<br>ModeManufacturer interpolation data configuration for<br>1st profile(2730 hex)14.10Manufacturer interpolation data configuration for<br>2nd profile(2731 hex)14.10Interpolation profile select(273 hex)14.10Interpolation data record for 1st profile(270 hex)14.10Interpolation data record for 2nd profile(270 hex)14.10Interpolation data record for 2nd profile(270 hex)14.10Interpolation data record for 2nd profile(270 hex)14.10Interpolation data record for 2nd profile(270 hex)14.10Velocity offset(6081 hex)14.11Velocity offset(6082 hex)14.11Velocity demand value(6082 hex)14.12Velocity demand value(6066 hex)14.12Velocity demand value(6066 hex)14.12Velocity window(6066 hex)14.12Velocity window time(6066 hex)14.12Velocity window time(6067 hex)14.13Torque actual value(6077 hex)14.13Velocity window time(6077 hex)14.13Torque actual value(6077 hex)14.13Torque actual value(6077 hex)14.13Torque actual value(6077 hex)14.14NodeTorque actual value(6077 hex)14.13Torque actual value(6077 hex)14.13Torque actual value(6077 hex)14.14Notor rated torque(6077 hex)14.14Notor rated torque limit va                                                                                                    |                           | Interpolation data record                      | (60C1 hex)       | 14.10         |
| Interpolated Position<br>Mode1st profile14.10Interpolation Position<br>Mode14.1014.10Interpolation profile select(273 hex)14.10Interpolation profile select(270 hex)14.10Interpolation data record for 1st profile(270 hex)14.10Interpolation data record for 2nd profile(270 hex)14.10Interpolation data record for 2nd profile(271 hex)14.10Cyclic Synchronous<br>Position ModeVelocity offset(60B1 hex)14.11Velocity offset(60B2 hex)14.11Velocity demand value(60B6 hex)14.12Velocity demand value(60B6 hex)14.12Velocity window(60B6 hex)14.12Velocity window time(606C hex)14.12Velocity window time(60FF hex)14.12Velocity window time(6071 hex)14.13Target velocity(6077 hex)14.13Velocity actual value(6077 hex)14.13ModeTorque actual value(6077 hex)14.13ModeTorque actual value(6077 hex)14.13Torque actual value(6077 hex)14.14Notor rated torque(6072 hex)14.14Notor rated torque(6072 hex)14.14Notor rated torque limit value(6021 hex)14.14Notor rated torque limit value(6021 hex)14.14Notor probe function(6088 hex)14.15Touch probe function(6088 hex)14.15Touch probe function<                                                                                                    |                           | Interpolation time period                      | (60C2 hex)       | 14.10         |
| ModeManufacturer interpolation data configuration of<br>2nd profile(2731 hex)14.10Interpolation profile select(2732 hex)14.10Interpolation data record for 1st profile(27C0 hex)14.10Interpolation data record for 2nd profile(27C1 hex)14.10Cyclic Synchronous<br>Position ModeVelocity offset(60B1 hex)14.11Torque offset(60B2 hex)14.11Velocity demand value(606B hex)14.12Velocity demand value(606C hex)14.12Velocity window time(606C hex)14.12Velocity window time(606E hex)14.12Velocity window time(606E hex)14.12Valor y window time(606F hex)14.12Target velocityVelocity window time(6071 hex)Yorque actual value(6071 hex)14.13Torque actual value(6077 hex)14.13ModeTorque actual value(6077 hex)ModeMotor rated torque(6077 hex)Motor rated torque(6077 hex)14.13Torque actual value(6077 hex)14.14Positive torque limit value(6072 hex)14.14Nouch probe function(608B hex)14.15Touch probe function(608B hex)14.15Touch probe function(608B hex)14.15Torque actual value(6071 hex)14.16Torque actual value(6076 hex)14.14Torque actual value(6077 hex)14.14Torque actual value(608B hex)<                                                                                                    |                           |                                                | (2730 hex)       | 14.10         |
| Interpolation data record for 1st profile(27C0 hex)14.10Interpolation data record for 2nd profile(27C1 hex)14.10Interpolation data record for 2nd profile(27C1 hex)14.10Cyclic Synchronous<br>Position ModeVelocity offset(60B1 hex)14.11Torque offset(60B2 hex)14.1114.12Velocity demand value(606B hex)14.1214.12Velocity demand value(606C hex)14.1214.12Velocity window(606D hex)14.1214.12Velocity window time(606E hex)14.1214.12Velocity window time(606E hex)14.1214.12Target velocity(60FF hex)14.1314.13Torque demand value(6071 hex)14.1314.13ModeTorque actual value(6076 hex)14.13Notor rated torque(6076 hex)14.1314.13Torque actual value(6077 hex)14.13Torque Limit FunctionPositive torque limit value(6027 hex)14.14Negative torque limit value(6027 hex)14.14Negative torque limit value(6021 hex)14.14Negative torque limit value(6026 hex)14.15Touch probe function(6088 hex)14.15Touch probe function(6080 hex)14.16Touch probe 1 position value(6080 hex)14.16DigitalDigital inputs(60FD hex)14.15                                                                                                    |                           |                                                | (2731 hex)       | 14.10         |
| Interpolation data record for 2nd profile(27C1 hex)14.10Interpolation data read/write pointer position(2741 hex)14.10Cyclic Synchronous<br>Position ModeVelocity offset(60B1 hex)14.11Torque offset(60B2 hex)14.11Velocity demand value(606B hex)14.12Velocity demand value(606C hex)14.12Velocity actual value(606C hex)14.12Velocity window(606E hex)14.12Velocity window time(606E hex)14.12Velocity window time(606F hex)14.12Target velocity(60FF hex)14.13Torque demand value(6071 hex)14.13Torque demand value(6074 hex)14.13Torque slope(6076 hex)14.13Motor rated torque(6077 hex)14.13Torque actual value(6077 hex)14.14Notor rated torque limit value(6072 hex)14.14Negative torque limit value(6071 hex)14.14Negative torque limit value(6071 hex)14.14Notor rated torque(6077 hex)14.13Torque actual value(6077 hex)14.14Negative torque limit value(606E hex)14.14Negative torque limit value(6072 hex)14.14Noch probe function(6088 hex)14.15Touch probe function(6088 hex)14.15Touch probe 1 position value(606B hex)14.15Touch probe 2 position value(606D hex)14.15Dig                                                                                                    |                           | Interpolation profile select                   | (2732 hex)       | 14.10         |
| Interpolation data read/write pointer position(2741 hex)14.10Cyclic Synchronous<br>Position ModeVelocity offset(60B1 hex)14.11Torque offset(60B2 hex)14.11Velocity demand value(606B hex)14.12Velocity demand value(606C hex)14.12Velocity window(606D hex)14.12Velocity window time(606E hex)14.12Velocity window time(606F hex)14.12Target velocity(6071 hex)14.13Torque demand value(6071 hex)14.13Torque demand value(6074 hex)14.13ModeTorque actual value(6077 hex)14.13Motor rated torque(6077 hex)14.13Torque actual value(6077 hex)14.14Notor rated torque(6072 hex)14.14Negative torque limit value(6087 hex)14.14Negative torque limit value(6088 hex)14.14Negative torque limit value(6061 hex)14.15Touch probe function(6088 hex)14.15Touch probe function(6088 hex)14.15Touch probe 1 position value(6080 hex)14.15Touch probe 2 position value(606D hex)14.15Touch probe 2 position value(606D hex)14.15Touch probe 2 position value(606D hex)14.15Touch probe 2 position value(606D hex)14.16                                                                                                    |                           | Interpolation data record for 1st profile      | (27C0 hex)       | 14.10         |
| Cyclic Synchronous<br>Position ModeVelocity offset(60B1 hex)14.11Torque offset(60B2 hex)14.11Yelocity demand value(606B hex)14.12Velocity demand value(606C hex)14.12Velocity actual value(606C hex)14.12Velocity window(606E hex)14.12Velocity window time(606E hex)14.12Velocity window time(606F hex)14.12Target velocity(6071 hex)14.13Torque demand value(6071 hex)14.13Torque slope(6077 hex)14.13Motor rated torque(6077 hex)14.13Torque actual value(6077 hex)14.14Positive torque limit value(6077 hex)14.14Notor rated torque limit value(6081 hex)14.14Negative torque limit value(6081 hex)14.14Negative torque limit value(6081 hex)14.14Nouch probe function(6088 hex)14.15Touch probe FunctionTouch probe function(6089 hex)14.15Touch probe 1 position value(6080 hex)14.15Touch probe 2 position value(6080 hex)14.15Touch probe 2 position value(6080 hex)14.15Touch probe 2 position value(6080 hex)14.15Touch probe 2 position value(6080 hex)14.15Touch probe 2 position value(6080 hex)14.15Touch probe 2 position value(6080 hex)14.16                                                                                                    |                           | Interpolation data record for 2nd profile      | (27C1 hex)       | 14.10         |
| Position ModeTorque offset(60B2 hex)14.11Profile Velocity/Cyclic<br>Synchronous VelocityVelocity demand value(606B hex)14.12Velocity actual value(606C hex)14.12Velocity window(606D hex)14.12Velocity window time(606E hex)14.12Velocity window time(606E hex)14.12Target velocity(60FF hex)14.12Target velocity(60FF hex)14.13Profile Torque/Cyclic<br>Synchronous VelocityTorque demand value(6071 hex)14.13Torque actual value(6077 hex)14.13ModeMotor rated torque(6077 hex)14.13Torque actual value(6077 hex)14.14Torque Limit FunctionPositive torque limit value(6020 hex)14.14Negative torque limit value(60B8 hex)14.14Negative torque limit value(60B8 hex)14.15Touch Probe FunctionGoB8 hex)14.15Touch probe status(60B8 hex)14.15Touch probe 1 position value(60BA hex)14.15DigitalDigital inputs(60FD hex)14.15                                                                                                    |                           | Interpolation data read/write pointer position | (2741 hex)       | 14.10         |
| Position ModeTorque offset(60B2 hex)14.11Profile Velocity/Cyclic<br>Synchronous VelocityVelocity actual value(606B hex)14.12Velocity actual value(606C hex)14.12Velocity window(606D hex)14.12Velocity window time(606E hex)14.12Target velocity(60FF hex)14.12Target velocity(60FF hex)14.13Torque demand value(6071 hex)14.13Torque demand value(6076 hex)14.13ModeTorque actual value(6076 hex)14.13ModeTorque actual value(6077 hex)14.13Torque actual value(6077 hex)14.13Torque Limit FunctionMax torque(6072 hex)14.14Negative torque limit value(60EB hex)14.14Negative torque limit value(60BB hex)14.15Touch Probe FunctionGoBB hex)14.15Touch probe status(60BB hex)14.15Touch probe 1 position value(60BC hex)14.15DigitalDigital inputs(60FD hex)14.15                                                                                                    | Cvclic Svnchronous        | Velocity offset                                | (60B1 hex)       | 14.11         |
| Profile Velocity/Cyclic<br>Synchronous Velocity<br>ModeVelocity actual value(606C hex)14.12Velocity window<br>Velocity window time(606D hex)14.12Target velocity(606E hex)14.12Target velocity(6071 hex)14.12Profile Torque/Cyclic<br>Synchronous VelocityTorque demand value(6071 hex)14.13Torque demand value(6074 hex)14.13Torque demand value(6076 hex)14.13Torque actual value(6076 hex)14.13Motor rated torque(6077 hex)14.13Torque actual value(6077 hex)14.13Torque actual value(6072 hex)14.14Positive torque limit value(6020 hex)14.14Negative torque limit value(60E1 hex)14.14Negative torque limit value(60E1 hex)14.15Touch probe function(60B hex)14.15Touch probe 1 position value(60BA hex)14.15DigitalDigital inputs(60FD hex)14.15                                                                                                    |                           | Torque offset                                  | (60B2 hex)       | 14.11         |
| Velocity/oydre<br>Synchronous VelocityVelocity window(606D hex)14.12Velocity window time(606E hex)14.12Target velocity(60FF hex)14.12Target velocity(6071 hex)14.13Profile Torque/Cyclic<br>Synchronous VelocityTorque demand value(6071 hex)14.13Torque demand value(6074 hex)14.13Torque actual value(6077 hex)14.13Torque actual value(6077 hex)14.13Torque actual value(6077 hex)14.13Torque actual value(6077 hex)14.14Negative torque limit value(6072 hex)14.14Negative torque limit value(6088 hex)14.14Negative torque limit value(6088 hex)14.15Touch probe function(6088 hex)14.15Touch probe 1 position value(6080 hex)14.15DigitalDigital inputs(60FD hex)14.16                                                                                                    |                           | Velocity demand value                          | (606B hex)       | 14.12         |
| Synchronous Velocity<br>ModeVelocity window(606D hex)14.12Velocity window time(606E hex)14.12Target velocity(607F hex)14.12Profile Torque/Cyclic<br>Synchronous VelocityTorque demand value(6071 hex)14.13Torque demand value(6074 hex)14.13Torque slope(6087 hex)14.13Motor rated torque(6076 hex)14.13Torque actual value(6077 hex)14.13Torque Limit FunctionMax torque(6072 hex)14.14Positive torque limit value(6020 hex)14.14Negative torque limit value(6088 hex)14.15Touch probe function(6089 hex)14.15Touch probe 1 position value(6080 hex)14.15DigitalDigital inputs(60FD hex)14.16                                                                                                    | Profile Velocity/Cyclic   | Velocity actual value                          | (606C hex)       | 14.12         |
| Velocity window time         (000L Hex)         14.12           Target velocity         (607F hex)         14.12           Profile Torque/Cyclic<br>Synchronous Velocity         Target torque         (6071 hex)         14.13           Torque demand value         (6074 hex)         14.13           Torque slope         (6076 hex)         14.13           Motor rated torque         (6076 hex)         14.13           Torque actual value         (6077 hex)         14.13           Torque actual value         (6077 hex)         14.13           Motor rated torque         (6077 hex)         14.13           Torque actual value         (6077 hex)         14.13           Max torque         (6072 hex)         14.14           Positive torque limit value         (6072 hex)         14.14           Negative torque limit value         (6071 hex)         14.14           Negative torque limit value         (6080 hex)         14.14           Negative torque limit value         (6088 hex)         14.15           Touch probe status         (6080 hex)         14.15           Touch probe 1 position value         (6080 hex)         14.15           Touch probe 2 position value         (6080 hex)         14.15           Digital inputs<    |                           | Velocity window                                | (606D hex)       | 14.12         |
| Profile Torque/Cyclic<br>Synchronous Velocity<br>ModeTarget torque(6071 hex)14.13Torque demand value(6074 hex)14.13Torque slope(6087 hex)14.13Motor rated torque(6076 hex)14.13Torque actual value(6077 hex)14.13Torque actual value(6077 hex)14.13Torque actual value(6072 hex)14.14Positive torque limit value(6020 hex)14.14Negative torque limit value(6088 hex)14.14Negative torque limit value(6088 hex)14.15Touch probe function(6089 hex)14.15Touch probe 1 position value(608A hex)14.15Touch probe 2 position value(608C hex)14.15DigitalDigital inputs(6070 hex)14.16                                                                                                    | Mode                      | Velocity window time                           | (606E hex)       | 14.12         |
| Profile Torque/Cyclic<br>Synchronous Velocity<br>ModeTorque demand value(6074 hex)14.13Torque slope(6087 hex)14.13Motor rated torque(6076 hex)14.13Torque actual value(6077 hex)14.13Torque Limit FunctionMax torque(6072 hex)14.14Positive torque limit value(60E0 hex)14.14Negative torque limit value(60E1 hex)14.14Negative torque limit value(60B8 hex)14.15Touch probe function(60B9 hex)14.15Touch probe 1 position value(60BA hex)14.15DigitalDigital inputs(60FD hex)14.16                                                                                                    |                           | Target velocity                                | (60FF hex)       | 14.12         |
| Finite foldule/Oyclic<br>Synchronous Velocity<br>ModeTorque slope(6087 hex)14.13Motor rated torque(6076 hex)14.13Torque actual value(6077 hex)14.13Torque actual value(6072 hex)14.14Max torque(6072 hex)14.14Positive torque limit value(60E0 hex)14.14Negative torque limit value(60E1 hex)14.14Negative torque limit value(60B8 hex)14.15Touch probe function(60B9 hex)14.15Touch probe 1 position value(60BA hex)14.15DigitalDigital inputs(60FD hex)14.16                                                                                                    |                           | Target torque                                  | (6071 hex)       | 14.13         |
| Synchronous Velocity<br>ModeTorque slope(6087 hex)14.13Motor rated torque(6076 hex)14.13Torque actual value(6077 hex)14.13Torque actual value(6072 hex)14.14Max torque(6072 hex)14.14Positive torque limit value(60E0 hex)14.14Negative torque limit value(60E1 hex)14.14Negative torque limit value(60B8 hex)14.14Touch probe function(60B8 hex)14.15Touch probe status(60B9 hex)14.15Touch probe 1 position value(60BA hex)14.15DigitalDigital inputs(60FD hex)14.16                                                                                                    | Profile Torque/Cyclic     | Torque demand value                            | (6074 hex)       | 14.13         |
| Motor rated torque(6076 flex)14.13Torque actual value(6077 hex)14.13Max torque(6072 hex)14.14Positive torque limit value(60E0 hex)14.14Negative torque limit value(60E1 hex)14.14Negative torque limit value(60E1 hex)14.14Touch probe function(60B8 hex)14.15Touch probe status(60B9 hex)14.15Touch probe 1 position value(60BA hex)14.15DigitalDigital inputs(60FD hex)14.16                                                                                                    | Synchronous Velocity      | Torque slope                                   | (6087 hex)       | 14.13         |
| Max torque(6072 hex)14.14Torque Limit FunctionPositive torque limit value(60E0 hex)14.14Positive torque limit value(60E1 hex)14.14Negative torque limit value(60E1 hex)14.14Touch probe function(60B8 hex)14.15Touch probe status(60B9 hex)14.15Touch probe 1 position value(60BA hex)14.15Touch probe 2 position value(60BC hex)14.15DigitalDigital inputs(60FD hex)14.16                                                                                                    | Mode                      | Motor rated torque                             | (6076 hex)       | 14.13         |
| Torque Limit FunctionPositive torque limit value(60E0 hex)14.14Negative torque limit value(60E1 hex)14.14Touch probe function(60B8 hex)14.15Touch probe status(60B9 hex)14.15Touch probe 1 position value(60BA hex)14.15Touch probe 2 position value(60BC hex)14.15DigitalDigital inputs(60FD hex)14.16                                                                                                    |                           | Torque actual value                            | (6077 hex)       | 14.13         |
| Torque Limit FunctionPositive torque limit value(60E0 hex)14.14Negative torque limit value(60E1 hex)14.14Touch probe function(60B8 hex)14.15Touch probe status(60B9 hex)14.15Touch probe 1 position value(60BA hex)14.15Touch probe 2 position value(60BC hex)14.15DigitalDigital inputs(60FD hex)14.16                                                                                                    |                           | Max torque                                     | (6072 hex)       | 14.14         |
| Negative torque limit value(60E1 hex)14.14Touch probe function(60B8 hex)14.15Touch probe status(60B9 hex)14.15Touch probe 1 position value(60BA hex)14.15Touch probe 2 position value(60BC hex)14.15DigitalDigital inputs(60FD hex)14.16                                                                                                    | Torque Limit Function     |                                                |                  |               |
| Touch probe function(60B8 hex)14.15Touch probe status(60B9 hex)14.15Touch probe 1 position value(60BA hex)14.15Touch probe 2 position value(60BC hex)14.15DigitalDigital inputs(60FD hex)14.16                                                                                                    |                           | Negative torque limit value                    |                  | 14.14         |
| Touch Probe FunctionTouch probe 1 position value(60BA hex)14.15Touch probe 2 position value(60BC hex)14.15DigitalDigital inputs(60FD hex)14.16                                                                                                    |                           |                                                |                  | 14.15         |
| Touch Probe FunctionTouch probe 1 position value(60BA hex)14.15Touch probe 2 position value(60BC hex)14.15DigitalDigital inputs(60FD hex)14.16                                                                                                    | Taulah Dualah From the    | Touch probe status                             | (60B9 hex)       | 14.15         |
| Touch probe 2 position value(60BC hex)14.15Digital inputs(60FD hex)14.16                                                                                                    | TOUCH Prope Function      |                                                |                  | 14.15         |
| Digital Digital inputs (60FD hex) 14.16                                                                                                    |                           | Touch probe 2 position value                   |                  | 14.15         |
|                                                                                                    | Digital                   | Digital inputs                                 | (60FD hex)       | 14.16         |
|                                                                                                    |                           |                                                |                  | 14.16         |

# 14.2 General Objects

## Device Type (1000 Hex)

This object contains the device type and functionality.

| Index    | Subin-<br>dex | Name        | Data<br>Type | Access | PDO<br>Mapping | Value      | Saving to<br>EEPROM |
|----------|---------------|-------------|--------------|--------|----------------|------------|---------------------|
| 1000 hex | 0             | Device type | UDINT        | RO     | No             | 0x00020192 | No                  |

### ♦ Data Description

| Bit 31 | 16 15                  |                       |  |  |
|--------|------------------------|-----------------------|--|--|
|        | Additional Information | Device profile number |  |  |

Additional information: 0002 (Servo Drive) Device profile number: 0192 (DS402)

## Error Register (1001 Hex)

This object contains the error status of the device. The value of this object is stored as part of an emergency message.

| Index    | Subin-<br>dex | Name           | Data<br>Type | Access | PDO<br>Mapping | Value | Saving to<br>EEPROM |
|----------|---------------|----------------|--------------|--------|----------------|-------|---------------------|
| 1001 hex | 0             | Error register | USINT        | RO     | No             | 0x00  | No                  |

### Data Description

| Bit    | Data          | Description           |
|--------|---------------|-----------------------|
| 0      | Generic error | 0: No error, 1: Error |
| 1 to 7 | Reserved.     | 0: Always 0           |

### Manufacturer Device Name (1008 Hex)

This object contains the SERVOPACK model name, such as SGDV-1R6AE1A.

| Index    | Subin-<br>dex | Name                        | Data<br>Type | Access | PDO<br>Mapping | Value | Saving to<br>EEPROM |
|----------|---------------|-----------------------------|--------------|--------|----------------|-------|---------------------|
| 1008 hex | 0             | Manufacturer device<br>name | STRING       | RO     | No             | _     | No                  |

## Manufacturer Software Version (100A Hex)

This object contains the software version of the SERVOPACK.

| Index    | Subin-<br>dex | Name                          | Data<br>Type | Access | PDO<br>Mapping | Value | Saving to<br>EEPROM |
|----------|---------------|-------------------------------|--------------|--------|----------------|-------|---------------------|
| 100A hex | 0             | Manufacturer software version | STRING       | RO     | No             | _     | No                  |

### Data Description

The following string is saved. "xxxx.\*\*\*\* (D:0000)"

xxxx.\*\*\*\*: Software version of EtherCAT (CoE) oooo: Software version of the SERVOPACK

# Store Parameters (1010 Hex)

You can use this object to save the parameter settings in non-volatile memory.

| Index    | Subin-<br>dex | Name                                 | Data<br>Type | Access | PDO<br>Mapping | Value                                                     | Saving to EEPROM |
|----------|---------------|--------------------------------------|--------------|--------|----------------|-----------------------------------------------------------|------------------|
|          | 0             | Largest subindex sup-<br>ported      | USINT        | RO     | No             | 4                                                         | No               |
| 1010 hex | 1             | Save all parameters                  | UDINT        | RW     | No             | 0x00000000<br>to<br>0xFFFFFFF<br>(default:<br>0x00000001) | No               |
|          | 2             | Save communication parameters        | UDINT        | RW     | No             | 0x00000000<br>to<br>0xFFFFFFF<br>(default:<br>0x00000001) | No               |
|          | 3             | Save application parame-<br>ters     | UDINT        | RW     | No             | 0x00000000<br>to<br>0xFFFFFFF<br>(default:<br>0x00000001) | No               |
|          | 4             | Save manufacturer defined parameters | UDINT        | RW     | No             | 0x00000000<br>to<br>0xFFFFFFF<br>(default:<br>0x00000001) | No               |

If you read the object entry data, a value will be returned that tells whether the SERVOPACK can save the parameters.

| Bit | Value  | Meaning                                                                                                    |
|-----|--------|----------------------------------------------------------------------------------------------------|
| 1   | 0      | The SERVOPACK does not save the parameters autonomously.                                                       |
| 0   | 0<br>1 | The SERVOPACK does not save the parameters for a command.<br>The SERVOPACK saves the parameters for a command. |

To prevent saving parameters by mistake, they are saved only when a specific signature is written to the appropriate subindex. The signature is "save."

Signature MSB LSB ASCII e v a s

hex 65 hex 76 hex 61 hex 73 hex

If you write "save" to subindex 1, all parameters are saved.

If you write "save" to subindex 2, the communications parameters (objects 1000 hex to 1FFF hex) are saved.

If you write "save" to subindex 3, the application parameters (objects 27 d hex and 6 d hex) are saved.

If you write "save" to subindex 4, the SERVOPACK parameters (objects 2000 hex to 26FF hex) are saved.

Note: 1. If an incorrect signature is written, the SERVOPACK refuses to save the parameters and returns an SDO abort code.

- 2. If you read the object entry data while parameters are being saved, 0 will be returned.
- 3. Subindex 1 and subindex 4 can be written only in the Switch ON Disabled state (servo OFF).
- 4. After storing parameters with subindex 1 or subindex 4, you must turn the power supply OFF and ON again or execute *parameter configuration* (2700 hex) to move to the Operation Enabled state.

## **Restore Default Parameters (1011 Hex)**

You can use this object to restore the parameters to the default values.

| Index    | Subin-<br>dex | Name                                                    | Data<br>Type | Access | PDO<br>Mapping | Value                                                     | Saving to<br>EEPROM |
|----------|---------------|---------------------------------------------------------|--------------|--------|----------------|-----------------------------------------------------------|---------------------|
|          | 0             | Largest subindex sup-<br>ported                         | USINT        | RO     | No             | 4                                                         | No                  |
| 1011 hex | 1             | Restore all default param-<br>eters                     | UDINT        | RW     | No             | 0x00000000<br>to<br>0xFFFFFFF<br>(default:<br>0x00000001) | No                  |
|          | 2             | Restore communication default parameters                | UDINT        | RW     | No             | 0x00000000<br>to<br>0xFFFFFFF<br>(default:<br>0x00000001) | No                  |
|          | 3             | Restore application default parameters                  | UDINT        | RW     | No             | 0x00000000<br>to<br>0xFFFFFFF<br>(default:<br>0x00000001) | No                  |
|          | 4             | Restore manufacturer<br>defined default parame-<br>ters | UDINT        | RW     | No             | 0x00000000<br>to<br>0xFFFFFFF<br>(default:<br>0x00000001) | No                  |

If you read the object entry data, a value will be returned that tells whether the SERVOPACK can initialize the parameters.

| Bit | Value  | Description                                                                                                    |  |  |  |  |
|-----|--------|----------------------------------------------------------------------------------------------------|--|--|--|--|
| 0   | 0<br>1 | The SERVOPACK does not restore the parameters to the default values.<br>The SERVOPACK restores the parameters to the default values. |  |  |  |  |

To prevent restoring the parameters to the default values by mistake, the parameters are restored to the default values only when a specific signature is written to the appropriate subindex. The signature is "load."

| Signature | MSB LSI |        |        |        |  |  |  |
|-----------|---------|--------|--------|--------|--|--|--|
| ASCII     | d       | а      | 0      | Ι      |  |  |  |
| hex       | 64 hex  | 61 hex | 6F hex | 6C hex |  |  |  |

If you write "load" to subindex 1, all parameters are restored to the default values.

If you write "load" to subindex 2, the communications parameters (objects  $1\square\square\square$  hex) are restored to the default values.

If you write "load" to subindex 3, the application parameters (objects 27 a hex and 6 a hex) are restored to the default values.

If you write "load" to subindex 4, the SERVOPACK parameters (objects 2000 hex to 26FF hex) are restored to the default values.

Note: 1. If an incorrect signature is written, the SERVOPACK refuses to restore the default values and returns an SDO abort code.

- 2. Subindex 1 and subindex 4 can be written only in the Switch ON Disabled state (servo OFF).
- 3. If you read this object while the default values are being restored, 0 will be returned.
- 4. The default values are enabled after the SERVOPACK is reset or after the power supply to the SERVO-PACK is turned OFF and ON again.

# Identity Object (1018 Hex)

This object contains general information on the device.

| Index    | Subin-<br>dex | Name               | Data<br>Type | Access | PDO<br>Mapping | Value                   | Saving to EEPROM |
|----------|---------------|--------------------|--------------|--------|----------------|-------------------------|------------------|
|          | 0             | Number of entries  | USINT        | RO     | No             | 4                       | No               |
|          | 1             | Vendor ID          | UDINT        | RO     | No             | 0x00000539              | No               |
| 1018 hex | 2             | Product code       | UDINT        | RO     | No             | 0x0220000 <sup>*1</sup> | No               |
|          | 3             | Revision number *2 | UDINT        | RO     | No             | -                       | No               |
|          | 4             | Serial number *3   | UDINT        | RO     | No             | 0x00000000              | No               |

\*1. For SGD7S-DDDA0D: 0x02200001

\*2. The revision number is saved as follows:

| Bit 31 |               | 16 | 15            | 0 |
|--------|---------------|----|---------------|---|
|        | Major version |    | Minor version |   |

The major version identifies the operating specifications of EtherCAT (CoE). If the CoE functionality is expanded, the major version has to be increased. The minor version number identifies different versions with the same operating specifications.

\*3. Serial Number is not used. (It is always 0.)

#### **PDO Mapping Objects** 14.3

The CANopen over EtherCAT protocol allows the user to map objects to process data objects (PDOs) in order to use the PDOs for realtime data transfer.

The PDO mappings define which objects will be included in the PDOs.

A mapping entry (subindexes 1 to 8) is defined as shown below.

| Bit 31 | 16           | 15 8     | 7 (    | 0 |
|--------|--------------|----------|--------|---|
|        | Object index | Subindex | Length | ] |

Bits 0 to 7: The length of the mapped object in bits. (If there is a gap in the PDOs, the bit length of the gap is given.)

Bits 8 to 15: The subindex of the mapped object (0 if there is a gap in the PDOs).

Bits 16 to 31: The index of the mapped object (0 if there is a gap in the PDOs).

Set the mapping entries (subindexes 1 to 8) only after you write 0 to subindex 0.

## Receive PDO Mapping (1600 Hex to 1603 Hex)

### 1st Receive PDO Mapping

| Index    | Subin-<br>dex | Name                          | Data<br>Type | Access | PDO<br>Mapping | Value                                          | Saving to EEPROM |
|----------|---------------|-------------------------------|--------------|--------|----------------|------------------------------------------------|------------------|
|          | 0             | Number of objects in this PDO | USINT        | RW     | No             | 0 to 8<br>(default: 8)                         | Yes              |
|          | 1             | Mapping entry 1               | UDINT        | RW     | No             | 0 to<br>0xFFFFFFF<br>(default:<br>0x60400010)  | Yes              |
|          | 2             | Mapping entry 2               | UDINT        | RW     | No             | 0 to<br>0xFFFFFFF<br>(default:<br>0x607A0020)  | Yes              |
|          | 3             | Mapping entry 3               | UDINT        | RW     | No             | 0 to<br>0xFFFFFFFF<br>(default:<br>0x60FF0020) | Yes              |
| 1600 hex | 4             | Mapping entry 4               | UDINT        | RW     | No             | 0 to<br>0xFFFFFFF<br>(default:<br>0x60710010)  | Yes              |
|          | 5             | Mapping entry 5               | UDINT        | RW     | No             | 0 to<br>0xFFFFFFF<br>(default:<br>0x60720010)  | Yes              |
|          | 6             | Mapping entry 6               | UDINT        | RW     | No             | 0 0xFFFFFFFF<br>(default:<br>0x60600008)       | Yes              |
|          | 7             | Mapping entry 7               | UDINT        | RW     | No             | 0 to<br>0xFFFFFFF<br>(default:<br>0x0000008)   | Yes              |
|          | 8             | Mapping entry 8               | UDINT        | RW     | No             | 0 to<br>0xFFFFFFF<br>(default:<br>0x60B80010)  | Yes              |

The objects mapped to PDOs can be changed only when the EtherCAT (CoE) Network Mod-Information ule is in the Pre-Operational state.

### ◆ 2nd Receive PDO Mapping

| Index    | Subin-<br>dex | Name                                  | Data<br>Type | Access | PDO<br>Mapping | Value                                         | Saving to<br>EEPROM |
|----------|---------------|---------------------------------------|--------------|--------|----------------|-----------------------------------------------|---------------------|
|          | 0             | Number of objects in this PDO         | USINT        | RW     | No             | 0 to 8<br>(default: 2)                        | Yes                 |
|          | 1             | Mapping entry 1                       | UDINT        | RW     | No             | 0 to<br>0xFFFFFFF<br>(default:<br>0x60400010) | Yes                 |
| 1601 hex | 2             | Mapping entry 2                       | UDINT        | RW     | No             | 0 to<br>0xFFFFFFF<br>(default:<br>0x607A0020) | Yes                 |
|          | 3 to 8        | Mapping entry 3 to<br>Mapping entry 8 | UDINT        | RW     | No             | 0 to<br>0xFFFFFFFF<br>(default: 0)            | Yes                 |

### ◆ 3rd Receive PDO Mapping

| Index    | Subin-<br>dex | Name                                  | Data<br>Type | Access | PDO<br>Mapping | Value                                         | Saving to<br>EEPROM |
|----------|---------------|---------------------------------------|--------------|--------|----------------|-----------------------------------------------|---------------------|
|          | 0             | Number of objects in this PDO         | USINT        | RW     | No             | 0 to 8<br>(default: 2)                        | Yes                 |
|          | 1             | Mapping entry 1                       | UDINT        | RW     | No             | 0 to<br>0xFFFFFFF<br>(default:<br>0x60400010) | Yes                 |
| 1602 hex | 2             | Mapping entry 2                       | UDINT        | RW     | No             | 0 to<br>0xFFFFFFF<br>(default:<br>0x60FF0020) | Yes                 |
|          | 3 to 8        | Mapping entry 3 to<br>Mapping entry 8 | UDINT        | RW     | No             | 0 to<br>0xFFFFFFF<br>(default: 0)             | Yes                 |

### ◆ 4th Receive PDO Mapping

| Index    | Subin-<br>dex | Name                                  | Data<br>Type | Access | PDO<br>Mapping | Value                                         | Saving to EEPROM |
|----------|---------------|---------------------------------------|--------------|--------|----------------|-----------------------------------------------|------------------|
|          | 0             | Number of objects in this PDO         | USINT        | RW     | No             | 0 to 8<br>(default: 2)                        | Yes              |
| 1603 hex | 1             | Mapping entry 1                       | UDINT        | RW     | No             | 0 to<br>0xFFFFFFF<br>(default:<br>0x60400010) | Yes              |
|          | 2             | Mapping entry 2                       | UDINT        | RW     | No             | 0 to<br>0xFFFFFFF<br>(default:<br>0x60710010) | Yes              |
|          | 3 to 8        | Mapping entry 3 to<br>Mapping entry 8 | UDINT        | RW     | No             | 0 to<br>0xFFFFFFFF<br>(default: 0)            | Yes              |

# Transmit PDO Mapping (1A00 Hex to 1A03 Hex)

### ◆ 1st Transmit PDO Mapping

| Index    | Subin-<br>dex | Name                          | Data<br>Type | Access | PDO<br>Mapping | Value                                         | Saving to<br>EEPROM |
|----------|---------------|-------------------------------|--------------|--------|----------------|-----------------------------------------------|---------------------|
|          | 0             | Number of objects in this PDO | USINT        | RW     | No             | 0 to 8<br>(default: 8)                        | Yes                 |
|          | 1             | Mapping entry 1               | UDINT        | RW     | No             | 0 to<br>0xFFFFFFF<br>(default:<br>0x60410010) | Yes                 |
|          | 2             | Mapping entry 2               | UDINT        | RW     | No             | 0 to<br>0xFFFFFFF<br>(default:<br>0x60640020) | Yes                 |
|          | 3             | Mapping entry 3               | UDINT        | RW     | No             | 0 to<br>0xFFFFFFF<br>(default:<br>0x60770010) | Yes                 |
| 1A00 hex | 4             | Mapping entry 4               | UDINT        | RW     | No             | 0 to<br>0xFFFFFFF<br>(default:<br>0x60F40020) | Yes                 |
|          | 5             | Mapping entry 5               | UDINT        | RW     | No             | 0 to<br>0xFFFFFFF<br>(default:<br>0x60610008) | Yes                 |
|          | 6             | Mapping entry 6               | UDINT        | RW     | No             | 0 to<br>0xFFFFFFF<br>(default:<br>0x00000008) | Yes                 |
|          | 7             | Mapping entry 7               | UDINT        | RW     | No             | 0 to<br>0xFFFFFFF<br>(default:<br>0x60B90010) | Yes                 |
|          | 8             | Mapping entry 8               | UDINT        | RW     | No             | 0 to<br>0xFFFFFFF<br>(default:<br>0x60BA0020) | Yes                 |

### ◆ 2nd Transmit PDO Mapping

| Index    | Subin-<br>dex | Name                                  | Data<br>Type | Access | PDO<br>Mapping | Value                                         | Saving to<br>EEPROM |
|----------|---------------|---------------------------------------|--------------|--------|----------------|-----------------------------------------------|---------------------|
|          | 0             | Number of objects in this PDO         | USINT        | RW     | No             | 0 to 8<br>(default: 2)                        | Yes                 |
|          | 1             | Mapping entry 1                       | UDINT        | RW     | No             | 0 to<br>0xFFFFFFF<br>(default:<br>0x60410010) | Yes                 |
| 1A01 hex | 2             | Mapping entry 2                       | UDINT        | RW     | No             | 0 to<br>0xFFFFFFF<br>(default:<br>0x60640020) | Yes                 |
|          | 3 to 8        | Mapping entry 3 to<br>Mapping entry 8 | UDINT        | RW     | No             | 0 to<br>0xFFFFFFFF<br>(default: 0)            | Yes                 |

## ◆ 3rd Transmit PDO Mapping

| Index    | Subin-<br>dex | Name                                  | Data<br>Type | Access | PDO<br>Mapping | Value                                         | Saving to<br>EEPROM |
|----------|---------------|---------------------------------------|--------------|--------|----------------|-----------------------------------------------|---------------------|
| 1A02 hex | 0             | Number of objects in this PDO         | USINT        | RW     | No             | 0 to 8<br>(default: 2)                        | Yes                 |
|          | 1             | Mapping entry 1                       | UDINT        | RW     | No             | 0 to<br>0xFFFFFFF<br>(default:<br>0x60410010) | Yes                 |
|          | 2             | Mapping entry 2                       | UDINT        | RW     | No             | 0 to<br>0xFFFFFFF<br>(default:<br>0x60640020) | Yes                 |
|          | 3 to 8        | Mapping entry 3 to<br>Mapping entry 8 | UDINT        | RW     | No             | 0 to<br>0xFFFFFFFF<br>(default: 0)            | Yes                 |

### ♦ 4th Transmit PDO Mapping

| Index    | Subin-<br>dex | Name                                  | Data<br>Type | Access | PDO<br>Mapping | Value                                         | Saving to<br>EEPROM |
|----------|---------------|---------------------------------------|--------------|--------|----------------|-----------------------------------------------|---------------------|
| 1A03 hex | 0             | Number of objects in this PDO         | USINT        | RW     | No             | 0 to 8<br>(default: 3)                        | Yes                 |
|          | 1             | Mapping entry 1                       | UDINT        | RW     | No             | 0 to<br>0xFFFFFFF<br>(default:<br>0x60410010) | Yes                 |
|          | 2             | Mapping entry 2                       | UDINT        | RW     | No             | 0 to<br>0xFFFFFFF<br>(default:<br>0x60640020) | Yes                 |
|          | 3             | Mapping entry 3                       | UDINT        | RW     | No             | 0 to<br>0xFFFFFFF<br>(default:<br>0x60770010) | Yes                 |
|          | 4 to 8        | Mapping entry 4 to<br>Mapping entry 8 | UDINT        | RW     | No             | 0 to<br>0xFFFFFFFF<br>(default: 0)            | Yes                 |

# **14.4 Sync Manager Communications Objects**

| Index    | Subin-<br>dex | Name                                       | Data<br>Type | Access | PDO<br>Mapping | Value                                          | Saving to<br>EEPROM |
|----------|---------------|--------------------------------------------|--------------|--------|----------------|------------------------------------------------|---------------------|
| 1C00 hex | 0             | Number of<br>used Sync Manager<br>channels | USINT        | RO     | No             | 4                                              | No                  |
|          | 1             | Communication type sync manager 0          | USINT        | RO     | No             | 1: Mailbox recep-<br>tion<br>(master to slave) | No                  |
|          | 2             | Communication type sync manager 1          | USINT        | RO     | No             | 2: Mailbox send<br>(slave to master)           | No                  |
|          | 3             | Communication type sync manager 2          | USINT        | RO     | No             | 3: Process data<br>output<br>(master to slave) | No                  |
|          | 4             | Communication type sync manager 3          | USINT        | RO     | No             | 4: Process data<br>input<br>(slave to master)  | No                  |

### Sync Manager Communications Type (1C00 Hex)

# Sync Manager PDO Assignment (1C10 Hex to 1C13 Hex)

This object defines which PDOs will be transferred in the process data communications.

| Index    | Subin-<br>dex | Name                          | Data<br>Type | Access | PDO<br>Mapping | Value                                          | Saving to EEPROM |
|----------|---------------|-------------------------------|--------------|--------|----------------|------------------------------------------------|------------------|
| 1C10 hex | 0             | Sync manager PDO assignment 0 | USINT        | RO     | No             | 0                                              | No               |
| 1C11 hex | 0             | Sync manager PDO assignment 1 | USINT        | RO     | No             | 0                                              | No               |
|          | 0             | Number of assigned<br>PDOs    | USINT        | RW     | No             | 0 to 2 (default: 1)                            | Yes              |
| 1C12 hex | 1             | Index of assigned<br>RxPDO 1  | UINT         | RW     | No             | 1600 hex to<br>1603 hex<br>(default: 1601 hex) | Yes              |
|          | 2             | Index of assigned<br>RxPDO 2  | UINT         | RW     | No             | 1600 hex to<br>1603 hex<br>(default: 1600 hex) | Yes              |
|          | 0             | Number of assigned<br>PDOs    | USINT        | RW     | No             | 0 to 2 (default: 1)                            | Yes              |
| 1C13 hex | 1             | Index of assigned<br>TxPDO 1  | UINT         | RW     | No             | 1A00 hex to<br>1A03 hex<br>(default: 1A01 hex) | Yes              |
|          | 2             | Index of assigned<br>TxPDO 2  | UINT         | RW     | No             | 1A00 hex to<br>1A03 hex<br>(default: 1A00 hex) | Yes              |

Objects 1C12 hex and 1C13 hex can be changed when the EtherCAT (CoE) Network Module is in the Pre-Operational state. Set subindex 1 or 2 only after you write 0 to subindex 0.

# Sync Manager Synchronization (1C32 Hex and 1C33 Hex)

| Index    | Subin-<br>dex | Name                                      | Data<br>Type | Access | PDO<br>Mapping | Value                                                                                                    | Saving to EEPROM |
|----------|---------------|-------------------------------------------|--------------|--------|----------------|----------------------------------------------------------------------------------------------------|------------------|
|          | 0             | Number of synchroni-<br>zation parameters | USINT        | RO     | No             | 10                                                                                                    | No               |
|          | 1             | Synchronization type                      | UINT         | RO     | No             | 0: Free-Run<br>(DC not used)<br>2: DC Sync0<br>(DC used)                                                                                  | No               |
|          | 2             | Cycle time                                | UDINT        | RO     | No             | Sync0 event cycle<br>[ns]                                                                                                    | No               |
|          | 3             | Shift time                                | UDINT        | RO     | No             | 125,000 [ns]                                                                                                    | No               |
| 1C32 hex | 4             | Synchronization types supported           | UINT         | RO     | No             | Bit 0 = 1: Free-Run<br>supported<br>Bits 2 to 4 = 001:<br>DC Sync0 sup-<br>ported<br>Bits 5 and 6 = 00:<br>Output shift not<br>supported. | No               |
|          | 5             | Minimum cycle time                        | UDINT        | RO     | No             | 62,500 [ns]                                                                                                    | No               |
|          | 6             | Calc and copy time                        | UDINT        | RO     | No             | 62,500 [ns]                                                                                                    | No               |
|          | 7             | Reserved                                  | UDINT        | RO     | No             | -                                                                                                    | No               |
|          | 8             | Reserved                                  | UINT         | RO     | No             | -                                                                                                    | No               |
|          | 9             | Delay time                                | UDINT        | RO     | No             | 0 [ns]                                                                                                    | No               |
|          | 10            | Sync0 cycle time                          | UDINT        | RO     | No             | Same as 1C32 hex: 02.                                                                                                    | No               |
|          | 11            | Reserved                                  | UDINT        | RO     | No             | -                                                                                                    | No               |
|          | 12            | SM2 event miss count                      | UDINT        | RO     | No             |                                                                                                    | No               |

### ◆ Sync Manager 2 (Process Data Output) Synchronization

| Index    | Subin-<br>dex | Name                                      | Data<br>Type | Access | PDO<br>Mapping | Value                                                                                                    | Saving to EEPROM |
|----------|---------------|-------------------------------------------|--------------|--------|----------------|----------------------------------------------------------------------------------------------------|------------------|
| 1C33 hex | 0             | Number of synchroni-<br>zation parameters | USINT        | RO     | No             | 10                                                                                                    | No               |
|          | 1             | Synchronization type                      | UINT         | RO     | No             | Same as 1C32 hex: 01.                                                                                                    | No               |
|          | 2             | Cycle time                                | UDINT        | RO     | No             | Same as 1C32 hex: 02.                                                                                                    | No               |
|          | 3             | Shift time                                | UDINT        | RW     | No             | 125,000 × n [ns]<br>(n = 1, 2, 3)<br>Range: 0 to<br>(Sync0 event cycle<br>-125,000)                                                                    | Yes              |
|          | 4             | Synchronization types supported           | UINT         | RO     | No             | Bit 0 = 1: Free-Run<br>supported.<br>Bits 2 to 4 = 001:<br>DC Sync0 sup-<br>ported<br>Bits 5 and 6 = 01:<br>Input shift with local<br>timer supported. | No               |
|          | 5             | Minimum cycle time                        | UDINT        | RO     | No             | Same as 1C32 hex:<br>05.                                                                                                    | No               |
|          | 6             | Calc and copy time                        | UDINT        | RO     | No             | 62,500 [ns]                                                                                                    | No               |
|          | 7             | Reserved                                  | UDINT        | RO     | No             | -                                                                                                    | No               |
|          | 8             | Reserved                                  | UINT         | RO     | No             | -                                                                                                    | No               |
|          | 9             | Delay time                                | UDINT        | RO     | No             | 0                                                                                                    | No               |
|          | 10            | Sync0 cycle time                          | UDINT        | RO     | No             | Same as 1C32 hex: 10.                                                                                                    | No               |

Sync Manager 3 (Process Data Input) Synchronization

# Sync Error Settings (10F1 Hex)

| Index    | Subin-<br>dex | Name                   | Data<br>Type | Access | PDO<br>Mapping | Value                | Saving to<br>EEPROM |
|----------|---------------|------------------------|--------------|--------|----------------|----------------------|---------------------|
|          | 0             | Number of entries      | USINT        | RO     | No             | 2                    | No                  |
| 10F1 hex | 1             | Reserved               | UDINT        | RO     | No             | 0                    | No                  |
|          | 2             | Sync error count limit | UDINT        | RW     | No             | 0 to 15 (default: 9) | Yes                 |

### • 0x10F1 Hex: 2 Sync Error Counter Limit

This object defines the allowable number of failures when receiving process data. If the value of the internal error counter in the SERVOPACK exceeds the value of this object, the SERVO-PACK will detect an alarm (A12 hex) and change the ESM state to SAFEOP.

The SERVOPACK increments the internal error counter by 3 if the process output data is not updated (i.e., if a reception event does not occur) when the synchronization event (Sync0) occurs. When the process output data is updated normally, the internal error counter is decremented by 1. The internal error counter is reset when the EtherCAT communications state changes from SAFEOP to OP.

An example of internal error counter operation is shown below.

| Reception (SM2) event                                            | 1 | 0 | 1 | 0 | 1 | 0 | 1 | 0            | 1 | 0 | 1 |
|------------------------------------------------------------------|---|---|---|---|---|---|---|--------------|---|---|---|
| SERVOPACK internal<br>error counter<br>(Error Counter Limit = 9) | 0 | 3 | 2 | 5 | 4 | 7 | 6 | 9<br>(Error) | 9 | 9 | 9 |

In this example, a failure in receiving the process data occurs every other DC (Sync0) cycle. After eight DC cycles, the internal error count reaches the Sync Error Count Limit, and an error occurs.

No alarm will be detected if the DC mode is disabled or when the Sync Error Count Limit is set to 0.

| Important | events will not occur) three times consecutively before an alarm occurs in the SERVOPACK.<br>If the setting of the Sync Error Counter Limit is too small, alarms will occur even when there is                                                                    |
|-----------|----------------------------------------------------------------------------------------------------|
|           | <ul> <li>3. Noise may cause communications errors. Check the wiring of the SERVOPACK to minimize the affects of noise. Refer to the following sections for details on countermeasures.</li> <li><i>4.1.2 Countermeasures against Noise</i> on page 4-5</li> </ul> |
|           | <ul><li>no problem in the application.</li><li>3. Noise may cause communications errors. Check the wiring of the SERVOPACK to minimize the affects of noise. Refer to the following sections for details on countermeasures.</li></ul>                            |

# 14.5 Manufacturer-Specific Objects

### SERVOPACK Parameters (2000 Hex to 26FF Hex)

Objects 2000 hex to 26FF hex are mapped to SERVOPACK parameters (PnDDD).

Object index 2 D hex corresponds to Pn D in the SERVOPACK parameters (e.g., object 2100 hex is the same as Pn100).

## User Parameter Configuration (2700 Hex)

This object enables all user parameter settings and initializes all of the position data.

| Index    | Subin-<br>dex | Name                              | Data<br>Type | Access | PDO<br>Mapping | Value                           | Saving to<br>EEPROM |
|----------|---------------|-----------------------------------|--------------|--------|----------------|---------------------------------|---------------------|
| 2700 hex | 0             | User parameter con-<br>figuration | UDINT        | RW     | No             | 0 to 0xFFFFFFFF<br>(default: 0) | No                  |

If you change any of the following objects and restart operation without turning the power supply OFF and then ON again, you must execute this object to enable the new settings.

- Objects 2701 hex, 2702 hex, and 2703 hex
- SERVOPACK parameters that require that the power supply be turned OFF and ON again to enable changes to the parameter settings

### Procedure

- 1. Change the SERVOPACK to the Switch ON Disabled state.
- 2. Set the new parameter settings.
- **3.** Set *user parameter configuration* (2700 hex) to 1. The parameter settings will be enabled.

#### After execution, object 2700 hex will automatically be reset to 0.

## Position User Unit (2701 Hex)

This object sets the user-defined position reference unit (Pos unit).

The user-defined position reference unit is calculated with the following formula.

1 [Pos unit] = (Numerator/Denominator) [inc]

| Index    | Subin-<br>dex | Name              | Data<br>Type | Access | PDO<br>Mapping | Value                              | Saving to<br>EEPROM |
|----------|---------------|-------------------|--------------|--------|----------------|------------------------------------|---------------------|
| 2701 hex | 0             | Number of entries | USINT        | RO     | No             | 2                                  | No                  |
|          | 1             | Numerator         | UDINT        | RW     | No             | 1 to 1,073,741,823<br>(default: 1) | Yes                 |
|          | 2             | Denominator       | UDINT        | RW     | No             | 1 to 1,073,741,823<br>(default: 1) | Yes                 |

Setting range: 1/4,096 < Numerator/Denominator < 65,536

(Alarm A.A20 will be detected if the setting exceeds the setting range.)

# Velocity User Unit (2702 Hex)

This object sets the user-defined speed reference unit (Vel unit).

The user-defined speed reference unit is calculated with the following formula.

```
1 [Vel unit] = (Numerator/Denominator) [inc/sec]
```

| Index    | Subin-<br>dex | Name              | Data<br>Type | Access | PDO<br>Mapping | Value                              | Saving to<br>EEPROM |
|----------|---------------|-------------------|--------------|--------|----------------|------------------------------------|---------------------|
| 2702 hex | 0             | Number of entries | USINT        | RO     | No             | 2                                  | No                  |
|          | 1             | Numerator         | UDINT        | RW     | No             | 1 to 1,073,741,823<br>(default: 1) | Yes                 |
|          | 2             | Denominator       | UDINT        | RW     | No             | 1 to 1,073,741,823<br>(default: 1) | Yes                 |

Setting range:  $1/128 \le$  Numerator/Denominator  $\le$  8,388,608

(Alarm A.A20 will be detected if the setting exceeds the setting range.)

## Acceleration User Unit (2703 Hex)

This object sets the user-defined acceleration reference unit (Acc unit).

The user-defined acceleration reference unit is calculated with the following formula. 1 [Acc unit] = (Numerator/Denominator)  $\times 10^4$  [inc/coc2]

| 1 [Acc unit] = (Numerator/Denominator) × 10 <sup>4</sup> [inc/sec <sup>2</sup> |
|--------------------------------------------------------------------------------|
|--------------------------------------------------------------------------------|

| Index    | Subin-<br>dex | Name              | Data<br>Type | Access | PDO<br>Mapping | Value                              | Saving to<br>EEPROM |
|----------|---------------|-------------------|--------------|--------|----------------|------------------------------------|---------------------|
|          | 0             | Number of entries | USINT        | RO     | No             | 2                                  | No                  |
| 2703 hex | 1             | Numerator         | UDINT        | RW     | No             | 1 to 1,073,741,823<br>(default: 1) | Yes                 |
|          | 2             | Denominator       | UDINT        | RW     | No             | 1 to 1,073,741,823<br>(default: 1) | Yes                 |

Setting range:  $1/128 \le$  Numerator/Denominator  $\le 262,144$ 

(Alarm A.A20 will be detected if the setting exceeds the setting range.)

# Torque User Unit (2704 Hex)

This object sets the user-defined torque reference unit (Torque unit).

| Index    | Subin-<br>dex | Name              | Data<br>Type | Access | PDO<br>Mapping | Value                              | Saving to<br>EEPROM |
|----------|---------------|-------------------|--------------|--------|----------------|------------------------------------|---------------------|
|          | 0             | Number of entries | USINT        | RO     | No             | 2                                  | No                  |
| 2704 hex | 1             | Numerator         | UDINT        | RW     | No             | 1 to 1,073,741,823<br>(default: 1) | Yes                 |
|          | 2             | Denominator       | UDINT        | RW     | No             | 1 to 1,073,741,823<br>(default: 1) | Yes                 |

Setting range:  $1/128 \le$  Numerator/Denominator  $\le 262,144$ 

(Alarm A.A20 will be detected if the setting exceeds the setting range.) The setting unit for torque references is 0.1%. The objects that are related to torque references

| are given in the following table |      | 5 0.1 /0. 1110 | 00,00101 |  | lorquo  |  |
|----------------------------------|------|----------------|----------|--|---------|--|
| EtherCAT(CoE)                    | Data |                |          |  | Default |  |

| EtherCAT(CoE)<br>Communications Object | Data<br>Type | Default Unit | Setting Range          | Default<br>Value |
|----------------------------------------|--------------|--------------|------------------------|------------------|
| Target torque (6071 hex)               | INT          | 0.1%         | -3,276.8% to 3,267.7%  | 0%               |
| Torque demand (6074 hex)               | INT          | 0.1%         | -3,276.8% to 3,267.7%  | 0%               |
| Torque slope (6087 hex)                | UDINT        | 0.1%/s       | 0%/s to 429,496,729%/s | 100%/s           |
| Torque actual value (6077 hex)         | INT          | 0.1%         | -3,276.8% to 3,267.7%  | 0%               |
| Max torque (6072 hex)                  | UINT         | 0.1%         | 0% to 6,553.5%         | 800.0%           |
| Positive torque limit (60E0 hex)       | UINT         | 0.1%         | 0% to 6,553.5%         | 800.0%           |
| Negative torque limit (60E1 hex)       | UINT         | 0.1%         | 0% to 6,553.5%         | 800.0%           |
| Torque offset (60B2 hex)               | INT          | 0.1%         | -3,276.8% to 3,267.7%  | 0%               |

# SERVOPACK Adjusting Command (2710 Hex)

This object is used for SERVOPACK adjustment services (e.g., encoder setup or multiturn reset). Write data to subindex 1 to start command execution. Also, read the subindex 3 to obtain the response. If you cannot obtain the response by reading subindex 3, the first byte of the response data will give information about the progress of execution.

| Index    | Subin-<br>dex | Name              | Data<br>Type | Access | PDO<br>Mapping | Value                                                                                                    | Saving to<br>EEPROM |
|----------|---------------|-------------------|--------------|--------|----------------|----------------------------------------------------------------------------------------------------|---------------------|
|          | 0             | Number of entries | USINT        | RO     | No             | 3                                                                                                    | No                  |
| 2710 hex | 1             | Command           | STRING       | RW     | No             | Bytes 0 to n: Service<br>Request Data<br>The command is<br>executed when<br>command data is<br>written.                                                                                                    | No                  |
|          | 2             | Status            | USINT        | RO     | No             | <ol> <li>Command completed, no errors, and no response data</li> <li>Command completed, no errors, and response data provided</li> <li>Command completed, error, and no response data</li> <li>Command completed, error, and no response data</li> <li>Command completed, error, response data provided</li> <li>Command is being executed</li> </ol> | No                  |
|          | 3             | Reply             | STRING       | RO     | No             | Byte 0: Subindex 2<br>Byte 1: Not used<br>2 to n: Service<br>response<br>data                                                                                                    | No                  |

### Command/Response Data Format

| Command Data (Service Request Data) |                                                              |  |  |  |  |  |
|-------------------------------------|--------------------------------------------------------------|--|--|--|--|--|
| Byte                                | Description                                                  |  |  |  |  |  |
| 0                                   | Reserved.                                                    |  |  |  |  |  |
| 1                                   | Reserved.                                                    |  |  |  |  |  |
| 2                                   | CCMD (command code)<br>00: Read request<br>01: Write request |  |  |  |  |  |
| 3                                   | CSIZE (CDATA data byte size)                                 |  |  |  |  |  |
| 4 to 7                              | CADDRESS (address)                                           |  |  |  |  |  |
| 8 to 15                             | CDATA (writing data)                                         |  |  |  |  |  |

| Resp             | Response Data (Service Response Data) |  |  |  |  |  |  |
|------------------|---------------------------------------|--|--|--|--|--|--|
| Byte Description |                                       |  |  |  |  |  |  |
| 0                | Status (Same data as subindex 2)      |  |  |  |  |  |  |
| 1                | Reserved.                             |  |  |  |  |  |  |
| 2                | RCMD (echoback of CCMD)               |  |  |  |  |  |  |
| 3                | RSIZE (R_DATA data byte size)         |  |  |  |  |  |  |
| 4 to 7           | RADDRESS (echoback of CADDRESS)       |  |  |  |  |  |  |
| 8 to 15          | RDATA (read data)/ERROCODE            |  |  |  |  |  |  |

### Executable Adjustment Services

| Adjustment Service                                | Request<br>Code | Preparation<br>before<br>Execution | Processing<br>Time | Execution Conditions                                                                                                    |
|---------------------------------------------------|-----------------|------------------------------------|--------------------|----------------------------------------------------------------------------------------------------|
| Absolute Encoder Reset                            | 1008 hex        | Required                           | 5 s max.           | If an incremental encoder is used, it is<br>not possible to reset the encoder<br>while the servo is ON.                                                                                        |
| Autotune Motor Current<br>Detection Signal Offset | 100E hex        | Not required                       | 5 s max.           | <ul> <li>Adjustment is disabled in the following cases.</li> <li>While the main circuit power supply is OFF</li> <li>While the servo is ON</li> <li>While the Servomotor is running</li> </ul> |
| Multiturn Limit Setting                           | 1013 hex        | Required                           | 5 s max.           | If an incremental encoder is used, the setting is disabled unless a Multiturn Limit Disagreement alarm has occurred.                                                                           |

### How to Send a Command for Adjustment

1. Send the following data and set the request code for the adjustment service to execute. CCMD = 0001 hex

CADDRESS = 2000 hex CSIZE = 0002 hex CDATA = Request code of the adjustment service to execute If the slave station receives the command normally, the status field will be set to 1. If an error occurs, perform step 4 to stop execution.

**2.** For an adjustment that requires preparations, send the following data. If preparations before execution are not required, perform step 3.

CCMD = 0001 hex CADDRESS = 2001 hex CSIZE = 0002 hex CDATA = 0002 hex If the slave station receives the command normally, the status field will be set to 1. If an error occurs, perform step 4 to stop execution.

#### 3. Send the following data to execute the adjustment service.

CCMD = 0001 hex CADDRESS = 2001 hex CSIZE = 0002 hex CDATA = 0001 hex If the slave station receives the command normally, the status field will be set to 1. If an error occurs, perform step 4 to stop execution.

#### 4. Send the following data to stop execution.

CCMD = 0001 hex CADDRESS = 2000 hex CSIZE = 0002 hex CDATA = 0000 hex If the slave station receives the command normally, the status field will be set to 1. Note: If no command is received within 10 seconds after step 1, the adjustment service will be automatically stopped.

# Safety Module Monitor (2720 Hex)

This object shows the operating status of the Safety Module.

| Index    | Subin-<br>dex | Name                  | Data<br>Type | Access | PDO<br>Mapping | Value | Saving to<br>EEPROM |
|----------|---------------|-----------------------|--------------|--------|----------------|-------|---------------------|
| 2720 hex | 0             | Safety module monitor | UDINT        | RO     | Yes            | -     | No                  |

### Details

| Bit      | Signal                              | Description                                                                                                    |
|----------|-------------------------------------|----------------------------------------------------------------------------------------------------|
|          | Safety Request Input Sig-           | 0: Safety Request Input Signal A1 is ON. (Operation is normal.)                                                          |
| 0        | nal A1                              | 1: Safety Request Input Signal A1 is OFF. (Safety Function A is active.)                                                 |
|          | Safety Request Input Sig-           | 0: Safety Request Input Signal A2 is ON. (Operation is normal.)                                                          |
| 1        | nal A2                              | 1: Safety Request Input Signal A2 is OFF. (Safety Function A is active.)                                                 |
|          | Safety Request Input Sig-           | 0: Safety Request Input Signal B1 is ON. (Operation is normal.)                                                          |
| 2        | nal B1                              | 1: Safety Request Input Signal B1 is OFF. (Safety Function B is active.)                                                 |
|          | Safety Request Input Sig-           | 0: Safety Request Input Signal B2 is ON. (Operation is normal.)                                                          |
| 3        | nal B2                              | 1: Safety Request Input Signal B2 is OFF. (Safety Function B is active.)                                                 |
| 4        | External Device Monitor<br>Signal A | 0: External Device Monitor Output Signal A is OFF. (Operation is normal or a malfunction occurred in Safety Function A.) |
| 4        |                                     | 1: External Device Monitor Output Signal A is ON. (Safety Func-<br>tion A is active.)                                    |
| 5        | External Device Monitor<br>Signal B | 0: External Device Monitor Output Signal B is OFF. (Operation is normal or a malfunction occurred in Safety Function B.) |
| 5        |                                     | 1: External Device Monitor Output Signal B is ON. (Safety Func-<br>tion B is active.)                                    |
| 6 and 7  | Reserved.                           | -                                                                                                    |
| 8        | Safety Function Monitor-            | 0: –                                                                                                    |
| 0        | ing                                 | 1: Monitoring is in progress.                                                                                            |
| 9        | Safety Function Safe                | 0: -                                                                                                    |
|          |                                     | 1: Safe state                                                                                                    |
| 10       | Safety Function HWBB                | 0: -                                                                                                    |
|          | -                                   | 1: Safety BB is active.                                                                                                  |
| 12 to 15 | Reserved.                           | -                                                                                                    |
| 16       | Active Mode State                   | 0: Standby or not selected.                                                                                              |
|          |                                     | 1: Operating                                                                                                    |
| 17 to 31 | Reserved.                           | -                                                                                                    |

# 14.6 Device Control

### Error Code (603F Hex)

This object provides the SERVOPACK alarm/warning code of the last error that occurred.

| Index    | Subin-<br>dex | Name       | Data<br>Type | Access | PDO<br>Mapping | Value | Saving to<br>EEPROM |
|----------|---------------|------------|--------------|--------|----------------|-------|---------------------|
| 603F hex | 0             | Error code | UINT         | RO     | Yes            | 0     | No                  |

### Controlword (6040 Hex)

This object controls the device and operation mode.

| Index    | Subin-<br>dex | Name        | Data<br>Type | Access | PDO<br>Mapping | Value                       | Saving to<br>EEPROM |
|----------|---------------|-------------|--------------|--------|----------------|-----------------------------|---------------------|
| 6040 hex | 0             | Controlword | UINT         | RW     | Yes            | 0 to 0xFFFF<br>(default: 0) | No                  |

### Controlword Bits

| Bit      | Function                | Description                                                                                                    |  |  |  |
|----------|-------------------------|----------------------------------------------------------------------------------------------------|--|--|--|
| 0        | Switch on               |                                                                                                    |  |  |  |
| 1        | Enable voltage          | Befer to $\blacksquare$ Details on Bits 0 to 3.                                                                             |  |  |  |
| 2        | Quick stop              | Refer to <i>Details on bits o to 5</i> .                                                                                    |  |  |  |
| 3        | Enable operation        |                                                                                                    |  |  |  |
| 4 to 6   | Operation mode specific | Refer to ■ Details on Bits 4 to 9.                                                                                          |  |  |  |
| 7        | Fault reset             | $0 \rightarrow 1$ : Alarm/warning reset.                                                                                    |  |  |  |
| 8        | Halt                    | – Refer to ■ Details on Bits 4 to 9.                                                                                        |  |  |  |
| 9        | Operation mode specific | $- \text{Relef to } \blacksquare \text{ Details of } \text{ Bits 4 to 9.}$                                                  |  |  |  |
| 10       | - (Reserved)            | -                                                                                                    |  |  |  |
| 11       | Positive torque limit   | 0: Disables <i>torque limit parameter</i> (object 2404 hex).<br>1: Enables <i>torque limit parameter</i> (object 2404 hex). |  |  |  |
| 12       | Negative torque limit   | 0: Disables torque limit parameter (object 2405 hex).<br>1: Enables torque limit parameter (object 2405 hex).               |  |  |  |
| 13 to 15 | - (Reserved)            | -                                                                                                    |  |  |  |

#### Details on Bits 0 to 3

• Bits 0 to 3: These bits function as the control command for the Servo Drive's state.

| Command                      | Controlword Bits |       |       |       |       |  |  |  |  |
|------------------------------|------------------|-------|-------|-------|-------|--|--|--|--|
| Command                      | Bit 7            | Bit 3 | Bit 2 | Bit 1 | Bit 0 |  |  |  |  |
| Shutdown                     | 0                | Х     | 1     | 1     | 0     |  |  |  |  |
| Switch on                    | 0                | 0     | 1     | 1     | 1     |  |  |  |  |
| Switch on + Enable operation | 0                | 1     | 1     | 1     | 1     |  |  |  |  |
| Disable voltage              | 0                | Х     | Х     | 0     | Х     |  |  |  |  |
| Quick stop                   | 0                | Х     | 0     | 1     | Х     |  |  |  |  |
| Disable operation            | 0                | 0     | 1     | 1     | 1     |  |  |  |  |
| Enable operation             | 0                | 1     | 1     | 1     | 1     |  |  |  |  |

#### ■ Details on Bits 4 to 9

#### • Bits 4, 5, and 9: Profile Position Mode

| Bit 9 | Bit 5 | Bit 4             | Description                                                                                                    |
|-------|-------|-------------------|----------------------------------------------------------------------------------------------------|
| 0     | 0     | $0 \rightarrow 1$ | Starts the next positioning operation after the current positioning operation is completed (i.e., after the target is reached).       |
| Х     | 1     | $0 \rightarrow 1$ | Starts the next positioning operation immediately.                                                                                    |
| 1     | 0     | $0 \rightarrow 1$ | Continues positioning with the current profile speed up to the current target position and then start the next positioning operation. |

#### • Bits 6 and 8: Profile Position Mode

| Bit | Function | Value | Description                                                                                                    |
|-----|----------|-------|----------------------------------------------------------------------------------------------------|
|     |          |       | Treats the target position as an absolute value.                                                                            |
| 6   | Abs/rel  | 1     | Treats the target position as a relative value. (Treats it as the move-<br>ment distance from the current target position.) |
| 0   | Halt     | 0     | Executes or continues positioning.                                                                                          |
| 0   | Hall     | 1     | Stops axis according to halt option code (605D hex).                                                                        |

#### • Bits 4, 5, 6, 8, and 9: Homing Mode

| Bit | Function           | Value | Description                                              |  |  |
|-----|--------------------|-------|----------------------------------------------------------|--|--|
|     | Homing             | 0     | Does not start homing.                                   |  |  |
| 4   | operation<br>start | 1     | Starts or continues homing.                              |  |  |
| 5   | -                  | 0     | Reserved.                                                |  |  |
| 6   | -                  | 0     | Reserved.                                                |  |  |
| 0   | Halt               | 0     | Enables bit 4.                                           |  |  |
| 8   | Hait               | 1     | Stops the axis according to halt option code (605D hex). |  |  |
| 9   | -                  | 0     | Reserved.                                                |  |  |

#### • Bits 4, 5, 6, 8, and 9: Cyclic Synchronous Position, Velocity, or Torque Mode

| Bit | Function | Value | Description                                          |  |  |  |
|-----|----------|-------|------------------------------------------------------|--|--|--|
| 4   | -        | 0     | Reserved.                                            |  |  |  |
| 5   | -        | 0     | Reserved.                                            |  |  |  |
| 6   | -        | 0     | Reserved.                                            |  |  |  |
| 8   | Halt     | 0     | Executes or continues operation.                     |  |  |  |
| 0   | Tait     | 1     | Stops axis according to halt option code (605D hex). |  |  |  |
| 9   | _        | 0     | Reserved.                                            |  |  |  |

#### • Bits 4, 5, 6, 8, and 9: Interpolated Position Mode

| Bit | Function      | Value | Description                                              |  |  |  |
|-----|---------------|-------|----------------------------------------------------------|--|--|--|
| 4   | Enable        | 0     | Disables interpolation.                                  |  |  |  |
| 4   | interpolation | 1     | Enables interpolation.                                   |  |  |  |
| 5   | _             | 0     | Reserved.                                                |  |  |  |
| 6   | -             | 0     | Reserved.                                                |  |  |  |
| 8   |               |       | Executes specification for bit 4.                        |  |  |  |
| 0   | 8 Halt        |       | Stops the axis according to halt option code (605D hex). |  |  |  |
| 9   | -             | 0     | Reserved.                                                |  |  |  |

#### • Bits 4, 5, 6, 8, and 9: Profile Velocity/Torque Mode

| Bit | Function | Value | Description                                              |  |  |  |
|-----|----------|-------|----------------------------------------------------------|--|--|--|
| 4   | -        | 0     | Reserved.                                                |  |  |  |
| 5   | -        | 0     | Reserved.                                                |  |  |  |
| 6   | -        | 0     | Reserved.                                                |  |  |  |
| 8   | Halt     | 0     | Executes or continues operation.                         |  |  |  |
| 0   | Пац      | 1     | Stops the axis according to halt option code (605D hex). |  |  |  |
| 9   | -        | 0     | Reserved.                                                |  |  |  |

### Statusword (6041 Hex)

*Statusword* contains the bits that give the current state of the Servo Drive and the operating state of the operation mode.

| Index    | Subin-<br>dex | Name       | Data<br>Type | Access | PDO<br>Mapping | Value | Saving to<br>EEPROM |
|----------|---------------|------------|--------------|--------|----------------|-------|---------------------|
| 6041 hex | 0             | Statusword | UINT         | RO     | Yes            | 0     | No                  |

### Statusword Bits

| Bit    | State                   | Description                                                 |  |  |  |  |
|--------|-------------------------|-------------------------------------------------------------|--|--|--|--|
| 0      | Ready to switch on      |                                                             |  |  |  |  |
| 1      | Switched on             |                                                             |  |  |  |  |
| 2      | Operation enabled       |                                                             |  |  |  |  |
| 3      | Fault                   | Befer to ■ Details on Bits 0 to 7.                          |  |  |  |  |
| 4      | Voltage enabled         |                                                             |  |  |  |  |
| 5      | Quick stop              |                                                             |  |  |  |  |
| 6      | Switch on disabled      |                                                             |  |  |  |  |
| 7      | Warning                 |                                                             |  |  |  |  |
| 8      | Active mode stop        | 1: Active mode function execution is in progress.           |  |  |  |  |
| 9      | Remote                  | Controlword (6040 hex) is being processed                   |  |  |  |  |
| 10     | Operation mode specific | Refer to ■ Details on Bits 10, 12, and 13.                  |  |  |  |  |
| 11     | Internal limit active   | Refer to <i>Details on Bit 11</i> .                         |  |  |  |  |
| 12, 13 | Operation mode specific | Refer to ■ Details on Bits 10, 12, and 13.                  |  |  |  |  |
| 14     | Torque limit active     | 0: Torque limit is disabled.<br>1: Torque limit is enabled. |  |  |  |  |
| 15     | Safety active           | 1: Safety function is active.                               |  |  |  |  |

#### Details on Bits 0 to 7

#### Bits 0 to 7: Current State of Servo Drive

| Bit 7 | Bit 6 | Bit 5 | Bit 4 | Bit 3 | Bit 2 | Bit 1 | Bit 0 | Servo Drive State      |
|-------|-------|-------|-------|-------|-------|-------|-------|------------------------|
| Х     | 0     | Х     | Х     | 0     | 0     | 0     | 0     | Not ready to switch on |
| Х     | 1     | Х     | Х     | 0     | 0     | 0     | 0     | Switch on disabled     |
| Х     | 0     | 1     | Х     | 0     | 0     | 0     | 1     | Ready to switch on     |
| Х     | 0     | 1     | Х     | 0     | 0     | 1     | 1     | Switched on            |
| Х     | 0     | 1     | Х     | 0     | 1     | 1     | 1     | Operation enabled      |
| Х     | 0     | 0     | Х     | 0     | 1     | 1     | 1     | Quick stop active      |
| Х     | 0     | Х     | Х     | 1     | 1     | 1     | 1     | Fault reaction active  |
| Х     | 0     | Х     | Х     | 1     | 0     | 0     | 0     | Fault                  |
| Х     | Х     | Х     | 1     | Х     | Х     | Х     | Х     | Main power on          |
| 1     | Х     | Х     | Х     | Х     | Х     | Х     | Х     | Warning occurred       |

#### Details on Bit 11

#### • Bit 11: Internal limit active

The internal limit is activated in the following cases:

- The target position was limited by a software limit.
- The N-OT or P-OT signal was activated.
- The interpolation speed was exceeded in Interpolated Position Mode or Cyclic Position Mode.

If the interpolated reference speed exceeds the following speed range, the target position will be ignored.

(Target position – position demand value) × (2701 hex: 01)/(2701 hex: 02) Interpolation time period < 4,194,304 [inc/ms]

#### ■ Details on Bits 10, 12, and 13

### • Bits 10, 12, and 13: Profile Position Mode

| Bit | Meaning         | Value | Description                                                                                                    |
|-----|-----------------|-------|----------------------------------------------------------------------------------------------------|
| 10  | Target reached  | 0     | Halt (bit 8 in controlword) = 0: The target position has not been reached.<br>Halt (bit 8 in controlword) = 1: The axis is decelerating. |
|     |                 | 1     | Halt (bit 8 in controlword) = 0: The target position was reached.<br>Halt (bit 8 in controlword) = 1: The axis is stopped.               |
| 12  | Set-point       | 0     | Processing of previous set point (reference) was completed and Servo Drive is waiting for a new set point.                               |
| 12  | acknowledge     | 1     | Processing the previous set point is still in process or a set point was acknowledged.                                                   |
| 13  | Following orror | 0     | No following error has occurred.                                                                                                    |
| 13  | Following error | 1     | A following error occurred.                                                                                                    |

#### • Bits 10, 12, and 13: Homing Mode

| Bit 13          | Bit 12             | Bit 10            |                                                                |  |  |  |
|-----------------|--------------------|-------------------|----------------------------------------------------------------|--|--|--|
| Homing<br>error | Homing<br>attained | Target<br>reached | Description                                                    |  |  |  |
| 0               | 0                  | 0                 | Homing is in progress.                                         |  |  |  |
| 0               | 0                  | 1                 | Homing was interrupted or has not yet started.                 |  |  |  |
| 0               | 1                  | 0                 | Home has been defined, but the operation is still in progress. |  |  |  |
| 0               | 1                  | 1                 | Homing was completed normally.                                 |  |  |  |
| 1               | 0                  | 0                 | A homing error occurred and the speed is not 0.                |  |  |  |
| 1               | 0                  | 1                 | A homing error occurred and the speed is 0.                    |  |  |  |

#### • Bits 10, 12, and 13: Cyclic Synchronous Position, Velocity, or Torque Mode

| Bit               | State           | Value | alue Description                                                          |  |  |  |  |
|-------------------|-----------------|-------|---------------------------------------------------------------------------|--|--|--|--|
| 10 Target reached |                 | 0     | The target (position, speed, or torque) has not been reached.             |  |  |  |  |
| 10                | Target reached  | 1     | The target (position, speed, or torque) was reached.                      |  |  |  |  |
| 12                | Target value    | 0     | The target value (position, speed, or torque) was disabled.               |  |  |  |  |
| igr               | ignored         | 1     | Target value (position, speed, or torque) was enabled.                    |  |  |  |  |
| 13                | Following error | 0     | There is no following error (always 0 in Cyclic Velocity or Torque Mode). |  |  |  |  |
|                   | <u> </u>        | 1     | A following error occurred.                                               |  |  |  |  |

#### • Bits 10, 12, and 13: Interpolated Position Mode

| Bit               | State   | Value                                                                                                    | Description                |
|-------------------|---------|----------------------------------------------------------------------------------------------------|----------------------------|
| 10 Target reached | 0       | Halt (bit 8 in controlword) = 0: The target position has not been<br>reached.Halt (bit 8 in controlword) = 1: The axis is decelerating. |                            |
|                   | 1       | Halt (bit 8 in controlword) = 0: The target position was reached Halt (bit 8 in controlword) = 1: The axis is stopped.                  |                            |
| 12                | Ip mode | 0                                                                                                    | Interpolation is disabled. |
| 12                | active  | 1                                                                                                    | Interpolation is enabled.  |
| 13                | -       | 0                                                                                                    | Reserved.                  |

| Bit | State          | Value | Description                                                                                                    |
|-----|----------------|-------|----------------------------------------------------------------------------------------------------|
| 10  | Target reached | 0     | <i>Halt</i> (bit 8 in <i>controlword</i> ) = 0: The target speed has not been reached.<br><i>Halt</i> (bit 8 in <i>controlword</i> ) = 1: The axis is decelerating. |
| 10  | Target reached | 1     | Halt (bit 8 in controlword) = 0: The target speed was reached.<br>Halt (bit 8 in controlword) = 1: The axis is stopped.                                             |
| 12  |                |       | The speed is not 0.                                                                                                    |
| 12  | Speed          | 1     | The speed is 0.                                                                                                    |
| 13  | _              | 0     | Reserved.                                                                                                    |

#### • Bits 10, 12, and 13: Profile Velocity Mode

#### • Bits 10, 12, and 13: Profile Torque Mode

| Bit | State          | Value | Description                                                                                                    |
|-----|----------------|-------|----------------------------------------------------------------------------------------------------|
| 10  | Target reached | 0     | Halt (bit 8 in controlword) = 0: The target torque has not been reached.<br>Halt (bit 8 in controlword) = 1: The axis is decelerating. |
|     |                | 1     | Halt (bit 8 in controlword) = 0: The target torque was reached.<br>Halt (bit 8 in controlword) = 1: The axis is stopped.               |
| 12  | -              | 0     | Reserved.                                                                                                    |
| 13  | -              | 0     | Reserved.                                                                                                    |

### Quick Stop Option Code (605A Hex)

This object determines what operation will be performed if a Quick Stop is executed.

| Index    | Subin-<br>dex | Name                   | Data<br>Type | Access | PDO<br>Mapping | Value               | Saving to<br>EEPROM |
|----------|---------------|------------------------|--------------|--------|----------------|---------------------|---------------------|
| 605A hex | 0             | Quick stop option code | INT          | RW     | No             | 0 to 4 (default: 2) | Yes                 |

### Data Description

| Value | Description                                                                                                    |
|-------|----------------------------------------------------------------------------------------------------|
| 0     | Disables the Servo Drive (moves to the Switch ON Disabled state).                                                      |
| 1     | Decelerates at the deceleration rate for decelerating to a stop and moves to the Switch ON Disabled state. $^{*1, *2}$ |
| 2     | Decelerates at the deceleration rate for a quick stop and moves to the Switch ON Disabled state. <sup>*1, *3</sup>     |
| 3     | Decelerates at the torque limit and moves to the Switch ON Disabled state. <sup>*1</sup>                               |

\*1. The motor is always stopped according to option code 0 (servo OFF stop) in Profile Torque Mode or Cyclic Torque Mode.

\*2. The deceleration rate for decelerating to a stop is defined in the following object.

Profile Position, Interpolated Position, Cyclic Position, or Cyclic Velocity Mode: 6084 Hex
 Homing Mode: 609A Hex

\*3. Quick stop deceleration (6085 hex) is the deceleration rate for a quick stop.

## Shutdown Option Code (605B Hex)

This object defines the operation that is performed if there is a move from Operation Enable state to Ready to Switch ON state.

| Index    | Subin-<br>dex | Name                 | Data<br>Type | Access | PDO<br>Mapping | Value               | Saving to<br>EEPROM |
|----------|---------------|----------------------|--------------|--------|----------------|---------------------|---------------------|
| 605B hex | 0             | Shutdown option code | INT          | RW     | No             | 0 to 1 (default: 0) | Yes                 |

### Data Description

| Value | Description                                                                                                    |
|-------|----------------------------------------------------------------------------------------------------|
| 0     | Disables the Servo Drive (moves to the Switch ON Disabled state).                                                            |
| 1     | Decelerates at the deceleration rate for decelerating to a stop and moves to the Switch ON Disabled state. <sup>*1, *2</sup> |

\*1. The motor is always stopped according to option code 0 (servo OFF stop) in Profile Torque Mode or Cyclic Torque Mode.

\*2. The deceleration rate for decelerating to a stop is defined in the following object.

Profile Position, Interpolated Position, Cyclic Position, or Cyclic Velocity Mode: 6084 Hex

Homing Mode: 609A Hex

# **Disable Operation Option Code (605C Hex)**

This object defines the operation that is performed if there is a move from Operation Enable state to Switched ON state.

| Index    | Subin-<br>dex | Name                          | Data<br>Type | Access | PDO<br>Mapping | Value               | Saving to<br>EEPROM |
|----------|---------------|-------------------------------|--------------|--------|----------------|---------------------|---------------------|
| 605C hex | 0             | Disable operation option code | INT          | RW     | No             | 0 to 1 (default: 1) | Yes                 |

### Data Description

| Value | Description                                                                                                    |
|-------|----------------------------------------------------------------------------------------------------|
| 0     | Disables the Servo Drive (moves to the Switch ON Disabled state).                                                             |
| 1     | Decelerates at the deceleration rate for decelerating to a stop and moves to the Switch ON Disabled state. $^{\ast_1,\ast_2}$ |

\*1. The motor is always stopped according to option code 0 (servo OFF stop) in Profile Torque Mode or Cyclic Torque Mode.

\*2. The deceleration rate for decelerating to a stop is defined in the following object.

Profile Position, Interpolated Position, Cyclic Position, or Cyclic Velocity Mode: 6084 Hex
 Homing Mode: 609A Hex

# Halt Option Code (605D Hex)

This object defines the operation that is performed if bit 8 (Halt) in controlword is active.

| Index    | Subin-<br>dex | Name             | Data<br>Type | Access | PDO<br>Mapping | Value               | Saving to<br>EEPROM |
|----------|---------------|------------------|--------------|--------|----------------|---------------------|---------------------|
| 605D hex | 0             | Halt option code | INT          | RW     | No             | 0 to 4 (default: 1) | Yes                 |

### Data Description

| Value | Description                                                                                                    |
|-------|----------------------------------------------------------------------------------------------------|
| 1     | Decelerates at the deceleration rate for decelerating to a stop and moves to the Operation Enabled state. <sup>*1, *2</sup> |
| 2     | Decelerates at the deceleration rate for a quick stop and moves to the Operation Enabled state. <sup>*1, *3</sup>           |
| 3     | Decelerates at the torque limit and moves to the Operation Enabled state.*1                                                 |

\*1. If bit 8 (Halt) is 1 in Profile Torque Mode or Cyclic Torque Mode, the torque reference value is reduced to zero.

\*2. The deceleration rate for decelerating to a stop is defined in the following object.

Profile Position, Interpolated Position, Cyclic Position, or Cyclic Velocity Mode: 6084 Hex

Homing Mode: 609A Hex

\*3. Quick stop deceleration (6085 hex) is the deceleration rate for a quick stop.

## Fault Reaction Option Code (605E Hex)

This object defines the operation that is performed when an alarm is detected in the Servo Drive system.

| Index    | Subin-<br>dex | Name                       | Data<br>Type | Access | PDO<br>Mapping | Value | Saving to<br>EEPROM |
|----------|---------------|----------------------------|--------------|--------|----------------|-------|---------------------|
| 605E hex | 0             | Fault reaction option code | INT          | RW     | No             | 0     | Yes                 |

### Data Description

| Value | Description                                      |
|-------|--------------------------------------------------|
| 0     | Disables the Servo Drive. (Turns OFF the servo.) |

## Modes of Operation (6060 Hex)

This object is used to select the operation mode. The Servo Drive gives the actual operation mode in the *modes of operation display* object.

| Index    | Subin-<br>dex | Name               | Data<br>Type | Access | PDO<br>Mapping | Value                | Saving to<br>EEPROM |
|----------|---------------|--------------------|--------------|--------|----------------|----------------------|---------------------|
| 6060 hex | 0             | Modes of operation | SINT         | RW     | Yes            | 0 to 10 (default: 0) | Yes                 |

### Data Description

| Value       | Description                                  |
|-------------|----------------------------------------------|
| 0           | There is no mode change or no mode assigned. |
| 1           | Profile Position Mode                        |
| 2           | Reserved (continue previous mode).           |
| 3           | Profile Velocity Mode                        |
| 4           | Torque Profile mode                          |
| 6           | Homing Mode                                  |
| 7           | Interpolated Position Mode                   |
| 8           | Cyclic Sync Position Mode                    |
| 9           | Cyclic Sync Velocity Mode                    |
| 10          | Cyclic Sync Torque Mode                      |
| Other value | Reserved (continue previous mode).           |

## Modes of Operation Display (6061 Hex)

This object gives the current mode of operation.

The values that are returned are the same as the object codes for *modes of operation* (6060 hex).

| Index    | Subin-<br>dex | Name                       | Data<br>Type | Access | PDO<br>Mapping | Value | Saving to<br>EEPROM |
|----------|---------------|----------------------------|--------------|--------|----------------|-------|---------------------|
| 6061 hex | 0             | Modes of operation display | SINT         | RO     | Yes            | 0     | No                  |

# Supported Drive Modes (6502 Hex)

This object gives the operation modes that are supported by the device.

| Index    | Subin-<br>dex | Name                  | Data<br>Type | Access | PDO<br>Mapping | Value    | Saving to<br>EEPROM |
|----------|---------------|-----------------------|--------------|--------|----------------|----------|---------------------|
| 6502 hex | 0             | Supported drive modes | UDINT        | RO     | No             | 03ED hex | No                  |

### Data Description

| Bit      | Applicable Mode                 | Definition        |
|----------|---------------------------------|-------------------|
| 0        | Pp (Profile position mode)      | 1: Supported.     |
| 1        | VI (Velocity mode)              | 0: Not supported. |
| 2        | Pv (Profile velocity mode)      | 1: Supported.     |
| 3        | Tq (Torque profile mode)        | 1: Supported.     |
| 4        | Reserved.                       | 0                 |
| 5        | Hm (Homing mode)                | 1: Supported.     |
| 6        | Ip (Interpolated position mode) | 1: Supported.     |
| 7        | Csp (Cyclic sync position mode) | 1: Supported.     |
| 8        | Csv (Cyclic sync velocity mode) | 1: Supported.     |
| 9        | Cst (Cyclic sync torque mode)   | 1: Supported.     |
| 10 to 31 | Reserved.                       | 0                 |

# 14.7 Profile Position Mode

### Target Position (607A Hex)

This object contains the target position for the Profile Position Mode or Cyclic Synchronous Position Mode.

In Profile Position Mode, the value of this object is interpreted as either an absolute or relative value depending on the Abs/Rel Flag in *controlword*. In Cyclic Synchronous Position Mode, the value is always interpreted as an absolute value.

| Index    | Subin-<br>dex | Name            | Data<br>Type | Access | PDO<br>Mapping | Value                                                          | Saving to<br>EEPROM |
|----------|---------------|-----------------|--------------|--------|----------------|----------------------------------------------------------------|---------------------|
| 607A hex | 0             | Target position | DINT         | RW     | Yes            | -2,147,483,648 to<br>2,147,483,647<br>(default: 0) [Pos. unit] | No                  |

## Software Position Limits (607D Hex)

This object defines the absolute positions of the limits to the target position (*position demand value*). Every target position is checked against these limits.

The limit positions are specified in user-defined position reference units, the same as for target positions, and are always relative to the machine home position.

The limit values are corrected internally for the *home offset* as given below. The target positions are compared with the corrected values.

- Corrected minimum position limit = Min position limit Home offset (607C hex)
- Corrected maximum position limit = Max position limit Home offset (607C hex)

The software position limits are enabled at the following times:

- When homing is completed
- When an absolute encoder is connected
- The software limits are disabled if they are set as follows:
- Min position limit ≥ Max position limit

| Index    | Subin-<br>dex | Name               | Data<br>Type | Access | PDO<br>Mapping | Value                                                      | Saving to<br>EEPROM |
|----------|---------------|--------------------|--------------|--------|----------------|------------------------------------------------------------|---------------------|
|          | 0             | Number of entries  | USINT        | RO     | No             | 2                                                          | No                  |
| 607D hex | 1             | Min position limit | DINT         | RW     | No             | -536,870,912 to<br>536,870,911<br>(default: 0) [Pos. unit] | Yes                 |
|          | 2             | Max position limit | DINT         | RW     | No             | -536,870,912 to<br>536,870,911<br>(default: 0) [Pos. unit] | Yes                 |

## Max Profile Velocity (607F Hex)

This object contains the maximum speed during a Profile Mode operation.

| Index    | Subin-<br>dex | Name                 | Data<br>Type | Access | PDO<br>Mapping | Value                                                            | Saving to<br>EEPROM |
|----------|---------------|----------------------|--------------|--------|----------------|------------------------------------------------------------------|---------------------|
| 607F hex | 0             | Max profile velocity | UDINT        | RW     | Yes            | 0 to 4,294,967,295<br>(default:<br>2,147,483,647)<br>[Vel. unit] | Yes                 |

# Profile Velocity (6081 Hex)

This object contains the final movement speed at the end of acceleration for a Profile Mode operation.

| Index    | Subin-<br>dex | Name             | Data<br>Type | Access | PDO<br>Mapping | Value                                          | Saving to<br>EEPROM |
|----------|---------------|------------------|--------------|--------|----------------|------------------------------------------------|---------------------|
| 6081 hex | 0             | Profile velocity | UDINT        | RW     | Yes            | 0 to 4,294,967,295<br>(default: 0) [Vel. unit] | Yes                 |

# Profile Acceleration (6083 Hex)

This object specifies the acceleration rate for Profile Mode operations.

| Index    | Subin-<br>dex | Name                 | Data<br>Type | Access | PDO<br>Mapping | Value                                                 | Saving to<br>EEPROM |
|----------|---------------|----------------------|--------------|--------|----------------|-------------------------------------------------------|---------------------|
| 6083 hex | 0             | Profile acceleration | UDINT        | RW     | Yes            | 0 to 4,294,967,295<br>(default: 1,000)<br>[Acc. unit] | Yes                 |

# Profile Deceleration (6084 Hex)

This object specifies the deceleration rate for Profile Mode operations.

| Index    | Subin-<br>dex | Name                 | Data<br>Type | Access | PDO<br>Mapping | Value                                                 | Saving to<br>EEPROM |
|----------|---------------|----------------------|--------------|--------|----------------|-------------------------------------------------------|---------------------|
| 6084 hex | 0             | Profile deceleration | UDINT        | RW     | Yes            | 0 to 4,294,967,295<br>(default: 1,000)<br>[Acc. unit] | Yes                 |

# Quick Stop Deceleration (6085 Hex)

This object contains the deceleration rate that is used to stop the motor if the *quick stop option code* (605A hex) is set to 2 and the Quick Stop command is given.

| Index    | Subin-<br>dex | Name                         | Data<br>Type | Access | PDO<br>Mapping | Value                                                 | Saving to<br>EEPROM |
|----------|---------------|------------------------------|--------------|--------|----------------|-------------------------------------------------------|---------------------|
| 6085 hex | 0             | Quick stop deceler-<br>ation | UDINT        | RW     | Yes            | 0 to 4,294,967,295<br>(default: 1,000)<br>[Acc. unit] | Yes                 |

# 14.8 Homing Mode

### Home Offset (607C Hex)

This object contains the offset between the zero position for the application and the machine home position (found during homing).

| Index    | Subin-<br>dex | Name        | Data<br>Type | Access | PDO<br>Mapping | Value                                                      | Saving to<br>EEPROM |
|----------|---------------|-------------|--------------|--------|----------------|------------------------------------------------------------|---------------------|
| 607C hex | 0             | Home offset | DINT         | RW     | No             | –536,870,912 to<br>536,870,911<br>(default: 0) [Pos. unit] | Yes                 |

#### Incremental Encoder

The machine home position is found during homing. After homing is completed, the zero position is offset from the home position by adding the home offset to the home position.

#### Absolute Encoder

If an absolute encoder is connected to the SERVOPACK, the home offset is added to the encoder absolute position when the power supply to the SERVOPACK is turned ON.

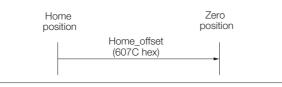

## Homing Method (6098 Hex)

This object specifies the homing method. Refer to the following section for details on the operations that are performed.

(3.4 Homing on page 13-13

| Index    | Subin-<br>dex | Name          | Data<br>Type | Access | PDO<br>Mapping | Value                 | Saving to<br>EEPROM |
|----------|---------------|---------------|--------------|--------|----------------|-----------------------|---------------------|
| 6098 hex | 0             | Homing method | SINT         | RW     | Yes            | 0 to 35 (default: 35) | No                  |

### Data Description

| Value (Method) | Description                                           |
|----------------|-------------------------------------------------------|
| 0              | Homing is disabled.                                   |
| 1              | Homing with the negative limit switch and index pulse |
| 2              | Homing with the positive limit switch and index pulse |
| 7 to 14        | Homing with the home switch and index pulse           |
| 24             | Homing with the home switch                           |
| 28             | Homing with the home switch                           |
| 33 or 34       | Homing with the index pulse                           |
| 35             | Homing with the current position                      |

# Homing Speeds (6099 Hex)

This object defines the speeds that are used during homing. The speeds are given in user speed reference units.

| Index    | Subin-<br>dex | Name                           | Data<br>Type | Access | PDO<br>Mapping | Value                                                   | Saving to<br>EEPROM |
|----------|---------------|--------------------------------|--------------|--------|----------------|---------------------------------------------------------|---------------------|
| 6099 hex | 0             | Number of entries              | USINT        | RO     | No             | 2                                                       | No                  |
|          | 1             | Speed during search for switch | UDINT        | RW     | Yes            | 0 to 4,294,967,295<br>(default: 500,000)<br>[Vel. unit] | Yes                 |
|          | 2             | Speed during search for zero   | UDINT        | RW     | Yes            | 0 to 4,294,967,295<br>(default: 100,000)<br>[Vel. unit] | Yes                 |

# Homing Acceleration (609A Hex)

This object defines the acceleration that is used during homing. The rate is given in user acceleration reference units.

| Index    | Subin-<br>dex | Name                | Data<br>Type | Access | PDO<br>Mapping | Value                                                 | Saving to<br>EEPROM |
|----------|---------------|---------------------|--------------|--------|----------------|-------------------------------------------------------|---------------------|
| 609A hex | 0             | Homing acceleration | UDINT        | RW     | Yes            | 0 to 4,294,967,295<br>(default: 1,000)<br>[Acc. unit] | Yes                 |

# **14.9** Position Control Function

## Position Demand Value (6062 Hex)

This object specifies the current reference position in user position reference units.

| Index    | Subin-<br>dex | Name                  | Data<br>Type | Access | PDO<br>Mapping | Value         | Saving to<br>EEPROM |
|----------|---------------|-----------------------|--------------|--------|----------------|---------------|---------------------|
| 6062 hex | 0             | Position demand value | DINT         | RO     | Yes            | – [Pos. unit] | No                  |

## Position Actual Internal Value (6063 Hex)

This object gives the current feedback position in encoder pulse units.

| Index    | Subin-<br>dex | Name                                | Data<br>Type | Access | PDO<br>Mapping | Value   | Saving to<br>EEPROM |
|----------|---------------|-------------------------------------|--------------|--------|----------------|---------|---------------------|
| 6063 hex | 0             | Position actual inter-<br>nal value | DINT         | RO     | Yes            | – [inc] | No                  |

### Position Actual Value (6064 Hex)

This object gives the current feedback position in user position reference units.

| Index    | Subin-<br>dex | Name                  | Data<br>Type | Access | PDO<br>Mapping | Value         | Saving to<br>EEPROM |
|----------|---------------|-----------------------|--------------|--------|----------------|---------------|---------------------|
| 6064 hex | 0             | Position actual value | DINT         | RO     | Yes            | – [Pos. unit] | No                  |

## Position Demand Internal Value (60FC Hex)

This object gives the output of the trajectory generator during position control (the position that is input to the position loop). The value is given in encoder pulses.

| Index    | Subin-<br>dex | Name                           | Data<br>Type | Access | PDO<br>Mapping | Value   | Saving to<br>EEPROM |
|----------|---------------|--------------------------------|--------------|--------|----------------|---------|---------------------|
| 60FC hex | 0             | Position demand internal value | DINT         | RO     | Yes            | – [inc] | No                  |

## Following Error Window (6065 Hex)

This object defines the detection range for the following error (bit 13 of statusword).

If the position deviation exceeds the *following error window* for the *following error time out* (6066 hex), bit 13 in *statusword* changes to 1 to indicate following error. A following error can occur when the Servo Drive is blocked, when the profile speed is too high, or when the gain settings are not correct.

| Index    | Subin-<br>dex | Name                        | Data<br>Type | Access | PDO<br>Mapping | Value                                                     | Saving to<br>EEPROM |
|----------|---------------|-----------------------------|--------------|--------|----------------|-----------------------------------------------------------|---------------------|
| 6065 hex | 0             | Following error win-<br>dow | UDINT        | RW     | No             | 0 to 1,073,741,823<br>(default: 5,242,880)<br>[Pos. unit] | Yes                 |

## Following Error Time Out (6066 Hex)

If the position deviation exceeds the *following error window* for the time specified in this object, bit 13 in *statusword* changes to 1 to indicate following error.

| Index    | Subin-<br>dex | Name                     | Data<br>Type | Access | PDO<br>Mapping | Value                            | Saving to<br>EEPROM |
|----------|---------------|--------------------------|--------------|--------|----------------|----------------------------------|---------------------|
| 6066 hex | 0             | Following error time out | UINT         | RW     | No             | 0 to 65,535<br>(default: 0) [ms] | Yes                 |

# Following Error Actual Value (60F4 Hex)

This object provides the current following error.

| Index    | Subin-<br>dex | Name                            | Data<br>Type | Access | PDO<br>Mapping | Value         | Saving to<br>EEPROM |
|----------|---------------|---------------------------------|--------------|--------|----------------|---------------|---------------------|
| 60F4 hex | 0             | Following error<br>actual value | DINT         | RO     | Yes            | – [Pos. unit] | No                  |

## Position Window (6067 Hex)

This object defines the positioning completed width for the target position. When the Servo Drive has completed outputting the reference to the target position and the time specified in *position window time* (6068 hex) has passed after the distance between the target position and the *position actual value* is within the value of this object, bit 10 (*target reached*) in *statusword* changes to 1.

| Index    | Subin-<br>dex | Name            | Data<br>Type | Access | PDO<br>Mapping | Value                                           | Saving to<br>EEPROM |
|----------|---------------|-----------------|--------------|--------|----------------|-------------------------------------------------|---------------------|
| 6067 hex | 0             | Position window | UDINT        | RW     | No             | 0 to 1,073,741,823<br>(default: 30) [Pos. unit] | Yes                 |

### Position Window Time (6068 Hex)

When the Servo Drive has completed outputting the reference to the target position and the time specified in this object has passed after the distance between the target position and the *position actual value* is within the *position window* (6067 hex), bit 10 (*target reached*) in *statusword* changes to 1.

| Index    | Subin-<br>dex | Name                    | Data<br>Type | Access | PDO<br>Mapping | Value                            | Saving to<br>EEPROM |
|----------|---------------|-------------------------|--------------|--------|----------------|----------------------------------|---------------------|
| 6068 hex | 0             | Position window<br>time | UINT         | RW     | No             | 0 to 65,535<br>(default: 0) [ms] | Yes                 |

# 14.10 Interpolated Position Mode

### Interpolation Submode Select (60C0 Hex) (Object Shared by Mode 1 and Mode 2)

This object is used to select the submode for the Interpolated Position Mode. To use Interpolated Position Mode, set this object first.

| Index    | Subin-<br>dex | Name                          | Data<br>Type | Access | PDO<br>Mapping | Value                | Saving to<br>EEPROM |
|----------|---------------|-------------------------------|--------------|--------|----------------|----------------------|---------------------|
| 60C0 hex | 0             | Interpolation sub mode select | INT          | RW     | No             | -3 to 0 (default: 0) | No                  |

### Data Description

| Value (Method) | Des                                               | scription                                                                                  |  |  |
|----------------|---------------------------------------------------|--------------------------------------------------------------------------------------------|--|--|
| 0              | Selects mode 1 with no position reference filter. | Interpolation data record (60C1 hex) is used                                               |  |  |
| -1             | Selects mode 1 with a position reference filter.* | as the interpolation position reference.                                                   |  |  |
| -2             | Selects mode 2 with no position reference filter. | Interpolation data record for 1st profile (27CC hex) and interpolation data record for 2nd |  |  |
| -3             | Selects mode 2 with a position reference filter.* | profile (27C1 hex) are used as the interpola-<br>tion position references.                 |  |  |

\* If a reference filter is used, the moving average of the interpolation position over the interpolation time period (60C2 hex) is used.

### Interpolation Data Record (60C1 Hex) (Object Shared by Mode 1 and Mode 2)

This object gives the interpolation position reference for Interpolated Position Mode.

| Index    | Subin-<br>dex | Name                      | Data<br>Type | Access | PDO<br>Mapping | Value                                                          | Saving to<br>EEPROM |
|----------|---------------|---------------------------|--------------|--------|----------------|----------------------------------------------------------------|---------------------|
|          | 0             | Number of entries         | USINT        | RO     | No             | 1                                                              | No                  |
| 60C1 hex | 1             | Interpolation data record | DINT         | RW     | Yes            | -2,147,483,648 to<br>2,147,483,647<br>(default: 0) [Pos. unit] | No                  |

### Interpolation Time Period (60C2 hex) (Object Shared by Mode 1 and Mode 2)

This object defines the interpolated position reference period for Interpolation Position Mode. If DC Sync0 Mode is selected, the interpolation time period is automatically stored as the Sync0 Cycle Time. If DC Free-Run Mode is selected, set the object manually.

| Index    | Subin-<br>dex | Name                      | Data<br>Type | Access | PDO<br>Mapping | Value                  | Saving to<br>EEPROM |
|----------|---------------|---------------------------|--------------|--------|----------------|------------------------|---------------------|
| 60C2 hex | 0             | Number of entries         | USINT        | RO     | No             | 2                      | No                  |
|          | 1             | Interpolation time period | USINT        | RW     | No             | 1 to 250 (default:125) | No                  |
|          | 2             | Interpolation time index  | SINT         | RW     | No             | –6 to –3 (default: –3) | No                  |

Interpolation time = (Interpolation time period (60C2 hex: 01))  $\times$  10<sup>Interpolation time index (60C2 hex: 02)</sup> [s]

Note: You can change this object only under the following conditions.

When DC Sync0 Mode Is Selected:

EtherCAT (COE) is in the Switch ON Disable state. • When DC Free-run Mode Is Selected:

EtherCAT (CoE) is in the Switch ON Disable state.

Or, EtherCAT (CoE) is in Interpolated Position Mode and enable interpolation equals 0.

#### Manufacturer Interpolation Data Configuration for 1st Profile (2730 hex) (Mode 2 Object)

This object sets how to use the interpolation position reference in *interpolation data record for 1st profile* (27C0 hex).

| Index    | Subin-<br>dex | Name                                            | Data<br>Type | Access | PDO<br>Mapping | Value                 | Saving to EEPROM |
|----------|---------------|-------------------------------------------------|--------------|--------|----------------|-----------------------|------------------|
|          | 0             | Number of entries                               | USINT        | RO     | No             | 9                     | No               |
|          | 1             | Maximum buffer size                             | UDINT        | RO     | No             | 254                   | No               |
|          | 2             | Actual buffer size                              | UDINT        | RW     | No             | 254                   | No               |
|          | 3             | Buffer organization                             | USINT        | RW     | No             | 0 or 1 (default: 0)   | No               |
|          | 4             | Buffer position                                 | UINT         | RW     | Yes            | 1 to 255 (default: 1) | No               |
| 2730 hex | 5             | Size of data record                             | USINT        | WO     | No             | 1                     | No               |
|          | 6             | Buffer clear                                    | USINT        | WO     | No             | 0 or 1 (default: 0)   | No               |
|          | 7             | Position data defini-<br>tion                   | USINT        | RW     | Yes            | 0 or 1 (default: 1)   | No               |
|          | 8             | Position data polar-<br>ity                     | USINT        | RW     | Yes            | 0 or 1 (default: 0)   | No               |
|          | 9             | Behavior after<br>reaching buffer posi-<br>tion | USINT        | RW     | Yes            | 0 or 1 (default: 0)   | No               |

#### ◆ 2730 Hex: 3 Buffer Organization

| Value (Method)                                         | Description                                       |  |  |
|--------------------------------------------------------|---------------------------------------------------|--|--|
| 0                                                      | Uses the reference input buffer as a FIFO buffer. |  |  |
| 1 Uses the reference input buffer is as a ring buffer. |                                                   |  |  |

Note: Do not change this value while enable interpolation (6040 hex bit 4) is 1.

#### ◆ 2730 Hex: 4 Buffer Position

The object contains the entry point for the available area in the reference input buffer.

Note: Do not change this value while enable interpolation (6040 hex bit 4) is 1.

#### ◆ 2730 Hex: 6 Buffer Clear

| Value (Method) | Description                          |  |
|----------------|--------------------------------------|--|
| 0              | Disables the reference input buffer. |  |
| 1              | Enables the reference input buffer.  |  |

#### ◆ 2730 Hex: 7 Position Data Definition

| Value (Method) Description |                                                                    |  |
|----------------------------|--------------------------------------------------------------------|--|
| 0                          | Uses the value in the reference input buffer as an absolute value. |  |
| 1                          | Uses the value in the reference input buffer as a relative value.  |  |

To enable changing this value, set the write pointer (2741 hex: 2) and the read pointer (2741 hex: 1) to the same value.

#### ◆ 2730 Hex: 8 Position Data Polarity

| Value (Method) Description |                                                           |  |
|----------------------------|-----------------------------------------------------------|--|
| 0                          | Multiplies the value in the reference input buffer by 1.  |  |
| 1                          | Multiplies the value in the reference input buffer by -1. |  |

This value is valid when *position data definition* (2730 hex: 7) is 1. To enable changing this value, set the write pointer (2741 hex: 2) and the read pointer (2741 hex: 1) to the same value.

| Value (Method) | Description                                                                                                    |  |  |  |  |
|----------------|----------------------------------------------------------------------------------------------------|--|--|--|--|
| 0              | Holds the value of the read pointer (2741 hex: 1) when the read pointer (2741 hex: 1) equals the write pointer (2741 hex: 2) and <i>enable interpolation</i> is 0.       |  |  |  |  |
| 1              | Initializes the value of the read pointer (2741 hex: 1) when the read pointer (2741 hex: 1) equals the write pointer (2741 hex: 2) and <i>enable interpolation</i> is 0. |  |  |  |  |

#### ◆ 2730 Hex: 9 Behavior after Reaching Buffer Position

This value is valid when *buffer organization* (2731 hex: 3) is 0.

#### Manufacturer Interpolation Data Configuration for 2nd Profile (2731 Hex) (Mode 2 Object)

This object sets how to use the interpolation position reference in *interpolation data record for* 2nd profile (27C1 hex).

| Index    | Subin-<br>dex | Name                                            | Data<br>Type | Access | PDO<br>Mapping | Value                 | Saving to<br>EEPROM |
|----------|---------------|-------------------------------------------------|--------------|--------|----------------|-----------------------|---------------------|
|          | 0             | Number of entries                               | USINT        | RO     | No             | 9                     | No                  |
|          | 1             | Maximum buffer size                             | UDINT        | RO     | No             | 254                   | No                  |
|          | 2             | Actual buffer size                              | UDINT        | RW     | No             | 254                   | No                  |
|          | 3             | Buffer organization                             | USINT        | RW     | No             | 0 or 1 (default: 0)   | No                  |
|          | 4             | Buffer position                                 | UINT         | RW     | Yes            | 1 to 255 (default: 1) | No                  |
| 2731 hex | 5             | Size of data record                             | USINT        | WO     | No             | 1                     | No                  |
|          | 6             | Buffer clear                                    | USINT        | WO     | No             | 0 or 1 (default: 0)   | No                  |
|          | 7             | Position data defini-<br>tion                   | USINT        | RW     | Yes            | 0 or 1 (default: 0)   | No                  |
|          | 8             | Position data polar-<br>ity                     | USINT        | RW     | Yes            | 0 or 1 (default: 0)   | No                  |
|          | 9             | Behavior after<br>reaching buffer posi-<br>tion | USINT        | RW     | Yes            | 0 or 1 (default: 0)   | No                  |

#### ◆ 2731 Hex: 3 Buffer Organization

| Value (Method) | /alue (Method) Description                           |  |
|----------------|------------------------------------------------------|--|
| 0              | Uses the reference input buffer as a FIFO buffer.    |  |
| 1              | Uses the reference input buffer is as a ring buffer. |  |

Note: Do not change this value while enable interpolation (6040 hex bit 4) is 1.

#### ◆ 2731 Hex: 4 Buffer Position

This object contains the entry point for the available area in the reference input buffer. Note: Do not change this value while *enable interpolation* (6040 hex bit 4) is 1.

#### ♦ 2731 Hex: 6 Buffer Clear

| Value (Method) | Description                          |  |
|----------------|--------------------------------------|--|
| 0              | Disables the reference input buffer. |  |
| 1              | Enables the reference input buffer.  |  |

| 2731 Hex: 7 Position Data Definition |  |
|--------------------------------------|--|
|--------------------------------------|--|

| Value (Method) | Description                                                        |
|----------------|--------------------------------------------------------------------|
| 0              | Uses the value in the reference input buffer as an absolute value. |
| 1              | Uses the value in the reference input buffer as a relative value.  |

To enable changing this value, set the write pointer (2741 hex: 2) and the read pointer (2741 hex: 1) to the same value.

#### ◆ 2731 Hex: 8 Position Data Polarity

| Value (Method) Description |                                                           |  |
|----------------------------|-----------------------------------------------------------|--|
| 0                          | Multiplies the value in the reference input buffer by 1.  |  |
| 1                          | Multiplies the value in the reference input buffer by -1. |  |

This value is valid when *position data definition* (2731 hex: 7) is 1. To enable changing this value, set the write pointer (2741 hex: 2) and the read pointer (2741 hex: 1) to the same value.

#### ◆ 2731 Hex: 9 Behavior after Reaching Buffer Position

| Value (Method) | Description                                                                                                    |
|----------------|----------------------------------------------------------------------------------------------------|
| 0              | Holds the value of the read pointer (2741 hex: 1) when the read pointer (2741 hex: 1) equals the write pointer (2741 hex: 2) and <i>enable interpolation</i> is 0.       |
| 1              | Initializes the value of the read pointer (2741 hex: 1) when the read pointer (2741 hex: 1) equals the write pointer (2741 hex: 2) and <i>enable interpolation</i> is 0. |

This value is valid when *buffer organization* (2731 hex: 3) is 0.

### Interpolation Profile Select (2732 Hex) (Mode 2 Object)

This object is used to select the type of interpolation profile to use. Change the interpolation profile only after execution of the current profile has been completed. You can change the object when *enable interpolation* (6040 hex bit 4) is 0.

| Index    | Subin-<br>dex | Name                         | Data<br>Type | Access | PDO<br>Mapping | Value               | Saving to<br>EEPROM |
|----------|---------------|------------------------------|--------------|--------|----------------|---------------------|---------------------|
| 2732 hex | 0             | Interpolation profile select | USINT        | RW     | Yes            | 0 or 1 (default: 0) | No                  |

#### Data Description

| Value (Method) | Description                                                                                                    |
|----------------|----------------------------------------------------------------------------------------------------|
| 0              | Uses the 1st profile.<br>(interpolation data record for 1st profile (27C0 hex) and manufacturer interpolation data configuration for 1st profile (2730 hex) are enabled.) |
| 1              | Uses the 2nd profile.<br>(interpolation data record for 2nd profile (27C1 hex) and manufacturer interpolation data configuration for 2nd profile (2731 hex) are enabled.) |

Note: Do not change this value while enable interpolation (6040 hex bit 4) is 1.

# Interpolation Data Record for 1st Profile (27C0 Hex) (Mode 2 Object)

This object is used to set the interpolation position reference for the 1st profile in Buffer Strategies for the Interpolated Position Mode.

Set this object only after setting all of the items in *manufacturer interpolation data configuration* for 1st profile (2730 hex).

After you set this object, set enable interpolation (6040 hex bit 4) to 1.

| Index    | Subin-<br>dex | Name                                | Data<br>Type | Access | PDO<br>Mapping | Value                                             | Saving to<br>EEPROM |
|----------|---------------|-------------------------------------|--------------|--------|----------------|---------------------------------------------------|---------------------|
|          | 0             | Number of entries                   | DINT         | RO     | No             | 254                                               | No                  |
| 27C0 hex | 1 to 254      | 1st set point to<br>254th set point | DINT         | RW     | No             | -2,147,483,648 to<br>2,147,483,647<br>(default:0) | No                  |

# Interpolation Data Record for 2nd Profile (27C1 Hex) (Mode 2 Object)

This object is used to set the interpolation position reference for the 2nd profile in Buffer Strategies for the Interpolated Position Mode.

Set this object only after setting all of the items in *manufacturer interpolation data configuration for 2nd profile* (2731 hex).

| Index    | Subin-<br>dex | Name                                | Data<br>Type | Access | PDO<br>Mapping | Value                                             | Saving to<br>EEPROM |
|----------|---------------|-------------------------------------|--------------|--------|----------------|---------------------------------------------------|---------------------|
|          | 0             | Number of entries                   | DINT         | RO     | No             | 254                                               | No                  |
| 27C1 hex | 1 to 254      | 1st set point to<br>254th set point | DINT         | RW     | No             | -2,147,483,648 to<br>2,147,483,647<br>(default:0) | No                  |

After you set this object, set enable interpolation (6040 hex bit 4) to 1.

# Interpolation Data Read/Write Pointer Position Monitor (2741 Hex) (Mode 2 Object)

This object gives the current values of the read and write pointers for the reference input buffers in the EtherCAT (CoE) Network Module.

| Index    | Subin-<br>dex | Name                                              | Data<br>Type | Access | PDO<br>Mapping | Value    | Saving to<br>EEPROM |
|----------|---------------|---------------------------------------------------|--------------|--------|----------------|----------|---------------------|
| 2741 hex | 0             | Number of entries                                 | UINT         | RO     | No             | 2        | No                  |
|          | 1             | Interpolation data read pointer position          | UINT         | RO     | Yes            | 1 to 254 | No                  |
|          | 2             | Interpolation data<br>write pointer posi-<br>tion | UINT         | RO     | Yes            | 1 to 254 | No                  |

#### ◆ 2741 Hex: 1 Interpolation Data Read Pointer Position

This object gives the current value of the read pointer for the reference input buffer in the Ether-CAT (CoE) Network Module.

#### ◆ 2741 Hex: 2 Interpolation Data Write Pointer Position

This object gives the current value of the write pointer for the reference input buffer in the EtherCAT (CoE) Network Module.

# 14.11 Cyclic Synchronous Position Mode

# Velocity Offset (60B1 Hex)

In Cyclic Synchronous Position Mode, this object contains the speed feedforward value.

In Cyclic Synchronous Velocity Mode, this object contains the offset value to add to the speed reference.

| Index    | Subin-<br>dex | Name            | Data<br>Type | Access | PDO<br>Mapping | Value                                                          | Saving to<br>EEPROM |
|----------|---------------|-----------------|--------------|--------|----------------|----------------------------------------------------------------|---------------------|
| 60B1 hex | 0             | Velocity offset | DINT         | RW     | Yes            | -2,147,483,648 to<br>2,147,483,647<br>(default: 0) [Vel. unit] | No                  |

# Torque Offset (60B2 Hex)

In Cyclic Synchronous Position Mode or Cyclic Synchronous Velocity Mode, this object contains the torque feedforward value. In Cyclic Synchronous Torque Mode, this object contains the offset value to add to the torque reference.

| Index    | Subin-<br>dex | Name          | Data<br>Type | Access | PDO<br>Mapping | Value                                    | Saving to<br>EEPROM |
|----------|---------------|---------------|--------------|--------|----------------|------------------------------------------|---------------------|
| 60B2 hex | 0             | Torque offset | INT          | RW     | Yes            | -32,768 to 32,767<br>(default: 0) [0.1%] | No                  |

14

# 14.12 Profile Velocity/Cyclic Synchronous Velocity Mode

# Velocity Demand Value (606B Hex)

This object contains the output value from the velocity trajectory generator or the output value from the position control function (i.e., the input reference for the speed loop).

| Index    | Subin-<br>dex | Name                  | Data<br>Type | Access | PDO<br>Mapping | Value         | Saving to<br>EEPROM |
|----------|---------------|-----------------------|--------------|--------|----------------|---------------|---------------------|
| 606B hex | 0             | Velocity demand value | DINT         | RO     | Yes            | – [Vel. unit] | No                  |

# Velocity Actual Value (606C Hex)

This object contains the motor speed.

| Index    | Subin-<br>dex | Name                  | Data<br>Type | Access | PDO<br>Mapping | Value         | Saving to<br>EEPROM |
|----------|---------------|-----------------------|--------------|--------|----------------|---------------|---------------------|
| 606C hex | 0             | Velocity actual value | DINT         | RO     | Yes            | – [Vel. unit] | No                  |

# Velocity Window (606D Hex)

This object sets the speed coincidence detection width.

When the time specified in *velocity window time* (606E hex) has passed after the difference between the target speed (*target velocity*) and the *velocity actual value* is within the setting of the *velocity window*, bit 10 (*target reached*) in *statusword* is set to 1.

| Index    | Subin-<br>dex | Name            | Data<br>Type | Access | PDO<br>Mapping | Value                                           | Saving to<br>EEPROM |
|----------|---------------|-----------------|--------------|--------|----------------|-------------------------------------------------|---------------------|
| 606D hex | 0             | Velocity window | UINT         | RW     | No             | 0 to 65,535<br>(default: 20,000)<br>[Vel. unit] | Yes                 |

# Velocity Window Time (606E Hex)

When the time specified in *velocity window time* (606E hex) has passed after the difference between the target speed (*target velocity*) and the *velocity actual value* is within the setting of the *velocity window*, bit 10 (*target reached*) in *statusword* is set to 1.

| Index    | Subin-<br>dex | Name                 | Data<br>Type | Access | PDO<br>Mapping | Value                            | Saving to EEPROM |
|----------|---------------|----------------------|--------------|--------|----------------|----------------------------------|------------------|
| 606E hex | 0             | Velocity window time | UINT         | RW     | No             | 0 to 65,535<br>(default: 0) [ms] | Yes              |

# Target Velocity (60FF Hex)

This object specifies the target speed for Profile Velocity Mode or Cyclic Synchronous Velocity Mode in user defined speed reference units.

| Index    | Subin-<br>dex | Name            | Data<br>Type | Access | PDO<br>Mapping | Value                                                          | Saving to<br>EEPROM |
|----------|---------------|-----------------|--------------|--------|----------------|----------------------------------------------------------------|---------------------|
| 60FF hex | 0             | Target velocity | DINT         | RW     | Yes            | -2,147,483,648 to<br>2,147,483,647<br>(default: 0) [Vel. unit] | No                  |

# 14.13 Profile Torque/Cyclic Synchronous Torque Mode

# Target Torque (6071 Hex)

This object specifies the input torque reference value for Torque Control Mode. Set the value in units of 0.1% of the motor rated torque.

| Index    | Subin-<br>dex | Name          | Data<br>Type | Access | PDO<br>Mapping | Value                                    | Saving to<br>EEPROM |
|----------|---------------|---------------|--------------|--------|----------------|------------------------------------------|---------------------|
| 6071 hex | 0             | Target torque | INT          | RW     | Yes            | -32,768 to 32,767<br>(default: 0) [0.1%] | No                  |

# Torque Demand Value (6074 Hex)

This object gives the currently output torque reference value. The value is given in units of 0.1% of the motor rated torque.

| Index    | Subin-<br>dex | Name                | Data<br>Type | Access | PDO<br>Mapping | Value    | Saving to<br>EEPROM |
|----------|---------------|---------------------|--------------|--------|----------------|----------|---------------------|
| 6074 hex | 0             | Torque demand value | INT          | RO     | Yes            | - [0.1%] | No                  |

# Torque Slope (6087 Hex)

This object sets the torque output slope to use in Profile Torque Mode. Set the value as the rate of change per second (0.1%/s) in respect to the motor rated torque.

| Index    | Subin-<br>dex | Name         | Data<br>Type | Access | PDO<br>Mapping | Value                                             | Saving to<br>EEPROM |
|----------|---------------|--------------|--------------|--------|----------------|---------------------------------------------------|---------------------|
| 6087 hex | 0             | Torque slope | UDINT        | RW     | Yes            | 0 to 4,294,967,295<br>(default:1,000)<br>[0.1%/s] | Yes                 |

# Motor Rated Torque (6076 Hex)

This object gives the motor rated torque (rated force for a Linear Servomotor). The value is given in  $m \cdot Nm$  for a Rotary Servomotor, and in  $m \cdot N$  for a Linear Servomotor.

| Index    | Subin-<br>dex Name |                    | Data<br>Type | Access | PDO<br>Mapping | Value          | Saving to<br>EEPROM |
|----------|--------------------|--------------------|--------------|--------|----------------|----------------|---------------------|
| 6076 hex | 0                  | Motor rated torque | UDINT        | RO     | No             | –[mNm] or [mN] | No                  |

# Torque Actual Value (6077 Hex)

For a SERVOPACK, this object contains the same value as the torque reference output value.

| Index    | Subin-<br>dex | Name                | Data<br>Type | Access | PDO<br>Mapping | Value    | Saving to<br>EEPROM |
|----------|---------------|---------------------|--------------|--------|----------------|----------|---------------------|
| 6077 hex | 0             | Torque actual value | INT          | RO     | Yes            | - [0.1%] | No                  |

Object Dictionary

# 14.14 Torque Limit Function

### Max Torque (6072 Hex)

This object sets the maximum output torque for the motor. Set the value in units of 0.1% of the motor rated torque.

The maximum motor torque is automatically set in this object when the power is turned ON.

| Index    | Subin-<br>dex | Name       | Data<br>Type | Access | PDO<br>Mapping | Value                                                    | Saving to<br>EEPROM |
|----------|---------------|------------|--------------|--------|----------------|----------------------------------------------------------|---------------------|
| 6072 hex | 0             | Max torque | UINT         | RW     | Yes            | 0 to 65,535<br>(default: maximum<br>motor torque) [0.1%] | No                  |

# Positive Torque Limit Value (60E0 Hex)

This object sets the positive torque limit. Set the value in units of 0.1% of the motor rated torque.

| Index    | Subin-<br>dex | Name                        | Data<br>Type | Access | PDO<br>Mapping | Value                                  | Saving to<br>EEPROM |
|----------|---------------|-----------------------------|--------------|--------|----------------|----------------------------------------|---------------------|
| 60E0 hex | 0             | Positive torque limit value | UINT         | RW     | Yes            | 0 to 65,535<br>(default: 8,000) [0.1%] | Yes                 |

# Negative Torque Limit Value (60E1 Hex)

This object sets the negative torque limit. Set the value in units of 0.1% of the motor rated torque.

| Index    | Subin-<br>dex | Name                        | Data<br>Type | Access | PDO<br>Mapping | Value                                  | EEPROM |
|----------|---------------|-----------------------------|--------------|--------|----------------|----------------------------------------|--------|
| 60E1 hex | 0             | Negative torque limit value | UINT         | RW     | Yes            | 0 to 65,535<br>(default: 8,000) [0.1%] | Yes    |

# 14.15 Touch Probe Function

#### Touch Probe Function (60B8 Hex)

This object sets the touch probes.

| Index    | Subin-<br>dex | Name                      | Data<br>Type | Access | PDO<br>Mapping | Value                       | Saving to<br>EEPROM |
|----------|---------------|---------------------------|--------------|--------|----------------|-----------------------------|---------------------|
| 60B8 hex | 0             | Touch probe func-<br>tion | UINT         | RW     | Yes            | 0 to 0xFFFF<br>(default: 0) | No                  |

#### ◆ Data Description

| Bit      | Value | Description                                                            |  |  |  |  |  |
|----------|-------|------------------------------------------------------------------------|--|--|--|--|--|
| 0        | 0     | Disables touch probe 1.                                                |  |  |  |  |  |
| 0        | 1     | Enables touch probe 1.                                                 |  |  |  |  |  |
|          | 0     | Single Trigger Mode (Latches the position at the first trigger event.) |  |  |  |  |  |
| I        | 1     | Continuous Trigger Mode (Latches the position every trigger event.)    |  |  |  |  |  |
| 2        | 0     | Triggers on probe 1 input (SERVOPACK CN1/Probe 1 (SI4) signal).        |  |  |  |  |  |
| 2        | 1     | Triggers on encoder zero signal (phase C).                             |  |  |  |  |  |
| 3        | —     | Reserved.                                                              |  |  |  |  |  |
| 4        | 0     | Stops sampling at touch probe 1.                                       |  |  |  |  |  |
| 4        | 1     | Starts sampling at touch probe 1                                       |  |  |  |  |  |
| 5 to 7   | —     | Reserved.                                                              |  |  |  |  |  |
| 8        | 0     | Disables touch probe 2.                                                |  |  |  |  |  |
| 0        | 1     | Enables touch probe 2.                                                 |  |  |  |  |  |
| 9        | 0     | Single Trigger Mode (Latches the position at the first trigger event.) |  |  |  |  |  |
| 9        | 1     | Continuous Trigger Mode (Latches the position every trigger event.)    |  |  |  |  |  |
| 10       | 0     | Triggers on probe 2 input (SERVOPACK CN1/Probe 2 (SI5) signal).        |  |  |  |  |  |
| 10       | 1     | Reserved.                                                              |  |  |  |  |  |
| 11       | -     | Reserved.                                                              |  |  |  |  |  |
| 12       | 0     | Stops sampling at touch probe 2.                                       |  |  |  |  |  |
| IΖ       | 1     | Starts sampling at touch probe 2                                       |  |  |  |  |  |
| 13 to 15 | -     | Reserved.                                                              |  |  |  |  |  |

Note: 1. Bits 0 to 7: For touch probe 1.

Bits 8 to 15: For touch probe 2.

2. Touch probe 1 cannot be used during execution of homing. If touch probe 1 was already enabled, it will be disabled when homing is started.

3. If 1 is specified for bit 1 (i.e., if Continuous Trigger Mode is set), the setting of bit 2 (Trigger Selection Signal) will be read each time the latch is started. To continuously latch with the same trigger signal, do not change the status of bit 2.

# Touch Probe Status (60B9 Hex)

This object gives the status of the touch probes.

| Index    | Subin-<br>dex | Name               | Data<br>Type | Access | PDO<br>Mapping | Value | Saving to<br>EEPROM |
|----------|---------------|--------------------|--------------|--------|----------------|-------|---------------------|
| 60B9 hex | 0             | Touch probe status | UINT         | RO     | Yes            | -     | No                  |

Object Dictionary

| Bit      | Value  | Description                                                                                                    |
|----------|--------|----------------------------------------------------------------------------------------------------|
| 0        | 0      | Touch probe 1 is disabled.                                                                                                    |
| 0        | 1      | Touch probe 1 is enabled.                                                                                                    |
| 1        | 0      | No latched position is stored for touch probe 1.                                                                                                    |
| I        | 1      | A latch position is stored for touch probe 1.                                                                                                    |
| 2 to 6   | -      | Reserved.                                                                                                    |
| 7        | 0 or 1 | Saving the latched position for Continuous Trigger Mode for<br>touch probe 1 was completed. *<br>(Status toggles every time a position is latched.) |
| 8        | 0      | Touch probe 2 is disabled.                                                                                                    |
| 0        | 1      | Touch probe 2 is enabled.                                                                                                    |
| 9        | 0      | No latched position is stored for touch probe 2.                                                                                                    |
| 9        | 1      | A latch position is stored for touch probe 2.                                                                                                    |
| 10 to 14 | -      | Reserved.                                                                                                    |
| 15       | 1      | Saving the latched position for Continuous Trigger Mode for touch probe 2 was completed.* (Status toggles every time a position is latched.)        |

#### ♦ Data Description

\* If the continuous latch is enabled (60B8 hex bit 1 = 1 or bit 9 = 1), bit 7 or bit 15 of object 60B9 hex is toggled every time the latched position is updated.

### Touch Probe 1 Position Value (60BA Hex)

This object gives the latched position for touch probe 1. The value is given in user position units (Pos. unit).

| Index    | Subin-<br>dex | Name                              | Data<br>Type | Access | PDO<br>Mapping | Value         | Saving to<br>EEPROM |
|----------|---------------|-----------------------------------|--------------|--------|----------------|---------------|---------------------|
| 60BA hex | 0             | Touch probe 1 posi-<br>tion value | DINT         | RO     | Yes            | – [Pos. unit] | No                  |

# Touch Probe 2 Position Value (60BC Hex)

This object gives the latched position for touch probe 2. The value is given in user position units (Pos. unit).

| Index    | Subin-<br>dex | Name                              | Data<br>Type | Access | PDO<br>Mapping | Value         | Saving to<br>EEPROM |
|----------|---------------|-----------------------------------|--------------|--------|----------------|---------------|---------------------|
| 60BC hex | 0             | Touch probe 2 posi-<br>tion value | DINT         | RO     | Yes            | – [Pos. unit] | No                  |

# 14.16 Digital Inputs/Outputs

# Digital Inputs (60FD Hex)

This object gives the status of the *digital inputs* to CN1 on the SERVOPACK.

| Index    | Subin-<br>dex | Name           | Data<br>Type | Access | PDO<br>Mapping | Value | Saving to EEPROM |
|----------|---------------|----------------|--------------|--------|----------------|-------|------------------|
| 60FD hex | 0             | Digital inputs | UDINT        | RO     | Yes            | -     | No               |

#### ♦ Data Description

| Bit      | Signal                      | Description                                                 |
|----------|-----------------------------|-------------------------------------------------------------|
| 0        | N-OT: Negative limit switch | 0: OFF, 1: ON                                               |
| 1        | P-OT: Positive limit switch | 0: OFF, 1: ON                                               |
| 2        | Home switch                 | 0: OFF, 1: ON                                               |
| 3 to 15  | -                           | Reserved.                                                   |
| 16       | SIO                         | 0: OFF (open),<br>1: ON (closed)                            |
| 17       | SI1                         | 0: OFF (open),<br>1: ON (closed)                            |
| 18       | SI2                         | 0: OFF (open),<br>1: ON (closed)                            |
| 19       | SI3                         | 0: OFF (open),<br>1: ON (closed)                            |
| 20       | SI4                         | 0: OFF (open),<br>1: ON (closed)                            |
| 21       | SI5                         | 0: OFF (open),<br>1: ON (closed)                            |
| 22       | SI6                         | 0: OFF (open),<br>1: ON (closed)                            |
| 23       | -                           | Reserved.                                                   |
| 24       | HWBB1                       | Hardwired base block signal input 1<br>(0: Open, 1: Closed) |
| 25       | HWBB2                       | Hardwired base block signal input 2<br>(0: Open, 1: Closed) |
| 26 to 31 | -                           | Reserved.                                                   |

14

14-47

# **Digital Outputs (60FE Hex)**

This object controls the status of the general-purpose output signals (SO1 to SO3) from CN1 on the SERVOPACK.

Subindex 1 is used to control the status of the output signals. Subindex 2 determines which output signals in subindex 1 are enabled.

If SERVOPACK status outputs are assigned in objects 250E hex, 250F hex, and 2510 hex, the status will be output using ORs with the settings in this object. If any of these signals (SO1 to SO3) are assigned to functions that are enabled with objects 250E hex, 250F hex, or 2510 hex, use the Bit Masks in subindex 2 to disable the corresponding signals so that the signals are not duplicated.

| Index    | Subin-<br>dex | Name                   | Data<br>Type | Access | PDO<br>Mapping | Value                                    | Saving to<br>EEPROM |
|----------|---------------|------------------------|--------------|--------|----------------|------------------------------------------|---------------------|
|          | 0             | Number of entries      | USINT        | RO     | No             | 2                                        | No                  |
| 60FE hex | 1             | Physical outputs*1     | UDINT        | RW     | Yes            | 0 to 0xFFFFFFFF<br>(default: 0)          | No                  |
|          | 2             | Bit mask <sup>*2</sup> | UDINT        | RW     | No             | 0 to 0xFFFFFFFF<br>(default: 0x000C0000) | Yes                 |

\*1. Data Description of Physical Outputs:

| Bit      | Signal | Description   |
|----------|--------|---------------|
| 0 to 16  | -      | Reserved.     |
| 17       | SO1    | 0: OFF, 1: ON |
| 18       | SO2    | 0: OFF, 1: ON |
| 19       | SO3    | 0: OFF, 1: ON |
| 20 to 31 | _      | Reserved.     |

\*2. Data Description of Bit Masks:

| Bit      | Signal | Description                                                 |
|----------|--------|-------------------------------------------------------------|
| 0 to 16  | -      | Reserved.                                                   |
| 17       | SO1    | 0: Disables physical output.<br>1: Enables physical output. |
| 18       | SO2    | 0: Disables physical output.<br>1: Enables physical output. |
| 19       | SO3    | 0: Disables physical output.<br>1: Enables physical output. |
| 20 to 31 | -      | Reserved.                                                   |

# 14.17 Dual Encoder Feedback

You can monitor the position of the external encoder in dual encoder feedback (60E4 hex).

| Index    | Subin-<br>dex | Name                      | Data<br>Type | Access | PDO<br>Mapping | Value        | Saving to EEPROM |
|----------|---------------|---------------------------|--------------|--------|----------------|--------------|------------------|
|          | 0             | Number of entries         | UINT8        | RO     | No             | 1            | No               |
| 60E4 hex | 1             | External encoder position | INT32        | RO     | Yes            | (Default: 0) | Yes              |

14

# Maintenance

This chapter provides information on the meaning of, causes of, and corrections for alarms and warnings. In this chapter, the object index number  $(2\square\square\square$  hex) for EtherCAT communications is given after the SERVOPACK parameter number (Pn $\square\square\square$ )

15

| 15.1 | Inspe                                                              | ctions and Part Replacement15-2                                             |
|------|--------------------------------------------------------------------|-----------------------------------------------------------------------------|
|      | 15.1.1<br>15.1.2<br>15.1.3                                         | Inspections15-2Guidelines for Part Replacement15-2Replacing the Battery15-3 |
| 15.2 | Alarm                                                              | Displays15-5                                                                |
|      | 15.2.1<br>15.2.2<br>15.2.3<br>15.2.4<br>15.2.5<br>15.2.6<br>15.2.7 | List of Alarms                                                              |
| 15.3 | Warni                                                              | ng Displays                                                                 |
|      | 15.3.1<br>15.3.2                                                   | List of Warnings                                                            |
| 15.4 | Troublesh                                                          | boting Based on the Operation and Conditions of the Servomotor 15-49        |

15.1.1 Inspections

# **15.1 Inspections and Part Replacement**

This section describes inspections and part replacement for SERVOPACKs.

## 15.1.1 Inspections

Perform the inspections given in the following table at least once every year for the SERVO-PACK. Daily inspections are not required.

| Item         | Frequency       | Inspection                                                                           | Correction                                     |
|--------------|-----------------|--------------------------------------------------------------------------------------|------------------------------------------------|
| Exterior     | At least once a | Check for dust, dirt, and oil on the surfaces.                                       | Clean with compressed air or a cloth.          |
| Loose Screws | year            | Check for loose terminal block<br>and connector screws and for<br>other loose parts. | Tighten any loose screws or other loose parts. |

# 15.1.2 Guidelines for Part Replacement

The following electric or electronic parts are subject to mechanical wear or deterioration over time. Use one of the following methods to check the standard replacement period.

- Use the service life prediction function of the SERVOPACK.
   Refer to the following section for information on service life predictions.
   *I* 9.4 Monitoring Product Life on page 9-14
- Use the following table.

| Part                   | Standard Replace-<br>ment Period | Remarks                                                                                                    |
|------------------------|----------------------------------|----------------------------------------------------------------------------------------------------|
| Cooling Fan            | 4 to 5 years                     | The standard replacement periods given on the left are for                                                                                                    |
| Electrolytic Capacitor | 10 years                         | <ul> <li>the following operating conditions.</li> <li>Surrounding air temperature: Annual average of 30°C</li> <li>Load factor: 80% max.</li> <li>Operation rate: 20 hours/day max.</li> </ul> |
| Relays                 | 100,000 power ON operations      | Power ON frequency: Once an hour                                                                                                    |
| Battery                | 3 years without power supplied   | Surrounding temperature without power supplied: 20°C                                                                                                    |

When any standard replacement period is close to expiring, contact your Yaskawa representative. After an examination of the part in question, we will determine whether the part should be replaced.

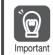

The parameters of any SERVOPACKs that are sent to Yaskawa for part replacement are reset to the factory settings before they are returned to you. Always keep a record of the parameter settings. And, always confirm that the parameters are properly set before starting operation.

# 15.1.3 Replacing the Battery

If the battery voltage drops to approximately 2.7 V or less, an A.830 alarm (Encoder Battery Alarm) or an A.930 warning (Encoder Battery Warning) will be displayed.

If this alarm or warning is displayed, the battery must be replaced. Refer to the following section for the battery replacement procedure.

# **Battery Alarm/Warning Selection**

Whether to display an alarm or a warning is determined by the setting of  $Pn008 = n.\Box\Box\BoxX$  (Low Battery Voltage Alarm/Warning Selection).

| Parameter           |                             | Meaning                                         | When Enabled  | Classification |
|---------------------|-----------------------------|-------------------------------------------------|---------------|----------------|
| Pn008<br>(2008 hex) | n.□□□0<br>(default setting) | Output alarm (A.830) for low battery voltage.   | After restart | Setup          |
| (2000 fiex)         | n.0001                      | Output warning (A.930) for low battery voltage. |               |                |

- Pn008 = n.□□□0
- The ALM (Servo Alarm) signal is output for up to five seconds when the control power supply is turned ON, and then the battery voltage is monitored for four seconds. No alarm will be displayed even if the battery voltage drops below the specified value after these four seconds.
- Pn008 = n.□□□1

The ALM (Servo Alarm) signal is output for up to five seconds when the control power supply is turned ON, and then the battery voltage is monitored continuously.

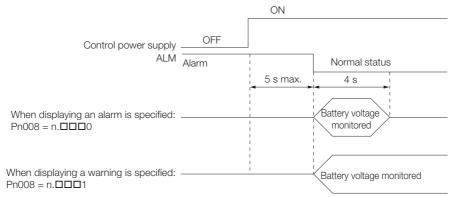

#### **Battery Replacement Procedure**

- When Installing a Battery on the Host Controller
- 1. Turn ON only the control power supply to the SERVOPACK.
- 2. Remove the old battery and mount a new battery.
- **3.** Turn OFF the control power supply to the SERVOPACK to clear the A.830 alarm (Absolute Encoder Battery Error).
- 4. Turn ON the control power supply to the SERVOPACK again.
- 5. Make sure that the alarm has been cleared and that the SERVOPACK operates normally.

#### 15.1.3 Replacing the Battery

#### When Using an Encoder Cable with a Battery Case

1. Turn ON only the control power supply to the SERVOPACK.

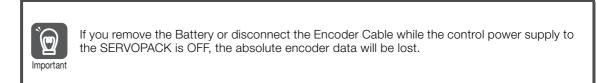

2. Open the cover of the Battery Case.

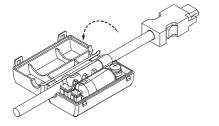

3. Remove the old Battery and mount a new Battery.

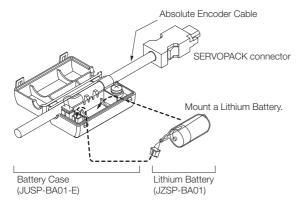

4. Close the cover of the Battery Case.

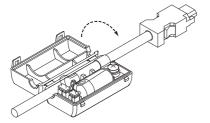

- **5.** Turn OFF the power supply to the SERVOPACK to clear the A.830 alarm (Absolute Encoder Battery Error).
- 6. Turn ON the power supply to the SERVOPACK.
- 7. Make sure that the alarm has been cleared and that the SERVOPACK operates normally.

# 15.2 Alarm Displays

If an error occurs in the SERVOPACK, an alarm number will be displayed on the panel display.

| Panel display on<br>SERVOPACK | If there is an alarm, the code will be displayed one character at a time, as shown below.<br>Example: Alarm A.E60<br>$\xrightarrow{\text{Status}}_{\text{display}} \longrightarrow \text{Not lit.} \longrightarrow \square \longrightarrow \text{Not lit.} \longrightarrow \square \longrightarrow \square \longrightarrow \text{Not lit.} \longrightarrow \square \longrightarrow \text{Not lit.} \longrightarrow \square \longrightarrow \text{Not lit.} \longrightarrow \square \longrightarrow \text{Not lit.} \longrightarrow \square \longrightarrow \text{Not lit.} \longrightarrow \square \longrightarrow \text{Not lit.} \longrightarrow \square \longrightarrow \text{Not lit.} \longrightarrow \square \longrightarrow \square \longrightarrow \square \longrightarrow \square \longrightarrow \square \longrightarrow \square \longrightarrow \square \longrightarrow \square \longrightarrow \square \longrightarrow $ |
|-------------------------------|----------------------------------------------------------------------------------------------------|
| Digital Operator              | The alarm code will be displayed.                                                                                                    |
| Statusword<br>(6041 hex)      | Bit 3 ( <i>fault</i> ) in the <i>statusword</i> will change to 1.<br>(Bit 3 is 0 during normal operation.)                                                                                                    |
| Error Code<br>(603F hex)      | A current alarm code is stored in object 603F hex.                                                                                                    |
| Emergency<br>message          | The Controller is notified of any alarm that occurs.<br>(Notification may not be possible if EtherCAT communications are unstable.)                                                                                                    |

This section provides a list of the alarms that may occur and the causes of and corrections for those alarms.

# 15.2.1 List of Alarms

The following alarm tables gives the alarm name, alarm meaning, alarm stopping method, and alarm reset possibility in order of the alarm codes.

#### Servomotor Stopping Method for Alarms

Refer to the following section for information on the stopping method for alarms. 5.12.2 Servomotor Stopping Method for Alarms on page 5-38

# Alarm Reset Possibility

Yes: You can use an alarm reset to clear the alarm. However, this assumes that the cause of the alarm has been removed. No: You cannot clear the alarm.

# List of Alarms

| Alarm<br>Code | Alarm Name                     | Alarm Meaning                                                    | Servo-<br>motor<br>Stop-<br>ping<br>Method | Alarm<br>Reset<br>Possi-<br>ble? |
|---------------|--------------------------------|------------------------------------------------------------------|--------------------------------------------|----------------------------------|
| 020 hex       | Parameter Checksum<br>Error    | There is an error in the parameter data in the SERVOPACK.        | Gr.1                                       | No                               |
| 021 hex       | Parameter Format Error         | There is an error in the parameter data format in the SERVOPACK. | Gr.1                                       | No                               |
| 022 hex       | System Checksum Error          | There is an error in the parameter data in the SERVOPACK.        |                                            | No                               |
| 024 hex       | System Alarm                   | An internal program error occurred in the SER-<br>VOPACK.        |                                            | No                               |
| 025 hex       | System Alarm                   | An internal program error occurred in the SER-<br>VOPACK.        | Gr.1                                       | No                               |
| 030 hex       | Main Circuit Detector<br>Error | There is an error in the detection data for the main circuit.    | Gr.1                                       | Yes                              |

Maintenance

Servo-Alarm motor Alarm Reset Alarm Name Alarm Meaning Stop-Code Possiping ble? Method A parameter setting is outside of the setting 040 hex Parameter Setting Error Gr.1 No range. The setting of Pn212 (2212 hex) (Encoder Output **Encoder Output Pulse** Pulses) or Pn281 (2281 hex) (Encoder Output 041 hex Gr.1 No Resolution) is outside of the setting range or does Setting Error not satisfy the setting conditions. Parameter Combination The combination of some parameters exceeds 042 hex Gr.1 No Frror the setting range. Semi-Closed/Fully-Closed The settings of the Option Module and Pn002 = 044 hex Loop Control Parameter n.XDDD (External Encoder Usage) do not Gr 1 No match. Setting Error The capacities of the SERVOPACK and Servomo-050 hex Gr.1 Combination Error Yes tor do not match. **Unsupported Device** 051 hex An unsupported device was connected. Gr 1 No Alarm Motor Type Change The connected motor is a different type of motor 070 hex Gr.1 No Detected from the previously connected motor. The setting of Pn282 (2282 hex) (Linear Encoder Linear Encoder Pitch Set-080 hex Pitch) has not been changed from the default set-Gr.1 No ting Error tina. The Servo ON command (Enable Operation com-Invalid Servo ON Command) was sent from the host controller after a 0b0 hex Gr.1 Yes mand Alarm utility function that turns ON the Servomotor was executed. An overcurrent flowed through the power trans-**Overcurrent Detected** 100 hex Gr.1 No former or the heat sink overheated. Motor Overcurrent The current to the motor exceeded the allowable 101 hex Gr.1 No Detected current 300 hex **Regeneration Error** There is an error related to regeneration. Gr.1 Yes 320 hex **Regenerative Overload** A regenerative overload occurred. Gr.2 Yes • The AC power supply input setting or DC power Main Circuit Power Supply 330 hex supply input setting is not correct. Gr.1 Yes Wiring Error • The power supply wiring is not correct. 400 hex Overvoltage The main circuit DC voltage is too high. Gr.1 Yes 410 hex Undervoltage The main circuit DC voltage is too low. Gr.2 Yes Gr.1 510 hex Overspeed The motor exceeded the maximum speed. Yes · Rotary Servomotor: The pulse output speed for the setting of Pn212 (2212 hex) (Encoder Out-Encoder Output Pulse put Pulses) was exceeded. 511 hex Gr 1 Yes Linear Servomotor: The motor speed upper Overspeed limit for the setting of Pn281 (2281 hex) (Encoder Output Resolution) was exceeded. Abnormal oscillation was detected in the motor 520 hex Vibration Alarm Gr.1 Yes speed. Vibration was detected during autotuning for the 521 hex Gr.1 Autotuning Alarm Yes tuning-less function. The setting of Pn385 (2385 hex) (Maximum Motor Maximum Speed Setting 550 hex Speed) is greater than the maximum motor Gr.1 Yes Frror speed. The Servomotor was operating for several sec-710 hex Instantaneous Overload onds to several tens of seconds under a torque Gr.2 Yes that largely exceeded the rating. The Servomotor was operating continuously 720 hex Continuous Overload Gr.1 Yes under a torque that exceeded the rating.

| Continued from | previous | page. |
|----------------|----------|-------|
|----------------|----------|-------|

|                    |                                                                        | Continued -                                                                                                    | Servo-                           | 1 0                              |
|--------------------|------------------------------------------------------------------------|----------------------------------------------------------------------------------------------------|----------------------------------|----------------------------------|
| Alarm<br>Code      | Alarm Name                                                             | Alarm Meaning                                                                                                    | motor<br>Stop-<br>ping<br>Method | Alarm<br>Reset<br>Possi-<br>ble? |
| 730 hex<br>731 hex | Dynamic Brake Overload                                                 | When the dynamic brake was applied, the rota-<br>tional or linear kinetic energy exceeded the<br>capacity of the dynamic brake resistor. | Gr.1                             | Yes                              |
| 740 hex            | Inrush Current Limiting<br>Resistor Overload                           | The main circuit power supply was frequently turned ON and OFF.                                                                          | Gr.1                             | Yes                              |
| 7A1 hex            | Internal Temperature Error<br>1 (Control Board Tempera-<br>ture Error) | The surrounding temperature of the control PCB is abnormal.                                                                              | Gr.2                             | Yes                              |
| 7A2 hex            | Internal Temperature Error<br>2 (Power Board Tempera-<br>ture Error)   | The surrounding temperature of the power PCB is abnormal.                                                                                | Gr.2                             | Yes                              |
| 7A3 hex            | Internal Temperature Sen-<br>sor Error                                 | An error occurred in the temperature sensor cir-<br>cuit.                                                                                | Gr.2                             | No                               |
| 7Ab hex            | SERVOPACK Built-in Fan<br>Stopped                                      | The fan inside the SERVOPACK stopped.                                                                                                    | Gr.1                             | Yes                              |
| 810 hex            | Encoder Backup Alarm                                                   | The power supplies to the encoder all failed and the position data was lost.                                                             | Gr.1                             | No                               |
| 820 hex            | Encoder Checksum Alarm                                                 | There is an error in the checksum results for encoder memory.                                                                            | Gr.1                             | No                               |
| 830 hex            | Encoder Battery Alarm                                                  | The battery voltage was lower than the specified level after the control power supply was turned ON.                                     | Gr.1                             | Yes                              |
| 840 hex            | Encoder Data Alarm                                                     | There is an internal data error in the encoder.                                                                                          | Gr.1                             | No                               |
| 850 hex            | Encoder Overspeed                                                      | The encoder was operating at high speed when the power was turned ON.                                                                    | Gr.1                             | No                               |
| 860 hex            | Encoder Overheated                                                     | The internal temperature of encoder is too high.                                                                                         | Gr.1                             | No                               |
| 861 hex            | Motor Overheated                                                       | The internal temperature of motor is too high.                                                                                           | Gr.1                             | No                               |
| 890 hex            | Encoder Scale Error                                                    | A failure occurred in the linear encoder.                                                                                                | Gr.1                             | No                               |
| 891 hex            | Encoder Module Error                                                   | An error occurred in the linear encoder.                                                                                                 | Gr.1                             | No                               |
| 8A0 hex            | External Encoder Error                                                 | An error occurred in the external encoder.                                                                                               | Gr.1                             | Yes                              |
| 8A1 hex            | External Encoder Module<br>Error                                       | An error occurred in the Serial Converter Unit.                                                                                          | Gr.1                             | Yes                              |
| 8A2 hex            | External Incremental<br>Encoder Sensor Error                           | An error occurred in the external encoder.                                                                                               | Gr.1                             | Yes                              |
| 8A3 hex            | External Absolute Encoder<br>Position Error                            | An error occurred in the position data of the external encoder.                                                                          | Gr.1                             | Yes                              |
| 8A5 hex            | External Encoder Over-<br>speed                                        | An overspeed error occurred in the external encoder.                                                                                     | Gr.1                             | Yes                              |
| 8A6 hex            | External Encoder Over-<br>heated                                       | An overheating error occurred in the external encoder.                                                                                   | Gr.1                             | Yes                              |
| A10 hex            | EtherCAT DC Synchroni-<br>zation Error *2                              | The SERVOPACK and Sync0 events cannot be synchronized.                                                                                   |                                  | Yes                              |
| A11 hex            | EtherCAT State Error                                                   | The EtherCAT AL does not move to the Opera-<br>tional state when the DS402 drive is in Operation<br>Enabled state.                       | Gr.2 <sup>*3</sup>               | Yes                              |
| A12 hex            | EtherCAT Outputs Data<br>Synchronization Error *2                      | The process data reception events and Sync0 events cannot be synchronized. (Process data communications failed.)                         | Gr.2 <sup>*3</sup>               | Yes                              |
| A20 hex            | Parameter Setting Error                                                | A parameter setting exceeds the setting range.                                                                                           |                                  | No                               |
| A40 hex            | System Initialization Error                                            | Initialization failed when the power supply was turned ON.                                                                               | Gr.1                             | No                               |
| A41 hex            | Communication Device<br>Initialization Error                           | An error occurred during ESC initialization.                                                                                             | Gr.1                             | No                               |

| Continued from previous page. |                                                                       |                                                                                                    |                                            |                                  |
|-------------------------------|-----------------------------------------------------------------------|----------------------------------------------------------------------------------------------------|--------------------------------------------|----------------------------------|
| Alarm<br>Code                 | Alarm Name                                                            | Alarm Meaning                                                                                                    | Servo-<br>motor<br>Stop-<br>ping<br>Method | Alarm<br>Reset<br>Possi-<br>ble? |
| A47 hex                       | Loading Servo Information<br>Error                                    | Loading SERVOPACK information failed.                                                                                                    | Gr.1                                       | No                               |
| A48 hex                       | EEPROM Parameter Data<br>Error                                        | A checksum error occurred in the EEPROM.                                                                                                  | Gr.1                                       | No                               |
| b33 hex                       | Current Detection Error 3                                             | An error occurred in the current detection circuit.                                                                                       | Gr.1                                       | No                               |
| bF0 hex                       | System Alarm 0                                                        | Internal program error 0 occurred in the SERVO-<br>PACK.                                                                                  | Gr.1                                       | No                               |
| bF1 hex                       | System Alarm 1                                                        | Internal program error 1 occurred in the SERVO-<br>PACK.                                                                                  | Gr.1                                       | No                               |
| bF2 hex                       | System Alarm 2                                                        | Internal program error 2 occurred in the SERVO-<br>PACK.                                                                                  | Gr.1                                       | No                               |
| bF3 hex                       | System Alarm 3                                                        | Internal program error 3 occurred in the SERVO-<br>PACK.                                                                                  | Gr.1                                       | No                               |
| bF4 hex                       | System Alarm 4                                                        | Internal program error 4 occurred in the SERVO-<br>PACK.                                                                                  | Gr.1                                       | No                               |
| C10 hex                       | Servomotor Out of Control                                             | The Servomotor ran out of control.                                                                                                    | Gr.1                                       | Yes                              |
| C20 hex                       | Phase Detection Error                                                 | The detection of the phase is not correct.                                                                                                | Gr.1                                       | No                               |
| C21 hex                       | Polarity Sensor Error                                                 | An error occurred in the polarity sensor.                                                                                                 | Gr.1                                       | No                               |
| C22 hex                       | Phase Information Dis-<br>agreement                                   | The phase information does not match.                                                                                                    | Gr.1                                       | No                               |
| C50 hex                       | Polarity Detection Failure                                            | The polarity detection failed.                                                                                                    | Gr.1                                       | No                               |
| C51 hex                       | Overtravel Detected<br>during Polarity Detection                      | The overtravel signal was detected during polarity detection.                                                                             | Gr.1                                       | Yes                              |
| C52 hex                       | Polarity Detection Not<br>Completed                                   | The servo was turned ON before the polarity was detected.                                                                                 | Gr.1                                       | Yes                              |
| C53 hex                       | Out of Range of Motion for<br>Polarity Detection                      | The travel distance exceeded the setting of Pn48E (248E hex) (Polarity Detection Range).                                                  | Gr.1                                       | No                               |
| C54 hex                       | Polarity Detection Failure<br>2                                       | The polarity detection failed.                                                                                                    | Gr.1                                       | No                               |
| C80 hex                       | Encoder Clear Error or<br>Multiturn Limit Setting<br>Error            | The multiturn data for the absolute encoder was not correctly cleared or set.                                                             | Gr.1                                       | No                               |
| C90 hex                       | Encoder Communications<br>Error                                       | Communications between the encoder and SER-<br>VOPACK is not possible.                                                                    | Gr.1                                       | No                               |
| C91 hex                       | Encoder Communications<br>Position Data Acceleration<br>Rate Error    | An error occurred in calculating the position data of the encoder.                                                                        | Gr.1                                       | No                               |
| C92 hex                       | Encoder Communications<br>Timer Error                                 | An error occurred in the communications timer between the encoder and SERVOPACK.                                                          | Gr.1                                       | No                               |
| CA0 hex                       | Encoder Parameter Error                                               | The parameters in the encoder are corrupted.                                                                                              | Gr.1                                       | No                               |
| Cb0 hex                       | Encoder Echoback Error                                                | The contents of communications with the encoder are incorrect.                                                                            | Gr.1                                       | No                               |
| CC0 hex                       | Multiturn Limit Disagree-<br>ment                                     | Different multiturn limits have been set in the encoder and the SERVOPACK.                                                                | Gr.1                                       | No                               |
| CF1 hex                       | Reception Failed Error in<br>Feedback Option Module<br>Communications | Receiving data from the Feedback Option Mod-<br>ule failed.                                                                               | Gr.1                                       | No                               |
| CF2 hex                       | Timer Stopped Error in<br>Feedback Option Module<br>Communications    | An error occurred in the timer for communica-<br>tions with the Feedback Option Module.                                                   | Gr.1                                       | No                               |
| d00 hex                       | Position Deviation Over-<br>flow                                      | The setting of Pn520 (2520 hex) (Excessive Position Deviation Alarm Level) was exceeded by the position deviation while the servo was ON. | Gr.1                                       | Yes                              |

#### Continued from previous page.

|                          |                                                                       | Continued                                                                                                    |                                            | lus page.                        |
|--------------------------|-----------------------------------------------------------------------|----------------------------------------------------------------------------------------------------|--------------------------------------------|----------------------------------|
| Alarm<br>Code            | Alarm Name                                                            | Alarm Meaning                                                                                                    | Servo-<br>motor<br>Stop-<br>ping<br>Method | Alarm<br>Reset<br>Possi-<br>ble? |
| d01 hex                  | Position Deviation Over-<br>flow Alarm at Servo ON                    | The servo was turned ON after the position devi-<br>ation exceeded the setting of Pn526 (2526 hex)<br>(Excessive Position Deviation Alarm Level at<br>Servo ON) while the servo was OFF.                                                                                                    | Gr.1                                       | Yes                              |
| d02 hex                  | Position Deviation Over-<br>flow Alarm for Speed Limit<br>at Servo ON | If position deviation remains in the deviation<br>counter, the setting of Pn529 (2529 hex) or<br>Pn584 (2584 hex) (Speed Limit Level at Servo<br>ON) will limit the speed when the servo is turned<br>ON. This alarm occurs if a position reference is<br>input and the setting of Pn520 (2520 hex) (Exces-<br>sive Position Deviation Alarm Level) is exceeded<br>before the limit is cleared. | Gr.2                                       | Yes                              |
| d10 hex                  | Motor-Load Position Devi-<br>ation Overflow                           | There was too much position deviation between<br>the motor and load during fully-closed loop con-<br>trol.                                                                                                    | Gr.2                                       | Yes                              |
| d30 hex                  | Position Data Overflow                                                | The position feedback data exceeded ±1,879,048,192.                                                                                                    | Gr.1                                       | No                               |
| E00 hex                  | EtherCAT Module Inter-<br>face Initialization Timeout<br>Error        | Communications initialization failed between the SERVOPACK and the EtherCAT Module.                                                                                                    | Gr.2                                       | Yes                              |
| E02 hex                  | EtherCAT Internal Syn-<br>chronization Error 1                        | A synchronization error occurred during EtherCAT communications with the SERVOPACK.                                                                                                    | Gr.1                                       | Yes                              |
| E03 hex                  | EtherCAT Module Inter-<br>face Communications<br>Data Error           | There is an error in the communications data between the SERVOPACK and the EtherCAT Module.                                                                                                    | Gr.1                                       | Yes                              |
| E72 hex                  | Feedback Option Module<br>Detection Failure                           | Detection of the Feedback Option Module failed.                                                                                                    | Gr.1                                       | No                               |
| E74 hex                  | Unsupported Safety<br>Option Module Alarm                             | An unsupported Safety Option Module was con-<br>nected.                                                                                                    | Gr.1                                       | No                               |
| E75<br>hex <sup>*3</sup> | Unsupported Feedback<br>Option Module Alarm                           | An unsupported Feedback Option Module was connected.                                                                                                    | Gr.1                                       | No                               |
| EA0 hex                  | Command-Option IF<br>Servo Unit Initial Error                         | Communications could not be initialized between<br>the SERVOPACK and EtherCAT (CoE) Network<br>Module within 10 seconds.                                                                                                    | Gr.1                                       | No                               |
| EA1 hex                  | Command-Option IF<br>Memory Check Error                               | An error occurred in communications memory between the SERVOPACK and EtherCAT (CoE) Network Module.                                                                                                    | Gr.1                                       | No                               |
| EA2 hex                  | Command-Option IF<br>Servo Synchronization<br>Error *2                | Communications could not be synchronized between the SERVOPACK and EtherCAT (CoE) Network Module.                                                                                                    | Gr.1                                       | Yes                              |
| EA3 hex                  | Command-Option IF<br>Servo Data Error *2                              | An error occurred in communications data<br>between the SERVOPACK and EtherCAT (CoE)<br>Network Module.                                                                                                    | Gr.1                                       | Yes                              |
| Eb1 hex                  | Safety Function Signal<br>Input Timing Error                          | An error occurred in the input timing of the safety function signal.                                                                                                    | Gr.1                                       | No                               |
| Ed1 hex                  | Command Execution Tim-<br>eout                                        | A timeout error occurred for a EtherCAT command.                                                                                                    | Gr.2                                       | Yes                              |
| F10 hex                  | Power Supply Line Open<br>Phase                                       | The voltage was low for more than one second for phase R, S, or T when the main power supply was ON.                                                                                                    | Gr.2                                       | Yes                              |
| F50 hex                  | Servomotor Main Circuit<br>Cable Disconnection                        | The Servomotor did not operate or power was<br>not supplied to the Servomotor even though the<br>Servo ON command (Enable Operation com-<br>mand) was input when the Servomotor was ready<br>to receive it.                                                                                                    | Gr.1                                       | Yes                              |

15

Continued from previous page. Servo-Alarm motor Alarm Reset Alarm Name Alarm Meaning Stop-Code Possiping ble? Method FL-1\*1 FL-2<sup>\*1</sup> An internal program error occurred in the SER-FL-3<sup>\*1</sup> System Alarm No VOPACK. FL-4<sup>\*1</sup> FL-5<sup>\*1</sup> Digital Operator Commu-CPF00 Communications were not possible between the nications Error 1 Digital Operator (model: JUSP-OP05A-1-E) and No \_ Digital Operator Commuthe SERVOPACK (e.g., a CPU error occurred). CPF01 nications Error 2

\*1. These alarms are not stored in the alarm history. They are only displayed on the panel display.

\*2. The EtherCAT communications state moved to SAFEOP after an alarm was detected.

\*3. This alarm can occur when a Fully-Close Option Module is mounted.

# 15.2.2 Troubleshooting Alarms

The causes of and corrections for the alarms are given in the following table. Contact your Yaskawa representative if you cannot solve a problem with the correction given in the table.

| Alarm Code:<br>Alarm Name                                                                             | Possible Cause                                                                                                    | Confirmation                                                                                                    | Correction                                                                                                    | Reference |
|----------------------------------------------------------------------------------------------------|----------------------------------------------------------------------------------------------------|----------------------------------------------------------------------------------------------------|----------------------------------------------------------------------------------------------------|-----------|
|                                                                                                    | The power supply voltage suddenly dropped.                                                                             | Measure the power supply voltage.                                                                                                 | Set the power supply volt-<br>age within the specified<br>range, and initialize the<br>parameter settings.          | page 5-9  |
|                                                                                                    | The power supply<br>was shut OFF while<br>writing parameter set-<br>tings.                                             | Check the timing of shutting OFF the power supply.                                                                                | Initialize the parameter<br>settings and then set the<br>parameters again.                                          | page 5-5  |
| 020 hex:                                                                                              | The number of times that parameters were written exceeded the limit.                                                   | Check to see if the<br>parameters were fre-<br>quently changed from<br>the host controller.                                       | The SERVOPACK may be<br>faulty. Replace the SER-<br>VOPACK.<br>Reconsider the method<br>for writing the parameters. | -         |
| Parameter<br>Checksum Error<br>(There is an error<br>in the parameter<br>data in the SER-<br>VOPACK.) | A malfunction was<br>caused by noise from<br>the AC power supply,<br>ground, static elec-<br>tricity, or other source. | Turn the power supply<br>to the SERVOPACK<br>OFF and ON again. If<br>the alarm still occurs,<br>noise may be the<br>cause.        | Implement countermea-<br>sures against noise.                                                                       | page 4-5  |
|                                                                                                    | Gas, water drops, or<br>cutting oil entered the<br>SERVOPACK and<br>caused failure of the<br>internal components.      | Check the installation conditions.                                                                                                | The SERVOPACK may be faulty. Replace the SER-<br>VOPACK.                                                            | -         |
|                                                                                                    | A failure occurred in the SERVOPACK.                                                                                   | Turn the power supply<br>to the SERVOPACK<br>OFF and ON again. If<br>the alarm still occurs,<br>the SERVOPACK may<br>have failed. | The SERVOPACK may be faulty. Replace the SER-<br>VOPACK.                                                            | -         |

Continued from previous page.

|                                                                                                    |                                                                                                    |                                                                                                    | Continued from pro                                                                                                    | evious page. |
|----------------------------------------------------------------------------------------------------|----------------------------------------------------------------------------------------------------|----------------------------------------------------------------------------------------------------|----------------------------------------------------------------------------------------------------|--------------|
| Alarm Code:<br>Alarm Name                                                                               | Possible Cause                                                                                                    | Confirmation                                                                                                    | Correction                                                                                                    | Reference    |
| 021 hex:<br>Parameter For-<br>mat Error<br>(There is an error<br>in the parameter<br>data format in the | The software version<br>of the SERVOPACK<br>that caused the alarm<br>is older than the soft-<br>ware version of the<br>parameters specified<br>to write.                                                      | Read the product infor-<br>mation to see if the soft-<br>ware versions are the<br>same. If they are differ-<br>ent, it could be the<br>cause of the alarm. | Write the parameters from<br>another SERVOPACK with<br>the same model and the<br>same software version,<br>and then turn the power<br>OFF and ON again. | page 9-2     |
| SERVOPACK.)                                                                                             | A failure occurred in the SERVOPACK.                                                                                                    | -                                                                                                    | The SERVOPACK may be faulty. Replace the SER-<br>VOPACK.                                                                                                | -            |
|                                                                                                    | The power supply voltage suddenly dropped.                                                                                                    | Measure the power supply voltage.                                                                                                    | The SERVOPACK may be faulty. Replace the SER-<br>VOPACK.                                                                                                | -            |
| 022 hex:<br>System Check-<br>sum Error<br>(There is an error                                            | The power supply<br>was shut OFF while<br>setting a utility func-<br>tion.                                                                                                    | Check the timing of shutting OFF the power supply.                                                                                                    | The SERVOPACK may be faulty. Replace the SER-<br>VOPACK.                                                                                                | -            |
| in the parameter<br>data in the SER-<br>VOPACK.)                                                        | A failure occurred in the SERVOPACK.                                                                                                    | Turn the power supply<br>to the SERVOPACK<br>OFF and ON again. If<br>the alarm still occurs,<br>the SERVOPACK may<br>have failed.                          | The SERVOPACK may be faulty. Replace the SER-<br>VOPACK.                                                                                                | -            |
| 024 hex:<br>System Alarm<br>(An internal pro-<br>gram error<br>occurred in the<br>SERVOPACK.)           | A failure occurred in the SERVOPACK.                                                                                                    | -                                                                                                    | The SERVOPACK may be faulty. Replace the SER-<br>VOPACK.                                                                                                | -            |
| 025 hex:<br>System Alarm<br>(An internal pro-<br>gram error<br>occurred in the<br>SERVOPACK.)           | A failure occurred in the SERVOPACK.                                                                                                    | -                                                                                                    | The SERVOPACK may be faulty. Replace the SER-<br>VOPACK.                                                                                                | -            |
| 030 hex:<br>Main Circuit<br>Detector Error                                                              | A failure occurred in the SERVOPACK.                                                                                                    | -                                                                                                    | The SERVOPACK may be faulty. Replace the SER-<br>VOPACK.                                                                                                | -            |
| 040 hex:<br>Parameter Set-                                                                              | The SERVOPACK and<br>Servomotor capaci-<br>ties do not match<br>each other.                                                                                                    | Check the combination of the SERVOPACK and Servomotor capacities.                                                                                          | Select a proper combina-<br>tion of SERVOPACK and<br>Servomotor capacities.                                                                             | -            |
| ting Error<br>(A parameter set-<br>ting is outside of<br>the setting<br>range.)                         | A failure occurred in the SERVOPACK.                                                                                                    | -                                                                                                    | The SERVOPACK may be faulty. Replace the SER-<br>VOPACK.                                                                                                | -            |
|                                                                                                    | A parameter setting is outside of the setting range.                                                                                                    | Check the setting<br>ranges of the parame-<br>ters that have been<br>changed.                                                                              | Set the parameters to values within the setting ranges.                                                                                                 | -            |
| 041 hex:<br>Encoder Output<br>Pulse Setting<br>Error                                                    | The setting of Pn212<br>(2212 hex) (Encoder<br>Output Pulses) or<br>Pn281 (2281 hex)<br>(Encoder Output Res-<br>olution) is outside of<br>the setting range or<br>does not satisfy the<br>setting conditions. | Check the setting of<br>Pn212 (2212 hex) or<br>Pn281 (2281 hex).                                                                                           | Set Pn212 (2212 hex) or<br>Pn281 (2281 hex) to an<br>appropriate value.                                                                                 | page 6-17    |

Maintenance

15

| Alarm Code:                                                                            |                                                                                                    |                                                                                                    | Continued from pre                                                                                                    |            |
|----------------------------------------------------------------------------------------|----------------------------------------------------------------------------------------------------|----------------------------------------------------------------------------------------------------|----------------------------------------------------------------------------------------------------|------------|
| Alarm Name                                                                             | Possible Cause                                                                                                    | Confirmation                                                                                                    | Correction                                                                                                    | Reference  |
| 042 hex:<br>Parameter Com-<br>bination Error                                           | The speed of program<br>jogging went below<br>the setting range<br>when Pn533 (2533<br>hex) or Pn585 (2585<br>hex) (Program Jog-<br>ging Speed) was<br>changed.    | Check to see if the detection conditions <sup>*1</sup> are satisfied.                                                                                      | Increase the setting of<br>Pn533 (2533 hex) or<br>Pn585 (2585 hex).                                                                                           | page 7-13  |
| 044 hex:<br>Semi-Closed/<br>Fully-Closed<br>Loop Control<br>Parameter<br>Setting Error | The setting of the<br>Fully-Closed Module<br>does not match the<br>setting of Pn002<br>(2002  hex) =<br>n.X $\square \square \square$ (External<br>Encoder Usage). | Check the setting of<br>Pn002 (2002 hex) =<br>n.X□□□.                                                                                                    | Make sure that the setting<br>of the Fully-closed Mod-<br>ule agrees with the setting<br>of Pn002 (2002 hex) =<br>$n.X\square\square\square$ .                | page 10-6  |
| <b>050 hex:</b><br>Combination<br>Error<br>(The capacities of                          | The SERVOPACK and<br>Servomotor capaci-<br>ties do not match<br>each other.                                                                                        | Check the capacities to<br>see if they satisfy the<br>following condition:<br>$1/4 \le \frac{\text{Servomotor capacity}}{\text{SERVOPACK capacity}} \le 4$ | Select a proper combina-<br>tion of the SERVOPACK<br>and Servomotor capaci-<br>ties.                                                                          | -          |
| the SERVOPACK<br>and Servomotor<br>do not match.)                                      | A failure occurred in the encoder.                                                                                                    | Replace the encoder<br>and check to see if the<br>alarm still occurs.                                                                                      | Replace the Servomotor or encoder.                                                                                                    | _          |
| ,                                                                                      | A failure occurred in the SERVOPACK.                                                                                                    | -                                                                                                    | The SERVOPACK may be faulty. Replace the SER-<br>VOPACK.                                                                                                    | -          |
| 051 hex:                                                                               | The motor parameter<br>file was not written to<br>the linear encoder.<br>(This applies only<br>when not using a<br>Serial Converter Unit.)                         | Check to see if the<br>motor parameter file<br>was written to the lin-<br>ear encoder.                                                                     | Write the motor parame-<br>ter file to the linear<br>encoder.                                                                                                 | page 5-17  |
| Unsupported<br>Device Alarm                                                            | An unsupported Serial<br>Converter Unit or<br>encoder (e.g., an<br>external encoder) is<br>connected to the<br>SERVOPACK.                                          | Check the product combination specifica-tions.                                                                                                    | Change to a correct com-<br>bination of models.                                                                                                    | -          |
| 070 hex:<br>Motor Type<br>Change Detected<br>(The connected<br>motor is a differ-      | A Rotary Servomotor<br>was removed and a<br>Linear Servomotor<br>was connected.                                                                                    | -                                                                                                    | Set the parameters for a<br>Linear Servomotor and<br>reset the motor type<br>alarm. Then, turn the<br>power supply to the SER-<br>VOPACK OFF and ON<br>again. | page 15-42 |
| ent type of motor<br>from the previ-<br>ously connected<br>motor.)                     | A Linear Servomotor<br>was removed and a<br>Rotary Servomotor<br>was connected.                                                                                    | -                                                                                                    | Set the parameters for a<br>Rotary Servomotor and<br>reset the motor type<br>alarm. Then, turn the<br>power supply to the SER-<br>VOPACK OFF and ON<br>again. | page 15-42 |
| 080 hex:<br>Linear Encoder<br>Pitch Setting<br>Error                                   | The setting of Pn282<br>(2282 hex) (Linear<br>Encoder Pitch) has<br>not been changed<br>from the default set-<br>ting.                                             | Check the setting of<br>Pn282 (2282 hex).                                                                                                    | Correct the setting of<br>Pn282 (2282 hex).                                                                                                    | page 5-16  |

Continued from previous page.

| Continued from previous page.                                                 |                                                                                                    |                                                                                                    |                                                                                                    |           |  |
|-------------------------------------------------------------------------------|----------------------------------------------------------------------------------------------------|----------------------------------------------------------------------------------------------------|----------------------------------------------------------------------------------------------------|-----------|--|
| Alarm Code:<br>Alarm Name                                                     | Possible Cause                                                                                                    | Confirmation                                                                                                    | Correction                                                                                                    | Reference |  |
| <b>0b0 hex:</b><br>Invalid Servo ON<br>Command Alarm                          | The Servo ON com-<br>mand (Enable Opera-<br>tion command) was<br>sent from the host<br>controller after a util-<br>ity function that turns<br>ON the Servomotor<br>was executed. | -                                                                                                    | Turn the power supply to<br>the SERVOPACK OFF and<br>ON again. Or, execute a<br>software reset.                                                     | page 6-43 |  |
|                                                                               | The Main Circuit<br>Cable is not wired<br>correctly or there is<br>faulty contact.                                                                                               | Check the wiring.                                                                                                    | Correct the wiring.                                                                                                    |           |  |
|                                                                               | There is a short-circuit<br>or ground fault in a<br>Main Circuit Cable.                                                                                                    | Check for short-circuits<br>across Servomotor<br>phases U, V, and W, or<br>between the ground<br>and Servomotor phases<br>U, V, and W.                                                                       | The cable may be short-<br>circuited. Replace the<br>cable.                                                                                         |           |  |
|                                                                               | There is a short-circuit<br>or ground fault inside<br>the Servomotor.                                                                                                    | Check for short-circuits<br>across Servomotor<br>phases U, V, and W, or<br>between the ground<br>and Servomotor phases<br>U, V, or W.                                                                        | The Servomotor may be faulty. Replace the Servo-<br>motor.                                                                                          | page 4-23 |  |
|                                                                               | There is a short-circuit<br>or ground fault inside<br>the SERVOPACK.                                                                                                    | Check for short-circuits<br>across the Servomotor<br>connection terminals U,<br>V, and W on the SER-<br>VOPACK, or between<br>the ground and termi-<br>nals U, V, or W.                                      | The SERVOPACK may be faulty. Replace the SER-<br>VOPACK.                                                                                            |           |  |
| 100 hex:<br>Overcurrent<br>Detected<br>(An overcurrent                        | The regenerative<br>resistor is not wired<br>correctly or there is<br>faulty contact.                                                                                            | Check the wiring.                                                                                                    | Correct the wiring.                                                                                                    | page 4-19 |  |
| flowed through<br>the power trans-<br>former or the heat<br>sink overheated.) | The dynamic brake<br>(DB, emergency stop<br>executed from the<br>SERVOPACK) was<br>frequently activated,<br>or a DB overload<br>alarm occurred.                                  | Check the power con-<br>sumed by the DB resis-<br>tor to see how<br>frequently the DB is<br>being used. Or, check<br>the alarm display to see<br>if a DB overload alarm<br>(A.730 or A.731) has<br>occurred. | Change the SERVOPACK<br>model, operating meth-<br>ods, or the mechanisms<br>so that the dynamic brake<br>does not need to be used<br>so frequently. | _         |  |
|                                                                               | The regenerative<br>resistor value<br>exceeded the SER-<br>VOPACK regenerative<br>processing capacity.                                                                           | Check the regenerative<br>load ratio in the Sig-<br>maWin+ Motion Monitor<br>Tab Page to see how<br>frequently the regenera-<br>tive resistor is being<br>used.                                              | Select a regenerative<br>resistance value that is<br>appropriate for the oper-<br>ating conditions and load.                                        | -         |  |
|                                                                               | The SERVOPACK regenerative resis-<br>tance is too small.                                                                                                    | Check the regenerative<br>load ratio in the Sig-<br>maWin+ Motion Monitor<br>Tab Page to see how<br>frequently the regenera-<br>tive resistor is being<br>used.                                              | Change the regenerative<br>resistance to a value<br>larger than the SERVO-<br>PACK minimum allowable<br>resistance.                                 | -         |  |
|                                                                               | A heavy load was<br>applied while the Ser-<br>vomotor was stopped<br>or running at a low<br>speed.                                                                               | Check to see if the<br>operating conditions<br>exceed Servo Drive<br>specifications.                                                                                                    | Reduce the load applied<br>to the Servomotor. Or,<br>increase the operating<br>speed.                                                               | -         |  |

Maintenance

15

| Alarm Code:                                                                                        | Descible Course                                                                                    | Confirmation                                                                                                    | Continued from pro                                                                                                    |           |
|----------------------------------------------------------------------------------------------------|----------------------------------------------------------------------------------------------------|----------------------------------------------------------------------------------------------------|----------------------------------------------------------------------------------------------------|-----------|
| Alarm Name                                                                                         | Possible Cause                                                                                     | Confirmation                                                                                                    | Correction                                                                                                    | Reference |
| 100 hex:<br>Overcurrent<br>Detected<br>(An overcurrent                                             | A malfunction was caused by noise.                                                                 | Improve the noise envi-<br>ronment, e.g. by<br>improving the wiring or<br>installation conditions,<br>and check to see if the<br>alarm still occurs.                    | Implement countermea-<br>sures against noise, such<br>as correct wiring of the<br>FG. Use an FG wire size<br>equivalent to the SERVO-<br>PACK's main circuit wire<br>size. | -         |
| flowed through<br>the power trans-<br>former or the heat<br>sink overheated.)                      | A failure occurred in the SERVOPACK.                                                               | -                                                                                                    | Turn the power supply to<br>the SERVOPACK OFF and<br>ON again. If an alarm still<br>occurs, the SERVOPACK<br>may be faulty. Replace the<br>SERVOPACK.                      | -         |
|                                                                                                    | The Main Circuit<br>Cable is not wired<br>correctly or there is<br>faulty contact.                 | Check the wiring.                                                                                                    | Correct the wiring.                                                                                                    |           |
|                                                                                                    | There is a short-circuit<br>or ground fault in a<br>Main Circuit Cable.                            | Check for short-circuits<br>across cable phases U,<br>V, and W, or between<br>the ground and cable<br>phases U, V, and W.                                               | The cable may be short-<br>circuited. Replace the<br>cable.                                                                                                    |           |
|                                                                                                    | There is a short-circuit<br>or ground fault inside<br>the Servomotor.                              | Check for short-circuits<br>across Servomotor<br>phases U, V, and W, or<br>between the ground<br>and Servomotor phases<br>U, V, or W.                                   | The Servomotor may be faulty. Replace the Servo-<br>motor.                                                                                                    | page 4-23 |
| <b>101 hex:</b><br>Motor Overcur-<br>rent Detected<br>(The current to<br>the motor<br>exceeded the | There is a short-circuit<br>or ground fault inside<br>the SERVOPACK.                               | Check for short-circuits<br>across the Servomotor<br>connection terminals U,<br>V, and W on the SER-<br>VOPACK, or between<br>the ground and termi-<br>nals U, V, or W. | The SERVOPACK may be faulty. Replace the SER-<br>VOPACK.                                                                                                    |           |
| allowable cur-<br>rent.)                                                                           | A heavy load was<br>applied while the Ser-<br>vomotor was stopped<br>or running at a low<br>speed. | Check to see if the operating conditions exceed Servo Drive specifications.                                                                                             | Reduce the load applied<br>to the Servomotor. Or,<br>increase the operating<br>speed.                                                                                      | -         |
|                                                                                                    | A malfunction was caused by noise.                                                                 | Improve the noise envi-<br>ronment, e.g. by<br>improving the wiring or<br>installation conditions,<br>and check to see if the<br>alarm still occurs.                    | Implement countermea-<br>sures against noise, such<br>as correct wiring of the<br>FG. Use an FG wire size<br>equivalent to the SERVO-<br>PACK's main circuit wire<br>size. | -         |
|                                                                                                    | A failure occurred in the SERVOPACK.                                                               | -                                                                                                    | Turn the power supply to<br>the SERVOPACK OFF and<br>ON again. If an alarm still<br>occurs, the SERVOPACK<br>may be faulty. Replace the<br>SERVOPACK.                      | -         |

| Alarm Code:<br>Alarm Name         | Possible Cause                                                                                                    | Confirmation                                                                                                    | Correction                                                                                                    | Reference |
|-----------------------------------|----------------------------------------------------------------------------------------------------|----------------------------------------------------------------------------------------------------|----------------------------------------------------------------------------------------------------|-----------|
| 300 hex:<br>Regeneration<br>Error | Pn600 (2600 hex))<br>(Regenerative Resis-<br>tor Capacity) is set to<br>a value other than 0<br>(setting unit: 10 W)<br>even though a Regen-<br>erative Resistor is not<br>connected to one of<br>the following SERVO-<br>PACKs: SGD7S-<br>R70A, -R90A, -1R6A,<br>-2R8A, or -330A. | Check it see if an Exter-<br>nal Regenerative Resis-<br>tor is connected and<br>check the setting of<br>Pn600 (2600 hex).                                                                           | Connect an External<br>Regenerative Resistor, or<br>if a Regenerative Resistor<br>is not required, set Pn600<br>(2600 hex) to 0.                                                                                       | page 5-55 |
|                                   | An External Regener-<br>ative Resistor is not<br>connected to one of<br>the following SERVO-<br>PACKs: SGD7S-<br>470A, -550A, -590A,<br>or -780A.                                                                                                    | Check to see if an<br>External Regenerative<br>Resistor or a Regenera-<br>tive Resistor Unit is con-<br>nected and check the<br>setting of Pn600 (2600<br>hex) (Regenerative<br>Resistor Capacity). | Connect an External<br>Regenerative Resistor and<br>set Pn600 (2600 hex) to<br>an appropriate value, or<br>connect a Regenerative<br>Resistor Unit and set<br>Pn600 (2600 hex) to 0<br>(setting unit: 10 W).           | 4         |
|                                   | The jumper between<br>the regenerative resis-<br>tor terminals (B2 and<br>B3) was removed<br>from one of the fol-<br>lowing SERVO-<br>PACKs: SGD7S-<br>3R8A, SGD7S-5R5A,<br>SGD7S-7R6A,<br>SGD7S-120A,<br>SGD7S-120A,<br>SGD7S-180A, or<br>SGD7S-200A.                             | Check to see if the<br>jumper is connected<br>between power supply<br>terminals B2 and B3.                                                                                                    | Correctly connect a jumper.                                                                                                    | page 4-19 |
|                                   | The External Regener-<br>ative Resistor is not<br>wired correctly, or was<br>removed or discon-<br>nected.                                                                                                    | Check the wiring of the External Regenerative Resistor.                                                                                                    | Correct the wiring of the External Regenerative Resistor.                                                                                                    |           |
|                                   | A failure occurred in the SERVOPACK.                                                                                                    | _                                                                                                    | While the main circuit<br>power supply is OFF, turn<br>the control power supply<br>to the SERVOPACK OFF<br>and ON again. If an alarm<br>still occurs, the SERVO-<br>PACK may be faulty.<br>Replace the SERVO-<br>PACK. | _         |

| Alarm Code:<br>Alarm Name                   | Possible Cause                                                                                                    | Confirmation                                                                                                    | Correction                                                                                                    | Reference |
|---------------------------------------------|----------------------------------------------------------------------------------------------------|----------------------------------------------------------------------------------------------------|----------------------------------------------------------------------------------------------------|-----------|
|                                             | The power supply voltage exceeded the specified range.                                                                                                    | Measure the power supply voltage.                                                                                                    | Set the power supply volt-<br>age within the specified<br>range.                                                                                                    | -         |
|                                             | The external regener-<br>ative resistance value<br>or regenerative resis-<br>tor capacity is too<br>small, or there has<br>been a continuous<br>regeneration state. | Check the operating<br>conditions or the<br>capacity using the Sig-<br>maJunmaSize+ Capac-<br>ity Selection Software or<br>other means. | Change the regenerative<br>resistance value or capac-<br>ity.<br>Reconsider the operating<br>conditions using the Sig-<br>maJunmaSize+ Capacity<br>Selection Software or<br>other means. | -         |
|                                             | There was a continu-<br>ous regeneration state<br>because a negative<br>load was continu-<br>ously applied.                                                         | Check the load applied<br>to the Servomotor<br>during operation.                                                                        | Reconsider the system<br>including the servo,<br>machine, and operating<br>conditions.                                                                                                   | -         |
| <b>320 hex:</b><br>Regenerative<br>Overload | The setting of Pn600<br>(2600 hex) (Regenera-<br>tive Resistor Capacity)<br>is smaller than the<br>capacity of the Exter-<br>nal Regenerative<br>Resistor.          | Check it see if a Regen-<br>erative Resistor is con-<br>nected and check the<br>setting of Pn600 (2600<br>hex).                         | Correct the setting of<br>Pn600 (2600 hex).                                                                                                    | page 5-55 |
|                                             | The setting of Pn603<br>(2603 hex) (Regenera-<br>tive Resistance) is<br>smaller than the<br>capacity of the Exter-<br>nal Regenerative<br>Resistor.                 | Check to see if a<br>Regenerative Resistor is<br>connected and check<br>the setting of Pn603<br>(2603 hex).                             | Correct the setting of<br>Pn603 (2603 hex).                                                                                                    | page 5-55 |
|                                             | The external regener-<br>ative resistance is too<br>high.                                                                                                    | Check the regenerative resistance.                                                                                                    | Change the regenerative<br>resistance to a correct<br>value or use an External<br>Regenerative Resistor of<br>an appropriate capacity.                                                   | _         |
|                                             | A failure occurred in the SERVOPACK.                                                                                                    | -                                                                                                    | The SERVOPACK may be faulty. Replace the SER-<br>VOPACK.                                                                                                    | _         |

Continued from previous page.

| Alarm Code:<br>Alarm Name                                                  | Possible Cause                                                                                                    | Confirmation                                                                                                    | Correction                                                                                                    | Reference               |
|----------------------------------------------------------------------------|----------------------------------------------------------------------------------------------------|----------------------------------------------------------------------------------------------------|----------------------------------------------------------------------------------------------------|-------------------------|
|                                                                            | The regenerative<br>resistor was discon-<br>nected when the<br>SERVOPACK power<br>supply voltage was<br>high.                                                                                                    | Measure the resistance<br>of the regenerative<br>resistor using a measur-<br>ing instrument.                              | If you are using the regen-<br>erative resistor built into<br>the SERVOPACK, replace<br>the SERVOPACK.<br>If you are using an Exter-<br>nal Regenerative Resis-<br>tor, replace the External<br>Regenerative Resistor. | -                       |
|                                                                            | DC power was sup-<br>plied when an AC<br>power supply input<br>was specified in the<br>settings.                                                                                                    | Check the power sup-<br>ply to see if it is a DC<br>power supply.                                                         | Correct the power supply setting to match the actual power supply.                                                                                                    | page 5 12               |
| 330 hex:<br>Main Circuit<br>Power Supply<br>Wiring Error<br>(Detected when | AC power was sup-<br>plied when a DC<br>power supply input<br>was specified in the<br>settings.                                                                                                    | Check the power sup-<br>ply to see if it is an AC<br>power supply.                                                        | Correct the power supply setting to match the actual power supply.                                                                                                    | page 5-12               |
| the main circuit<br>power supply is<br>turned ON.)                         | Pn600 (2600 hex)<br>(Regenerative Resis-<br>tor Capacity) (setting<br>unit: 10 W) is not set<br>to 0 and an External<br>Regenerative Resis-<br>tor is not connected<br>to one of the following<br>SERVOPACKs:<br>SGD7S-R70A,<br>SGD7S-R90A,<br>SGD7S-1R6A, or<br>SGD7S-2R8A. | Check it see if an Exter-<br>nal Regenerative Resis-<br>tor is connected and<br>check the setting of<br>Pn600 (2600 hex). | Connect an External<br>Regenerative Resistor, or<br>if an External Regenera-<br>tive Resistor is not<br>required, set Pn600 (2600<br>hex) to 0.                                                                        | page 4-19,<br>page 5-55 |
|                                                                            | A failure occurred in the SERVOPACK.                                                                                                    | -                                                                                                    | The SERVOPACK may be faulty. Replace the SER-<br>VOPACK.                                                                                                    | -                       |

15

15-17

| Alarm Code:<br>Alarm Name                                                    | Possible Cause                                                                               | Confirmation                                                                                      | Correction                                                                                                    | Reference |
|------------------------------------------------------------------------------|----------------------------------------------------------------------------------------------|---------------------------------------------------------------------------------------------------|----------------------------------------------------------------------------------------------------|-----------|
|                                                                              | The power supply voltage exceeded the specified range.                                       | Measure the power supply voltage.                                                                 | Set the AC/DC power<br>supply voltage within the<br>specified range.                                                                                                    | _         |
|                                                                              | The power supply is<br>not stable or was<br>influenced by a light-<br>ning surge.            | Measure the power supply voltage.                                                                 | Improve the power sup-<br>ply conditions, install a<br>surge absorber, and then<br>turn the power supply<br>OFF and ON again. If an<br>alarm still occurs, the<br>SERVOPACK may be<br>faulty. Replace the SER-<br>VOPACK. | -         |
| <b>400 hex:</b><br>Overvoltage<br>(Detected in the                           | The voltage for AC<br>power supply was too<br>high during accelera-<br>tion or deceleration. | Check the power sup-<br>ply voltage and the<br>speed and torque<br>during operation.              | Set the AC power supply voltage within the speci-<br>fied range.                                                                                                    | -         |
| main circuit<br>power supply<br>section of the<br>SERVOPACK.)                | The external regener-<br>ative resistance is too<br>high for the operating<br>conditions.    | Check the operating conditions and the regenerative resistance.                                   | Select a regenerative<br>resistance value that is<br>appropriate for the oper-<br>ating conditions and load.                                                                                                    | -         |
|                                                                              | The moment of inertia<br>ratio or mass ratio<br>exceeded the allow-<br>able value.           | Check to see if the<br>moment of inertia ratio<br>or mass ratio is within<br>the allowable range. | Increase the deceleration time, or reduce the load.                                                                                                    | -         |
|                                                                              | A failure occurred in the SERVOPACK.                                                         | _                                                                                                 | While the main circuit<br>power supply is OFF, turn<br>the control power supply<br>to the SERVOPACK OFF<br>and ON again. If an alarm<br>still occurs, the SERVO-<br>PACK may be faulty.<br>Replace the SERVO-<br>PACK.    | -         |
|                                                                              | The power supply voltage went below the specified range.                                     | Measure the power supply voltage.                                                                 | Set the power supply volt-<br>age within the specified range.                                                                                                    | -         |
|                                                                              | The power supply voltage dropped during operation.                                           | Measure the power supply voltage.                                                                 | Increase the power supply capacity.                                                                                                    | _         |
| 410 hex:<br>Undervoltage<br>(Detected in the<br>main circuit<br>power supply | A momentary power interruption occurred.                                                     | Measure the power supply voltage.                                                                 | If you have changed the<br>setting of Pn509 (2509<br>hex) (Momentary Power<br>Interruption Hold Time),<br>decrease the setting.                                                                                           | page 6-13 |
| section of the<br>SERVOPACK.)                                                | The SERVOPACK fuse is blown out.                                                             | _                                                                                                 | Replace the SERVO-<br>PACK and connect a<br>reactor to the DC reactor<br>terminals ( $\ominus$ 1 and $\ominus$ 2) on<br>the SERVOPACK.                                                                                    | -         |
|                                                                              | A failure occurred in the SERVOPACK.                                                         | -                                                                                                 | The SERVOPACK may be faulty. Replace the SER-<br>VOPACK.                                                                                                    | -         |

Continued from previous page.

| Alarm Code:                                                                                                    | Possible Cause                                                                                                    | Confirmation                                                                                                    | Continued from pro                                                                                                    |                         |
|----------------------------------------------------------------------------------------------------|----------------------------------------------------------------------------------------------------|----------------------------------------------------------------------------------------------------|----------------------------------------------------------------------------------------------------|-------------------------|
| Alarm Name                                                                                                    | Possible Cause                                                                                                    | Confirmation                                                                                                    | Correction                                                                                                    | Reference               |
| <b>510 hex:</b><br>Overspeed                                                                                                    | The order of phases<br>U, V, and W in the<br>motor wiring is not<br>correct.                                                                     | Check the wiring of the Servomotor.                                                                                                    | Make sure that the Servo-<br>motor is correctly wired.                                                                                                    | _                       |
|                                                                                                    | A reference value that<br>exceeded the over-<br>speed detection level<br>was input.                                                              | Check the input refer-<br>ence.                                                                                                    | Reduce the reference value. Or, adjust the gain.                                                                                                    |                         |
| (The motor<br>exceeded the<br>maximum speed.)                                                                                                    | The motor exceeded the maximum speed.                                                                                                    | Check the waveform of the motor speed.                                                                                                    | Reduce the speed refer-<br>ence input gain and<br>adjust the servo gain. Or,<br>reconsider the operating<br>conditions.                                                                          | _                       |
|                                                                                                    | A failure occurred in the SERVOPACK.                                                                                                    | _                                                                                                    | The SERVOPACK may be faulty. Replace the SER-<br>VOPACK.                                                                                                    | -                       |
| 511 hex:<br>Encoder Output<br>Pulse Overspeed                                                                                                    | The encoder output<br>pulse frequency<br>exceeded the limit.                                                                                     | Check the encoder out-<br>put pulse setting.                                                                                                    | Decrease the setting of<br>Pn212 (2212 hex)<br>(Encoder Output Pulses)<br>or Pn281 (2281 hex)<br>(Encoder Output Resolu-<br>tion).                                                               | page 6-22               |
|                                                                                                    | The encoder output<br>pulse frequency<br>exceeded the limit<br>because the motor<br>speed was too high.                                          | Check the encoder out-<br>put pulse setting and<br>the motor speed.                                                                                           | Reduce the motor speed.                                                                                                    | -                       |
|                                                                                                    | Abnormal oscillation was detected in the motor speed.                                                                                            | Check for abnormal<br>motor noise, and check<br>the speed and torque<br>waveforms during oper-<br>ation.                                                      | Reduce the motor speed.<br>Or, reduce the setting of<br>Pn100 (2100 hex) (Speed<br>Loop Gain).                                                                                                   | -                       |
| 520 hex:<br>Vibration Alarm                                                                                                    | The setting of Pn103<br>(2103 hex) (Moment<br>of Inertia Ratio) is<br>greater than the<br>actual moment of<br>inertia or was greatly<br>changed. | Check the moment of inertia ratio or mass ratio.                                                                                                    | Correct the setting of<br>Pn103 (2103 hex).                                                                                                    | -                       |
| 521 hex:<br>Autotuning Alarm<br>(Vibration was<br>detected while<br>executing the<br>custom tuning,<br>Easy FFT, or the<br>tuning-less func-<br>tion.) | The Servomotor<br>vibrated considerably<br>while performing the<br>tuning-less function.                                                         | Check the waveform of the motor speed.                                                                                                    | Reduce the load so that<br>the moment of inertia ratio<br>is within the allowable<br>value. Or increase the<br>load level or reduce the<br>rigidity level in the tuning-<br>less level settings. | page 8-12               |
|                                                                                                    | The Servomotor<br>vibrated considerably<br>while performing cus-<br>tom tuning or Easy<br>FFT.                                                   | Check the waveform of the motor speed.                                                                                                    | Check the operating pro-<br>cedure of corresponding<br>function and implement<br>corrections.                                                                                                    | page 8-41,<br>page 8-92 |
| 550 hex:<br>Maximum Speed<br>Setting Error                                                                                                    | The setting of Pn385<br>(2385 hex) (Maximum<br>Motor Speed) is<br>greater than the maxi-<br>mum speed.                                           | Check the setting of<br>Pn385 (2385 hex), and<br>the upper limits of the<br>maximum motor speed<br>setting and the encoder<br>output resolution set-<br>ting. | Set Pn385 (2385 hex) to a value that does not exceed the maximum motor speed.                                                                                                    | page 6-16               |

15

| Alarm Code:                                                                                                    | _                                                                                                    |                                                                                                    | Continued from pro                                                                                                    |           |
|----------------------------------------------------------------------------------------------------|----------------------------------------------------------------------------------------------------|----------------------------------------------------------------------------------------------------|----------------------------------------------------------------------------------------------------|-----------|
| Alarm Name                                                                                                    | Possible Cause                                                                                                    | Confirmation                                                                                            | Correction                                                                                                    | Reference |
|                                                                                                    | The wiring is not cor-<br>rect or there is a faulty<br>contact in the motor<br>or encoder wiring.                                                                             | Check the wiring.                                                                                       | Make sure that the Servo-<br>motor and encoder are<br>correctly wired.                                                                                                    | page 4-23 |
|                                                                                                    | Operation was per-<br>formed that exceeded<br>the overload protec-<br>tion characteristics.                                                                                   | Check the motor over-<br>load characteristics and<br>Run command.                                       | Reconsider the load and operating conditions. Or, increase the motor capacity.                                                                                                    | -         |
| 710 hex:<br>Instantaneous<br>Overload<br>720 hex:                                                                                            | An excessive load<br>was applied during<br>operation because the<br>Servomotor was not<br>driven due to<br>mechanical problems.                                               | Check the operation reference and motor speed.                                                          | Correct the mechanical problem.                                                                                                    | -         |
| Continuous<br>Overload                                                                                                    | There is an error in the<br>setting of Pn282<br>(2282 hex) (Linear<br>Encoder Pitch).                                                                                         | Check the setting of<br>Pn282 (2282 hex).                                                               | Correct the setting of<br>Pn282 (2282 hex).                                                                                                    | page 5-16 |
|                                                                                                    | There is an error in the<br>setting of Pn080<br>(2080 hex) =<br>n. \Box X (Motor<br>Phase Selection).                                                                         | Check the setting of Pn080 (2080 hex) = $n.\Box\Box X\Box$ .                                            | Set Pn080 (2080 hex) =<br>n.□□X□ to an appropri-<br>ate value.                                                                                                    | page 5-21 |
|                                                                                                    | A failure occurred in the SERVOPACK.                                                                                                    | -                                                                                                    | The SERVOPACK may be faulty. Replace the SER-<br>VOPACK.                                                                                                    | -         |
| 720 box and                                                                                                    | The Servomotor was rotated by an external force.                                                                                                    | Check the operation status.                                                                             | Implement measures to<br>ensure that the motor will<br>not be rotated by an<br>external force.                                                                                                    | -         |
| 730 hex and<br>731 hex:<br>Dynamic Brake<br>Overload<br>(An excessive<br>power consump-<br>tion by the<br>dynamic brake<br>was detected.)    | When the Servomo-<br>tor was stopped with<br>the dynamic brake,<br>the rotational or linear<br>kinetic energy<br>exceeded the capac-<br>ity of the dynamic<br>brake resistor. | Check the power con-<br>sumed by the DB resis-<br>tor to see how<br>frequently the DB is<br>being used. | <ul> <li>Reconsider the following:</li> <li>Reduce the Servomotor command speed.</li> <li>Decrease the moment of inertia ratio or mass ratio.</li> <li>Reduce the frequency of stopping with the dynamic brake.</li> </ul> | -         |
|                                                                                                    | A failure occurred in the SERVOPACK.                                                                                                    | _                                                                                                    | The SERVOPACK may be faulty. Replace the SER-<br>VOPACK.                                                                                                    | -         |
| 740 hex:<br>Inrush Current<br>Limiting Resistor<br>Overload<br>(The main circuit<br>power supply<br>was frequently<br>turned ON and<br>OFF.) | The allowable fre-<br>quency of the inrush<br>current limiting resis-<br>tor was exceeded<br>when the main circuit<br>power supply was<br>turned ON and OFF.                  | _                                                                                                    | Reduce the frequency of<br>turning the main circuit<br>power supply ON and<br>OFF.                                                                                                    | -         |
|                                                                                                    | A failure occurred in the SERVOPACK.                                                                                                    | -                                                                                                    | The SERVOPACK may be faulty. Replace the SER-<br>VOPACK.                                                                                                    | -         |

| Alarm Code:                                                                                                    | Possible Cause                                                                                                    | Confirmation                                                                                                    | Correction                                                                                                 | Reference             |
|----------------------------------------------------------------------------------------------------|----------------------------------------------------------------------------------------------------|----------------------------------------------------------------------------------------------------|----------------------------------------------------------------------------------------------------|-----------------------|
| Alarm Name                                                                                                    | POSSIBle Cause                                                                                                    |                                                                                                    | Conection                                                                                                  | neielelice            |
|                                                                                                    | The surrounding tem-<br>perature is too high.                                                                                 | Check the surrounding<br>temperature using a<br>thermostat. Or, check<br>the operating status<br>with the SERVOPACK<br>installation environment<br>monitor.                 | Decrease the surround-<br>ing temperature by<br>improving the SERVO-<br>PACK installation condi-<br>tions. | -                     |
| 7A1 hex:                                                                                                    | An overload alarm<br>was reset by turning<br>OFF the power sup-<br>ply too many times.                                        | Check the alarm display<br>to see if there is an<br>overload alarm.                                                                                                    | Change the method for resetting the alarm.                                                                 | -                     |
| Internal Tempera-<br>ture Error 1<br>(Control Board<br>Temperature<br>Error)                                            | There was an exces-<br>sive load or operation<br>was performed that<br>exceeded the regen-<br>erative processing<br>capacity. | Use the accumulated<br>load ratio to check the<br>load during operation,<br>and use the regenera-<br>tive load ratio to check<br>the regenerative pro-<br>cessing capacity. | Reconsider the load and operating conditions.                                                              | _                     |
|                                                                                                    | The SERVOPACK<br>installation orientation<br>is not correct or there<br>is insufficient space<br>around the SERVO-<br>PACK.   | Check the SERVOPACK installation conditions.                                                                                                    | Install the SERVOPACK according to specifica-<br>tions.                                                    | page 3-3,<br>page 3-5 |
|                                                                                                    | A failure occurred in the SERVOPACK.                                                                                          | _                                                                                                    | The SERVOPACK may be faulty. Replace the SER-<br>VOPACK.                                                   | -                     |
|                                                                                                    | The surrounding tem-<br>perature is too high.                                                                                 | Check the surrounding<br>temperature using a<br>thermostat. Or, check<br>the operating status<br>with the SERVOPACK<br>installation environment<br>monitor.                 | Decrease the surround-<br>ing temperature by<br>improving the SERVO-<br>PACK installation condi-<br>tions. | -                     |
| 740 h au                                                                                                    | An overload alarm<br>was reset by turning<br>OFF the power sup-<br>ply too many times.                                        | Check the alarm display<br>to see if there is an<br>overload alarm.                                                                                                    | Change the method for resetting the alarm.                                                                 | -                     |
| 7A2 hex:<br>Internal Tempera-<br>ture Error 2<br>(Power Board<br>Temperature<br>Error)                                  | There was an exces-<br>sive load or operation<br>was performed that<br>exceeded the regen-<br>erative processing<br>capacity. | Use the accumulated<br>load ratio to check the<br>load during operation,<br>and use the regenera-<br>tive load ratio to check<br>the regenerative pro-<br>cessing capacity. | Reconsider the load and operating conditions.                                                              | -                     |
|                                                                                                    | The SERVOPACK<br>installation orientation<br>is not correct or there<br>is insufficient space<br>around the SERVO-<br>PACK.   | Check the SERVOPACK installation conditions.                                                                                                    | Install the SERVOPACK according to specifica-<br>tions.                                                    | page 3-3,<br>page 3-5 |
|                                                                                                    | A failure occurred in the SERVOPACK.                                                                                          | -                                                                                                    | The SERVOPACK may be faulty. Replace the SER-<br>VOPACK.                                                   | -                     |
| 7A3 hex:<br>Internal Tempera-<br>ture Sensor Error<br>(An error<br>occurred in the<br>temperature sen-<br>sor circuit.) | A failure occurred in the SERVOPACK.                                                                                          | _                                                                                                    | The SERVOPACK may be faulty. Replace the SER-<br>VOPACK.                                                   | _                     |

|                                                                                                    | Continued from previous page.                                                                                                    |                                                                             |                                                                                                    |           |
|----------------------------------------------------------------------------------------------------|----------------------------------------------------------------------------------------------------|-----------------------------------------------------------------------------|----------------------------------------------------------------------------------------------------|-----------|
| Alarm Code:<br>Alarm Name                                                                                      | Possible Cause                                                                                                    | Confirmation                                                                | Correction                                                                                                    | Reference |
| 7Ab hex:<br>SERVOPACK<br>Built-in Fan<br>Stopped                                                               | The fan inside the<br>SERVOPACK<br>stopped.                                                                                                   | Check for foreign matter inside the SERVOPACK.                              | Remove foreign matter<br>from the SERVOPACK. If<br>an alarm still occurs, the<br>SERVOPACK may be<br>faulty. Replace the SER-<br>VOPACK.                                                                                                    | -         |
|                                                                                                    | The power to the absolute encoder was turned ON for the first time.                                                                           | Check to see if the<br>power supply was<br>turned ON for the first<br>time. | Set up the encoder.                                                                                                    |           |
| 810 hex:                                                                                                    | The Encoder Cable<br>was disconnected<br>and then connected<br>again.                                                                         | Check to see if the<br>power supply was<br>turned ON for the first<br>time. | Check the encoder con-<br>nection and set up the<br>encoder.                                                                                                    | page 5-49 |
| Encoder Backup<br>Alarm<br>(Detected at the<br>encoder, but only<br>when an abso-<br>lute encoder is<br>used.) | Power is not being<br>supplied both from<br>the control power<br>supply (+5 V) from the<br>SERVOPACK and<br>from the battery<br>power supply. | Check the encoder<br>connector battery and<br>the connector status.         | Replace the battery or<br>implement similar mea-<br>sures to supply power to<br>the encoder, and set up<br>the encoder.                                                                                                    |           |
|                                                                                                    | A failure occurred in the absolute encoder.                                                                                                   | -                                                                           | If the alarm still occurs<br>after setting up the<br>encoder again, replace<br>the Servomotor.                                                                                                    | -         |
|                                                                                                    | A failure occurred in the SERVOPACK.                                                                                                    | -                                                                           | The SERVOPACK may be faulty. Replace the SER-<br>VOPACK.                                                                                                    | -         |
| 820 hex:<br>Encoder Check-<br>sum Alarm<br>(Detected at the<br>encoder.)                                       | A failure occurred in the encoder.                                                                                                    | _                                                                           | <ul> <li>When Using an Absolute Encoder</li> <li>Set up the encoder again.</li> <li>If the alarm still occurs, the Servomotor may be faulty. Replace the Servomotor.</li> <li>When Using a Singleturn Absolute Encoder or Incremental Encoder</li> <li>The Servomotor may be faulty. Replace the Servomotor.</li> <li>The linear encoder may be faulty. Replace the linear encoder.</li> </ul> | page 5-49 |
|                                                                                                    | A failure occurred in the SERVOPACK.                                                                                                    | -                                                                           | The SERVOPACK may be faulty. Replace the SER-<br>VOPACK.                                                                                                    | -         |
| 830 hex:<br>Encoder Battery                                                                                    | The battery connec-<br>tion is faulty or a bat-<br>tery is not connected.                                                                     | Check the battery con-<br>nection.                                          | Correct the battery con-<br>nection.                                                                                                    | page 4-24 |
| Alarm<br>(The absolute<br>encoder battery<br>voltage was lower<br>than the speci-<br>fied level.)              | The battery voltage is lower than the specified value (2.7 V).                                                                                | Measure the battery voltage.                                                | Replace the battery.                                                                                                    | page 15-3 |
|                                                                                                    | A failure occurred in the SERVOPACK.                                                                                                    | -                                                                           | The SERVOPACK may be faulty. Replace the SER-<br>VOPACK.                                                                                                    | -         |

| Alarm Code:                                                                       |                                                                                                    |                                                                 | evious page.                                                                                                    |           |
|-----------------------------------------------------------------------------------|----------------------------------------------------------------------------------------------------|-----------------------------------------------------------------|----------------------------------------------------------------------------------------------------|-----------|
| Alarm Name                                                                        | Possible Cause                                                                                                    | Confirmation                                                    | Correction                                                                                                    | Reference |
|                                                                                   | The encoder malfunc-<br>tioned.                                                                                                    | _                                                               | Turn the power supply to<br>the SERVOPACK OFF and<br>ON again. If an alarm still<br>occurs, the Servomotor or<br>linear encoder may be<br>faulty. Replace the Servo-<br>motor or linear encoder. | -         |
|                                                                                   | An error occurred in reading data from the linear encoder.                                                                              | -                                                               | The linear encoder is not<br>mounted within an appro-<br>priate tolerance. Correct<br>the mounting of the linear<br>encoder.                                                                     | _         |
| 840 hex:<br>Encoder Data<br>Alarm<br>(Detected at the<br>encoder.)                | Excessive speed<br>occurred in the linear<br>encoder.                                                                                   | _                                                               | Control the motor speed<br>within the range specified<br>by the linear encoder<br>manufacturer and then<br>turn ON the control power<br>supply.                                                  | -         |
|                                                                                   | The encoder malfunc-<br>tioned due to noise.                                                                                            | _                                                               | Correct the wiring around<br>the encoder by separating<br>the Encoder Cable from<br>the Servomotor Main Cir-<br>cuit Cable or by ground-<br>ing the encoder.                                     | _         |
|                                                                                   | The polarity sensor is not wired correctly.                                                                                             | Check the wiring of the polarity sensor.                        | Correct the wiring of the polarity sensor.                                                                                                    | -         |
|                                                                                   | The polarity sensor failed.                                                                                                    | -                                                               | Replace the polarity sen-<br>sor.                                                                                                    | -         |
|                                                                                   | Rotary Servomotor:<br>The Servomotor<br>speed was 200 min <sup>-1</sup><br>or higher when the<br>control power supply<br>was turned ON. | Check the motor speed<br>when the power supply<br>is turned ON. | Reduce the Servomotor<br>speed to a value less than<br>200 min <sup>-1</sup> , and turn ON<br>the control power supply.                                                                          | -         |
| 850 hex:<br>Encoder Over-<br>speed                                                | Linear Servomotor:<br>The Servomotor<br>exceeded the speci-<br>fied speed when the<br>control power supply<br>was turned ON.            | Check the motor speed<br>when the power supply<br>is turned ON. | Control the motor speed<br>within the range specified<br>by the linear encoder<br>manufacturer and then<br>turn ON the control power<br>supply.                                                  | -         |
| (Detected at the<br>encoder when<br>the control power<br>supply is turned<br>ON.) | A failure occurred in the encoder.                                                                                                    | _                                                               | Turn the power supply to<br>the SERVOPACK OFF and<br>ON again. If an alarm still<br>occurs, the Servomotor or<br>linear encoder may be<br>faulty. Replace the Servo-<br>motor or linear encoder. | -         |
|                                                                                   | A failure occurred in the SERVOPACK.                                                                                                    | -                                                               | Turn the power supply to<br>the SERVOPACK OFF and<br>ON again. If an alarm still<br>occurs, the SERVOPACK<br>may be faulty. Replace the<br>SERVOPACK.                                            | -         |

| Alarm Code:                                                                                                    |                                                                                               |                                                                                                    | Continued from pr                                                                                                    | evious page. |
|----------------------------------------------------------------------------------------------------|-----------------------------------------------------------------------------------------------|----------------------------------------------------------------------------------------------------|----------------------------------------------------------------------------------------------------|--------------|
| Alarm Code:<br>Alarm Name                                                                                      | Possible Cause                                                                                | Confirmation                                                                                                    | Correction                                                                                                    | Reference    |
|                                                                                                    | The surrounding air<br>temperature around<br>the Servomotor is too<br>high.                   | Measure the surround-<br>ing air temperature<br>around the Servomotor.                                                        | Reduce the surrounding<br>air temperature of the<br>Servomotor to 40°C or<br>less.                                                                                                    | -            |
| 860 hex:                                                                                                    | The Servomotor load is greater than the rated load.                                           | Use the accumulated load ratio to check the load.                                                                             | Operate the Servo Drive<br>so that the motor load<br>remains within the speci-<br>fied range.                                                                                                    | -            |
| Encoder Over-<br>heated<br>(Detected at the<br>encoder, but only<br>when an abso-<br>lute encoder is<br>used.) | A failure occurred in the encoder.                                                            | _                                                                                                    | Turn the power supply to<br>the SERVOPACK OFF and<br>ON again. If an alarm still<br>occurs, the Servomotor or<br>absolute linear encoder<br>may be faulty. Replace the<br>Servomotor or absolute<br>linear encoder. | -            |
|                                                                                                    | A failure occurred in the SERVOPACK.                                                          | -                                                                                                    | Turn the power supply to<br>the SERVOPACK OFF and<br>ON again. If an alarm still<br>occurs, the SERVOPACK<br>may be faulty. Replace the<br>SERVOPACK.                                                               | -            |
|                                                                                                    | The surrounding tem-<br>perature around the<br>Servomotor is too<br>high.                     | Measure the surround-<br>ing temperature around<br>the Servomotor.                                                            | Reduce the surrounding air temperature of the Servomotor to 40° or less.                                                                                                    | -            |
|                                                                                                    | The motor load is greater than the rated load.                                                | Check the load with the accumulated load ratio on the Motion Monitor Tab Page on the Sig-maWin+.                              | Operate the Servo Drive<br>so that the motor load<br>remains within the speci-<br>fied range.                                                                                                    | -            |
| 861 hex:<br>Motor Over-<br>heated                                                                              | A failure occurred in<br>the Serial Converter<br>Unit.                                        | -                                                                                                    | Turn the power supply to<br>the SERVOPACK OFF and<br>ON again. If an alarm still<br>occurs, the Serial Con-<br>verter Unit may be faulty.<br>Replace the Serial Con-<br>verter Unit.                                | -            |
|                                                                                                    | A failure occurred in the SERVOPACK.                                                          | -                                                                                                    | Turn the power supply to<br>the SERVOPACK OFF and<br>ON again. If an alarm still<br>occurs, the SERVOPACK<br>may be faulty. Replace the<br>SERVOPACK.                                                               | -            |
| 890 hex:<br>Encoder Scale<br>Error                                                                             | A failure occurred in the linear encoder.                                                     | -                                                                                                    | The linear encoder may be faulty. Replace the linear encoder.                                                                                                    | -            |
| <b>891 hex:</b><br>Encoder Module<br>Error                                                                     | A failure occurred in the linear encoder.                                                     | _                                                                                                    | Turn the power supply to<br>the SERVOPACK OFF and<br>ON again. If an alarm still<br>occurs, the linear encoder<br>may be faulty. Replace the<br>linear encoder.                                                     | -            |
| <b>8A0 hex:</b><br>External Encoder<br>Error                                                                   | Setting the origin of<br>the absolute linear<br>encoder failed<br>because the motor<br>moved. | Before you set the ori-<br>gin, use the fully-closed<br>feedback pulse counter<br>to confirm that the<br>motor is not moving. | The motor must be stopped while setting the origin position.                                                                                                    | page 5-52    |
|                                                                                                    | A failure occurred in the external encoder.                                                   | -                                                                                                    | Replace the external encoder.                                                                                                    | -            |

Continued from previous page.

| Alarm Code:<br>Alarm Name                                      | Possible Cause                                                                                       | Confirmation                                                                                                    | Correction                                                                                                    | Reference |
|----------------------------------------------------------------|----------------------------------------------------------------------------------------------------|----------------------------------------------------------------------------------------------------|----------------------------------------------------------------------------------------------------|-----------|
| 8A1 hex:                                                       | A failure occurred in the external encoder.                                                          | -                                                                                                    | Replace the external encoder.                                                                                                    | -         |
| External Encoder<br>Module Error                               | A failure occurred in<br>the Serial Converter<br>Unit.                                               | _                                                                                                    | Replace the Serial Con-<br>verter Unit.                                                                                                 | -         |
| 8A2 hex:<br>External Incre-<br>mental Encoder<br>Sensor Error  | A failure occurred in the external encoder.                                                          | _                                                                                                    | Replace the external encoder.                                                                                                    | -         |
| 8A3 hex:<br>External Abso-<br>lute Encoder<br>Position Error   | A failure occurred in the external absolute encoder.                                                 | _                                                                                                    | The external absolute<br>encoder may be faulty.<br>Refer to the encoder<br>manufacturer's instruc-<br>tion manual for correc-<br>tions. | -         |
| 8A5 hex:<br>External Encoder<br>Overspeed                      | An overspeed error<br>was detected in the<br>external encoder.                                       | Check the maximum speed of the external encoder.                                                                                           | Keep the external<br>encoder below its maxi-<br>mum speed.                                                                              | -         |
| 8A6 hex:<br>External Encoder<br>Overheated                     | An overheating error<br>was detected in the<br>external encoder.                                     | _                                                                                                    | Replace the external encoder.                                                                                                    | -         |
| A10 hex:<br>EtherCAT DC<br>Synchronization<br>Error            | The synchronization<br>timing (Sync0) for Eth-<br>erCAT communica-<br>tions fluctuated.              | _                                                                                                    | Turn the power supply<br>OFF and ON again and re-<br>establish communica-<br>tions.                                                     | -         |
| A11 hex:<br>EtherCAT State<br>Error                            | The EtherCAT com-<br>munications state left<br>the Operational state<br>during motor opera-<br>tion. | _                                                                                                    | Reset the alarm and then re-establish communica-<br>tions.                                                                              | -         |
|                                                                | Noise caused an error<br>in EtherCAT commu-<br>nications.                                            | -                                                                                                    | Check the EtherCAT wir-<br>ing and implement noise<br>countermeasures.                                                                  | -         |
| A12 hex:<br>EtherCAT Output<br>Data Synchroni-<br>zation Error | The controller did not<br>update the process<br>data during the fixed<br>period.                     | Check the process data specified by the control-<br>ler.                                                                                   | Correct the controller so<br>that the process data is<br>updated during the fixed<br>period.                                            | -         |
|                                                                | The EtherCAT Com-<br>munications Cable or<br>connector wiring is<br>faulty.                          | Check the EtherCAT<br>Communications Cable<br>and connector wiring.                                                                        | Wire the connections cor-<br>rectly.                                                                                                    | -         |
|                                                                | The position unit is outside of the setting range.                                                   | Make sure it is within<br>the following range.<br>1/4,096 < Numerator<br>(2701 hex: 1)/Denomi-<br>nator (2701 hex: 2) <<br>65,536          | Correct the setting of <i>position user unit</i> (2701 hex).                                                                            | -         |
| A20 hex:<br>Parameter Set-<br>ting Error                       | The speed unit is out-<br>side of the setting<br>range.                                              | Make sure it is within<br>the following range.<br>$1/128 \le$ Numerator<br>(2702 hex: 1)/Denomi-<br>nator (2702 hex: 2) $\le$<br>8,388,608 | Correct the setting of<br><i>velocity user unit</i> (2702<br>hex).                                                                      | -         |
|                                                                | The acceleration unit is outside of the set-<br>ting range.                                          | Make sure it is within<br>the following range.<br>1/128 ≤ Numerator<br>(2703 hex: 1)/Denomi-<br>nator (2703 hex: 2) ≤<br>262,144           | Correct the setting of <i>acceleration user unit</i> (2703 hex).                                                                        | -         |
| A40 hex:<br>System Initializa-<br>tion Error                   | A failure occurred in the SERVOPACK.                                                                 | -                                                                                                    | Replace the SERVO-<br>PACK.                                                                                                    | _         |

| Alarm Code:<br>Alarm Name                                      | Possible Cause                                                                                                    | Confirmation                                                                    | Correction                                                                                                    | Reference |
|----------------------------------------------------------------|----------------------------------------------------------------------------------------------------|---------------------------------------------------------------------------------|----------------------------------------------------------------------------------------------------|-----------|
| A41 hex:<br>Communications<br>Device Initializa-<br>tion Error | A failure occurred in the SERVOPACK.                                                                                                    | _                                                                               | Replace the SERVO-<br>PACK.                                                                                                    | -         |
|                                                                | User parameter con-<br>figuration (2700 hex)<br>was executed while a<br>utility function<br>(FnDDD) was being<br>executed from the<br>Digital Operator or<br>SigmaWin+.           | _                                                                               | Turn the power supply<br>OFF and ON again.                                                                                                    | -         |
| A47 hex:<br>Loading Servo<br>Information Error                 | The power supply<br>was turned ON or<br><i>user parameter con-<br/>figuration</i> (2700 hex)<br>was executed when<br>an encoder was not<br>connected.                             | Check the wiring of the encoder.                                                | Turn OFF the power sup-<br>ply, correct the encoder<br>connection, and then turn<br>the power supply back<br>ON.                                           | -         |
|                                                                | The power supply<br>was turned ON or<br><i>user parameter con-<br/>figuration</i> (2700 hex)<br>was executed when<br>there was a Parame-<br>ter Setting Error<br>(alarm 040 hex). | Check the parameter settings.                                                   | Correct the parameter<br>settings and turn the<br>power supply OFF and<br>ON again.                                                                        | -         |
|                                                                | A failure occurred in the SERVOPACK.                                                                                                    | -                                                                               | Replace the SERVO-<br>PACK.                                                                                                    | -         |
|                                                                | The power supply<br>was shut OFF while<br>writing parameter set-<br>tings.                                                                                                    | Check the timing of shutting OFF the power supply.                              | Initialize the parameter<br>settings (restore default<br>parameters (1011 hex))<br>and then set the parame-<br>ters again.                                 | -         |
| A48 hex:<br>EEPROM Param-                                      | The number of times<br>that parameters were<br>written exceeded the<br>limit.                                                                                                    | _                                                                               | Repair or replace the<br>SERVOPACK. Recon-<br>sider the method for writ-<br>ing the parameters.                                                            | -         |
| eter Data Error                                                | The power supply voltage suddenly dropped.                                                                                                    | Measure the power supply voltage.                                               | Set the power supply volt-<br>age within the specified<br>range, and initialize the<br>parameter settings<br>(restore default parame-<br>ters (1011 hex)). | -         |
|                                                                | A failure occurred in the SERVOPACK.                                                                                                    | -                                                                               | Replace the SERVO-<br>PACK.                                                                                                    | -         |
| <b>b33 hex:</b><br>Current Detec-<br>tion Error 3              | A failure occurred in the current detection circuit.                                                                                                    | -                                                                               | Turn the power supply to<br>the SERVOPACK OFF and<br>ON again. If an alarm still<br>occurs, the SERVOPACK<br>may be faulty. Replace the<br>SERVOPACK.      | -         |
|                                                                | The Servomotor Main<br>Circuit Cable is dis-<br>connected.                                                                                                    | Check for a disconnec-<br>tion in the Servomo-<br>tor's Main Circuit<br>Cables. | Correct the Servomotor wiring.                                                                                                    | -         |
| <b>bF0 hex:</b><br>System Alarm 0                              | A failure occurred in the SERVOPACK.                                                                                                    | _                                                                               | Turn the power supply to<br>the SERVOPACK OFF and<br>ON again. If an alarm still<br>occurs, the SERVOPACK<br>may be faulty. Replace the<br>SERVOPACK.      | -         |

Continued from previous page.

| Alarm Code:                                                                   | Possible Cause                                                                                                    | Confirmation                                                                                                    | Continued from pre                                                                                                    | Reference |
|-------------------------------------------------------------------------------|----------------------------------------------------------------------------------------------------|----------------------------------------------------------------------------------------------------|----------------------------------------------------------------------------------------------------|-----------|
| Alarm Name                                                                    | Possible Cause                                                                                                    | Confirmation                                                                                                    |                                                                                                    | Reference |
| <b>bF1 hex:</b><br>System Alarm 1                                             | A failure occurred in the SERVOPACK.                                                                                                  | -                                                                                                    | Turn the power supply to<br>the SERVOPACK OFF and<br>ON again. If an alarm still<br>occurs, the SERVOPACK<br>may be faulty. Replace the<br>SERVOPACK.                                                                        | -         |
| <b>bF2 hex:</b><br>System Alarm 2                                             | A failure occurred in the SERVOPACK.                                                                                                  | -                                                                                                    | Turn the power supply to<br>the SERVOPACK OFF and<br>ON again. If an alarm still<br>occurs, the SERVOPACK<br>may be faulty. Replace the<br>SERVOPACK.                                                                        | -         |
| <b>bF3 hex:</b><br>System Alarm 3                                             | A failure occurred in the SERVOPACK.                                                                                                  | -                                                                                                    | Turn the power supply to<br>the SERVOPACK OFF and<br>ON again. If an alarm still<br>occurs, the SERVOPACK<br>may be faulty. Replace the<br>SERVOPACK.                                                                        | -         |
| <b>bF4 hex:</b><br>System Alarm 4                                             | A failure occurred in the SERVOPACK.                                                                                                  | -                                                                                                    | Turn the power supply to<br>the SERVOPACK OFF and<br>ON again. If an alarm still<br>occurs, the SERVOPACK<br>may be faulty. Replace the<br>SERVOPACK.                                                                        | -         |
|                                                                               | The order of phases<br>U, V, and W in the<br>motor wiring is not<br>correct.                                                          | Check the Servomotor wiring.                                                                                                    | Make sure that the Servo-<br>motor is correctly wired.                                                                                                    | -         |
| C10 hex:                                                                      | There is an error in the<br>setting of Pn080<br>(2080 hex) =<br>n. \Box XB<br>(Motor Phase Selec-<br>tion).                           | Check the setting of Pn080 (2080 hex) = $n.\square\square X\square$ .                                                                                                | Set Pn080 (2080 hex) =<br>n.□□X□ to an appropri-<br>ate value.                                                                                                    | page 5-21 |
| Servomotor Out<br>of Control<br>(Detected when<br>the servo is<br>turned ON.) | A failure occurred in the encoder.                                                                                                    | _                                                                                                    | If the motor wiring is cor-<br>rect and an alarm still<br>occurs after turning the<br>power supply OFF and<br>ON again, the Servomotor<br>or linear encoder may be<br>faulty. Replace the Servo-<br>motor or linear encoder. | -         |
|                                                                               | A failure occurred in the SERVOPACK.                                                                                                  | _                                                                                                    | Turn the power supply to<br>the SERVOPACK OFF and<br>ON again. If an alarm still<br>occurs, the SERVOPACK<br>may be faulty. Replace the<br>SERVOPACK.                                                                        | -         |
|                                                                               | The linear encoder signal level is too low.                                                                                           | Check the voltage of the linear encoder signal.                                                                                                    | Fine-tune the mounting of<br>the scale head. Or,<br>replace the linear<br>encoder.                                                                                                    | -         |
| C20 hex:<br>Phase Detection<br>Error                                          | The count-up direc-<br>tion of the linear<br>encoder does not<br>match the forward<br>direction of the Mov-<br>ing Coil in the motor. | Check the setting of<br>Pn080 (2080 hex) =<br>n.□□X□ (Motor Phase<br>Selection). Check the<br>installation orientation<br>for the linear encoder<br>and Moving Coil. | Change the setting of<br>Pn080 (2080 hex) =<br>$n.\square\squareX\square$ . Correctly rein-<br>stall the linear encoder or<br>Moving Coil.                                                                                   | page 5-21 |
|                                                                               | The polarity sensor<br>signal is being<br>affected by noise.                                                                          | -                                                                                                    | Correct the FG wiring.<br>Implement countermea-<br>sures against noise for the<br>polarity sensor wiring.                                                                                                    | -         |

| Alarm Code: Continued from previous page                                                                                                    |                                                                                                    |                                                                                                    |                                                                                                    |                         |
|----------------------------------------------------------------------------------------------------|----------------------------------------------------------------------------------------------------|----------------------------------------------------------------------------------------------------|----------------------------------------------------------------------------------------------------|-------------------------|
| Alarm Code:<br>Alarm Name                                                                                                    | Possible Cause                                                                                        | Confirmation                                                                                                    | Correction                                                                                                    | Reference               |
|                                                                                                    | The polarity sensor is<br>protruding from the<br>Magnetic Way of the<br>motor.                        | Check the polarity sen-<br>sor.                                                                                                    | Correctly reinstall the<br>Moving Coil or Magnetic<br>Way of the motor.                                                                                                    | -                       |
| <b>C21 hex:</b><br>Polarity Sensor<br>Error                                                                                                    | The setting of Pn282<br>(2282 hex) (Linear<br>Encoder Pitch) is not<br>correct.                       | Check the setting of<br>Pn282 (2282 hex) (Lin-<br>ear Encoder Pitch).                                                                                                    | Check the specifications of the linear encoder and set a correct value.                                                                                                    | page 5-16               |
|                                                                                                    | The polarity sensor is not wired correctly.                                                           | Check the wiring of the polarity sensor.                                                                                                    | Correct the wiring of the polarity sensor.                                                                                                    | -                       |
|                                                                                                    | The polarity sensor failed.                                                                           | -                                                                                                    | Replace the polarity sen-<br>sor.                                                                                                    | -                       |
| C22 hex:<br>Phase Informa-<br>tion Disagree-<br>ment                                                                                                    | The SERVOPACK<br>phase information is<br>different from the lin-<br>ear encoder phase<br>information. | -                                                                                                    | Perform polarity detec-<br>tion.                                                                                                    | page 5-26               |
| The parameter stings are not continues are not continues are not control of the state of the state of th | The parameter set-<br>tings are not correct.                                                          | Check the linear<br>encoder specifications<br>and feedback signal<br>status.                                                                                                    | The settings of Pn282<br>(2282 hex) (Linear<br>Encoder Pitch) and Pn080<br>(2080 hex) = n. $\Box$ X $\Box$<br>(Motor Phase Selection)<br>may not match the instal-<br>lation. Set the parame-<br>ters to correct values.                                                                                                    | page 5-16,<br>page 5-21 |
|                                                                                                    | There is noise on the scale signal.                                                                   | Check to make sure<br>that the frame grounds<br>of the Serial Converter<br>Unit and Servomotor<br>are connected to the<br>FG terminal on the SER-<br>VOPACK and that the<br>FG terminal on the SER-<br>VOPACK is connected<br>to the frame ground on<br>the power supply.<br>And, confirm that the<br>shield is properly pro-<br>cessed on the Linear<br>Encoder Cable. Check<br>to see if the detection<br>reference is repeatedly<br>output in one direction. | Implement appropriate<br>countermeasures against<br>noise for the Linear<br>Encoder Cable.                                                                                                    | -                       |
|                                                                                                    | An external force was<br>applied to the Moving<br>Coil of the motor.                                  | -                                                                                                    | The polarity cannot be<br>properly detected if the<br>detection reference is 0<br>and the speed feedback<br>is not 0 because of an<br>external force, such as<br>cable tension, applied to<br>the Moving Coil. Imple-<br>ment measures to reduce<br>the external force so that<br>the speed feedback goes<br>to 0. If the external force<br>cannot be reduced,<br>increase the setting of<br>Pn481 (2481 hex) (Polarity<br>Detection Speed Loop<br>Gain). | -                       |

Continued from previous page.

| Continued from previous page.                                          |                                                                                                    |                                                                              |                                                                                                    |           |
|------------------------------------------------------------------------|----------------------------------------------------------------------------------------------------|------------------------------------------------------------------------------|----------------------------------------------------------------------------------------------------|-----------|
| Alarm Code:<br>Alarm Name                                              | Possible Cause                                                                                                    | Confirmation                                                                 | Correction                                                                                                    | Reference |
| <b>C50 hex:</b><br>Polarity Detec-<br>tion Failure                     | The linear encoder resolution is too low.                                                                                                    | Check the linear<br>encoder scale pitch to<br>see if it is within 100<br>μm. | If the linear encoder scale<br>pitch is 100 $\mu$ m or higher,<br>the SERVOPACK cannot<br>detect the correct speed<br>feedback. Use a linear<br>encoder scale pitch with<br>higher resolution. (We rec-<br>ommend a pitch of 40 $\mu$ m<br>or less.) Or, increase the<br>setting of Pn485 (2485<br>hex) (Polarity Detection<br>Reference Speed). How-<br>ever, increasing the set-<br>ting of Pn485 (2485 hex)<br>will increase the Servomo-<br>tor movement range that<br>is required for polarity<br>detection. | -         |
| <b>C51 hex:</b><br>Overtravel<br>Detected during<br>Polarity Detection | The overtravel signal was detected during polarity detection.                                                                                                    | Check the overtravel position.                                               | Wire the overtravel sig-<br>nals. Execute polarity<br>detection at a position<br>where an overtravel sig-<br>nal would not be<br>detected.                                                                                                    | page 4-32 |
| <b>C52 hex:</b><br>Polarity Detec-<br>tion Not Com-<br>pleted          | The servo was turned<br>ON when using an<br>absolute linear<br>encoder, Pn587 (2587<br>hex) was set to<br>n.□□□0 (Do not<br>detect polarity), and<br>the polarity had not<br>been detected. | -                                                                            | When using an absolute<br>linear encoder, set Pn587<br>(2587 hex) to n.DDD1<br>(Detect polarity)                                                                                                    | -         |
| <b>C53 hex:</b><br>Out of Range of<br>Motion for Polarity<br>Detection | The travel distance<br>exceeded the setting<br>of Pn48E (248E hex)<br>(Polarity Detection<br>Range) in the middle<br>of detection.                                                          | -                                                                            | Increase the setting of<br>Pn48E (248E hex) (Polar-<br>ity Detection Range). Or,<br>increase the setting of<br>Pn481 (2481 hex) (Polarity<br>Detection Speed Loop<br>Gain).                                                                                                    | -         |
| <b>C54 hex:</b><br>Polarity Detec-<br>tion Failure 2                   | An external force was<br>applied to the Servo-<br>motor.                                                                                                    | -                                                                            | Increase the setting of<br>Pn495 (2495 hex) (Polarity<br>Detection Confirmation<br>Force Reference).<br>Increase the setting of<br>Pn498 (2498 hex) (Polarity<br>Detection Allowable Error<br>Range). Increasing the<br>allowable error will also<br>increase the motor tem-<br>perature.                                                                                                    | -         |
| <b>C80 hex:</b><br>Encoder Clear<br>Error or Multiturn                 | A failure occurred in the encoder.                                                                                                    | -                                                                            | Turn the power supply to<br>the SERVOPACK OFF and<br>ON again. If an alarm still<br>occurs, the Servomotor or<br>linear encoder may be<br>faulty. Replace the Servo-<br>motor or linear encoder.                                                                                                    | -         |
| Limit Setting Error                                                    | A failure occurred in the SERVOPACK.                                                                                                    | _                                                                            | Turn the power supply to<br>the SERVOPACK OFF and<br>ON again. If an alarm still<br>occurs, the SERVOPACK<br>may be faulty. Replace the<br>SERVOPACK.                                                                                                    | -         |

| Alarm Code:                                                                     | _                                                                                                    |                                                                | Continued from pro                                                                                                    |           |
|---------------------------------------------------------------------------------|----------------------------------------------------------------------------------------------------|----------------------------------------------------------------|----------------------------------------------------------------------------------------------------|-----------|
| Alarm Name                                                                      | Possible Cause                                                                                                    | Confirmation                                                   | Correction                                                                                                    | Reference |
|                                                                                 | There is a faulty con-<br>tact in the connector<br>or the connector is<br>not wired correctly for<br>the encoder.                                                                                                    | Check the condition of the encoder connector.                  | Reconnect the encoder connector and check the encoder wiring.                                                                                                    | page 4-23 |
|                                                                                 | There is a cable dis-<br>connection or short-<br>circuit in the encoder.<br>Or, the cable imped-<br>ance is outside the<br>specified values.                                                                                                    | Check the condition of the Encoder Cable.                      | Use the Encoder Cable within the specified specifications.                                                                                                    | -         |
| C90 hex:<br>Encoder Commu-<br>nications Error                                   | One of the following<br>has occurred: corro-<br>sion caused by<br>improper tempera-<br>ture, humidity, or gas,<br>a short-circuit caused<br>by entry of water<br>drops or cutting oil, or<br>faulty contact in con-<br>nector caused by<br>vibration. | Check the operating environment.                               | Improve the operating<br>environmental, and<br>replace the cable. If the<br>alarm still occurs, replace<br>the SERVOPACK.                                                    | page 3-2  |
|                                                                                 | A malfunction was caused by noise.                                                                                                    | _                                                              | Correct the wiring around<br>the encoder by separating<br>the Encoder Cable from<br>the Servomotor Main Cir-<br>cuit Cable or by ground-<br>ing the encoder.                 | page 4-5  |
|                                                                                 | A failure occurred in the SERVOPACK.                                                                                                    | _                                                              | Connect the Servomotor<br>to another SERVOPACK,<br>and turn ON the control<br>power supply. If no alarm<br>occurs, the SERVOPACK<br>may be faulty. Replace the<br>SERVOPACK. | -         |
|                                                                                 | Noise entered on the signal lines because the Encoder Cable is bent or the sheath is damaged.                                                                                                    | Check the condition of<br>the Encoder Cable and<br>connectors. | Check the Encoder Cable to see if it is installed correctly.                                                                                                    | page 4-8  |
| C91 hex:<br>Encoder Commu-<br>nications Posi-<br>tion Data<br>Acceleration Rate | The Encoder Cable is<br>bundled with a high-<br>current line or<br>installed near a high-<br>current line.                                                                                                    | Check the installation<br>condition of the<br>Encoder Cable.   | Confirm that there is no surge voltage on the Encoder Cable.                                                                                                    | -         |
| Error                                                                           | There is variation in<br>the FG potential<br>because of the influ-<br>ence of machines on<br>the Servomotor side,<br>such as a welder.                                                                                                    | Check the installation<br>condition of the<br>Encoder Cable.   | Properly ground the machine to separate it from the FG of the encoder.                                                                                                    | -         |

| Continued from previous page                                  |                                                          |                                 |                                                                                                    | evious page. |
|---------------------------------------------------------------|----------------------------------------------------------|---------------------------------|----------------------------------------------------------------------------------------------------|--------------|
| Alarm Code:<br>Alarm Name                                     | Possible Cause                                           | Confirmation                    | Correction                                                                                                    | Reference    |
|                                                               | Noise entered on the signal line from the encoder.       | -                               | Implement countermea-<br>sures against noise for the<br>encoder wiring.                                                                                                    | page 4-5     |
|                                                               | Excessive vibration or shock was applied to the encoder. | Check the operating conditions. | Reduce machine vibra-<br>tion.<br>Correctly install the Ser-<br>vomotor or linear encoder.                                                                                                    | -            |
| <b>C92 hex:</b><br>Encoder Commu-<br>nications Timer<br>Error | A failure occurred in the encoder.                       | _                               | Turn the power supply to<br>the SERVOPACK OFF and<br>ON again. If an alarm still<br>occurs, the Servomotor or<br>linear encoder may be<br>faulty. Replace the Servo-<br>motor or linear encoder. | -            |
|                                                               | A failure occurred in the SERVOPACK.                     | _                               | Turn the power supply to<br>the SERVOPACK OFF and<br>ON again. If an alarm still<br>occurs, the SERVOPACK<br>may be faulty. Replace the<br>SERVOPACK.                                            | -            |
| CA0 hex:<br>Encoder Parame-<br>ter Error                      | A failure occurred in the encoder.                       | _                               | Turn the power supply to<br>the SERVOPACK OFF and<br>ON again. If an alarm still<br>occurs, the Servomotor or<br>linear encoder may be<br>faulty. Replace the Servo-<br>motor or linear encoder. | -            |
|                                                               | A failure occurred in the SERVOPACK.                     | -                               | Turn the power supply to<br>the SERVOPACK OFF and<br>ON again. If an alarm still<br>occurs, the SERVOPACK<br>may be faulty. Replace the<br>SERVOPACK.                                            | -            |

| Alarm Code:<br>Alarm Name                   | Possible Cause                                                                                                    | Confirmation                                                     | Correction                                                                                                    | Reference |
|---------------------------------------------|----------------------------------------------------------------------------------------------------|------------------------------------------------------------------|----------------------------------------------------------------------------------------------------|-----------|
|                                             | The encoder is wired incorrectly or there is faulty contact.                                                                                               | Check the wiring of the encoder.                                 | Make sure that the encoder is correctly wired.                                                                                                    | page 4-23 |
|                                             | The specifications of<br>the Encoder Cable are<br>not correct and noise<br>entered on it.                                                                  | -                                                                | Use a shielded twisted-<br>pair wire cable or a<br>screened twisted-pair<br>cable with conductors of<br>at least 0.12 mm <sup>2</sup> .                                                                  | -         |
|                                             | The Encoder Cable is too long and noise entered on it.                                                                                                    | _                                                                | <ul> <li>Rotary Servomotors:<br/>The Encoder Cable wir-<br/>ing distance must be 50<br/>m max.</li> <li>Linear Servomotors:<br/>The Encoder Cable wir-<br/>ing distance must be 20<br/>m max.</li> </ul> | -         |
| Cb0 hex:<br>Encoder Echo-<br>back Error     | There is variation in<br>the FG potential<br>because of the influ-<br>ence of machines on<br>the Servomotor side,<br>such as a welder.                     | Check the condition of the Encoder Cable and connectors.         | Properly ground the machine to separate it from the FG of the encoder.                                                                                                    | -         |
|                                             | Excessive vibration or shock was applied to the encoder.                                                                                                   | Check the operating conditions.                                  | Reduce machine vibra-<br>tion.<br>Correctly install the Ser-<br>vomotor or linear encoder.                                                                                                    | -         |
|                                             | A failure occurred in the encoder.                                                                                                    | _                                                                | Turn the power supply to<br>the SERVOPACK OFF and<br>ON again. If an alarm still<br>occurs, the Servomotor or<br>linear encoder may be<br>faulty. Replace the Servo-<br>motor or linear encoder.         | -         |
|                                             | A failure occurred in the SERVOPACK.                                                                                                    | -                                                                | Turn the power supply to<br>the SERVOPACK OFF and<br>ON again. If an alarm still<br>occurs, the SERVOPACK<br>may be faulty. Replace the<br>SERVOPACK.                                                    | -         |
|                                             | When using a Direct<br>Drive Servomotor, the<br>setting of Pn205<br>(2205 hex) (Multiturn<br>Limit) does not agree<br>with the encoder.                    | Check the setting of Pn205 (2205 hex).                           | Correct the setting of<br>Pn205 (2205 hex) (0 to<br>65,535).                                                                                                    | page 6-36 |
| CC0 hex:<br>Multiturn Limit<br>Disagreement | The multiturn limit of<br>the encoder is differ-<br>ent from that of the<br>SERVOPACK. Or, the<br>multiturn limit of the<br>SERVOPACK has<br>been changed. | Check the setting of<br>Pn205 (2205 hex) (Mul-<br>titurn Limit). | Change the setting if the alarm occurs.                                                                                                    | -         |
|                                             | A failure occurred in the SERVOPACK.                                                                                                    | -                                                                | Turn the power supply to<br>the SERVOPACK OFF and<br>ON again. If an alarm still<br>occurs, the SERVOPACK<br>may be faulty. Replace the<br>SERVOPACK.                                                    | -         |

Continued from previous page.

| Alarm Cada                                                                                                    | Continued from previous page.                                                                                                    |                                                                                   |                                                                                                    |           |
|----------------------------------------------------------------------------------------------------|----------------------------------------------------------------------------------------------------|-----------------------------------------------------------------------------------|----------------------------------------------------------------------------------------------------|-----------|
| Alarm Code:<br>Alarm Name                                                                                                    | Possible Cause                                                                                                    | Confirmation                                                                      | Correction                                                                                                    | Reference |
|                                                                                                    | The cable between<br>the Serial Converter<br>Unit and SERVOPACK<br>is not wired correctly<br>or there is a faulty<br>contact.        | Check the wiring of the external encoder.                                         | Correctly wire the cable<br>between the Serial Con-<br>verter Unit and SERVO-<br>PACK.                                                                | page 4-25 |
| CF1 hex:<br>Reception Failed<br>Error in Feed-<br>back Option                                                                                                    | A specified cable is<br>not being used<br>between Serial Con-<br>verter Unit and SER-<br>VOPACK.                                     | Check the wiring speci-<br>fications of the external<br>encoder.                  | Use a specified cable.                                                                                                    | -         |
| Module Commu-<br>nications                                                                                                    | The cable between<br>the Serial Converter<br>Unit and SERVOPACK<br>is too long.                                                      | Measure the length of<br>the cable that connects<br>the Serial Converter<br>Unit. | The length of the cable<br>between the Serial Con-<br>verter Unit and SERVO-<br>PACK must be 20 m or<br>less.                                         | -         |
|                                                                                                    | The sheath on cable<br>between the Serial<br>Converter Unit and<br>SERVOPACK is bro-<br>ken.                                         | Check the cable that<br>connects the Serial<br>Converter Unit.                    | Replace the cable<br>between the Serial Con-<br>verter Unit and SERVO-<br>PACK.                                                                       | -         |
| CF2 hex:<br>Timer Stopped<br>Error in Feed-                                                                                                    | Noise entered the<br>cable between the<br>Serial Converter Unit<br>and SERVOPACK.                                                    | _                                                                                 | Correct the wiring around<br>the Serial Converter Unit,<br>e.g., separate I/O signal<br>lines from the Main Circuit<br>Cables or ground.              | -         |
| back Option<br>Module Commu-<br>nications                                                                                                    | A failure occurred in<br>the Serial Converter<br>Unit.                                                                               | _                                                                                 | Replace the Serial Con-<br>verter Unit.                                                                                                    | -         |
|                                                                                                    | A failure occurred in the SERVOPACK.                                                                                                 | -                                                                                 | Replace the SERVO-<br>PACK.                                                                                                    | -         |
|                                                                                                    | The Servomotor U, V,<br>and W wiring is not<br>correct.                                                                              | Check the wiring of the<br>Servomotor's Main Cir-<br>cuit Cables.                 | Make sure that there are<br>no faulty contacts in the<br>wiring for the Servomotor<br>and encoder.                                                    | -         |
| d00 hex:<br>Position Devia-                                                                                                    | The position com-<br>mand speed is too<br>fast.                                                                                      | Reduce the position<br>command speed and<br>try operating the SER-<br>VOPACK.     | Reduce the position refer-<br>ence speed or the refer-<br>ence acceleration rate, or<br>reconsider the electronic<br>gear ratio.                      | page 5-43 |
| tion Overflow<br>(The setting of<br>Pn520 (2520 hex)<br>(Excessive Posi-<br>tion Error Alarm<br>Level) was<br>exceeded by the<br>position devia-<br>tion while the<br>servo was ON.) | The acceleration of the position reference is too high.                                                                              | Reduce the reference<br>acceleration and try<br>operating the SERVO-<br>PACK.     | Reduce the acceleration<br>of the position reference<br>using an EtherCAT com-<br>mand.                                                               | _         |
|                                                                                                    | The setting of Pn520<br>(2520 hex) (Excessive<br>Position Deviation<br>Alarm Level) is too low<br>for the operating con-<br>ditions. | Check the setting of<br>Pn520 (2520 hex) to<br>see if it is appropriate.          | Optimize the setting of<br>Pn520 (2520 hex).                                                                                                    | page 8-8  |
|                                                                                                    | A failure occurred in the SERVOPACK.                                                                                                 | -                                                                                 | Turn the power supply to<br>the SERVOPACK OFF and<br>ON again. If an alarm still<br>occurs, the SERVOPACK<br>may be faulty. Replace the<br>SERVOPACK. | -         |

| Continued from previous page.                                                        |                                                                                                    |                                                                                           |                                                                                                    |           |
|--------------------------------------------------------------------------------------|----------------------------------------------------------------------------------------------------|-------------------------------------------------------------------------------------------|----------------------------------------------------------------------------------------------------|-----------|
| Alarm Code:<br>Alarm Name                                                            | Possible Cause                                                                                                    | Confirmation                                                                              | Correction                                                                                                    | Reference |
| d01 hex:<br>Position Devia-<br>tion Overflow<br>Alarm at Servo<br>ON                 | The servo was turned<br>ON after the position<br>deviation exceeded<br>the setting of Pn526<br>(2526 hex) (Excessive<br>Position Deviation<br>Alarm Level at Servo<br>ON) while the servo<br>was OFF.                                                                                                    | Check the position<br>deviation while the<br>servo is OFF.                                | Optimize the setting of<br>Pn526 (2526 hex).                                                                                                    |           |
| d02 hex:<br>Position Devia-<br>tion Overflow<br>Alarm for Speed<br>Limit at Servo ON | If position deviation<br>remains in the devia-<br>tion counter, the set-<br>ting of Pn529 (2529<br>hex) or Pn584 (2584<br>hex) (Speed Limit<br>Level at Servo ON) will<br>limit the speed when<br>the servo is turned<br>ON. This alarm occurs<br>if a position reference<br>is input and the set-<br>ting of Pn520 (2520<br>hex) (Excessive Posi-<br>tion Deviation Alarm<br>Level) is exceeded. | _                                                                                         | Optimize the setting of<br>Pn520 (2520 hex). Or, set<br>Pn529 (2529 hex) or<br>Pn584 (2584 hex) to an<br>appropriate value.                                                                         | page 8-8  |
| d10 hex:<br>Motor-Load Posi-<br>tion Deviation                                       | The motor direction<br>and external encoder<br>installation orientation<br>are backward.                                                                                                    | Check the motor direc-<br>tion and the external<br>encoder installation ori-<br>entation. | Install the external<br>encoder in the opposite<br>direction, or change the<br>setting of Pn002 (2002<br>hex) = $n.X\square\square\square$ (External<br>Encoder Usage) to<br>reverse the direction. | page 10-6 |
| Overflow                                                                             | There is an error in the connection between the load (e.g., stage) and external encoder coupling.                                                                                                    | Check the coupling of the external encoder.                                               | Check the mechanical coupling.                                                                                                    | -         |
| d30 hex:<br>Position Data<br>Overflow                                                | The position data<br>exceeded<br>±1,879,048,192.                                                                                                    | Check the input refer-<br>ence pulse counter.                                             | Reconsider the operating specifications.                                                                                                    | -         |
| E00 hex:<br>EtherCAT Module<br>Interface Initializa-<br>tion Timeout Error           | A failure occurred in the SERVOPACK.                                                                                                    | -                                                                                         | Replace the SERVO-<br>PACK.                                                                                                    | -         |
| E02 hex:                                                                             | The EtherCAT trans-<br>mission cycle fluctu-<br>ated.                                                                                                    | -                                                                                         | Remove the cause of transmission cycle fluctu-<br>ation at the host control-<br>ler.                                                                                                    | -         |
| EtherCAT Inter-<br>nal Synchroniza-<br>tion Error 1                                  | A failure occurred in the SERVOPACK.                                                                                                    | _                                                                                         | Turn the power supply to<br>the SERVOPACK OFF and<br>ON again. If an alarm still<br>occurs, the SERVOPACK<br>may be faulty. Replace the<br>SERVOPACK.                                               | -         |
| E03 hex:<br>EtherCAT Mod-<br>ule Interface<br>Communications<br>Data Error           | Noise caused an error<br>in communications<br>between the SERVO-<br>PACK and EtherCAT<br>Network Module.<br>A failure occurred in                                                                                                    | -                                                                                         | Implement countermea-<br>sures against noise.<br>Replace the SERVO-                                                                                                    | -         |
|                                                                                      | the SERVOPACK.                                                                                                    | -                                                                                         | PACK.                                                                                                    |           |

| Continued from previous page.                                       |                                                                                                    |                                                                                                    |                                                                                                    |            |
|---------------------------------------------------------------------|----------------------------------------------------------------------------------------------------|----------------------------------------------------------------------------------------------------|----------------------------------------------------------------------------------------------------|------------|
| Alarm Code:<br>Alarm Name                                           | Possible Cause                                                                                                    | Confirmation                                                                                           | Correction                                                                                                    | Reference  |
|                                                                     | There is a faulty con-<br>nection between the<br>SERVOPACK and the<br>Feedback Option<br>Module.                                                                   | Check the connection<br>between the SERVO-<br>PACK and the Feed-<br>back Option Module.                | Correctly connect the<br>Feedback Option Module.                                                                     | -          |
| E72 hex:<br>Feedback Option<br>Module Detec-<br>tion Failure        | The Feedback Option<br>Module was discon-<br>nected.                                                                                                    | _                                                                                                    | Reset the Option Module<br>configuration error and<br>turn the power supply to<br>the SERVOPACK OFF and<br>ON again. | page 15-40 |
|                                                                     | A failure occurred in<br>the Feedback Option<br>Module.                                                                                                    | _                                                                                                    | Replace the Feedback<br>Option Module.                                                                               | -          |
|                                                                     | A failure occurred in the SERVOPACK.                                                                                                    | -                                                                                                    | Replace the SERVO-<br>PACK.                                                                                          | _          |
| E74 hex:<br>Unsupported                                             | A failure occurred in the Safety Option Module.                                                                                                    | -                                                                                                    | Replace the Safety Option Module.                                                                                    | -          |
| Safety Option<br>Module Alarm                                       | An unsupported<br>Safety Option Module<br>was connected.                                                                                                    | Refer to the manual for<br>the connected Safety<br>Option Module.                                      | Connect a supported Safety Option Module.                                                                            | -          |
| E75 hex:                                                            | A failure occurred in<br>the Feedback Option<br>Module.                                                                                                    | -                                                                                                    | Replace the Safety Option Module.                                                                                    | -          |
| Unsupported<br>Safety Option<br>Module Alarm                        | An unsupported<br>Feedback Option<br>Module was con-<br>nected.                                                                                                    | Refer to the catalog for<br>the connected Feed-<br>back Option Module or<br>the SERVOPACK man-<br>ual. | Connect a supported<br>Feedback Option Module.                                                                       | -          |
| EA0 hex:<br>Command-<br>Option IF Servo<br>Unit Initial Error       | A failure occurred in the SERVOPACK.                                                                                                    | _                                                                                                    | Replace the SERVO-<br>PACK.                                                                                          | -          |
| EA1 hex:<br>Command-<br>Option IF Mem-<br>ory Check Error           | A failure occurred in the SERVOPACK.                                                                                                    | _                                                                                                    | Replace the SERVO-<br>PACK.                                                                                          | -          |
| EA2 hex:<br>Command-<br>Option IF Servo<br>Synchronization<br>Error | Fluctuation in the Eth-<br>erCAT communica-<br>tions synchronization<br>timing (Sync0) caused<br>the synchronization<br>timing in the SERVO-<br>PACK to fluctuate. | _                                                                                                    | Turn the power supply<br>OFF and ON again and re-<br>establish communica-<br>tions.                                  | -          |
|                                                                     | A failure occurred in the SERVOPACK.                                                                                                    | _                                                                                                    | Repair or replace the SERVOPACK.                                                                                     | -          |
| EA3 hex:<br>Command-                                                | Noise caused an error<br>in communications in<br>the SERVOPACK.                                                                                                    | -                                                                                                    | Implement countermea-<br>sures against noise.                                                                        | -          |
| Option IF Servo<br>Data Error                                       | A failure occurred in the SERVOPACK.                                                                                                    | _                                                                                                    | Replace the SERVO-<br>PACK.                                                                                          | -          |

| Alarm Code:                                                                                                    | Alarm Code:                                                                                                    |                                                                                |                                                                                                    |           |  |
|----------------------------------------------------------------------------------------------------|----------------------------------------------------------------------------------------------------|--------------------------------------------------------------------------------|----------------------------------------------------------------------------------------------------|-----------|--|
| Alarm Name                                                                                                    | Possible Cause                                                                                                    | Confirmation                                                                   | Correction                                                                                                    | Reference |  |
| <b>Eb1 hex:</b><br>Safety Function<br>Signal Input Tim-<br>ing Error                                                                                                    | The delay between<br>activation of the<br>/HWBB1 and<br>/HWBB2 input sig-<br>nals for the HWBB<br>was ten second or<br>longer.                                 | Measure the time delay<br>between the /HWBB1<br>and /HWBB2 signals.            | The output signal circuits<br>or devices for /HWBB1<br>and /HWBB2 or the SER-<br>VOPACK input signal cir-<br>cuits may be faulty.<br>Alternatively, the input sig-<br>nal cables may be discon-<br>nected. Check to see if<br>any of these items are<br>faulty or have been dis-<br>connected. | -         |  |
|                                                                                                    | A failure occurred in the SERVOPACK.                                                                                                    | -                                                                              | Replace the SERVO-<br>PACK.                                                                                                    | -         |  |
| EC8 hex:<br>Gate Drive Error 1<br>(An error<br>occurred in the<br>gate drive circuit.)<br>EC9 hex:<br>Gate Drive Error<br>2<br>(An error<br>occurred in the<br>gate drive cir-<br>cuit.) | A failure occurred in the SERVOPACK.                                                                                                    | _                                                                              | Turn the power supply to<br>the SERVOPACK OFF and<br>ON again. If an alarm still<br>occurs, the SERVOPACK<br>may be faulty. Replace the<br>SERVOPACK.                                                                                                    | -         |  |
| Ed1 hex:<br>Command Exe-<br>cution Timeout                                                                                                    | A timeout error<br>occurred for an Ether-<br>CAT command.                                                                                                    | Check the motor status<br>when the command is<br>executed.                     | Execute the Servo ON<br>command (Enable Opera-<br>tion command) only when<br>the motor is not operat-<br>ing.                                                                                                    | _         |  |
|                                                                                                    | The three-phase<br>power supply wiring is<br>not correct.                                                                                                    | Check the power sup-<br>ply wiring.                                            | Make sure that the power supply is correctly wired.                                                                                                    | page 4-11 |  |
| F10 hex:<br>Power Supply<br>Line Open Phase<br>(The voltage was<br>low for more than<br>one second for<br>phase R, S, or T<br>when the main<br>power supply<br>was ON.)                  | The three-phase<br>power supply is<br>unbalanced.                                                                                                    | Measure the voltage for<br>each phase of the<br>three-phase power sup-<br>ply. | Balance the power supply by changing phases.                                                                                                    | -         |  |
|                                                                                                    | A single-phase power<br>supply was input with-<br>out specifying a sig-<br>nal-phase AC power<br>supply input (Pn00B<br>(200B hex) =<br>$n.\Box 1\Box \Box$ ). | Check the power sup-<br>ply and the parameter<br>setting.                      | Match the parameter set-<br>ting to the power supply.                                                                                                    | page 4-11 |  |
|                                                                                                    | A failure occurred in the SERVOPACK.                                                                                                    | -                                                                              | Turn the power supply to<br>the SERVOPACK OFF and<br>ON again. If an alarm still<br>occurs, the SERVOPACK<br>may be faulty. Replace the<br>SERVOPACK.                                                                                                    | -         |  |

Continued from previous page.

| Continued from previous page.                                                                                                    |                                                                                                    |                                                                                                    |                                                                                                    |  |  |
|----------------------------------------------------------------------------------------------------|----------------------------------------------------------------------------------------------------|----------------------------------------------------------------------------------------------------|----------------------------------------------------------------------------------------------------|--|--|
| Possible Cause                                                                                                    | Confirmation                                                                                                    | Correction                                                                                                    | Reference                                                                                                    |  |  |
| A failure occurred in the SERVOPACK.                                                                                                    | -                                                                                                    | The SERVOPACK may be faulty. Replace the SER-<br>VOPACK.                                                                                                    | -                                                                                                    |  |  |
| The wiring is not cor-<br>rect or there is a faulty<br>contact in the motor<br>wiring.                                                                | Check the wiring.                                                                                                    | Make sure that the Servo-<br>motor is correctly wired.                                                                                                    | page 4-23                                                                                                    |  |  |
| A failure occurred in the SERVOPACK.                                                                                                    | -                                                                                                    | Turn the power supply to<br>the SERVOPACK OFF and<br>ON again. If an alarm still<br>occurs, the SERVOPACK<br>may be faulty. Replace the<br>SERVOPACK.                                                                                                    | _                                                                                                    |  |  |
| There is a faulty con-<br>tact between the Digi-<br>tal Operator and the<br>SERVOPACK.                                                                | Check the connector contact.                                                                                                    | Disconnect the connec-<br>tor and insert it again. Or,<br>replace the cable.                                                                                                    | _                                                                                                    |  |  |
| A malfunction was caused by noise.                                                                                                    | -                                                                                                    | Keep the Digital Operator<br>or the cable away from<br>sources of noise.                                                                                                    | _                                                                                                    |  |  |
| A failure occurred in the Digital Operator.                                                                                                    | _                                                                                                    | Disconnect the Digital<br>Operator and then con-<br>nect it again. If an alarm<br>still occurs, the Digital<br>Operator may be faulty.<br>Replace the Digital Oper-<br>ator.                                                                                                    | _                                                                                                    |  |  |
| A failure occurred in the SERVOPACK.                                                                                                    | -                                                                                                    | Turn the power supply to<br>the SERVOPACK OFF and<br>ON again. If an alarm still<br>occurs, the SERVOPACK<br>may be faulty. Replace the<br>SERVOPACK.                                                                                                    | -                                                                                                    |  |  |
| <ul> <li>*1. Detection Conditions</li> <li>• Rotary Servomotor<br/>If either of the following conditions is detected, an alarm will occur.</li> </ul> |                                                                                                    |                                                                                                    |                                                                                                    |  |  |
| $\frac{\text{Encoder resolution}}{6 \times 10^5} \le 1$                                                                                               |                                                                                                    |                                                                                                    |                                                                                                    |  |  |
| beed [min-1] ×                                                                                                    | > 1                                                                                                    |                                                                                                    |                                                                                                    |  |  |
| [mm/s] Resoluti                                                                                                    |                                                                                                    |                                                                                                    |                                                                                                    |  |  |
| • <u>Pn385 [100 mm/s]</u> × $\frac{\text{Resolution of Serial Converter Unit}}{\text{Approx. 6.10 × 10^5}} \ge 1$                                     |                                                                                                    |                                                                                                    |                                                                                                    |  |  |
|                                                                                                    | A failure occurred in<br>the SERVOPACK.         The wiring is not cor-<br>rect or there is a faulty<br>contact in the motor<br>wiring.         A failure occurred in<br>the SERVOPACK.         There is a faulty con-<br>tact between the Digi-<br>tal Operator and the<br>SERVOPACK.         A failure occurred in<br>the Digital Operator and the<br>SERVOPACK.         A failure occurred in<br>the Digital Operator.         A failure occurred in<br>the Digital Operator.         A failure occurred in<br>the Digital Operator.         A failure occurred in<br>the SERVOPACK.         A failure occurred in<br>the SERVOPACK.         Ins<br>tor<br>llowing conditions is detect<br>$6 \times 10^5 \leq 1$ Deed [min <sup>-1</sup> ] ×<br>(mr/s)<br>der pitch [µm]       Encoder resolution<br>(Approx. 3.66 ×<br>(Approx. 3.66 ×<br>(Approx. 3.6 | A failure occurred in<br>the SERVOPACKThe wiring is not correct or there is a faulty<br>contact in the motor<br>wiring.Check the wiring.A failure occurred in<br>the SERVOPACKThere is a faulty con-<br>tact between the Digi-<br>tal Operator and the<br>SERVOPACK.Check the connector<br>contact.A failure occurred in<br>the SERVOPACKA malfunction was<br>caused by noiseA failure occurred in<br>the Digital OperatorA failure occurred in<br>the Digital OperatorA failure occurred in<br>the SERVOPACKA failure occurred in<br>the Digital OperatorA failure occurred in<br>the SERVOPACKA failure occurred in<br>the SERVOPACKIbowing conditions is detected, an alarm will occur.Encoder resolution<br>$6 \times 10^6$ > 10^2Ibowing conditions is detected, an alarm will occur.Encoder resolution<br>$for rillowing conditions is detected, an alarm will occur.Ibowing conditions is detected, an alarm will occur.Encoder resolutionfor rillowing conditions is detected, an alarm will occur.Imm/s]×Pesolution of Serial Converter Unit10Struttor of Serial Converter Unit10Struttor of Serial Converter Unit10$ | Possible Cause       Confirmation       Correction         A failure occurred in the SERVOPACK.       -       The SERVOPACK.         The wiring is not correct or there is a faulty. Check the wiring.       Make sure that the Servo-motor is correctly wired.         A failure occurred in the motor wiring.       Check the wiring.       Make sure that the Servo-motor is correctly wired.         A failure occurred in the SERVOPACK.       -       Turn the power supply to the SERVOPACK OFF and ON again. If an alarm still occurs, the SERVOPACK.         There is a faulty contact in the Digital Operator and the SERVOPACK.       Check the connector correct or the collect or the collect.       Disconnect the connector or the cable away from sources of noise.         A malfunction was caused by noise.       -       ServOPACK.       ServOPACK.         A failure occurred in the Digital Operator.       -       Disconnect the Digital Operator or the cable away from sources of noise.         A failure occurred in the Digital Operator.       -       -       Disconnect the Digital Operator or the cable away from sources of noise.         A failure occurred in the SERVOPACK.       -       -       Disconnect the Digital Operator and then connect the Digital Operator.         A failure occurred in the Digital Operator.       -       -       Disconnect the Digital Operator and then connect the SERVOPACK.         A failure occurred in the SERVOPACK.       -       -       Discon |  |  |

Maintenance

\*2. These alarms are not stored in the alarm history. They are only displayed on the panel display.

15.2.3 Resetting Alarms

## 15.2.3 Resetting Alarms

If there is an ALM (Servo Alarm) signal, use one of the following methods to reset the alarm after eliminating the cause of the alarm.

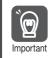

Be sure to eliminate the cause of an alarm before you reset the alarm. If you reset the alarm and continue operation without eliminating the cause of the alarm, it may result in damage to the equipment or fire.

#### Clearing Alarms and Warnings with the Fault Reset Command

Execute the Fault Reset command to clear alarms or warnings.

#### **Resetting Alarms Using the Digital Operator**

Press the **ALARM RESET** Key on the Digital Operator. Refer to the following manual for details on resetting alarms.

Ω Σ-7-Series Digital Operator Operating Manual (Manual No.: SIEP S800001 33)

# 15.2.4 Displaying the Alarm History

The alarm history displays up to the last ten alarms that have occurred in the SERVOPACK.

Note: The following alarms are not displayed in the alarm history: A.E50 (EtherCAT Synchronization Error), A.E60 (Reception Error in EtherCAT Communications), and FL-1 to FL-5.

#### Preparations

No preparations are required.

# Applicable Tools

The following table lists the tools that you can use to display the alarm history and the applicable tool functions.

| Tool             | Function              | Reference                                                                         |
|------------------|-----------------------|-----------------------------------------------------------------------------------|
| Digital Operator | Fn000                 | Chanal Σ-7-Series Digital Operator Operating Manual (Manual No.: SIEP S800001 33) |
| SigmaWin+        | Alarm – Display Alarm | Operating Procedure on page 15-39                                                 |

# **Operating Procedure**

Use the following display procedure.

- 1. Select *Alarm Display Alarm* from the menu bar of the Main Window of the SigmaWin+. The Alarm Display Dialog Box will be displayed.
- 2. Click the Alarm History Tab.

The following display will appear and you can check the alarms that occurred in the past.

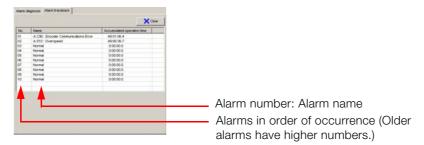

- Information 1. If the same alarm occurs consecutively within one hour, it is not saved in the alarm history. If it occurs after an hour or more, it is saved.
  - 2. You can clear the alarm history by clicking the **Clear** Button. The alarm history is not cleared when alarms are reset or when the SERVOPACK main circuit power is turned OFF.

# 15.2.5 Clearing the Alarm History

You can clear the alarm history that is recorded in the SERVOPACK.

The alarm history is not cleared when alarms are reset or when the SERVOPACK main circuit power is turned OFF. You must perform the following procedure.

#### Preparations

Check the following setting before you clear the alarm history.

• The parameters must not be write prohibited.

#### **Applicable Tools**

The following table lists the tools that you can use to clear the alarm history and the applicable tool functions.

| Tool             | Function              | Reference                                                                     |
|------------------|-----------------------|-------------------------------------------------------------------------------|
| Digital Operator | Fn006                 | Ω-7-Series Digital Operator Operating Manual<br>(Manual No.: SIEP S800001 33) |
| SigmaWin+        | Alarm – Display Alarm | Derating Procedure on page 15-40                                              |

15.2.6 Resetting Alarms Detected in Option Modules

# **Operating Procedure**

Use the following procedure.

- 1. Select *Alarm Display Alarm* from the menu bar of the Main Window of the SigmaWin+. The Alarm Display Dialog Box will be displayed.
- 2. Click the Alarm History Tab.
- **3.** Click the **Clear** Button.

The alarm history will be cleared.

| 01<br>02<br>03<br>04<br>05 | A.C90 : Encoder Communications Error<br>A.510 : Overspeed<br>Normal | 49:01:06.4<br>49:00:36.7<br>0:00:00.0 |
|----------------------------|---------------------------------------------------------------------|---------------------------------------|
| 03<br>04                   | Normal                                                              |                                       |
| 04                         |                                                                     | 0.00.00 0                             |
|                            |                                                                     | 0.00.00.0                             |
| 05                         | Normal                                                              | 0:00:00.0                             |
| 05                         | Normal                                                              | 0:00:00.0                             |
| 06                         | Normal                                                              | 0:00:00.0                             |
| 07                         | Normal                                                              | 0:00:00.0                             |
| 08                         | Normal                                                              | 0:00:00.0                             |
| 09                         | Normal                                                              | 0:00:00.0                             |
| 10                         | Normal                                                              | 0:00:00.0                             |
|                            |                                                                     |                                       |
|                            |                                                                     |                                       |
|                            |                                                                     |                                       |
|                            |                                                                     |                                       |
|                            |                                                                     |                                       |
|                            |                                                                     |                                       |

# 15.2.6 Resetting Alarms Detected in Option Modules

If any Option Modules are attached to the SERVOPACK, the SERVOPACK detects the presence and models of the connected Option Modules. If it finds any errors, it outputs alarms.

You can delete those alarms with this operation.

- Information This operation is the only way to reset alarms for Option Modules. The alarms are not reset
  - when you reset other alarms or when you turn OFF the power supply to the SERVOPACK. • Always remove the cause of an alarm before you reset the alarm.

#### Preparations

Confirm the following condition before you clear alarms that were detected in Option Module. • The parameters must not be write prohibited.

# **Applicable Tools**

The following table lists the tools that you can use to reset Option Module configuration errors and the applicable tool functions.

| Tool             | Function                                              | Reference                                                                      |
|------------------|-------------------------------------------------------|--------------------------------------------------------------------------------|
| Digital Operator | Fn014                                                 | CT-7-Series Digital Operator Operating Manual<br>(Manual No.: SIEP S800001 33) |
| SigmaWin+        | Setup – Reset Configuration Error of<br>Option Module | Operating Procedure on page 15-41                                              |

# **Operating Procedure**

Use the following procedure.

1. Select Setup – Reset Configuration Error of Option Module from the menu bar of the Main Window of the SigmaWin+.

The Reset Configuration Error of Option Module Dialog Box will be displayed. This dialog box will be displayed automatically when you start the SigmaWin+ if there is an error in an Option Module.

2. Select the Clear Check Box for the Option Modules from which to clear alarms and the click the Execute Button.

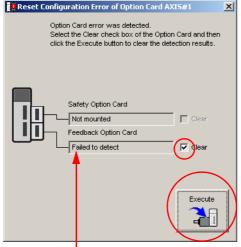

You cannot clear the **Error detected** detection result. Remove the Option Module, or check to see if the Option Module is correctly mounted.

3. Click the OK Button.

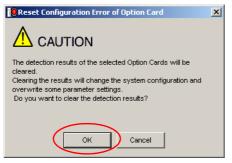

15.2.7 Resetting Motor Type Alarms

4. Click the OK Button.

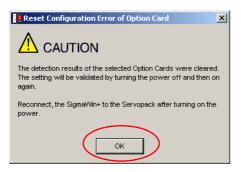

5. Turn the power supply to the SERVOPACK OFF and ON again.

# 15.2.7 Resetting Motor Type Alarms

The SERVOPACK automatically determines the type of motor that is connected to it. If the type of motor that is connected is changed, an A.070 alarm (Motor Type Change Detected) will occur the next time the SERVOPACK is started. If an A.070 alarm occurs, you must set the parameters to match the new type of motor.

An A.070 alarm is reset by executing the Reset Motor Type Alarm utility function.

- Information
   This utility function is the only way to reset an A.070 alarm (Motor Type Change Detected). The errors are not reset when you reset alarms or turn OFF the power supply to the SER-VOPACK.
  - 2. If an A.070 alarm occurs, first set the parameters according to the newly connected motor type and then execute the Reset Motor Type Alarm utility function.

#### Preparations

Check the following setting before you execute the Reset Motor Type Alarm utility function. • The parameters must not be write prohibited.

# Applicable Tools

The following table lists the tools that you can use to clear the motor type alarm and the applicable tool functions.

| Tool             | Function                          | Reference                                                                     |
|------------------|-----------------------------------|-------------------------------------------------------------------------------|
| Digital Operator | Fn021                             | Ω-7-Series Digital Operator Operating Manual<br>(Manual No.: SIEP S800001 33) |
| SigmaWin+        | Setup – Reset Motor Type<br>Alarm | Operating Procedure on page 15-42                                             |

# **Operating Procedure**

Use the following procedure.

1. Select *Setup - Reset Motor Type Alarm* from the menu bar of the Main Window of the SigmaWin+.

The Reset Motor Type Alarm Dialog Box will be displayed.

2. Click the Clear Button.

The alarm will be cleared.

# 15.3 Warning Displays

To check a warning that occurs in the SERVOPACK, use one of the following methods. Warnings are displayed to warn you before an alarm occurs.

| Panel display on<br>SERVOPACK | If there is a warning, the code will be displayed one character at a time, as shown below.<br>Example: Alarm A.E60<br>$\xrightarrow{\text{Status}}$ $\longrightarrow$ Not lit. $\longrightarrow$ $\square$ $\longrightarrow$ Not lit. $\longrightarrow$ $\square$ $\square$ $\longrightarrow$ Not lit. $\longrightarrow$ $\square$ $\square$ $\longrightarrow$ Not lit. $\longrightarrow$ $\square$ $\square$ $\square$ $\square$ $\square$ $\square$ $\square$ $\square$ $\square$ $\square$ |
|-------------------------------|----------------------------------------------------------------------------------------------------|
| Digital Operator              | The warning code is displayed.                                                                                                    |
| Statusword<br>(6041 hex)      | Bit 7 ( <i>warning</i> ) in the <i>statusword</i> will change to 1.<br>(Bit 7 is 0 during normal operation.)                                                                                                    |
| Error code<br>(603F hex)      | A current warning code is stored in error code (603F hex).                                                                                                    |
| Emergency<br>message          | The Controller is notified of any warning that occurs.<br>(Notification may not be possible if EtherCAT communications are unstable.)                                                                                                    |

This next section provides a list of warnings and the causes of and corrections for warnings.

# 15.3.1 List of Warnings

The warning table gives the warning name and warning meaning in order of the warning codes.

| Warning<br>Code          | Warning Name                                                              | Meaning                                                                                                    |
|--------------------------|---------------------------------------------------------------------------|----------------------------------------------------------------------------------------------------|
| 900<br>hex <sup>*1</sup> | Position Deviation<br>Overflow                                            | The position deviation exceeded the parameter settings (Pn520 (2520 hex) $\times$ Pn51E (251E hex)/100).                                                                                                |
| 901<br>hex <sup>*1</sup> | Position Deviation<br>Overflow Alarm at<br>Servo ON                       | The position deviation exceeded the parameter settings (Pn526 (2526 hex) $\times$ Pn528 (2528 hex)/100) when the servo was turned ON.                                                                   |
| 910<br>hex <sup>*1</sup> | Overload                                                                  | This warning occurs before an overload alarm (A.710 or A.720) occurs. If the warning is ignored and operation is continued, an alarm may occur.                                                         |
| 911<br>hex <sup>*1</sup> | Vibration                                                                 | Abnormal vibration was detected during motor operation. The detection level is the same as A.520. Set whether to output an alarm or a warning by setting Pn310 (2310 hex) (Vibration Detection Switch). |
| 912<br>hex <sup>*1</sup> | Internal Temperature<br>Warning 1 (Control<br>Board Temperature<br>Error) | The surrounding temperature of the control PCB is abnormal.                                                                                                    |
| 913<br>hex <sup>*1</sup> | Internal Temperature<br>Warning 2 (Power<br>Board Temperature<br>Error)   | The surrounding temperature of the power PCB is abnormal.                                                                                                    |
| 920<br>hex <sup>*1</sup> | Regenerative Overload                                                     | This warning occurs before an A.320 alarm (Regenerative Overload) occurs. If the warning is ignored and operation is continued, an alarm may occur.                                                     |
| 921<br>hex <sup>*1</sup> | Dynamic Brake Over-<br>load                                               | This warning occurs before an A.731 alarm (Dynamic Brake Overload) occurs. If the warning is ignored and operation is continued, an alarm may occur.                                                    |
| 923<br>hex <sup>*1</sup> | SERVOPACK Built-in<br>Fan Stopped                                         | The fan inside the SERVOPACK stopped.                                                                                                    |
| 930<br>hex <sup>*3</sup> | Absolute Encoder Bat-<br>tery Error                                       | This warning occurs when the voltage of absolute encoder's battery is low.                                                                                                    |

Continued from previous page.

| Warning<br>Code          | Warning Name                                               | Meaning                                                                                                    |
|--------------------------|------------------------------------------------------------|----------------------------------------------------------------------------------------------------|
| 942<br>hex <sup>*1</sup> | Speed Ripple Com-<br>pensation Information<br>Disagreement | The speed ripple compensation information stored in the encoder does<br>not agree with the speed ripple compensation information stored in the<br>SERVOPACK. |
| 971<br>hex <sup>*2</sup> | Undervoltage                                               | This warning occurs before an A.410 alarm (Undervoltage) occurs. If the warning is ignored and operation is continued, an alarm may occur.                   |
| 9A0<br>hex <sup>*1</sup> | Overtravel                                                 | Overtravel was detected while the servo was ON.                                                                                                    |
| 9b0<br>hex <sup>*1</sup> | Preventative Mainte-<br>nance Warning                      | One of the consumable parts has reached the end of its service life.                                                                                         |

\*1. Use Pn008 = n. IXII (Warning Detection Selection) to control warning detection.

\*2. Use Pn008 (2008h) = n.

\*3. Use Pn00D =  $n.X\square\square\square$  (Overtravel Warning Detection Selection) to select warning detection.

Note: A warning code is not output unless you set Pn001 (2001 hex) to n.1 (Output both alarm codes and warning codes).

# 15.3.2 Troubleshooting Warnings

The causes of and corrections for the warnings are given in the following table. Contact your Yaskawa representative if you cannot solve a problem with the correction given in the table.

| Warning Number:<br>Warning Name                                        | Possible Cause                                                                                                    | Confirmation                                                                  | Correction                                                                                                    | Reference |
|------------------------------------------------------------------------|----------------------------------------------------------------------------------------------------|-------------------------------------------------------------------------------|----------------------------------------------------------------------------------------------------|-----------|
|                                                                        | The Servomotor<br>U, V, and W wiring<br>is not correct.                                                                                                    | Check the wiring of the<br>Servomotor's Main Cir-<br>cuit Cables.             | Make sure that there are no faulty connections in the wiring for the Servomotor and encoder.                                                          | -         |
|                                                                        | A SERVOPACK gain is too low.                                                                                                    | Check the SERVO-<br>PACK gains.                                               | Increase the servo gain,<br>e.g., by using autotuning<br>without a host reference.                                                                    | page 8-22 |
| 900 hex:                                                               | The acceleration<br>of the position ref-<br>erence is too high.                                                                                             | Reduce the reference<br>acceleration and try<br>operating the SERVO-<br>PACK. | Reduce the acceleration of the position reference using an EtherCAT command.                                                                          | -         |
| 900 nex:<br>Position Deviation<br>Overflow                             | The setting of<br>Pn520 (2520 hex)<br>(Excessive Posi-<br>tion Deviation<br>Alarm Level) is too<br>low for the operat-<br>ing conditions.                   | Check the setting of<br>Pn520 (2520 hex) to<br>see if it is appropriate.      | Optimize the setting of<br>Pn520 (2520 hex).                                                                                                    | page 8-8  |
|                                                                        | A failure occurred<br>in the SERVO-<br>PACK.                                                                                                    | _                                                                             | Turn the power supply to<br>the SERVOPACK OFF and<br>ON again. If an alarm still<br>occurs, the SERVOPACK<br>may be faulty. Replace the<br>SERVOPACK. | -         |
| <b>901 hex:</b><br>Position Deviation<br>Overflow Alarm at<br>Servo ON | The position devi-<br>ation exceeded<br>the parameter set-<br>tings (Pn526<br>(2526 hex) ×<br>Pn528 (2528 hex)/<br>100) when the<br>servo was turned<br>ON. | _                                                                             | Optimize the setting of<br>Pn528 (2528 hex) (Exces-<br>sive Position Error Warning<br>Level at Servo ON).                                             | -         |

Continued from previous page.

| Warning Number: Describle Course Confirmation Correction Defe                             |                                                                                                    |                                                                                                    |                                                                                                    |                       |
|-------------------------------------------------------------------------------------------|----------------------------------------------------------------------------------------------------|----------------------------------------------------------------------------------------------------|----------------------------------------------------------------------------------------------------|-----------------------|
| Warning Name                                                                              | Possible Cause                                                                                                    | Confirmation                                                                                                    | Correction                                                                                          | Reference             |
| <b>910 hex:</b><br>Overload (warning<br>before an A.710 or<br>A.720 alarm occurs)         | The wiring is not<br>correct or there is<br>a faulty contact in<br>the motor or<br>encoder wiring.                                                    | Check the wiring.                                                                                                    | Make sure that the Servo-<br>motor and encoder are cor-<br>rectly wired.                            | -                     |
|                                                                                           | Operation was<br>performed that<br>exceeded the<br>overload protec-<br>tion characteris-<br>tics.                                                     | Check the motor over-<br>load characteristics and<br>Run command.                                                                                                    | Reconsider the load and operating conditions. Or, increase the motor capacity.                      | -                     |
|                                                                                           | An excessive load<br>was applied<br>during operation<br>because the Ser-<br>vomotor was not<br>driven because of<br>mechanical prob-<br>lems.         | Check the operation reference and motor speed.                                                                                                    | Remove the mechanical problem.                                                                      | _                     |
|                                                                                           | A failure occurred<br>in the SERVO-<br>PACK.                                                                                                    | _                                                                                                    | The SERVOPACK may be faulty. Replace the SERVO-<br>PACK.                                            | -                     |
|                                                                                           | Abnormal vibra-<br>tion was detected<br>during motor<br>operation.                                                                                    | Check for abnormal<br>motor noise, and check<br>the speed and torque<br>waveforms during oper-<br>ation.                                                                    | Reduce the motor speed.<br>Or, reduce the servo gain<br>with custom tuning.                         | page 8-41             |
| 911 hex:<br>Vibration                                                                     | The setting of<br>Pn103 (2103 hex)<br>(Moment of Iner-<br>tia Ratio) is<br>greater than the<br>actual moment of<br>inertia or was<br>greatly changed. | Check the moment of inertia ratio or mass ratio.                                                                                                    | Correct the setting of<br>Pn103 (2103 hex).                                                         | _                     |
|                                                                                           | The surrounding<br>temperature is too<br>high.                                                                                                    | Check the surrounding<br>temperature using a<br>thermostat. Or, check<br>the operating status<br>with the SERVOPACK<br>installation environ-<br>ment monitor.               | Decrease the surrounding<br>temperature by improving<br>the SERVOPACK installa-<br>tion conditions. | -                     |
|                                                                                           | An overload alarm<br>was reset by turn-<br>ing OFF the power<br>supply too many<br>times.                                                             | Check the alarm display<br>to see if there is an<br>overload alarm.                                                                                                    | Change the method for resetting the alarm.                                                          | -                     |
| 912 hex:<br>Internal Tempera-<br>ture Warning 1<br>(Control Board Tem-<br>perature Error) | There was an<br>excessive load or<br>operation was<br>performed that<br>exceeded the<br>regenerative pro-<br>cessing capacity.                        | Use the accumulated<br>load ratio to check the<br>load during operation,<br>and use the regenera-<br>tive load ratio to check<br>the regenerative pro-<br>cessing capacity. | Reconsider the load and operating conditions.                                                       | -                     |
|                                                                                           | The SERVOPACK<br>installation orien-<br>tation is not cor-<br>rect or there is<br>insufficient space<br>around the SER-<br>VOPACK.                    | Check the SERVO-<br>PACK installation con-<br>ditions.                                                                                                    | Install the SERVOPACK according to specifications.                                                  | page 3-3,<br>page 3-5 |
|                                                                                           | A failure occurred<br>in the SERVO-<br>PACK.                                                                                                    | -                                                                                                    | The SERVOPACK may be faulty. Replace the SERVO-<br>PACK.                                            | -                     |

| Warning Number:<br>Warning Name                                                         | Possible Cause                                                                                                    | Confirmation                                                                                                    | Correction                                                                                                    | Reference             |
|-----------------------------------------------------------------------------------------|----------------------------------------------------------------------------------------------------|----------------------------------------------------------------------------------------------------|----------------------------------------------------------------------------------------------------|-----------------------|
|                                                                                         | The surrounding<br>temperature is too<br>high.                                                                                                    | Check the surrounding<br>temperature using a<br>thermostat. Or, check<br>the operating status<br>with the SERVOPACK<br>installation environ-<br>ment monitor.               | Decrease the surrounding<br>temperature by improving<br>the SERVOPACK installa-<br>tion conditions.                                                                                                    | -                     |
|                                                                                         | An overload alarm<br>was reset by turn-<br>ing OFF the power<br>supply too many<br>times.                                                                                                    | Check the alarm display<br>to see if there is an<br>overload alarm.                                                                                                    | Change the method for resetting the alarm.                                                                                                    | -                     |
| 913 hex:<br>Internal Tempera-<br>ture Warning 2<br>(Power Board Tem-<br>perature Error) | There was an<br>excessive load or<br>operation was<br>performed that<br>exceeded the<br>regenerative pro-<br>cessing capacity.                                                                            | Use the accumulated<br>load ratio to check the<br>load during operation,<br>and use the regenera-<br>tive load ratio to check<br>the regenerative pro-<br>cessing capacity. | Reconsider the load and operating conditions.                                                                                                    | _                     |
|                                                                                         | The SERVOPACK<br>installation orien-<br>tation is not cor-<br>rect or there is<br>insufficient space<br>around the SER-<br>VOPACK.                                                                        | Check the SERVO-<br>PACK installation con-<br>ditions.                                                                                                    | Install the SERVOPACK according to specifications.                                                                                                    | page 3-3,<br>page 3-5 |
|                                                                                         | A failure occurred<br>in the SERVO-<br>PACK.                                                                                                    | -                                                                                                    | The SERVOPACK may be faulty. Replace the SERVO-<br>PACK.                                                                                                    | _                     |
|                                                                                         | The power supply voltage exceeded the specified range.                                                                                                    | Measure the power supply voltage.                                                                                                    | Set the power supply volt-<br>age within the specified<br>range.                                                                                                    | -                     |
| 920 hex:<br>Regenerative Over-<br>load (warning before<br>an A.320 alarm<br>occurs)     | There is insuffi-<br>cient external<br>regenerative resis-<br>tance, regenera-<br>tive resistor<br>capacity, or SER-<br>VOPACK capac-<br>ity, or there has<br>been a continuous<br>regeneration<br>state. | Check the operating<br>conditions or the<br>capacity using the Sig-<br>maJunmaSize+ Capac-<br>ity Selection Software<br>or another means.                                   | Change the regenerative<br>resistance value, regenera-<br>tive resistance capacity, or<br>SERVOPACK capacity.<br>Reconsider the operating<br>conditions using the Sigma-<br>JunmaSize+ Capacity<br>Selection Software or other<br>means. | _                     |
|                                                                                         | There was a con-<br>tinuous regenera-<br>tion state because<br>a negative load<br>was continuously<br>applied.                                                                                            | Check the load applied<br>to the Servomotor<br>during operation.                                                                                                    | Reconsider the system<br>including the servo,<br>machine, and operating<br>conditions.                                                                                                    | -                     |

|                                                                                                    | Continued from previous page.                                                                                                    |                                                                                                    |                                                                                                    |           |
|----------------------------------------------------------------------------------------------------|----------------------------------------------------------------------------------------------------|----------------------------------------------------------------------------------------------------|----------------------------------------------------------------------------------------------------|-----------|
| Warning Number:<br>Warning Name                                                                                  | Possible Cause                                                                                                    | Confirmation                                                                                            | Correction                                                                                                    | Reference |
|                                                                                                    | The Servomotor<br>was rotated by an<br>external force.                                                                                                    | Check the operation status.                                                                             | Implement measures to<br>ensure that the motor will<br>not be rotated by an exter-<br>nal force.                                                                                                    | -         |
| <b>921 hex:</b><br>Dynamic Brake<br>Overload (warning<br>before an A.731<br>alarm occurs)                        | When the Servo-<br>motor was<br>stopped with the<br>dynamic brake,<br>the rotational or<br>linear kinetic<br>energy exceeded<br>the capacity of the<br>dynamic brake<br>resistor. | Check the power con-<br>sumed by the DB resis-<br>tor to see how<br>frequently the DB is<br>being used. | <ul> <li>Reconsider the following:</li> <li>Reduce the Servomotor command speed.</li> <li>Decrease the moment of inertia or mass.</li> <li>Reduce the frequency of stopping with the dynamic brake.</li> </ul> | _         |
|                                                                                                    | A failure occurred<br>in the SERVO-<br>PACK.                                                                                                    | -                                                                                                    | The SERVOPACK may be faulty. Replace the SERVO-<br>PACK.                                                                                                    | -         |
| 923 hex:<br>SERVOPACK Built-<br>in Fan Stopped                                                                   | The fan inside the<br>SERVOPACK<br>stopped.                                                                                                    | Check for foreign mat-<br>ter inside the SERVO-<br>PACK.                                                | Remove foreign matter from<br>the SERVOPACK. If an<br>alarm still occurs, the SER-<br>VOPACK may be faulty.<br>Replace the SERVOPACK.                                                                          | -         |
| <b>930 hex:</b><br>Absolute Encoder<br>Battery Error (The                                                        | The battery con-<br>nection is faulty or<br>a battery is not<br>connected.                                                                                                    | Check the battery con-<br>nection.                                                                      | Correct the battery connec-<br>tion.                                                                                                    | page 4-24 |
| absolute encoder<br>battery voltage was<br>lower than the spec-<br>ified level.) (Detected<br>only when an abso- | The battery volt-<br>age is lower than<br>the specified value<br>(2.7 V).                                                                                                    | Measure the battery voltage.                                                                            | Replace the battery.                                                                                                    | page 15-3 |
| lute encoder is con-<br>nected.)                                                                                 | A failure occurred<br>in the SERVO-<br>PACK.                                                                                                    | -                                                                                                    | The SERVOPACK may be faulty. Replace the SERVO-<br>PACK.                                                                                                    | -         |
|                                                                                                    | The speed ripple                                                                                                    | -                                                                                                    | Reset the speed ripple compensation value on the SigmaWin+.                                                                                                    | page 8-59 |
| 942 hex:<br>Speed Ripple Com-<br>pensation Informa-<br>tion Disagreement                                         | information stored<br>in the encoder<br>does not agree<br>with the speed                                                                                                    | _                                                                                                    | Set Pn423 (2423 hex) to<br>n. 111 (Do not detect<br>A.942 alarms). However,<br>changing the setting may<br>increase the speed ripple.                                                                          | -         |
|                                                                                                    | ripple compensa-<br>tion information<br>stored in the SER-<br>VOPACK.                                                                                                    | _                                                                                                    | Set Pn423 (2423 hex) to<br>n. $\Box\Box\Box$ (Disable torque<br>ripple compensation). How-<br>ever, changing the setting<br>may increase the speed rip-<br>ple.                                                | -         |

| Warning Number:<br>Warning Name                                  | Possible Cause                                                                          | Confirmation                                                            | Correction                                                                                                    | Reference |
|------------------------------------------------------------------|-----------------------------------------------------------------------------------------|-------------------------------------------------------------------------|----------------------------------------------------------------------------------------------------|-----------|
|                                                                  | For a 200-V SER-<br>VOPACK, the AC<br>power supply volt-<br>age dropped<br>below 140 V. | Measure the power supply voltage.                                       | Set the power supply volt-<br>age within the specified range.                                                                                                    | -         |
|                                                                  | The power supply voltage dropped during operation.                                      | Measure the power supply voltage.                                       | Increase the power supply capacity.                                                                                                    | -         |
| 971 hex:<br>Undervoltage                                         | A momentary<br>power interrup-<br>tion occurred.                                        | Measure the power supply voltage.                                       | If you have changed the<br>setting of Pn509 (2509 hex)<br>(Momentary Power Inter-<br>ruption Hold Time),<br>decrease the setting.                                                                                                    | page 6-13 |
|                                                                  | The SERVOPACK fuse is blown out.                                                        | -                                                                       | Replace the SERVOPACK and connect a reactor.                                                                                                    | page 4-22 |
|                                                                  | A failure occurred<br>in the SERVO-<br>PACK.                                            | -                                                                       | The SERVOPACK may be faulty. Replace the SERVO-<br>PACK.                                                                                                    | -         |
| 9A0 hex:<br>Overtravel (Over-<br>travel status was<br>detected.) | Overtravel was<br>detected while the<br>servo was ON.                                   | Check the status of the overtravel signals on the input signal monitor. | <ul> <li>Even if an overtravel signal<br/>is not shown by the input<br/>signal monitor, momentary<br/>overtravel may have been<br/>detected. Take the following<br/>precautions.</li> <li>Do not specify move-<br/>ments that would cause<br/>overtravel from the host<br/>controller.</li> <li>Check the wiring of the<br/>overtravel signals.</li> <li>Implement countermea-<br/>sures against noise.</li> </ul> | _         |
| 9b0 hex:<br>Preventative Mainte-<br>nance Warning                | One of the con-<br>sumable parts has<br>reached the end<br>of its service life.         | _                                                                       | Replace the part. Contact<br>your Yaskawa representa-<br>tive for replacement.                                                                                                    | -         |

# **15.4** Troubleshooting Based on the Operation and Conditions of the Servomotor

This section provides troubleshooting based on the operation and conditions of the Servomotor, including causes and corrections.

Turn OFF the Servo System before troubleshooting the items shown in bold lines in the table.

| Problem                         | Possible Cause                                                                                                    | Confirmation                                                                                                    | Correction                                                                                                    | Reference |
|---------------------------------|----------------------------------------------------------------------------------------------------|----------------------------------------------------------------------------------------------------|----------------------------------------------------------------------------------------------------|-----------|
|                                 | The control power supply is not turned ON.                                                                                                   | Measure the voltage<br>between control power<br>supply terminals.                                                         | Correct the wiring so that the control power supply is turned ON.                                                                                                    | -         |
|                                 | The main circuit power sup-<br>ply is not turned ON.                                                                                         | Measure the voltage across the main circuit power input terminals.                                                        | Correct the wiring so<br>that the main circuit<br>power supply is turned<br>ON.                                                                                                    | -         |
|                                 | The I/O signal connector<br>(CN1) pins are not wired cor-<br>rectly or are disconnected.                                                     | Check the wiring condi-<br>tion of the I/O signal con-<br>nector (CN1) pins.                                              | Correct the wiring of the I/O signal connector (CN1) pins.                                                                                                    | page 4-29 |
|                                 | The wiring for the Servomo-<br>tor Main Circuit Cables or<br>Encoder Cable is discon-<br>nected.                                             | Check the wiring condi-<br>tions.                                                                                         | Wire the cable cor-<br>rectly.                                                                                                    | -         |
|                                 | There is an overload on the Servomotor.                                                                                                    | Operate the Servomotor<br>with no load and check<br>the load status.                                                      | Reduce the load or<br>replace the Servomo-<br>tor with a Servomotor<br>with a larger capacity.                                                                                           | -         |
|                                 | The type of encoder that is being used does not agree with the setting of Pn002 $(2002 \text{ hex}) = n.\Box X \Box \Box$ (Encoder Usage).   | Check the type of the<br>encoder that is being<br>used and the setting of<br>Pn002 (2002 hex) =<br>$n.\Box X \Box \Box$ . | Set Pn002 (2002 hex) = $n.\Box X \Box \Box$ according to the type of the encoder that is being used.                                                                                     | page 6-30 |
| Servomotor<br>Does Not<br>Start | There is a mistake in the<br>input signal allocations<br>(Pn50A (250A hex), Pn50B<br>(250B hex), Pn511 (2511<br>hex), and Pn516 (2516 hex)). | Check the input signal<br>allocations (Pn50A (250A<br>hex), Pn50B (250B hex),<br>Pn511 (2511 hex), Pn516<br>(2516 hex)).  | Correctly allocate the<br>input signals (Pn50A<br>(250A hex), Pn50B<br>(250B hex), Pn511<br>(2511 hex), Pn516<br>(2516 hex)).                                                            | page 6-3  |
| Start                           | The Servo ON command<br>(Enable Operation com-<br>mand) was not sent.                                                                        | Make sure the Servo ON<br>command (Enable Opera-<br>tion command) is set to<br>Operation Enabled.                         | Set the correct value<br>for the Servo ON com-<br>mand (Enable Opera-<br>tion command).                                                                                                  | _         |
|                                 | The torque limit reference is too small.                                                                                                    | Check the torque limit reference.                                                                                         | Increase the torque limit reference.                                                                                                    | -         |
|                                 | The operation mode is not set.                                                                                                    | Check to see if <i>modes of operation</i> (6060 hex) is set.                                                              | Set <i>modes of operation</i> (6060 hex) correctly.                                                                                                    | _         |
|                                 | A software limit is active.                                                                                                    | Check to see if the target position exceeds a soft-ware limit.                                                            | Specify a target posi-<br>tion that is within the<br>software limits.                                                                                                    | _         |
|                                 | EtherCAT communications are not established.                                                                                                 | Check to see if the Ether-<br>CAT indicator shows the<br>Operational state.                                               | Place the EtherCAT communications in the Operational state.                                                                                                    | -         |
|                                 | The P-OT (Forward Drive<br>Prohibit) or N-OT (Reverse<br>Drive Prohibit) signal is still<br>OFF.                                             | Check the P-OT and N-<br>OT signals.                                                                                      | Turn ON the P-OT and N-OT signals.                                                                                                    | _         |
|                                 | The safety input signals<br>(/HWBB1 or /HWBB2) were<br>not turned ON.                                                                        | Check the /HWBB1 and<br>/HWBB2 input signals.                                                                             | Turn ON the /HWBB1<br>and /HWBB2 input sig-<br>nals. If you are not<br>using the safety func-<br>tion, connect the Safety<br>Jumper Connector<br>(provided as an acces-<br>sory) to CN8. | _         |

|                                    | Continued from previous pag                                                                                        |                                                                                                    |                                                                                                    |           |
|------------------------------------|----------------------------------------------------------------------------------------------------|----------------------------------------------------------------------------------------------------|----------------------------------------------------------------------------------------------------|-----------|
| Problem                            | Possible Cause                                                                                                    | Confirmation                                                                                                    | Correction                                                                                                    | Reference |
|                                    | The FSTP (Forced Stop<br>Input) signal is still OFF.                                                               | Check the FSTP signal.                                                                                                    | <ul> <li>Turn ON the FSTP signal.</li> <li>If you will not use the function to force the motor to stop, set Pn516 (2516 hex) = n.□□□X (FSTP (Forced Stop Input) Signal Allocation) to disable the signal.</li> </ul>                 | _         |
|                                    | A failure occurred in the SER-<br>VOPACK.                                                                          | -                                                                                                    | Replace the SERVO-<br>PACK.                                                                                                    | _         |
| Servomotor<br>Does Not<br>Start    |                                                                                                    | Check the setting of<br>Pn080 (2080 hex)<br>=n.□□□X (Polarity Sen-<br>sor Selection).                                                                               | Correct the parameter setting.                                                                                                    | page 5-23 |
|                                    | The polarity detection was not executed.                                                                           | Check the inputs to the<br>Servo ON command<br>(Enable Operation com-<br>mand).                                                                                     | <ul> <li>If you are using an incremental linear encoder, send the Servo ON command (Enable Operation command) from the host controller.</li> <li>If you are using an absolute linear encoder, execute polarity detection.</li> </ul> | page 5-24 |
|                                    | There is a mistake in the Ser-<br>vomotor wiring.                                                                  | Check the wiring.                                                                                                    | Wire the Servomotor correctly.                                                                                                    | _         |
|                                    | There is a mistake in the wir-<br>ing of the encoder or Serial<br>Converter Unit.                                  | Check the wiring.                                                                                                    | Wire the Serial Con-<br>verter Unit correctly.                                                                                                    | -         |
|                                    | There is a mistake in the lin-<br>ear encoder wiring.                                                              | Check the wiring.                                                                                                    | Wire the cable cor-<br>rectly.                                                                                                    | _         |
| Servomotor<br>Moves<br>Instanta-   | The setting of Pn282 (2282<br>hex) (Linear Encoder Pitch) is<br>not correct.                                       | Check the setting of Pn282 (2282 hex).                                                                                                    | Correct the setting of Pn282 (2282 hex).                                                                                                    | page 5-16 |
| neously,<br>and Then<br>Stops      | The count-up direction of the linear encoder does not match the forward direction of the Moving Coil in the motor. | Check the directions.                                                                                                    | Change the setting of<br>Pn080 (2080 hex) =<br>$n.\Box \Box X \Box$ (Motor Phase<br>Selection). Match the<br>linear encoder direc-<br>tion and motor direc-<br>tion.                                                                 | page 5-21 |
|                                    | Polarity detection was not performed correctly.                                                                    | Check to see if electrical<br>angle 2 (electrical angle<br>from polarity origin) at any<br>position is between ±10°.                                                | Correct the settings for<br>the polarity detection-<br>related parameters.                                                                                                    | -         |
| Servomotor<br>Speed Is<br>Unstable | There is a faulty connection in the Servomotor wiring.                                                             | The connector connec-<br>tions for the power line<br>(U, V, and W phases) and<br>the encoder or Serial<br>Converter Unit may be<br>unstable. Check the wir-<br>ing. | Tighten any loose ter-<br>minals or connectors<br>and correct the wiring.                                                                                                    | -         |

|                                                         | Continued from previous page                                                                                       |                                                                                                    |                                                                                                    |           |  |
|---------------------------------------------------------|----------------------------------------------------------------------------------------------------|----------------------------------------------------------------------------------------------------|----------------------------------------------------------------------------------------------------|-----------|--|
| Problem                                                 | Possible Cause                                                                                                    | Confirmation                                                                                                    | Correction                                                                                                    | Reference |  |
|                                                         | A failure occurred in the SER-<br>VOPACK.                                                                          | -                                                                                                    | Replace the SERVO-<br>PACK.                                                                                                    | -         |  |
| Servomotor<br>Moves with-<br>out a Refer-<br>ence Input | The count-up direction of the linear encoder does not match the forward direction of the Moving Coil in the motor. | Check the directions.                                                                                                    | Change the setting of<br>Pn080 (2080 hex) =<br>n.□□X□ (Motor Phase<br>Selection).<br>Match the linear<br>encoder direction and<br>Servomotor direction. | page 5-21 |  |
|                                                         | Polarity detection was not<br>performed correctly.                                                                 | Check to see if electrical angle 2 (electrical angle from polarity origin) at any position is between $\pm 10^{\circ}$ .                                                                                                    | Correct the settings for<br>the polarity detection-<br>related parameters.                                                                              | -         |  |
| Dynamic<br>Brake Does<br>Not Operate                    | The setting of Pn001 (2001<br>hex) = n.                                                                            | Check the setting of<br>Pn001 (2001 hex) =<br>n.□□□X.                                                                                                    | Set Pn001 (2001 hex) =<br>n.□□□X correctly.                                                                                                    | -         |  |
|                                                         | The dynamic brake resistor is disconnected.                                                                        | Check the moment of<br>inertia, motor speed, and<br>dynamic brake frequency<br>of use. If the moment of<br>inertia, motor speed, or<br>dynamic brake frequency<br>of use is excessive, the<br>dynamic brake resis-<br>tance may be discon-<br>nected. | Replace the SERVO-<br>PACK. To prevent dis-<br>connection, reduce the<br>load.                                                                          | -         |  |
|                                                         | There was a failure in the dynamic brake drive circuit.                                                            | -                                                                                                    | There is a defective<br>component in the<br>dynamic brake circuit.<br>Replace the SERVO-<br>PACK.                                                       | -         |  |

| Problem                              | Possible Cause                                                                                                 | Confirmation                                                                                                    | Correction                                                                                                    | Reference |
|--------------------------------------|----------------------------------------------------------------------------------------------------|----------------------------------------------------------------------------------------------------|----------------------------------------------------------------------------------------------------|-----------|
|                                      | The Servomotor vibrated considerably while perform-<br>ing the tuning-less function with the default settings. | Check the waveform of the motor speed.                                                                                                    | Reduce the load so<br>that the moment of<br>inertia ratio or mass<br>ratio is within the allow-<br>able value, or increase<br>the load level or reduce<br>the rigidity level in the<br>tuning-less level set-<br>tings.                                                                                                | page 8-11 |
|                                      | The machine mounting is not secure.                                                                            | Check to see if there are any loose mounting screws.                                                                                                    | Tighten the mounting screws.                                                                                                    | -         |
|                                      | The machine mounting is not secure.                                                                            | Check to see if there is misalignment in the coupling.                                                                                                    | Align the coupling.                                                                                                    | _         |
|                                      | Secure.                                                                                                    | Check to see if the coupling is balanced.                                                                                                    | Balance the coupling.                                                                                                    | -         |
|                                      | The bearings are defective.                                                                                    | Check for noise and vibration around the bearings.                                                                                                    | Replace the Servomo-<br>tor.                                                                                                    | -         |
|                                      | There is a vibration source at the driven machine.                                                             | Check for any foreign<br>matter, damage, or defor-<br>mation in the machine's<br>moving parts.                                                                                                    | Consult with the machine manufacturer.                                                                                                    | -         |
| Abnormal<br>Noise from<br>Servomotor | Noise interference occurred because of incorrect I/O signal cable specifications.                              | Check the I/O signal<br>cables to see if they sat-<br>isfy specifications. Use<br>shielded twisted-pair wire<br>cables or screened<br>twisted-pair cables with<br>conductors of at least<br>0.12 mm <sup>2</sup> .                  | Use cables that satisfy the specifications.                                                                                                    | -         |
|                                      | Noise interference occurred because an I/O signal cable is too long.                                           | Check the lengths of the I/O signal cables.                                                                                                    | The I/O signal cables<br>must be no longer than<br>3 m.                                                                                                    | _         |
|                                      | Noise interference occurred<br>because of incorrect Encoder<br>Cable specifications.                           | Make sure that the rotary<br>or Linear Encoder Cable<br>satisfies the specifica-<br>tions. Use a shielded<br>twisted-pair wire cable or<br>a screened twisted-pair<br>cable with a conductors<br>of at least 0.12 mm <sup>2</sup> . | Use cables that satisfy the specifications.                                                                                                    | -         |
|                                      | Noise interference occurred<br>because the Encoder Cable<br>is too long.                                       | Check the length of the Encoder Cable.                                                                                                    | <ul> <li>Rotary Servomotors:<br/>The Encoder Cable<br/>length must be 50 m<br/>max.</li> <li>Linear Servomotors:<br/>Make sure that the<br/>Serial Converter Unit<br/>cable is no longer<br/>than 20 m and that<br/>the Linear Encoder<br/>Cable and the Sensor<br/>Cable are no longer<br/>than 15 m each.</li> </ul> | -         |
|                                      | Noise interference occurred because the Encoder Cable is damaged.                                              | Check the Encoder Cable<br>to see if it is pinched or<br>the sheath is damaged.                                                                                                    | Replace the Encoder<br>Cable and correct the<br>cable installation envi-<br>ronment.                                                                                                    | -         |

| Problem                                                     | Possible Cause                                                                                                    | Confirmation                                                                                                    | Continued from pre                                                                                      | Reference |
|-------------------------------------------------------------|----------------------------------------------------------------------------------------------------|----------------------------------------------------------------------------------------------------|----------------------------------------------------------------------------------------------------|-----------|
| TIONEIII                                                    | The Encoder Cable was sub-<br>jected to excessive noise<br>interference.                                                          | Check to see if the<br>Encoder Cable is bundled<br>with a high-current line or<br>installed near a high-cur-<br>rent line.                                                                                                    | Correct the cable lay-<br>out so that no surge is<br>applied by high-current<br>lines.                  | -         |
|                                                             | There is variation in the FG<br>potential because of the<br>influence of machines on the<br>Servomotor side, such as a<br>welder. | Check to see if the machines are correctly grounded.                                                                                                    | Properly ground the machines to separate them from the FG of the encoder.                               | -         |
|                                                             | There is a SERVOPACK pulse counting error due to noise.                                                                           | Check to see if there is<br>noise interference on the<br>signal line from the<br>encoder.                                                                                                    | Implement counter-<br>measures against noise<br>for the encoder wiring.                                 | -         |
| Abnormal<br>Noise from<br>Servomotor                        | The encoder was subjected to excessive vibration or shock.                                                                        | Check to see if vibration<br>from the machine<br>occurred. Check the Ser-<br>vomotor installation<br>(mounting surface preci-<br>sion, securing state, and<br>alignment).<br>Check the linear encoder<br>installation (mounting sur-<br>face precision and secur-<br>ing method). | Reduce machine vibra-<br>tion. Improve the<br>mounting state of the<br>Servomotor or linear<br>encoder. | -         |
|                                                             | A failure occurred in the encoder.                                                                                                | _                                                                                                    | Replace the Servomo-<br>tor.                                                                            | -         |
|                                                             | A failure occurred in the Serial Converter Unit.                                                                                  | -                                                                                                    | Replace the Serial Con-<br>verter Unit.                                                                 | _         |
|                                                             | A failure occurred in the linear encoder.                                                                                         | _                                                                                                    | Replace the linear encoder.                                                                             | -         |
|                                                             | The servo gains are not bal-<br>anced.                                                                                            | Check to see if the servo gains have been cor-<br>rectly tuned.                                                                                                    | Perform autotuning without a host reference.                                                            | page 8-22 |
| Servomotor                                                  | The setting of Pn100 (2100<br>hex) (Speed Loop Gain) is too<br>high.                                                              | Check the setting of<br>Pn100 (2100 hex).<br>The default setting is Kv =<br>40.0 Hz.                                                                                                    | Set Pn100 (2100 hex)<br>to an appropriate value.                                                        | -         |
| Vibrates at<br>Frequency<br>of Approx.<br>200 to 400<br>Hz. | The setting of Pn102 (2102<br>hex) (Position Loop Gain) is<br>too high.                                                           | Check the setting of<br>Pn102 (2102 hex).<br>The default setting is Kp<br>= 40.0/s.                                                                                                    | Set Pn102 (2102 hex)<br>to an appropriate value.                                                        | -         |
|                                                             | The setting of Pn101 (2101<br>hex) (Speed Loop Integral<br>Time Constant) is not appro-<br>priate.                                | Check the setting of<br>Pn101 (2101 hex).<br>The default setting is Ti =<br>20.0 ms.                                                                                                    | Set Pn101 (2101 hex)<br>to an appropriate value.                                                        | -         |
|                                                             | The setting of Pn103 (2103<br>hex) (Moment of Inertia Ratio<br>or Mass Ratio) is not appro-<br>priate.                            | Check the setting of<br>Pn103 (2103 hex).                                                                                                    | Set Pn103 (2103 hex)<br>to an appropriate value.                                                        | -         |

| Problem                                        | Possible Cause                                                                                         | Confirmation                                                                                  | Continued from pre                                                     | Reference |
|------------------------------------------------|----------------------------------------------------------------------------------------------------|-----------------------------------------------------------------------------------------------|------------------------------------------------------------------------|-----------|
| FIUDIEIII                                      | FUSSIBle Gause                                                                                         |                                                                                               |                                                                        | Reference |
|                                                | The servo gains are not bal-<br>anced.                                                                 | Check to see if the servo gains have been cor-<br>rectly tuned.                               | Perform autotuning without a host reference.                           | page 8-22 |
|                                                | The setting of Pn100 (2100<br>hex) (Speed Loop Gain) is too<br>high.                                   | Check the setting of<br>Pn100 (2100 hex).<br>The default setting is Kv =<br>40.0 Hz.          | Set Pn100 (2100 hex)<br>to an appropriate value.                       | -         |
| Large Motor                                    | The setting of Pn102 (2102<br>hex) (Position Loop Gain) is<br>too high.                                | Check the setting of<br>Pn102 (2102 hex).<br>The default setting is Kp<br>= 40.0/s.           | Set Pn102 (2102 hex)<br>to an appropriate value.                       | -         |
| Speed<br>Overshoot<br>on Starting<br>and Stop- | The setting of Pn101 (2101<br>hex) (Speed Loop Integral<br>Time Constant) is not appro-<br>priate.     | Check the setting of<br>Pn101 (2101 hex).<br>The default setting is Ti =<br>20.0 ms.          | Set Pn101 (2101 hex)<br>to an appropriate value.                       | -         |
| ping                                           | The setting of Pn103 (2103<br>hex) (Moment of Inertia Ratio<br>or Mass Ratio) is not appro-<br>priate. | Check the setting of Pn103 (2103 hex).                                                        | Set Pn103 (2103 hex)<br>to an appropriate value.                       | -         |
|                                                | The torque reference is satu-<br>rated.                                                                | Check the waveform of the torque reference.                                                   | Use the mode switch.                                                   | -         |
|                                                | The force limits (Pn483 (2483 hex) and Pn484 (2484 hex)) are set to the default values.                | The default values of the force limits and Pn483 (2483 hex) = 30% and Pn484 (2484 hex) = 30%. | Set Pn483 (2483 hex)<br>and Pn484 (2484 hex)<br>to appropriate values. | page 6-25 |

| _                                                                                                    |                                                                                                    | -                                                                                                    | Continued from pre                                                                                                    |           |
|----------------------------------------------------------------------------------------------------|----------------------------------------------------------------------------------------------------|----------------------------------------------------------------------------------------------------|----------------------------------------------------------------------------------------------------|-----------|
| Problem                                                                                                    | Possible Cause                                                                                                    | Confirmation                                                                                                    | Correction                                                                                                    | Reference |
|                                                                                                    | Noise interference occurred<br>because of incorrect Encoder<br>Cable specifications.                                              | Check the Encoder Cable<br>to see if it satisfies speci-<br>fications.<br>Use a shielded twisted-<br>pair wire cable or a<br>screened twisted-pair<br>cable with conductors of<br>at least 0.12 mm <sup>2</sup> . | Use cables that satisfy the specifications.                                                                                                    | -         |
| Absolute<br>Encoder<br>Position<br>Deviation<br>Error (The<br>position<br>that was<br>saved in the<br>host con-<br>troller when | Noise interference occurred<br>because the Encoder Cable<br>is too long.                                                          | Check the length of the<br>Encoder Cable.                                                                                                    | <ul> <li>Rotary Servomotors:<br/>The Encoder Cable<br/>length must be 50 m<br/>max.</li> <li>Linear Servomotors:<br/>Make sure that the<br/>Serial Converter Unit<br/>cable is no longer<br/>than 20 m and that<br/>the Linear Encoder<br/>Cable and the Sensor<br/>Cable are no longer<br/>than 15 m each.</li> </ul> | -         |
| the power<br>was turned<br>OFF is dif-<br>ferent from                                                                           | Noise interference occurred because the Encoder Cable is damaged.                                                                 | Check the Encoder Cable<br>to see if it is pinched or<br>the sheath is damaged.                                                                                                    | Replace the Encoder<br>Cable and correct the<br>cable installation envi-<br>ronment.                                                                                                    | -         |
| the posi-<br>tion when<br>the power<br>was next<br>turned ON.)                                                                  | Replace the Encoder Cable<br>and correct the cable instal-<br>lation environment.                                                 | Check to see if the<br>Encoder Cable is bundled<br>with a high-current line or<br>installed near a high-cur-<br>rent line.                                                                                        | Correct the cable lay-<br>out so that no surge is<br>applied by high-current<br>lines.                                                                                                    | -         |
|                                                                                                    | There is variation in the FG<br>potential because of the<br>influence of machines on the<br>Servomotor side, such as a<br>welder. | Check to see if the machines are correctly grounded.                                                                                                    | Properly ground the machines to separate them from the FG of the encoder.                                                                                                    | -         |
|                                                                                                    | There is a SERVOPACK pulse counting error due to noise.                                                                           | Check to see if there is<br>noise interference on the<br>I/O signal line from the<br>encoder or Serial Con-<br>verter Unit.                                                                                       | Implement counter-<br>measures against noise<br>for the encoder or<br>Serial Converter Unit<br>wiring.                                                                                                    | -         |

|                                                                               |                                                                                      |                                                                                                    | Continued from pre                                                                                                    | vious page. |
|-------------------------------------------------------------------------------|--------------------------------------------------------------------------------------|----------------------------------------------------------------------------------------------------|----------------------------------------------------------------------------------------------------|-------------|
| Problem                                                                       | Possible Cause                                                                       | Confirmation                                                                                                    | Correction                                                                                                    | Reference   |
| Absolute<br>Encoder<br>Position<br>Deviation<br>Error (The                    | The encoder was subjected to excessive vibration or shock.                           | Check to see if vibration<br>from the machine<br>occurred.<br>Check the Servomotor<br>installation (mounting sur-<br>face precision, securing<br>state, and alignment).<br>Check the linear encoder<br>installation (mounting sur-<br>face precision and secur-<br>ing method). | Reduce machine vibra-<br>tion. Improve the<br>mounting state of the<br>Servomotor or linear<br>encoder.                                                        | -           |
| position<br>that was<br>saved in the                                          | A failure occurred in the encoder.                                                   | -                                                                                                    | Replace the Servomo-<br>tor or linear encoder.                                                                                                    | -           |
| host con-<br>troller when                                                     | A failure occurred in the SER-<br>VOPACK.                                            | -                                                                                                    | Replace the SERVO-<br>PACK.                                                                                                    | -           |
| the power<br>was turned<br>OFF is dif-                                        |                                                                                      | Check the error detec-<br>tion section of the host<br>controller.                                                                                                    | Correct the error detec-<br>tion section of the host controller.                                                                                               | -           |
| ferent from<br>the posi-<br>tion when<br>the power<br>was next<br>turned ON.) | Host Controller Multiturn<br>Data or Absolute Encoder<br>Position Data Reading Error | Check to see if the host controller is executing data parity checks.                                                                                                    | Perform parity checks<br>for the multiturn data or<br>absolute encoder posi-<br>tion data.                                                                     | -           |
|                                                                               |                                                                                      | Check for noise interfer-<br>ence in the cable<br>between the SERVO-<br>PACK and the host con-<br>troller.                                                                                                    | Implement counter-<br>measures against noise<br>and then perform par-<br>ity checks again for the<br>multiturn data or abso-<br>lute encoder position<br>data. | -           |

|                                       |                                                                                                    |                                                                                                    | Continued from pre                                                                                            | vious page. |
|---------------------------------------|----------------------------------------------------------------------------------------------------|----------------------------------------------------------------------------------------------------|----------------------------------------------------------------------------------------------------|-------------|
| Problem                               | Possible Cause                                                                                                    | Confirmation                                                                                                    | Correction                                                                                                    | Reference   |
|                                       |                                                                                                    | Check the external power<br>supply (+24 V) voltage for<br>the input signals.                                                          | Correct the external<br>power supply (+24 V)<br>voltage for the input<br>signals.                             | -           |
|                                       | The P-OT/N-OT (Forward<br>Drive Prohibit or Reverse                                                                                                    | Check the operating con-<br>dition of the overtravel<br>limit switches.                                                               | Make sure that the overtravel limit switches operate correctly.                                               | -           |
|                                       | Drive Prohibit) signal was input.                                                                                                    | Check the wiring of the overtravel limit switches.                                                                                    | Correct the wiring of the overtravel limit switches.                                                          | page 5-27   |
|                                       |                                                                                                    | Check the settings of the overtravel input signal allocations (Pn50A/ Pn50B).                                                         | Set the parameters to correct values.                                                                         | page 5-27   |
| Overtravel                            |                                                                                                    | Check for fluctuation in<br>the external power supply<br>(+24 V) voltage for the<br>input signals.                                    | Eliminate fluctuation<br>from the external power<br>supply (+24 V) voltage<br>for the input signals.          | -           |
| Occurred                              | The P-OT/N-OT (Forward<br>Drive Prohibit or Reverse<br>Drive Prohibit) signal mal-<br>functioned.                                                                                                    | Check to see if the opera-<br>tion of the overtravel limit switches is unstable.                                                      | Stabilize the operating condition of the over-<br>travel limit switches.                                      | -           |
|                                       |                                                                                                    | Check the wiring of the<br>overtravel limit switches<br>(e.g., check for cable<br>damage and loose<br>screws).                        | Correct the wiring of the overtravel limit switches.                                                          | -           |
|                                       | There is a mistake in the allo-<br>cation of the P-OT or N-OT<br>(Forward Drive Prohibit or<br>Reverse Drive Prohibit) sig-<br>nal in Pn50A (250A hex) =<br>$n.X\Box\Box\Box$ or Pn50B (250B<br>hex) = $n.\Box\Box\BoxX$ . | Check to see if the P-OT signal is allocated in Pn50A (250A hex) = $n.X\square\square\square$ .                                       | If another signal is allo-<br>cated in Pn50A (250A<br>hex) =n.X□□□, allo-<br>cate the P-OT signal<br>instead. | noro E 07   |
|                                       |                                                                                                    | Check to see if the N-OT<br>signal is allocated in<br>Pn50B (250B hex) =<br>n.□□□X.                                                   | If another signal is allo-<br>cated in Pn50B (250B<br>hex) =n.□□□X, allo-<br>cate the N-OT signal<br>instead. | - page 5-27 |
| Overtravel<br>Occurred                | The selection of the Servo-<br>motor stopping method is<br>not correct.                                                                                                    | Check the servo OFF<br>stopping method set in<br>Pn001 (2001 hex) =<br>$n.\Box\Box\BoxX$ or Pn001 (2001<br>hex) = $n.\Box\BoxX\Box$ . | Select a Servomotor<br>stopping method other<br>than coasting to a stop.                                      |             |
|                                       |                                                                                                    | Check the torque control stopping method set in Pn001 (2001 hex) = $n.\Box\Box\BoxX$ or Pn001 (2001 hex) = $n.\Box\BoxX\Box$ .        | Select a Servomotor<br>stopping method other<br>than coasting to a stop.                                      | page 5-28   |
| Improper<br>Stop Posi-                | The limit switch position and dog length are not appropriate.                                                                                                    | -                                                                                                    | Install the limit switch at the appropriate position.                                                         | -           |
| tion for<br>Overtravel<br>(OT) Signal | The overtravel limit switch position is too close for the coasting distance.                                                                                                    | -                                                                                                    | Install the overtravel limit switch at the appropriate position.                                              | -           |

|                                             | Continued from previous pa                                                                                                    |                                                                                                    |                                                                                                    |           |  |
|---------------------------------------------|----------------------------------------------------------------------------------------------------|----------------------------------------------------------------------------------------------------|----------------------------------------------------------------------------------------------------|-----------|--|
| Problem                                     | Possible Cause                                                                                                    | Confirmation                                                                                                    | Correction                                                                                                    | Reference |  |
| Position<br>Deviation<br>(without<br>Alarm) | Noise interference occurred<br>because of incorrect Encoder<br>Cable specifications.                                              | Check the Encoder Cable<br>to see if is satisfies speci-<br>fications. Use a shielded<br>twisted-pair wire cable or<br>a screened twisted-pair<br>cable with conductors of<br>at least 0.12 mm <sup>2</sup> . | Use cables that satisfy the specifications.                                                                                                    | -         |  |
|                                             | Noise interference occurred<br>because the Encoder Cable<br>is too long.                                                          | Check the length of the<br>Encoder Cable.                                                                                                    | <ul> <li>Rotary Servomotors:<br/>The Encoder Cable<br/>length must be 50 m<br/>max.</li> <li>Linear Servomotors:<br/>Make sure that the<br/>Serial Converter Unit<br/>cable is no longer<br/>than 20 m and that<br/>the Linear Encoder<br/>Cable and the Sensor<br/>Cable are no longer<br/>than 15 m each.</li> </ul> | -         |  |
|                                             | Noise interference occurred because the Encoder Cable is damaged.                                                                 | Check the Encoder Cable<br>to see if it is pinched or<br>the sheath is damaged.                                                                                                    | Replace the Encoder<br>Cable and correct the<br>cable installation envi-<br>ronment.                                                                                                    | -         |  |
|                                             | The Encoder Cable was sub-<br>jected to excessive noise<br>interference.                                                          | Check to see if the<br>Encoder Cable is bundled<br>with a high-current line or<br>installed near a high-cur-<br>rent line.                                                                                    | Correct the cable lay-<br>out so that no surge is<br>applied by high-current<br>lines.                                                                                                    | -         |  |
|                                             | There is variation in the FG<br>potential because of the<br>influence of machines on the<br>Servomotor side, such as a<br>welder. | Check to see if the machines are correctly grounded.                                                                                                    | Properly ground the machines to separate them from the FG of the encoder.                                                                                                    | -         |  |
|                                             | There is a SERVOPACK pulse counting error due to noise.                                                                           | Check to see if there is<br>noise interference on the<br>I/O signal line from the<br>encoder or Serial Con-<br>verter Unit.                                                                                   | Implement counter-<br>measures against noise<br>for the encoder wiring<br>or Serial Converter Unit<br>wiring.                                                                                                    | -         |  |

|                                             | Continued from prev                                                                       |                                                                                                    |                                                                                                    |           |  |
|---------------------------------------------|-------------------------------------------------------------------------------------------|----------------------------------------------------------------------------------------------------|----------------------------------------------------------------------------------------------------|-----------|--|
| Problem                                     | Possible Cause                                                                            | Confirmation                                                                                                    | Correction                                                                                                    | Reference |  |
| Position<br>Deviation<br>(without<br>Alarm) | The encoder was subjected to excessive vibration or shock.                                | Check to see if vibration<br>from the machine<br>occurred.<br>Check the Servomotor<br>installation (mounting sur-<br>face precision, securing<br>state, and alignment).<br>Check the linear encoder<br>installation (mounting sur-<br>face precision and secur-<br>ing method). | Reduce machine vibra-<br>tion. Improve the<br>mounting state of the<br>Servomotor or linear<br>encoder.                                                 | -         |  |
|                                             | The coupling between the machine and Servomotor is not suitable.                          | Check to see if position<br>offset occurs at the cou-<br>pling between machine<br>and Servomotor.                                                                                                    | Correctly secure the coupling between the machine and Servomotor.                                                                                       | -         |  |
|                                             | Noise interference occurred<br>because of incorrect I/O sig-<br>nal cable specifications. | Check the I/O signal<br>cables to see if they sat-<br>isfy specifications. Use a<br>shielded twisted-pair wire<br>cable or a screened<br>twisted-pair cable with<br>conductors of at least<br>0.12 mm <sup>2</sup> .                                                            | Use cables that satisfy the specifications.                                                                                                    | -         |  |
|                                             | Noise interference occurred<br>because an I/O signal cable<br>is too long.                | Check the lengths of the I/O signal cables.                                                                                                    | The I/O signal cables<br>must be no longer than<br>3 m.                                                                                                 | -         |  |
|                                             | An encoder fault occurred.<br>(The pulse count does not<br>change.)                       | -                                                                                                    | Replace the Servomo-<br>tor or linear encoder.                                                                                                    | -         |  |
|                                             | A failure occurred in the SER-<br>VOPACK.                                                 | _                                                                                                    | Replace the SERVO-<br>PACK.                                                                                                    | -         |  |
| Servomotor<br>Overheated                    | The surrounding air tempera-<br>ture is too high.                                         | Measure the surrounding air temperature around the Servomotor.                                                                                                    | Reduce the surround-<br>ing air temperature to<br>40°C or less.                                                                                         | -         |  |
|                                             | The surface of the Servomo-<br>tor is dirty.                                              | Visually check the surface for dirt.                                                                                                    | Clean dirt, dust, and oil from the surface.                                                                                                    | _         |  |
|                                             | There is an overload on the Servomotor.                                                   | Check the load status with a monitor.                                                                                                    | If the Servomotor is<br>overloaded, reduce the<br>load or replace the<br>Servo Drive with a<br>SERVOPACK and Ser-<br>vomotor with larger<br>capacities. | -         |  |
|                                             | Polarity detection was not performed correctly.                                           | Check to see if electrical angle 2 (electrical angle from polarity origin) at any position is between $\pm 10^{\circ}$ .                                                                                                    | Correct the settings for<br>the polarity detection-<br>related parameters.                                                                              | -         |  |

Continued from previous page.

# Parameter and Object Lists

This chapter provides information on parameters and objects.

| 16.1 | List of Parameters                     |
|------|----------------------------------------|
|      | 16.1.1Interpreting the Parameter Lists |
| 16.2 | Object List                            |
| 16.3 | SDO Abort Code List                    |
| 16.4 | Parameter Recording Table 16-35        |

16.1.1 Interpreting the Parameter Lists

### 16.1 List of Parameters

#### 16.1.1 Interpreting the Parameter Lists

The types of motors to which the parameter applies.

• All: The parameter is used for both Rotary Servomotors and Linear Servomotors.

Rotary: The parameter is used for only Rotary Servomotors.Linear: The parameter is used for only Linear Servomotors.

Rotary Servomotor terms are used for parameters that are applicable to all Servomotors. If you are using a Linear Servomotor, you need to interpret the terms accordingly. Refer to the following section for

Indicates when a change to the parameter will be effective.

| detai    | ils.                                                                                                    |
|----------|----------------------------------------------------------------------------------------------------|
| <b>F</b> | <ul> <li>Differences in Terms for Rotary Servomotors and<br/>Linear Servomotors on page viii</li> </ul> |

|                  |      |                           |                                                                                    |                                                                                                    |                 | $ \sim $                                                                                                    |                                     | 1/                                                          |                     |                |  |  |
|------------------|------|---------------------------|------------------------------------------------------------------------------------|----------------------------------------------------------------------------------------------------|-----------------|----------------------------------------------------------------------------------------------------|-------------------------------------|-------------------------------------------------------------|---------------------|----------------|--|--|
| Parameter<br>No. | Size | N                         | ame                                                                                | Setting<br>Range                                                                                            | Setting<br>Unit | Default<br>Setting                                                                                                 | Applica-<br>ble Motors              | When<br>Enabled                                             | Classi-<br>fication | Refer-<br>ence |  |  |
|                  | 2    | Basic Funct               | ion Selectior                                                                      | ns 0 0000 to<br>10B1                                                                                        | -               | 0000                                                                                                    | All                                 | After restart                                               | Setup               | -              |  |  |
|                  |      | Servor<br>provid<br>• Top | motor and Lin<br>ed for both.<br>p row: For Ro<br>ttom row: Fo                     | ces in the paramete<br>near Servomotor, in<br>otary Servomotors<br>r Linear Servomotor<br>Direction Suectio | formation is    | <ul> <li>• 8</li> <li>• 7</li> <li>• 8</li> <li>• 7</li> <li>• 8</li> <li>• 7</li> <li>• 8</li> <li>• 7</li> </ul> | Setup<br>Funing<br>er to the follow | wing two class<br>ving section for<br>cations of SER<br>5-3 | details.            |                |  |  |
|                  |      |                           |                                                                                    | t Direction Sciectio                                                                                        |                 |                                                                                                    |                                     |                                                             | Refere              | nce            |  |  |
| Pn000            |      | n.000X                    | 0                                                                                  | Use CCW as the f<br>Use the direction i<br>ward direction.                                                  |                 |                                                                                                    |                                     |                                                             |                     |                |  |  |
| (2000 hex)       |      | -                         | l                                                                                  | Use CW as the fo                                                                                            | page 5          | -15                                                                                                    |                                     |                                                             |                     |                |  |  |
|                  |      |                           |                                                                                    | Use the direction i forward direction.                                                                      |                 |                                                                                                    |                                     |                                                             |                     |                |  |  |
|                  |      | n.🗆 🗆 X 🗆                 | Reserved                                                                           | parameter (Do no                                                                                            | ot change.)     |                                                                                                    |                                     |                                                             |                     |                |  |  |
|                  |      | n.🗆X🗆                     | Reserved                                                                           | Reserved parameter (Do not change.)                                                                         |                 |                                                                                                    |                                     |                                                             |                     |                |  |  |
|                  |      |                           | Rotary/Line                                                                        | ear Servomotor St                                                                                           | artup Selec     | tion When                                                                                                    | Encoder Is N                        | lot Connected                                               | Refere              | nce            |  |  |
|                  |      | n.X000                    |                                                                                    | 0 When an encoder is not connected, start as SERVOPACK for Rotary Servomotor.                               |                 |                                                                                                    |                                     |                                                             |                     |                |  |  |
|                  |      |                           | 1 When an encoder is not connected, start as SERVOPACK for Lin-<br>ear Servomotor. |                                                                                                    |                 |                                                                                                    |                                     |                                                             | page 5              | · · · ·        |  |  |
|                  |      |                           |                                                                                    |                                                                                                    |                 |                                                                                                    |                                     |                                                             |                     | _              |  |  |

#### 16.1.2 List of Parameters

| No.                 | Size                                                                                                    | N                         | lame                                                                          |                                                                                                    | Setting<br>Range                                                                                                    | Setting<br>Unit                                                                                                    | Default<br>Setting                                                                                                    | Applicable<br>Motors                                                                                                    | When<br>Enabled                                                                                                    | Classi-<br>fication         | Refer<br>ence |  |  |
|---------------------|----------------------------------------------------------------------------------------------------|---------------------------|-------------------------------------------------------------------------------|----------------------------------------------------------------------------------------------------|----------------------------------------------------------------------------------------------------|----------------------------------------------------------------------------------------------------|----------------------------------------------------------------------------------------------------|----------------------------------------------------------------------------------------------------|----------------------------------------------------------------------------------------------------|-----------------------------|---------------|--|--|
|                     | 2                                                                                                    | Basic Fund<br>tions 0     | ction Selec                                                                   | -                                                                                                    | 0000 to<br>10B1                                                                                                    | -                                                                                                    | 0000                                                                                                    | All                                                                                                    | After<br>restart                                                                                                    | Setup                       | -             |  |  |
|                     |                                                                                                    |                           |                                                                               |                                                                                                    |                                                                                                    |                                                                                                    |                                                                                                    |                                                                                                    |                                                                                                    |                             |               |  |  |
|                     |                                                                                                    |                           | Rotation                                                                      | Dire                                                                                                    | ction Selection                                                                                                    | n                                                                                                    |                                                                                                    |                                                                                                    |                                                                                                    | Refere                      | nce           |  |  |
|                     |                                                                                                    |                           | Movemer                                                                       |                                                                                                    | rection Select                                                                                                    |                                                                                                    |                                                                                                    |                                                                                                    |                                                                                                    |                             | 1100          |  |  |
|                     |                                                                                                    | n.□□□X                    | 0                                                                             | Use                                                                                                    | CCW as the for<br>the direction i<br>d direction.                                                                                                    |                                                                                                    |                                                                                                    | coder counts                                                                                                    | up as the for                                                                                                    | r-                          |               |  |  |
|                     |                                                                                                    |                           |                                                                               | -                                                                                                    | CW as the for                                                                                                    | ward dired                                                                                                    | ction. (Rev                                                                                                    | erse Rotation                                                                                                    | Mode)                                                                                                    | page 5                      | 5-15          |  |  |
| Pn000               |                                                                                                    |                           | 1                                                                             | Use                                                                                                    | the direction i<br>ard direction.                                                                                                    | n which th                                                                                                    | e linear en                                                                                                    | coder counts                                                                                                    |                                                                                                    | •                           |               |  |  |
| (2000 hex)          |                                                                                                    | n.🗆 🗆 X 🗆                 | Reserved                                                                      | Reserved parameter (Do not change.)                                                                                                    |                                                                                                    |                                                                                                    |                                                                                                    |                                                                                                    |                                                                                                    |                             |               |  |  |
|                     |                                                                                                    | n.¤X¤¤                    | Reserved                                                                      | l par                                                                                                    | ameter (Do no                                                                                                    | ot change.                                                                                                    | )                                                                                                    |                                                                                                    |                                                                                                    |                             |               |  |  |
|                     |                                                                                                    |                           | Rotary/Li<br>nected                                                           | near                                                                                                    | Servomotor S                                                                                                    | Startup Se                                                                                                    | election WI                                                                                                    | nen Encoder                                                                                                    | Is Not Con-                                                                                                    | Refere                      | nce           |  |  |
|                     |                                                                                                    | n.X000                    | 0                                                                             |                                                                                                    | en an encoder<br>ary Servomoto                                                                                                    |                                                                                                    | nected, st                                                                                                    | art as SERVO                                                                                                    | PACK for                                                                                                    | page 5                      | 5-14          |  |  |
|                     | Image: The angle of the angle of t |                           |                                                                               |                                                                                                    |                                                                                                    |                                                                                                    |                                                                                                    |                                                                                                    |                                                                                                    | -                           | , 14          |  |  |
|                     | 2                                                                                                    | Application<br>Selections |                                                                               |                                                                                                    | 0000 to<br>1142                                                                                                    | -                                                                                                    | 0000                                                                                                    | All                                                                                                    | After<br>restart                                                                                                    | Setup                       | _             |  |  |
|                     |                                                                                                    |                           |                                                                               |                                                                                                    |                                                                                                    |                                                                                                    |                                                                                                    |                                                                                                    |                                                                                                    |                             |               |  |  |
|                     |                                                                                                    |                           |                                                                               |                                                                                                    |                                                                                                    |                                                                                                    |                                                                                                    |                                                                                                    |                                                                                                    |                             |               |  |  |
|                     |                                                                                                    |                           |                                                                               |                                                                                                    | ng Method for                                                                                                    |                                                                                                    |                                                                                                    | •                                                                                                    |                                                                                                    | Refere                      | nce           |  |  |
|                     |                                                                                                    | n.000X                    | 0                                                                             | Stop                                                                                                    | the motor by                                                                                                    | applying t                                                                                                    | the dynam                                                                                                    | ic brake.                                                                                                    |                                                                                                    | Refere                      | nce           |  |  |
|                     |                                                                                                    | n.000X                    |                                                                               | Stop<br>Stop                                                                                                    | -                                                                                                    | applying t<br>the apply                                                                                                    | the dynam                                                                                                    | ic brake.                                                                                                    | then release                                                                                                    | Page 5                      |               |  |  |
|                     |                                                                                                    | n.000X                    | 0                                                                             | Stop<br>Stop<br>the                                                                                                    | the motor by<br>the motor by                                                                                                    | applying t<br>the apply<br>e.                                                                                                    | the dynam<br>ing dynam                                                                                                    | ic brake.                                                                                                    |                                                                                                    | _                           |               |  |  |
|                     |                                                                                                    | n.000X                    | 0<br>1<br>2                                                                   | Stop<br>Stop<br>the<br>Coa                                                                                                    | the motor by<br>the motor by<br>dynamic brake                                                                                                    | applying t<br>the apply<br>a.<br>a stop w                                                                                                    | the dynam<br>ing dynam                                                                                                    | ic brake.                                                                                                    |                                                                                                    | _                           | 5-37          |  |  |
|                     |                                                                                                    | n.□□□X                    | 0<br>1<br>2                                                                   | Stop<br>Stop<br>the c<br>Coa                                                                                                    | the motor by<br>the motor by<br>dynamic brake<br>st the motor to                                                                                                    | applying t<br>the apply<br>a a stop w<br>d<br>brake or                                                                                                    | the dynam<br>ing dynam<br>ithout the<br>coast the r                                                                                                    | c brake.<br>c brake and t<br>dynamic brak                                                                                                    | e.<br>op (use the                                                                                                    | page 5                      | 5-37          |  |  |
| Pn001               |                                                                                                    |                           | 0<br>1<br>2<br>Overtrave                                                      | Stop<br>Stop<br>the o<br>Coa<br>el Sto<br>App<br>stop                                                                                                    | b the motor by<br>b the motor by<br>dynamic brake<br>st the motor to<br>ppping Metho<br>by the dynamic                                                                                                    | applying t<br>the applying t<br>a.<br>b a stop w<br>d<br>b brake or<br>set in Pn00<br>tor to a st                                                                                                    | the dynam<br>ing dynam<br>ithout the<br>coast the r<br>D1 (2001 h<br>op using th                                                                                                    | dynamic brake<br>dynamic brak<br>motor to a sto<br>ex) = n.                                                                                                    | e.<br>op (use the<br>X).<br>in Pn406 as                                                                                    | page 5                      | 5-37          |  |  |
| Pn001<br>(2001 hex) |                                                                                                    | n.000X                    | 0<br>1<br>2<br>Overtrave<br>0                                                 | Stop<br>the o<br>Coa<br>el Stop<br>stop<br>Dec<br>the o                                                                                                    | b the motor by<br>b the motor by<br>dynamic brake<br>st the motor to<br>ppping Metho<br>ly the dynamic<br>ping method s<br>elerate the mo                                                                                                    | applying t<br>the applying t<br>a stop w<br>a stop w<br>d<br>brake or<br>set in Pn00<br>tor to a st<br>ue and the<br>tor to a st                                                                                                    | the dynam<br>ing dynam<br>ithout the<br>coast the r<br>of (2001 h<br>op using th<br>en servo-lo<br>op using th                                                                                                    | dynamic brake.<br>dynamic brake<br>motor to a sto<br>ex) = n.                                                                                                    | e.<br>op (use the<br>X).<br>in Pn406 as                                                                                    | page 5                      | 5-37<br>nce   |  |  |
|                     |                                                                                                    |                           | 0<br>1<br>2<br>Overtrave<br>0<br>1                                            | Stop<br>Stop<br>Coa<br>App<br>stop<br>Dec<br>the I<br>Dec<br>the I<br>Pn3                                                                                                    | b the motor by<br>b the motor by<br>dynamic brake<br>st the motor to<br>ppping Methoo<br>ly the dynamic<br>ping method s<br>elerate the mo<br>maximum torq<br>elerate the mo<br>maximum torq<br>elerate the mo<br>maximum torq<br>elerate the mo<br>DA and then s                                                                                                    | applying t<br>the applying<br>the applying<br>of a stop w<br>a stop w<br>brake or<br>set in Pn00<br>tor to a st<br>ue and the<br>tor to a st<br>ue and the<br>tor to a st<br>ervo-lock t                                                                                                    | the dynam<br>ing dynam<br>ithout the<br>coast the r<br>D1 (2001 h<br>op using the<br>op using the<br>n let the n<br>op using the<br>the motor.                                                                                                    | bic brake.<br>bic brake and f<br>dynamic brake<br>motor to a store<br>ex) = n.□□□<br>ne torque set<br>ck the motor.<br>ne torque set<br>notor coast.<br>ne deceleration                                                  | e.<br>op (use the<br>X).<br>in Pn406 as<br>in Pn406 as<br>n time set in                                                    | Refere                      | 5-37<br>nce   |  |  |
|                     |                                                                                                    |                           | 0<br>1<br>2<br>0vertrave<br>0<br>1<br>2                                       | Stop<br>Stop<br>Coa<br>Coa<br>App<br>stop<br>Dec<br>the I<br>Dec<br>the I<br>Dec<br>the I<br>Dec<br>the I<br>Dec<br>the I<br>Dec                                                                                                    | b the motor by<br>b the motor by<br>dynamic brake<br>st the motor to<br>ppping Methoo<br>ly the dynamic<br>ping method s<br>elerate the mo<br>maximum torq<br>elerate the mo<br>maximum torq<br>elerate the mo                                                                                                    | applying t<br>the applying t<br>the applying<br>of a stop w<br>a stop w<br>brake or<br>set in Pn00<br>tor to a st<br>ue and the<br>tor to a st<br>ue and the<br>tor to a st<br>ervo-lock to<br>tor to a st                                                                                                    | the dynam<br>ing dynam<br>ithout the<br>coast the r<br>D1 (2001 h<br>op using the<br>op using the<br>n let the n<br>op using the<br>the motor.                                                                                                    | bic brake.<br>bic brake and f<br>dynamic brake<br>motor to a store<br>ex) = n.□□□<br>ne torque set<br>ck the motor.<br>ne torque set<br>notor coast.<br>ne deceleration                                                  | e.<br>op (use the<br>X).<br>in Pn406 as<br>in Pn406 as<br>n time set in                                                    | Refere                      | 5-37<br>nce   |  |  |
|                     |                                                                                                    |                           | 0<br>1<br>2<br>0vertrave<br>0<br>1<br>2<br>3<br>4                             | Stop<br>Stop<br>Coa<br>Coa<br>App<br>Stop<br>Dec<br>the I<br>Dec<br>Pn3<br>Dec<br>Pn3                                                                                                    | b the motor by<br>b the motor by<br>dynamic brake<br>st the motor to<br><b>opping Metho</b><br>ly the dynamic<br>ping method s<br>elerate the mo<br>maximum torq<br>elerate the mo<br>maximum torq<br>elerate the mo<br>DA and then se<br>elerate the mo                                                                                                    | applying t<br>the applying t<br>the applying<br>a stop w<br>a stop w<br>b brake or<br>set in PnO(<br>tor to a st<br>ue and the<br>tor to a st<br>ue and the<br>tor to a st<br>ervo-lock t<br>tor to a st<br>tor to a st<br>tor to a st                                                                                                    | the dynam<br>ing dynam<br>ithout the<br>coast the r<br>D1 (2001 h<br>op using th<br>op using th<br>op using th<br>the motor.<br>op using th<br>the motor.                                                                                                    | dynamic brake.<br>dynamic brake<br>motor to a storex) = n.<br>ne torque set<br>ck the motor.<br>ne torque set<br>notor coast.<br>ne deceleration<br>ne deceleration                                                      | e.<br>op (use the<br>X).<br>in Pn406 as<br>in Pn406 as<br>n time set in                                                    | Refere                      | i-37<br>nce   |  |  |
| Pn001<br>(2001 hex) |                                                                                                    | n.□□X□                    | 0<br>1<br>2<br>0vertrave<br>0<br>1<br>2<br>3<br>4                             | Stop<br>Stop<br>the c<br>Coa<br>App<br>stop<br>Dec<br>the i<br>Dec<br>the i<br>Dec<br>Pn3<br>Dec<br>Pn3<br>Cuit F                                                                                                    | b the motor by<br>o the motor by<br>dynamic brake<br>st the motor to<br>ppping Methoo<br>ly the dynamic<br>ping method s<br>elerate the mo<br>maximum torq<br>elerate the mo<br>maximum torq<br>elerate the mo<br>DA and then se<br>elerate the mo<br>DA and then le                                                                                                    | applying t<br>the applying t<br>the applying<br>of a stop w<br>a stop w<br>back or<br>set in Pn00<br>tor to a st<br>ue and the<br>tor to a st<br>ue and the<br>tor to a st<br>ervo-lock t<br>tor to a st<br>tor to a st<br>tor to a st<br>ervo-lock t<br>tor to a st<br>tor to a st<br>tor to a st<br>tor to a st<br>tor to a st<br>tor to a st<br>tor to a st<br>tor to a st<br>tor to a st<br>tor to a st                                                                                                    | the dynam<br>ing dynam<br>ithout the<br>coast the r<br>D1 (2001 h<br>op using th<br>en servo-lo<br>op using th<br>en let the n<br>op using th<br>the motor.<br>op using th<br>por coast.                                                                                                    | ic brake.<br>ic brake and f<br>dynamic brak<br>motor to a sto<br>ex) = n.<br>ne torque set<br>ck the motor.<br>ne torque set<br>notor coast.<br>ne deceleration<br>ne deceleration<br>ne deceleration<br>rer supply usin | e.<br>op (use the<br>X).<br>in Pn406 as<br>in Pn406 as<br>n time set in<br>n time set in                                   | page 5                      | i-37<br>nce   |  |  |
|                     |                                                                                                    |                           | 0<br>1<br>2<br>Overtrave<br>0<br>1<br>2<br>3<br>4<br>Main Circ                | Stop<br>Stop<br>the c<br>Coa<br>el Stop<br>Dec<br>the c<br>Dec<br>the c<br>C<br>C<br>C<br>C<br>C<br>C<br>C<br>Dec<br>the c<br>C<br>C<br>C<br>C<br>C<br>C<br>C<br>Dec<br>T<br>C<br>C<br>C<br>Dec<br>the c<br>C<br>C<br>C<br>C<br>C<br>C<br>C<br>C<br>C<br>C<br>C<br>C<br>C<br>C<br>C<br>C<br>C<br>C<br>C | the motor by<br>by the motor by<br>dynamic brake<br>st the motor to<br>popping Methoo<br>by the dynamic<br>ping method se<br>elerate the mo<br>maximum torq<br>elerate the mo<br>DA and then se<br>elerate the mo<br>DA and then se<br>elerate the mo<br>DA and then se<br>elerate the mo<br>DA and then se<br>elerate the mo<br>DA and then se<br>elerate the mo<br>DA and then se<br>elerate the mo<br>DA and then se<br>elerate the mo<br>DA and then se<br>elerate the mo<br>DA and then se<br>elerate the mo<br>DA and then se<br>elerate the mo<br>DA and then se<br>elerate the mo                                                                                                    | applying t<br>the applying t<br>the applying<br>of a stop w<br>a stop w<br>d<br>brack or<br>set in Pn00<br>tor to a st<br>ue and the<br>tor to a st<br>ue and the<br>tor to a st<br>tor to a st<br>tor tor tor tor<br>tor tor tor<br>tor tor tor<br>tor tor tor<br>tor tor tor<br>tor tor<br>tor tor tor<br>tor tor tor tor tor<br>tor tor tor tor tor<br>tor tor tor tor tor<br>tor tor tor tor tor<br>tor tor tor tor tor tor<br>tor tor tor tor tor tor<br>tor tor tor tor tor tor<br>tor tor tor tor tor tor tor tor tor tor | the dynam<br>ing dynam<br>ithout the optimization of the information of the information of the | ic brake.<br>ic brake and f<br>dynamic brak<br>motor to a storest<br>ex) = n.<br>e torque set<br>ck the motor.<br>ne torque set<br>notor coast.<br>ne deceleration<br>ne deceleration<br>rer supply usin<br>proverter).  | e.<br>pp (use the<br>X).<br>in Pn406 as<br>in Pn406 as<br>on time set in<br>on time set in<br>ng the L1, L2<br>ng the B1/@ | page 5 Refere page 5 Refere | i-37<br>nce   |  |  |
|                     |                                                                                                    | n.□□X□                    | 0<br>1<br>2<br>Overtrave<br>0<br>1<br>2<br>3<br>4<br>Main Circ<br>0<br>1<br>1 | Stop<br>Stop<br>the c<br>Coa<br>el Sto<br>App<br>stop<br>Dec<br>the c<br>Dec<br>the c<br>Dec<br>the c<br>Dec<br>the c<br>Pn3<br>Dec<br>Pn3<br>Dec<br>Pn3<br>Dec<br>the c<br>c<br>a<br>d<br>Dec<br>the c<br>c<br>a<br>d<br>Dec<br>the c<br>c<br>a<br>d<br>Dec<br>the c<br>c<br>a<br>d<br>Dec<br>the c<br>d<br>d<br>Dec<br>the c<br>d<br>d<br>Dec<br>the c<br>d<br>d<br>Dec<br>the c<br>d<br>d<br>Dec<br>the c<br>d<br>d<br>Dec<br>the c<br>d<br>d<br>d<br>d<br>d<br>d<br>d<br>d<br>d<br>d<br>d<br>d<br>d<br>d<br>d<br>d<br>d<br>d<br>d                                                                                                    | b the motor by<br>o the motor by<br>dynamic brake<br>st the motor to<br>opping Metho<br>ly the dynamic<br>ping method s<br>elerate the mo<br>maximum torq<br>elerate the mo<br>DA and then s<br>elerate the mo<br>DA and then s<br>elerate the mo | applying t<br>the applying t<br>the applying<br>of a stop w<br>a stop w<br>d<br>brake or<br>set in Pn00<br>tor to a st<br>ue and the<br>tor to a st<br>ue and the<br>tor to a st<br>tor to a st                                                                                                    | the dynam<br>ing dynam<br>ithout the<br>coast the r<br>D1 (2001 h<br>op using th<br>op using th<br>the motor.<br>op using th<br>the motor.<br>op using th<br>the motor.<br>op using th<br>cor coast.                                                                                                    | ic brake.<br>ic brake and f<br>dynamic brak<br>motor to a storest<br>ex) = n.<br>e torque set<br>ck the motor.<br>ne torque set<br>notor coast.<br>ne deceleration<br>ne deceleration<br>rer supply usin<br>proverter).  | e.<br>pp (use the<br>X).<br>in Pn406 as<br>in Pn406 as<br>on time set in<br>on time set in<br>ng the L1, L2<br>ng the B1/@ | page 5 Refere page 5 Refere | i-37<br>nce   |  |  |

| Parameter<br>No. | Size | N                                | lame                  | Setting<br>Range                                   | Setting<br>Unit | Default<br>Setting   | Applicable<br>Motors | Continued fro<br>When<br>Enabled | Classi-<br>fication | Refer-<br>ence |
|------------------|------|----------------------------------|-----------------------|----------------------------------------------------|-----------------|----------------------|----------------------|----------------------------------|---------------------|----------------|
| 110.             | 2    | Application<br>Selections        | n Function            | 0000 to<br>4213                                    | -               | 0000                 | -                    | After                            | Setup               | -              |
|                  |      |                                  |                       | 1                                                  |                 |                      |                      |                                  | ļ                   |                |
|                  |      |                                  | EtherCAT<br>Selection | (CoE) Module To                                    | rque Limit      | Comman               | d Usage              | Applicable<br>Motors             | Refere              | ence           |
|                  |      |                                  |                       | Reserved setting                                   |                 | ,                    |                      |                                  |                     |                |
|                  | n.   | n.🗆 🗆 🗆 X                        | 1                     | Enable torque limi<br>(CoE).<br>(Automatically set |                 |                      | All                  | _                                |                     |                |
|                  |      | 2 Reserved setting (Do not use.) |                       |                                                    |                 |                      |                      |                                  |                     |                |
|                  |      |                                  | 3                     | Reserved setting                                   | (Do not us      |                      |                      |                                  |                     |                |
|                  |      |                                  | EtherCAT<br>Selection | (CoE) Module Sp                                    | I Usage         | Applicable<br>Motors | Refere               | ence                             |                     |                |
|                  |      | n.DDXD                           |                       | Disable speed lim<br>(CoE) during torqu            | herCAT          | All                  | _                    |                                  |                     |                |
| Pn002            |      |                                  | 1                     | Reserved setting                                   |                 |                      |                      |                                  |                     |                |
| (2002 hex)       |      |                                  | Encoder I             | der Usage                                          |                 |                      |                      |                                  | Refere              | ence           |
|                  |      | n.¤X¤¤                           |                       | Use the encoder a tions.                           | according       | specifica-           | All                  |                                  |                     |                |
|                  |      |                                  | 1                     | Use the encoder a                                  | as an incre     | mental en            | coder.               |                                  | page 6              | 6-30           |
|                  |      |                                  | 2                     | Use the encoder a encoder.                         | lute            | Rotary               |                      |                                  |                     |                |
|                  |      |                                  | External E            | Encoder Usage                                      |                 |                      |                      | Applicable<br>Motors             | Refere              | ence           |
|                  |      |                                  | 0                     | Do not use an ext                                  | ernal encc      | der.                 |                      |                                  |                     |                |
|                  |      | n.X000                           | 1                     | The external enco<br>tion for CCW mot              |                 |                      | ward direc-          |                                  |                     |                |
|                  |      |                                  | 2                     | Reserved setting                                   | (Do not us      | e.)                  |                      | Rotary                           | page 1              | 0-6            |
|                  |      |                                  |                       | The external enco<br>tion for CCW mot              |                 |                      | erse direc-          |                                  |                     |                |
|                  |      |                                  | 4                     | Reserved setting                                   | (Do not us      | e.)                  |                      |                                  |                     |                |
|                  |      |                                  |                       |                                                    |                 |                      |                      |                                  |                     |                |

|                     |      | -                         |                                                                                            |                                                                                   |                 |                         |                              | Continued fro    | om previou          | is page        |  |  |  |
|---------------------|------|---------------------------|--------------------------------------------------------------------------------------------|-----------------------------------------------------------------------------------|-----------------|-------------------------|------------------------------|------------------|---------------------|----------------|--|--|--|
| Parameter<br>No.    | Size | N                         | lame                                                                                       | Setting<br>Range                                                                  | Setting<br>Unit | Default<br>Setting      | Applicable<br>Motors         | When<br>Enabled  | Classi-<br>fication | Refer-<br>ence |  |  |  |
|                     | 2    | Application<br>Selections |                                                                                            | 0000 to<br>105F                                                                   | -               | 0002                    | All                          | Immedi-<br>ately | Setup               | page<br>9-6    |  |  |  |
|                     | -    |                           | Analog Mc                                                                                  | nitor 1 Signal Se                                                                 | ection          |                         |                              |                  |                     | _              |  |  |  |
|                     |      |                           |                                                                                            | Motor speed (1                                                                    |                 | -1)                     |                              |                  |                     |                |  |  |  |
|                     |      |                           | 00                                                                                         | Motor speed (1                                                                    | -               | ,                       |                              |                  |                     |                |  |  |  |
|                     |      |                           | 01                                                                                         | Speed reference                                                                   | 、 ,             | ,                       |                              |                  |                     |                |  |  |  |
|                     |      |                           |                                                                                            | Speed reference                                                                   | -               |                         |                              |                  |                     |                |  |  |  |
|                     |      |                           | 02                                                                                         | Torque reference (1 V/100% rated torque)                                          |                 |                         |                              |                  |                     |                |  |  |  |
|                     |      |                           | 03                                                                                         | Force reference (1 V/100% rated force) Position deviation (0.05 V/reference unit) |                 |                         |                              |                  |                     |                |  |  |  |
|                     |      |                           | - 03                                                                                       | Position amplifie                                                                 | ,               |                         | ,                            | 0 05 V/enco      | der pulse           | unit)          |  |  |  |
|                     |      |                           | 04                                                                                         |                                                                                   |                 |                         |                              |                  |                     |                |  |  |  |
|                     |      |                           | 04 Position amplifier deviation (after electronic gear) (0.05 V/linear encoder pulse unit) |                                                                                   |                 |                         |                              |                  |                     |                |  |  |  |
|                     |      | 05                        | Position reference speed (1 V/1,000 min <sup>-1</sup> )                                    |                                                                                   |                 |                         |                              |                  |                     |                |  |  |  |
|                     |      |                           | 05                                                                                         | 05 Position reference speed (1 V/1,000 mm/s)                                      |                 |                         |                              |                  |                     |                |  |  |  |
|                     |      |                           | 06                                                                                         | Reserved setting (Do not use.)                                                    |                 |                         |                              |                  |                     |                |  |  |  |
| Pn006<br>(2006 hex) |      | n.🗆🗆XX                    | 07                                                                                         | Load-motor pos                                                                    | ition devia     | tion (0.01              | V/reference u                | nit)             |                     |                |  |  |  |
| (2006 fiex)         |      |                           | 08                                                                                         | Positioning com<br>pleted: 0 V)                                                   | pletion (po     | sitioning c             | ompleted: 5                  | /, positioning   | g not com           |                |  |  |  |
|                     |      |                           | 09                                                                                         | Speed feedforw                                                                    | ard (1 V/1      | 000 min <sup>-1</sup> ) |                              |                  |                     |                |  |  |  |
|                     |      |                           | 03                                                                                         | Speed feedforw                                                                    | ard (1 V/1      | 000 mm/s                | )                            |                  |                     |                |  |  |  |
|                     |      |                           | 0A                                                                                         | Torque feedforw                                                                   | ard (1 V/1      | 00% rated               | torque)                      |                  |                     |                |  |  |  |
|                     |      |                           |                                                                                            | Force feedforwa                                                                   | (               |                         | ,                            |                  |                     |                |  |  |  |
|                     |      |                           | 0B                                                                                         | Active gain (1st                                                                  | gain: 1 V, I    | 2nd gain: 2             | 2 V)                         |                  |                     |                |  |  |  |
|                     |      |                           | 0C                                                                                         | Completion of p<br>pleted: 0 V)                                                   | osition ref     | erence dist             | ribution (com                | pleted: 5 V,     | not com-            |                |  |  |  |
|                     |      |                           | 0D                                                                                         | External encode                                                                   | r speed (1      | V/1,000 r               | nin <sup>-1</sup> : value at | the motor s      | haft)               |                |  |  |  |
|                     |      |                           | 0E                                                                                         | Position amplifie                                                                 | r deviatior     | n (0.05 V/re            | eference unit)               |                  |                     |                |  |  |  |
|                     |      |                           | 0F                                                                                         | Reserved setting                                                                  | g (Do not u     | ise.)                   |                              |                  |                     |                |  |  |  |
|                     |      |                           | 10                                                                                         | Main circuit DC                                                                   | voltage         |                         |                              |                  |                     |                |  |  |  |
|                     |      |                           | 11 to 5F Reserved settings (Do not use.)                                                   |                                                                                   |                 |                         |                              |                  |                     |                |  |  |  |
|                     | I    | n.¤X¤¤                    | Reserved                                                                                   | d parameter (Do not change.)                                                      |                 |                         |                              |                  |                     |                |  |  |  |
|                     |      | n.X000                    | Reserved                                                                                   | parameter (Do no                                                                  | ot change.      | )                       |                              |                  |                     |                |  |  |  |
|                     |      |                           |                                                                                            |                                                                                   |                 |                         |                              |                  |                     |                |  |  |  |

| Parameter<br>No.    | Size | N                         | lame                | Setting<br>Range                                                                                                    | Setting<br>Unit                                                                   | Default<br>Setting                    | Applicable<br>Motors | Continued fro<br>When<br>Enabled | Classi-<br>fication | Refer<br>ence |  |  |  |  |
|---------------------|------|---------------------------|---------------------|----------------------------------------------------------------------------------------------------|-----------------------------------------------------------------------------------|---------------------------------------|----------------------|----------------------------------|---------------------|---------------|--|--|--|--|
|                     | 2    | Application<br>Selections |                     | 0000 to<br>105F                                                                                                    | _                                                                                 | 0000                                  | All                  | Immedi-<br>ately                 | Setup               | page<br>9-6   |  |  |  |  |
|                     |      | Gelections                |                     | 1001                                                                                                    | 1                                                                                 |                                       |                      | atery                            | ļ                   | 3-0           |  |  |  |  |
|                     | Ι.   |                           |                     |                                                                                                    |                                                                                   |                                       |                      |                                  |                     |               |  |  |  |  |
|                     |      |                           | Analog M            | onitor 2 Signal Se                                                                                                    |                                                                                   | · -1                                  |                      |                                  |                     |               |  |  |  |  |
|                     |      |                           | 00                  | Motor speed (1<br>Motor speed (1                                                                                      |                                                                                   | ,                                     |                      |                                  |                     |               |  |  |  |  |
|                     |      |                           |                     | Speed reference                                                                                                    | ,                                                                                 | ,                                     |                      |                                  |                     |               |  |  |  |  |
|                     |      |                           | 01                  |                                                                                                    | Speed reference (1 V/1,000 mm/s)                                                  |                                       |                      |                                  |                     |               |  |  |  |  |
|                     |      |                           | 02                  | Torque reference                                                                                                    | e (1 V/100                                                                        | % rated to                            | rque)                |                                  |                     |               |  |  |  |  |
|                     |      |                           |                     | Force reference                                                                                                    |                                                                                   |                                       |                      |                                  |                     |               |  |  |  |  |
|                     |      |                           | 03                  | Position deviation                                                                                                    |                                                                                   |                                       |                      | 0.05.14                          |                     |               |  |  |  |  |
|                     |      |                           | 04                  | Position amplifie<br>Position amplifie                                                                                |                                                                                   |                                       | 0 / 1                |                                  |                     | unit)         |  |  |  |  |
|                     |      |                           |                     | pulse unit)                                                                                                    | er ueviatioi                                                                      | i (alter elec                         | (ionic gear) (i      |                                  | encoder             |               |  |  |  |  |
|                     |      |                           | 05                  | Position referen                                                                                                    | ce speed (                                                                        | 1 V/1,000                             | min <sup>-1</sup> )  |                                  |                     |               |  |  |  |  |
|                     |      |                           |                     | Position reference speed (1 V/1,000 mm/s)                                                                             |                                                                                   |                                       |                      |                                  |                     |               |  |  |  |  |
| Pn007               |      | n.□□XX                    | 06                  | Reserved setting                                                                                                    | 0 (                                                                               | ,                                     | 1/                   | - '1)                            |                     |               |  |  |  |  |
| (2007 hex)          |      |                           | 07                  | Load-motor pos<br>Positioning com                                                                                     |                                                                                   | ,                                     |                      | ,                                | n not com           |               |  |  |  |  |
|                     |      |                           | 08                  | pleted: 0 V)                                                                                                    | piction (pt                                                                       | Sittorning C                          | ompieted. o          | , positioniną                    |                     |               |  |  |  |  |
|                     |      |                           | 09                  | Speed feedforw                                                                                                    | ard (1 V/1                                                                        | ,000 min <sup>-1</sup> )              |                      |                                  |                     |               |  |  |  |  |
|                     |      |                           |                     | Speed feedforw                                                                                                    | · · ·                                                                             |                                       |                      |                                  |                     |               |  |  |  |  |
|                     |      |                           | 0A                  | Torque feedforward (1 V/100% rated torque)                                                                            |                                                                                   |                                       |                      |                                  |                     |               |  |  |  |  |
|                     |      |                           | 0B                  | Force feedforward (1 V/100% rated force)                                                                              |                                                                                   |                                       |                      |                                  |                     |               |  |  |  |  |
|                     |      |                           | -                   | Active gain (1st gain: 1 V, 2nd gain: 2 V)<br>Completion of position reference distribution (completed: 5 V, not com- |                                                                                   |                                       |                      |                                  |                     |               |  |  |  |  |
|                     |      |                           | 0C                  | Completion of position reference distribution (completed: 5 V, not com-<br>pleted: 0 V)                               |                                                                                   |                                       |                      |                                  |                     |               |  |  |  |  |
|                     |      |                           | 0D                  | External encode                                                                                                    |                                                                                   |                                       |                      | the motor s                      | haft)               |               |  |  |  |  |
|                     |      |                           | 0E                  | Position amplifie                                                                                                    |                                                                                   | · · · · · · · · · · · · · · · · · · · | eference unit)       |                                  |                     |               |  |  |  |  |
|                     |      |                           | 0F<br>10            | Reserved setting<br>Main circuit DC                                                                                   | 0 (                                                                               | use.)                                 |                      |                                  |                     |               |  |  |  |  |
|                     |      |                           | 11 to 5F            | Reserved setting                                                                                                    | 0                                                                                 | use.)                                 |                      |                                  |                     |               |  |  |  |  |
|                     |      |                           | Decerved            | neversater (De ne                                                                                                    | at abanga                                                                         | ,                                     |                      |                                  |                     |               |  |  |  |  |
|                     |      | n.¤X¤¤                    | Reserved            | parameter (Do no                                                                                                    | ot change.                                                                        | .)                                    |                      |                                  |                     |               |  |  |  |  |
|                     |      | n.XDDD                    | Reserved            | parameter (Do no                                                                                                    | ot change                                                                         | .)                                    |                      |                                  |                     |               |  |  |  |  |
|                     | _    |                           |                     | 0000                                                                                                    |                                                                                   |                                       |                      | A (1                             | 1                   |               |  |  |  |  |
|                     | 2    | Application<br>Selections |                     | 0000 to<br>7121                                                                                                    | -                                                                                 | 4000                                  | Rotary               | After<br>restart                 | Setup               | -             |  |  |  |  |
|                     |      |                           |                     |                                                                                                    |                                                                                   |                                       |                      |                                  |                     |               |  |  |  |  |
|                     |      |                           | Low Batte           | ry Voltage Alarm                                                                                                    | /Warning !                                                                        | Selection                             |                      |                                  | Refere              | nce           |  |  |  |  |
|                     |      | n.🗆 🗆 🗆 X                 |                     | Output alarm (A.8                                                                                                    | v                                                                                 |                                       | ltage.               |                                  | neiere              | ence          |  |  |  |  |
|                     |      | /                         |                     | Output warning (A                                                                                                    |                                                                                   | -                                     | •                    |                                  | page 1              | 15-2          |  |  |  |  |
|                     |      |                           | Eunction 9          | Selection for Und                                                                                                    | ervoltage                                                                         | -                                     |                      |                                  | Refere              | nce           |  |  |  |  |
|                     |      |                           |                     | neiere                                                                                                    | ence                                                                              |                                       |                      |                                  |                     |               |  |  |  |  |
| Pn009               |      |                           |                     |                                                                                                    | torque at hos                                                                     | t controller.                         | page 6               | \$ 14                            |                     |               |  |  |  |  |
|                     |      | n.□□X□                    | 1                   | Detect undervolta                                                                                                    | <ul> <li>Detect undervoltage warning and limit torque with Pn424 (242-</li> </ul> |                                       |                      |                                  |                     |               |  |  |  |  |
| Pn008<br>(2008 hex) |      | n.🗆 🗆 X 🗆                 | 2                   | Detect undervolta                                                                                                    | ge warning                                                                        |                                       |                      | n424 (2424                       |                     |               |  |  |  |  |
|                     |      | n.□□X□                    | 2                   |                                                                                                    | ge warning                                                                        |                                       |                      | n424 (2424                       |                     |               |  |  |  |  |
|                     |      | n.00X0                    | 2                   | Detect undervolta                                                                                                    | ge warning<br>2425 hex)                                                           |                                       |                      | n424 (2424                       | Refere              |               |  |  |  |  |
|                     |      | n.00X0                    | 2<br>Warning D<br>0 | Detect undervolta<br>nex) and Pn425 (2<br>Detection Selection<br>Detect warnings.                                     | ge warning<br>2425 hex)<br>on                                                     | i.e., only ir                         | the SERVOF           | n424 (2424                       | Refere              | ence<br>15-   |  |  |  |  |
|                     |      |                           | 2<br>Warning D<br>0 | Detect undervolta<br>nex) and Pn425 (2<br>Detection Selection                                                         | ge warning<br>2425 hex)<br>on                                                     | i.e., only ir                         | the SERVOF           | n424 (2424                       | Refere              | ence<br>15-   |  |  |  |  |

Continued from previous page.

|                     |                                            |                           |                                                                                                    |                                                                                                    |                 |                    | C                    | Continued fro    | ni previou          | is page        |  |
|---------------------|--------------------------------------------|---------------------------|----------------------------------------------------------------------------------------------------|----------------------------------------------------------------------------------------------------|-----------------|--------------------|----------------------|------------------|---------------------|----------------|--|
| Parameter<br>No.    | Size                                       | N                         | ame                                                                                                    | Setting<br>Range                                                                                                    | Setting<br>Unit | Default<br>Setting | Applicable<br>Motors | When<br>Enabled  | Classi-<br>fication | Refer-<br>ence |  |
|                     | 2                                          | Application<br>Selections |                                                                                                    | 0000 to<br>0111                                                                                                    | -               | 0010               | All                  | After<br>restart | Tuning              | -              |  |
|                     |                                            |                           |                                                                                                    | parameter (Do no                                                                                                    | ot change.      | )                  | I                    | ····             |                     |                |  |
|                     | -                                          |                           |                                                                                                    | ontrol Mode Sele                                                                                                    | •               | /                  |                      |                  | Refere              | 200            |  |
| Pn009               |                                            | n.🗆 🗆 X 🗆                 |                                                                                                    | Jse current contr                                                                                                    |                 |                    |                      |                  |                     |                |  |
| (2009 hex)          |                                            |                           | 1 ເ                                                                                                    | Jse current contr                                                                                                    | ol mode 2.      |                    |                      |                  | page 8              | 3-69           |  |
|                     |                                            |                           | Speed Det                                                                                                    | ection Method S                                                                                                    | Selection       |                    |                      |                  | Refere              | ence           |  |
|                     |                                            | n.🗆X🗆 🗆                   |                                                                                                    |                                                                                                    |                 |                    |                      |                  |                     |                |  |
|                     |                                            |                           | 1 เ                                                                                                    | page 8                                                                                                    |                 |                    |                      |                  |                     |                |  |
|                     |                                            | n.XDDD                    | Reserved                                                                                                    | parameter (Do no                                                                                                    | ot change.      | )                  |                      |                  |                     |                |  |
|                     | 2                                          | Application<br>Selections |                                                                                                    | 0000 to<br>0044                                                                                                    | _               | 0001               | All                  | After<br>restart | Tuning              | _              |  |
|                     |                                            |                           | Motor Sto                                                                                                    | pping Method fc                                                                                                    |                 | Alarma             |                      |                  | Defer               |                |  |
|                     |                                            |                           | 0 /                                                                                                    | Apply the dynami<br>stopping method                                                                                                    | ic brake or     | coast the          |                      |                  | Refere              | ence           |  |
|                     |                                            |                           | 1 (                                                                                                    | Decelerate the m<br>2406 hex) as the<br>2001 hex) = n.□                                                                                                    | maximum         |                    |                      |                  |                     |                |  |
|                     |                                            | n.□□□X                    | 2 (                                                                                                    | Decelerate the m<br>2406 hex) as the                                                                                                    | maximum         | torque an          |                      | 5-38             |                     |                |  |
|                     |                                            |                           | 3 1                                                                                                    | Decelerate the motor to a stop using the deceleration time set in<br>9 Pn30A (230A hex). Use the setting of Pn001 (2001 hex) =<br>$n.\Box\Box\BoxX$ for the status after stopping. |                 |                    |                      |                  |                     |                |  |
| <b>D</b> 004        |                                            |                           |                                                                                                    | Decelerate the m<br>Pn30A (230A hex                                                                                                    |                 |                    |                      | on time set i    | n                   |                |  |
| Pn00A<br>(200A hex) |                                            |                           | Stopping                                                                                                    | Method for Force                                                                                                    | ed Stops        |                    |                      |                  | Refere              | ence           |  |
|                     |                                            |                           |                                                                                                    | Apply the dynami<br>stopping method                                                                                                    |                 |                    |                      |                  |                     |                |  |
|                     |                                            |                           | 1 (                                                                                                    | Decelerate the m<br>2406 hex) as the<br>2001 hex) = n. $\Box$                                                                                                    | maximum         | i torque. U        | se the setting       | of Pn001         |                     |                |  |
|                     |                                            | n.🗆 🗆 X 🗆                 |                                                                                                    | Decelerate the m<br>2406 hex) as the                                                                                                    |                 |                    |                      |                  | t. –                |                |  |
|                     |                                            |                           | <ul> <li>Decelerate the motor to a stop using the deceleration time set in Pn30A (230A hex). Use the setting of Pn001 (2001 hex) = n.□□□X for the status after stopping.</li> </ul> |                                                                                                    |                 |                    |                      |                  |                     |                |  |
|                     |                                            |                           | 4 Decelerate the motor to a stop using the deceleration time set in Pn30A (230A hex) and then let the motor coast.                                                                  |                                                                                                    |                 |                    |                      |                  | n                   |                |  |
|                     |                                            | n.¤X¤¤                    | Reserved                                                                                                    | parameter (Do n                                                                                                    | ot change       | .)                 |                      |                  |                     |                |  |
|                     | n.XDDD Reserved parameter (Do not change.) |                           |                                                                                                    |                                                                                                    |                 |                    |                      |                  |                     |                |  |
|                     |                                            |                           |                                                                                                    |                                                                                                    |                 |                    |                      |                  |                     |                |  |

16

16-7

|                     |      |                               |                                      |                                              |                                     |                 |                    | (                    | Continued fro    | om previou          | is page.       |  |
|---------------------|------|-------------------------------|--------------------------------------|----------------------------------------------|-------------------------------------|-----------------|--------------------|----------------------|------------------|---------------------|----------------|--|
| Parameter<br>No.    | Size | 1                             | Name                                 |                                              | Setting<br>Range                    | Setting<br>Unit | Default<br>Setting | Applicable<br>Motors | When<br>Enabled  | Classi-<br>fication | Refer-<br>ence |  |
|                     | 2    | Application<br>Selections     | n Functior                           | ۱                                            | 0000 to<br>1121                     | -               | 0000               | All                  | After<br>restart | Setup               | -              |  |
|                     | _    |                               |                                      |                                              | <u>.</u>                            |                 |                    | Į                    | Tootart          | ļ<br>               | <u> </u>       |  |
|                     |      |                               | <u> </u>                             |                                              | ameter Display                      |                 |                    |                      |                  | Refere              | nce            |  |
|                     | r    | n.000X                        | 0                                    | · ·                                          | olay only setup<br>olay all paramet |                 | ſS.                |                      |                  | page 5              | 5-3            |  |
|                     |      |                               | Motor St                             | oppir                                        | ng Method for                       | Group 2 /       | Alarms             |                      |                  | Reference           |                |  |
|                     |      |                               | 0                                    | Stop                                         | o the motor by                      | setting th      | e speed re         | ference to 0.        |                  |                     |                |  |
| Pn00B<br>(200B hex) | r    | n.00X0                        | 1                                    |                                              | ly the dynamic pping method s       |                 |                    |                      |                  | page 5-38           |                |  |
|                     |      |                               | 2                                    | Set                                          | the stopping n                      | nethod wit      | h Pn00A (2         | 200A hex) = r        | n. <b>DDD</b> X. |                     |                |  |
|                     |      |                               | Power In                             | put S                                        | Selection for TI                    | hree-phas       | e SERVOF           | PACK                 |                  | Refere              | nce            |  |
|                     |      |                               | 0                                    | •                                            | a three-phase                       |                 |                    |                      |                  |                     |                |  |
|                     | r    |                               | 1                                    |                                              | a three-phase<br>er supply inpu     | le-phase        | page 5             | -12                  |                  |                     |                |  |
|                     | r    | .X000                         | Reserved                             | 1 nar:                                       | ameter (Do no                       | t change )      |                    |                      |                  |                     |                |  |
|                     |      |                               | 1.10001.460                          | puid                                         |                                     | t onunge.)      |                    |                      |                  |                     |                |  |
|                     |      | A !! !!                       |                                      |                                              | 0000                                |                 |                    |                      | A.C.             |                     |                |  |
|                     | 2    | Applicatio                    | n Functior<br>s C                    | 1                                            | 0000 to<br>0131                     | -               | 0000               | -                    | After<br>restart | Setup               | page<br>7-21   |  |
|                     |      |                               |                                      |                                              |                                     |                 |                    |                      |                  |                     |                |  |
|                     |      |                               | Functior                             | n Sele                                       | ection for Test                     | without a       | Motor              |                      |                  | Applica             |                |  |
|                     |      | n.DDDX                        | 0                                    | Die                                          |                                     |                 |                    |                      |                  | Motor               | s              |  |
|                     |      |                               | 0                                    |                                              | able tests with                     |                 |                    |                      |                  | All                 |                |  |
|                     |      |                               | 1 Enable tests without a motor.      |                                              |                                     |                 |                    |                      |                  |                     |                |  |
|                     |      |                               |                                      | Encoder Resolution for Tests without a Motor |                                     |                 |                    |                      |                  |                     | ble<br>s       |  |
| Pn00C<br>(200C hex) |      | n.ooxo                        | 0                                    |                                              | e 13 bits.                          |                 |                    |                      |                  | _                   |                |  |
| (2000 nex)          |      |                               | 1                                    |                                              | e 20 bits.                          |                 |                    |                      |                  | Rotary              |                |  |
|                     |      |                               | 2                                    |                                              | e 22 bits.                          |                 |                    |                      |                  |                     |                |  |
|                     |      |                               | 3                                    | Use                                          | e 24 bits.                          |                 |                    |                      |                  |                     |                |  |
|                     |      |                               | Encoder                              | Туре                                         | e Selection for                     | Tests wit       | nout a Mo          | tor                  |                  | Applica<br>Motor    |                |  |
|                     |      | n.¤X¤¤                        | 0                                    | Use                                          | e an incrementa                     | al encoder      |                    |                      |                  | All                 |                |  |
|                     |      |                               | 1                                    | Use                                          | e an absolute e                     | ncoder.         |                    |                      |                  | ,                   |                |  |
|                     |      | n.X000                        | Reserve                              | d par                                        | rameter (Do no                      | ot change.      | )                  |                      |                  |                     |                |  |
|                     | - 1  |                               |                                      | - 1                                          |                                     |                 | /                  |                      |                  |                     |                |  |
|                     | 2    | Applications                  | n Functior<br>s D                    | 1                                            | 0000 to<br>1001                     | _               | 0000               | All                  | After<br>restart | Setup               | page<br>5-30   |  |
|                     |      |                               |                                      |                                              |                                     |                 |                    |                      |                  |                     |                |  |
|                     | _    |                               |                                      |                                              |                                     |                 |                    |                      |                  |                     |                |  |
|                     |      | n.DDDX                        | Reserve                              | d par                                        | rameter (Do no                      | ot change.      | )                  |                      |                  |                     |                |  |
| D=00D               |      | n.DDXD                        | Reserve                              | d par                                        | rameter (Do no                      | ot change.      | )                  |                      |                  |                     |                |  |
| Pn00D<br>(200D hex) |      | n.0X00                        |                                      |                                              | rameter (Do no                      |                 |                    |                      |                  |                     |                |  |
|                     |      |                               |                                      |                                              |                                     |                 |                    |                      |                  |                     |                |  |
|                     |      |                               |                                      | 1                                            | arning Detecti                      |                 |                    |                      |                  |                     |                |  |
|                     |      | n.XDDD                        | 0 Do not detect overtravel warnings. |                                              |                                     |                 |                    |                      |                  |                     |                |  |
|                     |      | 1 Detect overtravel warnings. |                                      |                                              |                                     |                 |                    |                      |                  |                     |                |  |
|                     |      |                               |                                      |                                              |                                     |                 |                    |                      |                  |                     |                |  |

16-8

Continued from previous page.

|                     | Continued from previous page.                                                                       |                       |                                       |                                                                                          |                          |                    |                      |                  |                     |                |  |
|---------------------|----------------------------------------------------------------------------------------------------|-----------------------|---------------------------------------|------------------------------------------------------------------------------------------|--------------------------|--------------------|----------------------|------------------|---------------------|----------------|--|
| Parameter<br>No.    | Size                                                                                                |                       | Name                                  | Setting<br>Range                                                                         | Setting<br>Unit          | Default<br>Setting | Applicable<br>Motors | When<br>Enabled  | Classi-<br>fication | Refer-<br>ence |  |
|                     | 2                                                                                                   | Application           | on Function                           | 0000 to<br>2011                                                                          | -                        | 0000               | All                  | After<br>restart | Setup               | _              |  |
|                     |                                                                                                    | 001001101             | -                                     |                                                                                          |                          |                    |                      | Tootart          |                     |                |  |
|                     |                                                                                                    |                       |                                       | Maintenance                                                                              | -                        |                    |                      |                  |                     |                |  |
| Pn00F               |                                                                                                    | n.🗆 🗆 🗆 X             |                                       | not detect pre                                                                           |                          |                    | 0                    |                  |                     |                |  |
| (200F hex)          |                                                                                                    | n.DDXD                |                                       |                                                                                          |                          |                    |                      |                  |                     |                |  |
|                     |                                                                                                    |                       | •                                     | rameter (Do no                                                                           | 0                        | ,                  |                      |                  |                     |                |  |
|                     | n.□X□□     Reserved parameter (Do not change.)       n.X□□□     Reserved parameter (Do not change.) |                       |                                       |                                                                                          |                          |                    |                      |                  |                     |                |  |
|                     |                                                                                                    |                       |                                       |                                                                                          |                          |                    |                      |                  |                     |                |  |
|                     |                                                                                                    |                       |                                       |                                                                                          |                          | 1                  | 1                    | 1                | 1                   | 1              |  |
| Pn010<br>(2010 hex) | 2                                                                                                   | tion for              | dress Selec-<br>UART/USB<br>nications | 0000 to<br>0007                                                                          | _                        | 0001               | -                    | After<br>startup | Setup               | _              |  |
|                     | 2                                                                                                   | DC Bus                | Connection                            | 0000 to<br>2010                                                                          | _                        | 0000               | -                    | After<br>startup | Setup               | _              |  |
| Pn021<br>(2021 hex) |                                                                                                    | n                     | Reserved par                          | rameter (Do no<br>rameter (Do no<br>rameter (Do no<br>rameter (Do no                     | ot change.<br>ot change. | )                  |                      |                  |                     |                |  |
|                     | 2                                                                                                   | Σ-V Com<br>tion Swite | patible Func-<br>ch                   | 0000 to<br>2111                                                                          | -                        | 0000               | -                    | After<br>restart | Setup               | -              |  |
|                     | _                                                                                                   |                       |                                       |                                                                                          |                          |                    |                      |                  | Applica             | able           |  |
|                     | n.                                                                                                  | .000X                 | Communicatio                          |                                                                                          |                          | ty Selectio        | on                   |                  | Moto                |                |  |
|                     |                                                                                                    | /                     |                                       | rm $\Sigma$ -7 commu<br>rm Σ-V commu                                                     |                          |                    |                      |                  | - All               |                |  |
| Pn040<br>(2040 hex) | -                                                                                                   |                       | Encoder Resol                         |                                                                                          |                          |                    |                      |                  | Applica<br>Motor    |                |  |
|                     | n.                                                                                                  | .00X0                 | 0 Use t                               | he encoder res                                                                           | solution of              | the conne          | cted motor.          |                  |                     | -              |  |
|                     |                                                                                                    |                       | 1 Use a<br>SGM                        | Use a resolution of 20 bits when connected to an SGM7J,<br>SGM7A, SGM7P, or SGM7G motor. |                          |                    |                      |                  |                     |                |  |
|                     | n.                                                                                                  | םםאם.                 | Reserved para                         | meter (Do not                                                                            | change.)                 |                    |                      |                  |                     |                |  |
|                     | n.                                                                                                  | .Xooo                 | Reserved para                         | meter (Do not                                                                            | change.)                 |                    |                      |                  |                     |                |  |
|                     |                                                                                                    |                       |                                       |                                                                                          |                          |                    |                      |                  |                     | _              |  |

|                     | Continued fror                             |                               |                             |                                                                                                    |                                                           |                    |                      |                  |                     |                |  |  |  |
|---------------------|--------------------------------------------|-------------------------------|-----------------------------|----------------------------------------------------------------------------------------------------|-----------------------------------------------------------|--------------------|----------------------|------------------|---------------------|----------------|--|--|--|
| Parameter<br>No.    | Size                                       |                               | Name                        | Setting<br>Range                                                                                                  | Setting<br>Unit                                           | Default<br>Setting | Applicable<br>Motors | When<br>Enabled  | Classi-<br>fication | Refer-<br>ence |  |  |  |
|                     | 2                                          | Application<br>Selection      | on Function<br>s 80         | 0000 to<br>1111                                                                                                   | _                                                         | 0000               | Linear               | After<br>restart | Setup               | -              |  |  |  |
|                     | _                                          |                               |                             |                                                                                                    | ļ                                                         |                    | I                    | Tootaire         | Defere              |                |  |  |  |
|                     | 5                                          | .000X                         | Polarity Sens               | e polarity sensor                                                                                                 |                                                           |                    |                      |                  | Refere              | nce            |  |  |  |
|                     |                                            |                               |                             | not use polarity                                                                                                  |                                                           |                    |                      |                  | page 5              | -23            |  |  |  |
|                     | E                                          |                               |                             | Sequence Sele                                                                                                    |                                                           | Reference          |                      |                  |                     |                |  |  |  |
| Pn080               | n                                          | .00X0                         |                             | a phase-A lead                                                                                                    |                                                           |                    |                      |                  |                     |                |  |  |  |
| (2080 hex)          |                                            |                               |                             | a phase-B lead                                                                                                    |                                                           |                    |                      |                  | page 5              | -21            |  |  |  |
|                     | n.□X□□ Reserved parameter (Do not change.) |                               |                             |                                                                                                    |                                                           |                    |                      |                  |                     |                |  |  |  |
|                     |                                            |                               | Calculation N               | lethod for Max                                                                                                    | thod for Maximum Speed or Encoder Output Pulses           |                    |                      |                  |                     |                |  |  |  |
|                     | n                                          | .X000                         |                             |                                                                                                    | ulate the encoder output pulse setting for a fixed maximu |                    |                      |                  |                     |                |  |  |  |
|                     |                                            |                               |                             | Calculate the maximum speed for a fixed encoder output pulse page 17-4                                            |                                                           |                    |                      |                  |                     |                |  |  |  |
|                     | 2                                          | Application<br>Selection      | on Function<br>s 81         | 0000 to<br>1111                                                                                                   | _                                                         | 0000               | All                  | After<br>restart | Setup               | page<br>6-17   |  |  |  |
| Pn081<br>(2081 hex) | r                                          | n. 000X<br>n. 00X0<br>n. 0X00 | 0 Ou<br>1 Ou<br>Reserved pa | lse Output Sele<br>htput phase-C p<br>htput phase-C p<br>htrameter (Do no<br>htrameter (Do no<br>htrameter (Do no | ulses only<br>ulses in bo<br>ot change.<br>ot change.     | oth the for<br>)   |                      |                  | IS.                 |                |  |  |  |
|                     |                                            |                               |                             |                                                                                                    |                                                           |                    |                      |                  |                     |                |  |  |  |
| Pn100<br>(2100 hex) | 2                                          | Speed Lo                      | oop Gain                    | 10 to 20,000                                                                                                    | 0.1 Hz                                                    | 400                | All                  | Immedi-<br>ately | Tuning              | page<br>8-65   |  |  |  |
| Pn101<br>(2101 hex) | 2                                          | Speed Lo<br>Time Con          | oop Integral<br>Istant      | 15 to 51,200                                                                                                    | 0.01 ms                                                   | 2000               | All                  | Immedi-<br>ately | Tuning              | page<br>8-65   |  |  |  |
| Pn102<br>(2102 hex) | 2                                          | Position L                    | ₋oop Gain                   | 10 to 20,000                                                                                                    | 0.1/s                                                     | 400                | All                  | Immedi-<br>ately | Tuning              | page<br>8-65   |  |  |  |
| Pn103<br>(2103 hex) | 2                                          | Moment of                     | of Inertia Ratio            | 0 to 20,000                                                                                                    | 1%                                                        | 100                | All                  | Immedi-<br>ately | Tuning              | page<br>8-65   |  |  |  |
| Pn104<br>(2104 hex) | 2                                          | Second S<br>Gain              | Speed Loop                  | 10 to 20,000                                                                                                    | 0.1 Hz                                                    | 400                | All                  | Immedi-<br>ately | Tuning              | page<br>8-65   |  |  |  |
| Pn105<br>(2105 hex) | 2                                          |                               | Speed Loop<br>ime Constant  | 15 to 51,200                                                                                                    | 0.01 ms                                                   | 2000               | All                  | Immedi-<br>ately | Tuning              | page<br>8-65   |  |  |  |
| Pn106<br>(2106 hex) | 2                                          | Second F<br>Gain              | Position Loop               | 10 to 20,000                                                                                                    | 0.1/s                                                     | 400                | All                  | Immedi-<br>ately | Tuning              | page<br>8-65   |  |  |  |
| Pn109<br>(2109 hex) | 2                                          | Feedforw                      | ard                         | 0 to 100                                                                                                    | 1%                                                        | 0                  | All                  | Immedi-<br>ately | Tuning              | page<br>8-86   |  |  |  |
| Pn10A<br>(210A hex) | 2                                          | Feedforw<br>Constant          | ard Filter Time             | 0 to 6,400                                                                                                    | 0.01 ms                                                   | 0                  | All                  | Immedi-<br>ately | Tuning              | page<br>8-86   |  |  |  |

| -                   |                                            |                            |                             |                                            |           | •                          |                    |                      | Continued fro    |                     | · · ·                         |
|---------------------|--------------------------------------------|----------------------------|-----------------------------|--------------------------------------------|-----------|----------------------------|--------------------|----------------------|------------------|---------------------|-------------------------------|
| Parameter<br>No.    | Size                                       | N                          | ame                         | Setti<br>Ran                               | •         | Setting<br>Unit            | Default<br>Setting | Applicable<br>Motors | When<br>Enabled  | Classi-<br>fication | Refer-<br>ence                |
|                     | 2                                          | Gain Applitions            | cation Seled                | - 0000<br>533                              |           | -                          | 0000               | All                  | _                | Setup               | -                             |
|                     |                                            | Ļ                          |                             |                                            |           |                            |                    |                      | 4                | _                   | 1                             |
|                     |                                            |                            | Mode Swi                    | tching Sele                                | ction     |                            |                    |                      | When<br>Enable   | d Refere            | ence                          |
|                     |                                            |                            |                             | Jse the inte<br>level setting              |           |                            |                    | e condition          |                  |                     |                               |
|                     |                                            |                            |                             | Jse the spe<br>ing: Pn10D                  |           |                            | the condit         | ion (level set-      |                  |                     |                               |
|                     |                                            | n.DDDX                     | 1                           | ing: Pn181                                 | (2181     | hex)).                     |                    | ion (level set-      | Immedi           | _                   |                               |
|                     |                                            |                            | 2                           | Jse the acc<br>setting: Pn1                | 0E hex)). | ately                      | page 8             | 3-87                 |                  |                     |                               |
| Pn10B<br>(210B hex) |                                            |                            | :                           | Jse the acc<br>setting: Pn1<br>Jse the pos | 82 (21    | 82 hex)).                  |                    |                      |                  |                     |                               |
| . ,                 |                                            |                            | 3                           | ing: Pn10F                                 | (210F     | hex)).                     |                    |                      |                  |                     |                               |
|                     |                                            |                            | 4                           | Do not use i                               | node      | switching.                 |                    |                      |                  |                     |                               |
|                     |                                            |                            |                             | op Control I                               | Metho     | d                          | When<br>Enable     | d Refere             | ence             |                     |                               |
|                     |                                            | n.□□X□                     | -                           | PI control<br>-P control                   |           | After                      |                    |                      |                  |                     |                               |
|                     |                                            |                            |                             | Reserved se                                | ettings   | (Do not u                  | restart            |                      |                  |                     |                               |
|                     |                                            | n.¤X¤¤                     | Reserved                    | parameter                                  | (Do no    | ot change.                 | )                  |                      |                  |                     |                               |
|                     | n.XDDD Reserved parameter (Do not change.) |                            |                             |                                            |           |                            |                    |                      |                  |                     |                               |
|                     |                                            |                            |                             |                                            |           |                            |                    |                      |                  |                     |                               |
| Pn10C<br>(210C hex) | 2                                          | Mode Swit<br>for Torque    | tching Level<br>Reference   | 0 to 8                                     | 300       | 1%                         | 200                | All                  | Immedi-<br>ately | Tuning              | page<br>8-87                  |
| Pn10D<br>(210D hex) | 2                                          | Mode Swit<br>for Speed     | tching Level<br>Reference   | 0 to 10                                    | ,000      | 1 min <sup>-1</sup>        | 0                  | Rotary               | Immedi-<br>ately | Tuning              | page<br>8-87                  |
| Pn10E<br>(210E hex) | 2                                          | Mode Swit<br>for Acceler   | tching Level<br>ration      | 0 to 30                                    | ,000      | 1 min <sup>-1</sup> /<br>s | 0                  | Rotary               | Immedi-<br>ately | Tuning              | page<br>8-87                  |
| Pn10F<br>(210F hex) | 2                                          | Mode Swit<br>for Position  | tching Level<br>n Deviation | 0 to 10                                    | ,000      | 1 refer-<br>ence<br>unit   | 0                  | All                  | Immedi-<br>ately | Tuning              | page<br>8-87                  |
| Pn11F<br>(211F hex) | 2                                          | Position In<br>Constant    | tegral Time                 | 0 to 50                                    | ,000      | 0.1 ms                     | 0                  | All                  | Immedi-<br>ately | Tuning              | page<br>8-89                  |
| Pn121<br>(2121 hex) | 2                                          | Friction Cc<br>Gain        | ompensatior                 | <sup>1</sup> 10 to 1                       | ,000      | 1%                         | 100                | All                  | Immedi-<br>ately | Tuning              | page<br>8-65,<br>page<br>8-68 |
| Pn122<br>(2122 hex) | 2                                          | Second Fr<br>pensation     | iction Com-<br>Gain         | 10 to 1                                    | ,000      | 1%                         | 100                | All                  | Immedi-<br>ately | Tuning              | page<br>8-65,<br>page<br>8-68 |
| Pn123<br>(2123 hex) | 2                                          | Friction Co<br>Coefficient | mpensatior                  | <sup>1</sup> 0 to <sup>2</sup>             | 00        | 1%                         | 0                  | All                  | Immedi-<br>ately | Tuning              | page<br>8-68                  |
| Pn124<br>(2124 hex) | 2                                          | Friction Co<br>Frequency   | mpensatior<br>Correction    | n -10,00<br>10,0                           |           | 0.1 Hz                     | 0                  | All                  | Immedi-<br>ately | Tuning              | page<br>8-68                  |
| Pn125<br>(2125 hex) | 2                                          | Friction Co<br>Gain Corre  | mpensatior<br>ection        | 1 to 1                                     | ,000      | 1%                         | 100                | All                  | Immedi-<br>ately | Tuning              | page<br>8-68                  |
| Pn131<br>(2131 hex) | 2                                          | Gain Switc                 | Gain Switching Time 1       |                                            | ,535      | 1 ms                       | 0                  | All                  | Immedi-<br>ately | Tuning              | page<br>8-65                  |
| Pn132<br>(2132 hex) | 2                                          | Gain Switc                 | Gain Switching Time 2       |                                            |           | 1 ms                       | 0                  | All                  | Immedi-<br>ately | Tuning              | page<br>8-65                  |
| Pn135<br>(2135 hex) | 2                                          | Gain Switc<br>Time 1       | ching Waitin                | g 0 to 65                                  | ,535      | 1 ms                       | 0                  | All                  | Immedi-<br>ately | Tuning              | page<br>8-65                  |
| Pn136<br>(2136 hex) | 2                                          | Gain Switc<br>Time 2       | ching Waitin                | g 0 to 65                                  | ,535      | 1 ms                       | 0                  | All                  | Immedi-<br>ately | Tuning              | page<br>8-65                  |

|                     |      |                           |               |              |                                                       |                           |                            | C                                  | Continued fro    | m previou           | s page         |
|---------------------|------|---------------------------|---------------|--------------|-------------------------------------------------------|---------------------------|----------------------------|------------------------------------|------------------|---------------------|----------------|
| Parameter<br>No.    | Size | N                         | lame          |              | Setting<br>Range                                      | Setting<br>Unit           | Default<br>Setting         | Applicable<br>Motors               | When<br>Enabled  | Classi-<br>fication | Refer-<br>ence |
|                     | 2    | Automatic<br>ing Selecti  |               | ch-          | 0000 to<br>0052                                       | _                         | 0000                       | All                                | Immedi-<br>ately | Tuning              | page<br>8-65   |
|                     |      | ing bolooti               |               |              | 0002                                                  |                           |                            |                                    | utory            |                     | 0.00           |
|                     |      |                           |               | 1.1.1.1.1    |                                                       |                           |                            |                                    |                  |                     | _              |
|                     |      |                           | Gain Swi<br>0 |              | g Selection<br>ble automatic                          | acip owite                | bing                       |                                    |                  |                     |                |
|                     |      |                           | 1             |              | erved setting (                                       | U U                       | Ũ                          |                                    |                  |                     |                |
|                     |      | n.DDDX                    | •             |              | automatic gai                                         |                           | ,                          | 1.                                 |                  |                     |                |
|                     |      |                           | 2             | The<br>swite | gain is switche<br>ching condition<br>and gain to the | ed automa<br>n A is satis | tically from<br>sfied. The | n the first gair<br>gain is switch | ed automatio     | cally from t        |                |
| Pn139               |      |                           | Gain Swi      | tchin        | g Condition A                                         | L                         |                            |                                    |                  |                     |                |
| (2139 hex)          |      |                           | 0             |              | IN (Positioning                                       |                           |                            |                                    |                  |                     |                |
|                     |      |                           | 1             |              | IN (Positioning                                       |                           | . ,                        | ) signal turns                     | OFF.             |                     |                |
|                     |      | n.□□X□                    | 2<br>3        |              | AR (Near Outp<br>AR (Near Outp                        | , ,                       |                            |                                    |                  |                     |                |
|                     |      |                           | 4             |              | tion reference                                        | , 0                       |                            |                                    | rence input i    | s OFF               |                |
|                     |      |                           | 5             |              | tion reference                                        |                           |                            | position foio                      |                  | 5 011.              |                |
|                     |      | n.OXOO                    | Reserved      |              | ameter (Do no                                         |                           |                            |                                    |                  |                     |                |
|                     |      | n.XOOO                    | Reserved      | d para       | ameter (Do no                                         | t change.                 | )                          |                                    |                  |                     |                |
|                     | -    |                           |               |              |                                                       |                           |                            |                                    |                  |                     |                |
| D 10D               |      | 1                         |               |              |                                                       | 1                         |                            | i                                  | i                | i                   |                |
| Pn13D<br>(213D hex) | 2    | Current Ga                | ain Level     |              | 100 to 2,000                                          | 1%                        | 2000                       | All                                | Immedi-<br>ately | Tuning              | page<br>8-70   |
|                     | 2    | Model Foll<br>trol-Relate |               |              | 0000 to<br>1121                                       | -                         | 0100                       | All                                | Immedi-<br>ately | Tuning              | -              |
|                     |      |                           |               |              |                                                       |                           |                            |                                    |                  |                     |                |
|                     | 1    |                           | Model Ec      | Mowi         | ng Control Se                                         |                           |                            |                                    |                  |                     |                |
|                     |      | n.000X                    |               |              | not use model                                         |                           | control.                   |                                    |                  |                     |                |
|                     |      | <b></b> /(                | 1             |              | model followir                                        | 0                         |                            |                                    |                  |                     |                |
|                     |      |                           | Vibration     | Sup          | prossion Solo                                         | otion                     |                            |                                    |                  |                     |                |
|                     |      |                           | 0             |              | pression Sele                                         |                           | nression                   |                                    |                  |                     |                |
|                     |      | n.DDXD                    | 1             |              | orm vibration s                                       |                           |                            | ecific frequen                     | CV.              |                     |                |
|                     |      |                           | 2             |              | orm vibration s                                       |                           |                            | •                                  | ,                |                     |                |
| Pn140               |      |                           | Vibration     | Sum          | pression Adju                                         | etmont C                  | lection                    |                                    |                  | Poforo              | nco            |
| (2140 hex)          |      |                           | VIDIATION     |              | not adjust vibra                                      |                           |                            | itomatically di                    | Iring execu-     | Refere              | nce            |
|                     |      |                           | 0             | tion         | of autotuning rence, and cus                          | without a l               | nost refere                | nce, autotunii                     | ng with a hos    | st                  |                |
|                     |      | n.¤X¤¤                    |               |              | ence, and cus<br>ist vibration su                     |                           | 0                          | ally during ex                     | recution of      | — page 8            | 8-29           |
|                     |      |                           | 1             | auto         | tuning without<br>e, and custom                       | a host re                 |                            |                                    |                  | -                   |                |
|                     |      |                           | Speed Fe      | eedfo        | orward (VFF)/T                                        | orque Fee                 | edforward                  | (TFF) Selecti                      | on               | Refere              | nce            |
|                     |      |                           | 0             |              | not use model                                         | following                 | control and                | l speed/torqu                      | e feedforwar     | d                   |                |
|                     |      | n.XOOO                    | -             | 0            | ther.                                                 |                           |                            |                                    |                  | page 8              | 8-29           |
|                     |      |                           | 1             |              | model followir<br>ther.                               | ig control                | and speed                  | a/torque teed                      | orward           |                     |                |
|                     |      |                           |               |              |                                                       |                           |                            |                                    |                  | 1                   |                |
|                     |      |                           |               |              |                                                       |                           |                            |                                    |                  |                     |                |
| Pn141<br>(2141 hex) | 2    | Model Foll<br>trol Gain   |               | 1-           | 10 to 20,000                                          | 0.1/s                     | 500                        | All                                | Immedi-<br>ately | Tuning              | _              |
|                     | 2    |                           | owing Con     |              | 10 to 20,000<br>500 to 2,000                          | 0.1/s<br>0.1%             | 500<br>1000                | All                                |                  | Tuning<br>Tuning    | _              |

|                     |      | 1                                                                                                    |                             |                                                                        |                         |                    |                      | Continued fro                 | m previou           | is page.       |
|---------------------|------|----------------------------------------------------------------------------------------------------|-----------------------------|------------------------------------------------------------------------|-------------------------|--------------------|----------------------|-------------------------------|---------------------|----------------|
| Parameter<br>No.    | Size | Na                                                                                                    | ame                         | Setting<br>Range                                                       | Setting<br>Unit         | Default<br>Setting | Applicable<br>Motors | When<br>Enabled               | Classi-<br>fication | Refer-<br>ence |
| Pn144<br>(2144 hex) | 2    | Model Follo<br>trol Bias in<br>Direction                                                                                                    | wing Con-<br>the Reverse    | 0 to 10,000                                                            | 0.1%                    | 1000               | All                  | Immedi-<br>ately              | Tuning              | -              |
| Pn145<br>(2145 hex) | 2    | Vibration S<br>Frequency                                                                                                    | uppression 1<br>A           | 10 to 2,500                                                            | 0.1 Hz                  | 500                | All                  | Immedi-<br>ately              | Tuning              | -              |
| Pn146<br>(2146 hex) | 2    | Vibration Si<br>Frequency                                                                                                    | uppression 1<br>B           | 10 to 2,500                                                            | 0.1 Hz                  | 700                | All                  | Immedi-<br>ately              | Tuning              | _              |
| Pn147<br>(2147 hex) | 2    | Model Follo<br>trol Speed<br>Compensat                                                                                                    | Feedforward                 | 0 to 10,000                                                            | 0.1%                    | 1000               | All                  | Immedi-<br>ately              | Tuning              | -              |
| Pn148<br>(2148 hex) | 2    | Second Mo<br>ing Control                                                                                                    |                             | 10 to 20,000                                                           | 0.1/s                   | 500                | All                  | Immedi-<br>ately              | Tuning              | -              |
| Pn149<br>(2149 hex) | 2    | Second Mc<br>ing Control<br>tion                                                                                                    | del Follow-<br>Gain Correc- | 500 to 2,000                                                           | 0.1%                    | 1000               | All                  | Immedi-<br>ately              | Tuning              | -              |
| Pn14A<br>(214A hex) | 2    | Vibration Si<br>Frequency                                                                                                    | uppression 2                | 10 to 2,000                                                            | 0.1 Hz                  | 800                | All                  | Immedi-<br>ately              | Tuning              | -              |
| Pn14B<br>(214B hex) | 2    | Vibration So<br>Correction                                                                                                    | uppression 2                | 10 to 1,000                                                            | 1%                      | 100                | All                  | Immedi-<br>ately              | Tuning              | _              |
|                     | 2    | Control-Related Selec-<br>tions                                                                                                    |                             | 0000 to<br>0021                                                        | _                       | 0021               | All                  | After<br>restart              | Tuning              | _              |
|                     |      | n.000X                                                                                                    | 0 Use                       | ing Control Ty<br>model followir<br>model followir                     | ng control              | type 1.            |                      |                               | Page 8              |                |
| Pn14F<br>(214F hex) |      | n.00X0                                                                                                    | 0 Use<br>1 Use              | ype Selection<br>tuning-less typ<br>tuning-less typ<br>tuning-less typ | oe 2.                   |                    |                      |                               | Page 8              |                |
|                     |      | n.0X00                                                                                                    | Reserved par                | ameter (Do no                                                          | t change.               | )                  |                      |                               |                     |                |
|                     |      | n.XOOO                                                                                                    | Reserved par                | ameter (Do no                                                          | t change.               | )                  |                      |                               |                     |                |
|                     | 2    | Anti-Reson<br>trol-Related                                                                                                    |                             | 0000 to<br>0011                                                        | -                       | 0010               | All                  | Immedi-<br>ately              | Tuning              | -              |
|                     |      | n.000X                                                                                                    | 0 Do<br>1 Use               | nce Control Se<br>not use anti-re<br>anti-resonanc                     | sonance c<br>e control. |                    |                      |                               |                     |                |
| Pn160<br>(2160 hex) | 1    | n.□□X□       Anti-Resonance Control Adjustment S         0       Do not adjust anti-resonance tion of autotuning without a h reference, and custom tuning         1       Adjust anti-resonance control Adjustment S         e       0         1       Adjust anti-resonance control Adjustment S         1       Adjust anti-resonance control Adjustment S         1       Adjust anti-resonance |                             |                                                                        |                         |                    | nce, autotunir       | ng with a hos<br>execution of | st<br>— page 8      |                |
|                     |      | n.OXOO                                                                                                    | Reserved par                | ameter (Do no                                                          | t change.               | )                  |                      |                               |                     |                |
|                     |      | n.XOOO                                                                                                    | Reserved par                | ameter (Do no                                                          | t change.               | )                  |                      |                               |                     |                |
| Pn161<br>(2161 hex) | 2    | Anti-Reson<br>quency                                                                                                    | ance Fre-                   | 10 to 20,000                                                           | 0.1 Hz                  | 1000               | All                  | Immedi-<br>ately              | Tuning              | -              |
| Pn162<br>(2162 hex) | 2    | Anti-Reson<br>Correction                                                                                                    | ance Gain                   | 1 to 1,000                                                             | 1%                      | 100                | All                  | Immedi-<br>ately              | Tuning              | _              |
| D. 100              | 1    | 1                                                                                                    |                             | 1                                                                      | 1                       |                    | 1                    | 1                             | 1                   | 1              |

(2162 hex) Pn163

(2163 hex)

2

Anti-Resonance Damp-ing Gain

0 to 300

1%

0

All

16

\_

Tuning

Immedi-ately

|                     |      |                                    |                                                                                                    |            |                                   |                                      |                    | C                    | Continued fro    | m previou           | is page.       |
|---------------------|------|------------------------------------|----------------------------------------------------------------------------------------------------|------------|-----------------------------------|--------------------------------------|--------------------|----------------------|------------------|---------------------|----------------|
| Parameter<br>No.    | Size | N                                  | ame                                                                                                    |            | Setting<br>Range                  | Setting<br>Unit                      | Default<br>Setting | Applicable<br>Motors | When<br>Enabled  | Classi-<br>fication | Refer-<br>ence |
| Pn164<br>(2164 hex) | 2    | Anti-Resor<br>Time Cons<br>rection |                                                                                                    |            | -1,000 to<br>1,000                | 0.01 ms                              | 0                  | All                  | Immedi-<br>ately | Tuning              | _              |
| Pn165<br>(2165 hex) | 2    | Anti-Resor<br>Time Cons<br>rection |                                                                                                    |            | -1,000 to<br>1,000                | 0.01 ms                              | 0                  | All                  | Immedi-<br>ately | Tuning              | -              |
| Pn166<br>(2166 hex) | 2    | Anti-Resor<br>ing Gain 2           | nance Dan                                                                                                    | np-        | 0 to 1,000                        | 1%                                   | 0                  | All                  | Immedi-<br>ately | Tuning              | -              |
|                     | 2    | Tuning-less<br>Related Se          |                                                                                                    | -          | 0000 to<br>2711                   | -                                    | 1401               | All                  | _                | Setup               | page<br>8-11   |
|                     |      |                                    | Tuning-le                                                                                                    | ess S      | election                          |                                      |                    |                      |                  | Whe<br>Enab         |                |
|                     |      | n.000X                             | 0     Disable tuning-less function.       1     Enable tuning-less function.                                                                                           |            |                                   |                                      |                    |                      |                  | Afte<br>resta       |                |
| Pn170               |      | n.00X0                             | Speed Control Method           0         Use for speed control.                                                                                                    |            |                                   |                                      |                    |                      |                  | Whe<br>Enab<br>Afte | led            |
| (2170 hex)          |      |                                    | 1                                                                                                    | Use        | for speed con                     | itrol and u                          | se host co         | ntroller for po      | sition contro    | I. resta            | art            |
|                     |      | n.¤X¤¤                             | Rigidity I                                                                                                    | _evel      |                                   |                                      |                    |                      |                  | Whe<br>Enab         |                |
|                     |      |                                    | 0 to 7                                                                                                    | Set        | the rigidity leve                 | el.                                  |                    |                      |                  | Imme<br>atel        |                |
|                     |      | n.X000                             | Tuning-le                                                                                                    | ess L      | oad Level                         |                                      |                    |                      |                  | Whe<br>Enab         |                |
|                     |      |                                    | 0 to 2                                                                                                    | Set        | the load level t                  | for the tun                          | ing-less fu        | nction.              |                  | Imme<br>atel        |                |
| Pn181<br>(2181 hex) | 2    | Mode Swit<br>for Speed             |                                                                                                    |            | 0 to 10,000                       | 1 mm/s                               | 0                  | Linear               | Immedi-<br>ately | Tuning              | page<br>8-87   |
| Pn182<br>(2182 hex) | 2    | Mode Swit<br>for Acceler           | ching Lever                                                                                                    | əl         | 0 to 30,000                       | 1 mm/<br>s <sup>2</sup>              | 0                  | Linear               | Immedi-<br>ately | Tuning              | page<br>8-87   |
| Pn205<br>(2205 hex) | 2    | Multiturn L                        | imit                                                                                                    |            | 0 to 65,535                       | 1 rev                                | 65535              | Rotary               | After<br>restart | Setup               | page<br>6-35   |
|                     | 2    | Position C<br>tion Select          |                                                                                                    | C-         | 0000 to<br>2210                   | _                                    | 0010               | All                  | After<br>restart | Setup               | -              |
|                     | _    |                                    |                                                                                                    |            |                                   |                                      |                    |                      |                  |                     |                |
|                     |      | n.🗆 🗆 🗆 X                          |                                                                                                    | _          | ameter (Do no                     | 0                                    |                    |                      |                  |                     |                |
|                     | -    |                                    |                                                                                                    |            | ameter (Do no                     |                                      | ,<br>              |                      |                  |                     |                |
|                     |      | n.¤X¤¤                             |                                                                                                    |            | ameter (Do no<br>oning Comple     |                                      | ,                  | Output Timin         | 9                | Refe                | er-            |
| Pn207<br>(2207 hex) |      |                                    | 0                                                                                                    | Out<br>sam | put when the a<br>ne or less than | absolute va<br>the setting           | alue of the        | position devi        | ation is the     | enc                 | e              |
|                     |      | n.X000                             | Completed Width).                                                                                                    |            |                                   |                                      |                    |                      |                  | 0000                | 6-9            |
|                     |      |                                    | 2 Output when the absolute value of the position error is the or less than the setting of Pn522 (2522 hex) (Positioning Corpleted Width) and the reference input is 0. |            |                                   |                                      |                    |                      |                  |                     |                |
|                     |      |                                    | ·                                                                                                    | -          |                                   |                                      |                    |                      |                  |                     |                |
| Pn20A<br>(220A hex) | 4    | Number of<br>Encoder S             |                                                                                                    | es         | 4 to<br>1,048,576                 | 1 scale<br>pitch/<br>revolu-<br>tion | 32768              | Rotary               | After<br>restart | Setup               | page<br>10-7   |

| _                   |      |                                                                                                    |                                                                                                    |                                                                                |                    |                      | Continued fro    |                     | · · ·          |  |  |  |
|---------------------|------|----------------------------------------------------------------------------------------------------|----------------------------------------------------------------------------------------------------|--------------------------------------------------------------------------------|--------------------|----------------------|------------------|---------------------|----------------|--|--|--|
| Parameter<br>No.    | Size | Name                                                                                                    | Setting<br>Range                                                                                            | Setting<br>Unit                                                                | Default<br>Setting | Applicable<br>Motors | When<br>Enabled  | Classi-<br>fication | Refer-<br>ence |  |  |  |
| Pn20E<br>(220E hex) | 4    | Electronic Gear Ratio<br>(Numerator) <sup>*5</sup>                                                                                                    | 1 to<br>1,073,741,824                                                                                       | 1                                                                              | 64                 | All                  | After<br>restart | Setup               | page<br>5-42   |  |  |  |
| Pn210<br>(2210 hex) | 4    | Electronic Gear Ratio<br>(Denominator) <sup>*5</sup>                                                                                                    | 1 to<br>1,073,741,824                                                                                       | 1                                                                              | 1                  | All                  | After<br>restart | Setup               | page<br>5-42   |  |  |  |
| Pn212<br>(2212 hex) | 4    | Number of Encoder<br>Output Pulses                                                                                                    | 16 to<br>1,073,741,824                                                                                      | 1 P/Rev                                                                        | 2048               | Rotary               | After<br>restart | Setup               | page<br>6-22   |  |  |  |
|                     | 2    | Fully-closed Control<br>Selections                                                                                                    | 0000 to<br>1003                                                                                             | _                                                                              | 0000               | Rotary               | After<br>restart | Setup               | page<br>10-9   |  |  |  |
|                     | r    | n.DDDX Reserved p                                                                                                    | arameter (Do no                                                                                             | ot change.                                                                     | )                  |                      |                  |                     |                |  |  |  |
| Pn22A               | r    | n.DDXD Reserved p                                                                                                    | arameter (Do no                                                                                             | ot change.                                                                     | )                  |                      |                  |                     |                |  |  |  |
| (222A hex)          | r    | n.□X□□ Reserved p                                                                                                    | arameter (Do not change.)                                                                                   |                                                                                |                    |                      |                  |                     |                |  |  |  |
|                     |      |                                                                                                    |                                                                                                    | Control Speed Feedback Selection                                               |                    |                      |                  |                     |                |  |  |  |
|                     | r    |                                                                                                    | se motor encode<br>se external enco                                                                         | •                                                                              |                    |                      |                  |                     |                |  |  |  |
|                     | 1    | 1 0                                                                                                    |                                                                                                    |                                                                                |                    |                      |                  |                     |                |  |  |  |
|                     | 2    | Position Control Expan<br>sion Function Selection                                                                                                    |                                                                                                    | _                                                                              | 0000               | All                  | After<br>restart | Setup               | page<br>8-71   |  |  |  |
| Pn230<br>(2230 hex) | r    | 0         0         0           1         0         0         0           1         0         0         0         0           1         0         0         0         0         0           1         0         0         0         0         0         0         0         0         0         0         0         0         0         0         0         0         0         0         0         0         0         0         0         0         0         0         0         0         0         0         0         0         0         0         0         0         0         0         0         0         0         0         0         0         0         0         0         0         0         0         0         0         0         0         0         0         0         0         0         0         0         0         0         0         0         0         0         0         0         0         0         0         0         0         0         0         0         0         0         0         0         0         0         0 | ompensation Di<br>ompensate forw<br>ompensate reve<br>arameter (Do no<br>arameter (Do no<br>arameter (Do no | ard referer<br>rse referen<br>ot change.<br>ot change.                         | ces.<br>)<br>)     |                      |                  |                     |                |  |  |  |
|                     |      |                                                                                                    | I                                                                                                    | I                                                                              |                    | I                    |                  | I                   |                |  |  |  |
| Pn231<br>(2231 hex) | 4    | Backlash Compensatic                                                                                                    | n -500,000 to<br>500,000                                                                                    | 0.1 ref-<br>erence<br>units                                                    | 0                  | All                  | Immedi-<br>ately | Setup               | page<br>8-71   |  |  |  |
| Pn233<br>(2233 hex) | 2    | Backlash Compensa-<br>tion Time Constant                                                                                                    | 0 to 65,535                                                                                                 | 0.01 ms                                                                        | 0                  | All                  | Immedi-<br>ately | Setup               | page<br>8-71   |  |  |  |
| Pn281<br>(2281 hex) | 2    | Encoder Output Resolution                                                                                                    | <sup>I-</sup> 1 to 4,096                                                                                    | 1 edge/<br>pitch                                                               | 20                 | All                  | After<br>restart | Setup               | page<br>6-22   |  |  |  |
| Pn282<br>(2282 hex) | 4    | Linear Encoder Scale<br>Pitch                                                                                                    | 0 to<br>6,553,600                                                                                           | 0.01<br>μm                                                                     | 0                  | Linear               | After<br>restart | Setup               | page<br>5-16   |  |  |  |
| Pn304<br>(2304 hex) | 2    | Jogging Speed                                                                                                    | 0 to 10,000                                                                                                 | Rotary:<br>1 min <sup>-1</sup><br>Direct<br>Drive:<br>0.1<br>min <sup>-1</sup> | 500                | Rotary               | Immedi-<br>ately | Setup               | page<br>7-7    |  |  |  |
| Pn305<br>(2305 hex) | 2    | Soft Start Acceleration<br>Time                                                                                                    | 0 to 10,000                                                                                                 | 1 ms                                                                           | 0                  | All                  | Immedi-<br>ately | Setup               | *1             |  |  |  |
| Pn306<br>(2306 hex) | 2    | Soft Start Deceleration<br>Time                                                                                                    | 0 to 10,000                                                                                                 | 1 ms                                                                           | 0                  | All                  | Immedi-<br>ately | Setup               | *1             |  |  |  |
| Pn308<br>(2308 hex) | 2    | Speed Feedback Filter<br>Time Constant                                                                                                    | 0 to 65,535                                                                                                 | 0.01 ms                                                                        | 0                  | All                  | Immedi-<br>ately | Setup               | page<br>8-76   |  |  |  |
| Pn30A<br>(230A hex) | 2    | Deceleration Time for<br>Servo OFF and Forced<br>Stops                                                                                                    | 1 to 10,000                                                                                                 | 1 ms                                                                           | 0                  | All                  | Immedi-<br>ately | Setup               | page<br>5-29   |  |  |  |
| Pn30C<br>(230C hex) | 2    | Speed Feedforward<br>Average Movement<br>Time                                                                                                    | 0 to 5,100                                                                                                  | 0.1 ms                                                                         | 0                  | All                  | Immedi-<br>ately | Setup               | _              |  |  |  |

Parameter and Object Lists

|                     |        |                                      |                                                        |                                                                                                    |                                                                     |                    | C                    | Continued fro    | om previou          | s page.        |
|---------------------|--------|--------------------------------------|--------------------------------------------------------|----------------------------------------------------------------------------------------------------|---------------------------------------------------------------------|--------------------|----------------------|------------------|---------------------|----------------|
| Parameter<br>No.    | Size   | N                                    | lame                                                   | Setting<br>Range                                                                                                    | Setting<br>Unit                                                     | Default<br>Setting | Applicable<br>Motors | When<br>Enabled  | Classi-<br>fication | Refer-<br>ence |
|                     | 2      | Vibration [<br>Selections            |                                                        | 0000 to<br>0002                                                                                                    | -                                                                   | 0000               | All                  | Immedi-<br>ately | Setup               | page<br>6-45   |
| Pn310<br>(2310 hex) | r<br>r | n                                    | 0 Do<br>1 Out<br>2 Out<br>Reserved par<br>Reserved par | ection Selection<br>not detect vibr<br>put a warning<br>put an alarm (/<br>ameter (Do no<br>rameter (Do no<br>rameter (Do no | ation.<br>(A.911) if v<br>A.520) if vil<br>ot change.<br>ot change. | bration is c<br>)  |                      |                  |                     |                |
| Pn311<br>(2311 hex) | 2      | Vibration [<br>sitivity              | Detection Sen-                                         | 50 to 500                                                                                                    | 1%                                                                  | 100                | All                  | Immedi-<br>ately | Tuning              | page<br>6-45   |
| Pn312<br>(2312 hex) | 2      | Vibration [<br>Level                 | Detection                                              | 0 to 5,000                                                                                                    | 1 min <sup>-1</sup>                                                 | 50                 | Rotary               | Immedi-<br>ately | Tuning              | page<br>6-45   |
| Pn316<br>(2316 hex) | 2      | Maximum                              | Motor Speed                                            | 0 to 65,535                                                                                                    | 1 min <sup>-1</sup>                                                 | 10000              | Rotary               | After<br>restart | Setup               | page<br>6-16   |
| Pn324<br>(2324 hex) | 2      |                                      | f Inertia Cal-<br>tarting Level                        | 0 to 20,000                                                                                                    | 1%                                                                  | 300                | All                  | Immedi-<br>ately | Setup               | page<br>8-29   |
| Pn383<br>(2383 hex) | 2      | Jogging S                            | peed                                                   | 0 to 10,000                                                                                                    | 1 mm/s                                                              | 50                 | Linear               | Immedi-<br>ately | Setup               | page<br>7-7    |
| Pn384<br>(2384 hex) | 2      | Vibration [<br>Level                 | Detection                                              | 0 to 5,000                                                                                                    | 1 mm/s                                                              | 10                 | Linear               | Immedi-<br>ately | Tuning              | page<br>6-45   |
| Pn385<br>(2385 hex) | 2      | Maximum                              | Motor Speed                                            | 1 to 100                                                                                                    | 100<br>mm/s                                                         | 50                 | Linear               | After<br>restart | Setup               | page<br>6-16   |
| Pn401<br>(2401 hex) | 2      | First Stage<br>Reference<br>Constant | e First Torque<br>Filter Time                          | 0 to 65,535                                                                                                    | 0.01 ms                                                             | 100                | All                  | Immedi-<br>ately | Tuning              | page<br>8-79   |
| Pn402<br>(2402 hex) | 2      | Forward T                            | orque Limit                                            | 0 to 800                                                                                                    | 1% <sup>*1</sup>                                                    | 800                | Rotary               | Immedi-<br>ately | Setup               | page<br>6-25   |
| Pn403<br>(2403 hex) | 2      | Reverse To                           | orque Limit                                            | 0 to 800                                                                                                    | 1% <sup>*1</sup>                                                    | 800                | Rotary               | Immedi-<br>ately | Setup               | page<br>6-25   |
| Pn404<br>(2404 hex) | 2      | Forward E<br>Limit                   | xternal Torque                                         | 0 to 800                                                                                                    | 1% <sup>*1</sup>                                                    | 100                | All                  | Immedi-<br>ately | Setup               | page<br>6-26   |
| Pn405<br>(2405 hex) | 2      | Reverse E<br>Limit                   | xternal Torque                                         | 0 to 800                                                                                                    | 1% <sup>*1</sup>                                                    | 100                | All                  | Immedi-<br>ately | Setup               | page<br>6-26   |
| Pn406<br>(2406 hex) | 2      | Emergenc                             | y Stop Torque                                          | 0 to 800                                                                                                    | 1% <sup>*1</sup>                                                    | 800                | All                  | Immedi-<br>ately | Setup               | page<br>5-28   |
| Pn407<br>(2407 hex) | 2      | Speed Lin<br>Torque Co               |                                                        | 0 to 10,000                                                                                                    | 1 min <sup>-1</sup>                                                 | 10000              | Rotary               | Immedi-<br>ately | Setup               | page<br>6-11   |

|                     |      |                                        |                  | _           |                                                                        |                        |                        |                      | ontinued fro     |                     |                |
|---------------------|------|----------------------------------------|------------------|-------------|------------------------------------------------------------------------|------------------------|------------------------|----------------------|------------------|---------------------|----------------|
| Parameter<br>No.    | Size | N                                      | ame              |             | Setting<br>Range                                                       | Setting<br>Unit        | Default<br>Setting     | Applicable<br>Motors | When<br>Enabled  | Classi-<br>fication | Refer-<br>ence |
|                     | 2    | Torque-Re<br>tion Select               |                  | -           | 0000 to<br>1111                                                        | -                      | 0000                   | All                  | _                | Setup               | -              |
|                     |      | n.000X                                 | Notch Fil        |             | Selection 1<br>able first stage                                        | notch filte            | r.                     |                      | When<br>Enablec  |                     |                |
|                     |      |                                        | 1                | Ena         | ble first stage                                                        | notch filter           |                        |                      | ately            | page 8              | 8-79           |
|                     |      |                                        | Speed Li         | mit S       | Selection                                                              |                        |                        |                      | When<br>Enabled  | Refere              | nce            |
|                     |      | n.00X0                                 | 0                | sett<br>Use | the smaller of<br>ing of Pn407 (:<br>the smaller of<br>ing of Pn480 (: | 2407 hex)<br>the maxim | as the spe<br>um motor | ed limit.            |                  |                     |                |
| Pn408<br>(2408 hex) |      |                                        | 1                | spe<br>spe  | the smaller of<br>ed and the set<br>ed limit.                          | ting of Pn4            | 407 (2407              | hex) as the          | After<br>restart | page 6              | 5-11           |
|                     | _    |                                        |                  | spe         | e the smaller of<br>ed and the set<br>ed limit.                        |                        |                        |                      |                  |                     |                |
|                     |      |                                        | Notch Fil        | ter S       | Selection 2                                                            |                        |                        |                      | When<br>Enablec  | Refere              | nce            |
|                     |      | n.¤X¤¤                                 | 0<br>1           |             | able second sta<br>ble second sta                                      | •                      |                        |                      | Immedi-<br>ately | page 8              | 8-79           |
|                     |      |                                        | Friction C       | Com         | pensation Fun                                                          | ction Sele             | ction                  |                      | When<br>Enablec  | Refere              | nce            |
|                     |      | n.X000                                 | 0                |             | able friction con                                                      | •                      |                        |                      | Immedi-<br>ately | page 8              | 8-68           |
|                     |      |                                        | I                | Ella        | ble friction cor                                                       | npensation             | 1.                     |                      |                  |                     |                |
| Pn409<br>(2409 hex) | 2    | First Stage<br>Frequency               |                  | er          | 50 to 5,000                                                            | 1 Hz                   | 5000                   | All                  | Immedi-<br>ately | Tuning              | page<br>8-79   |
| Pn40A<br>(240A hex) | 2    | First Stage<br>Q Value                 | Notch Filt       | er          | 50 to 1,000                                                            | 0.01                   | 70                     | All                  | Immedi-<br>ately | Tuning              | page<br>8-79   |
| Pn40B<br>(240B hex) | 2    | First Stage<br>Depth                   |                  |             | 0 to 1,000                                                             | 0.001                  | 0                      | All                  | Immedi-<br>ately | Tuning              | page<br>8-79   |
| Pn40C<br>(240C hex) | 2    | Second St<br>ter Freque                | age Notch<br>ncy | Fil-        | 50 to 5,000                                                            | 1 Hz                   | 5000                   | All                  | Immedi-<br>ately | Tuning              | page<br>8-79   |
| Pn40D<br>(240D hex) | 2    | Second St<br>ter Q Value               |                  | Fil-        | 50 to 1,000                                                            | 0.01                   | 70                     | All                  | Immedi-<br>ately | Tuning              | page<br>8-79   |
| Pn40E<br>(240E hex) | 2    | Second St<br>ter Depth                 | -                |             | 0 to 1,000                                                             | 0.001                  | 0                      | All                  | Immedi-<br>ately | Tuning              | page<br>8-79   |
| Pn40F<br>(240F hex) | 2    | Second St<br>Torque Ref<br>Frequency   | ference Filt     |             | 100 to 5,000                                                           | 1 Hz                   | 5000                   | All                  | Immedi-<br>ately | Tuning              | page<br>8-79   |
| Pn410<br>(2410 hex) | 2    | Second St<br>Notch Filte               | er Q Value       | nd          | 50 to 100                                                              | 0.01                   | 50                     | All                  | Immedi-<br>ately | Tuning              | page<br>8-79   |
| Pn412<br>(2412 hex) | 2    | First Stage<br>Torque Ref<br>Time Cons | ference Filt     | er          | 0 to 65,535                                                            | 0.01 ms                | 100                    | All                  | Immedi-<br>ately | Tuning              | page<br>8-65   |

|                     |      | 1                         |                          |                                          |                  |                    |                      | Continued fro    | om previou          | is page.       |
|---------------------|------|---------------------------|--------------------------|------------------------------------------|------------------|--------------------|----------------------|------------------|---------------------|----------------|
| Parameter<br>No.    | Size | ٩                         | lame                     | Setting<br>Range                         | Setting<br>Unit  | Default<br>Setting | Applicable<br>Motors | When<br>Enabled  | Classi-<br>fication | Refer-<br>ence |
|                     | 2    | Torque-Re<br>tion Selec   | elated Func-<br>tions 2  | 0000 to<br>1111                          | _                | 0000               | All                  | Immedi-<br>ately | Setup               | page<br>8-81   |
|                     |      | -                         |                          |                                          | -                |                    | •                    |                  |                     |                |
|                     |      |                           | Notch Filt               | er Selection 3                           |                  |                    |                      |                  |                     |                |
|                     | 1    | n.DDDX                    |                          | Disable third stag                       |                  |                    |                      |                  |                     |                |
|                     |      |                           | 1                        | Enable third stage                       | e notch filte    | er.                |                      |                  |                     |                |
| Pn416               |      |                           |                          | er Selection 4                           | a a calada C     |                    |                      |                  |                     |                |
| (2416 hex)          |      | n.□□X□                    |                          | Disable fourth sta<br>Enable fourth stag | 0                |                    |                      |                  |                     |                |
|                     |      |                           |                          | er Selection 5                           | <u> </u>         |                    |                      |                  |                     | _              |
|                     |      | n.OXOO                    |                          | Disable fifth stage                      | e notch filte    | er.                |                      |                  |                     |                |
|                     |      |                           |                          | Enable fifth stage                       |                  |                    |                      |                  |                     |                |
|                     | 1    | n.XOOO                    | Reserved                 | parameter (Do n                          | ot change.       | )                  |                      |                  |                     |                |
|                     | _    |                           | -1                       |                                          |                  |                    |                      |                  |                     |                |
| Pn417<br>(2417 hex) | 2    | Third Stag<br>Frequency   | je Notch Filt<br>/       | er 50 to 5,000                           | 1 Hz             | 5000               | All                  | Immedi-<br>ately | Tuning              | page<br>8-81   |
| Pn418<br>(2418 hex) | 2    | Third Stag<br>Q Value     | je Notch Filt            | er 50 to 1,000                           | 0.01             | 70                 | All                  | Immedi-<br>ately | Tuning              | page<br>8-81   |
| Pn419<br>(2419 hex) | 2    | Third Stag<br>Depth       | je Notch Filt            | er 0 to 1,000                            | 0.001            | 0                  | All                  | Immedi-<br>ately | Tuning              | page<br>8-81   |
| Pn41A<br>(241A hex) | 2    | Fourth Sta<br>ter Freque  | age Notch F<br>ency      | il- 50 to 5,000                          | 1 Hz             | 5000               | All                  | Immedi-<br>ately | Tuning              | page<br>8-81   |
| Pn41B<br>(241B hex) | 2    | Fourth Sta<br>ter Q Valu  | age Notch F<br>e         | il- 50 to 1,000                          | 0.01             | 70                 | All                  | Immedi-<br>ately | Tuning              | page<br>8-81   |
| Pn41C<br>(241C hex) | 2    | Fourth Sta<br>ter Depth   | age Notch F              | il- 0 to 1,000                           | 0.001            | 0                  | All                  | Immedi-<br>ately | Tuning              | page<br>8-81   |
| Pn41D<br>(241D hex) | 2    | Frequency                 |                          | 50 10 5,000                              | 1 Hz             | 5000               | All                  | Immedi-<br>ately | Tuning              | page<br>8-81   |
| Pn41E<br>(241E hex) | 2    | Q Value                   | e Notch Filte            | 50 10 1,000                              | 0.01             | 70                 | All                  | Immedi-<br>ately | Tuning              | page<br>8-81   |
| Pn41F<br>(241F hex) | 2    | Depth                     | e Notch Filte            | 0 10 1,000                               | 0.001            | 0                  | All                  | Immedi-<br>ately | Tuning              | page<br>8-80   |
|                     | 2    | Speed Rip<br>sation Sel   | ple Compe<br>ections     | n- 0000 to<br>1111                       | -                | 0000               | Rotary               | -                | Setup               | -              |
|                     | _    |                           |                          |                                          |                  |                    |                      |                  |                     |                |
|                     |      |                           | Speed Rip                | ople Compensation                        | on Functio       | n Selectio         | 'n                   |                  | Whe<br>Enab         |                |
|                     |      | n.DDDX                    |                          | Disable speed rip                        |                  |                    |                      |                  | Imme                |                |
|                     |      |                           | 1                        | Enable speed ripp                        | ole comper       | nsation.           |                      |                  | atel                | У              |
| Pn423               |      | n.00X0                    | tion Selec               |                                          |                  | ition Disag        | greement War         | ning Detec-      | Whe<br>Enab         |                |
| (2423 hex)          |      |                           |                          | Detect A.942 alar                        | -                |                    |                      |                  | Afte                |                |
|                     |      |                           | 1                        | Do not detect A.9                        | 4∠ aiarms        |                    |                      |                  |                     |                |
|                     |      |                           | Speed Rip                | ople Compensati                          | on Enable        | Condition          | Selection            |                  | Whe<br>Enabl        |                |
|                     | 1    | n.OXOO                    |                          | Speed reference                          |                  |                    |                      |                  | Afte                |                |
|                     |      |                           | 1                        | Motor speed                              |                  |                    |                      |                  | resta               | art            |
|                     | ľ    | n.XOOO                    | Reserved                 | parameter (Do no                         | ot change.       | )                  |                      |                  |                     |                |
| Dn 40.4             |      | ]·                        |                          |                                          |                  |                    |                      | 1                | 1                   | _              |
| Pn424<br>(2424 hex) | 2    | Torque Lir<br>cuit Voltag | nit at Main (<br>ge Drop | Cir- 0 to 100                            | 1% <sup>*1</sup> | 50                 | All                  | Immedi-<br>ately | Setup               | page<br>6-14   |

|                                            |      |                                                                                                    |                                                 |                                       |                                                                                                    |                     |                    | C                      | Continued fro                        | m previou           | s page.                                        |
|--------------------------------------------|------|----------------------------------------------------------------------------------------------------|-------------------------------------------------|---------------------------------------|----------------------------------------------------------------------------------------------------|---------------------|--------------------|------------------------|--------------------------------------|---------------------|------------------------------------------------|
| Parameter<br>No.                           | Size | N                                                                                                    | lame                                            |                                       | Setting<br>Range                                                                                                    | Setting<br>Unit     | Default<br>Setting | Applicable<br>Motors   | When<br>Enabled                      | Classi-<br>fication | Refer-<br>ence                                 |
| Pn425<br>(2425 hex)                        | 2    | Release Ti<br>Limit at Ma<br>Voltage Dr                                                                |                                                 | lue                                   | 0 to 1,000                                                                                                    | 1 ms                | 100                | All                    | Immedi-<br>ately                     | Setup               | page<br>6-14                                   |
| Pn426<br>(2426 hex)                        | 2    | Torque Fe<br>Average M<br>Time                                                                         |                                                 |                                       | 0 to 5,100                                                                                                    | 0.1 ms              | 0                  | All                    | Immedi-<br>ately                     | Setup               | _                                              |
| Pn427<br>(2427 hex)                        | 2    |                                                                                                    | ple Compe<br>ble Speed                          | n-                                    | 0 to 10,000                                                                                                    | 1 min <sup>-1</sup> | 0                  | Rotary Ser-<br>vomotor | Immedi-<br>ately                     | Tuning              | _                                              |
| Pn456<br>(2456 hex)                        | 2    | Sweep Tor<br>ence Amp                                                                                  | rque Refer-<br>litude                           |                                       | 1 to 800                                                                                                    | 1%                  | 15                 | All                    | Immedi-<br>ately                     | Tuning              | page<br>8-92                                   |
|                                            | 2    | Notch Filter Adjustment<br>Selections 1                                                                |                                                 | ent                                   | 0000 to<br>0101                                                                                                    | _                   | 0101               | All                    | Immedi-<br>ately                     | Tuning              | page<br>8-11,<br>page<br>8-22,<br>page<br>8-41 |
|                                            | _    | Notch Filter                                                                                           |                                                 |                                       |                                                                                                    |                     |                    |                        |                                      |                     |                                                |
|                                            |      |                                                                                                    |                                                 |                                       | Adjustment Sel                                                                                                    |                     | natah filtar       | , outomotioally        |                                      | ution of a          | uto                                            |
|                                            | '    | . DDDX 0 tur<br>tur<br>1 Ad                                                                            |                                                 |                                       | not adjust the f<br>ng without a ho<br>ng.                                                                                                    |                     |                    |                        |                                      |                     |                                                |
| Pn460<br>(2460 hex)                        |      | 1 Adju                                                                                                 |                                                 | ust the first sta<br>nout a host refe |                                                                                                    |                     |                    |                        |                                      |                     |                                                |
| (2460 nex)                                 |      | l with                                                                                                 |                                                 | ameter (Do no                         | t change.                                                                                                    | )                   |                    |                        |                                      |                     |                                                |
|                                            |      |                                                                                                    |                                                 |                                       | Adjustment Sel                                                                                                    | lection 2           |                    |                        |                                      |                     |                                                |
|                                            |      | 1.0X00                                                                                                 | 0                                               | auto                                  | not adjust the sotuning without to the source the second second sec |                     |                    |                        |                                      |                     |                                                |
|                                            |      |                                                                                                    | 1                                               |                                       | ust the second<br>without a host<br>ng.                                                                                                    |                     |                    |                        |                                      |                     |                                                |
|                                            |      | n.X000                                                                                                 | Reserved                                        | par                                   | ameter (Do no                                                                                                    | ot change.          | )                  |                        |                                      |                     |                                                |
|                                            |      |                                                                                                    |                                                 |                                       |                                                                                                    |                     |                    |                        |                                      |                     |                                                |
| Pn480<br>(2480 hex)                        | 2    | Speed Lin<br>Force Con                                                                                 | nit during<br>Itrol                             |                                       | 0 to 10,000                                                                                                    | 1 mm/s              | 10000              | Linear                 | Immedi-<br>ately                     | Setup               | page<br>6-11                                   |
| Pn481<br>(2481 hex)                        | 2    | Polarity De<br>Speed Loo                                                                               | etection<br>op Gain                             |                                       | 10 to 20,000                                                                                                    | 0.1 Hz              | 400                | Linear                 | Immedi-<br>ately                     | Tuning              | -                                              |
| Pn482<br>(2482 hex)                        | 2    | Polarity De<br>Speed Loo<br>Time Cons                                                                  | op Integral                                     |                                       | 15 to 51,200                                                                                                    | 0.01 ms             | 3000               | Linear                 | Immedi-<br>ately                     | Tuning              | _                                              |
| Pn483<br>(2483 hex)                        | 2    | Forward F                                                                                              | orce Limit                                      | _                                     | 0 to 800                                                                                                    | 1% <sup>*1</sup>    | 30                 | Linear                 | Immedi-<br>ately                     | Setup               | page<br>6-25                                   |
| Pn484<br>(2484 hex)                        | 2    | Reverse F                                                                                              | orce Limit                                      |                                       | 0 to 800                                                                                                    | 1% <sup>*1</sup>    | 30                 | Linear                 | Immedi-<br>ately                     | Setup               | page<br>6-25                                   |
| Pn485<br>(2485 hex)                        | 2    | Polarity De<br>ence Spee                                                                               | etection Re<br>ed                               | fer-                                  | 0 to 100                                                                                                    | 1 mm/s              | 20                 | Linear                 | Immedi-<br>ately                     | Tuning              | -                                              |
| Pn486<br>(2486 hex)                        | 2    | Polarity De<br>ence Acce<br>Deceleration                                                               |                                                 | fer-                                  | 0 to 100                                                                                                    | 1 ms                | 25                 | Linear                 | Immedi-<br>ately                     | Tuning              | -                                              |
| Pn487<br>(2487 hex)                        | 2    | Polarity De                                                                                            |                                                 | n-                                    | 0 to 300                                                                                                    | 1 ms                | 0                  | Linear                 | Immedi-<br>ately                     | Tuning              |                                                |
|                                            |      | stant Spee                                                                                             | etection Co<br>ed Time                          |                                       |                                                                                                    |                     |                    |                        |                                      | . ag                | -                                              |
| Pn488<br>(2488 hex)                        | 2    | stant Spee                                                                                             | ed Time<br>etection Re                          | fer-                                  | 50 to 500                                                                                                    | 1 ms                | 100                | Linear                 | Immedi-<br>ately                     | Tuning              | -                                              |
|                                            | 2    | stant Špec<br>Polarity De                                                                              | ed Time<br>etection Re<br>ing Time              | fer-                                  | 50 to 500<br>1 to 65,535                                                                                                    | 1 ms<br>1 mm        | 100<br>10          | Linear<br>Linear       |                                      |                     | -                                              |
| (2488 hex)<br>Pn48E                        |      | stant Špee<br>Polarity De<br>ence Waiti<br>Polarity De<br>Range                                        | ed Time<br>etection Re<br>ing Time              |                                       |                                                                                                    |                     |                    |                        | ately<br>Immedi-                     | Tuning              | -                                              |
| (2488 hex)<br>Pn48E<br>(248E hex)<br>Pn490 | 2    | stant Špea<br>Polarity De<br>ence Waiti<br>Polarity De<br>Range<br>Polarity De<br>Level<br>Polarity De | ed Time<br>etection Ret<br>ing Time<br>etection | ad<br>n-                              | 1 to 65,535                                                                                                    | 1 mm                | 10                 | Linear                 | ately<br>Immedi-<br>ately<br>Immedi- | Tuning              |                                                |

| Parameter<br>No.    | Size | N                               | lame                                                                                                    | Setting<br>Range                                                                                                    | Setting<br>Unit                                                                                                    | Default<br>Setting                                                                                                    | Applicable<br>Motors                                                                                                    | When<br>Enabled                                                                                                    | Classi-<br>fication | Refer-<br>ence |
|---------------------|------|---------------------------------|----------------------------------------------------------------------------------------------------|----------------------------------------------------------------------------------------------------|----------------------------------------------------------------------------------------------------|----------------------------------------------------------------------------------------------------|----------------------------------------------------------------------------------------------------|----------------------------------------------------------------------------------------------------|---------------------|----------------|
| Pn498<br>(2498 hex) | 2    | Polarity De<br>able Error       | etection Allow-<br>Range                                                                                                    | 0 to 30                                                                                                    | 1 deg                                                                                                    | 10                                                                                                    | Linear                                                                                                    | Immedi-<br>ately                                                                                                    | Tuning              | _              |
| Pn49F<br>(249F hex) | 2    |                                 | ple Compen-<br>ble Speed                                                                                                    | 0 to 10,000                                                                                                    | 1 mm/s                                                                                                    | 0                                                                                                    | Linear                                                                                                    | Immedi-<br>ately                                                                                                    | Tuning              | -              |
| Pn502<br>(2502 hex) | 2    | Rotation D                      | etection Level                                                                                                    | 1 to 10,000                                                                                                    | 1 min <sup>-1</sup>                                                                                                    | 20                                                                                                    | Rotary                                                                                                    | Immedi-<br>ately                                                                                                    | Setup               | page<br>6-7    |
| Pn503<br>(2503 hex) | 2    | Speed Coi<br>Detection<br>Width | incidence<br>Signal Output                                                                                                    | 0 to 100                                                                                                    | 1 min <sup>-1</sup>                                                                                                    | 10                                                                                                    | Rotary                                                                                                    | Immedi-<br>ately                                                                                                    | Setup               | page<br>6-8    |
| Pn506<br>(2506 hex) | 2    | Brake Refe<br>OFF Delay         | erence-Servo<br><sup>,</sup> Time                                                                                                    | 0 to 50                                                                                                    | 10 ms                                                                                                    | 0                                                                                                    | All                                                                                                    | Immedi-<br>ately                                                                                                    | Setup               | page<br>5-32   |
| Pn507<br>(2507 hex) | 2    | Brake Refe<br>put Speed         | erence Out-<br>  Level                                                                                                    | 0 to 10,000                                                                                                    | 1 min <sup>-1</sup>                                                                                                    | 100                                                                                                    | Rotary                                                                                                    | Immedi-<br>ately                                                                                                    | Setup               | page<br>5-32   |
| Pn508<br>(2508 hex) | 2    | Servo OFF<br>mand Wait          | -Brake Com-<br>ting Time                                                                                                    | 10 to 100                                                                                                    | 10 ms                                                                                                    | 50                                                                                                    | All                                                                                                    | Immedi-<br>ately                                                                                                    | Setup               | page<br>5-32   |
| Pn509<br>(2509 hex) | 2    | Momentar<br>ruption Ho          | y Power Inter-<br>Id Time                                                                                                    | 20 to 50,000                                                                                                    | 1 ms                                                                                                    | 20                                                                                                    | All                                                                                                    | Immedi-<br>ately                                                                                                    | Setup               | page<br>6-13   |
|                     | 2    | Input Sign<br>1                 | al Selections                                                                                                    | 0000 to<br>FFF2                                                                                                    | -                                                                                                    | 1881                                                                                                    | All                                                                                                    | After<br>restart                                                                                                    | Setup               | -              |
|                     |      | n.000X                          |                                                                                                    | rameter (Do no<br>rameter (Do no                                                                                                    |                                                                                                    | ,                                                                                                    |                                                                                                    |                                                                                                    |                     |                |
|                     | r    |                                 | Reserved pa                                                                                                    | rameter (Do no<br>rameter (Do no                                                                                                    | t change.<br>t change.                                                                                                    | )                                                                                                    |                                                                                                    |                                                                                                    | Poforo              |                |
|                     | r    | n.00X0                          | Reserved pa<br>Reserved pa<br>P-OT (Forwa                                                                                                    | rameter (Do no<br>rameter (Do no<br>rd Drive Prohib                                                                                                    | t change.<br>t change.<br>it) Signal                                                                                                    | )<br>)<br>Allocation                                                                                                    |                                                                                                    |                                                                                                    | Refere              | nce            |
|                     | r    | n.00X0                          | Reserved pa<br>Reserved pa<br>P-OT (Forwa<br>0 Enable                                                                                                    | rameter (Do no<br>rameter (Do no<br>rd Drive Prohib<br>forward drive v                                                                                                    | t change.<br>t change.<br>it) Signal<br>vhen CN1                                                                                                    | )<br>)<br>Allocation<br>-13 input s                                                                                                    | signal is ON (d                                                                                                    | ,                                                                                                    | Refere              | nce            |
|                     | r    | 1.00X0                          | Reserved pa<br>Reserved pa<br>P-OT (Forwa<br>0 Enable<br>1 Enable                                                                                                    | rameter (Do no<br>rameter (Do no<br>rd Drive Prohib<br>forward drive v<br>forward drive v                                                                                                    | t change.<br>t change.<br>it) Signal<br>when CN1                                                                                                    | )<br>Allocation<br>-13 input si<br>-7 input si                                                                                                    | signal is ON (c<br>gnal is ON (cl                                                                                                    | osed).                                                                                                    | Refere              | nce            |
| <b>Pp504</b>        | r    | 1.00X0                          | Reserved pa<br>Reserved pa<br>P-OT (Forwa<br>0 Enable<br>1 Enable<br>2 Enable                                                                                                    | rameter (Do no<br>rameter (Do no<br>rd Drive Prohib<br>forward drive v                                                                                                    | t change.<br>t change.<br>it) Signal<br>when CN1<br>when CN1<br>when CN1                                                                                                    | )<br>Allocation<br>-13 input si<br>-7 input si<br>-8 input si                                                                                                    | signal is ON (c<br>gnal is ON (clo<br>gnal is ON (clo                                                                                                    | osed).                                                                                                    | Refere              | nce            |
| Pn50A<br>(250A hex) | r    | 1.00X0                          | Reserved pa<br>Reserved pa<br>P-OT (Forwa<br>0 Enable<br>1 Enable<br>2 Enable<br>3 Enable                                                                                                | rameter (Do no<br>rameter (Do no<br>rd Drive Prohib<br>forward drive v<br>forward drive v<br>forward drive v                                                                                                    | t change.<br>t change.<br>it) Signal<br>when CN1<br>when CN1<br>when CN1                                                                                                    | )<br>Allocation<br>-13 input s<br>-7 input si<br>-8 input si<br>-9 input si                                                                                                    | signal is ON (c<br>gnal is ON (clo<br>gnal is ON (clo<br>gnal is ON (clo                                                                                                    | osed).<br>osed).<br>osed).                                                                                                    | Refere              | nce            |
|                     | r    | 1.00X0                          | Reserved pa<br>Reserved pa<br>P-OT (Forwa<br>0 Enable<br>1 Enable<br>2 Enable<br>3 Enable<br>4 Enable                                                                                    | rameter (Do no<br>rameter (Do no<br>rd Drive Prohib<br>forward drive v<br>forward drive v<br>forward drive v                                                                                                    | t change.<br>t change.<br>it) Signal<br>when CN1<br>when CN1<br>when CN1<br>when CN1                                                                                                    | Allocation<br>-13 input s<br>-7 input si<br>-8 input si<br>-9 input si<br>-10 input s                                                                                                    | signal is ON (c<br>gnal is ON (cl<br>gnal is ON (cl<br>gnal is ON (cl<br>signal is ON (c                                                                                                    | osed).<br>osed).<br>osed).<br>closed).                                                                                                    | Refere              | nce            |
|                     | r    | 1.00X0                          | Reserved pa<br>Reserved pa<br>P-OT (Forwa<br>0 Enable<br>1 Enable<br>2 Enable<br>3 Enable<br>4 Enable<br>5 Enable                                                                        | rameter (Do no<br>rameter (Do no<br>rd Drive Prohib<br>forward drive v<br>forward drive v<br>forward drive v<br>forward drive v                                                                                                    | t change.<br>t change.<br>it) Signal<br>when CN1<br>when CN1<br>when CN1<br>when CN1<br>when CN1<br>when CN1                                                                                                 | Allocation<br>-13 input s<br>-7 input si<br>-8 input si<br>-9 input si<br>-10 input s<br>-10 input s                                                                                                    | signal is ON (c<br>gnal is ON (clu<br>gnal is ON (clu<br>gnal is ON (clu<br>signal is ON (c<br>signal is ON (c                                                                                                    | osed).<br>osed).<br>osed).<br>closed).<br>closed).                                                                                                    | Refere              | ince           |
|                     | r    | 1.00X0                          | Reserved pa<br>Reserved pa<br>P-OT (Forwa<br>0 Enable<br>1 Enable<br>2 Enable<br>3 Enable<br>4 Enable<br>5 Enable<br>6 Enable                                                            | rameter (Do no<br>rameter (Do no<br>rd Drive Prohib<br>forward drive v<br>forward drive v<br>forward drive v<br>forward drive v<br>forward drive v                                                                                                    | t change.<br>t change.<br>it) Signal<br>when CN1<br>when CN1<br>when CN1<br>when CN1<br>when CN1<br>when CN1                                                                                                 | Allocation<br>-13 input si<br>-7 input si<br>-8 input si<br>-9 input si<br>-10 input si<br>-11 input si<br>-11 input si                                                                                         | signal is ON (c<br>gnal is ON (cl<br>gnal is ON (cl<br>gnal is ON (cl<br>signal is ON (c<br>signal is ON (c<br>signal is ON (c                                                                                                    | osed).<br>osed).<br>osed).<br>closed).<br>closed).                                                                                                    |                     |                |
|                     | r    | n                               | Reserved pa<br>Reserved pa<br>P-OT (Forwa<br>0 Enable<br>1 Enable<br>2 Enable<br>3 Enable<br>4 Enable<br>5 Enable<br>6 Enable<br>7 Set the                                               | rameter (Do no<br>rameter (Do no<br>rd Drive Prohib<br>forward drive v<br>forward drive v<br>forward drive v<br>forward drive v<br>forward drive v<br>forward drive v                                                                                                    | t change.<br>t change.<br>it) Signal<br>when CN1<br>when CN1<br>when CN1<br>when CN1<br>when CN1<br>when CN1<br>when CN1<br>when CN1<br>when CN1                                                             | Allocation<br>-13 input si<br>-7 input si<br>-9 input si<br>-10 input si<br>-11 input si<br>-12 input si<br>-12 input si                                                                                        | signal is ON (c<br>gnal is ON (clu<br>gnal is ON (clu<br>gnal is ON (clu<br>signal is ON (c<br>signal is ON (c<br>signal is ON (c<br>rive.                                                                                                    | osed).<br>osed).<br>osed).<br>closed).<br>closed).                                                                                                    | Refere              |                |
|                     | r    | n                               | Reserved pa<br>P-OT (Forwa<br>0 Enable<br>1 Enable<br>2 Enable<br>3 Enable<br>4 Enable<br>5 Enable<br>6 Enable<br>7 Set the<br>8 Set the                                                 | rameter (Do no<br>rameter (Do no<br>rd Drive Prohib<br>forward drive v<br>forward drive v<br>forward drive v<br>forward drive v<br>forward drive v<br>forward drive v<br>forward drive v                                                                                                    | t change.<br>t change.<br>it) Signal<br>when CN1<br>when CN1<br>when CN1<br>when CN1<br>when CN1<br>when CN1<br>when CN1<br>when CN1<br>when CN1<br>when CN1<br>when CN1<br>when CN1<br>when CN1<br>when CN1 | Allocation<br>-13 input si<br>-7 input si<br>-8 input si<br>-9 input si<br>-10 input si<br>-11 input si<br>-12 input si<br>forward of                                                                           | signal is ON (c<br>gnal is ON (clu<br>gnal is ON (clu<br>gnal is ON (clu<br>signal is ON (c<br>signal is ON (c<br>signal is ON (c<br>signal is ON (c<br>rive.                                                                                                    | osed).<br>osed).<br>osed).<br>closed).<br>closed).<br>closed).                                                                                                    |                     |                |
|                     | r    | n                               | Reserved pa<br>P-OT (Forwa<br>0 Enable<br>1 Enable<br>2 Enable<br>3 Enable<br>4 Enable<br>5 Enable<br>6 Enable<br>7 Set the<br>8 Set the<br>9 Enable                                     | rameter (Do no<br>rameter (Do no<br>rd Drive Prohib<br>forward drive v<br>forward drive v<br>forward drive v<br>forward drive v<br>forward drive v<br>forward drive v<br>forward drive v<br>signal to alway                                                                                                    | t change.<br>t change.<br>it) Signal<br>when CN1<br>when CN1<br>when CN1<br>when CN1<br>when CN1<br>when CN1<br>when CN1<br>when CN1<br>when CN1<br>when CN1<br>when CN1<br>when CN1<br>when CN1<br>when CN1 | Allocation<br>-13 input si<br>-7 input si<br>-8 input si<br>-9 input si<br>-10 input si<br>-11 input si<br>-12 input si<br>forward dr<br>forward dr<br>-13 input si                                             | signal is ON (c<br>gnal is ON (clu<br>gnal is ON (clu<br>gnal is ON (clu<br>signal is ON (c<br>signal is ON (c<br>signal is ON (c<br>signal is ON (c<br>rive.<br>signal is OFF (                                                                                     | osed).<br>osed).<br>osed).<br>closed).<br>closed).<br>closed).                                                                                                    |                     |                |
|                     | r    | n                               | Reserved pa<br>P-OT (Forwa<br>0 Enable<br>1 Enable<br>2 Enable<br>3 Enable<br>4 Enable<br>5 Enable<br>6 Enable<br>7 Set the<br>8 Set the<br>9 Enable<br>A Enable                         | rameter (Do no<br>rameter (Do no<br>rd Drive Prohib<br>forward drive v<br>forward drive v<br>forward drive v<br>forward drive v<br>forward drive v<br>forward drive v<br>forward drive v<br>signal to alway<br>forward drive v                                                                                                    | t change.<br>t change.<br>it) Signal<br>when CN1<br>when CN1<br>when CN1<br>when CN1<br>when CN1<br>when CN1<br>ys prohibit<br>ys enable<br>when CN1<br>when CN1<br>when CN1                                 | Allocation<br>-13 input si<br>-7 input si<br>-8 input si<br>-9 input si<br>-10 input si<br>-11 input si<br>-12 input si<br>forward dr<br>-13 input si<br>-7 input si                                            | signal is ON (c<br>gnal is ON (cl<br>gnal is ON (cl<br>gnal is ON (cl<br>signal is ON (c<br>signal is ON (c<br>signal is ON (c<br>signal is ON (c<br>signal is OFF (<br>gnal is OFF (c)                                                                              | osed).<br>osed).<br>osed).<br>closed).<br>closed).<br>closed).<br>closed).                                                                                                    |                     |                |
|                     | r    | n                               | Reserved pa<br>P-OT (Forwa<br>0 Enable<br>1 Enable<br>2 Enable<br>3 Enable<br>4 Enable<br>5 Enable<br>6 Enable<br>7 Set the<br>8 Set the<br>9 Enable<br>A Enable<br>C Enable             | rameter (Do no<br>rameter (Do no<br>rd Drive Prohib<br>forward drive v<br>forward drive v<br>forward drive v<br>forward drive v<br>forward drive v<br>forward drive v<br>signal to alway<br>forward drive v<br>forward drive v<br>forward drive v<br>forward drive v<br>forward drive v<br>forward drive v<br>forward drive v<br>forward drive v | t change.<br>t change.<br>it) Signal<br>when CN1<br>when CN1<br>when CN1<br>when CN1<br>when CN1<br>when CN1<br>ys prohibit<br>ys enable<br>when CN1<br>when CN1<br>when CN1<br>when CN1<br>when CN1         | Allocation<br>-13 input si<br>-7 input si<br>-9 input si<br>-9 input si<br>-10 input si<br>-11 input si<br>-12 input si<br>forward of<br>forward of<br>forward dr<br>-13 input si<br>-8 input si<br>-9 input si | signal is ON (c<br>gnal is ON (cl<br>gnal is ON (cl<br>gnal is ON (cl<br>signal is ON (cl<br>signal is ON (c<br>signal is ON (c<br>signal is ON (c<br>signal is ON (c<br>gnal is OFF (c)<br>gnal is OFF (c)<br>gnal is OFF (c)                                       | osed).<br>osed).<br>osed).<br>closed).<br>closed).<br>closed).<br>closed).<br>closed).                                                                                                    |                     |                |
|                     | r    | n                               | Reserved pa<br>P-OT (Forwa<br>0 Enable<br>1 Enable<br>2 Enable<br>3 Enable<br>4 Enable<br>5 Enable<br>6 Enable<br>7 Set the<br>8 Set the<br>9 Enable<br>A Enable<br>C Enable             | rameter (Do no<br>rameter (Do no<br>rd Drive Prohib<br>forward drive v<br>forward drive v<br>forward drive v<br>forward drive v<br>forward drive v<br>forward drive v<br>signal to alway<br>signal to alway<br>forward drive v<br>forward drive v<br>forward drive v<br>forward drive v<br>forward drive v                                       | t change.<br>t change.<br>it) Signal<br>when CN1<br>when CN1<br>when CN1<br>when CN1<br>when CN1<br>when CN1<br>ys prohibit<br>ys enable<br>when CN1<br>when CN1<br>when CN1<br>when CN1<br>when CN1         | Allocation<br>-13 input si<br>-7 input si<br>-9 input si<br>-9 input si<br>-10 input si<br>-11 input si<br>-12 input si<br>forward of<br>forward of<br>forward dr<br>-13 input si<br>-8 input si<br>-9 input si | signal is ON (c<br>gnal is ON (cl<br>gnal is ON (cl<br>gnal is ON (cl<br>signal is ON (cl<br>signal is ON (c<br>signal is ON (c<br>signal is ON (c<br>signal is ON (c<br>gnal is OFF (c)<br>gnal is OFF (c)<br>gnal is OFF (c)                                       | osed).<br>osed).<br>osed).<br>closed).<br>closed).<br>closed).<br>closed).<br>closed).                                                                                                    |                     |                |
|                     | r    | n                               | Reserved pa<br>P-OT (Forwa<br>0 Enable<br>1 Enable<br>2 Enable<br>3 Enable<br>4 Enable<br>5 Enable<br>6 Enable<br>7 Set the<br>8 Set the<br>9 Enable<br>A Enable<br>C Enable<br>D Enable | rameter (Do no<br>rameter (Do no<br>rd Drive Prohib<br>forward drive v<br>forward drive v<br>forward drive v<br>forward drive v<br>forward drive v<br>forward drive v<br>signal to alway<br>forward drive v<br>forward drive v<br>forward drive v<br>forward drive v<br>forward drive v<br>forward drive v<br>forward drive v<br>forward drive v | t change.<br>t change.<br>it) Signal<br>when CN1<br>when CN1<br>when CN1<br>when CN1<br>when CN1<br>when CN1<br>when CN1<br>when CN1<br>when CN1<br>when CN1<br>when CN1<br>when CN1<br>when CN1<br>when CN1 | Allocation<br>-13 input si<br>-7 input si<br>-8 input si<br>-9 input si<br>-10 input si<br>-11 input si<br>-12 input si<br>-12 input si<br>-7 input si<br>-8 input si<br>-9 input si<br>-10 input si            | signal is ON (c<br>gnal is ON (cl<br>gnal is ON (cl<br>gnal is ON (cl<br>signal is ON (c<br>signal is ON (c<br>signal is ON (c<br>signal is ON (c<br>signal is ON (c<br>signal is OFF (c<br>gnal is OFF (c<br>gnal is OFF (c<br>gnal is OFF (c)<br>signal is OFF (c) | osed).<br>osed).<br>osed).<br>closed).<br>closed). |                     |                |

| Parameter<br>No. | Size | N           | ame                                                                                    |                                                                                                    | Setting<br>Range                                                                                                    | Setting<br>Unit                                                                                                    | Default<br>Setting                                                                                                    | Applicable<br>Motors                                                                                                    | When<br>Enabled  | Classi-<br>fication | Refe<br>enc |
|------------------|------|-------------|----------------------------------------------------------------------------------------|----------------------------------------------------------------------------------------------------|----------------------------------------------------------------------------------------------------|----------------------------------------------------------------------------------------------------|----------------------------------------------------------------------------------------------------|----------------------------------------------------------------------------------------------------|------------------|---------------------|-------------|
|                  | 2    | Input Signa | al Selection                                                                           | S (                                                                                                    | 0000 to<br>FFFF                                                                                                    | _                                                                                                    | 8882                                                                                                    | All                                                                                                    | After<br>restart | Setup               | _           |
|                  |      | ļ           |                                                                                        |                                                                                                    |                                                                                                    | <u> </u>                                                                                                    | <u></u>                                                                                                    |                                                                                                    |                  |                     |             |
|                  |      |             | N-OT (Re                                                                               | verse D                                                                                                    | rive Prohit                                                                                                    | oit) Signal                                                                                                    | Allocation                                                                                                    | I                                                                                                    |                  | Refere              | ence        |
|                  |      |             | 0                                                                                      | Enable                                                                                                    | reverse dri                                                                                                    | ve when C                                                                                                    | N1-13 inp                                                                                                    | ut signal is O                                                                                                    | N (closed).      |                     |             |
|                  |      |             | 1                                                                                      | Enable                                                                                                    | reverse dri                                                                                                    | ve when C                                                                                                    | N1-7 inpu                                                                                                    | t signal is ON                                                                                                    | l (closed).      |                     |             |
|                  |      |             | 2                                                                                      | Enable                                                                                                    | reverse dri                                                                                                    | ve when C                                                                                                    | N1-8 inpu                                                                                                    | t signal is ON                                                                                                    | l (closed).      |                     |             |
|                  |      |             |                                                                                        |                                                                                                    |                                                                                                    |                                                                                                    | •                                                                                                    | t signal is ON                                                                                                    | , ,              |                     |             |
|                  |      |             |                                                                                        |                                                                                                    |                                                                                                    |                                                                                                    |                                                                                                    | ut signal is O                                                                                                    |                  |                     |             |
|                  |      |             |                                                                                        |                                                                                                    |                                                                                                    |                                                                                                    |                                                                                                    | ut signal is O                                                                                                    |                  |                     |             |
|                  |      |             |                                                                                        |                                                                                                    |                                                                                                    |                                                                                                    |                                                                                                    | ut signal is O                                                                                                    | N (closed).      |                     |             |
|                  |      | n.🗆 🗆 🗆 X   |                                                                                        |                                                                                                    | signal to a                                                                                                    |                                                                                                    |                                                                                                    |                                                                                                    |                  | page 5              | 5-27        |
|                  |      |             |                                                                                        |                                                                                                    | signal to a                                                                                                    | -                                                                                                    |                                                                                                    |                                                                                                    |                  | _                   |             |
|                  |      |             |                                                                                        |                                                                                                    |                                                                                                    |                                                                                                    |                                                                                                    | ut signal is O                                                                                                    | ,                |                     |             |
|                  |      |             |                                                                                        |                                                                                                    |                                                                                                    |                                                                                                    |                                                                                                    | t signal is OF                                                                                                    |                  |                     |             |
|                  |      |             |                                                                                        |                                                                                                    |                                                                                                    |                                                                                                    |                                                                                                    | t signal is OF                                                                                                    | ,                |                     |             |
|                  |      |             |                                                                                        |                                                                                                    |                                                                                                    |                                                                                                    | •                                                                                                    | t signal is OF                                                                                                    | ,                |                     |             |
|                  |      |             |                                                                                        |                                                                                                    |                                                                                                    |                                                                                                    |                                                                                                    | ut signal is O<br>ut signal is O                                                                                                    |                  |                     |             |
|                  |      |             |                                                                                        |                                                                                                    |                                                                                                    |                                                                                                    |                                                                                                    | ut signal is O                                                                                                    |                  |                     |             |
|                  |      |             |                                                                                        |                                                                                                    | levelse un                                                                                                    |                                                                                                    | ////-12/liip                                                                                                    | ut signal is O                                                                                                    | ri (open).       |                     |             |
| n50B             |      | n.🗆 🗆 X 🗆   | Reserved                                                                               | parame                                                                                                    | eter (Do no                                                                                                    | ot change.                                                                                                    | )                                                                                                    |                                                                                                    |                  |                     |             |
| 250B hex)        |      |             | /P-CL (Fo                                                                              | ward E                                                                                                    | External To                                                                                                    | rque Limit                                                                                                    | t Input) Sig                                                                                                    | gnal Allocatic                                                                                                    | 'n               | Refere              | ence        |
|                  |      |             | 0                                                                                      |                                                                                                    |                                                                                                    |                                                                                                    |                                                                                                    |                                                                                                    |                  |                     |             |
|                  |      |             | 0                                                                                      | Active v                                                                                                    | when CN1-                                                                                                    | 13 input s                                                                                                    | ignal is ON                                                                                                    | l (closed).                                                                                                    |                  |                     |             |
|                  |      |             |                                                                                        |                                                                                                    | when CN1-<br>when CN1-                                                                                                    |                                                                                                    | U U                                                                                                    | , ,                                                                                                    |                  |                     |             |
|                  |      |             | 1                                                                                      | Active v                                                                                                    |                                                                                                    | 7 input sig                                                                                                    | gnal is ON                                                                                                    | (closed).                                                                                                    |                  |                     |             |
|                  |      |             | 1<br>2                                                                                 | Active v<br>Active v                                                                                                    | when CN1-                                                                                                    | 7 input sig<br>8 input sig                                                                                                    | gnal is ON<br>gnal is ON                                                                                                    | (closed).<br>(closed).                                                                                                    |                  |                     |             |
|                  |      |             | 1<br>2<br>3                                                                            | Active v<br>Active v<br>Active v                                                                                                 | vhen CN1-<br>vhen CN1-                                                                                                    | 7 input sig<br>8 input sig<br>9 input sig                                                                                                    | gnal is ON<br>gnal is ON<br>gnal is ON                                                                                                    | (closed).<br>(closed).<br>(closed).                                                                                                    |                  |                     |             |
|                  |      |             | 1<br>2<br>3<br>4<br>5                                                                  | Active v<br>Active v<br>Active v<br>Active v<br>Active v                                                                         | when CN1-<br>when CN1-<br>when CN1-<br>when CN1-<br>when CN1-                                                                                                    | 7 input sig<br>8 input sig<br>9 input sig<br>10 input s<br>11 input s                                                                                                    | gnal is ON<br>gnal is ON<br>gnal is ON<br>ignal is ON<br>ignal is ON                                                                                                    | (closed).<br>(closed).<br>(closed).<br>(closed).<br>(closed).                                                                                                    |                  |                     |             |
|                  |      |             | 1<br>2<br>3<br>4<br>5                                                                  | Active v<br>Active v<br>Active v<br>Active v<br>Active v                                                                         | vhen CN1-<br>vhen CN1-<br>vhen CN1-<br>vhen CN1-                                                                                                    | 7 input sig<br>8 input sig<br>9 input sig<br>10 input s<br>11 input s                                                                                                    | gnal is ON<br>gnal is ON<br>gnal is ON<br>ignal is ON<br>ignal is ON                                                                                                    | (closed).<br>(closed).<br>(closed).<br>(closed).<br>(closed).                                                                                                    |                  |                     |             |
|                  |      | n.0X00      | 1<br>2<br>3<br>4<br>5<br>6<br>7                                                        | Active v<br>Active v<br>Active v<br>Active v<br>Active v<br>Active v                                                             | when CN1-<br>when CN1-<br>when CN1-<br>when CN1-<br>when CN1-<br>when CN1-<br>nal is alway                                                                                            | 7 input sig<br>8 input sig<br>9 input sig<br>10 input s<br>11 input s<br>12 input s<br>/s active.                                                                                            | gnal is ON<br>gnal is ON<br>gnal is ON<br>ignal is ON<br>ignal is ON<br>ignal is ON                                                                                             | (closed).<br>(closed).<br>(closed).<br>(closed).<br>(closed).                                                                                                    |                  |                     | 5-26        |
|                  |      | n.DXDD      | 1<br>2<br>3<br>4<br>5<br>6<br>7<br>8                                                   | Active v<br>Active v<br>Active v<br>Active v<br>Active v<br>Active v<br>The sig                                                  | when CN1-<br>when CN1-<br>when CN1-<br>when CN1-<br>when CN1-<br>when CN1-<br>nal is alway<br>nal is alway                                                                            | 7 input sig<br>8 input sig<br>9 input sig<br>10 input s<br>11 input s<br>12 input s<br>/s active.<br>/s inactive                                                                             | gnal is ON<br>gnal is ON<br>gnal is ON<br>ignal is ON<br>ignal is ON<br>ignal is ON                                                                                             | (closed).<br>(closed).<br>(closed).<br>J (closed).<br>J (closed).<br>J (closed).                                                                                                    |                  | <br><br><br>page 6  | 6-26        |
|                  |      | n.0X00      | 1<br>2<br>3<br>4<br>5<br>6<br>7<br>8<br>9                                              | Active v<br>Active v<br>Active v<br>Active v<br>Active v<br>Active v<br>The sig<br>The sig                                       | when CN1-<br>when CN1-<br>when CN1-<br>when CN1-<br>when CN1-<br>when CN1-<br>nal is alway<br>nal is alway                                                                            | 7 input sig<br>8 input sig<br>9 input sig<br>10 input s<br>11 input s<br>12 input s<br>/s active.<br>/s inactive<br>13 input s                                                               | gnal is ON<br>gnal is ON<br>gnal is ON<br>ignal is ON<br>ignal is ON<br>ignal is ON<br>ignal is OF                                                                              | (closed).<br>(closed).<br>(closed).<br>(closed).<br>(closed).<br>(closed).<br>(closed).                                                                                                    |                  | <br><br>page 6      | 6-26        |
|                  |      | n.0X00      | 1<br>2<br>3<br>4<br>5<br>6<br>7<br>8<br>9<br>4<br>8<br>9<br>A                          | Active v<br>Active v<br>Active v<br>Active v<br>Active v<br>Active v<br>The sig<br>The sig<br>Active v                           | when CN1-<br>when CN1-<br>when CN1-<br>when CN1-<br>when CN1-<br>nal is alway<br>nal is alway<br>when CN1-<br>when CN1-                                                               | 7 input sig<br>8 input sig<br>9 input sig<br>10 input s<br>11 input s<br>12 input s<br>7 s active<br>13 input s<br>7 input sig                                                               | gnal is ON<br>gnal is ON<br>gnal is ON<br>ignal is ON<br>ignal is ON<br>ignal is ON<br>ignal is OF<br>gnal is OFF                                                               | (closed).<br>(closed).<br>(closed).<br>(closed).<br>(closed).<br>(closed).<br>(closed).<br>(closed).                                                                                                    |                  | <br><br>page 6      | 6-26        |
|                  |      | n.0X00      | 1<br>2<br>3<br>4<br>5<br>6<br>7<br>8<br>9<br>A<br>B                                    | Active v<br>Active v<br>Active v<br>Active v<br>Active v<br>Active v<br>Active v<br>Active v<br>Active v                         | when CN1-<br>when CN1-<br>when CN1-<br>when CN1-<br>when CN1-<br>nal is alway<br>nal is alway<br>when CN1-<br>when CN1-<br>when CN1-                                                  | 7 input sig<br>8 input sig<br>9 input sig<br>10 input sig<br>11 input s<br>12 input s<br>7 s active.<br>7 input sig<br>8 input sig                                                           | gnal is ON<br>gnal is ON<br>gnal is ON<br>ignal is ON<br>ignal is ON<br>ignal is ON<br>ignal is OFF<br>gnal is OFF                                                              | (closed).<br>(closed).<br>(closed).<br>(closed).<br>(closed).<br>(closed).<br>(closed).<br>(closed).<br>(closed).                                                                                                    |                  | page 6              | 6-26        |
|                  |      | n.0X00      | 1<br>2<br>3<br>4<br>5<br>6<br>7<br>8<br>9<br>A<br>B<br>C                               | Active v<br>Active v<br>Active v<br>Active v<br>Active v<br>Active v<br>Active v<br>Active v<br>Active v                         | when CN1-<br>when CN1-<br>when CN1-<br>when CN1-<br>when CN1-<br>when CN1-<br>nal is alway<br>when CN1-<br>when CN1-<br>when CN1-<br>when CN1-                                        | 7 input sig<br>8 input sig<br>9 input sig<br>10 input sig<br>11 input s<br>12 input s<br>7 sactive.<br>13 input sig<br>8 input sig<br>9 input sig                                            | gnal is ON<br>gnal is ON<br>gnal is ON<br>ignal is ON<br>ignal is ON<br>ignal is ON<br>ignal is OFF<br>gnal is OFF<br>gnal is OFF                                               | (closed).<br>(closed).<br>(closed).<br>J (closed).<br>J (closed).<br>J (closed).<br>F (open).<br>F (open).<br>F (open).<br>F (open).                                                                                                    |                  | page 6              | 5-26        |
|                  |      | n.0X00      | 1<br>2<br>3<br>4<br>5<br>6<br>7<br>8<br>9<br>A<br>8<br>9<br>A<br>B<br>C<br>D           | Active v<br>Active v<br>Active v<br>Active v<br>Active v<br>Active v<br>Active v<br>Active v<br>Active v<br>Active v             | when CN1-<br>when CN1-<br>when CN1-<br>when CN1-<br>when CN1-<br>when CN1-<br>nal is alway<br>when CN1-<br>when CN1-<br>when CN1-<br>when CN1-<br>when CN1-                           | 7 input sig<br>8 input sig<br>9 input sig<br>10 input sig<br>11 input s<br>12 input s<br>7 sactive.<br>13 input sig<br>8 input sig<br>9 input sig<br>10 input sig                            | gnal is ON<br>gnal is ON<br>ignal is ON<br>ignal is ON<br>ignal is ON<br>ignal is ON<br>ignal is OFF<br>gnal is OFF<br>gnal is OFF<br>ignal is OFF                              | (closed).<br>(closed).<br>(closed).<br>J (closed).<br>J (closed).<br>J (closed).<br>G (closed).<br>G (closed).                                                                                                    |                  | page 6              | 5-26        |
|                  |      | n.0X00      | 1<br>2<br>3<br>4<br>5<br>6<br>7<br>8<br>9<br>A<br>8<br>9<br>A<br>B<br>C<br>D<br>E      | Active v<br>Active v<br>Active v<br>Active v<br>Active v<br>Active v<br>Active v<br>Active v<br>Active v<br>Active v<br>Active v | when CN1-<br>when CN1-<br>when CN1-<br>when CN1-<br>when CN1-<br>nal is alway<br>nal is alway<br>when CN1-<br>when CN1-<br>when CN1-<br>when CN1-<br>when CN1-<br>when CN1-           | 7 input sig<br>8 input sig<br>9 input sig<br>10 input s<br>11 input s<br>12 input s<br>7 sactive.<br>7 input sig<br>8 input sig<br>9 input sig<br>10 input s                                 | gnal is ON<br>gnal is ON<br>ignal is ON<br>ignal is ON<br>ignal is ON<br>ignal is ON<br>ignal is OFF<br>gnal is OFF<br>gnal is OFF<br>ignal is OFF<br>ignal is OF               | (closed).<br>(closed).<br>(close |                  | page 6              | 3-26        |
|                  |      | n.0X00      | 1<br>2<br>3<br>4<br>5<br>6<br>7<br>8<br>9<br>A<br>8<br>9<br>A<br>B<br>C<br>D<br>E      | Active v<br>Active v<br>Active v<br>Active v<br>Active v<br>Active v<br>Active v<br>Active v<br>Active v<br>Active v<br>Active v | when CN1-<br>when CN1-<br>when CN1-<br>when CN1-<br>when CN1-<br>when CN1-<br>nal is alway<br>when CN1-<br>when CN1-<br>when CN1-<br>when CN1-<br>when CN1-                           | 7 input sig<br>8 input sig<br>9 input sig<br>10 input s<br>11 input s<br>12 input s<br>7 sactive.<br>7 input sig<br>8 input sig<br>9 input sig<br>10 input s                                 | gnal is ON<br>gnal is ON<br>ignal is ON<br>ignal is ON<br>ignal is ON<br>ignal is ON<br>ignal is OFF<br>gnal is OFF<br>gnal is OFF<br>ignal is OFF<br>ignal is OF               | (closed).<br>(closed).<br>(close |                  | page 6              | 3-26        |
|                  |      | n.0X00      | 1<br>2<br>3<br>4<br>5<br>6<br>7<br>8<br>9<br>A<br>8<br>9<br>A<br>B<br>C<br>D<br>E<br>F | Active v<br>Active v<br>Active v<br>Active v<br>Active v<br>Active v<br>Active v<br>Active v<br>Active v<br>Active v<br>Active v | when CN1-<br>when CN1-<br>when CN1-<br>when CN1-<br>when CN1-<br>when CN1-<br>mal is alway<br>when CN1-<br>when CN1-<br>when CN1-<br>when CN1-<br>when CN1-<br>when CN1-<br>when CN1- | 7 input sig<br>8 input sig<br>9 input sig<br>10 input sig<br>11 input s<br>12 input s<br>7 sactive.<br>3 input sig<br>8 input sig<br>9 input sig<br>10 input sig<br>11 input s<br>12 input s | gnal is ON<br>gnal is ON<br>ignal is ON<br>ignal is ON<br>ignal is ON<br>ignal is ON<br>ignal is OFF<br>gnal is OFF<br>gnal is OFF<br>ignal is OF<br>ignal is OF<br>ignal is OF | (closed).<br>(closed).<br>(close | n                | page 6              |             |

|                  |      |            |             |                                           |                 |                    |                      | Continued fro    | m previou           | is page.       |
|------------------|------|------------|-------------|-------------------------------------------|-----------------|--------------------|----------------------|------------------|---------------------|----------------|
| Parameter<br>No. | Size | ١          | lame        | Setting<br>Range                          | Setting<br>Unit | Default<br>Setting | Applicable<br>Motors | When<br>Enabled  | Classi-<br>fication | Refer-<br>ence |
|                  | 2    | Output Sig | gnal Selec- | 0000 to<br>6666                           | -               | 0000               | All                  | After<br>restart | Setup               | _              |
|                  |      |            |             |                                           |                 |                    |                      | Testart          | ļ                   |                |
|                  |      |            | · · ·       | sitioning Comple                          |                 | , 0                |                      |                  | Refere              | ence           |
|                  |      |            |             | Disabled (the abo<br>Output the signal    | Ũ               |                    | ,                    | arminal          |                     |                |
|                  |      | n.🗆 🗆 🗆 X  |             | Output the signal                         |                 |                    |                      |                  | page                | 6-0            |
|                  |      |            |             | Output the signal                         |                 |                    |                      |                  | page                | 0 0            |
|                  |      |            |             | Reserved setting                          |                 |                    |                      |                  |                     |                |
| Pn50E            |      |            |             | Speed Coinciden                           | co Dotocti      | on Output          |                      | ation            | Refere              | nce            |
| (250E hex)       |      | n.🗆 🗆 X 🗆  | İ           | The allocations ar                        |                 |                    |                      |                  |                     |                |
|                  |      |            |             | tion) signal alloca                       |                 |                    |                      |                  | page                | 6-8            |
|                  |      |            | /TGON (R    | otation Detectior                         | n Output) S     | Signal Allo        | cation               |                  | Refere              | ence           |
|                  |      | n.¤X¤¤     |             | The allocations ar                        |                 | e as the /C        | OIN (Position        | ing Comple-      | page                | 6-7            |
|                  |      |            | 0100        | tion) signal alloca                       | tions.          |                    |                      |                  | page                |                |
|                  |      |            | /S-RDY (S   | Servo Ready) Sigi                         | nal Allocat     | ion                |                      |                  | Refere              | ence           |
|                  |      | n.XDDD     |             | The allocations ar<br>tion) signal alloca |                 | e as the /C        | OIN (Position        | ing Comple-      | page                | 6-7            |
|                  | -    |            |             | tion) signal alloca                       |                 |                    |                      |                  |                     |                |
|                  | 2    | Output Sig | gnal Selec- | 0000 to                                   |                 | 0100               | All                  | After            | Setup               |                |
|                  | 2    | tions 2    |             | 6666                                      |                 | 0100               |                      | restart          | Getup               |                |
|                  |      |            |             |                                           |                 |                    |                      |                  |                     |                |
|                  |      |            | /CLT (Toro  | que Limit Detection                       | on Output)      | Signal All         | ocation              |                  | Refere              | ence           |
|                  |      |            | 0           | Disabled (the abo                         | ve signal c     | utput is no        | ot used).            |                  |                     |                |
|                  |      | n.🗆 🗆 🗆 X  |             | Output the signal                         |                 |                    | •                    |                  |                     |                |
|                  |      |            |             | Output the signal                         |                 |                    |                      |                  | page 6              | 6-29           |
|                  |      |            |             | Output the signal                         |                 |                    | CN1-26 outpi         | ut terminal.     |                     |                |
| Pn50F            |      |            | 4 to 6      | Reserved setting                          | (Do not us      | e.)                |                      |                  |                     |                |
| (250F hex)       |      |            | · · ·       | ed Limit Detectio                         | , 0             |                    |                      |                  | Refere              | ence           |
|                  |      | n.□□X□     |             | The allocations ar<br>Output) signal allo |                 | e as the /C        | LT (Torque Li        | mit Detectior    | <sup>1</sup> page 6 | 6-11           |
|                  |      |            |             | . , ,                                     |                 |                    |                      |                  | 5 (                 |                |
|                  |      | n.¤X¤¤     | · · ·       | e Output) Signal<br>The allocations ar    |                 | as the /C          | LT (Torque Lii       | mit Detection    | Refere              | ence           |
|                  |      |            |             | Output) signal allo                       |                 |                    |                      | The Delection    | page 5              | 5-32           |
|                  |      |            | /WARN (V    | Varning Output) S                         | Signal Allo     | cation             |                      |                  | Refere              | ence           |
|                  |      | n.XDDD     | 0 to 6      | The allocations ar<br>Output) signal allo | e the same      |                    | LT (Torque Li        | mit Detectior    |                     |                |
|                  |      |            |             |                                           |                 |                    |                      |                  | 1                   |                |
|                  |      |            |             |                                           |                 |                    |                      |                  |                     |                |

Continued from previous page.

|                  |      |                        |              |                          |                 |                    | (                    | Continued fro    | om previou          | is page.       |
|------------------|------|------------------------|--------------|--------------------------|-----------------|--------------------|----------------------|------------------|---------------------|----------------|
| Parameter<br>No. | Size | N                      | lame         | Setting<br>Range         | Setting<br>Unit | Default<br>Setting | Applicable<br>Motors | When<br>Enabled  | Classi-<br>fication | Refer-<br>ence |
|                  | 2    | Output Sig<br>tions 3  | gnal Selec-  | 0000 to<br>0666          | ) –             | 0000               | All                  | After<br>restart | Setup               | -              |
|                  |      |                        |              |                          |                 |                    |                      |                  |                     |                |
|                  |      |                        | /NEAR (N     | ear Output) Sig          |                 |                    |                      |                  | Refere              | ence           |
|                  |      |                        | 0            | Disabled (the a          | ÷               |                    |                      |                  |                     |                |
|                  |      | n.DDDX                 | 1            | Output the sigr          |                 |                    |                      |                  |                     |                |
| Pn510            |      |                        | 2            | Output the sigr          |                 |                    |                      |                  | page 6              | 6-10           |
| (2510 hex)       |      |                        | 3            | Output the sigr          |                 |                    | CN1-26 outp          | ut terminal.     |                     |                |
|                  |      |                        | 4 to 6       | Reserved settir          | ng (Do not us   | e.)                |                      |                  |                     |                |
|                  |      | n.🗆 🗆 X 🗆              | Reserved     | parameter (Do            | not change      | .)                 |                      |                  |                     |                |
|                  |      | n.🗆X🗆 🗆                | Reserved     | parameter (Do            | not change      | .)                 |                      |                  |                     |                |
|                  |      | n.XDDD                 | Reserved     | parameter (Do            | not change      | .)                 |                      |                  |                     |                |
|                  |      | Input Sign             | al Selectior | ns 0000 to               |                 | 05.40              |                      | After            |                     | page           |
|                  | 2    | 5                      |              | FFFF                     | -               | 6543               | All                  | restart          | Setup               | page<br>6-3    |
|                  |      |                        |              |                          |                 |                    |                      |                  |                     |                |
|                  |      | n.DDDX                 | Reserved     | parameter (Do            | not change      | .)                 |                      |                  |                     |                |
|                  |      |                        | /Probe1 (    | Probe 1 Latch            | Input) Signal   | Allocation         | 1                    |                  |                     |                |
|                  |      |                        | 4            | Active when Cl           | V1-10 input s   | ignal is ON        | l (closed).          |                  |                     |                |
|                  |      |                        | 5            | Active when Cl           | V1-11 input s   | ignal is ON        | l (closed).          |                  |                     |                |
|                  |      |                        | 6            | Active when CI           | V1-12 input s   | signal is ON       | l (closed).          |                  |                     |                |
|                  |      | n.🗆🗆 X 🗆               | 7            | The signal is al         | ways inactive   |                    |                      |                  |                     |                |
| Pn511            |      |                        | 8            | The signal is al         | ways inactive   |                    |                      |                  |                     |                |
| (2511 hex)       |      |                        | D            | Active when CI           | N1-10 input s   | signal is OF       | F (open).            |                  |                     |                |
|                  |      |                        | E            | Active when CI           | •               | 0                  | ,                    |                  |                     |                |
|                  |      |                        | F            | Active when Cl           | N1-12 input s   | signal is OF       | F (open).            |                  |                     |                |
|                  |      |                        | /Probe2 (    | Probe 2 Latch            | Input) Signal   | Allocation         | 1                    |                  |                     |                |
|                  |      | n.XOOO                 | 0 to F       | The allocations cations. | are the sam     | e as the /P        | robe1 (Probe         | 1 Latch Inpu     | ut) signal a        | Illo-          |
|                  |      |                        | /Home (H     | ome Switch In            | out) Signal A   | llocation          |                      |                  |                     |                |
|                  |      | n.XDDD                 | 0 to F       | The allocations          |                 |                    | robe1 (Probe         | 1 Latch Inpu     | ut) signal a        | ullo-          |
|                  |      |                        | ULOF         | cations.                 |                 |                    |                      |                  | , 0                 |                |
|                  |      |                        |              |                          |                 |                    |                      |                  |                     |                |
|                  | 2    | Output Sig<br>Settings | gnal Inverse | 0000 to 1111             | -               | 0000               | All                  | After<br>restart | Setup               | page<br>6-4    |
|                  |      | 0                      |              |                          |                 |                    |                      |                  | 1                   | I              |
|                  |      |                        | Output Si    | gnal Inversion           | for CN1-1 a     | nd CN1-2           | Terminals            |                  |                     |                |
|                  |      | n.🗆 🗆 🗆 X              | 0            | The signal is no         |                 |                    |                      |                  |                     |                |
|                  |      |                        | 1            | The signal is in         |                 |                    |                      |                  |                     |                |
| Pn512            |      |                        | Output Si    | gnal Inversion           | for CN1-23      | and CN1-2          | 4 Terminals          |                  |                     |                |
| (2512 hex)       |      | n.🗆 🗆 X 🗆              | 0            | The signal is no         |                 |                    |                      |                  |                     |                |
|                  |      |                        | 1            | The signal is in         | verted.         |                    |                      |                  |                     |                |
|                  |      |                        | Output Si    | gnal Inversion           | for CN1-25      | and CN1-2          | 6 Terminals          |                  |                     |                |
|                  |      | n.¤X¤¤                 | 0            | The signal is no         | ot inverted.    |                    |                      |                  |                     |                |
|                  |      |                        | 1            | The signal is in         | verted.         |                    |                      |                  |                     |                |
|                  |      | n.XDDD                 | Reserved     | parameter (Do            | not change      | .)                 |                      |                  |                     |                |
|                  |      |                        |              |                          |                 |                    |                      |                  |                     |                |

|                                               |      |                          | Continued from previous pag |                                                                                                    |                  |                    |                      |                  |                     |                |  |  |  |  |
|-----------------------------------------------|------|--------------------------|-----------------------------|----------------------------------------------------------------------------------------------------|------------------|--------------------|----------------------|------------------|---------------------|----------------|--|--|--|--|
| Parameter<br>No.                              | Size | Ν                        | lame                        | Setting<br>Range                                                                                                    | Setting<br>Unit  | Default<br>Setting | Applicable<br>Motors | When<br>Enabled  | Classi-<br>fication | Refer-<br>ence |  |  |  |  |
|                                               | 2    | Output Sig<br>tions 4    | gnal Selec-                 | 0000 to<br>0666                                                                                                    | _                | 0000               | All                  | After<br>restart | Setup               | _              |  |  |  |  |
|                                               |      |                          |                             | 0000                                                                                                    |                  |                    |                      | Tootart          |                     |                |  |  |  |  |
|                                               |      |                          | Deserved                    | aramatar (Da na                                                                                                    | tohongo          | <b>\</b>           |                      |                  |                     |                |  |  |  |  |
|                                               |      | n.DDDX                   | Reserved p                  | arameter (Do no                                                                                                    | ot change.       | )                  |                      |                  |                     |                |  |  |  |  |
|                                               |      | n.DDXD                   | Reserved p                  | arameter (Do no                                                                                                    | t change.        | )                  |                      |                  |                     |                |  |  |  |  |
| Pn514                                         |      |                          | /PM (Prever                 | ntative Maintena                                                                                                    | ince Outp        | ut) Signal         | Allocation           |                  | Refere              | nce            |  |  |  |  |
| (2514 hex)                                    |      |                          |                             | sabled (the abov                                                                                                    | -                | -                  |                      |                  |                     |                |  |  |  |  |
|                                               |      | n.DXDD                   |                             | utput the signal f<br>utput the signal f                                                                                                    |                  |                    |                      |                  | _                   |                |  |  |  |  |
|                                               |      |                          |                             | utput the signal i                                                                                                    |                  |                    |                      |                  |                     |                |  |  |  |  |
|                                               |      |                          |                             | eserved setting (                                                                                                    |                  |                    |                      |                  |                     |                |  |  |  |  |
|                                               |      | n.X000                   | Reserved p                  | arameter (Do no                                                                                                    | t change.        | )                  |                      |                  |                     |                |  |  |  |  |
|                                               |      |                          | ····· P                     |                                                                                                    | g                | /                  |                      |                  |                     |                |  |  |  |  |
|                                               | 2    | Input Sign               | al Selections               | 0000 to                                                                                                    | _                | 8888               | All                  | After            | Setup               | _              |  |  |  |  |
|                                               | _    | 1                        |                             | FFFF                                                                                                    |                  |                    |                      | restart          | oorap               |                |  |  |  |  |
|                                               | _    |                          |                             |                                                                                                    |                  |                    |                      |                  |                     |                |  |  |  |  |
|                                               |      |                          |                             | ed Stop Input) S                                                                                                    | •                |                    |                      |                  |                     |                |  |  |  |  |
|                                               |      |                          |                             | Enable drive whe                                                                                                    |                  |                    |                      | ,                |                     |                |  |  |  |  |
|                                               |      |                          |                             | Enable drive whe<br>Enable drive whe                                                                                                    |                  | . 0                | ,                    | ,                |                     |                |  |  |  |  |
|                                               |      |                          |                             | Enable drive whe                                                                                                    |                  |                    | ,                    | ,                |                     |                |  |  |  |  |
|                                               |      |                          |                             | Enable drive whe                                                                                                    |                  |                    |                      |                  |                     |                |  |  |  |  |
|                                               |      |                          | 5 l                         | Enable drive when CN1-11 input signal is ON (closed).                                                                                                   |                  |                    |                      |                  |                     |                |  |  |  |  |
|                                               |      |                          | 6 6                         | Enable drive when CN1-12 input signal is ON (closed).                                                                                                   |                  |                    |                      |                  |                     |                |  |  |  |  |
|                                               |      | n.DDDX                   |                             | Set the signal to always prohibit drive (always force the motor to stop).<br>Set the signal to always enable drive (always disable forcing the motor to |                  |                    |                      |                  |                     |                |  |  |  |  |
| Pn516<br>(2516 hex)                           |      |                          | A A                         | Set the signal to stop).                                                                                                    | always en        | able drive         | (always disab        | le forcing the   | e motor to          |                |  |  |  |  |
| (2010 116X)                                   |      |                          | 9 1                         | Enable drive when CN1-13 input signal is OFF (open).                                                                                                    |                  |                    |                      |                  |                     |                |  |  |  |  |
|                                               |      |                          |                             | Enable drive whe                                                                                                    |                  | 1 0                | ( I                  | /                |                     |                |  |  |  |  |
|                                               |      |                          |                             | Enable drive whe                                                                                                    |                  |                    |                      |                  |                     |                |  |  |  |  |
|                                               |      |                          |                             | Enable drive whe<br>Enable drive whe                                                                                                    |                  |                    |                      | ,                |                     |                |  |  |  |  |
|                                               |      |                          |                             | Enable drive whe                                                                                                    |                  |                    |                      | ,                |                     |                |  |  |  |  |
|                                               |      |                          |                             | Enable drive whe                                                                                                    |                  |                    |                      | -                |                     |                |  |  |  |  |
|                                               |      | n.DDXD                   | Reserved p                  | arameter (Do no                                                                                                    | t change         | )                  |                      |                  |                     |                |  |  |  |  |
|                                               |      |                          | •                           | •                                                                                                    | •                | ,                  |                      |                  |                     |                |  |  |  |  |
|                                               |      | n.¤X¤¤                   | Reserved p                  | arameter (Do no                                                                                                    | ot change.       | )                  |                      |                  |                     |                |  |  |  |  |
|                                               |      | n.XDDD                   | Reserved p                  | arameter (Do no                                                                                                    | t change.        | )                  |                      |                  |                     |                |  |  |  |  |
|                                               |      | NA-1                     |                             |                                                                                                    | 46               |                    | I                    |                  |                     |                |  |  |  |  |
| Pn51B<br>(251B hex)                           | 4    | Motor-Loa<br>Deviation   | Overflow                    | 0 to<br>1,073,741,824                                                                                                    | 1 refer-<br>ence | 1000               | Rotary               | Immedi-<br>ately | Setup               | page<br>10-8   |  |  |  |  |
| . ,                                           |      | Detection                |                             |                                                                                                    | unit             |                    | -                    |                  |                     |                |  |  |  |  |
| Pn51E<br>(251E hex)                           | 2    | Position D<br>flow Warn  | eviation Over-<br>ing Level | - 10 to 100                                                                                                    | 1%               | 100                | All                  | Immedi-<br>ately | Setup               | page<br>15-43  |  |  |  |  |
| <u>, , , , , , , , , , , , , , , , , , , </u> |      | Desitive D               | ovietiere O                 | 4 1                                                                                                    | 1 refer-         |                    |                      | loo ee e el'     |                     | page           |  |  |  |  |
| Pn520<br>(2520 hex)                           | 4    | Position D<br>flow Alarm | eviation Over<br>1 Level    | - 1 to<br>1,073,741,823                                                                                                    | ence<br>unit     | 5242880            | All                  | Immedi-<br>ately | Setup               | 8-8,<br>page   |  |  |  |  |
| . ,                                           |      |                          |                             |                                                                                                    |                  |                    |                      |                  |                     | 15-5           |  |  |  |  |
| Pn522<br>(2522 hex)                           | 4    | Positioning<br>Width     | g Completed                 | 0 to<br>1,073,741,824                                                                                                    | 1 refer-<br>ence | 7                  | All                  | Immedi-<br>ately | Setup               | page<br>6-9    |  |  |  |  |
| . ,                                           |      |                          |                             |                                                                                                    | unit<br>1 refer- |                    |                      |                  |                     |                |  |  |  |  |
| Pn524<br>(2524 hex)                           | 4    | Near Signa               | al Width                    | 1 to<br>1,073,741,824                                                                                                    | ence             | 1073741824         | All                  | Immedi-<br>ately | Setup               | page<br>6-10   |  |  |  |  |
|                                               |      |                          |                             | .,,                                                                                                    | unit             |                    |                      | J.C.J            |                     | 0              |  |  |  |  |

|                     |      |                                       |                      |                                                                                                    |                                                                                                    |                                                                                |                    | C                    | Continued fro    | m previou           | is page.       |  |  |  |  |
|---------------------|------|---------------------------------------|----------------------|----------------------------------------------------------------------------------------------------|----------------------------------------------------------------------------------------------------|--------------------------------------------------------------------------------|--------------------|----------------------|------------------|---------------------|----------------|--|--|--|--|
| Parameter<br>No.    | Size | N                                     | lame                 |                                                                                                    | Setting<br>Range                                                                                                    | Setting<br>Unit                                                                | Default<br>Setting | Applicable<br>Motors | When<br>Enabled  | Classi-<br>fication | Refer-<br>ence |  |  |  |  |
| Pn526<br>(2526 hex) | 4    | Position D<br>flow Alarm<br>Servo ON  |                      | ver-                                                                                                    | 1 to<br>1,073,741,823                                                                                                    | 1 refer-<br>ence<br>unit                                                       | 5242880            | All                  | Immedi-<br>ately | Setup               | page<br>8-8    |  |  |  |  |
| Pn528<br>(2528 hex) | 2    | Position D<br>flow Warni<br>Servo ON  |                      |                                                                                                    | 10 to 100                                                                                                    | 1%                                                                             | 100                | All                  | Immedi-<br>ately | Setup               | page<br>8-8    |  |  |  |  |
| Pn529<br>(2529 hex) | 2    | Speed Lim<br>Servo ON                 | nit Level at         |                                                                                                    | 0 to 10,000                                                                                                    | 1 min <sup>-1</sup>                                                            | 10000              | Rotary               | Immedi-<br>ately | Setup               | page<br>8-8    |  |  |  |  |
| Pn52A<br>(252A hex) | 2    | Multiplier p<br>closed Ro             |                      |                                                                                                    | 0 to 100                                                                                                    | 1%                                                                             | 20                 | Rotary               | Immedi-<br>ately | Tuning              | page<br>10-8   |  |  |  |  |
| Pn52B<br>(252B hex) | 2    | Overload \                            | Warning Level        |                                                                                                    | 1 to 100                                                                                                    | 1%                                                                             | 20                 | All                  | Immedi-<br>ately | Setup               | page<br>5-40   |  |  |  |  |
| Pn52C<br>(252C hex) | 2    | Base Curre<br>at Motor C<br>Detection |                      | ng                                                                                                    | 10 to 100                                                                                                    | 1%                                                                             | 100                | All                  | After<br>restart | Setup               | page<br>5-40   |  |  |  |  |
| Pn52D<br>(252D hex) | 2    | Reserved not change                   |                      | (Do                                                                                                    | -                                                                                                    | -                                                                              | 50                 | All                  | -                | -                   | -              |  |  |  |  |
|                     | 2    | Program J<br>Related Se               |                      |                                                                                                    | 0000 to<br>0005                                                                                                    | _                                                                              | 0000               | All                  | Immedi-<br>ately | Setup               | page<br>7-13   |  |  |  |  |
|                     |      |                                       |                      |                                                                                                    |                                                                                                    |                                                                                |                    |                      |                  |                     |                |  |  |  |  |
|                     |      |                                       | Program              |                                                                                                    | ging Operatior                                                                                                    |                                                                                |                    |                      |                  |                     |                |  |  |  |  |
|                     |      |                                       | 0                    | (Wa<br>mov                                                                                                    | aiting time in Pr<br>vements in Pn5                                                                                                    | 1535 → Fo<br>536                                                               | orward by t        | ravel distance       | e in Pn531) ×    | Number              | of             |  |  |  |  |
|                     |      |                                       | 1                    | (Waiting time in Pp535 ). Reverse by travel distance in Pp531) × Number of                                                                                                    |                                                                                                    |                                                                                |                    |                      |                  |                     |                |  |  |  |  |
|                     |      |                                       | 2                    | 2 (Waiting time in Pn535 → Forward by travel distance in Pn531) × Number of movements in Pn536 (Waiting time in Pn535 → Reverse by travel distance in Pn531) × Number of movements in Pn536 |                                                                                                    |                                                                                |                    |                      |                  |                     |                |  |  |  |  |
| Pn530<br>(2530 hex) | r    | n.000X                                | 3                    | 3 (Waiting time in Pn535 → Reverse by travel distance in Pn531) × Number of movements in Pn536 (Waiting time in Pn535 → Forward by travel distance in Pn531) × Number of movements in Pn536 |                                                                                                    |                                                                                |                    |                      |                  |                     |                |  |  |  |  |
|                     |      |                                       | 4                    | in P                                                                                                    | Waiting time in Pn535 $\rightarrow$ Forward by travel distance in Pn531 $\rightarrow$ Waiting time in Pn535 $\rightarrow$ Reserve by travel distance in Pn531) × Number of movements in Pn536 |                                                                                |                    |                      |                  |                     |                |  |  |  |  |
|                     |      |                                       | 5                    |                                                                                                    | iiting time in Pn<br>2n535 → Forwa<br>536                                                                                                    |                                                                                |                    |                      |                  |                     |                |  |  |  |  |
|                     | r    | 1.00X0                                | Reserved             | d par                                                                                                    | rameter (Do no                                                                                                    | ot change.                                                                     | )                  |                      |                  |                     |                |  |  |  |  |
|                     | r    | n.0X00                                | Reserved             | d par                                                                                                    | rameter (Do no                                                                                                    | t change.                                                                      | )                  |                      |                  |                     |                |  |  |  |  |
|                     | r    | n.X000                                | Reserved             | d par                                                                                                    | rameter (Do no                                                                                                    | ot change.                                                                     | )                  |                      |                  |                     |                |  |  |  |  |
|                     |      |                                       |                      |                                                                                                    |                                                                                                    |                                                                                |                    |                      |                  |                     |                |  |  |  |  |
| Pn531<br>(2531 hex) | 4    | Program J<br>Distance                 | ogging Tra           | avel                                                                                                    | 1 to<br>1,073,741,824                                                                                                    | 1 refer-<br>ence<br>unit                                                       | 32768              | All                  | Immedi-<br>ately | Setup               | page<br>7-13   |  |  |  |  |
| Pn533<br>(2533 hex) | 2    | Program J<br>ment Spee                |                      | ove-                                                                                                    | 1 to 10,000                                                                                                    | Rotary:<br>1 min <sup>-1</sup><br>Direct<br>Drive:<br>0.1<br>min <sup>-1</sup> | 500                | Rotary               | Immedi-<br>ately | Setup               | page<br>7-13   |  |  |  |  |
| Pn534<br>(2534 hex) | 2    | Program J<br>eration/De<br>Time       |                      |                                                                                                    | 2 to 10,000                                                                                                    | 1 ms                                                                           | 100                | All                  | Immedi-<br>ately | Setup               | page<br>7-13   |  |  |  |  |
| Pn535<br>(2535 hex) | 2    | Program J<br>ing Time                 | ogging Wait-         |                                                                                                    | 0 to 10,000                                                                                                    | 1 ms                                                                           | 100                | All                  | Immedi-<br>ately | Setup               | page<br>7-13   |  |  |  |  |
| Pn536<br>(2536 hex) | 2    | Program J<br>ber of Mov               | ogging Nu<br>/ements | ım-                                                                                                    | 0 to 1,000                                                                                                    | Times                                                                          | 1                  | All                  | Immedi-<br>ately | Setup               | page<br>7-13   |  |  |  |  |
| D== 5.4.9           |      | 0 10 1                                |                      |                                                                                                    |                                                                                                    | 1                                                                              |                    |                      |                  | 1                   |                |  |  |  |  |

0000 to FFFF

\_

0000

All

2

Specified Alarm Number for Tracing

(2548 hex)

Pn548

Parameter and Object Lists

16

Setup

\_

Immedi-ately

|                                                             | Continued from previous page. |                                                                                                    |                                                                                                    |                                    |                    |                      |                  |                     |                               |  |  |  |  |
|-------------------------------------------------------------|-------------------------------|----------------------------------------------------------------------------------------------------|----------------------------------------------------------------------------------------------------|------------------------------------|--------------------|----------------------|------------------|---------------------|-------------------------------|--|--|--|--|
| Parameter<br>No.                                            | Size                          | Name                                                                                                    | Setting<br>Range                                                                                          | Setting<br>Unit                    | Default<br>Setting | Applicable<br>Motors | When<br>Enabled  | Classi-<br>fication | Refer-<br>ence                |  |  |  |  |
| Pn550<br>(2550 hex)                                         | 2                             | Analog Monitor 1 Offset<br>Voltage                                                                                | -10,000 to<br>10,000                                                                                      | 0.1 V                              | 0                  | All                  | Immedi-<br>ately | Setup               | page<br>9-6                   |  |  |  |  |
| Pn551<br>(2551 hex)                                         | 2                             | Analog Monitor 2 Offset<br>Voltage                                                                                | -10,000 to<br>10,000                                                                                      | 0.1 V                              | 0                  | All                  | Immedi-<br>ately | Setup               | page<br>9-6                   |  |  |  |  |
| Pn552<br>(2552 hex)                                         | 2                             | Analog Monitor 1 Mag-<br>nification                                                                               | -10,000 to<br>10,000                                                                                      | × 0.01                             | 100                | All                  | Immedi-<br>ately | Setup               | page<br>9-6                   |  |  |  |  |
| Pn553<br>(2553 hex)                                         | 2                             | Analog Monitor 2 Mag-<br>nification                                                                               | -10,000 to<br>10,000                                                                                      | × 0.01                             | 100                | All                  | Immedi-<br>ately | Setup               | page<br>9-6                   |  |  |  |  |
| Pn55A<br>(255A hex)                                         | 2                             | Power Consumption<br>Monitor Unit Time                                                                            | 1 to 1,440                                                                                                | 1 min                              | 1                  | All                  | Immedi-<br>ately | Setup               | _                             |  |  |  |  |
| Pn560<br>(2560 hex)                                         | 2                             | Residual Vibration<br>Detection Width                                                                             | 1 to 3,000                                                                                                | 0.1%                               | 400                | All                  | Immedi-<br>ately | Setup               | page<br>8-55                  |  |  |  |  |
| Pn561<br>(2561 hex)                                         | 2                             | Overshoot Detection<br>Level                                                                                      | 0 to 100                                                                                                  | 1%                                 | 100                | All                  | Immedi-<br>ately | Setup               | page<br>8-22,<br>page<br>8-33 |  |  |  |  |
| Pn581<br>(2581 hex)                                         | 2                             | Zero Speed Level                                                                                                  | 1 to 10,000                                                                                               | 1 mm/s                             | 20                 | Linear               | Immedi-<br>ately | Setup               | page<br>6-7                   |  |  |  |  |
| Pn582<br>(2582 hex)                                         | 2                             | Speed Coincidence<br>Detection Signal Output<br>Width                                                             | 0 to 100                                                                                                  | 1 mm/s                             | 10                 | Linear               | Immedi-<br>ately | Setup               | page<br>6-8                   |  |  |  |  |
| Pn583<br>(2583 hex)                                         | 2                             | Brake Reference Out-<br>put Speed Level                                                                           | 0 to 10,000                                                                                               | 1 mm/s                             | 10                 | Linear               | Immedi-<br>ately | Setup               | page<br>5-32                  |  |  |  |  |
| Pn584<br>(2584 hex)                                         | 2                             | Speed Limit Level at<br>Servo ON                                                                                  | 0 to 10,000                                                                                               | 1 mm/s                             | 10000              | Linear               | Immedi-<br>ately | Setup               | page<br>8-8                   |  |  |  |  |
| Pn585<br>(2585 hex)                                         | 2                             | Program Jogging Move-<br>ment Speed                                                                               | 1 to 10,000                                                                                               | 1 mm/s                             | 50                 | Linear               | Immedi-<br>ately | Setup               | page<br>7-13                  |  |  |  |  |
| Pn586<br>(2586 hex)                                         | 2                             | Motor Running Cooling<br>Ratio                                                                                    | 0 to 100                                                                                                  | 1%/<br>Max.<br>speed               | 0                  | Linear               | Immedi-<br>ately | Setup               | -                             |  |  |  |  |
|                                                             | 2                             | Polarity Detection<br>Execution Selection for<br>Absolute Linear Encoder                                          | 0000 to<br>0001                                                                                           | _                                  | 0000               | Linear               | Immedi-<br>ately | Setup               | _                             |  |  |  |  |
| Pn587<br>(2587 hex)                                         | r                             | 0         Do           1         Det           n. □□X□         Reserved par           n. □X□         Reserved par | ction Selection<br>not detect pola<br>ect polarity.<br>rameter (Do no<br>rameter (Do no<br>rameter (Do no | arity.<br>ot change.<br>ot change. | )                  | r Encoder            |                  |                     |                               |  |  |  |  |
| Pn600<br>(2600 hex)                                         | 2                             | Regenerative Resistor<br>Capacity <sup>*2</sup>                                                                   | Depends on model.*3                                                                                       | 10 W                               | 0                  | All                  | Immedi-<br>ately | Setup               | page<br>5-55                  |  |  |  |  |
| Pn601<br>(2601 hex)                                         | 2                             | Dynamic Brake Resis-<br>tor Capacity                                                                              | Depends on model.*3                                                                                       | 10 W                               | 0                  | All                  | Immedi-<br>ately | Setup               | -                             |  |  |  |  |
| Pn603<br>(2603 hex)                                         | 2                             | Regenerative Resis-<br>tance                                                                                      | 0 to 65,535                                                                                               | 10 m $\Omega$                      | 0                  | All                  | Immedi-<br>ately | Setup               | page<br>5-55                  |  |  |  |  |
| Pn604<br>(2604 hex)                                         | 2                             | Dynamic Brake Resis-<br>tance                                                                                     | 0 to 65,535                                                                                               | 10 m $\Omega$                      | 0                  | All                  | Immedi-<br>ately | Setup               | -                             |  |  |  |  |
| Pn621<br>(2621 hex)<br>to Pn628<br>(2628 hex) <sup>*4</sup> | -                             | Safety Module-Related<br>Parameters                                                                               | -                                                                                                    | -                                  | -                  | All                  | -                | -                   | _                             |  |  |  |  |

\*1. Set a percentage of the motor rated torque.

\*2. Normally set this parameter to 0. If you use an External Regenerative Resistor, set the capacity (W) of the External Regenerative Resistor.

\*3. The upper limit is the maximum output capacity (W) of the SERVOPACK.

\*4. These parameters are for SERVOPACKs with a Safety Module.

\*5. These parameters do not function for EtherCAT (CoE).

# 16.2 Object List

| Index    | Subin-<br>dex   | Name                                                    | Data<br>Type   | Ac-<br>cess | PDO<br>Map-<br>ping | Saving to EEPROM*1 | Default<br>Value | Lower Limit | Upper Limit | Unit | Parame-<br>ter No.*2 |  |  |  |  |
|----------|-----------------|---------------------------------------------------------|----------------|-------------|---------------------|--------------------|------------------|-------------|-------------|------|----------------------|--|--|--|--|
| 1000 hex | 0               | Device type                                             | UDINT          | RO          | No                  | No                 | 0x00020192       | -           | -           | -    | -                    |  |  |  |  |
| 1001 hex | 0               | Error register                                          | USINT          | RO          | No                  | No                 | -                | _           | _           | -    | -                    |  |  |  |  |
| 1008 hex | 0               | Manufacturer device name                                | STRING         | RO          | No                  | No                 | _                | _           | _           | -    | -                    |  |  |  |  |
| 100A hex | 0               | Manufacturer soft-<br>ware version                      | STRING         | RO          | No                  | No                 | _                | _           | _           | _    | -                    |  |  |  |  |
|          | Store par       | ameters                                                 |                |             |                     |                    | 1                |             | 1           |      |                      |  |  |  |  |
|          | 0               | Largest subindex supported                              | USINT          | RO          | No                  | No                 | 4                | _           | _           | -    | -                    |  |  |  |  |
|          | 1               | Save all parameters                                     | UDINT          | RW          | No                  | No                 | 0x00000001       | 0x0000000   | 0xFFFFFFFF  | -    | PnC00*3              |  |  |  |  |
| 1010 hex | 2               | Save communica-<br>tion parameters                      | UDINT          | RW          | No                  | No                 | 0x0000001        | 0x0000000   | 0xFFFFFFFF  | -    | PnC02*3              |  |  |  |  |
|          | 3               | Save application parameters                             | UDINT          | RW          | No                  | No                 | 0x0000001        | 0x0000000   | OxFFFFFFFF  | _    | PnC04*3              |  |  |  |  |
|          | 4               | Save manufacturer defined parameters                    | UDINT          | RW          | No                  | No                 | 0x0000001        | 0x0000000   | 0xFFFFFFFF  | -    | PnC06*3              |  |  |  |  |
|          | Restore d       | e default parameters                                    |                |             |                     |                    |                  |             |             |      |                      |  |  |  |  |
|          | 0               | Largest subindex supported                              | USINT          | RO          | No                  | No                 | 4                | _           | _           | _    | -                    |  |  |  |  |
|          | 1               | Restore all default<br>parameters                       | UDINT          | RW          | No                  | No                 | 0x00000001       | 0x0000000   | OxFFFFFFFF  | _    | PnC08*3              |  |  |  |  |
| 1011 hex | 2               | Restore communica-<br>tion default parame-<br>ters      | UDINT          | RW          | No                  | No                 | 0x00000001       | 0x00000000  | 0xFFFFFFFF  | _    | PnC0A*3              |  |  |  |  |
|          | 3               | Restore application default parameters                  | UDINT          | RW          | No                  | No                 | 0x00000001       | 0x0000000   | OxFFFFFFFF  | _    | PnC0C*3              |  |  |  |  |
|          | 4               | Restore manufac-<br>turer defined default<br>parameters | UDINT          | RW          | No                  | No                 | 0x00000001       | 0x00000000  | 0xFFFFFFFF  | -    | PnC0E*3              |  |  |  |  |
|          | Identity object |                                                         |                |             |                     |                    |                  |             |             |      |                      |  |  |  |  |
|          | 0               | Number of entries                                       | USINT          | RO          | No                  | No                 | 4                | -           | -           | -    | -                    |  |  |  |  |
| 1010 1.  | 1               | Vendor ID                                               | UDINT          | RO          | No                  | No                 | 0x539            | -           | _           | -    | -                    |  |  |  |  |
| 1018 hex | 2               | Product code                                            | UDINT          | RO          | No                  | No                 | 0x0220000*4      | -           | -           | -    | -                    |  |  |  |  |
|          | 3               | Revision number                                         | UDINT          | RO          | No                  | No                 | -                | -           | -           | -    | -                    |  |  |  |  |
|          | 4               | Serial number                                           | UDINT          | RO          | No                  | No                 | 0                | -           | -           | -    | -                    |  |  |  |  |
|          | Sync erro       | r settings                                              |                |             |                     |                    |                  |             |             |      |                      |  |  |  |  |
|          | 0               | Number of entries                                       | USINT          | RO          | No                  | No                 | 2                | -           | _           | -    | -                    |  |  |  |  |
| 10F1 hex | 1               | Reserved                                                | UDINT          | RO          | No                  | No                 | 0                | _           | _           | -    | -                    |  |  |  |  |
|          | 2               | Sync error count<br>limit                               | UDINT          | RW          | No                  | No                 | 9                | 0           | 15          | -    | PnCCC                |  |  |  |  |
|          | 1st receiv      | e PDO mapping                                           | I              | 1           |                     |                    | 1                | 1           | 1           | 1    |                      |  |  |  |  |
|          | 0               | Number of objects in this PDO                           | USINT          | RW          | No                  | Yes                | 8                | 0           | 8           | -    | PnCA0                |  |  |  |  |
|          | 1               | Mapping entry 1                                         | UDINT          | RW          | No                  | Yes                | 0x60400010       | 0           | 0xFFFFFFFF  | -    | PnC20                |  |  |  |  |
|          | 2               | Mapping entry 2                                         | UDINT          | RW          | No                  | Yes                | 0x607A0020       | 0           | 0xFFFFFFFF  | -    | PnC22                |  |  |  |  |
| 1600 hex | 3               | Mapping entry 3                                         | UDINT          | RW          | No                  | Yes                | 0x60FF0020       | 0           | 0xFFFFFFFF  | -    | PnC24                |  |  |  |  |
|          | 4               | Mapping entry 4                                         | UDINT          | RW          | No                  | Yes                | 0x60710010       | 0           | 0xFFFFFFFF  | -    | PnC26                |  |  |  |  |
|          | 5               | Mapping entry 5                                         | UDINT<br>UDINT | RW          | No                  | Yes                | 0x60720010       | 0           | 0xFFFFFFFF  | -    | PnC28                |  |  |  |  |
|          | 6               | 11 0 ,                                                  |                | RW          | No                  | Yes                | 0x60600008       | 0           | 0xFFFFFFFF  | -    | PnC2A                |  |  |  |  |
|          |                 | 7 Mapping entry 7                                       |                | RW          | No                  | Yes                | 0x0000008        | 0           | 0xFFFFFFFF  | -    | PnC2C                |  |  |  |  |
|          | 8               | 8 Mapping entry 8                                       |                | RW          | No                  | Yes                | 0x60B80010       | 0           | 0xFFFFFFFF  | -    | PnC2E                |  |  |  |  |

|          |               |                               |              |             |                     |                                |                  | Cor         | ntinued from | previo | ous page.                        |
|----------|---------------|-------------------------------|--------------|-------------|---------------------|--------------------------------|------------------|-------------|--------------|--------|----------------------------------|
| Index    | Subin-<br>dex | Name                          | Data<br>Type | Ac-<br>cess | PDO<br>Map-<br>ping | Saving to EEPROM <sup>*1</sup> | Default<br>Value | Lower Limit | Upper Limit  | Unit   | Parame-<br>ter No. <sup>*2</sup> |
|          | 2nd recei     | ve PDO mapping                |              |             |                     |                                |                  |             |              |        |                                  |
|          | 0             | Number of objects in this PDO | USINT        | RW          | No                  | Yes                            | 2                | 0           | 8            | _      | PnCA1                            |
|          | 1             | Mapping entry 1               | UDINT        | RW          | No                  | Yes                            | 0x60400010       | 0           | 0xFFFFFFFF   | -      | PnC30                            |
|          | 2             | Mapping entry 2               | UDINT        | RW          | No                  | Yes                            | 0x607A0020       | 0           | 0xFFFFFFFF   | -      | PnC32                            |
| 1601 hex | 3             | Mapping entry 3               | UDINT        | RW          | No                  | Yes                            | 0                | 0           | 0xFFFFFFFF   | -      | PnC34                            |
|          | 4             | Mapping entry 4               | UDINT        | RW          | No                  | Yes                            | 0                | 0           | 0xFFFFFFFF   | -      | PnC36                            |
|          | 5             | Mapping entry 5               | UDINT        | RW          | No                  | Yes                            | 0                | 0           | 0xFFFFFFFF   | -      | PnC38                            |
|          | 6             | Mapping entry 6               | UDINT        | RW          | No                  | Yes                            | 0                | 0           | 0xFFFFFFFF   | -      | PnC3A                            |
|          | 7             | Mapping entry 7               | UDINT        | RW          | No                  | Yes                            | 0                | 0           | 0xFFFFFFFF   | -      | PnC3C                            |
|          | 8             | Mapping entry 8               | UDINT        | RW          | No                  | Yes                            | 0                | 0           | 0xFFFFFFFF   | -      | PnC3E                            |
|          | 3rd receiv    | ve PDO mapping                |              |             |                     |                                |                  |             |              |        |                                  |
|          | 0             | Number of objects in this PDO | USINT        | RW          | No                  | Yes                            | 2                | 0           | 8            | -      | PnCA2                            |
|          | 1             | Mapping entry 1               | UDINT        | RW          | No                  | Yes                            | 0x60400010       | 0           | 0xFFFFFFFF   | -      | PnC40                            |
|          | 2             | Mapping entry 2               | UDINT        | RW          | No                  | Yes                            | 0x60FF0020       | 0           | 0xFFFFFFFF   | -      | PnC42                            |
| 1602 hex | 3             | Mapping entry 3               | UDINT        | RW          | No                  | Yes                            | 0                | 0           | 0xFFFFFFFF   | -      | PnC44                            |
|          | 4             | Mapping entry 4               | UDINT        | RW          | No                  | Yes                            | 0                | 0           | 0xFFFFFFFF   | -      | PnC46                            |
|          | 5             | Mapping entry 5               | UDINT        | RW          | No                  | Yes                            | 0                | 0           | 0xFFFFFFFF   | -      | PnC48                            |
|          | 6             | Mapping entry 6               | UDINT        | RW          | No                  | Yes                            | 0                | 0           | 0xFFFFFFFF   | -      | PnC4A                            |
|          | 7             | Mapping entry 7               | UDINT        | RW          | No                  | Yes                            | 0                | 0           | 0xFFFFFFFF   | -      | PnC4C                            |
|          | 8             | Mapping entry 8               | UDINT        | RW          | No                  | Yes                            | 0                | 0           | 0xFFFFFFFF   | -      | PnC4E                            |
|          | 4th receiv    | ve PDO mapping                |              |             |                     |                                |                  |             |              |        |                                  |
|          | 0             | Number of objects in this PDO | USINT        | RW          | No                  | Yes                            | 2                | 0           | 8            | -      | PnCA3                            |
|          | 1             | Mapping entry 1               | UDINT        | RW          | No                  | Yes                            | 0x60400010       | 0           | 0xFFFFFFFF   | -      | PnC50                            |
|          | 2             | Mapping entry 2               | UDINT        | RW          | No                  | Yes                            | 0x60710010       | 0           | 0xFFFFFFFF   | -      | PnC52                            |
| 1603 hex | 3             | Mapping entry 3               | UDINT        | RW          | No                  | Yes                            | 0                | 0           | 0xFFFFFFFF   | -      | PnC54                            |
|          | 4             | Mapping entry 4               | UDINT        | RW          | No                  | Yes                            | 0                | 0           | 0xFFFFFFFF   | -      | PnC56                            |
|          | 5             | Mapping entry 5               | UDINT        | RW          | No                  | Yes                            | 0                | 0           | 0xFFFFFFFF   | -      | PnC58                            |
|          | 6             | Mapping entry 6               | UDINT        | RW          | No                  | Yes                            | 0                | 0           | 0xFFFFFFFF   | -      | PnC5A                            |
|          | 7             | Mapping entry 7               | UDINT        | RW          | No                  | Yes                            | 0                | 0           | 0xFFFFFFFF   | -      | PnC5C                            |
|          | 8             | Mapping entry 8               | UDINT        | RW          | No                  | Yes                            | 0                | 0           | 0xFFFFFFFF   | -      | PnC5E                            |
|          | 1st transr    | mit PDO mapping               | 1            | 1           | [                   | 1                              |                  |             | [            |        |                                  |
|          | 0             | Number of objects in this PDO | USINT        | RW          | No                  | Yes                            | 8                | 0           | 8            | -      | PnCA4                            |
|          | 1             | Mapping entry 1               | UDINT        | RW          | No                  | Yes                            | 0x60410010       | 0           | 0xFFFFFFFF   | -      | PnC60                            |
|          | 2             | Mapping entry 2               | UDINT        | RW          | No                  | Yes                            | 0x60640020       | 0           | 0xFFFFFFFF   | -      | PnC62                            |
| 1A00 hex | 3             | Mapping entry 3               | UDINT        | RW          | No                  | Yes                            | 0x60770010       | 0           | 0xFFFFFFFF   | -      | PnC64                            |
|          | 4             | Mapping entry 4               | UDINT        | RW          | No                  | Yes                            | 0x60F40020       | 0           | 0xFFFFFFFF   | -      | PnC66                            |
|          | 5             | Mapping entry 5               | UDINT        | RW          | No                  | Yes                            | 0x60610008       | 0           | 0xFFFFFFFF   | -      | PnC68                            |
|          | 6             | Mapping entry 6               | UDINT        | RW          | No                  | Yes                            | 0x0000008        | 0           | 0xFFFFFFFF   | -      | PnC6A                            |
|          | 7             | Mapping entry 7               | UDINT        | RW          | No                  | Yes                            | 0x60B90010       | 0           | 0xFFFFFFFF   | -      | PnC6C                            |
|          | 8             | Mapping entry 8               | UDINT        | RW          | No                  | Yes                            | 0x60BA0020       | 0           | 0xFFFFFFFF   | -      | PnC6E                            |
|          | 2nd trans     | mit PDO mapping               |              | 1           |                     |                                |                  |             |              |        |                                  |
|          | 0             | Number of objects in this PDO | USINT        | RW          | No                  | Yes                            | 2                | 0           | 8            | -      | PnCA5                            |
|          | 1             | Mapping entry 1               | UDINT        | RW          | No                  | Yes                            | 0x60410010       | 0           | 0xFFFFFFFF   | -      | PnC70                            |
|          | 2             | Mapping entry 2               | UDINT        | RW          | No                  | Yes                            | 0x60640020       | 0           | 0xFFFFFFFF   | -      | PnC72                            |
| 1A01 hex | 3             | Mapping entry 3               | UDINT        | RW          | No                  | Yes                            | 0                | 0           | 0xFFFFFFFF   | -      | PnC74                            |
|          | 4             | Mapping entry 4               | UDINT        | RW          | No                  | Yes                            | 0                | 0           | 0xFFFFFFFF   | -      | PnC76                            |
|          | 5             | Mapping entry 5               | UDINT        | RW          | No                  | Yes                            | 0                | 0           | 0xFFFFFFFF   | -      | PnC78                            |
|          | 6             | Mapping entry 6               | UDINT        | RW          | No                  | Yes                            | 0                | 0           | 0xFFFFFFFF   | -      | PnC7A                            |
|          | 7             | Mapping entry 7               | UDINT        | RW          | No                  | Yes                            | 0                | 0           | 0xFFFFFFFF   | -      | PnC7C                            |
|          | 8             | Mapping entry 8               | UDINT        | RW          | No                  | Yes                            | 0                | 0           | 0xFFFFFFF    | -      | PnC7E                            |

|          |               |                                              |              |             | PDO                 | 0                              |                  | 001         | itinuea from |      | lus page.                        |
|----------|---------------|----------------------------------------------|--------------|-------------|---------------------|--------------------------------|------------------|-------------|--------------|------|----------------------------------|
| Index    | Subin-<br>dex | Name                                         | Data<br>Type | Ac-<br>cess | PDO<br>Map-<br>ping | Saving to EEPROM <sup>*1</sup> | Default<br>Value | Lower Limit | Upper Limit  | Unit | Parame-<br>ter No. <sup>*2</sup> |
|          | 3rd transi    | mit PDO mapping                              |              |             |                     |                                |                  |             |              |      |                                  |
|          | 0             | Number of objects in this PDO                | USINT        | RW          | No                  | Yes                            | 2                | 0           | 8            | -    | PnCA6                            |
|          | 1             | Mapping entry 1                              | UDINT        | RW          | No                  | Yes                            | 0x60410010       | 0           | 0xFFFFFFFF   | -    | PnC80                            |
|          | 2             | Mapping entry 2                              | UDINT        | RW          | No                  | Yes                            | 0x60640020       | 0           | OxFFFFFFFF   | -    | PnC82                            |
| 1A02 hex | 3             | Mapping entry 3                              | UDINT        | RW          | No                  | Yes                            | 0                | 0           | OxFFFFFFFF   | -    | PnC84                            |
|          | 4             | Mapping entry 4                              | UDINT        | RW          | No                  | Yes                            | 0                | 0           | 0xFFFFFFFF   | -    | PnC86                            |
|          | 5             | Mapping entry 5                              | UDINT        | RW          | No                  | Yes                            | 0                | 0           | 0xFFFFFFFF   | -    | PnC88                            |
|          | 6             | Mapping entry 6                              | UDINT        | RW          | No                  | Yes                            | 0                | 0           | OxFFFFFFFF   | -    | PnC8A                            |
|          | 7             | Mapping entry 7                              | UDINT        | RW          | No                  | Yes                            | 0                | 0           | 0xFFFFFFFF   | -    | PnC8C                            |
|          | 8             | Mapping entry 8                              | UDINT        | RW          | No                  | Yes                            | 0                | 0           | 0xFFFFFFFF   | -    | PnC8E                            |
|          | 4th transi    | mit PDO mapping                              | •            |             |                     | •                              | +                |             | •            |      |                                  |
|          | 0             | Number of objects in this PDO                | USINT        | RW          | No                  | Yes                            | 3                | 0           | 8            | -    | PnCA7                            |
|          | 1             | Mapping entry 1                              | UDINT        | RW          | No                  | Yes                            | 0x60410010       | 0           | 0xFFFFFFFF   | -    | PnC90                            |
|          | 2             | Mapping entry 2                              | UDINT        | RW          | No                  | Yes                            | 0x60640020       | 0           | 0xFFFFFFFF   | -    | PnC92                            |
| 1A03 hex | 3             | Mapping entry 3                              | UDINT        | RW          | No                  | Yes                            | 0x60770010       | 0           | 0xFFFFFFFF   | -    | PnC94                            |
|          | 4             | Mapping entry 4                              | UDINT        | RW          | No                  | Yes                            | 0                | 0           | 0xFFFFFFFF   | -    | PnC96                            |
|          | 5             | Mapping entry 5                              | UDINT        | RW          | No                  | Yes                            | 0                | 0           | 0xFFFFFFFF   | -    | PnC98                            |
|          | 6             | Mapping entry 6                              | UDINT        | RW          | No                  | Yes                            | 0                | 0           | 0xFFFFFFFF   | -    | PnC9A                            |
|          | 7             | Mapping entry 7                              | UDINT        | RW          | No                  | Yes                            | 0                | 0           | 0xFFFFFFFF   | -    | PnC9C                            |
|          | 8             | Mapping entry 8                              | UDINT        | RW          | No                  | Yes                            | 0                | 0           | 0xFFFFFFFF   | -    | PnC9E                            |
|          | Sync Mar      | hager communication ty                       | /pe          |             |                     |                                | I                |             | 1            | 1    |                                  |
|          | 0             | Number of used<br>Sync Manager chan-<br>nels | USINT        | RO          | No                  | No                             | 4                | _           | _            | -    | -                                |
| 10001    | 1             | Communication type sync manager 0            | USINT        | RO          | No                  | No                             | 1                | _           | _            | -    | PnCB0                            |
| 1C00 hex | 2             | Communication type sync manager 1            | USINT        | RO          | No                  | No                             | 2                | _           | -            | -    | PnCB1                            |
|          | 3             | Communication type sync manager 2            | USINT        | RO          | No                  | No                             | 3                | -           | _            | _    | PnCB2                            |
|          | 4             | Communication type sync manager 3            | USINT        | RO          | No                  | No                             | 4                | -           | -            | -    | PnCB3                            |
| 1C10 hex | 0             | Sync Manager PDO assignment 0                | USINT        | RO          | No                  | No                             | 0                | Ι           | -            | -    | -                                |
| 1C11 hex | 0             | Sync Manager PDO assignment 1                | USINT        | RO          | No                  | No                             | 0                | _           | -            | -    | -                                |
|          | Sync Mar      | nager PDO assignment                         | 2            |             |                     |                                |                  |             |              |      |                                  |
|          | 0             | Number of assigned<br>PDOs                   | USINT        | RW          | No                  | Yes                            | 1                | 0           | 2            | -    | PnCB5                            |
| 1C12 hex | 1             | Index of assigned<br>RxPDO 1                 | UINT         | RW          | No                  | Yes                            | 0x1601           | 0x1600      | 0x1603       | -    | PnCB6                            |
|          | 2             | Index of assigned<br>RxPDO 2                 | UINT         | RW          | No                  | Yes                            | 0x1600           | 0x1600      | 0x1603       | -    | PnCB7                            |
|          | Sync Mar      | hager PDO assignment                         | 3            |             |                     |                                |                  |             |              |      |                                  |
|          | 0             | Number of assigned<br>PDOs                   | USINT        | RW          | No                  | Yes                            | 1                | 0           | 2            | -    | PnCBB                            |
| 1C13 hex | 1             | Index of assigned<br>TxPDO 1                 | UINT         | RW          | No                  | Yes                            | 0x1A01           | 0x1A00      | 0x1A03       | _    | PnCBC                            |
|          | 2             | Index of assigned<br>TxPDO 2                 | UINT         | RW          | No                  | Yes                            | 0x1A00           | 0x1A00      | 0x1A03       | -    | PnCBD                            |

| Index         Name         Type         cess         Map<br>Process         EPROM*         Value         Lower Lmit         Upper Lmit         Unit         ter No           Sync Marager 2 (process data output) synchronization         0         Number of synchronization         0         Number of synchronization         0         No         No         No         No         0         0         0         0         0         0         0         0         0         0         0         0         0         0         0         0         0         0         0         0         0         0         0         0         0         0         0         0         0         0         0         0         0         0         0         0         0         0         0         0         0         0         0         0         0         0         0         0         0         0         0         0         0         0         0         0         0         0         0         0         0         0         0         0         0         0         0         0         0         0         0         0         0         0         0         0                                                                                                    |          | Continued from previous |                                           |           |         |         |     |        |             |             |      |                                  |
|----------------------------------------------------------------------------------------------------|----------|-------------------------|-------------------------------------------|-----------|---------|---------|-----|--------|-------------|-------------|------|----------------------------------|
| Image: constraint of synchronization type         USINT         RO         No         No         No         I         I <th< th=""><th>Index</th><th></th><th>Name</th><th></th><th></th><th>Map-</th><th></th><th></th><th>Lower Limit</th><th>Upper Limit</th><th>Unit</th><th>Parame-<br/>ter No.<sup>*2</sup></th></th<>                                                                                                    | Index    |                         | Name                                      |           |         | Map-    |     |        | Lower Limit | Upper Limit | Unit | Parame-<br>ter No. <sup>*2</sup> |
| Image: state in parameters         Oals         No         No         <                                                                                                    |          | Sync Mar                | nager 2 (process data o                   | utput) sy | nchron  | ization |     |        |             |             |      |                                  |
| 2         Oyde time         UDINT         RO         No         No         No         No         No         125000         -         -         -         Price           3         Shift time         UDINT         RO         No         No         No         0.0006         -         -         -         Price           4         Synchronization<br>Synchronization<br>Price         UNIT         RO         No         No         0.0006         -         -         -         -         -         -         -         -         -         -         -         -         -         -         -         -         -         -         -         -         -         -         -         -         -         -         -         -         -         -         -         -         -         -         -         -         -         -         -         -         -         -         -         -         -         -         -         -         -         -         -         -         -         -         -         -         -         -         -         -         -         -         -         -         -         -         - <td></td> <td>0</td> <td>Number of synchro-<br/>nization parameters</td> <td>USINT</td> <td>RO</td> <td>No</td> <td>No</td> <td>10</td> <td>_</td> <td>-</td> <td>-</td> <td>-</td>                                                                                                    |          | 0                       | Number of synchro-<br>nization parameters | USINT     | RO      | No      | No  | 10     | _           | -           | -    | -                                |
| 3         Shift time         UDINT         RO         No         No         128000            PPCC           1032 hex         6         Shift time         UDINT         RO         No         No         0x0005           -         -         -         -         -         -         -         -         -         -         -         -         -         -         -         -         -         -         -         -         -         -         -         -         -         -         -         -         -         -         -         -         -         -         -         -         -         -         -         -         -         -         -         -         -         -         -         -         -         -         -         -         -         -         -         -         -         -         -         -         -         -         -         -         -         -         -         -         -         -         -         -         -         -         -         -         -         -         -         -         -         -                                                                                                    |          | 1                       | Synchronization type                      | UINT      | RO      | No      | No  | -      | -           | -           | -    | PnCC0                            |
| 1032 hax         4         Synchronization<br>by personal point of the synchronization<br>of a calc and copy time         UDINT         RO         No         No         6000000000000000000000000000000000000                                                                                                    |          | 2                       | Cycle time                                | UDINT     | RO      | No      | No  | -      | -           | -           | -    | PnCC2                            |
| 1032 hex                                                                                                    |          | 3                       | Shift time                                | UDINT     | RO      | No      | No  | 125000 | -           | -           | _    | PnCC4                            |
| 1000         6         Calc and copy time         UDINT         RO         No         No         No         O               7         Reserved         UDINT         RO         No         No         No         O <t< td=""><td></td><td>4</td><td></td><td>UINT</td><td>RO</td><td>No</td><td>No</td><td>0x0005</td><td>-</td><td>-</td><td>-</td><td>-</td></t<>                                                                                                    |          | 4                       |                                           | UINT      | RO      | No      | No  | 0x0005 | -           | -           | -    | -                                |
| 7         Reserved         UDINT         RO         No         No         O                                                                                                    | 1C32 hex | 5                       | Minimum cycle time                        | UDINT     | RO      | No      | No  | 62500  | -           | -           | _    | -                                |
| 8         Reserved         UINT         RO         No         No         O                                                                                                    <                                                                                                    |          | 6                       | Calc and copy time                        | UDINT     | RO      | No      | No  | 62500  | _           | _           | -    | -                                |
| 9         Delay time         UDINT         RO         No         No         O              PRC           10         Sync0 cycle time         UDINT         RO         No         No         No         O            PRC           11         Reserved         UDINT         RO         No         No         No         O           PRC           12         SM2 event miss         UDINT         RO         No         No         No                                                                                                    |          | 7                       | Reserved                                  | UDINT     | RO      | No      | No  | 0      | _           | _           | -    | -                                |
| 10         Sync0 cycle time         UDINT         R0         No         No <td>-</td> <td>8</td> <td>Reserved</td> <td>UINT</td> <td>RO</td> <td>No</td> <td>No</td> <td>0</td> <td>_</td> <td>_</td> <td>_</td> <td>-</td>                                                                                                    | -        | 8                       | Reserved                                  | UINT      | RO      | No      | No  | 0      | _           | _           | _    | -                                |
| 11         Reserved         UDINT         RO         No         No         O         O         O         O           12         SM2 event miss<br>count         UDINT         RO         No         No         No         -         Image: Signe Manager 3 (process data input) symtronization           0         Number of synchroin<br>inization parameters         USINT         RO         No         No         10         -         -         -         -         -         -         -         -         -         -         -         -         -         -         -         -         -         -         -         -         -         -         -         -         -         -         -         -         -         -         -         -         -         -         -         -         -         -         -         -         -         -         -         -         -         -         -         -         -         -         -         -         -         -         -         -         -         -         -         -         -         -         -         -         -         -         -         -         -         -         -                                                                                                    |          | 9                       | Delay time                                | UDINT     | RO      | No      | No  | 0      | -           | -           | _    | _                                |
| 12     SM2 event miss<br>count     UDINT     R0     No     No      Image: State     PncC       Sync Manager 3 (process data input) synctronization     0     Number of synchronization type     USINT     R0     No     No     10      -     -     -       1     Synchronization type     UINT     R0     No     No     No     -     -     -     -     -       2     Cycle time     UDINT     R0     No     No     No     -     -     -     -     -       3     Shift time     UDINT     R0     No     No     0x0025     -     -     -     -       6     Calc and copy time     UDINT     R0     No     No     0x0025     -     -     -       7     Reserved     UDINT     R0     No     No     0x0     -     -     -       8     Reserved     UDINT     R0     No     No     No     0     -     -     -       9     Delay time     UDINT     R0     No     No     No     -     -     -     -       10     Sync0 cycle time     UDINT     R0     No     No     No     -     -                                                                                                    |          | 10                      | Sync0 cycle time                          | UDINT     | RO      | No      | No  | _      | _           | -           | _    | PnCC6                            |
| Image: Second count         Open of the second count         Open of the second count         Open of the |          | 11                      |                                           | UDINT     | RO      | No      | No  | 0      |             |             |      | _                                |
| 0         Number of synchro-<br>ization parameters         USINT         RO         No         No         10              1         Synchronization type         UINT         RO         No         No                                                                                                    |          | 12                      | 12 SM2 event miss                         |           | RO      | No      | No  | -      |             |             |      | PnCC8                            |
| 0         Number of synchronization parameters         USINT         RO         No         No         10              1         Synchronization type         UINT         RO         No         No                                                                                                    |          | Sync Mar                | nager 3 (process data ir                  | nput) syn | chroniz | ation   |     |        | 1           | ł           |      |                                  |
| 1         Synchronization type         UINT         RO         No         n         n <td></td> <td></td> <td>Number of synchro-</td> <td></td> <td></td> <td></td> <td>No</td> <td>10</td> <td>_</td> <td>-</td> <td>-</td> <td>-</td>                                                                                                    |          |                         | Number of synchro-                        |           |         |         | No  | 10     | _           | -           | -    | -                                |
| 1C33 hex         Shift time         UDINT         RW         No         Yes         0         Sync0 event<br>cycle         -         PnCC           1C33 hex         4         Synchronization<br>types supported         UINT         RO         No         No         0x0025         -         -         -         -         -         -         -         -         -         -         -         -         -         -         -         -         -         -         -         -         -         -         -         -         -         -         -         -         -         -         -         -         -         -         -         -         -         -         -         -         -         -         -         -         -         -         -         -         -         -         -         -         -         -         -         -         -         -         -         -         -         -         -         -         -         -         -         -         -         -         -         -         -         -         -         -         -         -         -         -         -         -         -                                                                                                    |          | 1                       |                                           | UINT      | RO      | No      | No  | -      | _           | _           | _    | _                                |
| 1C33 hex         Shift time         UDINT         RW         No         Yes         0         0         Synchronization<br>cycle<br>12,500         -         PnCC           1C33 hex         4         Synchronization<br>types supported         UINT         RO         No         No         0x0025         -         -         -         -         -         -         -         -         -         -         -         -         -         -         -         -         -         -         -         -         -         -         -         -         -         -         -         -         -         -         -         -         -         -         -         -         -         -         -         -         -         -         -         -         -         -         -         -         -         -         -         -         -         -         -         -         -         -         -         -         -         -         -         -         -         -         -         -         -         -         -         -         -         -         -         -         -         -         -         -         -         -<                                                                                                    |          | 2                       | Cycle time                                | UDINT     | RO      | No      | No  | -      | _           | _           | _    | -                                |
| 1C33 hxx         4         Synchronization<br>types supported         UINT         RO         No         No         0x0025                                                                                                  PDO         DO         DO                                                                                                    |          | 3                       | Shift time                                | UDINT     | RW      | No      | Yes | 0      | 0           | cycle       | _    | PnCCA                            |
| 6         Calc and copy time         UDINT         RO         No         No         62500               7         Reserved         UDINT         RO         No         No         0                                                                             POS                                                                                                    | 1C33 hex | 4                       |                                           |           | RO      | No      | No  | 0x0025 | _           |             | _    | -                                |
| 7         Reserved         UDINT         RO         No         No         O               8         Reserved         UINT         RO         No         No         O                                                               POC          POC          POC         POC         POC         POC         POC         POC         POC         POC         POC         POC         POC         POC         POC         POC         POC         POC         POC         POC         POC         POC         POC         POC         POC <td></td> <td>5</td> <td>Minimum cycle time</td> <td>UDINT</td> <td>RO</td> <td>No</td> <td>No</td> <td>62500</td> <td>_</td> <td>-</td> <td>_</td> <td>_</td>                                                                                                    |          | 5                       | Minimum cycle time                        | UDINT     | RO      | No      | No  | 62500  | _           | -           | _    | _                                |
| 8         Reserved         UINT         RO         No         No         0         -         -         -         -         -         -         -         -         -         -         -         -         -         -         -         -         -         -         -         -         -         -         -         -         -         -         -         -         -         -         -         -         -         -         -         -         -         -         -         -         -         -         -         -         -         -         -         -         -         -         -         -         -         -         -         -         -         -         -         -         -         -         -         -         -         -         -         -         -         -         -         -         -         -         -         -         -         -         -         -         -         -         -         -         -         -         -         -         -         -         -         -         -         -         -         -         -         -         -                                                                                                    |          | 6                       | Calc and copy time                        | UDINT     | RO      | No      | No  | 62500  | _           | -           | _    | -                                |
| 9         Delay time         UDINT         RO         No         No         O         -         -         -         -           2000 hex<br>to<br>26FF hex         0         SERVOPACK<br>parameters (Pn000<br>(2000 hex) to Pn6FF<br>(26FF hex))         -         -         -         -         -         -         -         -         Pn00<br>(-         Pn00<br>(-                                                                                                    |          | 7                       | Reserved                                  | UDINT     | RO      | No      | No  | 0      | _           | -           | _    | _                                |
| 10         Sync0 cycle time         UDINT         RO         No         No         -         -         -         -         -         -         -         -         -         -         -         -         -         -         -         -         -         -         -         -         -         -         -         -         -         -         -         -         -         -         -         -         -         -         -         -         -         -         -         -         -         -         -         -         -         -         -         -         -         -         -         -         -         -         -         -         -         -         -         -         -         -         -         -         -         -         -         -         -         -         -         -         -         -         -         -         -         -         -         -         -         -         -         -         -         -         -         -         -         -         -         -         -         -         -         -         -         -         -         - <td></td> <td>8</td> <td>Reserved</td> <td>UINT</td> <td>RO</td> <td>No</td> <td>No</td> <td>0</td> <td>_</td> <td>_</td> <td>_</td> <td>_</td>                                                                                                    |          | 8                       | Reserved                                  | UINT      | RO      | No      | No  | 0      | _           | _           | _    | _                                |
| 2000 hex<br>to         SERVOPACK<br>parameters (Pn000<br>(2000 hex) to Pn6FF         -         -         -         -         -         -         -         -         -         -         -         -         -         Pn00<br>(2000 hex) to Pn6FF         -         Pn00<br>(2000 hex) to Pn6FF         -         -         -         -         -         -         -         -         -         -         Pn00<br>(2000 hex) to Pn6FF         -         Pn00<br>(2000 hex) to Pn6FF         -         Pn00<br>(2000 hex) to Pn6FF         -         -         -         -         -         -         -         -         Pn00<br>(2000 hex) to Pn6FF         -         Pn00<br>(2000 hex) to Pn6FF         -         Pn00<br>(2000 hex) to Pn6FF         -         Pn6F           2700 hex         0         User parameter<br>Configuration         UDINT         RW         No         No         No         0         0xFFFFFFF         -         Pn80           2701 hex         0         Numerator         UDINT         RW         No         Yes         1         1         1073741823         -         Pn80           2         Denominator         UDINT         RW         No         Yes         1         1         1073741823         -         Pn80           2                                                                                                    |          | 9                       | Delay time                                | UDINT     | RO      | No      | No  | 0      | _           | _           | _    | _                                |
| 2000 hex<br>to         SERVOPACK<br>parameters (Pn000<br>(2000 hex) to Pn6FF         -         -         -         -         -         -         -         -         -         -         -         -         -         -         -         -         -         -         -         -         -         -         -         -         -         -         -         -         -         -         -         -         -         -         -         -         -         -         -         -         -         -         -         -         -         -         -         -         -         -         Pn6f         Pn6f                                                                                                    |          | 10                      | ,                                         | UDINT     | RO      | No      | No  | -      | _           | _           | _    | _                                |
| 2700 hex         0         User parameter<br>Configuration         UDINT         RW         No         No         0         0         0xFFFFFFF         -         PnBC           2701 hex         0         Number of entries         USINT         RO         No         No         2         -         -         -         -         -         -         -         -         -         -         -         -         -         -         -         -         -         -         -         -         -         -         -         -         -         -         -         -         -         -         -         -         -         -         -         -         -         -         -         -         -         -         -         -         -         -         -         -         -         -         -         PnBC         2         Denominator         UDINT         RW         No         Yes         1         1         1073741823         -         PnBC         2         Denominator         UDINT         RW         No         Yes         1         1         1073741823         -         PnBC         2         Denominator         UDINT         RW                                                                                                    | to       | 0                       | parameters (Pn000<br>(2000 hex) to Pn6FF  | _         | _       | _       | _   | -      | _           | _           | -    | Pn000<br>–<br>Pn6FF              |
| 2701 hex         0         Number of entries         USINT         RO         No         No         2         -         -         -         -         -         -         -         -         -         -         -         -         -         -         -         -         -         -         -         -         -         -         -         -         -         -         -         -         -         -         -         -         -         -         -         -         -         -         -         -         -         -         -         -         -         -         -         -         -         PnBC         2         Denominator         UDINT         RW         No         Yes         1         1         1073741823         -         PnBC           2702 hex         0         Number of entries         USINT         RO         No         No         2         -         -         -         -         -         -         -         -         PnBC         2         Denominator         UDINT         RW         No         Yes         1         1         1073741823         -         PnBC         2         Denominator                                                                                                    | 2700 hex | 0                       | User parameter                            | UDINT     | RW      | No      | No  | 0      | 0           | 0xFFFFFFFF  | _    | PnB00                            |
| 2701 hex         1         Numerator         UDINT         RW         No         Yes         1         1         1073741823         -         PnBC           2         Denominator         UDINT         RW         No         Yes         1         1         1073741823         -         PnBC           2         Denominator         UDINT         RW         No         Yes         1         1         1073741823         -         PnBC           Velocity user unit           2         Numerator         USINT         RO         No         No         2         -         -         -         -         -         -         -         -         -         -         -         -         -         -         -         -         -         -         -         -         -         -         -         -         -         -         -         -         -         -         -         -         -         -         -         -         -         -         -         -         PnBC           2         Denominator         UDINT         RW         No         Yes         1         1         1073741823         -                                                                                                    |          | Position u              | iser unit                                 | I         |         | I       |     |        |             |             | I    |                                  |
| 1         Numerator         UDINT         RW         No         Yes         1         1         1073741823         -         PnBC           2         Denominator         UDINT         RW         No         Yes         1         1         1073741823         -         PnBC           Velocity user unit           2702 hex         0         Number of entries         USINT         RO         No         No         2         -         -         -         -         -         -         -         -         -         -         -         -         -         -         -         -         -         -         -         -         -         -         -         -         -         -         -         -         -         -         -         -         -         -         -         -         -         -         -         -         -         -         -         -         -         -         -         -         PnBC         -         PnBC         -         PnBC         -         PnBC         -         PnBC         -         PnBC         -         -         -         -         -         -         -                                                                                                    |          | 0                       | Number of entries                         | USINT     | RO      | No      | No  | 2      | -           | -           | _    | -                                |
| Velocity user unit         Velocity user unit           0         Number of entries         USINT         RO         No         No         2         -         -         -         -         -         -         -         -         -         -         -         -         -         -         -         -         -         -         -         -         -         -         -         -         -         -         -         -         -         -         -         -         -         -         -         -         -         -         -         -         -         -         -         -         -         -         -         -         -         -         -         -         -         -         -         -         PnBC         -         -         PnBC         -         -         PnBC         -         -         -         PnBC         -         -         -         -         -         -         -         -         -         -         -         -         -         -         -         -         -         -         -         -         -         -         -         -         -         -         <                                                                                                    | 2701 hex | 1                       | Numerator                                 | UDINT     | RW      | No      | Yes | 1      | 1           | 1073741823  | _    | PnB02                            |
| 2702 hex         0         Number of entries         USINT         RO         No         No         2         -         -         -         -         -         -         -         -         -         -         -         -         -         -         -         -         -         -         -         -         -         -         -         -         -         -         -         -         -         -         -         -         -         -         -         -         -         -         -         -         -         -         -         -         -         -         -         -         -         -         -         -         -         -         -         -         -         PnBC           2         Denominator         UDINT         RW         No         Yes         1         1         1073741823         -         PnBC         -         -         -         -         -         -         -         -         -         -         -         -         -         -         -         -         -         -         -         -         -         -         -         -         -         - </td <td></td> <td>2</td> <td>Denominator</td> <td>UDINT</td> <td>RW</td> <td>No</td> <td>Yes</td> <td>1</td> <td>1</td> <td>1073741823</td> <td>_</td> <td>PnB04</td>                                                                                                    |          | 2                       | Denominator                               | UDINT     | RW      | No      | Yes | 1      | 1           | 1073741823  | _    | PnB04                            |
| 2702 hex         0         Number of entries         USINT         RO         No         No         2         -         -         -         -         -         -         -         -         -         -         -         -         -         -         -         -         -         -         -         -         -         -         -         -         -         -         -         -         -         -         -         -         -         -         -         -         -         -         -         -         -         -         -         -         -         -         -         -         -         -         -         -         -         -         -         -         -         PnBC           2         Denominator         UDINT         RW         No         Yes         1         1         1073741823         -         PnBC         -         -         -         -         -         -         -         -         -         -         -         -         -         -         -         -         -         -         -         -         -         -         -         -         -         - </td <td></td> <td></td> <td></td> <td>I</td> <td>1</td> <td>I'</td> <td>1</td> <td></td> <td>1</td> <td>1</td> <td>1</td> <td></td>                                                                                                    |          |                         |                                           | I         | 1       | I'      | 1   |        | 1           | 1           | 1    |                                  |
| 2702 hex         1         Numerator         UDINT         RW         No         Yes         1         1         1073741823         -         PnBC           2         Denominator         UDINT         RW         No         Yes         1         1         1073741823         -         PnBC           Acceleration user unit           2         Number of entries         USINT         RO         No         Yes         1         1         1073741823         -         PnBC           2003 hex         Acceleration user unit         V         No         No         Yes         1         1         0         Numerator         -         PnBC           2004 hex         O         Numerator         UDINT         RO         No         No         2         -         -         -         -         -         -         -         -         PnBC           2         Denominator         UDINT         RW         No         Yes         1         1         1073741823         -         PnBC           2         Denominator         UDINT         RW         No         Yes         1         1         1073741823         -         PnBC </td <td></td> <td></td> <td></td> <td>USINT</td> <td>RO</td> <td>No</td> <td>No</td> <td>2</td> <td>_</td> <td>_</td> <td>_</td> <td>_</td>                                                                                                    |          |                         |                                           | USINT     | RO      | No      | No  | 2      | _           | _           | _    | _                                |
| 2         Denominator         UDINT         RW         No         Yes         1         1073741823         -         PnBC           Acceleration user unit           0         Number of entries         USINT         RO         No         No         2         -         -         -         -         -         -         -         -         -         -         -         -         -         -         -         -         -         -         -         -         -         -         -         -         -         -         -         -         -         -         -         -         -         -         -         -         -         -         -         -         -         -         -         -         -         -         -         -         -         -         -         -         -         -         -         -         -         PnBC         -         PnBC         -         PnBC         -         -         PnBC         -         PnBC         -         -         PnBC         -         -         PnBC         -         -         PnBC         -         -         PnBC         -         -                                                                                                    | 2702 hex | -                       |                                           |           |         |         |     |        |             | 1073741823  |      | PnB06                            |
| Acceleration user unit         RO         No         No         2         -         -         -         -         -         -         -         -         -         -         -         -         -         -         -         -         -         -         -         -         -         -         -         -         -         -         -         -         -         -         -         -         -         -         -         -         -         -         -         -         -         -         -         -         -         -         -         -         -         -         -         -         -         -         -         -         -         -         -         -         -         -         -         -         -         -         -         -         -         -         -         -         -         -         -         -         -         -         -         -         -         -         -         -         -         -         -         -         -         -         -         -         -         -         -         -         -         -         -         -         - <td></td> <td></td> <td></td> <td>-</td> <td></td> <td></td> <td></td> <td></td> <td></td> <td></td> <td></td> <td>PnB08</td>                                                                                                    |          |                         |                                           | -         |         |         |     |        |             |             |      | PnB08                            |
| 2703 hex         0         Number of entries         USINT         RO         No         No         2         -         -         -         -         -         -         -         -         -         -         -         -         -         -         -         -         -         -         -         -         -         -         -         -         -         -         -         -         -         -         -         -         -         -         -         -         -         -         -         -         -         -         -         -         -         -         -         -         -         -         -         -         -         -         -         -         -         -         -         -         -         -         -         -         -         -         -         -         -         -         -         -         -         -         -         -         -         -         -         -         -         -         -         -         -         -         -         -         -         -         -         -         -         -         -         -         - </td <td></td> <td></td> <td></td> <td></td> <td></td> <td></td> <td></td> <td></td> <td></td> <td></td> <td></td> <td></td>                                                                                                    |          |                         |                                           |           |         |         |     |        |             |             |      |                                  |
| 2703 hex         1         Numerator         UDINT         RW         No         Yes         1         1         1073741823         -         PnBC           2         Denominator         UDINT         RW         No         Yes         1         1         1073741823         -         PnBC           2         Denominator         UDINT         RW         No         Yes         1         1         1073741823         -         PnBC           Torque user unit           O         Number of entries         USINT         RO         No         No         2         -         -         -         -                                                                                                    |          |                         | 1                                         | USINT     | RO      | No      | No  | 2      | _           | _           | _    | _                                |
| 2         Denominator         UDINT         RW         No         Yes         1         1073741823         -         PnBC           Torque user unit           0         Number of entries         USINT         RO         No         No         2         -         -         -         -         -         -         -         -         -         -         -         -         -         -         -         -         -         -         -         -         -         -         -         -         -         -         -         -         -         -         -         -         -         -         -         -         -         -         -         -         -         -         -         -         -         -         -         -         -         -         -         -         -         -         -         -         -         -         -         -         -         -         -         -         -         -         -         -         -         -         -         -         -         -         -         -         -         -         -         -         -         -         - <td>2703 hex</td> <td>-</td> <td></td> <td></td> <td></td> <td></td> <td></td> <td></td> <td></td> <td></td> <td></td> <td>PnB0A</td>                                                                                                    | 2703 hex | -                       |                                           |           |         |         |     |        |             |             |      | PnB0A                            |
| Torque user unit         USINT         RO         No         No         2         -         -         -         -         -         -         -         -         -         -         -         -         -         -         -         -         -         -         -         -         -         -         -         -         -         -         -         -         -         -         -         -         -         -         -         -         -         -         -         -         -         -         -         -         -         -         -         -         -         -         -         -         -         -         -         -         -         -         -         -         -         -         -         -         -         -         -         -         -         -         -         -         -         -         -         -         -         -         -         -         -         -         -         -         -         -         -         -         -         -         -         -         -         -         -         -         -         -         -         -                                                                                                    |          |                         |                                           |           |         |         |     |        |             |             |      | PnB0C                            |
| 2704 hex O Number of entries USINT RO No No 2                                                                                                    |          |                         |                                           |           | עערו    | INU     | 162 | I      | I           | 10/0/41023  | _    | THEOU                            |
| 2704 hex                                                                                                    |          |                         | L                                         |           | PO      | No      | No  | ŋ      |             |             |      |                                  |
| $\frac{1}{10/3/41823} - PRE$                                                                                                    | 2704 hex | -                       |                                           |           |         |         | -   |        |             | -           |      |                                  |
| 2 Denominator UDINT RW No Yes 10 1 1073741823 - PnBS                                                                                                    | 21041167 |                         |                                           |           |         |         |     |        |             |             |      | PnB94<br>PnB96                   |

|          | Continued from p |                                              |              |             |                     |                                |                  | previc      | lus paye.   |      |                                  |
|----------|------------------|----------------------------------------------|--------------|-------------|---------------------|--------------------------------|------------------|-------------|-------------|------|----------------------------------|
| Index    | Subin-<br>dex    | Name                                         | Data<br>Type | Ac-<br>cess | PDO<br>Map-<br>ping | Saving to EEPROM <sup>*1</sup> | Default<br>Value | Lower Limit | Upper Limit | Unit | Parame-<br>ter No. <sup>*2</sup> |
|          | SERVOPA          | ACK adjusting comman                         | d            |             |                     |                                |                  |             |             |      |                                  |
|          | 0                | Number of entries                            | USINT        | RO          | No                  | No                             | 3                | _           | _           | -    | -                                |
| 2710 hex | 1                | Command                                      | STRING       | RW          | No                  | No                             | 0                | 0           | 0xFF        | -    | -                                |
|          | 2                | Status                                       | USINT        | RO          | No                  | No                             | -                | -           | -           | -    | _                                |
|          | 3                | Reply                                        | STRING       | RO          | No                  | No                             | _                | -           | -           | -    | _                                |
| 2720 hex | 0                | Safety Module moni-<br>tor                   | UDINT        | RO          | Yes                 | No                             | -                | _           | _           | -    | -                                |
|          | Interpolat       | ion data configuration f                     | or 1st pro   | ofile       |                     |                                |                  |             | 1           |      |                                  |
|          | 0                | Number of entries                            | USINT        | RO          | No                  | No                             | 9                | _           | -           | -    | -                                |
|          | 1                | Maximum buffer size                          | UDINT        | RO          | No                  | No                             | 254              | _           | _           | _    | _                                |
|          | 2                | Actual buffer size                           | UDINT        | RW          | No                  | No                             | 254              | _           | _           | -    | -                                |
|          | 3                | Buffer organization                          | USINT        | RW          | No                  | No                             | 0                | 0           | 1           | _    | PnCEC                            |
|          | 4                | Buffer position                              | UINT         | RW          | Yes                 | No                             | 1                | 1           | 255         |      | PnCED                            |
| 2730 hex | 5                | Size of data record                          | USINT        | WO          | No                  | No                             | 1                | 1           | 1           |      | -                                |
|          | 6                | Buffer clear                                 | USINT        | WO          | No                  | No                             | 0                | 0           | 1           |      | _                                |
|          | 7                | Position data defini-                        | USINT        | RW          | Yes                 | No                             | 1                | 0           | 1           |      | PnCEE                            |
|          | 8                | Position data polarity                       | USINT        | RW          | Yes                 | No                             | 0                | 0           | 1           |      | PnCEF                            |
|          | 9                | Behavior after reach-<br>ing buffer position | USINT        | RW          | Yes                 | No                             | 0                | 0           | 1           |      | PnCF0                            |
|          | Interpolat       | ion data configuration f                     | or 2nd pr    | ofile       |                     |                                |                  |             |             |      |                                  |
|          | 0                | Number of entries                            | USINT        | RO          | No                  | No                             | 9                | _           | _           |      | _                                |
|          | 1                | Maximum buffer size                          | UDINT        | RO          | No                  | No                             | 254              | _           | _           |      |                                  |
|          | 2                | Actual buffer size                           | UDINT        | RW          | No                  | No                             | 254              | _           | _           |      | _                                |
|          |                  |                                              | USINT        |             | -                   |                                |                  |             |             |      | -                                |
|          | 3                |                                              |              | RW          | No                  | No                             | 0                | 0           | 1           |      | PnCF1                            |
| 2731 hex | 4                |                                              |              | RW          | Yes                 | No                             | 1                | 1           | 255         |      | PnCF2                            |
|          | 5                | Size of data record                          | USINT        | WO          | No                  | No                             | 1                | 1           | 1           |      | -                                |
|          | 6                | Buffer clear                                 | USINT        | WO          | No                  | No                             | 0                | 0           | 1           |      | -                                |
|          | 7                | Position data defini-<br>tion                | USINT        | RW          | Yes                 | No                             | 1                | 0           | 1           |      | PnCF3                            |
|          | 8                | Position data polarity                       | USINT        | RW          | Yes                 | No                             | 0                | 0           | 1           |      | PnCF4                            |
|          | 9                | Behavior after reach-<br>ing buffer position | USINT        | RW          | Yes                 | No                             | 0                | 0           | 1           |      | PnCF5                            |
| 2732 hex | 0                | Interpolation profile select                 | USINT        | RW          | Yes                 | No                             | 0                | 0           | 1           | -    | PnCF6                            |
|          | Interpolat       | ion data read/write poir                     | nter posit   | ion mo      | nitor               |                                |                  |             |             |      |                                  |
|          | 0                | Number of entries                            | UINT         | RO          | No                  | No                             | 2                | _           | _           | -    | -                                |
| 2741 hex | 1                | Interpolation data read pointer position     | UINT         | RO          | Yes                 | No                             | -                | 1           | 254         | -    | PnCF7                            |
|          | 2                | Interpolation data<br>write pointer position | UINT         | RO          | Yes                 | No                             | -                | 1           | 254         | -    | PnCF8                            |
|          | Interpolat       | ion data record for 1st                      | profile      |             |                     |                                |                  |             |             |      |                                  |
| 27C0 hex | 0                | Number of entries                            | DINT         | RO          | No                  | No                             | 254              | -           | -           | -    | -                                |
| 21001107 | 1 to 254         | 1st set-point to<br>254 set-point            | DINT         | RW          | No                  | No                             | 0                | -2147483648 | 2147483647  | -    | -                                |
|          | Interpolat       | ion data record for 2nd                      | profile      |             |                     |                                |                  |             |             |      |                                  |
| 27C1 hex | 0                | Number of entries                            | DINT         | RO          | No                  | No                             | 254              | -           | -           | -    | -                                |
| LIGINOX  | 1 to 254         | 1st set-point to<br>254 set-point            | DINT         | RW          | No                  | No                             | 0                | -2147483648 | 2147483647  | -    | -                                |
| 27E0 hex | -                | Diag.mode                                    | UINT         | RW          | No                  | No                             | 0                | 0           | 0xFFFF      | -    | PnCFE                            |
| 603F hex | 0                | Error code                                   | UINT         | RO          | Yes                 | No                             | -                | -           | -           | -    | PnB10                            |
| 6040 hex | 0                | Controlword                                  | UINT         | RW          | Yes                 | No                             | 0                | 0           | 0xFFFF      | -    | PnB11                            |
| 6041 hex | 0                | Statusword                                   | UINT         | RO          | Yes                 | No                             | -                | -           | -           | -    | PnB12                            |
| 605A hex | 0                | Quick stop option code                       | INT          | RW          | No                  | Yes                            | 2                | 0           | 4           | _    | PnB13                            |
| 605B hex | 0                | Shutdown option code                         | INT          | RW          | No                  | Yes                            | 0                | 0           | 1           | _    | PnB14                            |

|          | Continued from previous page |                                     |              |             |                     |                                |                     |             |             |                | ous page.            |
|----------|------------------------------|-------------------------------------|--------------|-------------|---------------------|--------------------------------|---------------------|-------------|-------------|----------------|----------------------|
| Index    | Subin-<br>dex                | Name                                | Data<br>Type | Ac-<br>cess | PDO<br>Map-<br>ping | Saving to EEPROM <sup>*1</sup> | Default<br>Value    | Lower Limit | Upper Limit | Unit           | Parame-<br>ter No.*2 |
| 605C hex | 0                            | Disable operation option code       | INT          | RW          | No                  | Yes                            | 1                   | 0           | 1           | -              | PnB15                |
| 605D hex | 0                            | Halt option code                    | INT          | RW          | No                  | Yes                            | 1                   | 0           | 4           | -              | PnB16                |
| 605E hex | 0                            | Fault reaction option code          | INT          | RW          | No                  | Yes                            | 0                   | 0           | 0           | -              | PnB17                |
| 6060 hex | 0                            | Modes of operation                  | SINT         | RW          | Yes                 | Yes                            | 0                   | 0           | 10          | -              | PnB18                |
| 6061 hex | 0                            | Modes of operation display          | SINT         | RO          | Yes                 | No                             | 0                   | -           | -           | -              | PnB19                |
| 6062 hex | 0                            | Position demand value               | DINT         | RO          | Yes                 | No                             | -                   | -           | -           | Pos.<br>unit   | PnB20                |
| 6063 hex | 0                            | Position actual inter-<br>nal value | DINT         | RO          | Yes                 | No                             | -                   | -           | -           | Inc            | PnB22                |
| 6064 hex | 0                            | Position actual value               | DINT         | RO          | Yes                 | No                             | _                   | _           | _           | Pos.<br>unit   | PnB24                |
| 6065 hex | 0                            | Following error win-<br>dow         | UDINT        | RW          | No                  | Yes                            | 5242880             | 0           | 1073741823  | Pos.<br>unit   | PnB26                |
| 6066 hex | 0                            | Following error time out            | UINT         | RW          | No                  | Yes                            | 0                   | 0           | 65535       | ms             | PnB28                |
| 6067 hex | 0                            | Position window                     | UDINT        | RW          | No                  | Yes                            | 30                  | 0           | 1073741823  | Pos.<br>unit   | PnB2A                |
| 6068 hex | 0                            | Position window time                | UINT         | RW          | No                  | Yes                            | 0                   | 0           | 65535       | ms             | PnB2C                |
| 606B hex | 0                            | Velocity demand value               | DINT         | RO          | Yes                 | No                             | -                   | -           | -           | Vel.<br>Unit   | PnB2E                |
| 606C hex | 0                            | Velocity actual value               | DINT         | RO          | Yes                 | No                             | -                   | -           | -           | Vel.<br>Unit   | PnB30                |
| 606D hex | 0                            | Velocity window                     | UINT         | RW          | No                  | Yes                            | 20000               | 0           | 65535       | Vel.<br>Unit   | PnB32                |
| 606E hex | 0                            | Velocity window time                | UINT         | RW          | No                  | Yes                            | 0                   | 0           | 65535       | ms             | PnB34                |
| 6071 hex | 0                            | Target torque                       | INT          | RW          | Yes                 | No                             | 0                   | -32768      | 32767       | 0.1<br>%       | PnB36                |
| 6072 hex | 0                            | Max torque                          | UINT         | RW          | Yes                 | No                             | Motor max<br>torque | 0           | 65535       | 0.1<br>%       | PnB38                |
| 6074 hex | 0                            | Max current                         | INT          | RO          | Yes                 | No                             | -                   | _           | -           | 0.1<br>%       | PnB3A                |
| 6076 hex | 0                            | Motor rated torque                  | UDINT        | RO          | No                  | No                             | -                   | -           | -           | mN<br>m,<br>mN | PnB3C                |
| 6077 hex | 0                            | Torque actual value                 | INT          | RO          | Yes                 | No                             | -                   | -           | -           | 0.1<br>%       | PnB3E                |
| 607A hex | 0                            | Target position                     | DINT         | RW          | Yes                 | No                             | 0                   | -2147483648 | 2147483647  | Pos.<br>unit   | PnB40                |
| 607C hex | -                            | Home offset                         | DINT         | RW          | No                  | Yes                            | 0                   | -536870912  | 536870911   | Pos.<br>unit   | PnB46                |
|          |                              | position limit                      | 1            | 1           |                     | 1                              |                     |             |             | 1              |                      |
|          | 0                            | Number of entries                   | USINT        | RO          | No                  | No                             | 2                   | -           | -           | _<br>          | -                    |
| 607D hex | 1                            | Min position limit                  | DINT         | RW          | No                  | Yes                            | 0                   | -536870912  | 536870911   | Pos.<br>unit   | PnB48                |
|          | 2                            | Max position limit                  | DINT         | RW          | No                  | Yes                            | 0                   | -536870912  | 536870911   | Pos.<br>unit   | PnB4A                |
| 607F hex | 0                            | Max profile velocity                | UDINT        | RW          | Yes                 | Yes                            | 2147483647          | 0           | 4294967295  | Vel.<br>Unit   | PnB4C                |
| 6081 hex | 0                            | Profile velocity UDINT              |              | RW          | Yes                 | Yes                            | 0                   | 0           | 4294967295  | Vel.<br>Unit   | PnB4E                |
| 6083 hex | 0                            | Profile acceleration                | UDINT        | RW          | Yes                 | Yes                            | 1000                | 0           | 4294967295  | Acc.<br>Unit   | PnB50                |
| 6084 hex | 0                            | Profile deceleration                | UDINT        | RW          | Yes                 | Yes                            | 1000                | 0           | 4294967295  | Acc.<br>Unit   | PnB52                |
| 6085 hex | 0                            | Quick stop decelera-<br>tion        | UDINT        | RW          | Yes                 | Yes                            | 1000                | 0           | 4294967295  | Acc.<br>Unit   | PnB54                |
| 6087 hex | 0                            | Torque slope                        | UDINT        | RW          | Yes                 | Yes                            | 1000                | 0           | 4294967295  | 0.1<br>%/s     | PnB56                |
| 6098 hex | 0 Homing method              |                                     | SINT         | RW          | Yes                 | No                             | 35                  | 0           | 35          | -              | PnB58                |

| Index       | Subin-<br>dex       | Name                           | Data<br>Type | Ac-<br>cess | PDO<br>Map-<br>ping | Saving to EEPROM <sup>*1</sup> | Default<br>Value |             | Upper Limit |              | Parame-<br>ter No.*2 |
|-------------|---------------------|--------------------------------|--------------|-------------|---------------------|--------------------------------|------------------|-------------|-------------|--------------|----------------------|
|             | Homing s            | speeds                         |              |             |                     |                                |                  |             |             |              |                      |
|             | 0                   | Number of entries              | USINT        | RO          | No                  | No                             | 2                | -           | _           | -            | -                    |
| 6099 hex    | 1                   | Speed during search for switch | UDINT        | RW          | Yes                 | Yes                            | 500000           | 0           | 4294967295  | Vel.<br>Unit | PnB5A                |
|             | 2                   | Speed during search for zero   | UDINT        | RW          | Yes                 | Yes                            | 100000           | 0           | 4294967295  | Vel.<br>Unit | PnB5C                |
| 609A hex    | 0                   | Homing acceleration            | UDINT        | RW          | Yes                 | Yes                            | 1000             | 0           | 4294967295  | Acc.<br>Unit | PnB5E                |
| 60B1 hex    | 0                   | Velocity offset                | DINT         | RW          | Yes                 | No                             | 0                | -2147483648 | 2147483647  | Vel.<br>Unit | PnB60                |
| 60B2 hex    | 0                   | Torque offset                  | INT          | RW          | Yes                 | No                             | 0                | -32768      | 32767       | 0.1<br>%     | PnB62                |
| 60B8 hex    | 0                   | Touch probe func-<br>tion      | UINT         | RW          | Yes                 | No                             | 0                | 0           | 0xFFFF      | -            | PnB64                |
| 60B9 hex    | 0                   | Touch probe status             | UINT         | RO          | Yes                 | No                             | -                | -           | -           | -            | PnB66                |
| 60BA hex    | 0                   | Touch probe pos1<br>pos value  | DINT         | RO          | Yes                 | No                             | -                | -           | -           | Pos.<br>unit | PnB68                |
| 60BC<br>hex | 0                   | Touch probe pos2 pos value     | DINT         | RO          | Yes                 | No                             | _                | _           | _           | Pos.<br>unit | PnB6A                |
| 60C0 hex    | 0                   | Interpolation sub mode select  | INT          | RW          | No                  | No                             | 0                | -3          | 0           | _            | PnB92                |
|             | Interpolat          | tion data record               |              |             |                     |                                |                  |             |             |              |                      |
| 60C1 hex    | 0                   | Number of entries              | USINT        | RO          | No                  | No                             | 1                | -           | -           | -            | -                    |
|             | 1                   | Interpolation data record      | DINT         | RW          | Yes                 | No                             | 0                | -2147483648 | 2147483647  | Pos.<br>unit | PnB70                |
|             |                     | tion time period               | 1            |             |                     | 1                              | 1                | 1           | 1           | 1            |                      |
|             | 0                   | Number of entries              | USINT        | RO          | No                  | No                             | 2                | -           | -           | -            | -                    |
| 60C2 hex    | 1                   | Interpolation time period      | USINT        | RW          | No                  | No                             | 125              | 1           | 250         | -            | PnB6E                |
|             | 2                   | Interpolation time index       | SINT         | RW          | No                  | No                             | -6               | -6          | -3          | -            | PnB6F                |
| 60E0 hex    | 0                   | Positive torque limit value    | UINT         | RW          | Yes                 | Yes                            | 8000             | 0           | 65535       | 0.1<br>%     | PnB80                |
| 60E1 hex    | 0                   | Negative torque limit value    | UINT         | RW          | Yes                 | Yes                            | 8000             | 0           | 65535       | 0.1<br>%     | PnB82                |
| 00541       | 0                   | Number of entries              | UINT         | RO          | No                  | No                             | 1                | -           | -           | -            | -                    |
| 60E4 hex    | 1                   | External encoder position      | INT          | RO          | Yes                 | Yes                            | 0                | -           | -           | -            | -                    |
| 60F4 hex    | 0                   | Following error actual value   | DINT         | RO          | Yes                 | No                             | -                | -           | -           | Pos.<br>unit | PnB84                |
| 60FC hex    | 0                   | Position demand internal value | DINT         | RO          | Yes                 | No                             | _                | _           | _           | Inc          | PnB86                |
| 60FD hex    | 0                   | Digital inputs                 | UDINT        | RO          | Yes                 | No                             | -                | -           | -           | -            | PnB88                |
|             | Digital outputs     |                                |              |             |                     |                                |                  |             |             |              |                      |
| 60FE hex    | 0 Number of entries |                                | USINT        | RO          | No                  | No                             | 2                | -           | -           | -            | -                    |
|             | 1                   | Physical outputs               | UDINT        | RW          | Yes                 | No                             | 0                | 0           | 0xFFFFFFFF  | -            | PnB8A                |
|             | 2                   | Bit mask                       | UDINT        | RW          | No                  | Yes                            | 0x000C0000       | 0           | 0xFFFFFFFF  | -            | PnB8C                |
| 60FF hex    | 0                   | Target velocity                | DINT         | RW          | Yes                 | No                             | 0                | -2147483648 | 2147483647  | Vel.<br>Unit | PnB8E                |
| 6502 hex    | 0                   | Supported drive modes          | UDINT        | RO          | No                  | No                             | 0x03ED           | -           | -           | -            | PnB90                |

\*1. Write "Save" to object 1010 hex to save all of the current parameter data to EEPROM. If the objects are modified by the Digital Operator or SigmaWin+, the data will be directly saved in EEPROM. \*2. The parameter numbers given in the table are the parameter numbers that are used with the Digital Operator and SigmaWin+.

\*3. These parameters cannot be written by the Digital Operator.

\*4. For SGD7S-DDDE0: 0x02200001.

## 16.3 SDO Abort Code List

The following table gives the SDO abort codes for SDO communications errors.

| Value         | Meaning                                                                                      |
|---------------|----------------------------------------------------------------------------------------------|
| 0x05 03 00 00 | Toggle bit did not change.                                                                   |
| 0x05 04 00 00 | SDO protocol timeout                                                                         |
| 0x05 04 00 01 | Client/server command specifier is not valid or is unknown.                                  |
| 0x05 04 00 05 | Out of memory                                                                                |
| 0x06 01 00 00 | Unsupported access to an object                                                              |
| 0x06 01 00 01 | Attempt to read to a write-only object                                                       |
| 0x06 01 00 02 | Attempt to write to a read-only object                                                       |
| 0x06 02 00 00 | The object does not exist in the object directory.                                           |
| 0x06 04 00 41 | The object cannot be mapped to the PDO.                                                      |
| 0x06 04 00 42 | The number and length of the objects to be mapped would exceed the PDO length.               |
| 0x06 04 00 43 | General parameter incompatibility                                                            |
| 0x06 04 00 47 | General internal incompatibility in the device                                               |
| 0x06 06 00 00 | Access failed due to a hardware error.                                                       |
| 0x06 07 00 10 | Data type does not match: length of service parameter does not match.                        |
| 0x06 07 00 12 | Data type does not match: service parameter too long.                                        |
| 0x06 07 00 13 | Data type does not match: service parameter too short.                                       |
| 0x06 09 00 11 | Subindex does not exist.                                                                     |
| 0x06 09 00 30 | Value range of parameter was exceeded (only for write access).                               |
| 0x06 09 00 31 | Value of parameter that was written is too high.                                             |
| 0x06 09 00 32 | Value of parameter that was written is too low.                                              |
| 0x06 09 00 36 | The maximum value is less than the minimum value.                                            |
| 0x08 00 00 00 | General error                                                                                |
| 0x08 00 00 20 | Data cannot be transferred or stored to the application.                                     |
| 0x08 00 00 21 | Data cannot be transferred or stored to the application because of local control.            |
| 0x08 00 00 22 | Data cannot be transferred or stored to the application because of the present device state. |

## 16.4 Parameter Recording Table

Use the following table to record the settings of the parameters.

| Parameter<br>No.    | Default<br>Setting | Name                                                       | When<br>Enabled |
|---------------------|--------------------|------------------------------------------------------------|-----------------|
| Pn000<br>(2000 hex) | 0000               | Basic Function Selections 0                                | After restart   |
| Pn001<br>(2001 hex) | 0000               | Application Function Selec-<br>tions 1                     | After restart   |
| Pn002<br>(2002 hex) | 0000               | Application Function Selec-<br>tions 2                     | After restart   |
| Pn006<br>(2006 hex) | 0002               | Application Function Selec-<br>tions 6                     | Immediately     |
| Pn007<br>(2007 hex) | 0000               | Application Function Selec-<br>tions 7                     | Immediately     |
| Pn008<br>(2008 hex) | 4000               | Application Function Selec-<br>tions 8                     | After restart   |
| Pn009<br>(2009 hex) | 0010               | Application Function Selec-<br>tions 9                     | After restart   |
| Pn00A<br>(200A hex) | 0001               | Application Function Selec-<br>tions A                     | After restart   |
| Pn00B<br>(200B hex) | 0000               | Application Function Selec-<br>tions B                     | After restart   |
| Pn00C<br>(200C hex) | 0000               | Application Function Selec-<br>tions C                     | After restart   |
| Pn00D<br>(200D hex) | 0000               | Application Function Selec-<br>tions D                     | After restart   |
| Pn00F<br>(200F hex) | 0000               | Application Function Selec-<br>tions F                     | After restart   |
| Pn010<br>(2010 hex) | 0001               | Axis Address Selection for<br>UART/USB Communica-<br>tions | After restart   |
| Pn021<br>(2021 hex) | 0000               | DC Bus Connection                                          | After restart   |
| Pn080<br>(2080 hex) | 0000               | Application Function Selec-<br>tions 80                    | After restart   |
| Pn081<br>(2081 hex) | 0000               | Application Function Selec-<br>tions 81                    | After restart   |
| Pn100<br>(2100 hex) | 400                | Speed Loop Gain                                            | Immediately     |
| Pn101<br>(2101 hex) | 2000               | Speed Loop Integral Time<br>Constant                       | Immediately     |
| Pn102<br>(2102 hex) | 400                | Position Loop Gain                                         | Immediately     |
| Pn103<br>(2103 hex) | 100                | Moment of Inertia Ratio                                    | Immediately     |
| Pn104<br>(2104 hex) | 400                | Second Speed Loop Gain                                     | Immediately     |
| Pn105<br>(2105 hex) | 2000               | Second Speed Loop Inte-<br>gral Time Constant              | Immediately     |
| Pn106<br>(2106 hex) | 400                | Second Position Loop Gain                                  | Immediately     |
| Pn109<br>(2109 hex) | 0                  | Feedforward                                                | Immediately     |
| Pn10A<br>(210A hex) | 0                  | Feedforward Filter Time<br>Constant                        | Immediately     |
| Pn10B<br>(210B hex) | 0000               | Gain Application Selections                                | *1              |

|                     | Continued from previous page |  |  |                                                |               |                 |
|---------------------|------------------------------|--|--|------------------------------------------------|---------------|-----------------|
| Parameter<br>No.    | Default<br>Setting           |  |  | Name                                           |               | When<br>Enabled |
| Pn10C<br>(210C hex) | 200                          |  |  | Mode Switching<br>Torque Reference             |               | mmediately      |
| Pn10D<br>(210D hex) | 0                            |  |  | Mode Switching<br>Speed Reference              |               | mmediately      |
| Pn10E<br>(210E hex) | 0                            |  |  | Mode Switching<br>Acceleration                 | Level for I   | mmediately      |
| Pn10F<br>(210F hex) | 0                            |  |  | Mode Switching<br>Position Deviation           |               | mmediately      |
| Pn11F<br>(211F hex) | 0                            |  |  | Position Integral stant                        | Time Con-     | mmediately      |
| Pn121<br>(2121 hex) | 100                          |  |  | Friction Compen                                | sation Gain I | mmediately      |
| Pn122<br>(2122 hex) | 100                          |  |  | Second Friction sation Gain                    | Compen-       | mmediately      |
| Pn123<br>(2123 hex) | 0                            |  |  | Friction Comper<br>Coefficient                 | Isation       | mmediately      |
| Pn124<br>(2124 hex) | 0                            |  |  | Friction Comper<br>quency Correction           |               | mmediately      |
| Pn125<br>(2125 hex) | 100                          |  |  | Friction Compen<br>Correction                  | sation Gain   | mmediately      |
| Pn131<br>(2131 hex) | 0                            |  |  | Gain Switching                                 | Fime 1        | mmediately      |
| Pn132<br>(2132 hex) | 0                            |  |  | Gain Switching                                 | Fime 2        | mmediately      |
| Pn135<br>(2135 hex) | 0                            |  |  | Gain Switching V<br>Time 1                     | Vaiting I     | mmediately      |
| Pn136<br>(2136 hex) | 0                            |  |  | Gain Switching V<br>Time 2                     | Vaiting I     | mmediately      |
| Pn139<br>(2139 hex) | 0000                         |  |  | Automatic Gain<br>Selections 1                 | Switching I   | mmediately      |
| Pn13D<br>(213D hex) | 2000                         |  |  | Current Gain Lev                               | vel I         | mmediately      |
| Pn140<br>(2140 hex) | 0100                         |  |  | Model Following<br>Related Selectio            |               | mmediately      |
| Pn141<br>(2141 hex) | 500                          |  |  | Model Following<br>Gain                        | Control I     | mmediately      |
| Pn142<br>(2142 hex) | 1000                         |  |  | Model Following<br>Gain Correction             | Control       | mmediately      |
| Pn143<br>(2143 hex) | 1000                         |  |  | Model Following<br>Bias in the Forw<br>tion    |               | mmediately      |
| Pn144<br>(2144 hex) | 1000                         |  |  | Model Following<br>Bias in the Reve<br>tion    |               | mmediately      |
| Pn145<br>(2145 hex) | 500                          |  |  | Vibration Suppre<br>Frequency A                | ession 1      | mmediately      |
| Pn146<br>(2146 hex) | 700                          |  |  | Vibration Suppre<br>Frequency B                | ession 1      | mmediately      |
| Pn147<br>(2147 hex) | 1000                         |  |  | Model Following<br>Speed Feedforw<br>pensation |               | mmediately      |
| Pn148<br>(2148 hex) | 500                          |  |  | Second Model F<br>Control Gain                 | ollowing      | mmediately      |
| Pn149<br>(2149 hex) | 1000                         |  |  | Second Model F<br>Gain Control Co              |               | mmediately      |
| Pn14A<br>(214A hex) | 800                          |  |  | Vibration Suppre<br>Frequency                  | ession 2      | mmediately      |

| Continued from | previous page. |
|----------------|----------------|
|----------------|----------------|

| Parameter           | Default | Name                                                | When          |
|---------------------|---------|-----------------------------------------------------|---------------|
| No.<br>Pn14B        | Setting | Vibration Suppression 2                             | Enabled       |
| (214B hex)          | 100     | Correction                                          | Immediately   |
| Pn14F<br>(214F hex) | 0021    | Control-Related Selections                          | After restart |
| Pn160<br>(2160 hex) | 0010    | Anti-Resonance Control-<br>Related Selections       | Immediately   |
| Pn161<br>(2161 hex) | 1000    | Anti-Resonance Frequency                            | Immediately   |
| Pn162<br>(2162 hex) | 100     | Anti-Resonance Gain Cor-<br>rection                 | Immediately   |
| Pn163<br>(2163 hex) | 0       | Anti-Resonance Damping<br>Gain                      | Immediately   |
| Pn164<br>(2164 hex) | 0       | Anti-Resonance Filter Time<br>Constant 1 Correction | Immediately   |
| Pn165<br>(2165 hex) | 0       | Anti-Resonance Filter Time<br>Constant 2 Correction | Immediately   |
| Pn166<br>(2166 hex) | 0       | Anti-Resonance Damping<br>Gain 2                    | Immediately   |
| Pn170<br>(2170 hex) | 1401    | Tuning-less Function-<br>Related Selections         | *1            |
| Pn181<br>(2181 hex) | 0       | Mode Switching Level for<br>Speed Reference         | Immediately   |
| Pn182<br>(2182 hex) | 0       | Mode Switching Level for<br>Acceleration            | Immediately   |
| Pn205<br>(2205 hex) | 65535   | Multiturn Limit                                     | After restart |
| Pn207<br>(2207 hex) | 0010    | Position Control Function<br>Selections             | After restart |
| Pn20A<br>(220A hex) | 32768   | Number of External Scale<br>Pitches                 | After restart |
| Pn20E<br>(220E hex) | 64      | Electronic Gear Ratio<br>(Numerator)                | After restart |
| Pn210<br>(2210 hex) | 1       | Electronic Gear Ratio<br>(Denominator)              | After restart |
| Pn212<br>(2212 hex) | 2048    | Number of Encoder Output<br>Pulses                  | After restart |
| Pn22A<br>(222A hex) | 0000    | Fully-closed Control Selec-<br>tions                | After restart |
| Pn230<br>(2230 hex) | 0000    | Position Control Expansion<br>Function Selections   | After restart |
| Pn231<br>(2231 hex) | 0       | Backlash Compensation                               | Immediately   |
| Pn233<br>(2233 hex) | 0       | Backlash Compensation<br>Time Constant              | Immediately   |
| Pn281<br>(2281 hex) | 20      | Encoder Output Resolution                           | After restart |
| Pn282<br>(2282 hex) | 0       | Linear Encoder Pitch                                | After restart |
| Pn304<br>(2304 hex) | 500     | Jogging Speed                                       | Immediately   |
| Pn305<br>(2305 hex) | 0       | Soft Start Acceleration<br>Time                     | Immediately   |
| Pn306<br>(2306 hex) | 0       | Soft Start Deceleration<br>Time                     | Immediately   |
| Pn308<br>(2308 hex) | 0       | Speed Feedback Filter<br>Time Constant              | Immediately   |
| Pn30A<br>(230A hex) | 0       | Deceleration Time for Servo<br>OFF and Forced Stops | Immediately   |

16

|                     |                    | <br> | Continued from p                                                 | previous page.  |
|---------------------|--------------------|------|------------------------------------------------------------------|-----------------|
| Parameter<br>No.    | Default<br>Setting |      | Name                                                             | When<br>Enabled |
| Pn30C<br>(230C hex) | 0                  |      | Speed Feedforward Aver-<br>age Movement Time                     | Immediately     |
| Pn310<br>(2310 hex) | 0000               |      | Vibration Detection Selec-<br>tions                              | Immediately     |
| Pn311<br>(2311 hex) | 100                |      | Vibration Detection Sensi-<br>tivity                             | Immediately     |
| Pn312<br>(2312 hex) | 50                 |      | Vibration Detection Level                                        | Immediately     |
| Pn316<br>(2316 hex) | 10000              |      | Maximum Motor Speed                                              | After restart   |
| Pn324<br>(2324 hex) | 300                |      | Moment of Inertia Calcula-<br>tion Starting Level                | Immediately     |
| Pn383<br>(2383 hex) | 50                 |      | Jogging Speed                                                    | Immediately     |
| Pn384<br>(2384 hex) | 10                 |      | Vibration Detection Level                                        | Immediately     |
| Pn385<br>(2385 hex) | 50                 |      | Maximum Motor Speed                                              | After restart   |
| Pn401<br>(2401 hex) | 100                |      | First Stage First Torque<br>Reference Filter Time Con-<br>stant  | Immediately     |
| Pn402<br>(2402 hex) | 800                |      | Forward Torque Limit                                             | Immediately     |
| Pn403<br>(2403 hex) | 800                |      | Reverse Torque Limit                                             | Immediately     |
| Pn404<br>(2404 hex) | 100                |      | Forward External Torque<br>Limit                                 | Immediately     |
| Pn405<br>(2405 hex) | 100                |      | Reverse External Torque<br>Limit                                 | Immediately     |
| Pn406<br>(2406 hex) | 800                |      | Emergency Stop Torque                                            | Immediately     |
| Pn407<br>(2407 hex) | 10000              |      | Speed Limit during Torque<br>Control                             | Immediately     |
| Pn408<br>(2408 hex) | 0000               |      | Torque-Related Function<br>Selections                            | *1              |
| Pn409<br>(2409 hex) | 5000               |      | First Stage Notch Filter Fre-<br>quency                          | Immediately     |
| Pn40A<br>(240A hex) | 70                 |      | First Stage Notch Filter Q<br>Value                              | Immediately     |
| Pn40B<br>(240B hex) | 0                  |      | First Stage Notch Filter<br>Depth                                | Immediately     |
| Pn40C<br>(240C hex) | 5000               |      | Second Stage Notch Filter<br>Frequency                           | Immediately     |
| Pn40D<br>(240D hex) | 70                 |      | Second Stage Notch Filter<br>Q Value                             | Immediately     |
| Pn40E<br>(240E hex) | 0                  |      | Second Stage Notch Filter<br>Depth                               | Immediately     |
| Pn40F<br>(240F hex) | 5000               |      | Second Stage Second<br>Torque Reference Filter Fre-<br>quency    | Immediately     |
| Pn410<br>(2410 hex) | 50                 |      | Second Stage Second<br>Notch Filter Q Value                      | Immediately     |
| Pn412<br>(2412 hex) | 100                |      | First Stage Second Torque<br>Reference Filter Time Con-<br>stant | Immediately     |
| Pn416<br>(2416 hex) | 0000               |      | Torque-Related Function<br>Selections 2                          | Immediately     |

Continued from previous page.

|                     |                    | Continued from p                                                      | previous page.  |
|---------------------|--------------------|-----------------------------------------------------------------------|-----------------|
| Parameter<br>No.    | Default<br>Setting | Name                                                                  | When<br>Enabled |
| Pn417<br>(2417 hex) | 5000               | Third Stage Notch Filter<br>Frequency                                 | Immediately     |
| Pn418<br>(2418 hex) | 70                 | Third Stage Notch Filter Q<br>Value                                   | Immediately     |
| Pn419<br>(2419 hex) | 0                  | Third Stage Notch Filter<br>Depth                                     | Immediately     |
| Pn41A<br>(241A hex) | 5000               | Fourth Stage Notch Filter<br>Frequency                                | Immediately     |
| Pn41B<br>(241B hex) | 70                 | Fourth Stage Notch Filter Q<br>Value                                  | Immediately     |
| Pn41C<br>(241C hex) | 0                  | Fourth Stage Notch Filter<br>Depth                                    | Immediately     |
| Pn41D<br>(241D hex) | 5000               | Fifth Stage Notch Filter Fre-<br>quency                               | Immediately     |
| Pn41E<br>(241E hex) | 70                 | Fifth Stage Notch Filter Q<br>Value                                   | Immediately     |
| Pn41F<br>(241F hex) | 0                  | Fifth Stage Notch Filter<br>Depth                                     | Immediately     |
| Pn423<br>(2423 hex) | 0000               | Speed Ripple Compensa-<br>tion Selections                             | *1              |
| Pn424<br>(2424 hex) | 50                 | Torque Limit at Main Circuit<br>Voltage Drop                          | Immediately     |
| Pn425<br>(2425 hex) | 100                | Release Time for Torque<br>Limit at Main Circuit Voltage<br>Drop      | Immediately     |
| Pn426<br>(2426 hex) | 0                  | Torque Feedforward Aver-<br>age Movement Time                         | Immediately     |
| Pn427<br>(2427 hex) | 0                  | Speed Ripple Compensa-<br>tion Enable Speed                           | Immediately     |
| Pn456<br>(2456 hex) | 15                 | Sweep Torque Reference<br>Amplitude                                   | Immediately     |
| Pn460<br>(2460 hex) | 0101               | Notch Filter Adjustment<br>Selections 1                               | Immediately     |
| Pn480<br>(2480 hex) | 10000              | Speed Limit during Force<br>Control                                   | Immediately     |
| Pn481<br>(2481 hex) | 400                | Polarity Detection Speed<br>Loop Gain                                 | Immediately     |
| Pn482<br>(2482 hex) | 3000               | Polarity Detection Speed<br>Loop Integral Time Con-<br>stant          | Immediately     |
| Pn483<br>(2483 hex) | 30                 | Forward Force Limit                                                   | Immediately     |
| Pn484<br>(2484 hex) | 30                 | Reverse Force Limit                                                   | Immediately     |
| Pn485<br>(2485 hex) | 20                 | Polarity Detection Reference Speed                                    | Immediately     |
| Pn486<br>(2486 hex) | 25                 | Polarity Detection Refer-<br>ence Acceleration/Deceler-<br>ation Time | Immediately     |
| Pn487<br>(2487 hex) | 0                  | Polarity Detection Con-<br>stant Speed Time                           | Immediately     |
| Pn488<br>(2488 hex) | 100                | Polarity Detection Reference Waiting Time                             | Immediately     |
| Pn48E<br>(248E hex) | 10                 | Polarity Detection Range                                              | Immediately     |
| Pn490<br>(2490 hex) | 100                | Polarity Detection Load<br>Level                                      | Immediately     |

Continued from previous page.

16

Parameter Default When Name No. Setting Enabled Pn495 Polarity Detection Confir-100 Immediately (2495 hex) mation Force Reference Pn498 Polarity Detection Allowable 10 Immediately (2498 hex) Error Range Pn49F Speed Ripple Compensa-0 Immediately (249F hex) tion Enable Speed Pn502 20 **Rotation Detection Level** Immediately (2502 hex) Pn503 Speed Coincidence Detec-10 Immediately (2503 hex) tion Signal Output Width Pn506 Brake Reference-Servo 0 Immediately (2506 hex) **OFF** Delay Time Pn507 Brake Reference Output 100 Immediately (2507 hex) Speed Level Pn508 Servo OFF-Brake Com-50 Immediately (2508 hex) mand Waiting Time Pn509 Momentary Power Interrup-20 Immediately (2509 hex) tion Hold Time Pn50A 1881 Input Signal Selections 1 After restart (250A hex) Pn50B 8882 Input Signal Selections 2 After restart (250B hex) Pn50E 0000 **Output Signal Selections 1** After restart (250E hex) Pn50F 0100 **Output Signal Selections 2** After restart (250F hex) Pn510 0000 **Output Signal Selections 3** After restart (2510 hex) Pn511 6543 Input Signal Selections 5 After restart (2511 hex) Pn512 Output Signal Inverse Set-0000 After restart (2512 hex) tings Pn514 0000 **Output Signal Selections 4** After restart (2514 hex) Pn516 After restart 8888 Input Signal Selections 7 (2516 hex) Motor-Load Position Devia-Pn51B 1000 tion Overflow Detection Immediately (251B hex) Level Pn51E Position Deviation Over-100 Immediately (251E hex) flow Warning Level Pn520 Position Deviation Over-5242880 Immediately (2520 hex) flow Alarm Level Pn522 Positioning Completed 7 Immediately (2522 hex) Width Pn524 1073741 Near Signal Width Immediately (2524 hex) 824 Position Deviation Over-Pn526 5242880 flow Alarm Level at Servo Immediately (2526 hex) ON Position Deviation Over-Pn528 100 flow Warning Level at Servo Immediately (2528 hex) ON Pn529 Speed Limit Level at Servo 10000 Immediately (2529 hex) ON Pn52A Multiplier per Fully-closed 20 Immediately (252A hex) Rotation Pn52B 20 Immediately Overload Warning Level (252B hex)

|                     |                    | Continued from p                                                           |                 |
|---------------------|--------------------|----------------------------------------------------------------------------|-----------------|
| Parameter<br>No.    | Default<br>Setting | Name                                                                       | When<br>Enabled |
| Pn52C<br>(252C hex) | 100                | Base Current Derating at<br>Motor Overload Detection                       | After restart   |
| Pn52D<br>(252D hex) | 50                 | Reserved parameter                                                         | _               |
| Pn530<br>(2530 hex) | 0000               | Program Jogging-Related Selections                                         | Immediately     |
| Pn531<br>(2531 hex) | 32768              | Program Jogging Travel<br>Distance                                         | Immediately     |
| Pn533<br>(2533 hex) | 500                | Program Jogging Move-<br>ment Speed                                        | Immediately     |
| Pn534<br>(2534 hex) | 100                | Program Jogging Accelera-<br>tion/Deceleration Time                        | Immediately     |
| Pn535<br>(2535 hex) | 100                | Program Jogging Waiting<br>Time                                            | Immediately     |
| Pn536<br>(2536 hex) | 1                  | Program Jogging Number<br>of Movements                                     | Immediately     |
| Pn548<br>(2548 hex) | 0000               | Specified Alarm Number for<br>Tracing                                      | Immediately     |
| Pn550<br>(2550 hex) | 0                  | Analog Monitor 1 Offset<br>Voltage                                         | Immediately     |
| Pn551<br>(2551 hex) | 0                  | Analog Monitor 2 Offset<br>Voltage                                         | Immediately     |
| Pn552<br>(2552 hex) | 100                | Analog Monitor 1 Magnifi-<br>cation                                        | Immediately     |
| Pn553<br>(2553 hex) | 100                | Analog Monitor 2 Magnifi-<br>cation                                        | Immediately     |
| Pn55A<br>(255A hex) | 1                  | Power Consumption Moni-<br>tor Unit Time                                   | Immediately     |
| Pn560<br>(2560 hex) | 400                | Residual Vibration Detec-<br>tion Width                                    | Immediately     |
| Pn561<br>(2561 hex) | 100                | Overshoot Detection Level                                                  | Immediately     |
| Pn581<br>(2581 hex) | 20                 | Zero Speed Level                                                           | Immediately     |
| Pn582<br>(2582 hex) | 10                 | Speed Coincidence Detec-<br>tion Signal Output Width                       | Immediately     |
| Pn583<br>(2583 hex) | 10                 | Brake Reference Output<br>Speed Level                                      | Immediately     |
| Pn584<br>(2584 hex) | 10000              | Speed Limit Level at Servo<br>ON                                           | Immediately     |
| Pn585<br>(2585 hex) | 50                 | Program Jogging Move-<br>ment Speed                                        | Immediately     |
| Pn586<br>(2586 hex) | 0                  | Motor Running Cooling<br>Ratio                                             | Immediately     |
| Pn587<br>(2587 hex) | 0000               | Polarity Detection Execu-<br>tion Selection for Absolute<br>Linear Encoder | Immediately     |
| Pn600<br>(2600 hex) | 0                  | Regenerative Resistor<br>Capacity                                          | Immediately     |
| Pn601<br>(2601 hex) | 0                  | Dynamic Brake Resistor<br>Capacity                                         | Immediately     |
| Pn603<br>(2603 hex) | 0                  | Regenerative Resistance                                                    | Immediately     |
| Pn604<br>(2604 hex) | 0                  | Dynamic Brake Resistance                                                   | Immediately     |

Continued from previous page.

16

16-41

# Appendices

The appendix provides information on interpreting panel displays, and tables of corresponding SERVOPACK and SigmaWin+ function names.

(17)

| 17.1 | Interp  | reting Panel Displays17-2                                                                                                    |
|------|---------|----------------------------------------------------------------------------------------------------|
|      | 17.1.3  | Interpreting Status Displays17-2Alarm and Warning Displays17-2Hard Wire Base Block Active Display17-2Overtravel Display17-2Forced Stop Display17-2 |
| 17.2 | Corresp | onding SERVOPACK and SigmaWin+ Function Names 17-3                                                                                                 |
|      |         | Corresponding SERVOPACK Utility FunctionNames17-3Corresponding SERVOPACK Monitor DisplayFunction Names17-4                                         |

17.1.1 Interpreting Status Displays

# 17.1 Interpreting Panel Displays

You can check the Servo Drive status on the panel display of the SERVOPACK. Also, if an alarm or warning occurs, the alarm or warning number will be displayed.

# 17.1.1 Interpreting Status Displays

The status is displayed as described below.

| Display | Meaning                                                                                                    | Display | Meaning                                                          |
|---------|----------------------------------------------------------------------------------------------------|---------|------------------------------------------------------------------|
|         | /TGON (Rotation Detection) Signal Display<br>Lit if the Servomotor speed is higher than the<br>setting of Pn502 or Pn581 and not lit if the<br>speed is lower than the setting. (The default set-<br>ting is 20 min <sup>-1</sup> or 20 mm/s.) |         | Reference Input Display<br>Lit while a reference is being input. |
|         | Base Block Display<br>Lit during the base block state (servo OFF). Not<br>lit while the servo is ON.                                                                                                    |         | Connected Display<br>Lit while there is a connection.            |

# 17.1.2 Alarm and Warning Displays

If there is an alarm or warning, the code will be displayed one character at a time, as shown below.

Example: Alarm A.E60

```
\rightarrow \text{Status Display} \longrightarrow \text{Not lit.} \longrightarrow \textbf{R}, \longrightarrow \text{Not lit.} \longrightarrow \textbf{E} \longrightarrow \text{Not lit.} \longrightarrow \textbf{E} \longrightarrow \text{Not lit.} \longrightarrow \textbf{D} \longrightarrow \text{Not lit.} \longrightarrow \textbf{R}
```

17.1.3 Hard Wire Base Block Active Display

If a hard wire base block (HWBB) is active, the display will change in the following order.

### 17.1.4 Overtravel Display

If overtravel has occurred, the display will change in the following order.

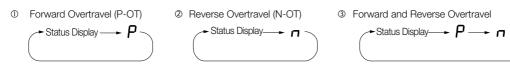

### 17.1.5 Forced Stop Display

During a forced stop, the following display will appear.

Status  $\longrightarrow$  Not lit.  $\longrightarrow P \longrightarrow$  Not lit.  $\longrightarrow S \longrightarrow$  Not lit.  $\longrightarrow b \longrightarrow$  Not lit.  $\longrightarrow P \longrightarrow$  Not lit.  $\longrightarrow P \longrightarrow$  Not lit.  $\longrightarrow b \longrightarrow$  Not lit.  $\longrightarrow b \longrightarrow$  Not lit.  $\longrightarrow$  Not lit.  $\longrightarrow$  Not lit.

17.2.1 Corresponding SERVOPACK Utility Function Names

# 17.2 Corresponding SERVOPACK and SigmaWin+ Function Names

This section gives the names and numbers of the utility functions and monitor display functions used by the SERVOPACKs and the names used by the SigmaWin+.

## 17.2.1 Corresponding SERVOPACK Utility Function Names

|                    | SigmaWin+                                              |        | SERVOPACK                                                        |  |  |
|--------------------|--------------------------------------------------------|--------|------------------------------------------------------------------|--|--|
| Menu Bar<br>Button | Function Name                                          | Fn No. | Function Name                                                    |  |  |
|                    | Origin Search                                          | Fn003  | Origin Search                                                    |  |  |
|                    | Reset Absolute Encoder                                 | Fn008  | Reset Absolute Encoder                                           |  |  |
|                    | Adjust the Angles Menitor Output                       | Fn00C  | Adjust Analog Monitor Output Offset                              |  |  |
|                    | Adjust the Analog Monitor Output                       | Fn00D  | Adjust Analog Monitor Output Gain                                |  |  |
|                    | Adjust the Mater Current Dates                         | Fn00E  | Autotune Motor Current Detection Signal Offset                   |  |  |
|                    | Adjust the Motor Current Detec-<br>tion Signal Offsets | Fn00F  | Manually Adjust Motor Current Detection Signal Offset            |  |  |
|                    | Multiturn Limit Setting                                | Fn013  | Multiturn Limit Setting after Multiturn Limit Disagreement Alarm |  |  |
| Setup              | Reset Option Module Configura-<br>tion Error           | Fn014  | Reset Option Module Configuration Error                          |  |  |
|                    | Initialize Vibration Detection Level                   | Fn01B  | Initialize Vibration Detection Level                             |  |  |
|                    | Set Absolute Linear Encoder Ori-<br>gin                | Fn020  | Set Absolute Linear Encoder Origin                               |  |  |
|                    | Reset Motor Type Alarm                                 | Fn021  | Reset Motor Type Alarm                                           |  |  |
|                    | Software Reset                                         | Fn030  | Software Reset                                                   |  |  |
|                    | Polarity Detection                                     | Fn080  | Polarity Detection                                               |  |  |
|                    | Tuning-less Level Setting                              | Fn200  | Tuning-less Level Setting                                        |  |  |
|                    | Easy FFT                                               | Fn206  | Easy FFT                                                         |  |  |
|                    | Initialize Servo                                       | Fn005  | Initializing Parameters                                          |  |  |
| Parameters         | Write Prohibition Setting                              | Fn010  | Write Prohibition Setting                                        |  |  |
|                    | Setup Wizard                                           | -      | -                                                                |  |  |
|                    | Autotuning without Host Reference                      | Fn201  | Advanced Autotuning without Reference                            |  |  |
|                    | Autotuning with Host Reference                         | Fn202  | Advanced Autotuning with Reference                               |  |  |
| Tuning             | Custom Tuning                                          | Fn203  | One-Parameter Tuning                                             |  |  |
|                    | Adjust Anti-resonance Control                          | Fn204  | Adjust Anti-resonance Control                                    |  |  |
|                    | Vibration Suppression                                  | Fn205  | Vibration Suppression                                            |  |  |
|                    | Moment of Inertia Estimation                           | _      | -                                                                |  |  |
|                    |                                                        | Fn011  | Display Servomotor Model                                         |  |  |
|                    |                                                        | Fn012  | Display Software Version                                         |  |  |
| Monitoring         | Product Information                                    | Fn01E  | Display SERVOPACK and Servomotor IDs                             |  |  |
|                    |                                                        | Fn01F  | Display Servomotor ID from Feedback Option Module                |  |  |
| Test Opera-        | Jog                                                    | Fn002  | Jog                                                              |  |  |
| tion               | Jog Program                                            | Fn004  | Jog Program                                                      |  |  |
| Alarms             | Display Alarm History                                  | Fn000  | Display Alarm History                                            |  |  |
|                    | Clear Alarm History                                    | Fn006  | Clear Alarm History                                              |  |  |
| Solutions          | Mechanical Analysis                                    | -      | -                                                                |  |  |

17.2.2 Corresponding SERVOPACK Monitor Display Function Names

# 17.2.2 Corresponding SERVOPACK Monitor Display Function Names

|                    | SigmaWin+                                                                                                    |        | SERVOPACK                                                                                                    |
|--------------------|----------------------------------------------------------------------------------------------------|--------|----------------------------------------------------------------------------------------------------|
| Menu Bar<br>Button | Name [Unit]                                                                                                    | Un No. | Name [Unit]                                                                                                    |
|                    | Motor Speed [min <sup>-1</sup> ]                                                                                                    | Un000  | Motor Speed [min <sup>-1</sup> ]                                                                                                    |
|                    | Speed Reference [min <sup>-1</sup> ]                                                                                                    | Un001  | Speed Reference [min <sup>-1</sup> ]                                                                                                    |
|                    | Torque Reference [%]                                                                                                    | Un002  | Torque Reference [%]<br>(percentage of rated torque)                                                                                                    |
| Motion<br>Monitor  | <ul> <li>Rotary Servomotors:<br/>Rotational Angle 1 [encoder<br/>pulses]<br/>(number of encoder pulses from<br/>origin within one encoder rotation)</li> <li>Linear Servomotors:<br/>Electrical Angle 1 [linear encoder<br/>pulses]<br/>(linear encoder pulses from the<br/>polarity origin)</li> </ul> | Un003  | <ul> <li>Rotary Servomotors:<br/>Rotational Angle 1 [encoder pulses]<br/>(number of encoder pulses from origin within<br/>one encoder rotation displayed in decimal)</li> <li>Linear Servomotors:<br/>Electrical Angle 1 [linear encoder pulses]<br/>(linear encoder pulses from the polarity origin<br/>displayed in decimal)</li> </ul> |
|                    | <ul> <li>Rotary Servomotors:<br/>Rotational Angle 2 [deg]<br/>(electrical angle from origin within<br/>one encoder rotation)</li> <li>Linear Servomotors:<br/>Electrical Angle 2 [deg]<br/>(electrical angle from polarity origin)</li> </ul>                                                           | Un004  | <ul> <li>Rotary Servomotors:<br/>Rotational Angle 2 [deg]<br/>(electrical angle from polarity origin)</li> <li>Linear Servomotors:<br/>Electrical Angle 2 [deg]<br/>(electrical angle from polarity origin)</li> </ul>                                                                                                    |
|                    | Input Reference Pulse Speed [min <sup>-1</sup> ]                                                                                                    | Un007  | Input Reference Pulse Speed [min <sup>-1</sup> ]<br>(displayed only during position control)                                                                                                    |
|                    | Position Deviation [reference units]                                                                                                    | Un008  | Position Error Amount [reference units]<br>(displayed only during position control)                                                                                                    |
|                    | Accumulated Load Ratio [%]                                                                                                    | Un009  | Accumulated Load Ratio [%]<br>(percentage of rated torque: effective torque in<br>cycles of 10 seconds)                                                                                                    |
|                    | Regenerative Load Ratio [%]                                                                                                    | Un00A  | Regenerative Load Ratio [%]<br>(percentage of processable regenerative<br>power: regenerative power consumption in<br>cycles of 10 seconds)                                                                                                    |
|                    | Dynamic Brake Resistor Power Con-<br>sumption [%]                                                                                                    | Un00B  | Power Consumed by DB Resistance [%]<br>(percentage of processable power at DB acti-<br>vation: displayed in cycles of 10 seconds)                                                                                                    |
|                    | Input Reference Pulse Counter [ref-<br>erence units]                                                                                                    | Un00C  | Input Reference Pulse Counter [reference units]                                                                                                    |
|                    | Feedback Pulse Counter [encoder pulses]                                                                                                    | Un00D  | Feedback Pulse Counter [encoder pulses]                                                                                                    |

Continued on next page.

#### 17.2.2 Corresponding SERVOPACK Monitor Display Function Names

Continued from previous page.

|                                | SigmaWin+                                                                                           |         | SERVOPACK                                                                                            |
|--------------------------------|----------------------------------------------------------------------------------------------------|---------|----------------------------------------------------------------------------------------------------|
| Menu Bar<br>Button             | Name [Unit]                                                                                         | Un No.  | Name [Unit]                                                                                          |
|                                | Fully-closed Loop Feedback Pulse<br>Counter [external encoder resolu-<br>tion]                      | Un00E   | Fully-closed Loop Feedback Pulse Counter<br>[external encoder resolution]                            |
|                                | Upper Limit Setting of Motor Maxi-<br>mum Speed/Upper Limit Setting of<br>Encoder Output Resolution | Un010*1 | Upper Limit Setting of Motor Maximum Speed/<br>Upper Limit Setting of Encoder Output Resolu-<br>tion |
|                                | Total Operation Time [100 ms]                                                                       | Un012   | Total Operation Time [100 ms]                                                                        |
|                                | Feedback Pulse Counter [reference units]                                                            | Un013   | Feedback Pulse Counter [reference units]                                                             |
|                                | Current Backlash Compensation<br>Value [0.1 reference units]                                        | Un030   | Current Backlash Compensation Value [0.1 reference units]                                            |
| Motion<br>Monitor              | Backlash Compensation Value Set-<br>ting Limit [0.1 reference units]                                | Un031   | Backlash Compensation Value Setting Limit [0.1 reference units]                                      |
|                                | Power Consumption [W]                                                                               | Un032   | Power Consumption [W]                                                                                |
|                                | Consumed Power [0.001 Wh]                                                                           | Un033   | Consumed Power [0.001 Wh]                                                                            |
|                                | Cumulative Power Consumption [Wh]                                                                   | Un034   | Cumulative Power Consumption [Wh]                                                                    |
|                                | Absolute Encoder Multiturn Data                                                                     | Un040   | Absolute Encoder Multiturn Data                                                                      |
|                                | Position within One Rotation of Absolute Encoder [encoder pulses]                                   | Un041   | Position within One Rotation of Absolute<br>Encoder [encoder pulses]                                 |
|                                | Lower Bits of Absolute Encoder<br>Position [encoder pulses]                                         | Un042   | Lower Bits of Absolute Encoder Position [encoder pulses]                                             |
|                                | Upper Bits of Absolute Encoder<br>Position [encoder pulses]                                         | Un043   | Upper Bits of Absolute Encoder Position [encoder pulses]                                             |
|                                | Polarity Sensor Signal Monitor                                                                      | Un011   | Polarity Sensor Signal Monitor                                                                       |
| Status<br>Monitor              | Active Gain Monitor                                                                                 | Un014   | Effective Gain Monitor (gain settings $1 = 1$ , gain settings $2 = 2$ )                              |
|                                | Safety I/O Signal Monitor                                                                           | Un015   | Safety I/O Signal Monitor                                                                            |
| Input Sig-<br>nal Moni-<br>tor | Input Signal Monitor                                                                                | Un005   | Input Signal Monitor                                                                                 |
| Output<br>Signal<br>Monitor    | Output Signal Monitor                                                                               | Un006   | Output Signal Monitor                                                                                |
|                                | Installation Environment Monitor –<br>SERVOPACK                                                     | Un025   | SERVOPACK Installation Environment Monitor [%]                                                       |
|                                | Installation Environment Monitor –<br>Servomotor <sup>*2</sup>                                      | Un026*2 | Servomotor Installation Environment Monitor [%]                                                      |
| Service<br>Life Moni-          | Service Life Prediction Monitor –<br>Built-in Fan                                                   | Un027   | Built-in Fan Remaining Life Ratio [%]                                                                |
| tor                            | Service Life Prediction Monitor –<br>Capacitor                                                      | Un028   | Capacitor Remaining Life Ratio [%]                                                                   |
|                                | Service Life Prediction Monitor –<br>Surge Prevention Circuit                                       | Un029   | Surge Prevention Circuit Remaining Life Ratio [%]                                                    |
|                                | Service Life Prediction Monitor –<br>Dynamic Brake Circuit                                          | Un02A   | Dynamic Brake Circuit Remaining Life Ratio [%]                                                       |
| Product<br>Informa-            | Motor – Resolution                                                                                  | Un084   | Linear Encoder Pitch (Scale pitch = Un084 × 10 <sup>Un085</sup> [pm])                                |
| tion                           |                                                                                                    | Un085   | Linear Encoder Pitch Exponent (Scale pitch = Un084 × 10 <sup>Un085</sup> [pm])                       |
|                                | -                                                                                                   | Un020   | Rated Motor Speed [min-1]                                                                            |
| -                              | _                                                                                                   | Un021   | Maximum Motor Speed [min-1]                                                                          |

17

#### 17.2.2 Corresponding SERVOPACK Monitor Display Function Names

- \*1. You can use Un010 to monitor the upper limit setting for the maximum motor speed or the upper limit setting for the encoder output resolution. You can monitor the upper limit of the encoder output resolution setting (Pn281) for the current maximum motor speed setting (Pn385), or you can monitor the upper limit of the maximum motor speed setting for the current encoder output resolution setting. Select which signal to monitor with Pn080 =  $n.X\square\square\square$  (Calculation Method for Maximum Speed or Divided Out
  - select which signal to monitor with Photo = 11,2111 (calculation method is maximum operation put Pulses).
    If Pn080 = n.0000, the encoder output resolution (Pn281) that can be set is displayed.
    If Pn080 = n.1000, the maximum motor speed (Pn385) that can be set is displayed in mm/s.
- \*2. This applies to the following motors. The display will show 0 for all other models. SGM7J, SGM7A, SGM7P, SGM7G, and SGMCV

# $\langle$ Index angle

#### Symbols

| /ВК5-33                                         |
|-------------------------------------------------|
| /BK (Brake) signal5-33                          |
| /CLT (Torque Limit Detection) signal            |
| /COIN 6-9                                       |
| /COIN (Positioning Completion) signal 6-9       |
| /HWBB14-37                                      |
| /HWBB24-37                                      |
| /N-CL6-26                                       |
| /N-CL (Reverse External Torque Limit) signal    |
| /NEAR                                           |
| /NEAR (Near) signal6-10                         |
| /P-CL6-26                                       |
| /P-CL (Forward External Torque Limit) signal    |
| /S-RDY 6-8                                      |
| /TGON 6-7                                       |
| /TGON (Rotation Detection) signal 6-7           |
| /V-CMP 6-8                                      |
| /V-CMP (Speed Coincidence Detection) signal 6-8 |
| /VLT6-11                                        |
| /VLT (Speed Limit Detection) signal             |
| /WARN 6-6                                       |
| /WARN (Warning) signal 6-6                      |

#### Α

| A.CC0                                    |
|------------------------------------------|
| absolute encoder                         |
| resetting5-49                            |
| wiring4-24                               |
| AC power supply input                    |
| setting                                  |
| acceleration reference unit14-18         |
| Acceleration User Unit (2703 hex) 14-18  |
| Active Mode Function                     |
| operation example 11-19                  |
| recovery method 11-21                    |
| additional adjustment functions 8-65     |
| alarm reset possibility15-5              |
| ALM 6-6                                  |
| ALM (Servo Alarm) signal 6-6             |
| Analog Monitor Connector                 |
| analog monitor factors                   |
| anti-resonance control                   |
| automatic detection of connected motor   |
| automatic gain switching                 |
| automatic notch filters                  |
| autotuning with a host reference 8-33    |
| autotuning without a host reference 8-22 |

#### В

| backlash compensation | - 8-71 |
|-----------------------|--------|
| base block (BB)       | viii   |
| battery               |        |
| replacement           | - 15-3 |
| block diagram         | 2-9    |

#### С

#### D

| DC mode 12-8                                        |
|-----------------------------------------------------|
| DC power supply input4-12                           |
| setting5-12                                         |
| DC Reactor                                          |
| terminals 4-11                                      |
| wiring                                              |
| decelerating to a stop 5-37                         |
| deceleration monitoring 11-19                       |
| detection timing for Overload Alarms (A.720) 5-41   |
| detection timing for Overload Warnings (A.910) 5-40 |
| device control13-3                                  |
| diagnostic output circuits 4-37                     |
| diagnostic tools8-90                                |
| digital I/O signals 13-21                           |
| Digital Inputs (60FD hex) 14-48                     |
| digital inputs and outputs 13-21, 14-48             |

| Digital Outputs (60FE hex) 14-49               |
|------------------------------------------------|
| DINT 1-5                                       |
| Disable Operation Option Code (605C hex) 14-27 |
| displaying alarm history                       |
| drive profile 13-3                             |
| dynamic brake applied 5-37                     |
| dynamic brake stopping 5-37                    |

#### Е

| EasyFFT 8-92                                        |
|-----------------------------------------------------|
| EDM111-12                                           |
| EDM1 (External Device Monitor) signal 11-12         |
| emergency messages12-11                             |
| encoder divided pulse output 6-17, 10-7             |
| setting 6-22                                        |
| signals 6-17                                        |
| encoder resolution 5-44, 6-22                       |
| Error Code (603F hex)                               |
| estimating the moment of inertia 8-15               |
| EtherCAT state machine 12-3                         |
| events                                              |
| SYNC0 event 12-8                                    |
| example of PDO data exchange timing in DC mode12-10 |
| external torgue limits 6-26                         |

| F                                             |
|-----------------------------------------------|
| Fault Reaction Option Code (605E hex) 14-28   |
| feedback pulse counter 5-22                   |
| feedforward 8-31, 8-86                        |
| feedforward compensation 8-86                 |
| FG 4-8, 4-30                                  |
| Following Error Actual Value (60F4 hex) 14-35 |
| Following Error Time Out (6066 hex) 14-34     |
| Following Error Window (6065 hex) 14-34       |
| forward direction 10-6                        |
| forward rotation 5-15                         |
| Free-Run mode 12-8                            |
| friction compensation 8-31, 8-68              |
| fully-closed system 10-2                      |

#### G

| 9                  |    |
|--------------------|----|
| gain switching 8-6 | 35 |
| grounding 4-       | -8 |
| group 1 alarms 5-3 | 38 |
| group 2 alarms 5-3 | 38 |

#### Н

| Halt Option Code (605D hex) 14-27      |
|----------------------------------------|
| hard wire base block (HWBB) 11-5       |
| HWBB input signal specifications 11-9  |
| hard wire base block (HWBB) state 11-6 |
| detecting errors in HWBB signal 11-8   |
| resetting 11-7                         |
|                                        |

| holding brake                         |
|---------------------------------------|
| Home Offset (607C hex) 14-32          |
| homing 13-13, 14-32                   |
| Homing Acceleration (609A hex) 14-33  |
| Homing Method (6098 hex) 13-13, 14-32 |
| Homing Mode14-32                      |
| Homing Speeds (6099 hex) 14-33        |
| HWBB11-5, 11-6                        |
| detecting errors in HWBB signal 11-8  |
| HWBB input signal specifications      |
| HWBB state                            |
| resetting11-7                         |

#### I

#### J

jogging -

\_ \_ - - - - - - -7-7

\_

| L                                                |
|--------------------------------------------------|
| limiting torque6-25                              |
| Linear Encoder                                   |
| wiring example                                   |
| linear encoder                                   |
| feedback resolution                              |
| scale pitch setting                              |
| Linear Servomotor viii                           |
| Linear Servomotor Overheat Protection Input 4-29 |
| line-driver output circuits4-35                  |
| list of alarms15-5                               |
| list of parameters16-2                           |
| list of warnings 15-43                           |

#### Μ

| Main Circuit Cable viii                       |
|-----------------------------------------------|
| manual tuning8-76                             |
| Manufacturer Interpolation Data Configuration |
| for 1st Profile (2730 hex) 14-38              |
| Manufacturer Interpolation Data Configuration |
| for 2nd Profile (2731 hex) 14-39              |
| Max. Profile Velocity (607F hex)14-30         |
| Max. Torque (6072 hex) 14-45                  |
| mechanical analysis                           |
| mode switching (changing between proportional |
| and PI control)8-87                           |
| Modes of Operation (6060 hex) 14-28           |
| Modes of Operation Display (6061 hex) 14-28   |
| Momentary Power Interruption Hold Time        |
| monitor factors                               |
| Motion Monitor 9-3                            |
| motor current detection signal                |
| automatic adjustment                          |
| manual adjustment                             |
| offset6-48                                    |
| motor direction setting                       |
| motor maximum speed6-16                       |
| motor overload detection level                |
| Motor Rated Torque (6076 hex) 14-44           |
| multiturn limit                               |
| Multiturn Limit Disagreement                  |
|                                               |

#### Ν

| Negative Torque Limit Value (60E1 hex) 14-45 |
|----------------------------------------------|
| Noise Filter 4-6                             |
| Noise Filter connection precautions 4-7      |
| N-OT5-27                                     |
| N-OT (Reverse Drive Prohibit) signal         |
| notch filters                                |

#### 0

| object dictionary12-6                            |
|--------------------------------------------------|
| object dictionary list14-3                       |
| operation for momentary power interruptions 6-13 |
| operation modes 13-5, 14-28                      |
| origin search7-19                                |
| output phase form                                |
| overload warnings                                |
| overtravel                                       |
| warnings5-30                                     |

#### Ρ

| PAO6-17, 10-7                            |
|------------------------------------------|
| parameter settings recording table 16-35 |
| parameters                               |
| classification 5-3                       |
| initializing parameter settings 5-9      |

| notation (numeric settings) ix                  |
|-------------------------------------------------|
| notation (selecting functions) ix, 5-5          |
| setting methods                                 |
| write prohibition setting                       |
| РВО6-17, 10-7                                   |
| PCO6-17, 10-7                                   |
| PDO mapping objects 14-9                        |
| PDO mappings 12-6, 14-9                         |
| default settings12-7                            |
| object dictionary 12-6                          |
| object dictionary list 14-3                     |
| setting procedure 12-7                          |
| photocoupler input circuits 4-34                |
| photocoupler output circuits 4-35               |
| PI control                                      |
| polarity detection5-24                          |
| polarity sensor                                 |
| Position Actual Internal Value (6063 hex) 14-34 |
| Position Actual Value (6064 hex) 14-34          |
| Position Demand Internal Value (60FC hex) 14-34 |
| Position Demand Value (6062 hex) 14-34          |
| position integral8-89                           |
| position loop gain 8-77                         |
| position reference unit 14-17                   |
| Position User Unit (2701 hex) 14-17             |
| Position Window (6067 hex) 14-35                |
| Position Window Time (6068 hex) 14-35           |
| positioning completed width                     |
| Positive Torque Limit Value (60E0 hex) 14-45    |
| P-OT5-27                                        |
| P-OT (Forward Drive Prohibit) signal 5-27       |
| Profile Acceleration (6083 hex) 14-31           |
| Profile Deceleration (6084 hex) 14-31           |
| Profile Position Mode 13-6, 14-30               |
| Profile Torque Mode 13-18                       |
| Profile Velocity (6081 hex) 14-31               |
| Profile Velocity Mode 13-16                     |
| program jogging                                 |
| operation pattern                               |

#### Q

| Quick Stop Deceleration (6085 hex) 14-31 |   |
|------------------------------------------|---|
| Quick Stop Option Code (605A hex) 14-26  | 3 |

#### R

| 11                                                |
|---------------------------------------------------|
| Receive PDO Mapping14-9                           |
| reference unit5-42                                |
| Regenerative Resistor                             |
| connection 4-20                                   |
| regenerative resistor capacity5-55                |
| resetting alarms 15-38                            |
| resetting alarms detected in Option Modules 15-40 |
|                                                   |

| reverse direction 10 | -6   |
|----------------------|------|
| risk assessment 11   | -5   |
| Rotary Servomotor    | viii |

#### S

| Safe Speed Limit with Delay 11-19                         |
|-----------------------------------------------------------|
| operation example                                         |
| recovery method                                           |
| Safety Base Block with Delay 11-17                        |
| operation example                                         |
| recovery method                                           |
| Safety Function Signals 4-36                              |
| safety functions 11-3                                     |
| application examples                                      |
| monitoring 9-5                                            |
| precautions 11-4                                          |
| verification test                                         |
| safety input circuits 4-36                                |
| Safety Module Monitor (2720 hex)                          |
| Safety Position Monitor with Delay                        |
| operation example                                         |
| recovery method                                           |
| SBB-D function                                            |
| operation example                                         |
| recovery method 11-17                                     |
| scale pitch 5-16                                          |
| selecting the phase sequence for a Linear Servomotor 5-21 |
| selecting torque limits 6-25                              |
| SEMI F47 function 6-14                                    |
| Serial Converter Unit 5-16                                |
| Servo Drive                                               |
|                                                           |
| servo gains 8-76                                          |
| servo lock viii                                           |
| servo OFF viii                                            |
| servo ON viii                                             |
| Servo System viii                                         |
| Servomotor viii                                           |
| Servomotor stopping method for alarms 5-38                |
| SERVOPACK viii                                            |
| inspections and part replacement 15-2                     |
| part names 1-7                                            |
| ratings 2-2                                               |
| specifications 2-5                                        |
| setting the origin 5-52                                   |
| setting the position deviation overflow alarm level 8-8   |
| setting the position deviation overflow alarm level       |
| at servo ON 8-10                                          |
| setting the vibration detection level 8-10                |
| setup parameters 5-3                                      |
| SG 4-30                                                   |
| Shutdown Option Code (605B hex)                           |
| SigmaWin+ viii                                            |
| signal allocations 6-3                                    |

| single-phase AC power supply input               |
|--------------------------------------------------|
| setting5-13                                      |
| single-phase, 200-VAC power supply input         |
| wiring example 4-16                              |
| sink circuits                                    |
| SINT                                             |
| SLS-D function 11-19                             |
| operation example 11-19                          |
| recovery method 11-19                            |
| software limits6-24                              |
| Software Position Limit (607D hex) 14-30         |
| software reset6-43                               |
| source circuits4-34                              |
| speed detection method selection 8-70            |
| speed limit during torque control                |
| speed loop gain8-78                              |
| speed loop integral time constant 8-78           |
| speed reference unit 14-18                       |
| SPM-D function11-18                              |
| operation example 11-18                          |
| recovery method 11-18                            |
| Spring Opener4-13                                |
| state machine control commands 13-4              |
| Status Monitor                                   |
| Statusword (6041 hex) 13-4, 14-24                |
| stopping by applying the dynamic brake 5-37      |
| stopping method for servo OFF 5-38               |
| storage humidity                                 |
| storage temperature                              |
| STRING                                           |
| Supported Drive Modes (6502 hex) 14-29           |
| surrounding air humidity                         |
| surrounding air temperature                      |
| switching condition A                            |
| Sync Error Settings (10F1 hex) 14-15             |
| Sync Manager Communication Objects 14-13         |
| Sync Manager Communication Type (1C00 hex) 14-13 |
| Sync Manager PDO Assignment                      |
| (1C10 hex to 1C13 hex)14-13                      |
| Sync Manager Synchronization                     |
| (1C32 hex and 1C33 hex)                          |
| SYNC0 event 12-8                                 |
| synchronization with distributed clocks 12-8     |
| System Monitor                                   |

#### Т

| Target Position (607A hex)14-30   | О |
|-----------------------------------|---|
| Target Torque (6071 hex) 14-44    | 4 |
| Target Velocity (60FF hex) 14-43  | 3 |
| test without a motor              | 1 |
| TH                                | 9 |
| three-phase AC power supply input |   |
| setting                           | 3 |

| three-phase, 200-VAC power supply input 4-11  |
|-----------------------------------------------|
| time required to brake                        |
| time required to release brake                |
| Torque Actual Value (6077 hex) 14-44          |
| Torque Demand Value (6074 hex)                |
| torque limit function                         |
| torque limits                                 |
| Torque Offset (60B2 hex)                      |
| torque reference filter                       |
| Torque Slope (6087 hex) 14-44                 |
| touch probe                                   |
| example of execution procedure 13-23          |
| Touch Probe 1 Position Value (60BA hex) 14-47 |
| Touch Probe 2 Position Value (60BC hex) 14-47 |
| touch probe function 14-46                    |
| Touch Probe Function (60B8 hex) 14-46         |
| Touch Probe Status (60B9 hex) 14-46           |
| Transmit PDO Mapping                          |
| trial operation                               |
| MECHATROLINK-II communications                |
| troubleshooting alarms                        |
| troubleshooting warnings 15-44                |
| tuning parameters 5-4                         |
| tuning-less                                   |
| load level                                    |
| rigidity level                                |
| tuning-less function                          |

#### U

| UDINT  |   | <br>- | <br> | - | - | - |   | <br> | - | - | - | - | <br> | <br> | - | - | - | <br>- | 1-5 |
|--------|---|-------|------|---|---|---|---|------|---|---|---|---|------|------|---|---|---|-------|-----|
| UINT - |   | <br>- | <br> | - | - | - | - | <br> | - | - | - | - | <br> | <br> | - | - | - |       | 1-5 |
| USINT  | · | <br>- | <br> | - | - | - | - | <br> | - | - | - | - | <br> | <br> | - | - | - | <br>- | 1-5 |

#### ۷

| Velocity Actual Value (606C hex) 14-43 | ; |
|----------------------------------------|---|
| Velocity Demand Value (606B hex) 14-43 | ; |
| Velocity Offset (60B1 hex) 14-42       | ) |
| Velocity User Unit (2702 hex) 14-18    | ) |
| Velocity Window (606D hex) 14-43       | ; |
| Velocity Window Time (606E hex) 14-43  | ; |
| vibration suppression 8-55             | ) |
|                                        |   |

#### W

| writing parameters | 5-17 |  |
|--------------------|------|--|

| Z             |
|---------------|
| zero clamping |

#### **Revision History**

The revision dates and numbers of the revised manuals are given on the bottom of the back cover.

MANUAL NO. SIEP S800001 55A

Published in Japan November 2014 14-11

| LDate of    | └─Date of original |
|-------------|--------------------|
| publication | publication        |

| Date of Publication | Rev.<br>No. | Section | Revised Contents |
|---------------------|-------------|---------|------------------|
| November 2014       | -           | -       | First edition    |

# $\Sigma$ -7-Series AC Servo Drive $\Sigma\text{-}7S$ SERVOPACK with EtherCAT (CoE) Communications References Product Manual

#### **IRUMA BUSINESS CENTER (SOLUTION CENTER)**

480, Kamifujisawa, Iruma, Saitama, 358-8555, Japan Phone 81-4-2962-5151 Fax 81-4-2962-6138 http://www.yaskawa.co.jp

#### YASKAWA AMERICA, INC.

2121, Norman Drive South, Waukegan, IL 60085, U.S.A. Phone 1-800-YASKAWA (927-5292) or 1-847-887-7000 Fax 1-847-887-7310 http://www.yaskawa.com

#### YASKAWA ELÉTRICO DO BRASIL LTDA.

777, Avenida Piraporinha, Diadema, São Paulo, 09950-000, Brasil Phone 55-11-3585-1100 Fax 55-11-3585-1187 http://www.yaskawa.com.br

#### YASKAWA EUROPE GmbH

185, Hauptstraβe, Eschborn, 65760, Germany Phone 49-6196-569-300 Fax 49-6196-569-398 http://www.yaskawa.eu.com

#### YASKAWA ELECTRIC KOREA CORPORATION

9F, Kyobo Securities Bldg. 26-4, Yeouido-dong, Yeongdeungpo-gu, Seoul, 150-737, Korea Phone 82-2-784-7844 Fax 82-2-784-8495 http://www.yaskawa.co.kr

#### YASKAWA ELECTRIC (SINGAPORE) PTE. LTD.

151, Lorong Chuan, #04-02A, New Tech Park, 556741, Singapore Phone 65-6282-3003 Fax 65-6289-3003 http://www.yaskawa.com.sg

YASKAWA ELECTRIC (THAILAND) CO., LTD. 252/125-126, 27th Floor, Muang Thai-Phatra Tower B, Rachadapisek Road, Huaykwang, Bangkok, 10310, Thailand Phone 66-2693-2200 Fax 66-2693-4200 http://www.yaskawa.co.th

#### YASKAWA ELECTRIC (CHINA) CO., LTD.

22F, One Corporate Avenue, No.222, Hubin Road, Shanghai, 200021, China Phone 86-21-5385-2200 Fax 86-21-5385-3299 http://www.yaskawa.com.cn

#### YASKAWA ELECTRIC (CHINA) CO., LTD. BEIJING OFFICE Room 1011, Tower W3 Oriental Plaza, No.1, East Chang An Ave.,

Dong Cheng District, Beijing, 100738, China Phone 86-10-8518-4086 Fax 86-10-8518-4082

#### YASKAWA ELECTRIC TAIWAN CORPORATION

9F, 16, Nanking E. Rd., Sec. 3, Taipei, 104, Taiwar Phone 886-2-2502-5003 Fax 886-2-2505-1280

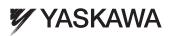

#### YASKAWA ELECTRIC CORPORATION

In the event that the end user of this product is to be the military and said product is to be employed in any weapons systems or the manufacture thereof, the export will fall under the relevant regulations as stipulated in the Foreign Exchange and Foreign Trade Regulations. Therefore, be sure to follow all procedures and submit all relevant documentation according to any and all rules, regulations and laws that may apply. Specifications are subject to change without notice for ongoing product modifications and improvements.

© 2014 YASKAWA ELECTRIC CORPORATION. All rights reserved.

MANUAL NO. SIEP S800001 55A Published in Japan November 2014 14-11 14-9-10 Original instructions